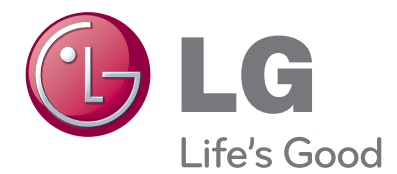

# ПОСІБНИК КОРИСТУВАЧА РІДКОКРИСТАЛІЧНІ ТЕЛЕВІ- ЗОРИ/РК-ТЕЛЕВІЗОР З LED / ПЛАЗМОВИЙ ТЕЛЕВІЗОР

Уважно ознайомтеся з цим посібником, перш ніж почнете користуватися телевізором, та збережіть його для довідки в майбутньому.

#### **постачається окремо**

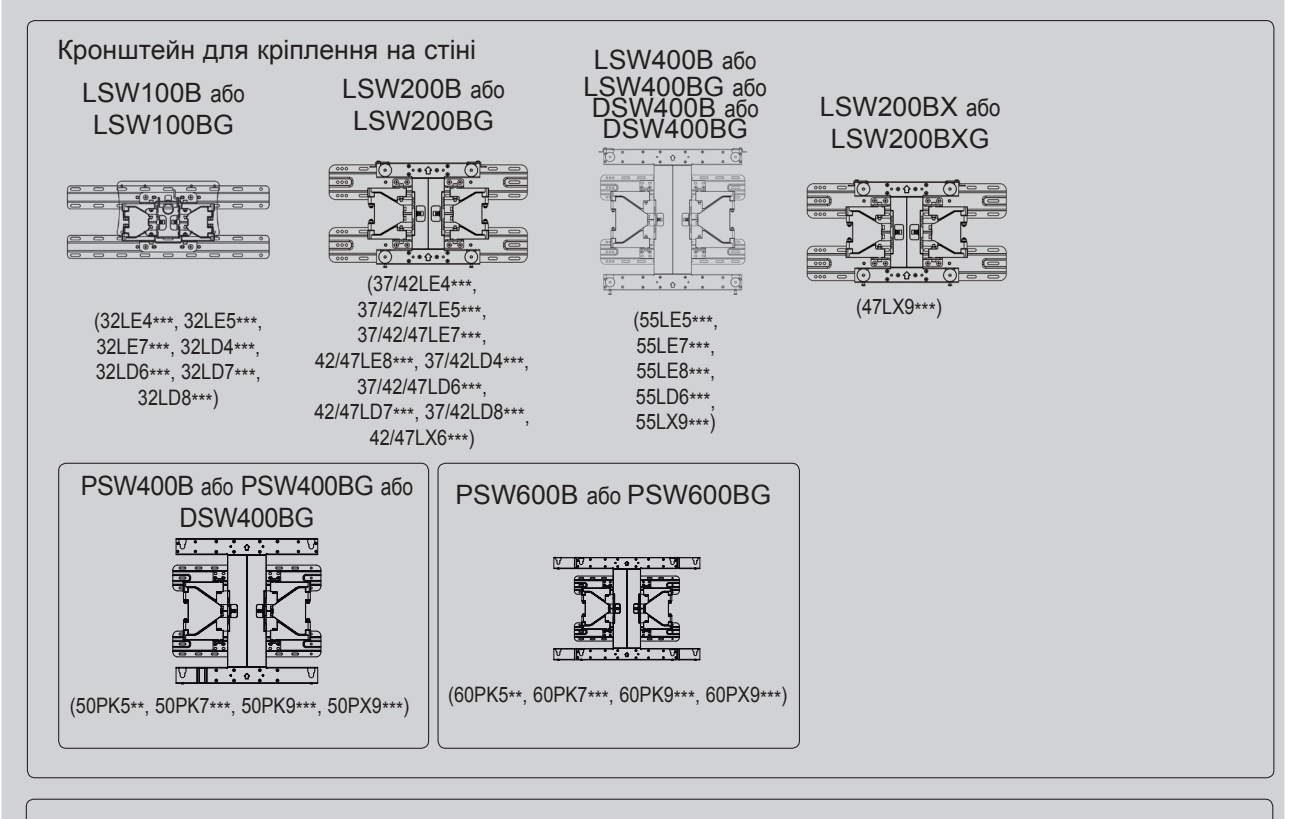

Додаткові пристрої може бути змінено або вдосконалено без повідомлення. Для придбання цих товарів зверніться до в магазин, де було придбано виріб. Цей пристрій працює лише з сумісними рідкокристалічними, рідкокристалічними зі світлодіодною підсвіткою та плазмовими телевізорами LG.

Бездротовий медіабокс

Адаптер бездротової мережі для Інтернету і мереж DLNA

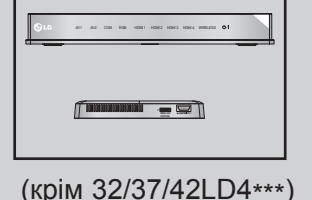

(крім 50/60PK950, 50/60PK950N, 50/60PK980, 50/60PK990, 50/60PX950N, 50/60PX980, 50/60PX990)

HDMI, логотип HDMI та «High-Definition HOMI Multimedia Interface\* є торговельними марками або зареєстрованими торговельними знаками компанії HDMI Licensing LLC.

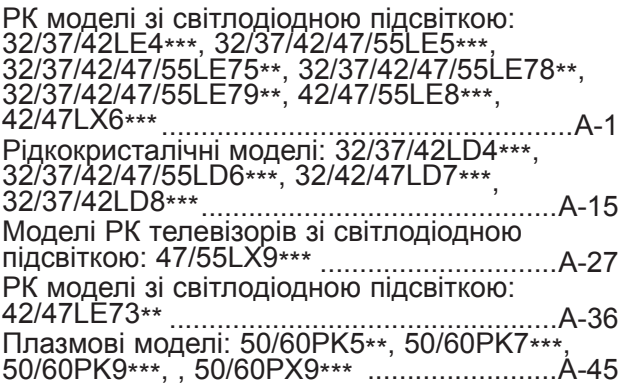

#### **ПІДКЛЮЧЕННЯ [ЗОВНІШНЬОГО](#page-64-0) [ОБЛАДНАННЯ](#page-64-0)**

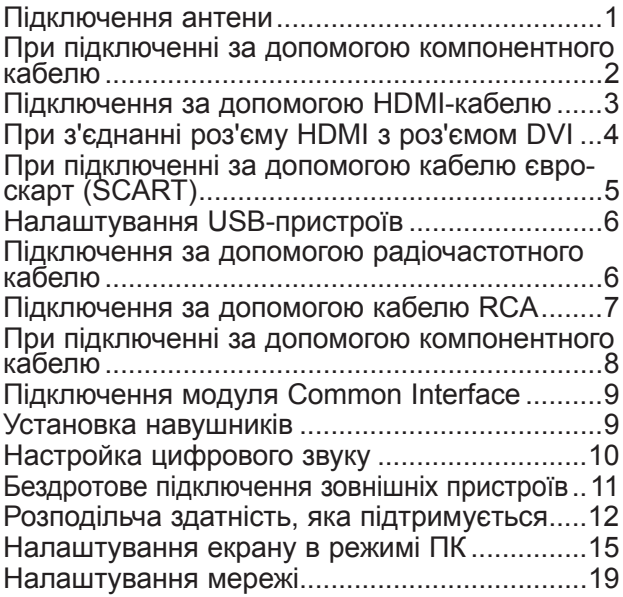

#### **ПЕРЕГЛЯД ТБ / КЕРУВАННЯ [ПРОГРАМАМИ](#page-92-0)**

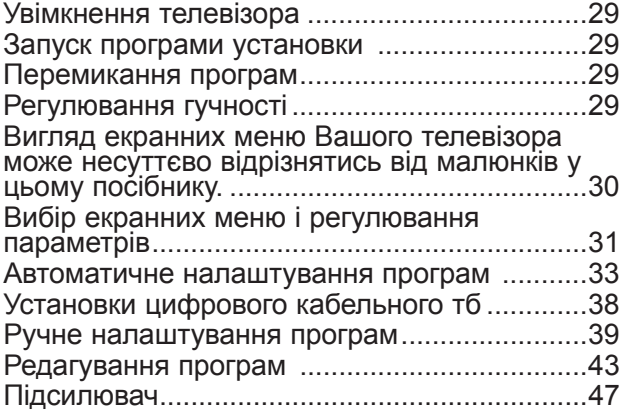

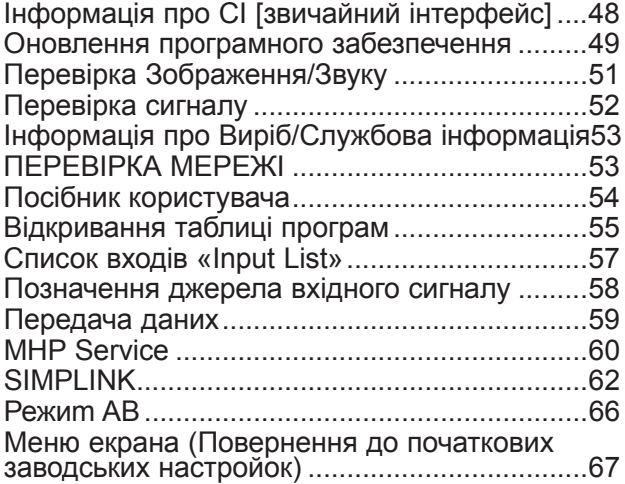

#### **[NETCAST](#page-131-0)**

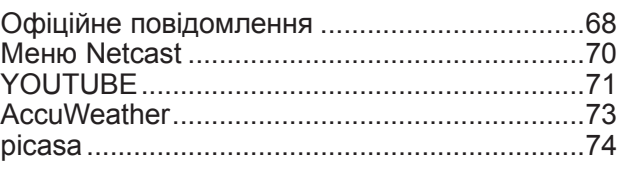

**[ВИКОРИСТАННЯ](#page-139-0) BLUETOOTH**

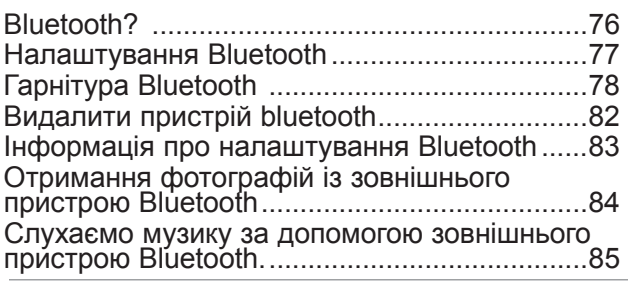

#### **3D-[ЗОБРАЖЕННЯ](#page-149-0)**

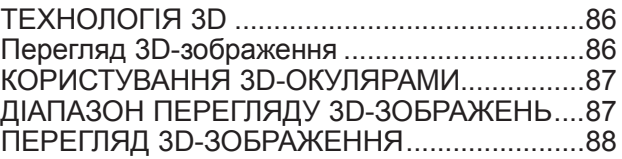

#### **[ВИКОРИСТАННЯ](#page-153-0) ПРИСТРОЮ USB АБО КОМП'[ЮТЕРА](#page-153-0)**

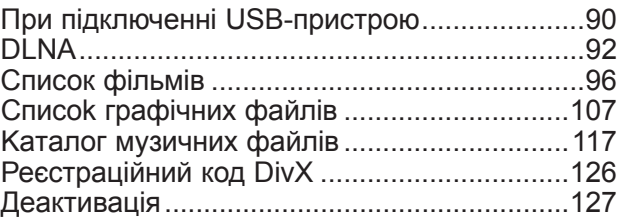

# **ЗМІСТ**

#### **[ГРА](#page-191-0)**

Гра [...................................................................128](#page-191-0)

#### **ЕКП (ЕЛЕКТРОННЕ [КЕРІВНИЦТВО](#page-192-0) ПРОГРАМ)(В [ЦИФРОВОМУ](#page-192-0) РЕЖИМІ)**

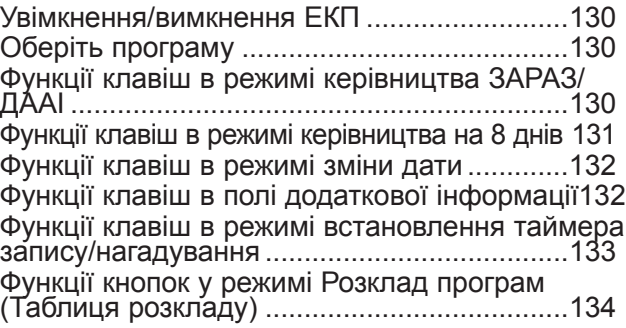

#### **КЕРУВАННЯ [ЗОБРАЖЕННЯМ](#page-198-0)**

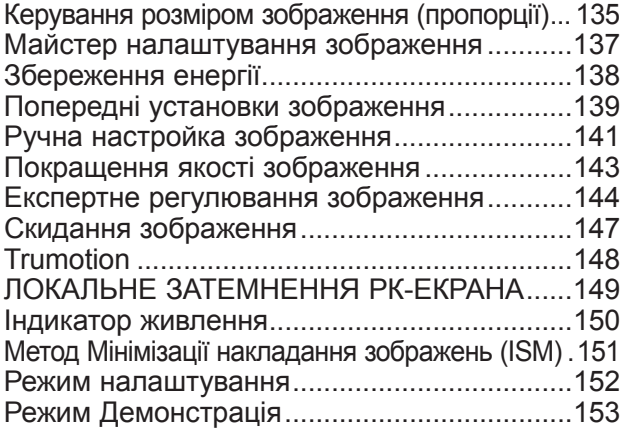

#### **[КЕРУВАННЯ](#page-217-0) ЗВУКОМ ТА МОВОЮ**

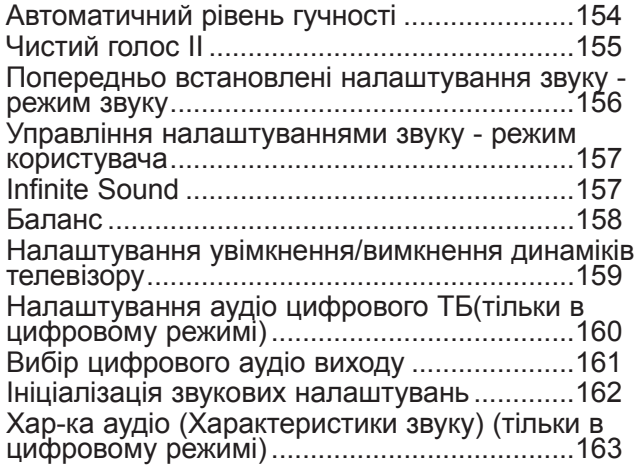

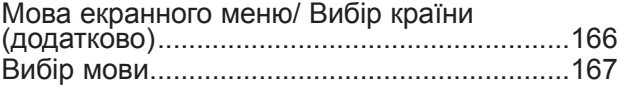

#### **[ВСТАНОВЛЕННЯ](#page-232-0) ЧАСУ**

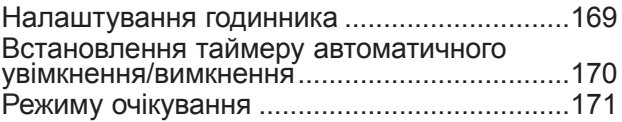

#### **[БАТЬКІВСЬКИЙ](#page-235-0) КОНТРОЛЬ/РЕЙТИНГИ**

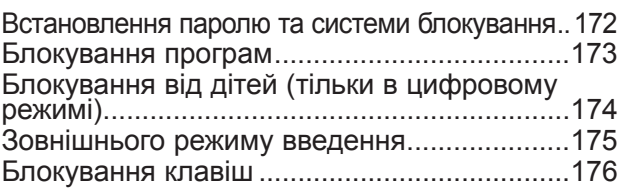

#### **[ТЕЛЕТЕКСТ](#page-240-0)**

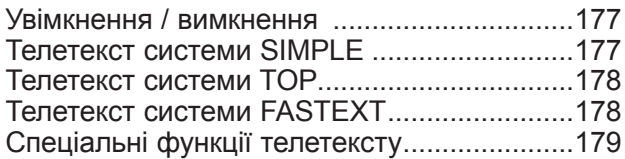

#### **[ЦИФРОВИЙ](#page-243-0) ТЕЛЕТЕКСТ**

Телетекст в межах [цифрових](#page-243-0) сepвiciв .........180 Телетекст в межах цифрових послуг [...........180](#page-243-0)

#### **[ДОДАТОК](#page-244-0)**

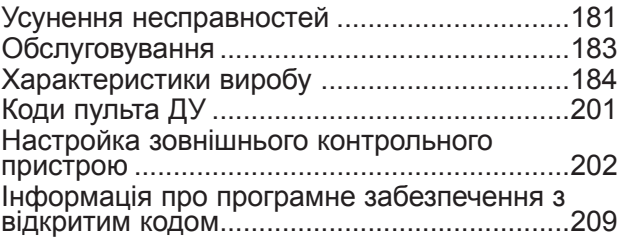

# *<u><u>INTOTOBKA</u>*</u> A-1 ПІДГОТОВКА

# <span id="page-4-0"></span>**ПІДГОТОВКА**

## **РК МОДЕЛІ ЗІ СВІТЛОДІОДНОЮ ПІДСВІТКОЮ: 32/37/42LE4\*\*\* , 32/37/42/47/55LE5\*\*\*, 32/37/42/47/55LE75\*\*, 32/37/42/47/55LE78\*\* , 32/37/42/47/55LE79\*\*, 42/47/55LE8\*\*\*, 42/47LX6\*\*\***

## **АКСЕСУАРИ**

Впевніться, що наступні аксесуари входять в комплект Вашого рідкокристалічного телевізора.<br>Якщо якогось з цих аксесуарів немає, зверніться до дилера, який продав Вам телевізор. ■ Зображення на ілюстрації можуть не співпадати з виглядом вашого телевізора.

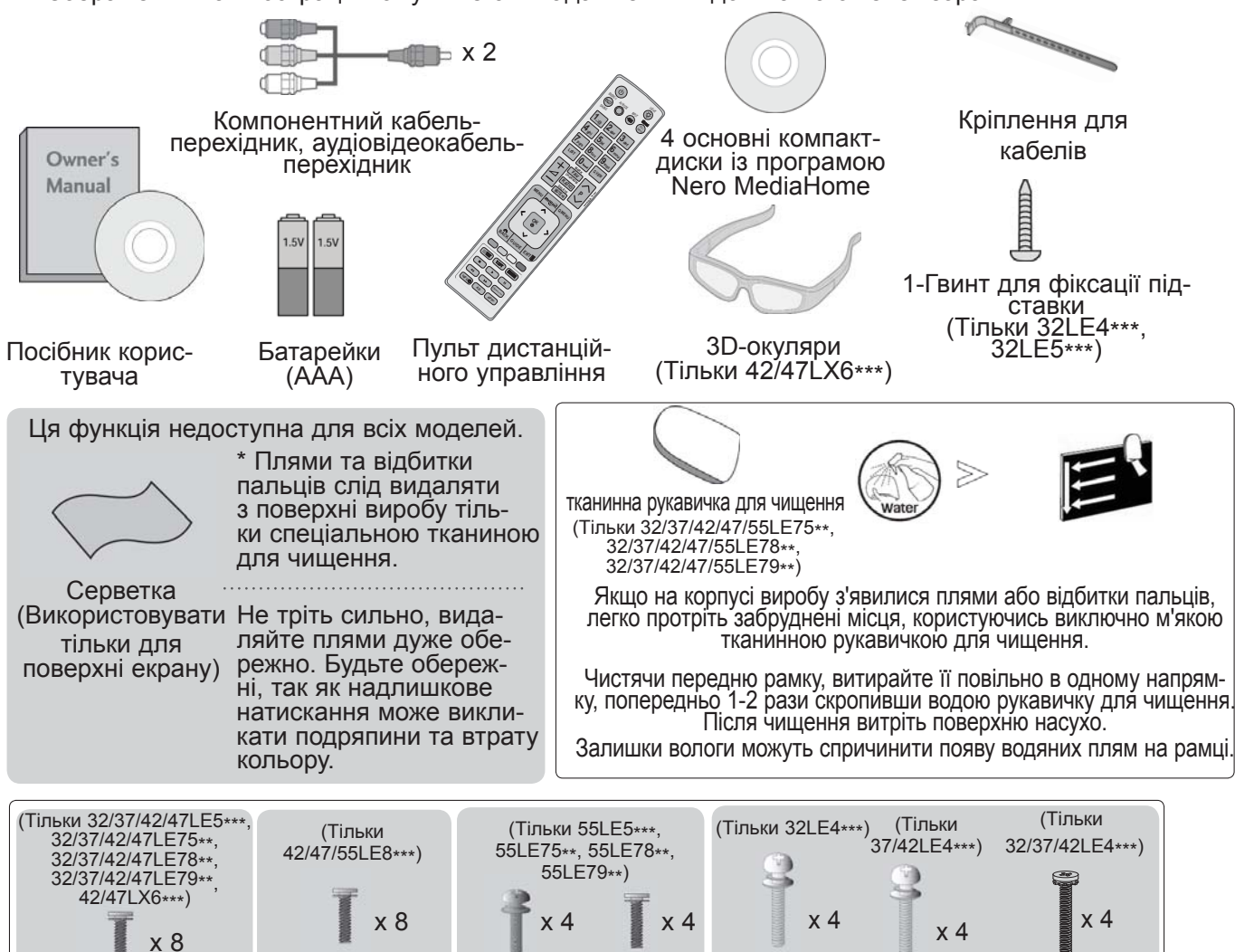

болти для кріплення підставки

(M4 x 20)

#### **Використання феритового осердя (додається не до всіх моделей.)**

Феритове осердя використовується для зменшення електромагнітного випромі-<br>нювання від кабелю живлення. Чим ближче розташоване феритове осердя до штепселя, тим краще.

(M4 x 16)

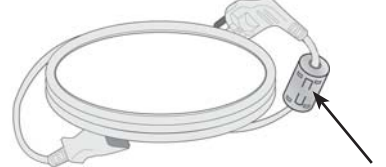

 $(M4 \times 22)$ 

(M4 x 24)

(M4 x 24) (M4 x 16)

Розташуйте штекер електроживлення якнайближче.

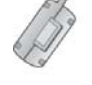

(M4x16)

Феритове осердя (Ця деталь додається не до всіх моделей.)

# **ПІДГОТОВКА КЕРУВАННЯ З ПЕРЕДНЬОЇ ПАНЕЛІ**

#### **• ПРИМІТКА**

►Телевізор можна залишити в режимі очікування, щоб зменшити споживання енергії. Також рекомендується вимикати телевізор кнопкою живлення, якщо ви не плануєте переглядати його деякий час, оскільки це також дозволяє зекономити споживання енергії. За рахунок зниження рівня яскравості зображення під час перегляду телепрограм можна значно зменшити споживання електроенергії та експлуатаційні витрати.

#### **УВАГА**

- ► Не наступайте на скляну підставку та бережіть її від ударів і зіткнень. Вона може розбитися, що може спричинити травми від уламків скла, або телевізор може впасти.
- ► Не переміщайте телевізор, перетаскуючи його. Це може призвести до пошкодження підлоги або виробу.
- Зображення на ілюстрації можуть не співпадати з виглядом вашого телевізора.

# **Тільки 32/37/42/47/55LE5\*\*\*, 32/37/42/47/55LE75\*\*, 32/37/42/47/55LE78\*\*, 32/37/42/47/55LE79\*\*, 42/47LX6\*\*\***

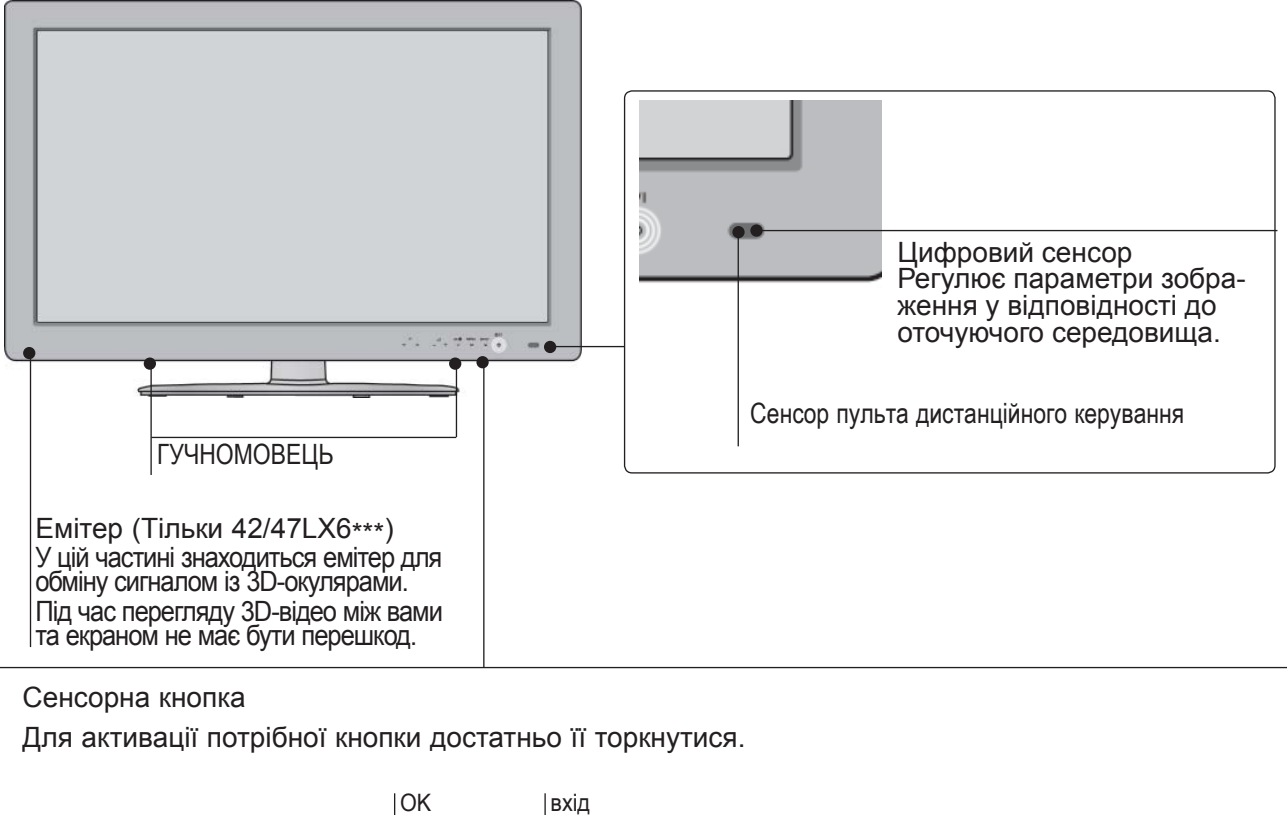

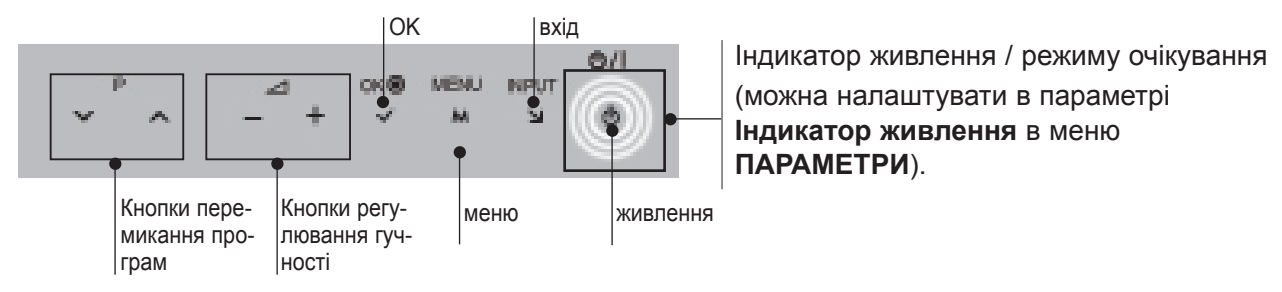

#### **Тільки 42/47/55LE8\*\*\***

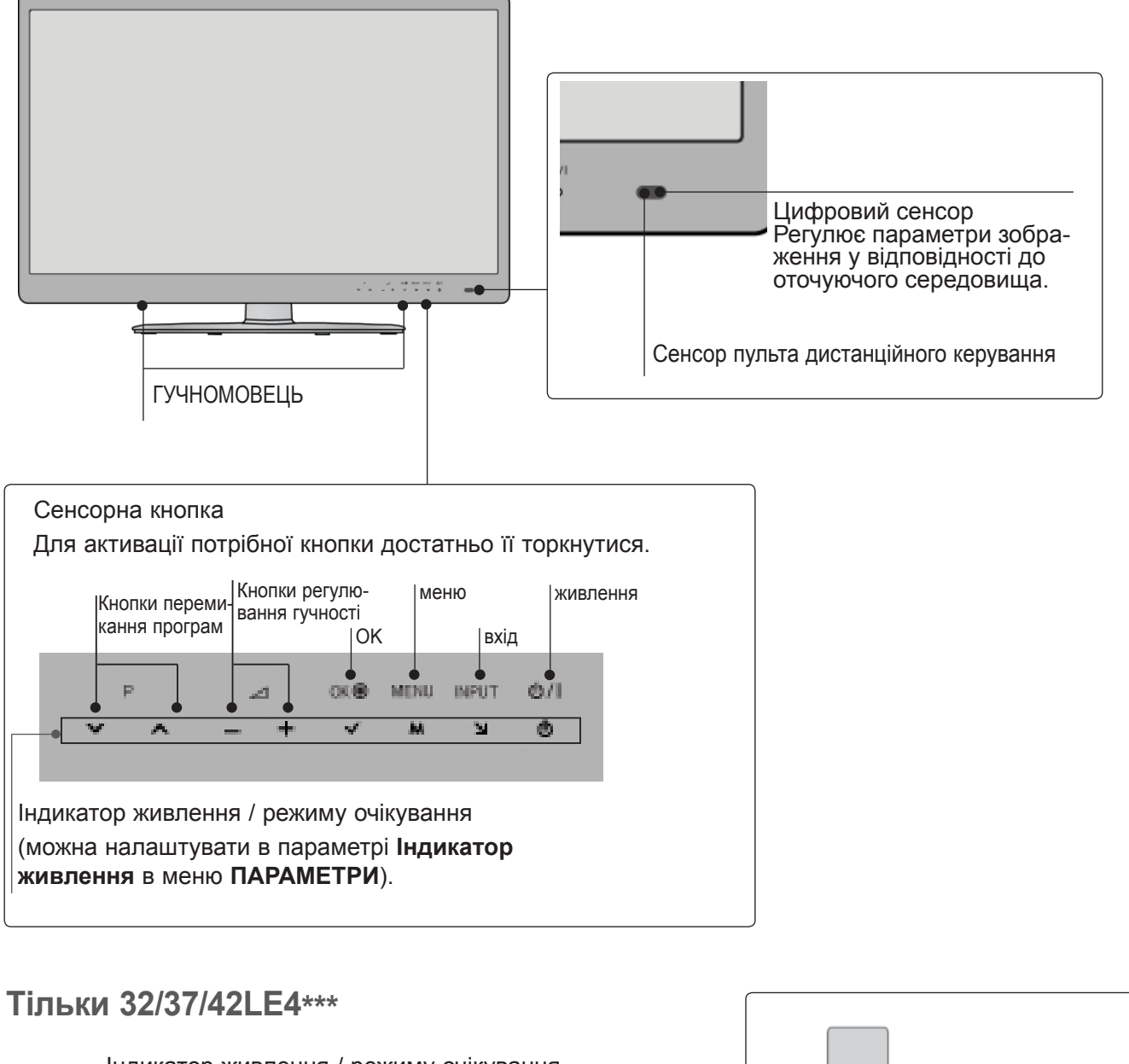

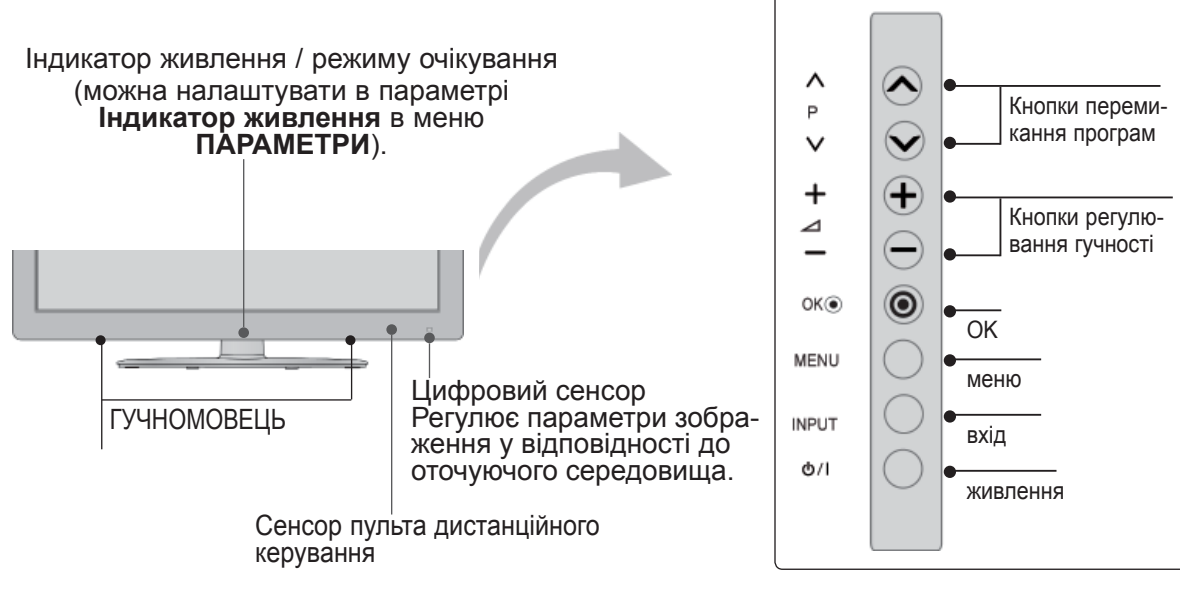

# **ПІДГОТОВКА ІНФОРМАЦІЯ ПРО ЗАДНЮ ПАНЕЛЬ**

■ Зображення на ілюстрації можуть не співпадати з виглядом вашого телевізора.

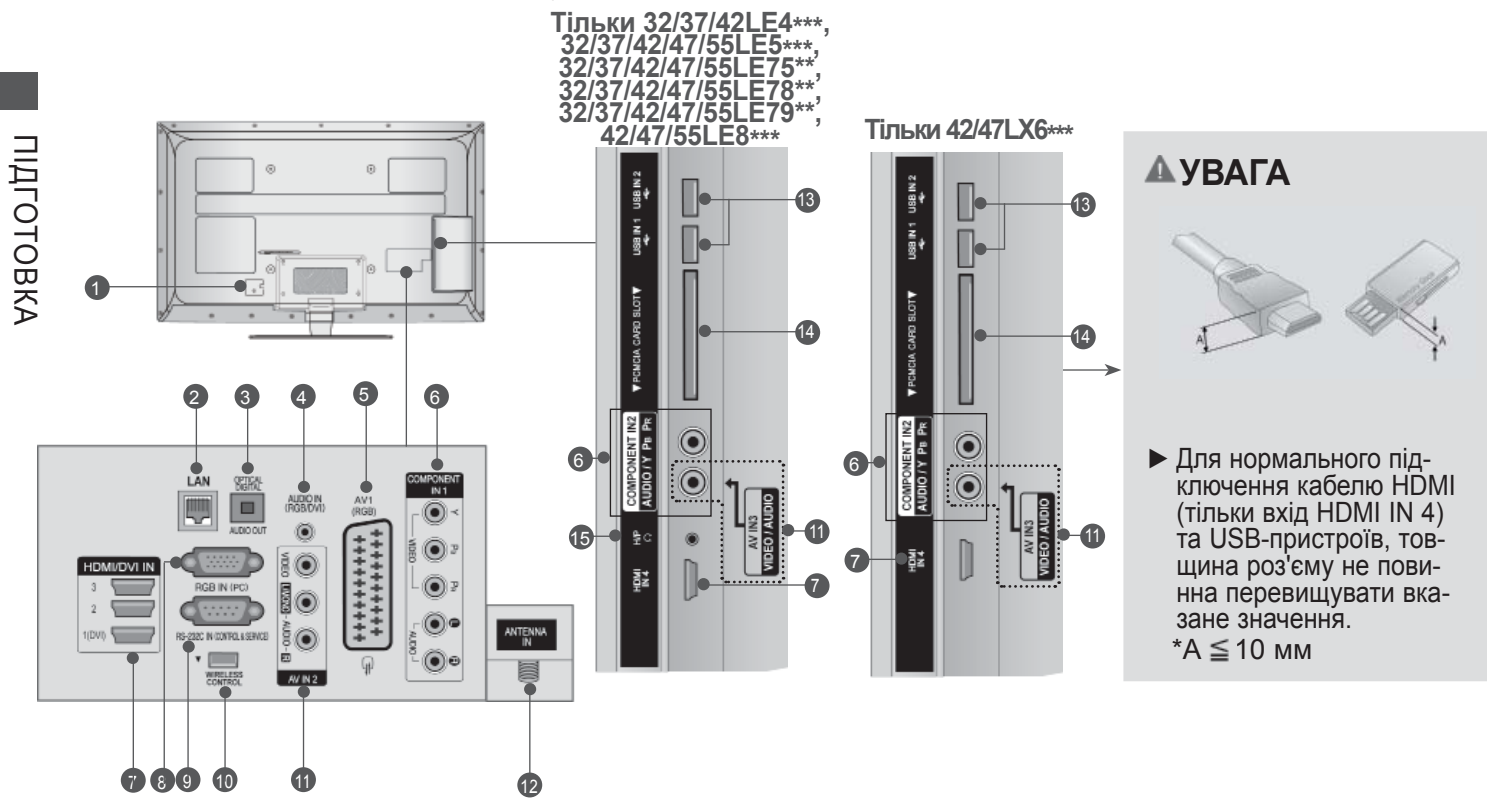

- **Роз'єм для підключення шнура живлення** 1 Цей телевізор працює від джерела змінно-<br>го струму. Напруга вказана на сторінці характеристик телевізора. (► cтор. 184 - 200) Не намагайтеся підключати телевізор до джерела постійного струму.
- **LAN** 2

Мережевий порт для підключення телеві-<br>зора до Інтернет-сайтів – AccuWeather, Picasa, YouTube, та інших. Також застосовується для доступу до<br>файлів відео, фотографій та музики в локальній мережі.

- **OPTICAL DIGITAL AUDIO OUT (Цифровий оптичний аудіовихід)**  Підключіть цифровий звук до різних типів обладнання. Підключіть компонент цифрового звуку. Використовуйте оптичний аудіокабель. 3
- **Аудіо вхід RGB/DVI** 4 Вхід для прийому аудіосигналу від комп'ютера або цифрового телебачення.
- **Роз'єми євро-скарт (AV1)**  5 <sup>З</sup>'єднуйте ці роз'єми із входом або вихо- дом зовнішнього пристрою.
- **Компонентний вхід** 6 З'єднуйте ці гнізда із виходами компонентного відео- /аудіосигналу зовнішнього пристрою.
- **HDMI/DVI IN (Мультимедійний інтер- фейс високої чіткості)** 7

Подайте сигнал HDMI до входу HDM IN. Або сигнал DVI(VIDEO) до порту HDMI/DVI за допомогою кабелю DVI або HDMI.

- **Вхідний порт RGB IN** 8 Для прийому відеосигналу з комп'ютера.
- **ГНІЗДО ВХОДУ RS-232C (CONTROL&SERVICE)** 9 Підключайте серійний порт контрольних пристроїв до роз'єму RS-232C. Цей порт використовується для режимів Service або Hotel (сервісний чи готельний режим).
- **WIRELESS Control** 10 Під'єднайте блок бездротового зв'язку до телевізора, щоб керувати зовнішніми при- строями, підключеними до бездротового медіабоксу.
- **Аудіо /відеовхід** 11 З'єднуйте ці гнізда із аудіо- /відеовиходом<br>зовнішнього пристрою.
- **Антенний вхід** 12 Підключіть антену або кабель до цього роз'єму.
- **USB-порт** 13 Підключіть антену або кабель до цього роз'єму.
- **Гніздо для карт PCMCIA (Міжнародна асоціація комп'ютерних карт пам'яті).** 14 Уставте модуль СІ у **ГНІЗДО ДЛЯ КАРТ PCMCIA**. (Ця функція доступна не в усіх країнах.)
- **В** Навушники Підключіть навушники в гніздо для навушників.

## **ВСТАНОВЛЕННЯ ПІДСТАВКИ**

■ Зображення на ілюстрації можуть не співпадати з виглядом вашого телевізора.

Під час монтажу настільної підставки, переконайтесь, що болт повністю затягнутий. (Якщо його не затягнути як слід, після встановлення пристрій може нахилитись уперед).

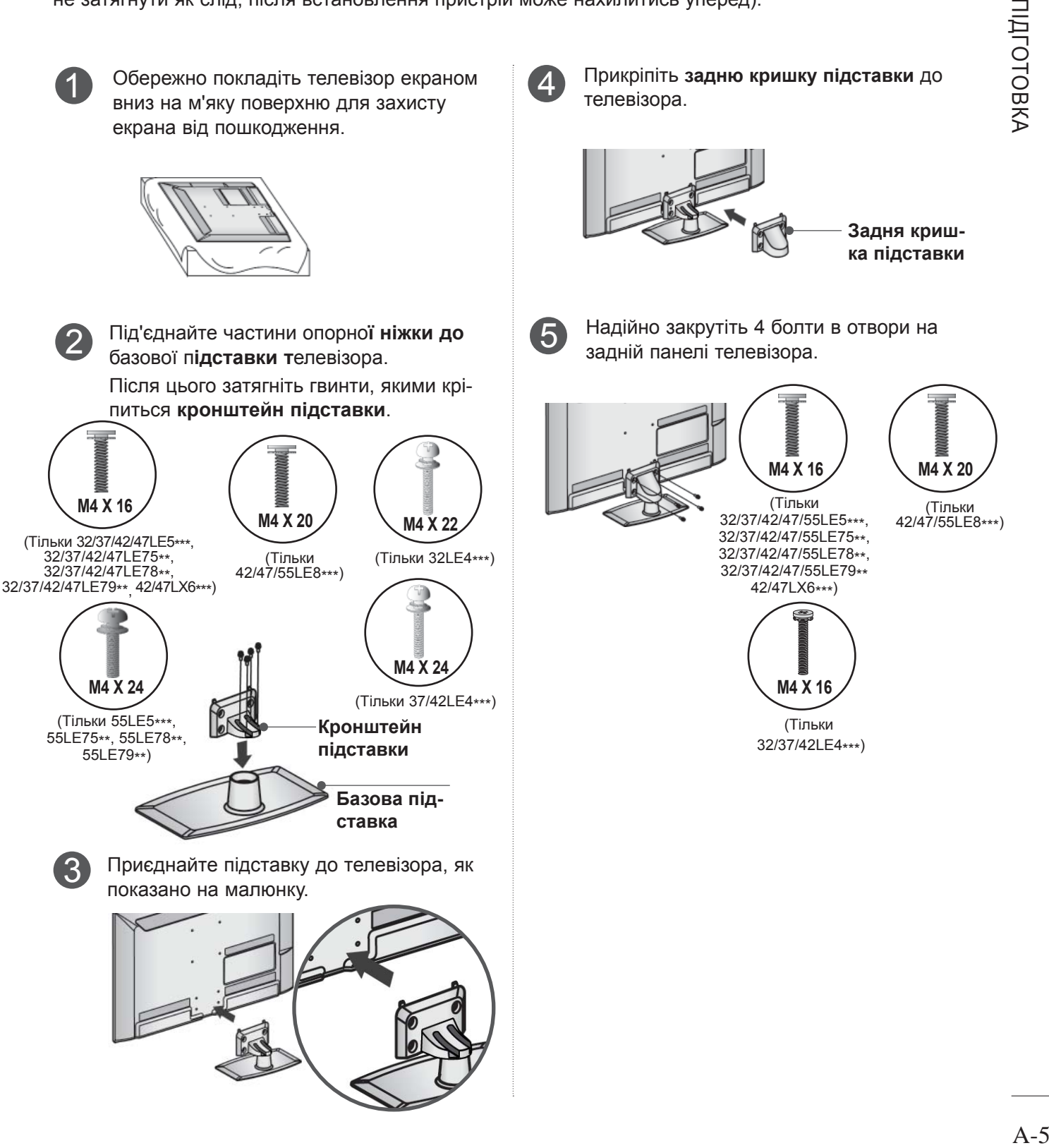

## **ФІКСАЦІЯ ТЕЛЕВІЗОРА НА СТОЛІ**

**(Тільки 32LE4\*\*\*, 32LE5\*\*\*)**

■ Зображення на ілюстрації можуть не співпадати з виглядом вашого телевізора.

Телевізор потрібно зафіксувати на столі таким чином, щоб його неможливо було нахилити<br>вперед або назад, що може становити потенвперед або назад, що може становити потен- ційну небезпеку травмування або ушкодження виробу. Використовуйте тільки гвинти із комп- лекту.

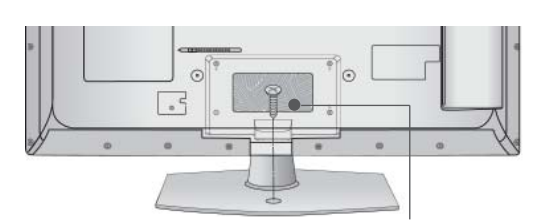

1-гвинт ( постачаються в комплекті з виробом)

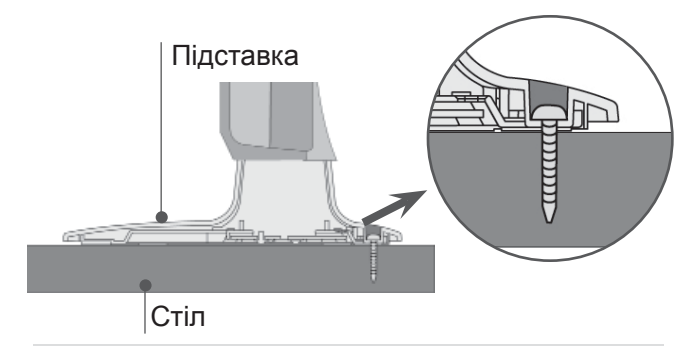

#### **ПOПEPEДЖEHHЯ**

►щоб запобігти падінню телевізора, його необхідно надійно закріпити на підлозі/стіні згідно з інструкцією зі встановлення. Нахиляння, розгойдування і трясіння апарату може стати причиною травмування.

## **ЗАДНЯ КРИШКА ДЛЯ РОЗТАШУВАННЯ ДРОТІВ**

■ Зображення на ілюстрації можуть не співпадати з виглядом вашого телевізора.

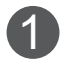

2

1 Зафіксуйте кабель живлення на задній панелі за допомогою **кріплення для кабелів**.

Це зменшить ризик випадкового висмикування кабелю живлення.

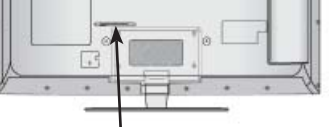

#### **КРІПЛЕННЯ ДЛЯ КАБЕЛІВ**

Після підключення кабелів належним чином **установіть** ТРИМАЧ КАБЕЛІВ, як показано на рисунку, та об'єднайте кабелі.

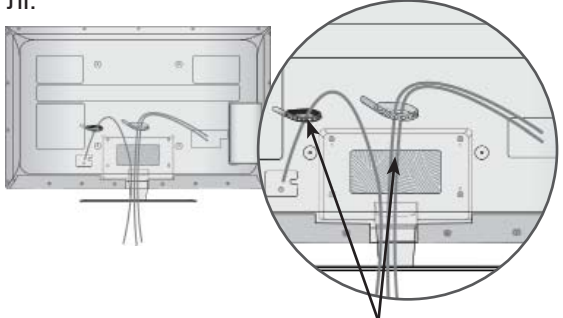

**КРІПЛЕННЯ ДЛЯ КАБЕЛІВ**

# **ПОВОРОТНА ПIДСТAВКA**

■ Зображення на ілюстрації можуть не співпадати з виглядом вашого телевізора.

Після встановлення телевізора ви можете вручну повернути екран на 20 градусів вліво або вправо щоб підібрати найбільш зручне для вас положення екрану.

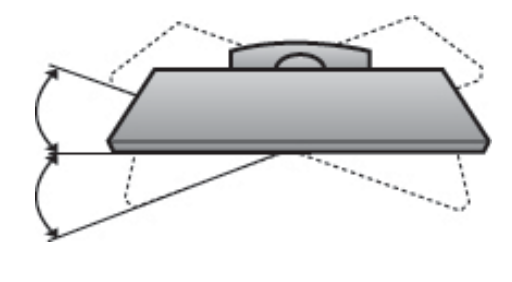

## **СИСТЕМА БЕЗПЕКИ KENSINGTON**

- Ця функція доступна не для всіх моделей.
- Зображення на ілюстрації можуть не співпа- дати <sup>з</sup> виглядом вашого телевізора.

Ваш телевізор обладнаний роз'ємом системи<br>безпеки Kensington на задній панелі. Підключіть кабель системи безпеки

Kensington, як показано на малюнку нижче.<br>Детальні вказівки зі встановлення та використання системи безпеки Kensington наведені в посібнику користувача, що надається із систе- мою безпеки Kensington.

Для отримання докладнішої інформації відві-<br>дайте веб-сайт компанії Kensington за адре-<br>сою http://www.kensington.com.<br>Компанія Kensington виробляє системи без-

пеки для дорогого електронного обладнання,<br>наприклад ноутбуків та рідкокристалічних про-<br>екторів.

#### **ПРИМІТКА**

- ► Система безпеки Kensington може не входити в комплект.
- ► Якщо телевізор є холодним на дотик, при вмиканні може відбутися незначне мерехтіння.

Це нормально і не є ознакою несправності.

- ► Деякий час на екрані можуть з'явитися деякі крапкові дефекти у вигляді червоних, зелених або блакитних плям. Однак, вони не мають значного впливу на роботу монітору.
- ► Намагайтесь не торкатися рідкокристалічного екрану і не підносити до нього пальці на протязі тривалого часу.

 Це може спричинити тимчасові викривлення зображення на екрані.

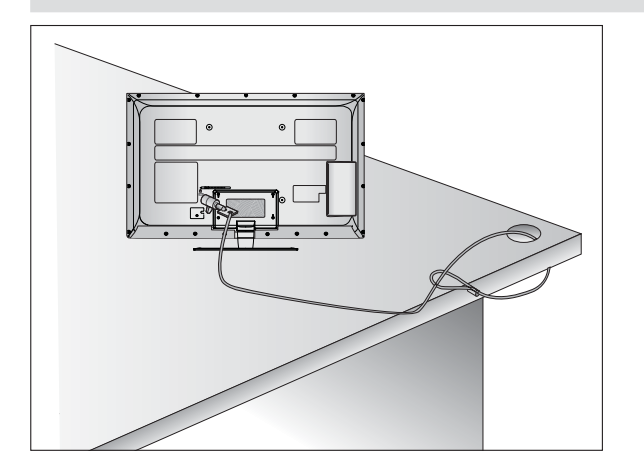

## **ПОРАДИ ЩОДО ОБЕРЕЖ-НОСТИ ПІД ЧАС УСТАНОВКИ**

- Щоб надійно та безпечно прикріпити телеві-<br>зор до стіни, потрібно придбати необхідні елементи кріплення в магазині.
- Встановлюйте телевізор ближче до стіни,<br>щоб він не впав від випадкового поштовху.<br>■ Нижче наведено деякі вказівки для безпеч-
- ного кріплення телевізора до стіни, щоб він не впав, якщо його потягнути до себе. Це виключить можливість падіння телевізора і травмування людей, а також ушкодження пристрою. Не дозволяйте дітям забиратися на телевізор і висіти на ньому.

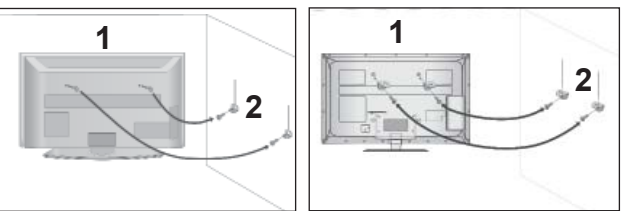

1

2

3

Використайте гвинти з кільцями або кронштей ни з гвинтами, щоб закріпити телевізор на стіні, як показано на малюнку.

(Якщо на телевізорі у гвинти з кільцями встав лені болти, викрутіть їх.)

- \* У верхні отвори на телевізорі вкрутіть гвинти з кільцями або гвинти, що триматимуть кронштейни телевізора, і надійно затягніть їх.
- Зафіксуйте кронштейни на стіні за допомогою шурупів або анкерних гвинтів. Висота кріплен ня кронштейнів на стіні має відповідати висоті кронштейнів на телевізорі.

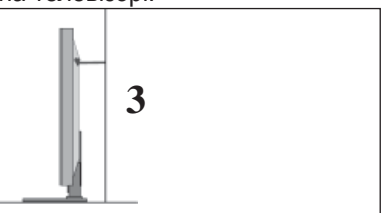

Під час вирівнювання використовуйте міцну мотузку. Задля більшої безпеки рекомендується прив'язати мотузку таким чином, щоб вона знаходилась в горизонтальному положенні між стіною та телевізором.

#### **ПРИМІТКА**

- ► Якщо необхідно перенести телевізор у інше місце, спершу розв'яжіть мотузки.
- ► Використовуйте відповідний тримач для телевізора або комод, який достатньо великий і міцний, щоб витримати вагу телевізора.
- ► Задля безпечного використання телевізора впевніться, що висота кронштейна, прикріпленого до стіни, відповідає висоті телевізора.

- Телевізор можна встановлювати різними способами, наприклад на стіні чи на столі.
- Телевізор розроблений для розміщення в горизонтальному положенні.

# **ЗАЗЕМЛЕННЯ**<br>Обов'язково заземліть телевізор для поперед-

ження ураження електричним струмом. Якщо заземлити телевізор неможливо, зверніться до<br>кваліфікованого електрика з проханням встановити окремий автоматичний запобіжник. Не заземлюйте пристрій шляхом під'єднання до телефонних ліній, громовідводів чи газових труб.

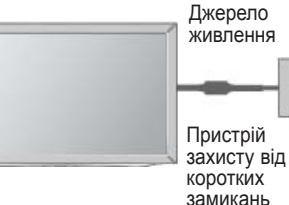

## **ВСТАНОВЛЕННЯ НА ПІД-СТАВЦІ НА ГОРИЗОН-ТАЛЬНІЙ ПОВЕРХНІ.**

ляти з виглядом вашого телевізора.<br>Для забезпечення належної вентиляції потрібно залишити по 10 см вільного місця з кожного боку телевізора. ■ Зображення на ілюстрації можуть не співпа-

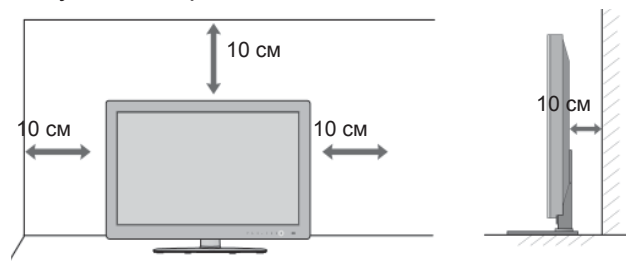

## **ЗАКРІПЛЕННЯ НА СТІНІ В ГОРИЗОНТАЛЬНОМУ ПОЛОЖЕННІ**

- Для настінного монтажу телевізора рекомендується використовувати стінний кронштейн торгової марки LG.
- Радимо придбати стінний кронштейн, який підтримує стандарт VESA.
- Компанія LG рекомендує скористатися послугами професійного кваліфікованого установника для настінного монтажу телевізора.

#### **ПРИМІТКА**

- ►Настінний монтаж слід здійснювати на міцній вертикальній стіні.
- ►Якщо потрібно прикріпити телевізор на стелі або скісній стіні, необхідно скориста-<br>тися спеціальним настінним тримачем.
- Стіна, на яку монтується телевізор, має бути достатньо міцною, щоб витримати вагу<br>телевізора – наприклад, бетонною,<br>кам'яною, цегляною або з пустотілих блоків.
- ►Тип <sup>і</sup> довжина шурупів для монтажу зале- жить від настінного тримача, який викорис- товується. Додаткову **<sup>і</sup>**нформацію дивіться <sup>в</sup> інструкції для настінного тримача.
- ► Компанія LG не несе відповідальності за<br>Будь-які нещасні випадки або пошкодження телевізора чи іншого майна внаслідок неправильного монтажу в таких випадках:
	- використання невідповідного настінного тримача VESA;
	- невідповідне кріплення шурупів або<br>анкерних гвинтів для конкретної поверхні, що може призвести до падіння теле-<br>візора чи травмування людей;
	- недотримання рекомендацій щодо спо- собу монтажу.

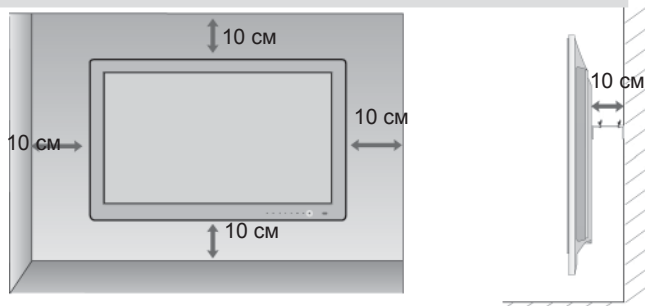

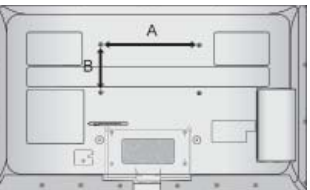

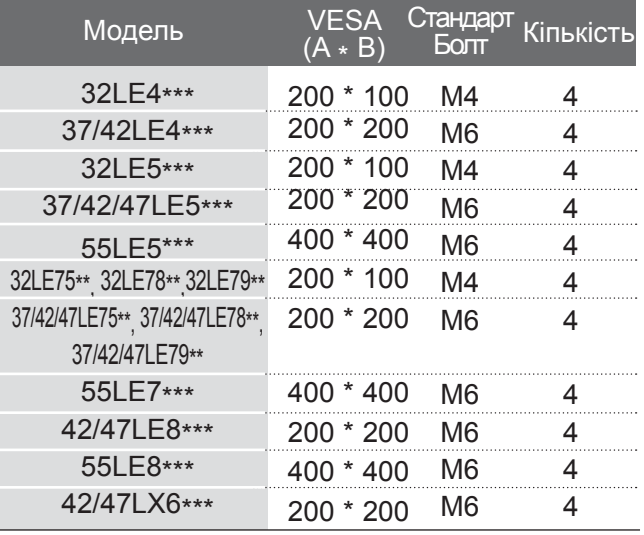

# **ФУНКЦІЇ КНОПОК ПУЛЬТА ДИСТАНЦІЙНОГО УПРАВЛІННЯ**

**(Тільки 32/37/42LE4\*\*\*, 32/37/42/47/55LE5\*\*\*, 32/37/42/47/55LE75\*\*, 32/37/42/47/55LE78\*\*, 32/37/42/47/55LE79\*\*, 42/47/55LE8\*\*\*)**

Коли користуєтесь пультом дистанційного управління (ДУ), направляйте його на сенсор пульта ДУ на телевізорі.

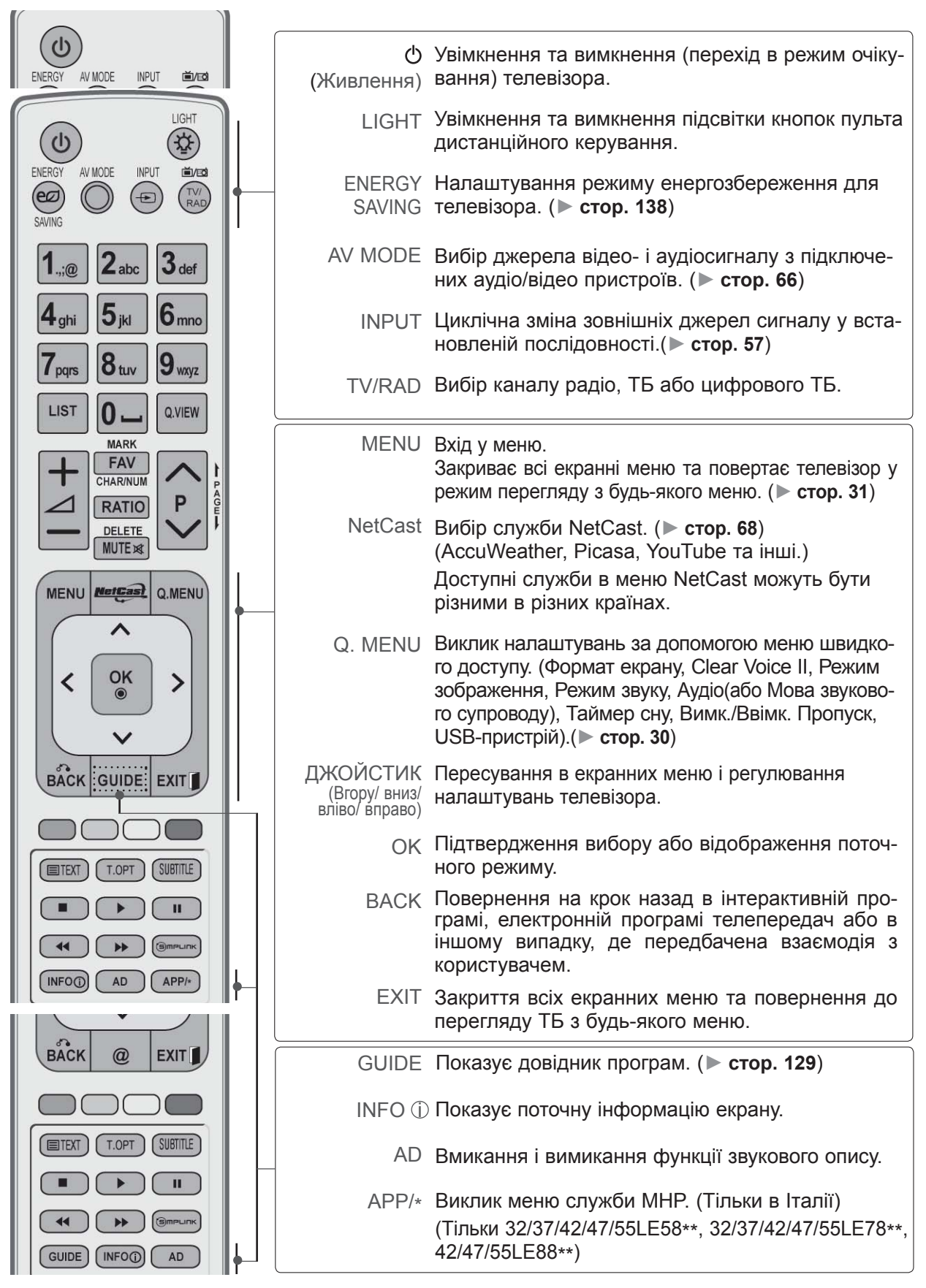

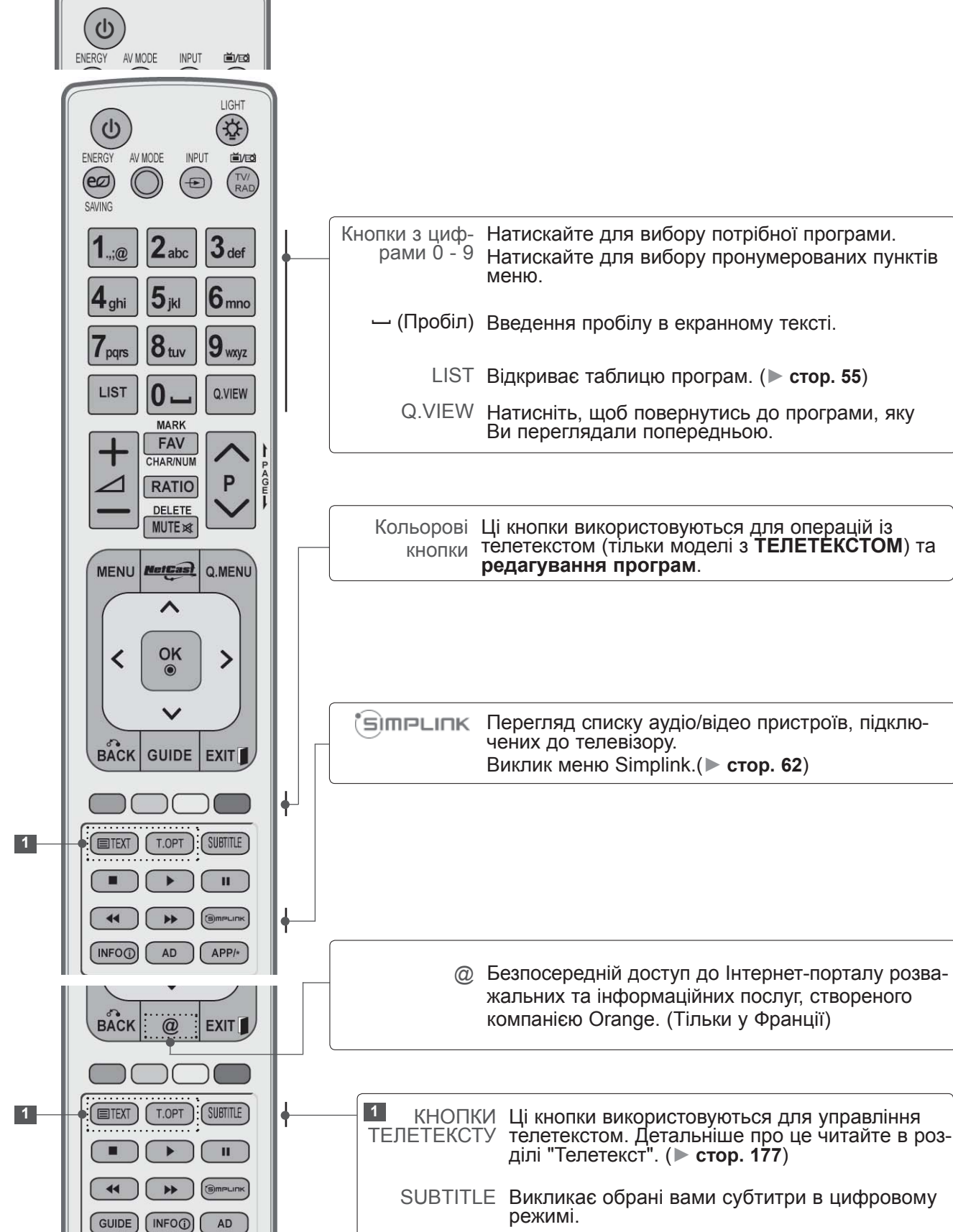

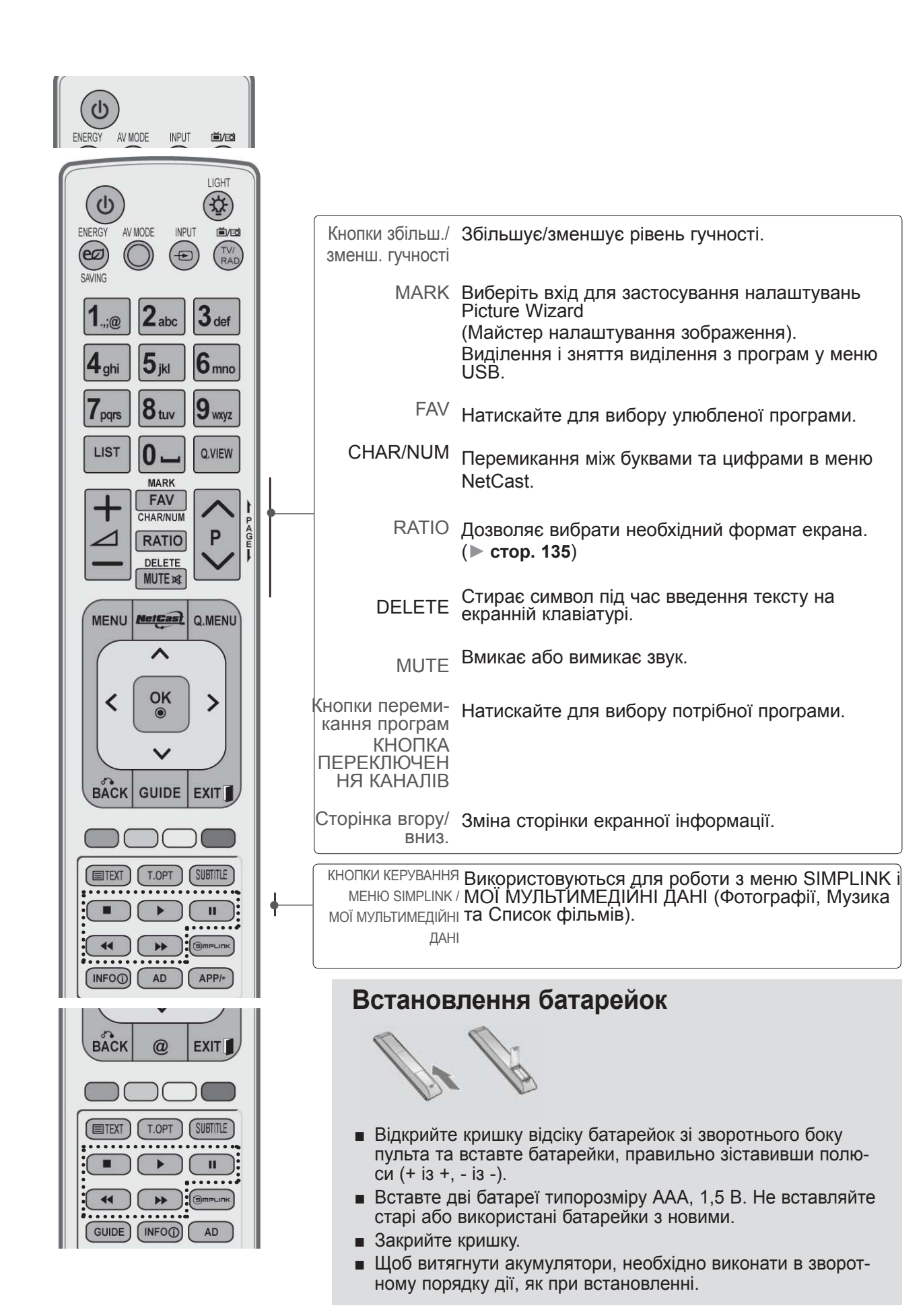

# **ФУНКЦІЇ КНОПОК ПУЛЬТА ДИСТАНЦІЙНОГО УПРАВЛІННЯ**

#### **(Тільки 42/47LX6\*\*\*)**

Коли користуєтесь пультом дистанційного управління (ДУ), направляйте його на сенсор пульта ДУ на телевізорі.

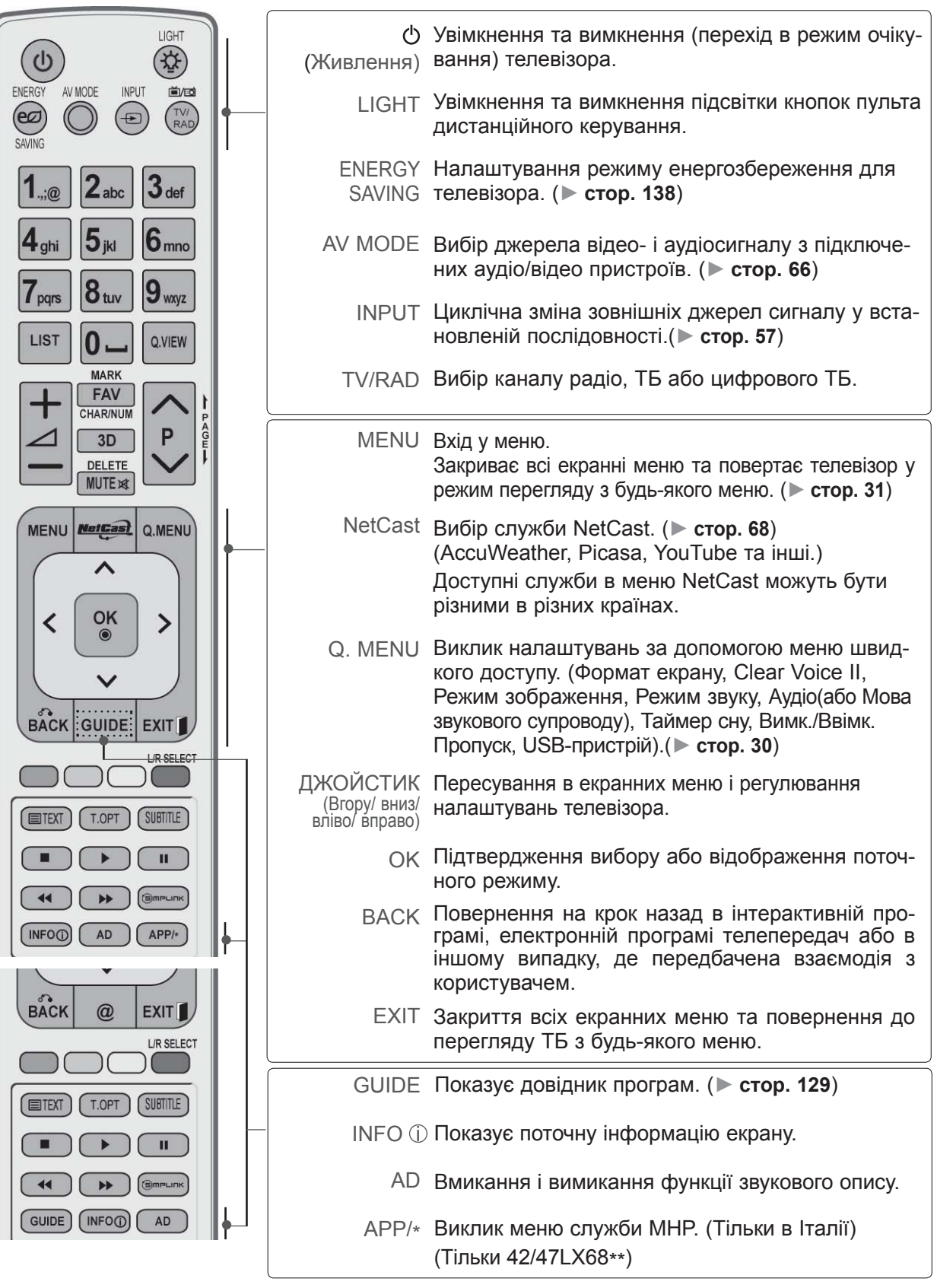

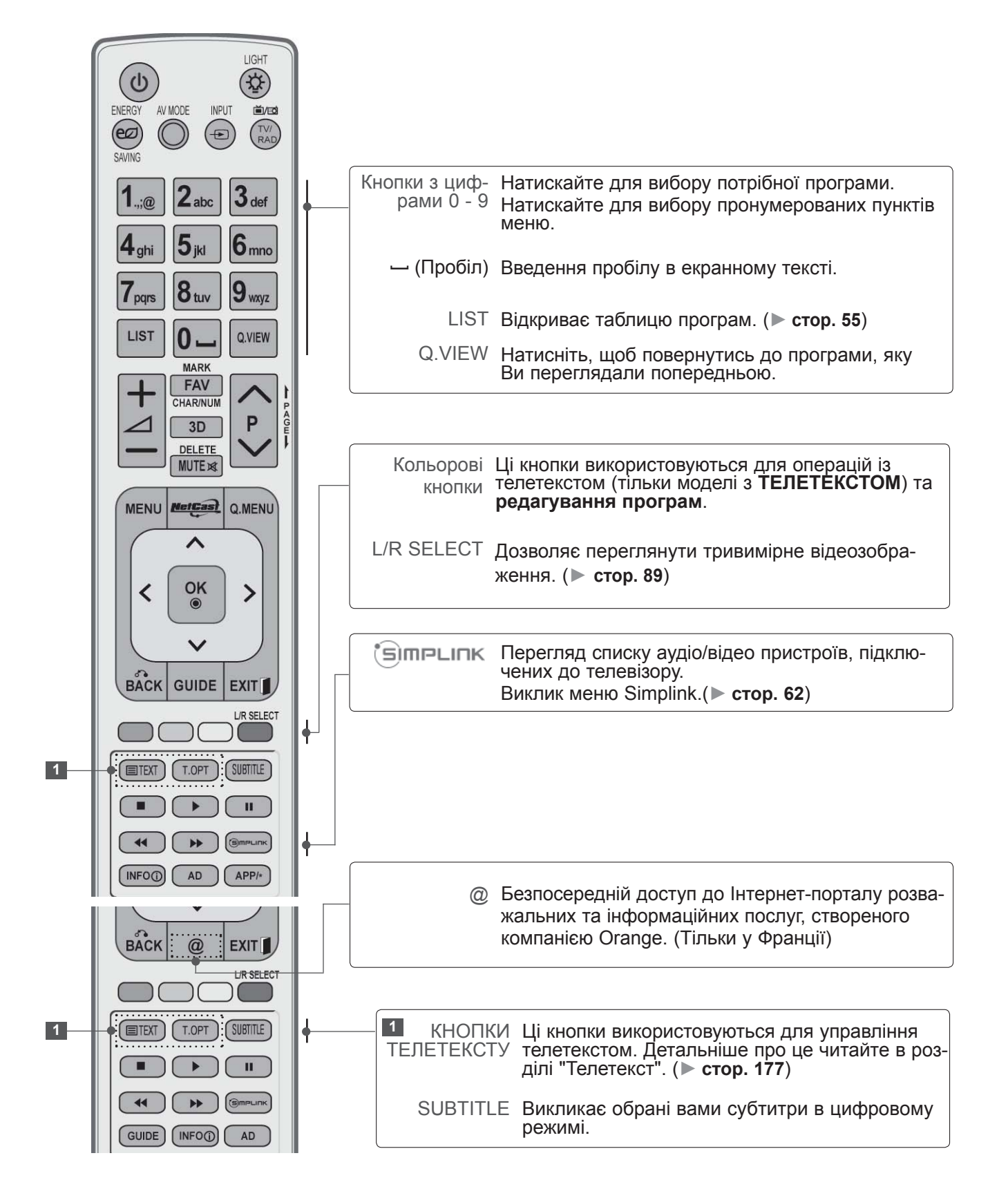

*<u><u><b>UNTOTOBKA</u>*</u></u> ПІДГОТОВКА

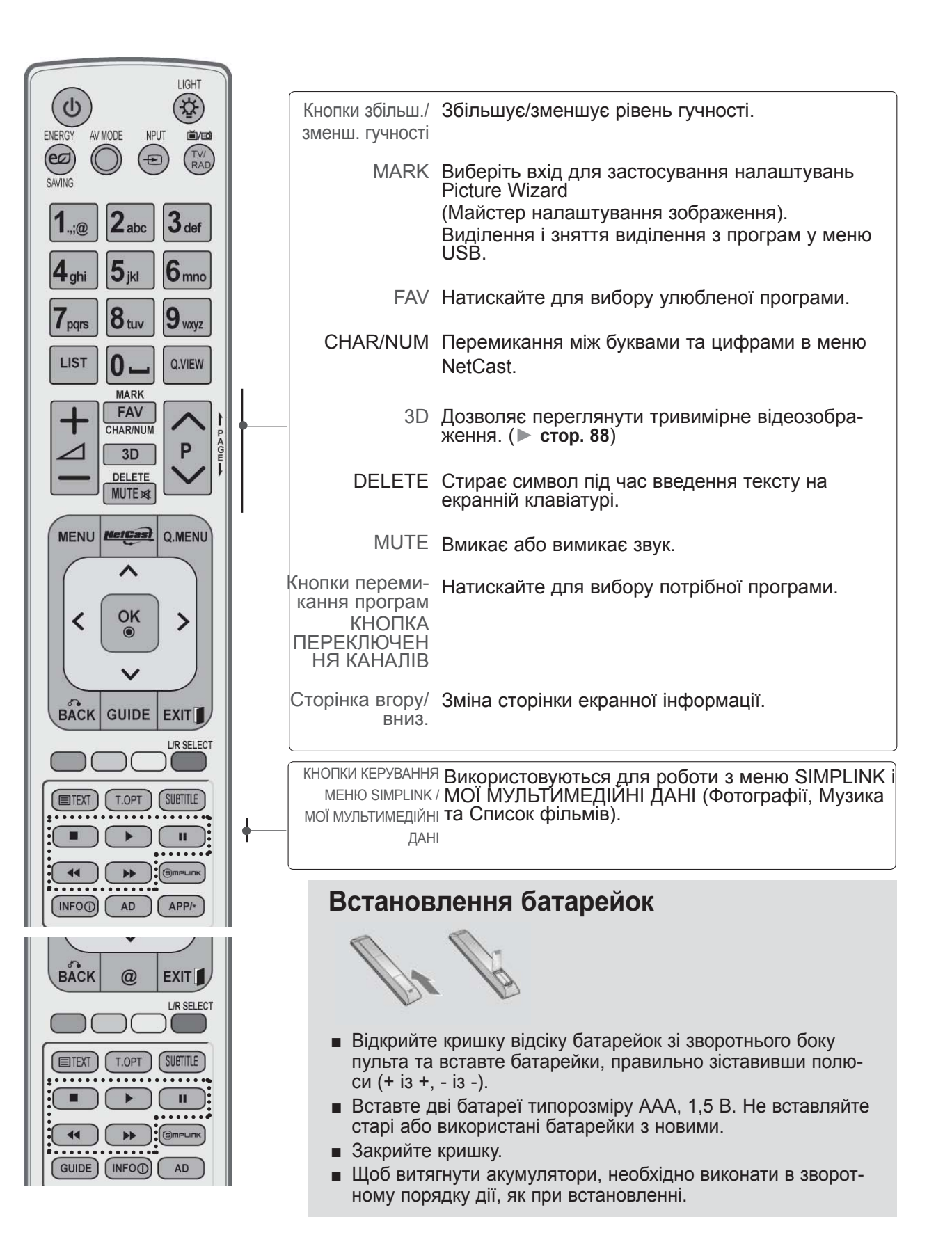

## <span id="page-18-0"></span>**РІДКОКРИСТАЛІЧНІ МОДЕЛІ: 32/37/42LD4\*\*\* , 32/37/42/47/55LD6\*\*\*, 32/42/47LD7\*\*\*, 32/37/42LD8\*\*\* АКСЕСУАРИ**

Впевніться, що наступні аксесуари входять в комплект Вашого рідкокристалічного телевізора. Якщо якогось з цих аксесуарів немає, зверніться до дилера, який продав Вам телевізор.

■ Зображення на ілюстрації можуть не співпадати з виглядом вашого телевізора.

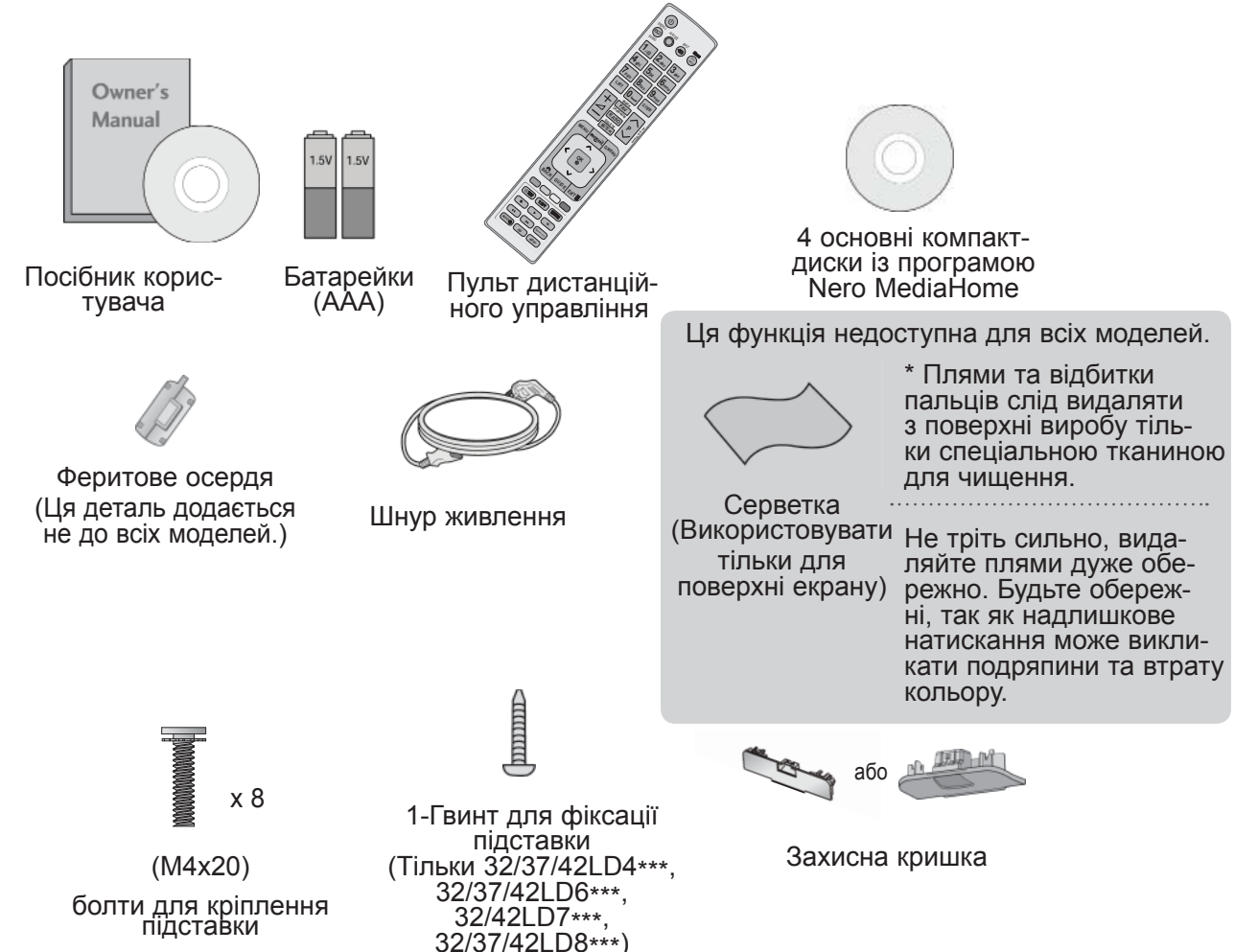

#### **Використання феритового осердя (Ця функція доступна не для всіх моделей.)**

Використовуйте феритове осердя для зменшення електромагнітних хвиль під час підключення кабелю живлення.

Чим ближче розташоване феритове осердя до штекера електроживлення, тим краще.

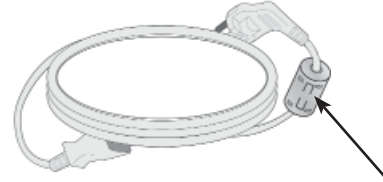

Розташуйте штекер електроживлення якнайближче.

# **КЕРУВАННЯ З ПЕРЕДНЬОЇ ПАНЕЛІ**

#### **ПРИМІТКА**

►Телевізор можна залишити в режимі очікування, щоб зменшити споживання енергії. Також рекомендується вимикати телевізор кнопкою живлення, якщо ви не плануєте переглядати його деякий час, оскільки це також дозволяє зекономити споживання енергії. За рахунок зниження рівня яскравості зображення під час перегляду телепрограм можна значно зменшити споживання електроенергії та експлуатаційні витрати.

#### **УВАГА**

- ► Не наступайте на скляну підставку та бережіть її від ударів і зіткнень. Вона може розбитися, що може спричинити травми від уламків скла, або телевізор може впасти.
- ► Не переміщайте телевізор, перетаскуючи його. Це може призвести до пошкодження підлоги або виробу.
- Зображення на ілюстрації можуть не співпадати з виглядом вашого телевізора.

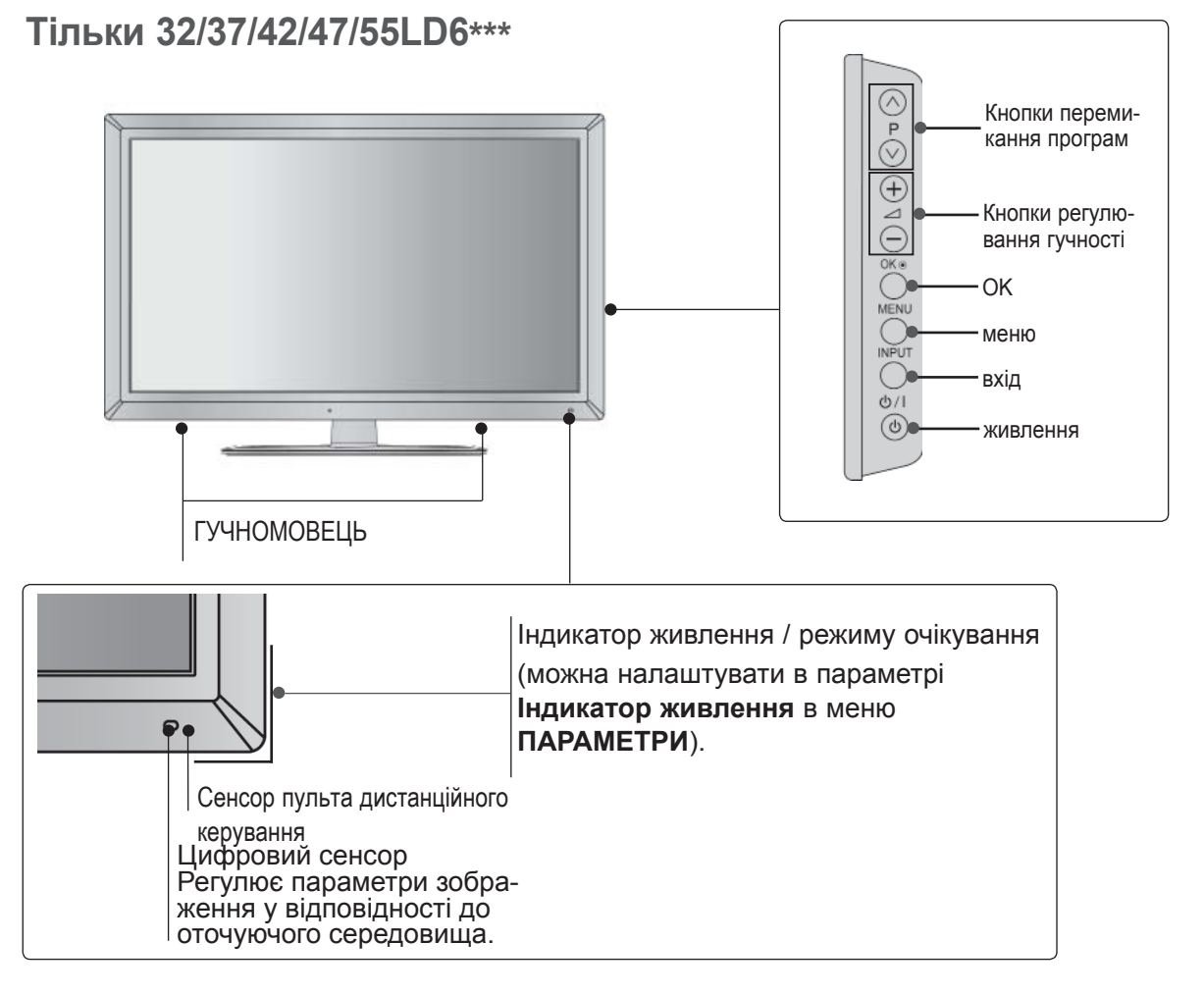

*<u>ANBOTORKA</u>* ПІДГОТОВКА

#### **Тільки 32/42/47LD7\*\*\***

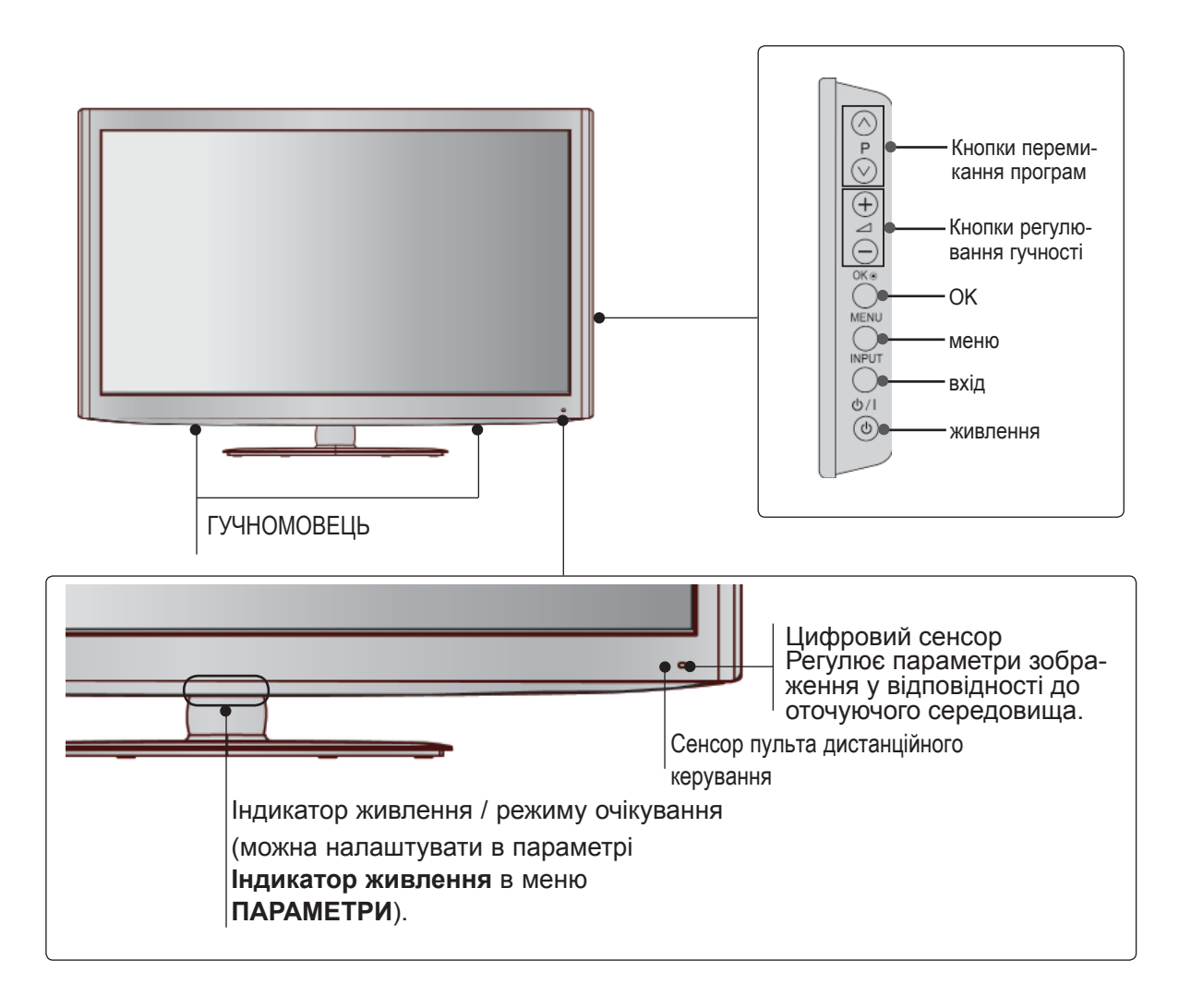

**Тільки 32/37/42LD8\*\*\***

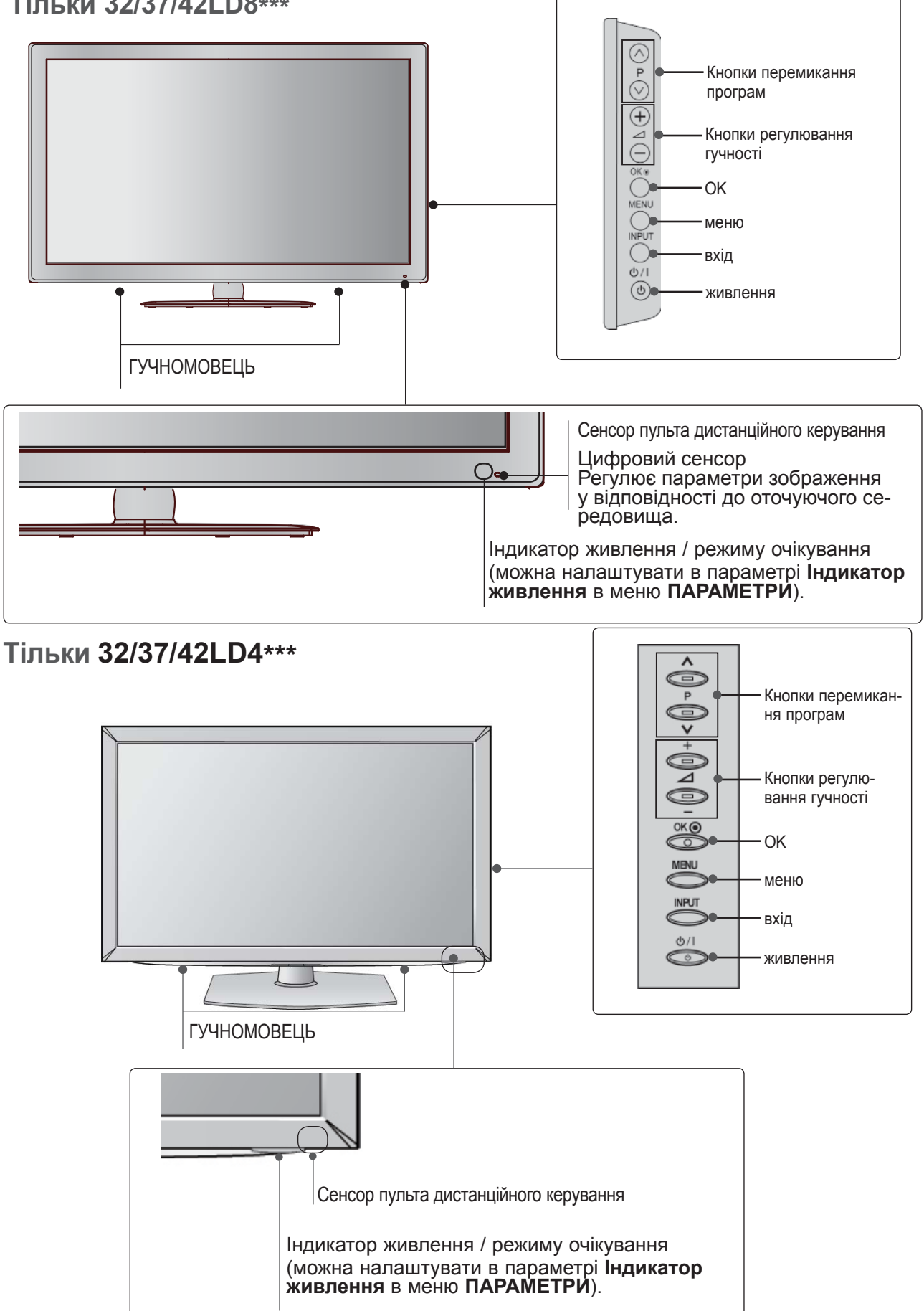

*<u><u><b>ULITOTOBKA</u>*</u></u> ПІДГОТОВКА

 $A-19$ 

13

12

USB IN

**F POMCIA CARD SLOT F** 

HDMI IN 3

 $\frac{a}{2}$  $\odot$ 

**BRAND** 

 $\odot$ 

 $\odot$ 

 $\odot$ 

 $AWIN2$ 

7 14

15

## **ІНФОРМАЦІЯ ПРО ЗАДНЮ ПАНЕЛЬ**

■ Зображення на ілюстрації можуть не співпадати з виглядом вашого телевізора. **Крім 32/37/42LD4\*\*\* Тільки 32/37/42LD4\*\*\***

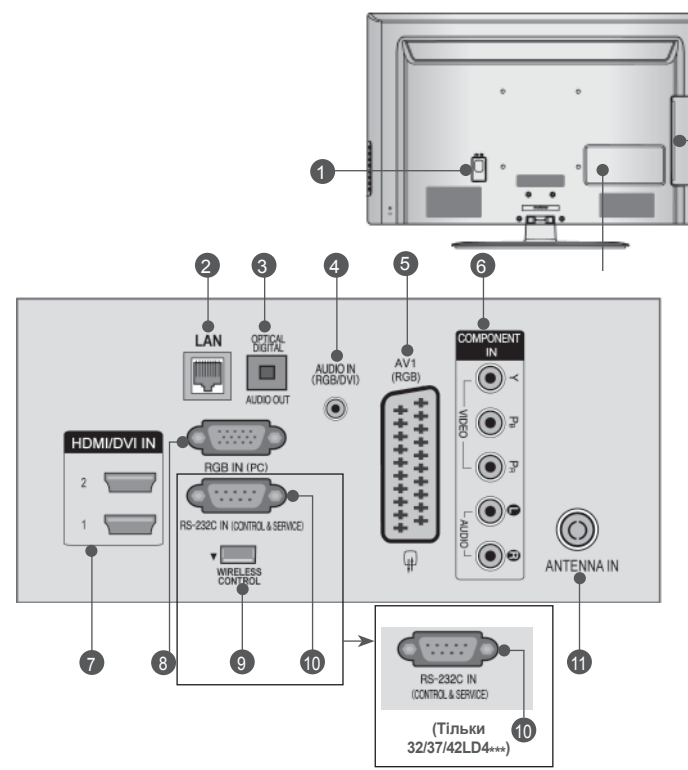

- **Роз'єм для підключення шнура живлення** 1 8 Цей телевізор працює від джерела змінно- го струму. Напруга вказана на сторінці характеристик телевізора. (► cтор. 184 - 200) Не намагайтеся підключати телевізор до джерела постійного струму.
- **LAN** 2

Мережевий порт для підключення телевізора до Інтернет-сайтів – AccuWeather, Picasa, YouTube, та інших.<br>Також застосовується для доступу до файлів відео, фотографій та музики в локальній мережі.

**OPTICAL DIGITAL AUDIO OUT (Цифровий оптичний аудіовихід)**  Підключіть цифровий звук до різних типів обладнання. Підключіть компонент цифрового звуку. 3

Використовуйте оптичний аудіокабель.

- **Аудіо вхід RGB/DVI** 4 Вхід для прийому аудіосигналу від комп'ютера або цифрового телебачення.
- **Роз'єми євро-скарт (AV1)**  <sup>З</sup>'єднуйте ці роз'єми із входом або вихо- дом зовнішнього пристрою. 5
- **Компонентний вхід** 6 З'єднуйте ці гнізда із виходами компонентного відео- /аудіосигналу зовнішнього пристрою.
- **HDMI/DVI IN (Мультимедійний інтер- фейс високої чіткості)** Подайте сигнал HDMI до входу HDM IN. Або сигнал DVI(VIDEO) до порту HDMI/DVI за допомогою кабелю DVI або HDMI.  $\bullet$

**Вхідний порт RGB IN** Для прийому відеосигналу з комп'ютера.

12

JSB IN 2

**USB IN 1** 

▼ PCMCIA CARD SLOT ▼

**F NI INC** 

DIO-53  $\odot$ 

0.000

**DEO** 

 $\odot$ 

 $\odot$ 

 $\odot$ 

AVIN2

13

7 14

15

- **WIRELESS Control(Крім 32/37/42LD4\*\*\*)** 9 Під'єднайте блок бездротового зв'язку до<br>телевізора, щоб керувати зовнішніми при-<br>строями, підключеними до бездротового<br>медіабоксу.
- **ГНІЗДО ВХОДУ RS-232C (CONTROL&SERVICE)** Підключайте серійний порт контрольних<br>пристроїв до роз'єму RS-232C.<br>Цей порт використовується для режимів Service або Hotel (сервісний чи готельний режим). 10
- **Антенний вхід** Підключіть антену або кабель до цього роз'єму.  $\mathbf{u}$
- **USB-порт** Підключіть антену або кабель до цього роз'єму. 12
- **Гніздо для карт PCMCIA (Міжнародна асоціація комп'ютерних карт пам'яті).** Уставте модуль СІ у **ГНІЗДО ДЛЯ КАРТ PCMCIA**. 13

(Ця функція доступна не в усіх країнах.)

- **Навушники** Підключіть навушники <sup>в</sup> гніздо для навуш- ників. 14
- **Аудіо /відеовхід** З'єднуйте ці гнізда із аудіо- /відеовиходом<br>зовнішнього пристрою. 15

## **ВСТАНОВЛЕННЯ ПІДСТАВКИ**

■ Подані в цьому документі зображення можуть дещо відрізнятися від вигляду вашого телеві-<br>зора.

Під час монтажу настільної підставки переко-<br>найтеся, що всі гвинти повністю затягнуті.<br>(Якщо гвинти затягнуті не повністю, після вста-<br>новлення пристрій може нахилитись уперед.) Однак якщо затягувати гвинти з надмірною силою, з'єднання може послабитися внаслідок стирання різьбової частини гвинта.

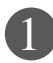

Обережно покладіть телевізор екраном вниз на м'яку поверхню для захисту екрана від пошкодження.

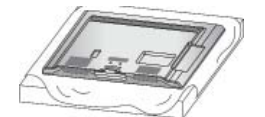

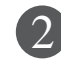

Під'єднайте частини опорно**ї ніжки до** базової <sup>п</sup>**ідставки <sup>т</sup>**елевізора. 2 **Кронштейн підставки**

> **Базова підставка**

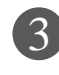

Приєднайте підставку до телевізора, як показано на малюнку.

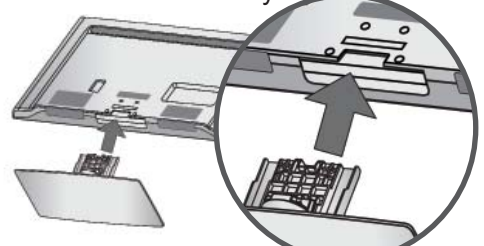

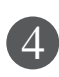

Надійно закрутіть 4 болти в отвори на задній панелі телевізора.

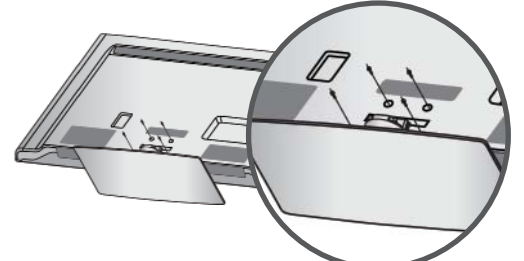

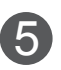

Прикріпіть **задню кришку підставки** до телевізора. (Тільки 32/42/47LD7\*\*\*, 32/37/42LD8\*\*\*)

**Задня кришка підставки**

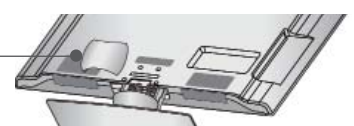

## **ЗАДНЯ КРИШКА ДЛЯ РОЗТАШУВАННЯ ДРОТІВ**

■ Зображення на ілюстрації можуть не співпадати з виглядом вашого телевізора.

Підключіть необхідні кабелі. Інструкції по підключенню зовнішнього обладнання див. у розділі **"ПідключеннЯ ЗовнішньогО Обладнанн**Я".

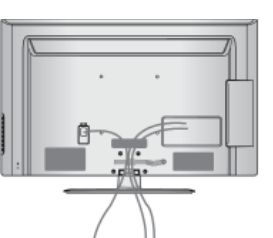

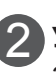

1

2 Установіть КОРОБ ДлЯ КАБЕлІВ як пока-<br>зано на малюнку.

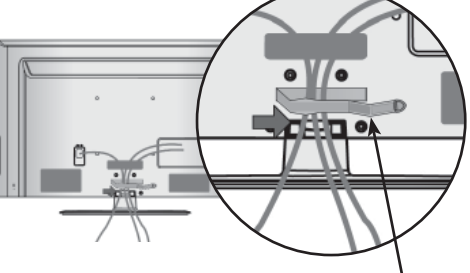

**Короб для кабелів**

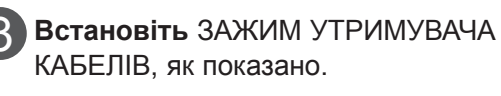

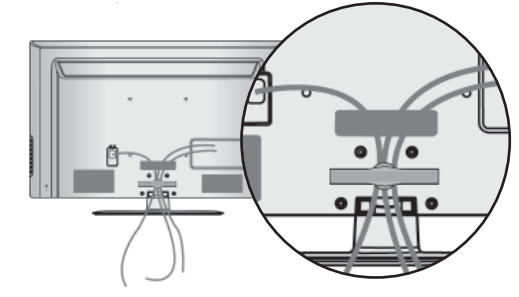

#### **• ПРИМІТКА**

- ►Не використовуйте **КОРОБ ДлЯ КАБЕлІВ** для піднімання телевізора.
- Падіння телевізора загрожує йому пошкодженням, а Вам травмуванням.

# **ПОВОРОТНА ПIДСТAВКA**

■ Зображення на ілюстрації можуть не співпадати з виглядом вашого телевізора.

Після встановлення телевізора ви можете вручну повернути екран на 20 градусів вліво або вправо щоб підібрати найбільш зручне для вас положення екрану.

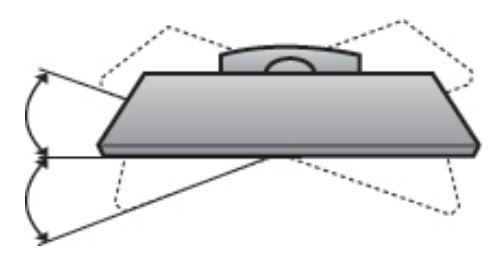

## **ВСТАНОВЛЕННЯ БЕЗ НАСТІЛЬНОЇ ПІДСТАВКИ**

■ Зображення на ілюстрації можуть не співпадати з виглядом вашого телевізора.

Під час установлення настінного блоку використовуйте захисну кришку.

Установіть **Захисну Кришку** та легко натисніть на неї до клацання.

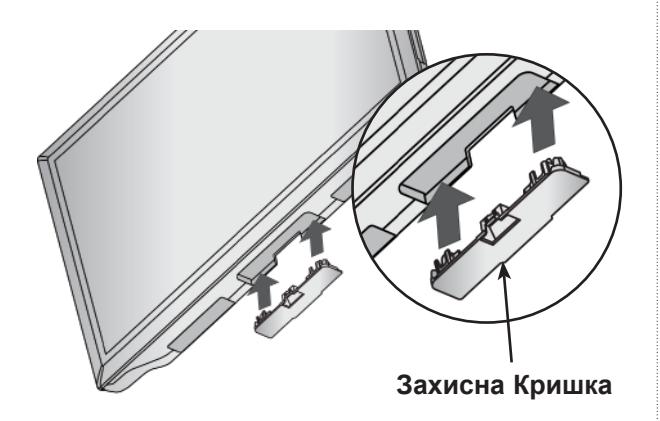

## **ФІКСАЦІЯ ТЕЛЕВІЗОРА НА СТОЛІ (Тільки 32/37/42LD4\*\*\*,**

**32/37/42LD6\*\*\*, 32/42LD7\*\*\*, 32/37/42LD8\*\*\*)**

■ Зображення на ілюстрації можуть не співпадати з виглядом вашого телевізора.

Телевізор потрібно зафіксувати на столі таким чином, щоб його неможливо було нахилити ційну небезпеку травмування або ушкодження<br>виробу. Використовуйте тільки гвинти із комп-<br>лекту.

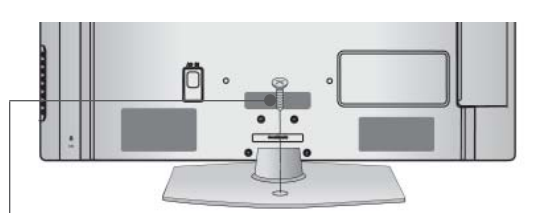

1-гвинт ( постачаються в комплекті з виро бом)

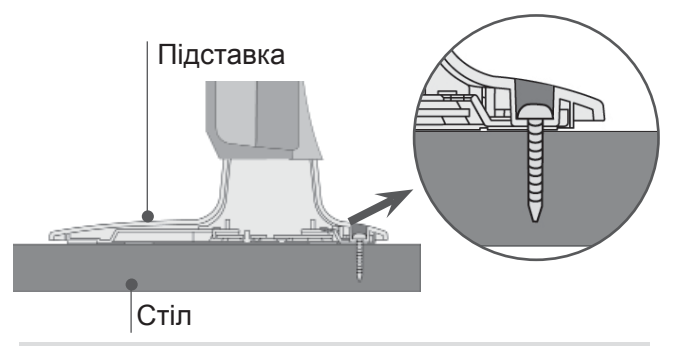

#### **ПOПEPEДЖEHHЯ**

►щоб запобігти падінню телевізора, його необхідно надійно закріпити на підлозі/стіні згідно з інструкцією зі встановлення. Нахиляння, розгойдування і трясіння апарату може стати причиною травмування.

## **СИСТЕМА БЕЗПЕКИ KENSINGTON**

- Ця функція доступна не для всіх моделей.
- Зображення на ілюстрації можуть не співпа- дати <sup>з</sup> виглядом вашого телевізора.

Ваш телевізор обладнаний роз'ємом системи<br>безпеки Kensington на задній панелі. Підключіть кабель системи безпеки Kensington, як показано на малюнку нижче.<br>Детальні вказівки зі встановлення та викорис-

тання системи безпеки Kensington наведені в посібнику користувача, що надається із систе- мою безпеки Kensington.

Для отримання докладнішої інформації відві-<br>дайте веб-сайт компанії Kensington за адре-<br>сою http://www.kensington.com.<br>Компанія Kensington виробляє системи безпе-

ки для дорогого електронного обладнання,<br>наприклад ноутбуків та рідкокристалічних про-<br>екторів.

### **• ПРИМІТКА**

- ► Система безпеки Kensington може не входити в комплект.
- ► Якщо телевізор є холодним на дотик, при вмиканні може відбутися незначне мерехтіння.

Це нормально і не є ознакою несправності.

- ► Деякий час на екрані можуть з'явитися деякі крапкові дефекти у вигляді червоних, зелених або блакитних плям. Однак, вони не мають значного впливу на роботу монітору.
- ► Намагайтесь не торкатися рідкокристалічного екрану і не підносити до нього пальці на протязі тривалого часу.

 Це може спричинити тимчасові викривлення зображення на екрані

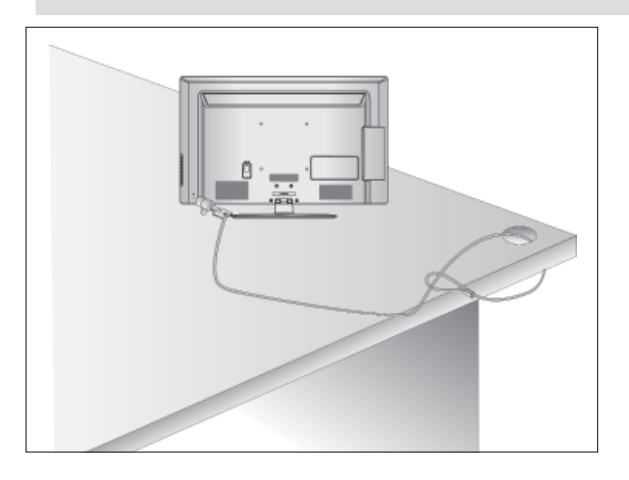

## **ПОРАДИ ЩОДО ОБЕРЕЖНОС-ТИ ПІД ЧАС УСТАНОВКИ**

- Щоб надійно та безпечно прикріпити телевізор до стіни, потрібно придбати необхідні елементи кріплення в магазині.
- Встановлюйте телевізор ближче до стіни, щоб він не впав від випадкового поштовху.
- Нижче наведено деякі вказівки для безпечного кріплення телевізора до стіни, щоб він не впав, якщо його потягнути до себе. Це виключить можливість падіння телевізора і травмування людей, а також ушкодження пристрою. Не дозволяйте дітям забиратися на телевізор і висіти на ньому.

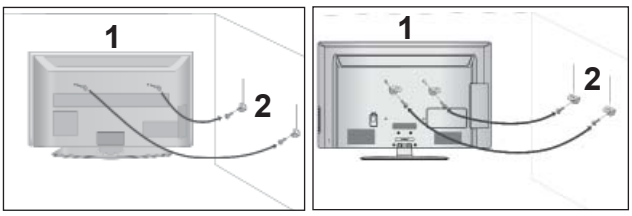

Використайте гвинти з кільцями або кронштейни з гвинтами, щоб закріпити телевізор на стіні, як показано на малюнку.

(Якщо на телевізорі у гвинти з кільцями вставлені болти, викрутіть їх.)

\* У верхні отвори на телевізорі вкрутіть гвинти з кільцями або гвинти, що триматимуть кронштейни телевізора, і надійно затягніть їх.

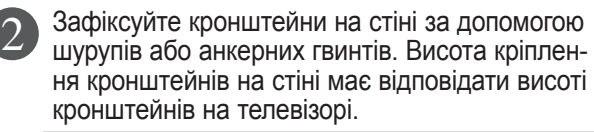

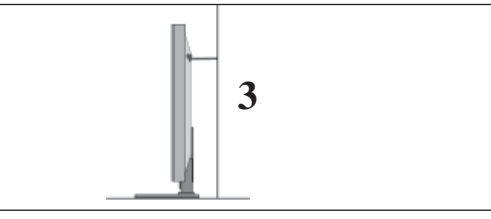

Під час вирівнювання використовуйте міцну мотузку. Задля більшої безпеки рекоменду ється прив'язати мотузку таким чином, щоб вона знаходилась в горизонтальному поло женні між стіною та телевізором. 3

#### **ПРИМІТКА**

1

- ► Якщо необхідно перенести телевізор у інше місце, спершу розв'яжіть мотузки.
- ► Використовуйте відповідний тримач для телеві зора або комод, який достатньо великий і міц ний, щоб витримати вагу телевізора.
- ► Задля безпечного використання телевізора впевніться, що висота кронштейна, прикріпле ного до стіни, відповідає висоті телевізора.
- Телевізор можна встановлювати різними спо- собами, наприклад на стіні чи на столі.
- Телевізор розроблений для розміщення в горизонтальному положенні.

## **ЗАЗЕМЛННЯ**

Обов'язково заземліть телевізор для попередження ураження електричним струмом. Якщо заземлити телевізор неможливо, зверніться до кваліфікованого електрика з проханням встановити окремий автоматичний запобіжник. Не заземлюйте пристрій шляхом під'єднання до телефонних ліній, громовідводів чи газових труб.

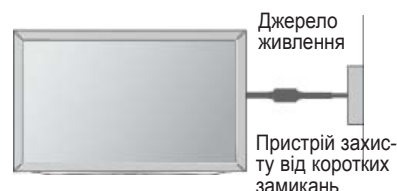

## **ВСТАНОВЛЕННЯ НА ПІД-СТАВЦІ НА ГОРИЗОН-ТАЛЬНІЙ ПОВЕРХНІ.**

■ Зображення на ілюстрації можуть не співпа- дати <sup>з</sup> виглядом вашого телевізора.

Для забезпечення належної вентиляції потрібно залишити по 10 см вільного місця з кожного боку телевізора.

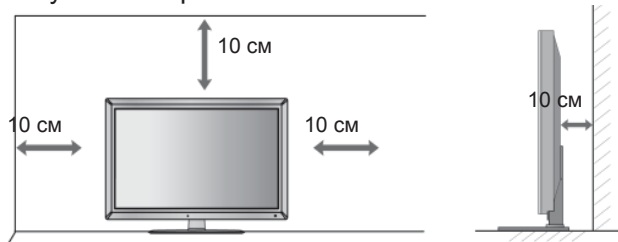

## **ЗАКРІПЛЕННЯ НА СТІНІ В ГОРИЗОНТАЛЬНОМУ ПОЛОЖЕННІ**

- Для настінного монтажу телевізора рекомендується використовувати стінний кронштейн торгової марки LG.
- Радимо придбати стінний кронштейн, який підтримує стандарт VESA.
- Компанія LG рекомендує скористатися послугами професійного кваліфікованого установника для настінного монтажу телевізора.

#### **ПРИМІТКА**

- ►Настінний монтаж слід здійснювати на міцній вертикальній стіні.
- ►Якщо потрібно прикріпити телевізор на стелі або скісній стіні, необхідно скористатися спеціальним настінним тримачем.
- ►Стіна, на яку монтується телевізор, має бути достатньо міцною, щоб витримати вагу телевізора – наприклад, бетонною, кам'яною, цегляною або з пустотілих блоків.
- ►Тип і довжина шурупів для монтажу залежить від настінного тримача, який використовується. Додаткову **і**нформацію дивіться в інструкції для настінного тримача.
- ►Компанія LG не несе відповідальності за будь-які нещасні випадки або пошкодження телевізора чи іншого майна внаслідок неправильного монтажу в таких випадках:
	- використання невідповідного настінного тримача VESA;
	- невідповідне кріплення шурупів або анкерних гвинтів для конкретної поверхні, що може призвести до падіння телевізора чи травмування людей;
	- недотримання рекомендацій щодо способу монтажу.

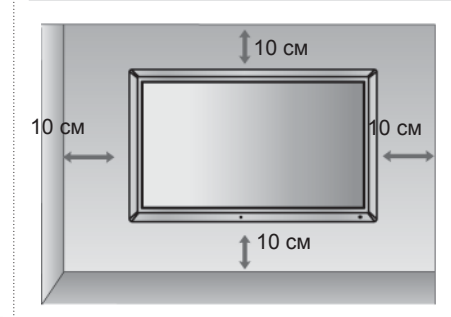

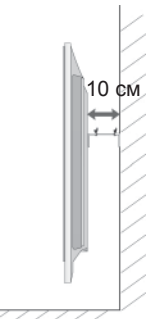

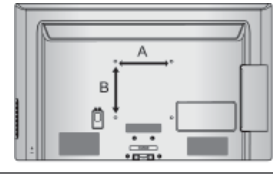

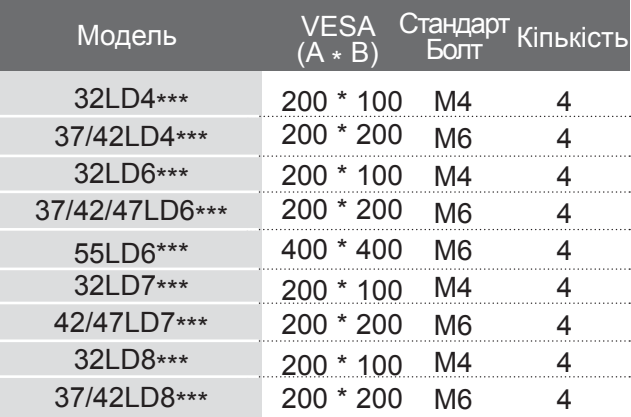

# **ФУНКЦІЇ КНОПОК ПУЛЬТА ДИСТАНЦІЙНОГО УПРАВЛІННЯ**

Коли користуєтесь пультом дистанційного управління (ДУ), направляйте його на сенсор пульта ДУ на телевізорі.

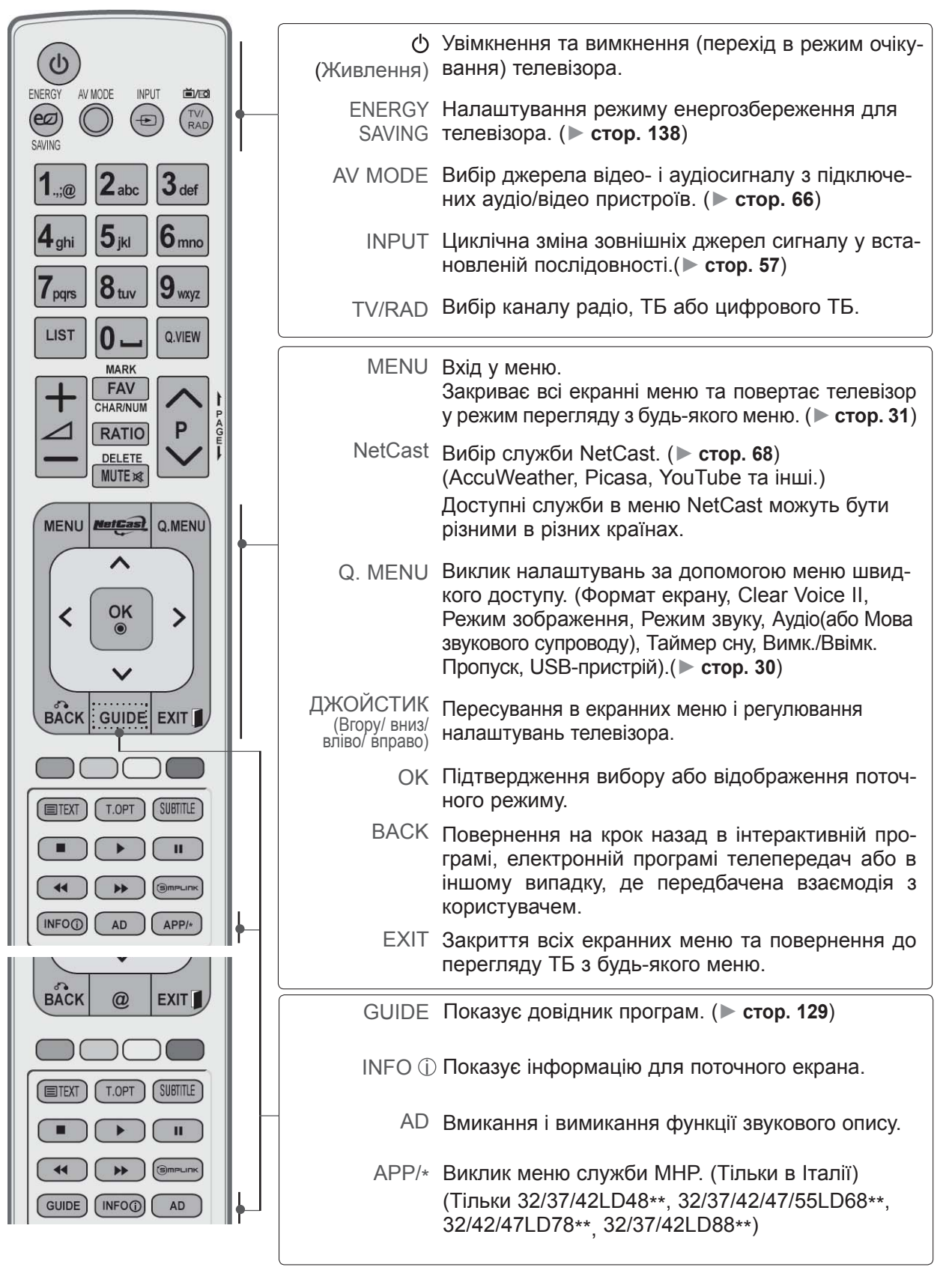

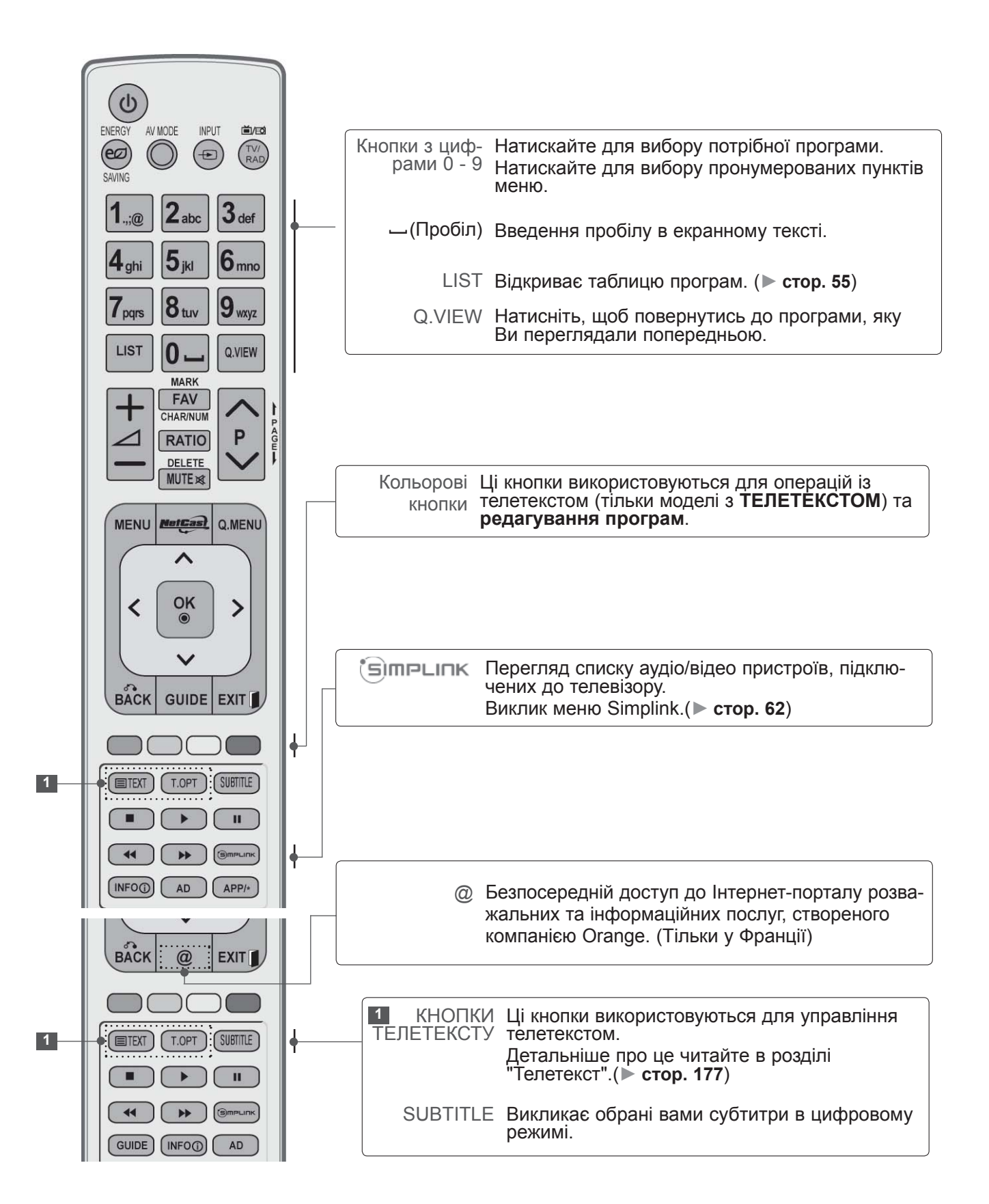

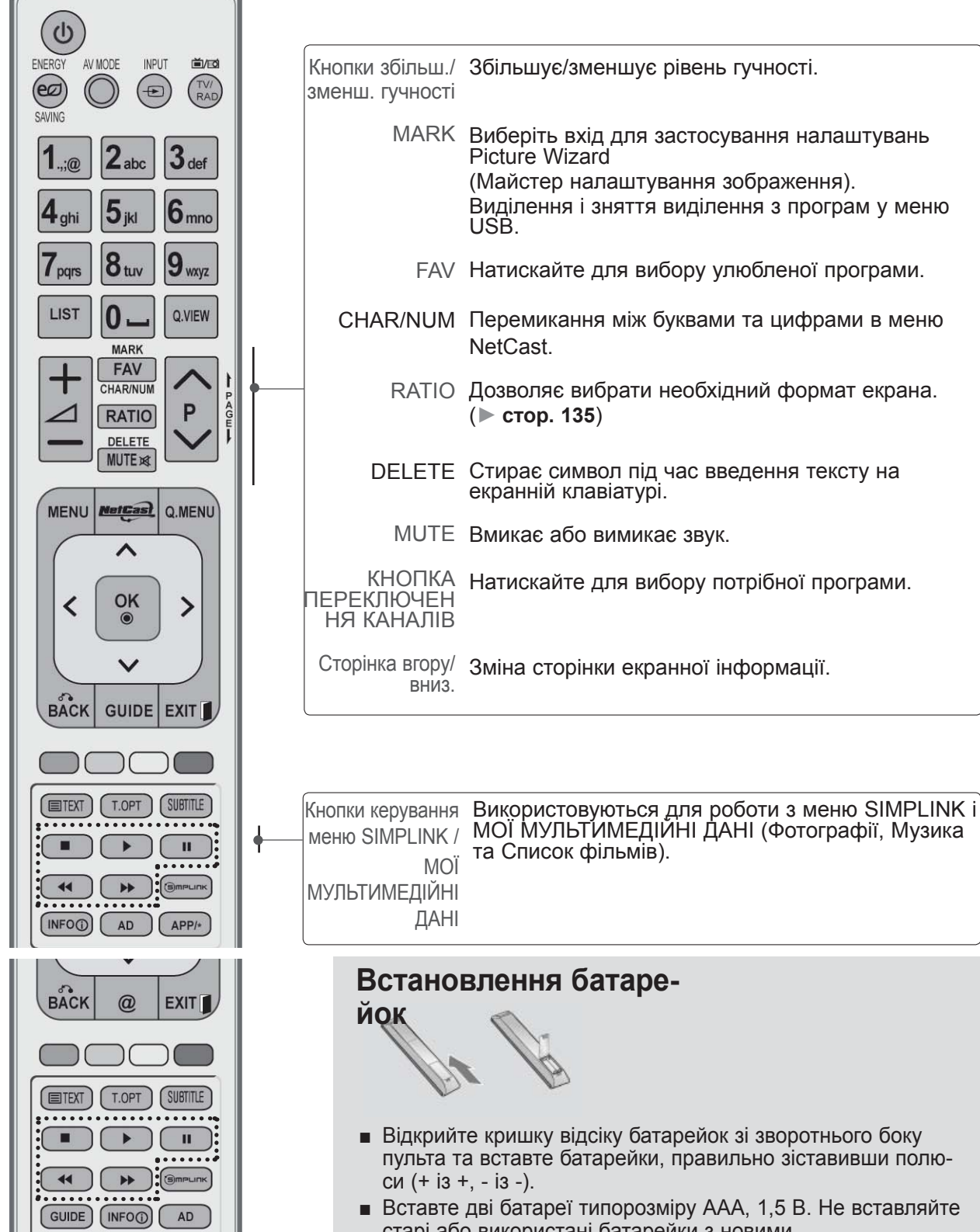

- Вставте дві батареї типорозміру ААА, 1,5 В. Не вставляйте старі або використані батарейки з новими.
- Закрийте кришку.
- Щоб витягнути акумулятори, необхідно виконати в зворотному порядку дії, як при встановленні.

## <span id="page-30-0"></span>**МОДЕЛІ РК ТЕЛЕВІЗОРІВ ЗІ СВІТЛОДІОДНОЮ ПІД-СВІТКОЮ: 47/55LX9\*\*\***

## **АКСЕСУАРИ**

Впевніться, що наступні аксесуари входять в комплект Вашого рідкокристалічного телевізора.<br>Якщо якогось з цих аксесуарів немає, зверніться до дилера, який продав Вам телевізор.

■ Подані в цьому документі зображення можуть дещо відрізнятися від вигляду вашого телевізора.

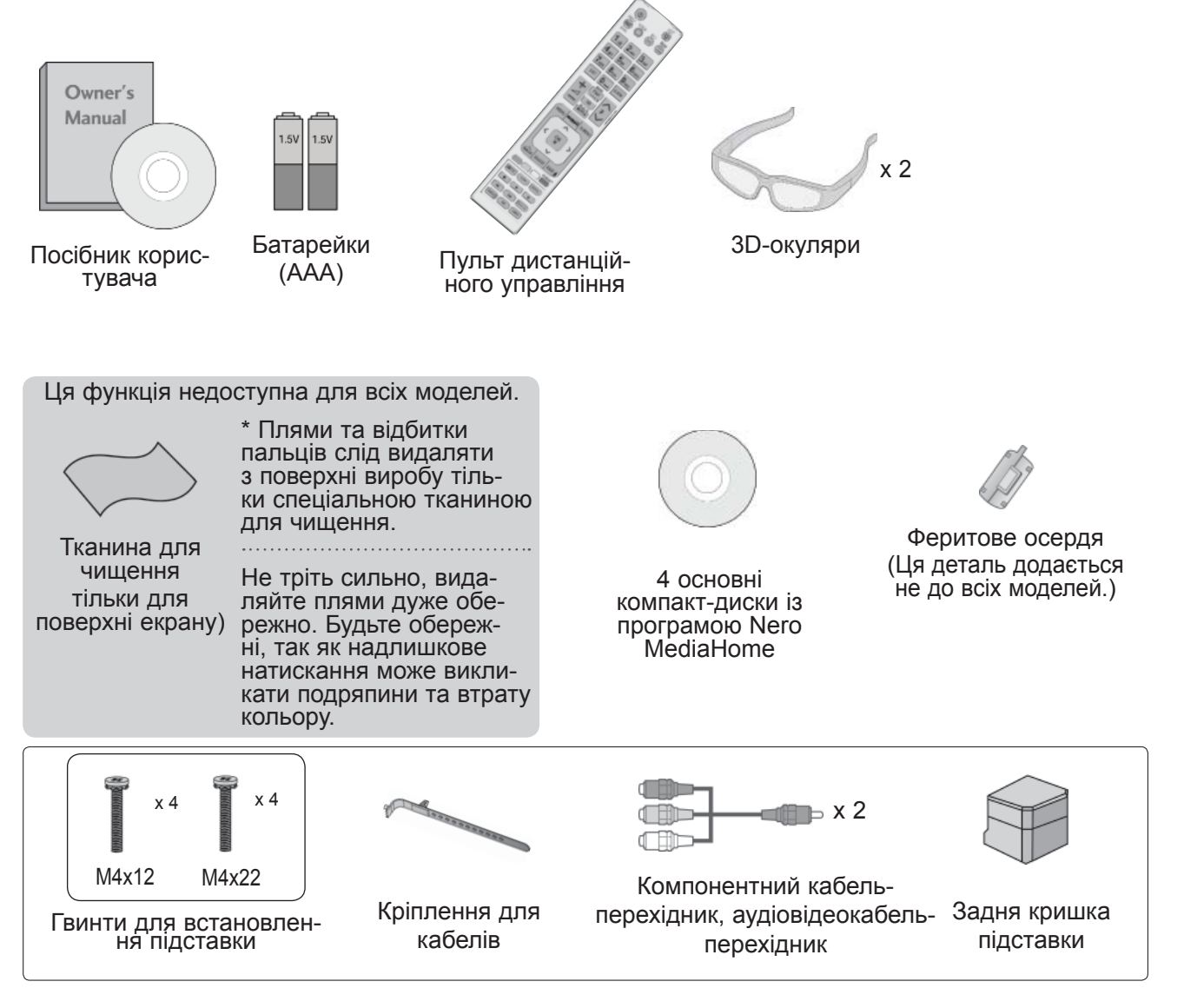

#### **Використання феритового осердя (додається не до всіх моделей.)**

Феритове осердя використовується для зменшення електромагнітного випромінювання від кабелю живлення.

Чим ближче розташоване феритове осердя до штепселя, тим краще.

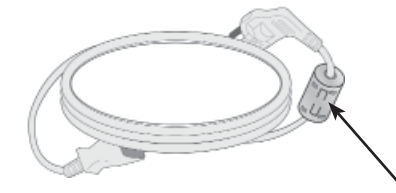

## **ЕЛЕМЕНТИ КЕРУВАННЯ НА ПЕРЕДНІЙ ПАНЕЛІ**

#### **ПРИМІТКА**

►Телевізор можна залишити в режимі очікування, щоб зменшити споживання енергії. Також рекомендується вимикати телевізор кнопкою живлення, якщо ви не плануєте переглядати<br>його деякий час, оскільки це також дозволяє зекономити споживання енергії. його деякий час, оскільки це також дозволяє зекономити споживання енергії.<br>За рахунок зниження рівня яскравості зображення під час перегляду телепрограм можна значно зменшити споживання електроенергії та експлуатаційні витрати.

#### **УВАГА**

- ► Не наступайте на скляну підставку та бережіть її від ударів і зіткнень. Вона може розбитися, що може спричинити травми від уламків скла, або телевізор може впасти.
- ► Не переміщайте телевізор, перетаскуючи його. Це може призвести до пошкодження підлоги або виробу.
- Подані в цьому документі зображення можуть дещо відрізнятися від вигляду вашого телевізора.

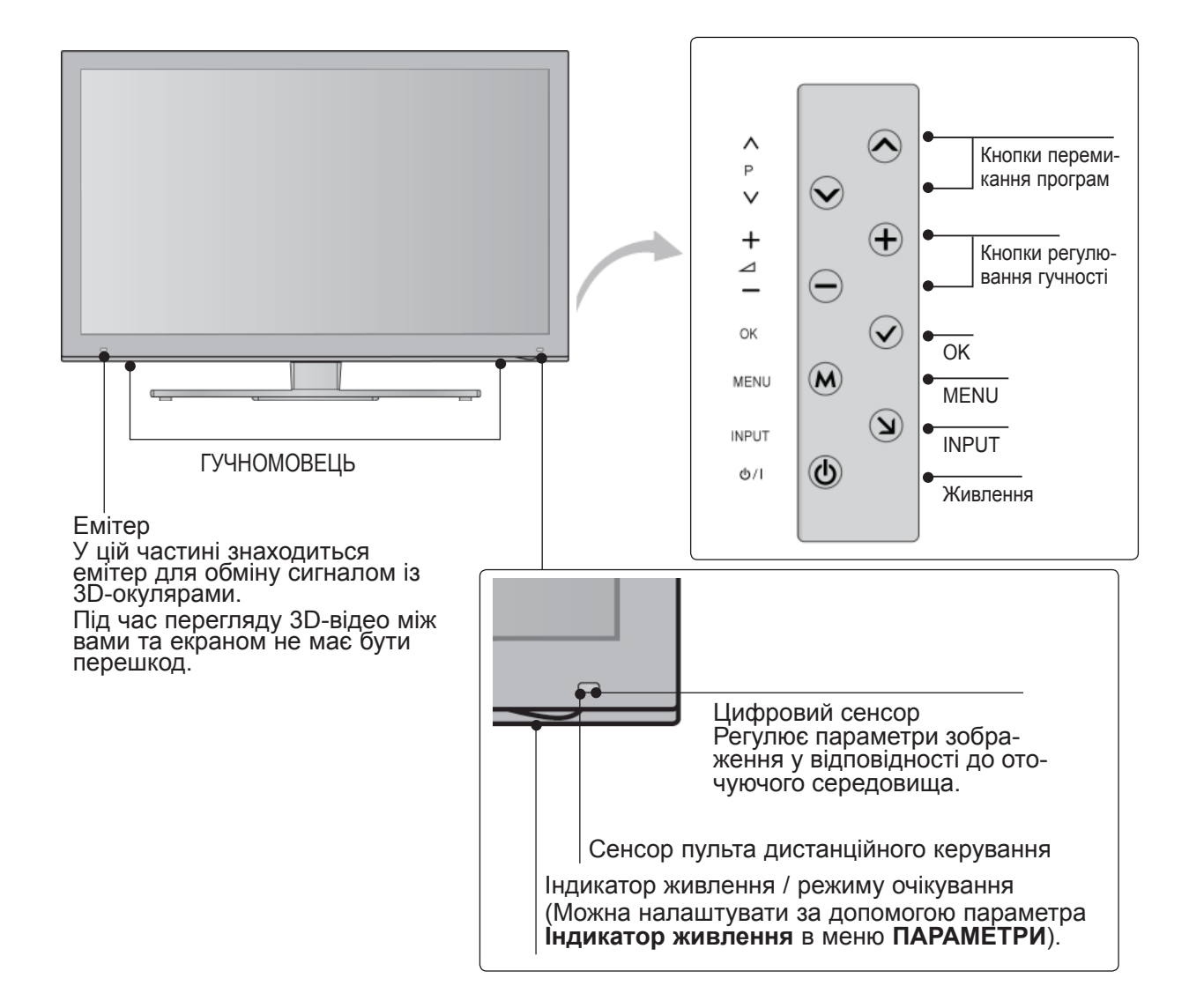

## **ОГЛЯД ЗАДНЬОЇ ПАНЕЛІ**

■ Подані в цьому документі зображення можуть дещо відрізнятися від вигляду вашого телевізора.

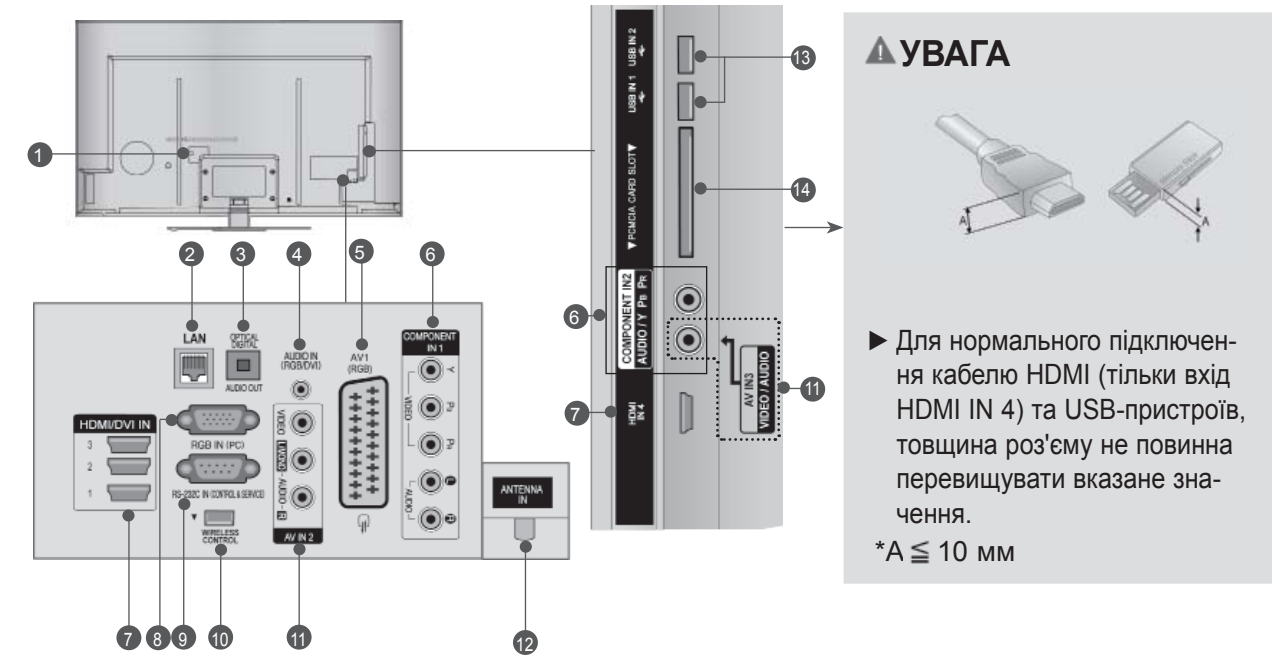

**Роз'єм для підключення шнура живлен- ня** 1

Цей телевізор працює від джерела змінно-<br>го струму. Робоча напруга вказана на сто-<br>рінці характеристик телевізора. (► c.184~200)Заборонено підключати телеві- зор до джерела постійного струму.

#### **LAN** 2

Мережевий порт для підключення телевізора до Інтернет-сайтів – AccuWeather, Picasa, YouTube, та інших. Також застосовується для доступу до файлів відео, фотографій та музики <sup>в</sup> локальній мережі.

**OPTICAL DIGITAL AUDIO OUT (Цифровий оптичний аудіовихід)**  Підключіть цифровий звук до різних типів обладнання.

Підключіть компонент цифрового звуку. Використовуйте оптичний аудіокабель.

- **Аудіо вхід RGB/DVI** 4 Вхід для прийому аудіосигналу від комп'ютера або цифрового телебачення.
- **Роз'єми євро-скарт (AV1)**  <sup>З</sup>'єднуйте ці роз'єми із входом або вихо- дом зовнішнього пристрою. 5
- **Компонентний вхід** 6 З'єднуйте ці гнізда із виходами компонент-<br>ного відео- /аудіосигналу зовнішнього при-<br>строю.
- **Вхід HDMI/DVI IN** Подайте сигнал HDMI до входу HDM IN. Або сигнал DVI(VIDEO) до порту HDMI/DVI за допомогою кабелю DVI або HDMI. 7
- **Вхідний порт RGB IN** 8 Для прийому відеосигналу з комп'ютера.
- **ГНІЗДО ВХОДУ RS-232C (CONTROL&SERVICE)** Підключайте серійний порт контрольних пристроїв до роз'єму RS-232C. Цей порт використовується для режимів Service або Hotel (сервісний чи готельний режим). 9
- **WIRELESS Control** 10 Під'єднайте блок бездротового зв'язку до телевізора, щоб керувати зовнішніми при- строями, підключеними до бездротового медіабоксу.
- **Аудіо /відеовхід** 11 Роз'єми використовуються для під'єднання аудіо-/відеовиходів зовнішніх пристроїв.
- **Антенний вхід** 12 Підключіть антену або кабель до цього роз'єму.
- **USB-порт** 13 Підключіть антену або кабель до цього роз'єму.
- **Гніздо для карт PCMCIA (Міжнародна асоціація комп'ютерних карт пам'яті).** Вставте модуль СІ <sup>у</sup> **гніздо для карт PCMCIA**. (Ця функція доступна не в усіх країнах.) 14

## **ВСТАНОВЛЕННЯ ПІД-СТАВКИ**

■ Подані в цьому документі зображення можуть дещо відрізнятися від вигляду вашого телеві-<br>зора.

Під час монтажу настільної підставки переко-<br>найтеся, що всі гвинти повністю затягнуті.<br>(Якщо гвинти затягнуті не повністю, після вста-<br>новлення пристрій може нахилитись уперед.) Однак якщо затягувати гвинти з надмірною силою, з'єднання може послабитися внаслідок стирання різьбової частини гвинта.

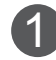

Обережно покладіть телевізор екраном вниз на м'яку поверхню для захисту екрана від пошкодження.

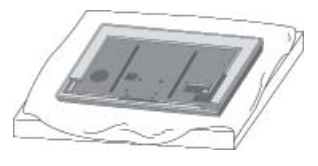

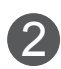

Під'єднайте **кронштейн підставки** та **основу** до телевізора.

Після цього затягніть гвинти, якими кріпиться **кронштейн підставки**.

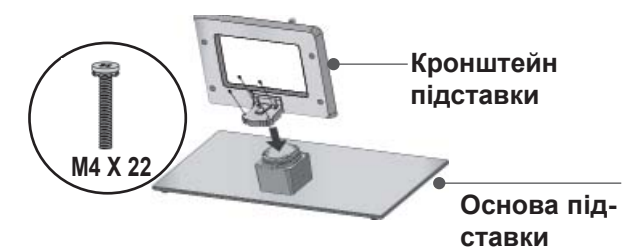

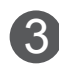

Надійно закрутіть 4 гвинти в отвори на задній панелі телевізора.

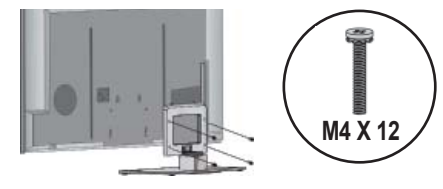

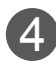

Прикріпіть деталі **задньої кришки підставки** до телевізора. 4

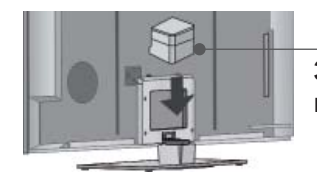

**Задня кришка підставки**

## **ВПОРЯДКУВАННЯ КАБЕ-ЛІВ НА ЗАДНІЙ ПАНЕЛІ**

■ Подані в цьому документі зображення можуть дещо відрізнятися від вигляду вашого телевізора.<br>Зафіксуйте кабель живлення на задній

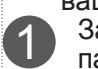

2

1 Зафіксуйте кабель живлення на задній панелі за допомогою **кріплення для кабелів**.

Це зменшить ризик випадкового висмикування кабелю живлення.

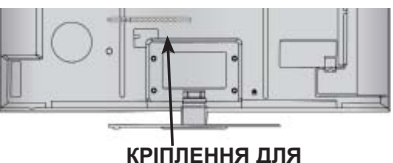

**КАБЕЛІВ**

Після підключення кабелів належним чином**установіть** ТРИМАЧ КАБЕЛІВ, як показано на рисунку, та об'єднайте кабелі.

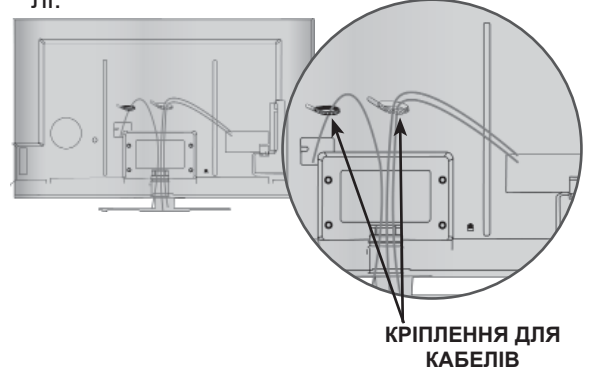

# **ПОВОРОТНА ПIДСТAВКA**

■ Подані в цьому документі зображення можуть дещо відрізнятися від вигляду вашого телевізора.

Після встановлення телевізора ви можете вручну повернути екран на 20 градусів вліво або вправо щоб підібрати найбільш зручне для вас положення екрану.

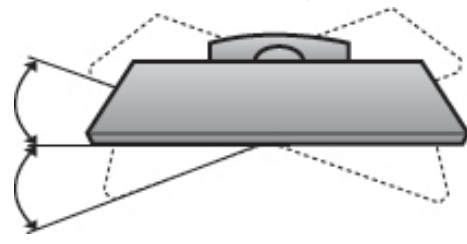

## **СИСТЕМА БЕЗПЕКИ KENSINGTON**

- Ця функція доступна не для всіх моделей.
- Подані в цьому документі зображення можуть дещо відрізнятися від вигляду вашого телевізора.

Ваш телевізор обладнаний роз'ємом системи безпеки Kensington на задній панелі. Підключіть кабель системи безпеки Kensington, як показано на малюнку нижче.<br>Детальні вказівки зі встановлення та викорис-.<br>Тання системи безпеки Kensington наведені в посібнику користувача, що надається із систе- мою безпеки Kensington.

Для отримання докладнішої інформації відві-<br>дайте веб-сайт компанії Kensington за адре-<br>сою http://www.kensington.com.

Компанія Kensington виробляє системи без-<br>пеки для дорогого електронного обладнання,<br>наприклад ноутбуків та рідкокристалічних про-<br>екторів.

#### **• ПРИМІТКА**

- ► Система безпеки Kensington може не входити в комплект.
- ► Якщо телевізор є холодним на дотик, при вмиканні може відбутися незначне мерехтіння.

Це нормально і не є ознакою несправності.

- ► Деякий час на екрані можуть з'явитися деякі крапкові дефекти у вигляді червоних, зелених або блакитних плям. Однак, вони не мають значного впливу на роботу монітору.
- ► Намагайтесь не торкатися рідкокристалічного екрану і не підносити до нього пальці на протязі тривалого часу.

Це може спричинити тимчасові викривлення зображення на екрані.

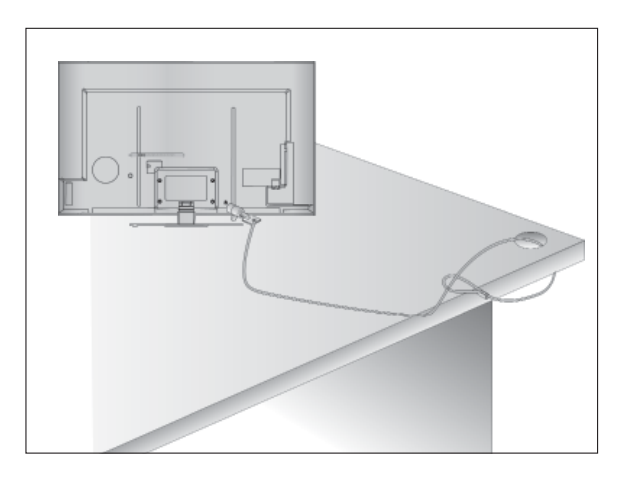

## **ПОРАДИ ЩОДО ОБЕ-РЕЖНОСТИ ПІД ЧАС УСТАНОВКИ**

- Щоб надійно та безпечно прикріпити телеві-<br>зор до стіни, потрібно придбати необхідні елементи кріплення в магазині.
- Встановлюйте телевізор ближче до стіни, щоб він не впав від випадкового поштовху.
- Нижче наведено деякі вказівки для безпеч- ного кріплення телевізора до стіни, щоб він не впав, якщо його потягнути до себе. Це виключить можливість падіння телевізора і травмування людей, а також ушкодження пристрою. Не дозволяйте дітям забиратися на телевізор і висіти на ньому.

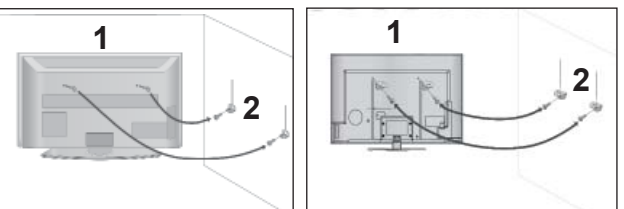

Використайте гвинти з кільцями або кронш тейни з гвинтами, щоб закріпити телевізор на стіні, як показано на малюнку.

(Якщо на телевізорі у гвинти з кільцями встав лені болти, викрутіть їх.)

\* У верхні отвори на телевізорі вкрутіть гвин ти з кільцями або гвинти, що триматимуть кронштейни телевізора, і надійно затягніть їх.

Зафіксуйте кронштейни на стіні за допомогою шурупів або анкерних гвинтів. Висота кріплен ня кронштейнів на стіні має відповідати висоті кронштейнів на телевізорі.

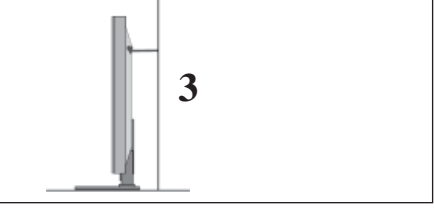

Під час вирівнювання використовуйте міцну мотузку. Безпечніше прив'язати шнур так, щоб він висів горизонтально між стіною та виробом. 3

#### **ПРИМІТКА**

1

 $\mathcal{D}_{\mathcal{L}}$ 

- ► Якщо необхідно перенести телевізор у інше місце, спершу розв'яжіть мотузки.
- ► Використовуйте відповідний тримач для телеві зора або комод, який достатньо великий і міц ний, щоб витримати вагу телевізора.
- ► Задля безпечного використання телевізора впевніться, що висота кронштейна, прикріпле ного до стіни, відповідає висоті телевізора.

- Телевізор можна встановлювати різними спо- собами, наприклад на стіні чи на столі.
- Телевізор розроблений для розміщення в горизонтальному положенні.

## **ЗАЗЕМЛННЯ**

Обов'язково заземліть телевізор для попередження ураження електричним струмом. Якщо заземлити телевізор неможливо, зверніться до кваліфікованого електрика з проханням встановити окремий автоматичний запобіжник.

Не заземлюйте пристрій шляхом під'єднання до телефонних ліній, громовідводів чи газових труб.

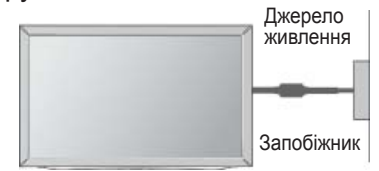

## **ВСТАНОВЛЕННЯ НА ПІД-СТАВЦІ НА ГОРИЗОН-ТАЛЬНІЙ ПОВЕРХНІ.**

■ Подані в цьому документі зображення можуть дещо відрізнятися від вигляду вашого телевізора.

Для забезпечення належної вентиляції потрібно залишити по 10 см вільного місця з кожного боку телевізора.

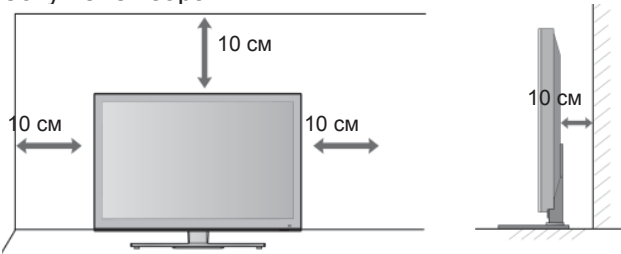

## **ЗАКРІПЛЕННЯ НА СТІНІ В ГОРИЗОНТАЛЬНОМУ ПОЛОЖЕННІ**

- Для настінного монтажу телевізора рекомендується використовувати стінний кронштейн торгової марки LG.
- Радимо придбати стінний кронштейн, який підтримує стандарт VESA.
- Компанія LG рекомендує скористатися послугами професійного кваліфікованого установника для настінного монтажу телевізора.

#### **• ПРИМІТКА**

- ►Настінний монтаж слід здійснювати на міцній вертикальній стіні.
- ►Якщо потрібно прикріпити телевізор на стелі або скісній стіні, необхідно скориста- тися спеціальним настінним тримачем.
- ►Стіна, на яку монтується телевізор, має бути достатньо міцною, щоб витримати<br>вагу телевізора – наприклад, бетонною, кам'яною, цегляною або з пустотілих бло-<br>ків.
- ► Тип і довжина шурупів для монтажу зале-<br>жить від настінного тримача, який вико-<br>ристовується. Додаткову інформацію<br>дивіться в інструкції для настінного трима-<br>ча.
- ► Компанія LG не несе відповідальності за<br>Будь-які нещасні випадки або пошкодженбудь-які нещасні випадки або пошкоджен-<br>ня телевізора чи іншого майна внаслідок неправильного монтажу в таких випадках:
	- використання невідповідного настінного тримача VESA;
	- невідповідне кріплення шурупів або анкерних гвинтів для конкретної поверх-<br>ні, що може призвести до падіння теле-<br>візора чи травмування людей;
	- недотримання рекомендацій щодо спо- собу монтажу.

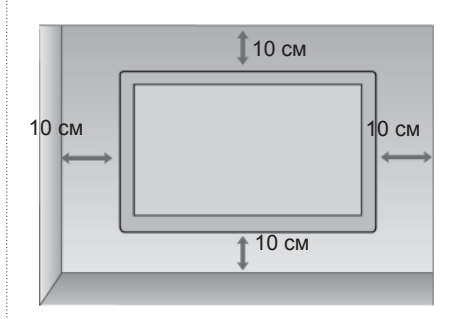

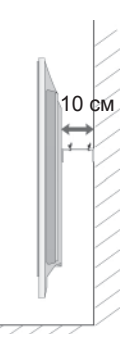

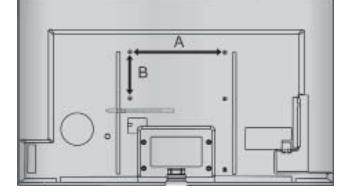

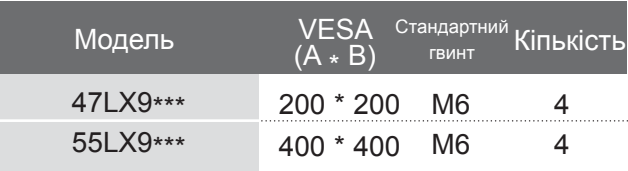
# **ПІДГОТОВКА**  $A-33$ <br>A-33

# **ФУНКЦІЇ КНОПОК ПУЛЬТА ДИСТАНЦІЙНОГО УПРАВЛІННЯ**

Коли користуєтесь пультом дистанційного управління (ДУ), направляйте його на сенсор пульта ДУна телевізорі.

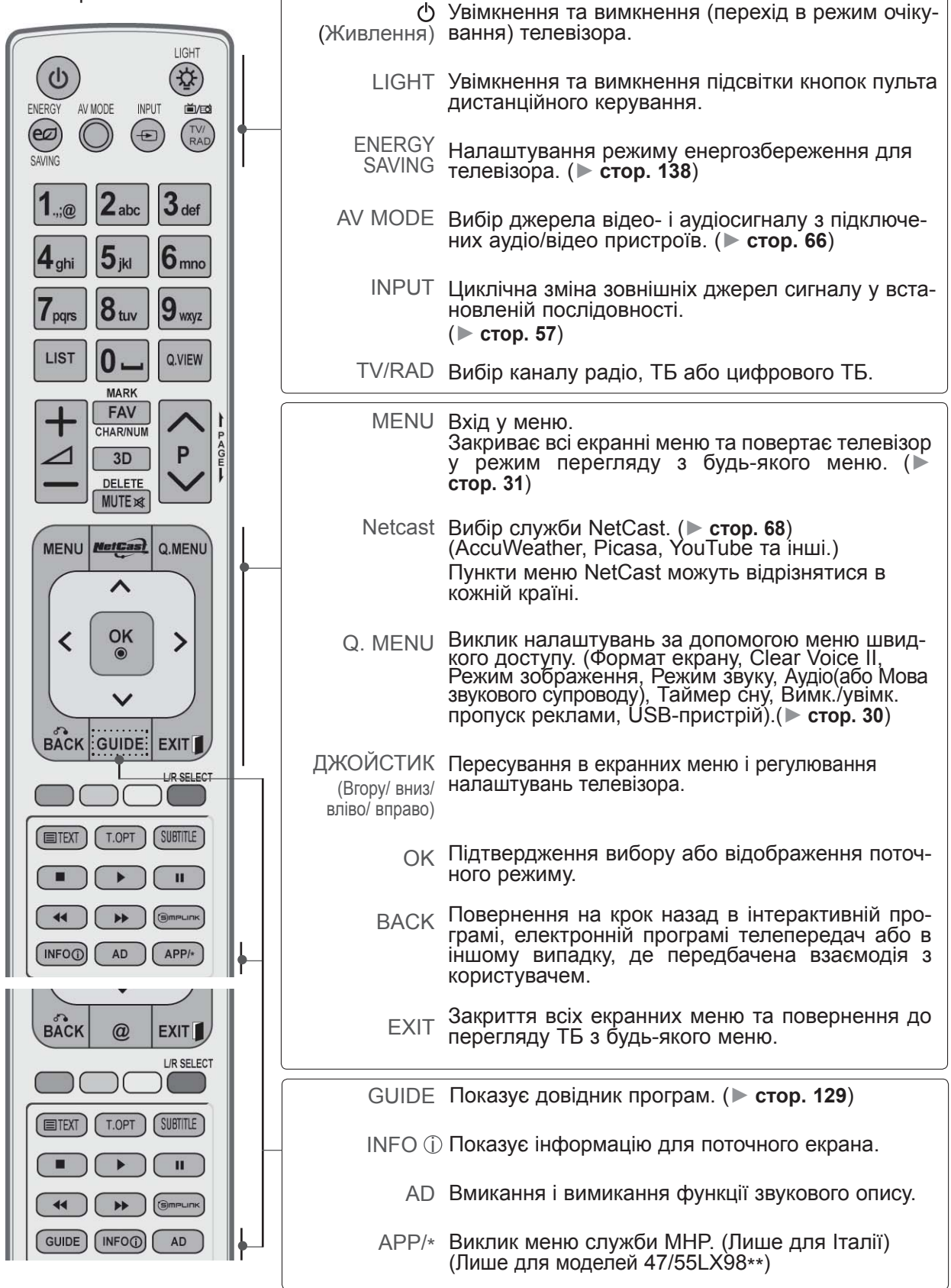

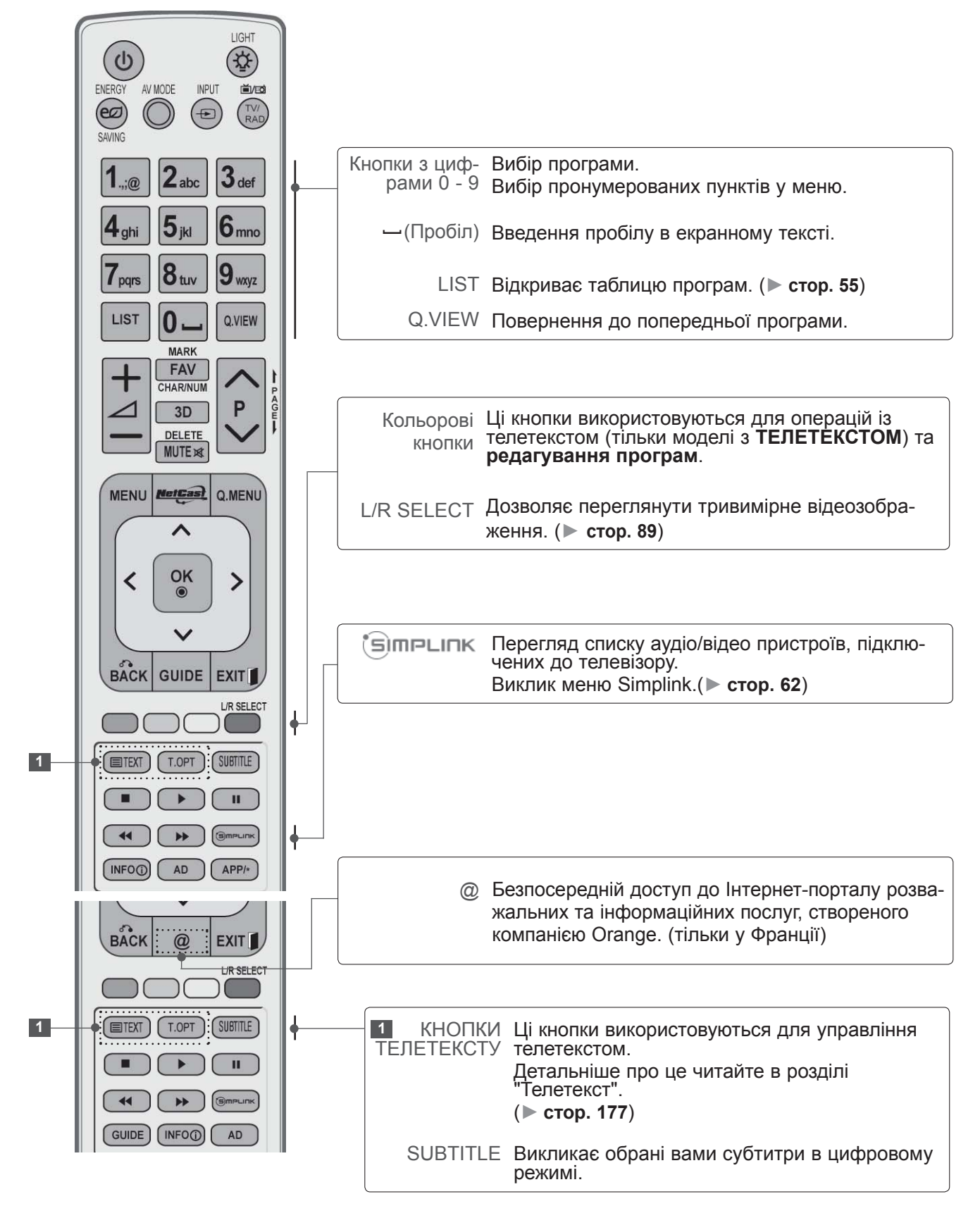

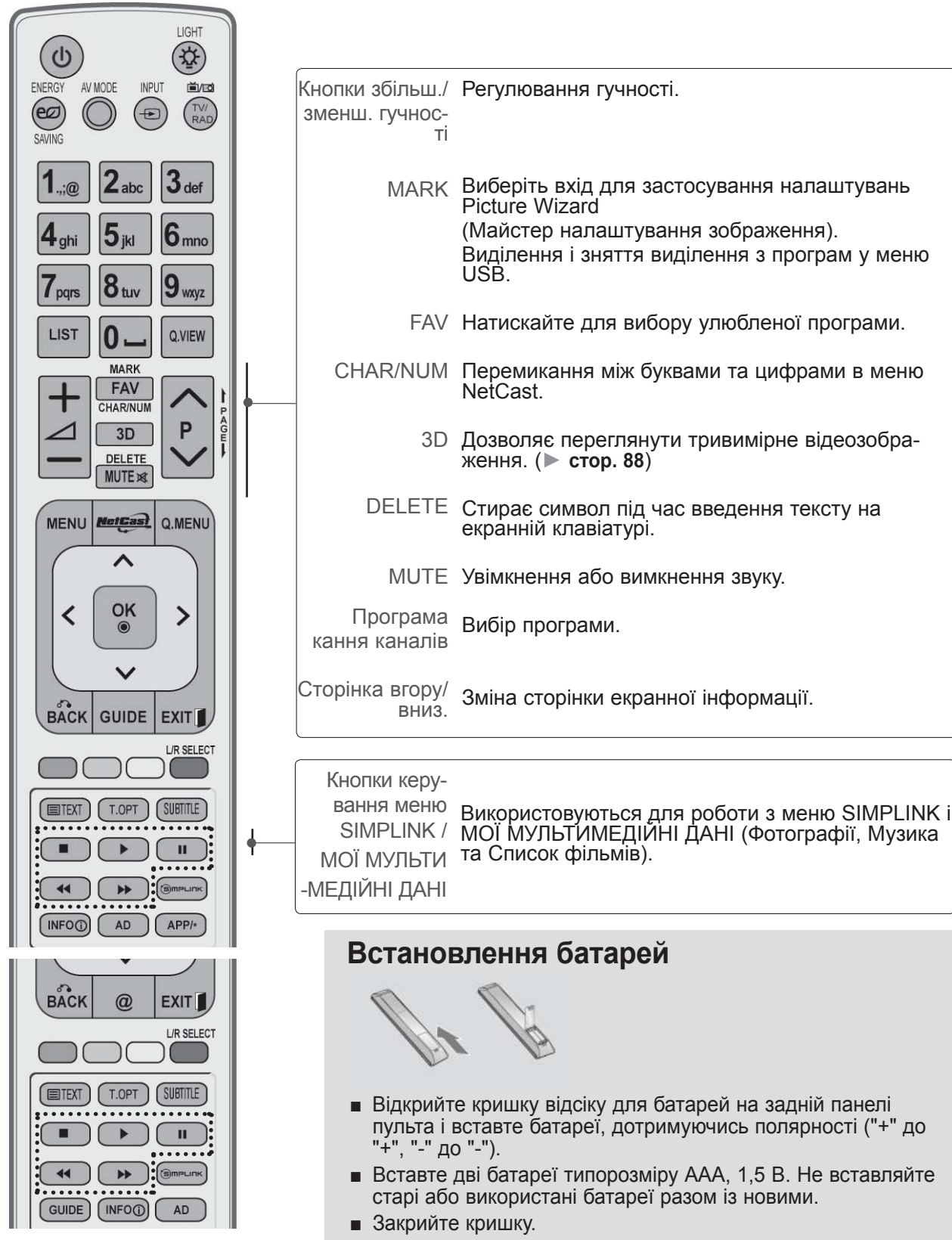

■ Щоб вийняти батареї, виконайте ті самі дії у зворотному порядку.

# **РК МОДЕЛІ ЗІ СВІТЛОДІОДНОЮ ПІДСВІТКОЮ: 42/47LE73\*\***

# **АКСЕСУАРИ**

Впевніться, що наступні аксесуари входять в комплект Вашого рідкокристалічного телевізора.<br>Якщо якогось з цих аксесуарів немає, зверніться до дилера, який продав Вам телевізор. ■ Зображення на ілюстрації можуть не співпадати з виглядом вашого телевізора.

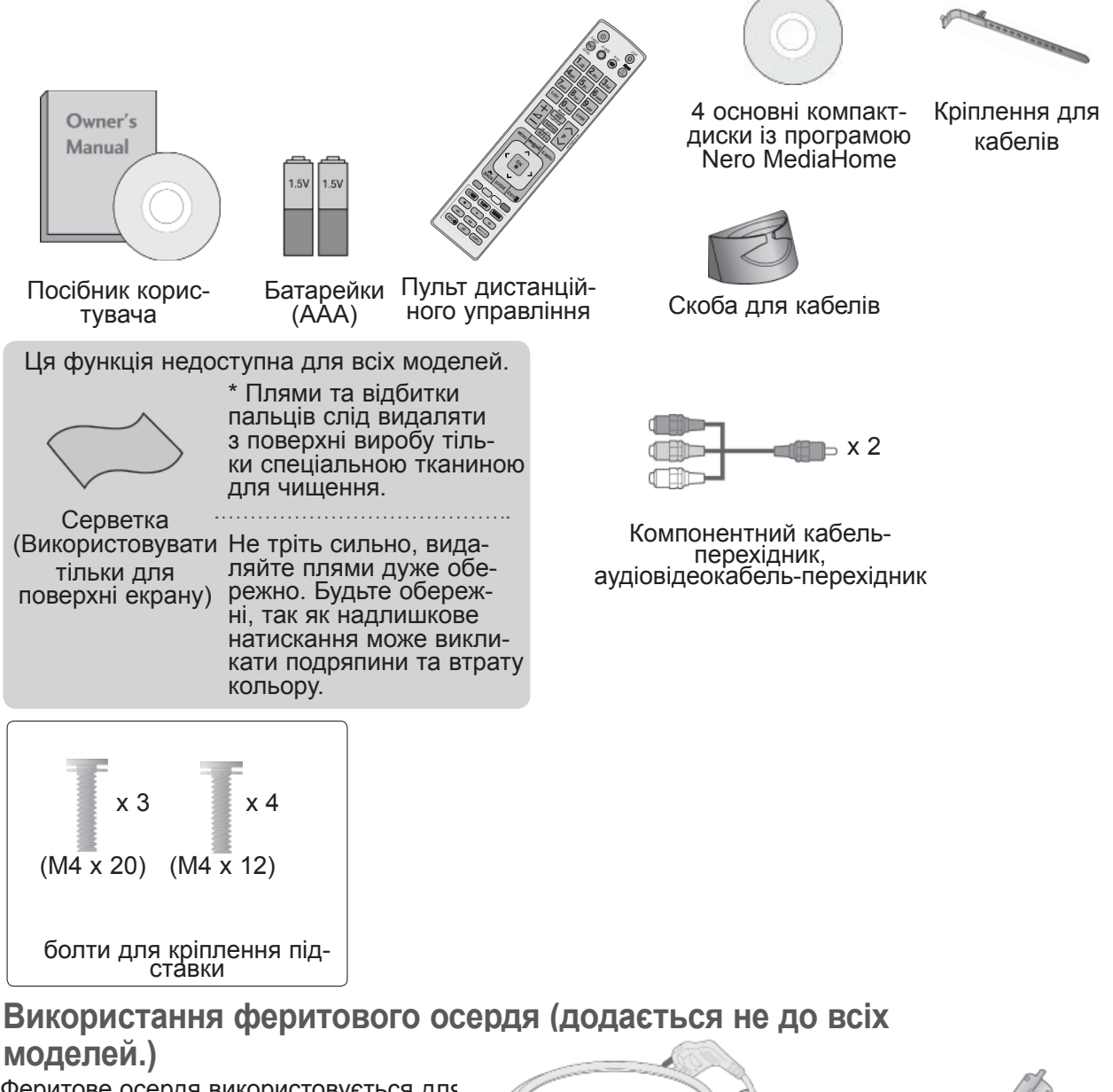

Феритове осердя використовується для зменшення електромагнітного випромі- нювання від кабелю живлення. Чим ближче розташоване феритове осердя до штепселя, тим краще.

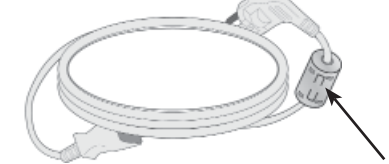

Розташуйте штекер електроживлення якнайближче.

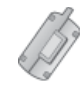

Феритове осердя (Ця деталь додається не до всіх моделей.)

# **КЕРУВАННЯ З ПЕРЕДНЬОЇ ПАНЕЛІ**

### **• ПРИМІТКА**

►Телевізор можна залишити в режимі очікування, щоб зменшити споживання енергії. Також рекомендується вимикати телевізор кнопкою живлення, якщо ви не плануєте переглядати його деякий час, оскільки це також дозволяє зекономити споживання енергії. За рахунок зниження рівня яскравості зображення під час перегляду телепрограм можна значно зменшити споживання електроенергії та експлуатаційні витрати.

### **УВАГА**

- ► Не наступайте на скляну підставку та бережіть її від ударів і зіткнень. Вона може розбитися, що може спричинити травми від уламків скла, або телевізор може впасти.
- ► Не переміщайте телевізор, перетаскуючи його. Це може призвести до пошкодження підлоги або виробу.
- Зображення на ілюстрації можуть не співпадати з виглядом вашого телевізора.

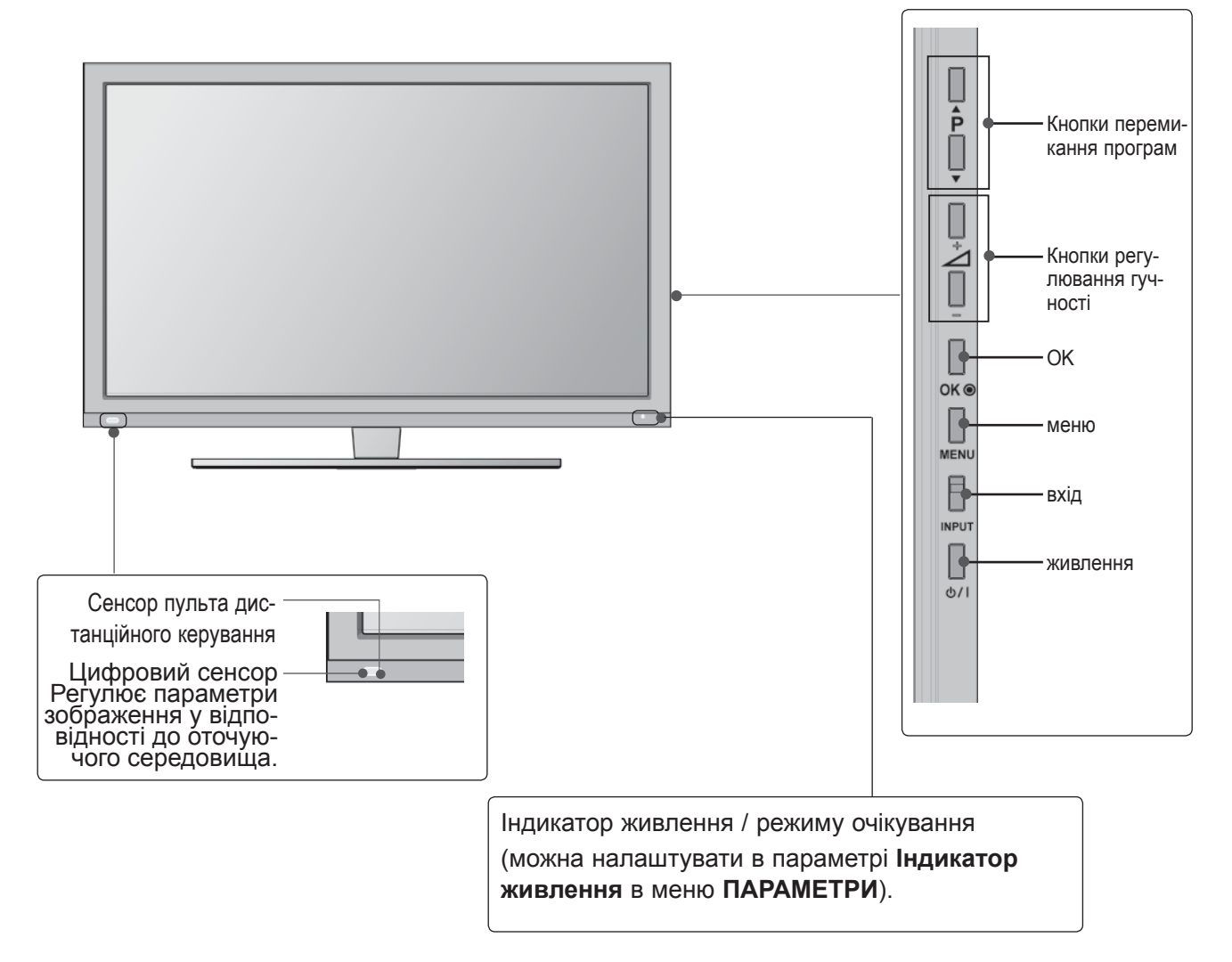

# **ІНФОРМАЦІЯ ПРО ЗАДНЮ ПАНЕЛЬ**

■ Зображення на ілюстрації можуть не співпадати з виглядом вашого телевізора.

6

15

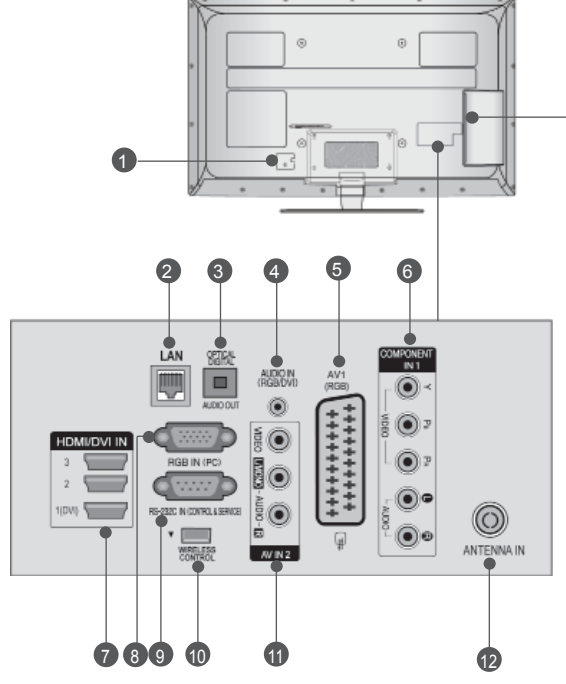

- **Роз'єм для підключення шнура живлення** 1 Цей телевізор працює від джерела змінно- го струму. Напруга вказана на сторінці характеристик телевізора. (► cтор. 184 - 200) Не намагайтеся підключати телевізор до джерела постійного струму.
- **LAN** 2 Мережевий порт для підключення телеві-<br>зора до Інтернет-сайтів – AccuWeather, Picasa, YouTube, та інших. Також застосовується для доступу до<br>файлів відео, фотографій та музики в локальній мережі.
- **OPTICAL DIGITAL AUDIO OUT (Цифровий оптичний аудіовихід)**  Підключіть цифровий звук до різних типів обладнання. Підключіть компонент цифрового звуку. Використовуйте оптичний аудіокабель.
- **Аудіо вхід RGB/DVI** 4 Вхід для прийому аудіосигналу від комп'ютера або цифрового телебачення.
- **Роз'єми євро-скарт (AV1)**  5 <sup>З</sup>'єднуйте ці роз'єми із входом або вихо- дом зовнішнього пристрою.
- **Компонентний вхід** 6 З'єднуйте ці гнізда із виходами компонентного відео- /аудіосигналу зовнішнього пристрою.
- **HDMI/DVI IN (Мультимедійний інтер- фейс високої чіткості)** 7

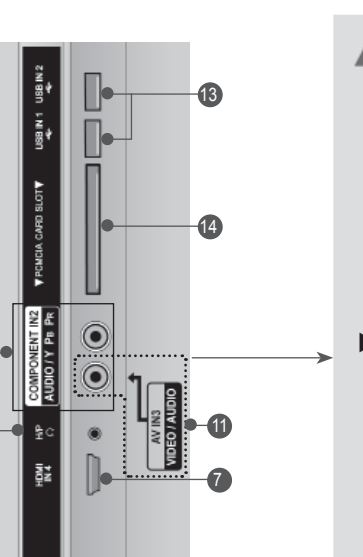

### **УВАГА**

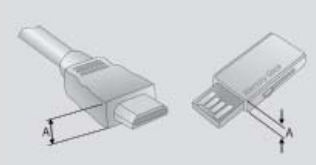

► Для нормального під ключення кабелю HDMI (тільки вхід HDMI IN 4) та USB-пристроїв, тов щина роз'єму не пови нна перевищувати вка зане значення.  $*A \leq 10$  мм

Подайте сигнал HDMI до входу HDM IN. Або сигнал DVI(VIDEO) до порту HDMI/DVI за допомогою кабелю DVI або HDMI.

- **Вхідний порт RGB IN** 8 Для прийому відеосигналу з комп'ютера.
- **ГНІЗДО ВХОДУ RS-232C (CONTROL&SERVICE)** 9 Підключайте серійний порт контрольних пристроїв до роз'єму RS-232C. Цей порт використовується для режимів Service або Hotel (сервісний чи готельний режим).
- **WIRELESS Control** 10 Під'єднайте блок бездротового зв'язку до<br>телевізора, щоб керувати зовнішніми при-<br>строями, підключеними до бездротового<br>медіабоксу.
- **Аудіо /відеовхід** 11 З'єднуйте ці гнізда із аудіо- /відеовиходом<br>зовнішнього пристрою.
- **Антенний вхід** Підключіть антену або кабель до цього роз'єму. 12
- **USB-порт** 13 Підключіть антену або кабель до цього роз'єму.
- **Гніздо для карт PCMCIA (Міжнародна асоціація комп'ютерних карт пам'яті).** 14 Уставте модуль СІ у **ГНІЗДО ДЛЯ КАРТ PCMCIA**. (Ця функція доступна не в усіх країнах.)
- **Навушники** 15Підключіть навушники в гніздо для навушників.

# **ВСТАНОВЛЕННЯ ПІДСТАВКИ**

■ Зображення на ілюстрації можуть не співпа- дати <sup>з</sup> виглядом вашого телевізора.

Під час монтажу настільної підставки, переко- найтесь, що болт повністю затягнутий. (Якщо його не затягнути як слід, після встановлення пристрій може нахилитись уперед).

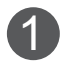

Обережно покладіть телевізор екраном вниз на м'яку поверхню для захисту екрана від пошкодження.

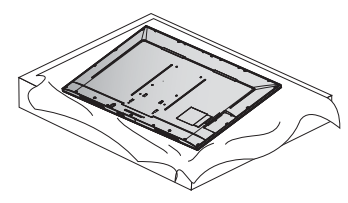

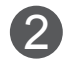

Під'єднайте частини опорно**ї ніжки до** базової п**ідставки т**елевізора. Після цього затягніть гвинти, якими крі-

питься **кронштейн підставки**.

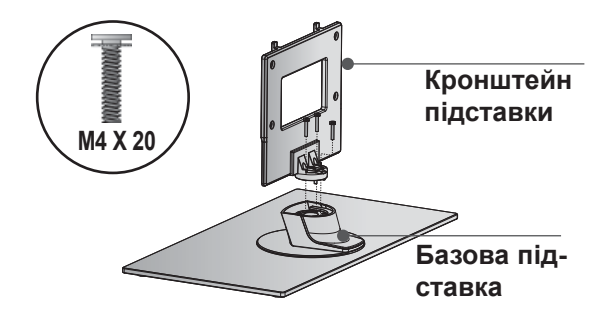

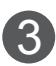

Приєднайте підставку до телевізора, як показано на малюнку. 3

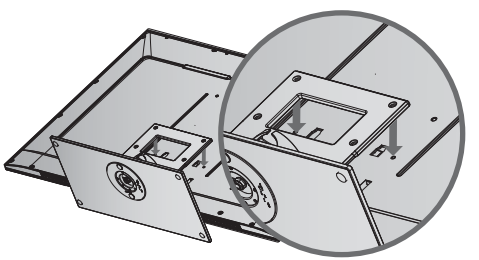

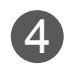

Надійно закрутіть 4 болти в отвори на задній панелі телевізора. 4

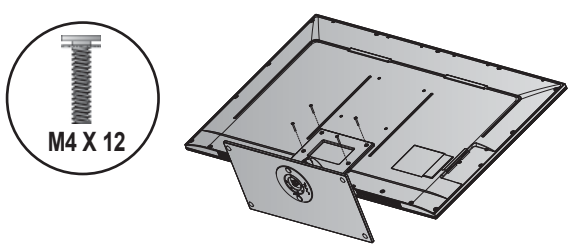

# **ЗАДНЯ КРИШКА ДЛЯ РОЗТАШУВАННЯ ДРОТІВ**

■ Зображення на ілюстрації можуть не співпадати з виглядом вашого телевізора.

### **ДЛЯ НАСТІЛЬНОЇ ПІДСТАВКИ**

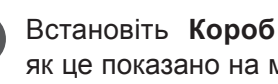

**Встановіть Короб для кабелів** так, як це показано на малюнку.

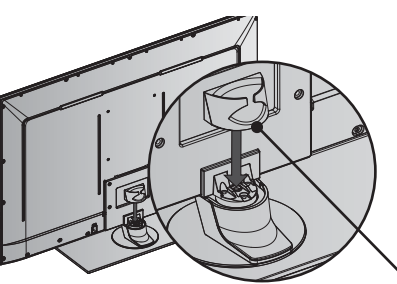

**Короб для кабелів**

**2**

**1**

Підключіть необхідні кабелі. Інструкції по підключенню зовнішнього обладнання див. у розділі **"ПідключеннЯ ЗовнішньогО ОбладнаннЯ**".

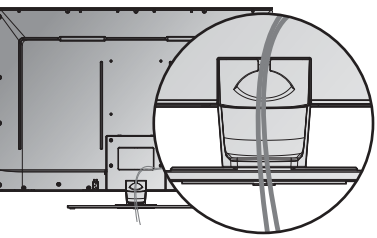

## **ДЛЯ КРІПЛЕННЯ НА СТІНУ**

Після підключення кабелів належним чином **установіть** ТРИМАЧ КАБЕЛІВ, як показано на рисунку, та об'єднайте кабелі. Інструкції по підключенню зовнішнього обладнаннядив. урозділі**"ПідключеннЯ ЗовнішньогО ОбладнаннЯ**".

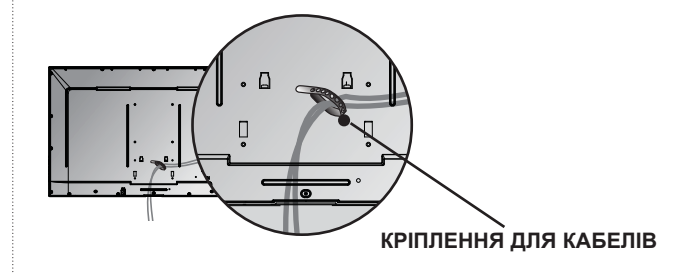

### **ПРИМІТКА**

- ►Не використовуйте **КОРОБ ДлЯ КАБЕлІВ** для піднімання телевізора.
- Падіння телевізора загрожує йому пошко- дженням, <sup>а</sup> Вам травмуванням.

# **СИСТЕМА БЕЗПЕКИ KENSINGTON**

- Ця функція доступна не для всіх моделей.
- Зображення на ілюстрації можуть не співпа- дати <sup>з</sup> виглядом вашого телевізора.

Ваш телевізор обладнаний роз'ємом системи безпеки Kensington на задній панелі. Підключіть кабель системи безпеки Kensington, як показано на малюнку нижче.

Детальні вказівки зі встановлення та викорис-<br>тання системи безпеки Kensington наведені в посібнику користувача, що надається із систе- мою безпеки Kensington.

Для отримання докладнішої інформації відві- дайте веб-сайт компанії Kensington за адре- сою http://www.kensington.com.

Компанія Kensington виробляє системи без- пеки для дорогого електронного обладнання, наприклад ноутбуків та рідкокристалічних про- екторів.

### **ПРИМІТКА**

- ► Система безпеки Kensington може не входити в комплект.
- ► Якщо телевізор є холодним на дотик, при вмиканні може відбутися незначне мерехтіння.

Це нормально і не є ознакою несправності.

- ► Деякий час на екрані можуть з'явитися деякі крапкові дефекти у вигляді червоних, зелених або блакитних плям. Однак, вони не мають значного впливу на роботу монітору.
- ► Намагайтесь не торкатися рідкокристалічного екрану і не підносити до нього пальці на протязі тривалого часу.

 Це може спричинити тимчасові викривлення зображення на екрані.

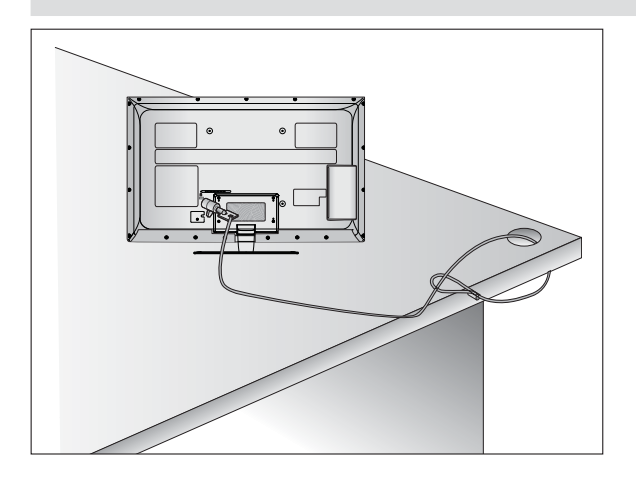

# **ПОРАДИ ЩОДО ОБЕРЕЖ-НОСТИ ПІД ЧАС УСТАНОВКИ**

- Щоб надійно та безпечно прикріпити телеві-<br>зор до стіни, потрібно придбати необхідні елементи кріплення в магазині.<br>■ Встановлюйте телевізор ближче до стіни,
- шоб він не впав від випадкового поштовху.<br>■ Нижче наведено деякі вказівки для безпеч-
- ного кріплення телевізора до стіни, щоб він не впав, якщо його потягнути до себе. Це виключить можливість падіння телевізора і травмування людей, а також ушкодження пристрою. Не дозволяйте дітям забиратися на телевізор і висіти на ньому.

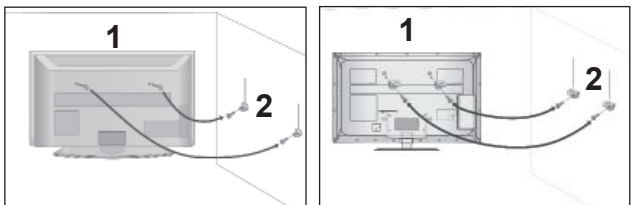

Використайте гвинти з кільцями або кронштей ни з гвинтами, щоб закріпити телевізор на стіні, як показано на малюнку. 1

(Якщо на телевізорі у гвинти з кільцями встав лені болти, викрутіть їх.)

- \* У верхні отвори на телевізорі вкрутіть гвинти з кільцями або гвинти, що триматимуть кронштейни телевізора, і надійно затягніть їх.
- Зафіксуйте кронштейни на стіні за допомогою шурупів або анкерних гвинтів. Висота кріплен ня кронштейнів на стіні має відповідати висоті кронштейнів на телевізорі. 2

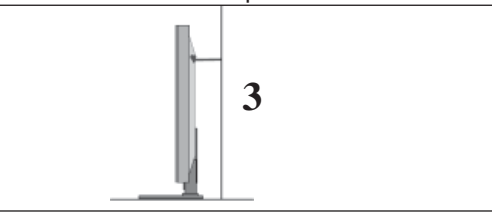

Під час вирівнювання використовуйте міцну мотузку. Задля більшої безпеки рекомендується прив'язати мотузку таким чином, щоб вона знаходилась в горизонтальному положенні між стіною та телевізором.

### **ПРИМІТКА**

3

- ► Якщо необхідно перенести телевізор у інше місце, спершу розв'яжіть мотузки.
- ► Використовуйте відповідний тримач для телевізора або комод, який достатньо великий і міцний, щоб витримати вагу телевізора.
- ► Задля безпечного використання телевізора впевніться, що висота кронштейна, прикріпленого до стіни, відповідає висоті телевізора.
- Телевізор можна встановлювати різними способами, наприклад на стіні чи на столі.
- Телевізор розроблений для розміщення в горизонтальному положенні.

# **ЗАЗЕМЛЕННЯ**<br>Обов'язково заземліть телевізор для поперед-

ження ураження електричним струмом. Якщо заземлити телевізор неможливо, зверніться до кваліфікованого електрика з проханням встановити окремий автоматичний запобіжник.

Не заземлюйте пристрій шляхом під'єднання до телефонних ліній, громовідводів чи газових труб.

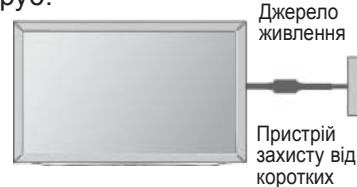

# **ВСТАНОВЛЕННЯ НА ПІД-СТАВЦІ НА ГОРИЗОН-ТАЛЬНІЙ ПОВЕРХНІ.**

замикань

Для забезпечення належної вентиляції потріб-■ Зображення на ілюстрації можуть не співпа-<br>дати з виглядом вашого телевізора.

но залишити по 10 см вільного місця з кожного боку телевізора.

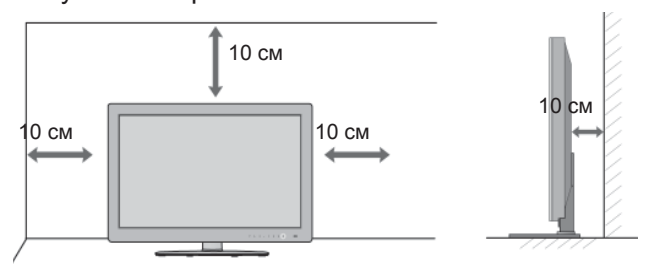

# **ЗАКРІПЛЕННЯ НА СТІНІ В ГОРИЗОНТАЛЬНОМУ ПОЛОЖЕННІ**

- Для настінного монтажу телевізора рекомендується використовувати стінний кронштейн торгової марки LG.
- Радимо придбати стінний кронштейн, який підтримує стандарт VESA.
- Компанія LG рекомендує скористатися послугами професійного кваліфікованого установника для настінного монтажу телевізора.

### **ПРИМІТКА**

- ►Настінний монтаж слід здійснювати на міцній вертикальній стіні.
- ►Якщо потрібно прикріпити телевізор на стелі або скісній стіні, необхідно скориста-<br>тися спеціальним настінним тримачем.
- ►Стіна, на яку монтується телевізор, має бути достатньо міцною, щоб витримати вагу<br>телевізора – наприклад, бетонною,<br>кам'яною, цегляною або з пустотілих блоків.
- ►Тип <sup>і</sup> довжина шурупів для монтажу зале- жить від настінного тримача, який викорис- товується. Додаткову **<sup>і</sup>**нформацію дивіться <sup>в</sup> інструкції для настінного тримача.
- ► Компанія LG не несе відповідальності за<br>• будь-які нещасні випадки або пошкоджен ня телевізора чи іншого майна внаслідок неправильного монтажу в таких випадках:
	- використання невідповідного настінного тримача VESA;
	- невідповідне кріплення шурупів або анкерних гвинтів для конкретної поверх-<br>ні, що може призвести до падіння теле-<br>візора чи травмування людей;
	- недотримання рекомендацій щодо спо- собу монтажу.

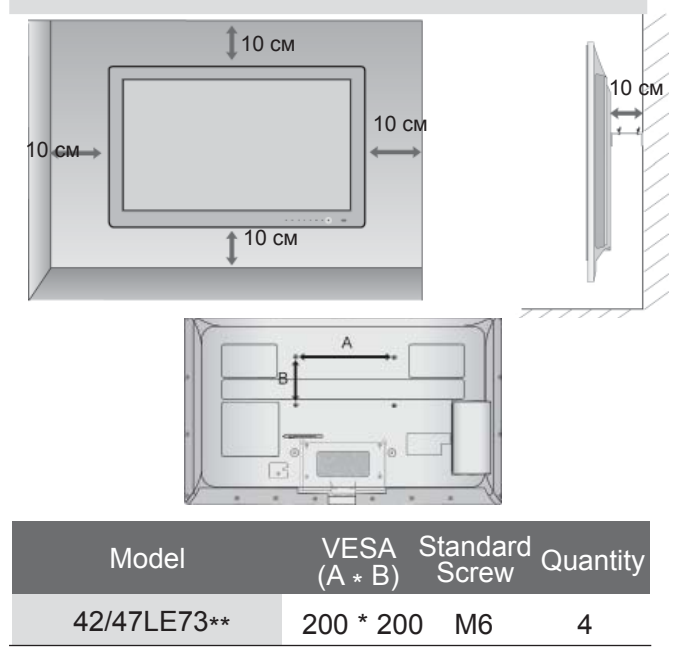

# **ПОВОРОТНА ПIДСТAВКA**

■ Зображення на ілюстрації можуть не співпа-<br>дати з виглядом вашого телевізора.

Після встановлення телевізора ви можете вручну повернути екран на 20 градусів вліво або вправо щоб підібрати найбільш зручне для вас положення екрану.

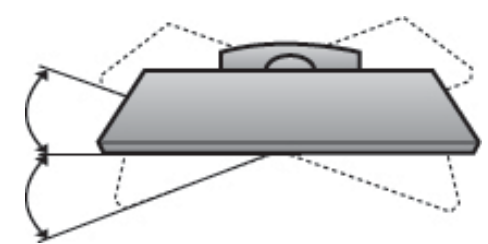

# **ФУНКЦІЇ КНОПОК ПУЛЬТА ДИСТАНЦІЙНОГО УПРАВЛІННЯ**

Коли користуєтесь пультом дистанційного управління (ДУ), направляйте його на сенсор пульта ДУ на телевізорі.

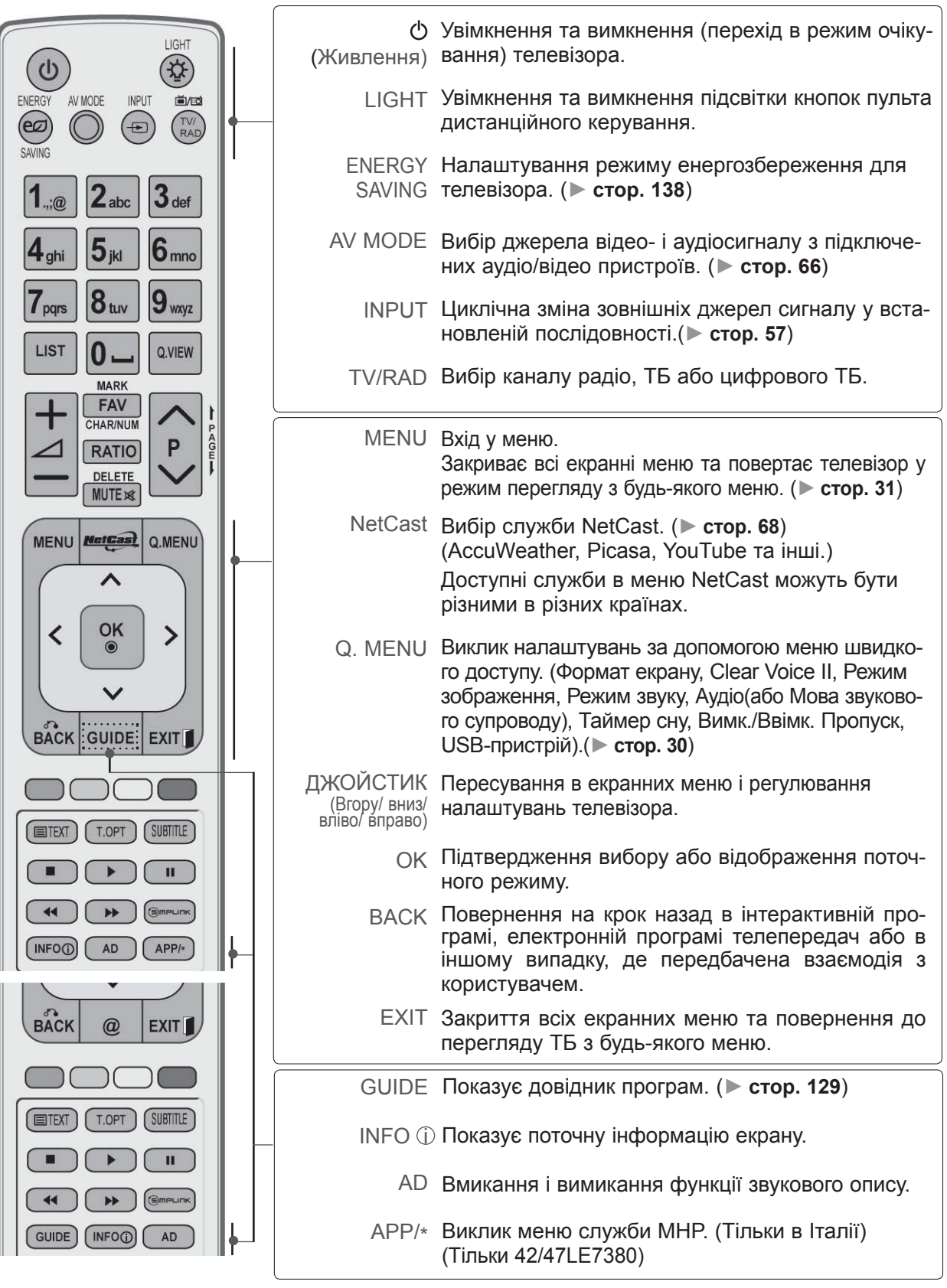

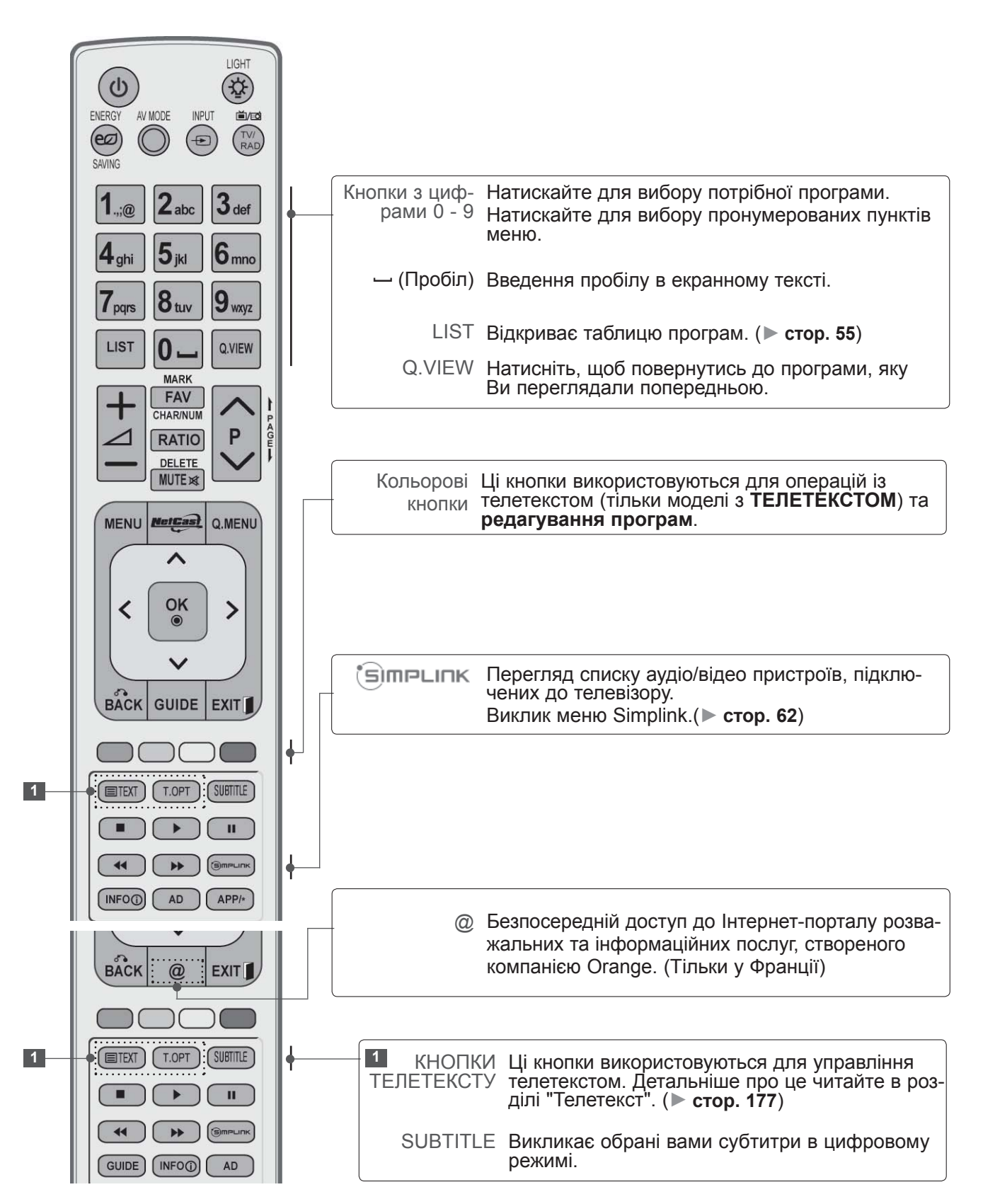

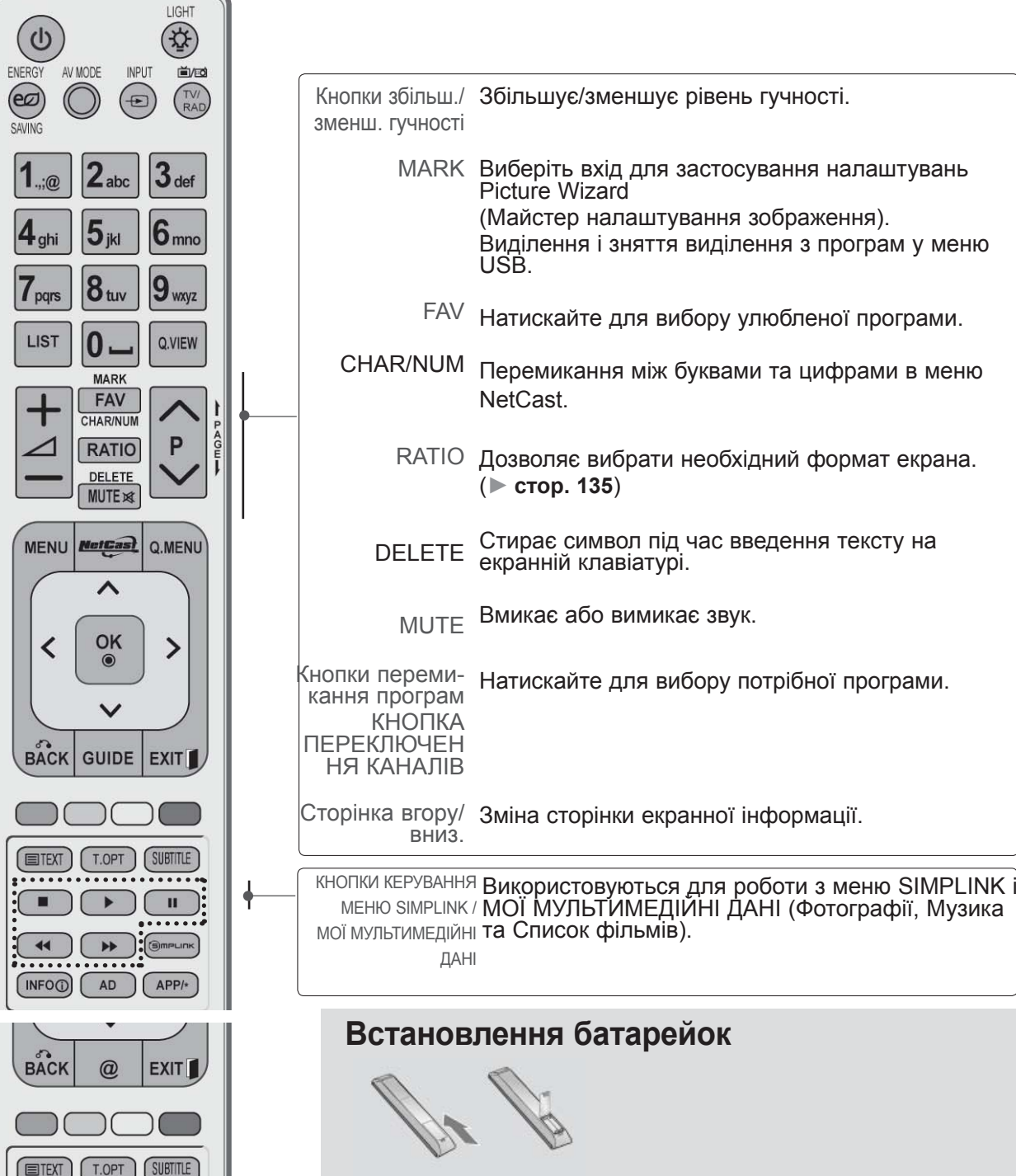

- Відкрийте кришку відсіку батарейок зі зворотнього боку пульта та вставте батарейки, правильно зіставивши полюси (+ із +, - із -).
- Вставте дві батареї типорозміру ААА, 1,5 В. Не вставляйте старі або використані батарейки з новими.
- Закрийте кришку.
- Щоб витягнути акумулятори, необхідно виконати в зворотному порядку дії, як при встановленні.

 $.........$ 

 $\blacktriangleleft$ 

GUIDE (INFOO)

п

AD

# **ПЛАЗМОВІ МОДЕЛІ: 50/60PK5\*\*, 50/60PK7\*\*\* , 50/60PK9\*\*\*, , 50/60PX9\*\*\* АКСЕСУАРИ**

Впевніться, що наступні аксесуари входять в комплект Вашого рідкокристалічного телевізора. Якщо якогось з цих аксесуарів немає, зверніться до дилера, який продав Вам телевізор.

■ Зображення на ілюстрації можуть не співпадати з виглядом вашого телевізора.

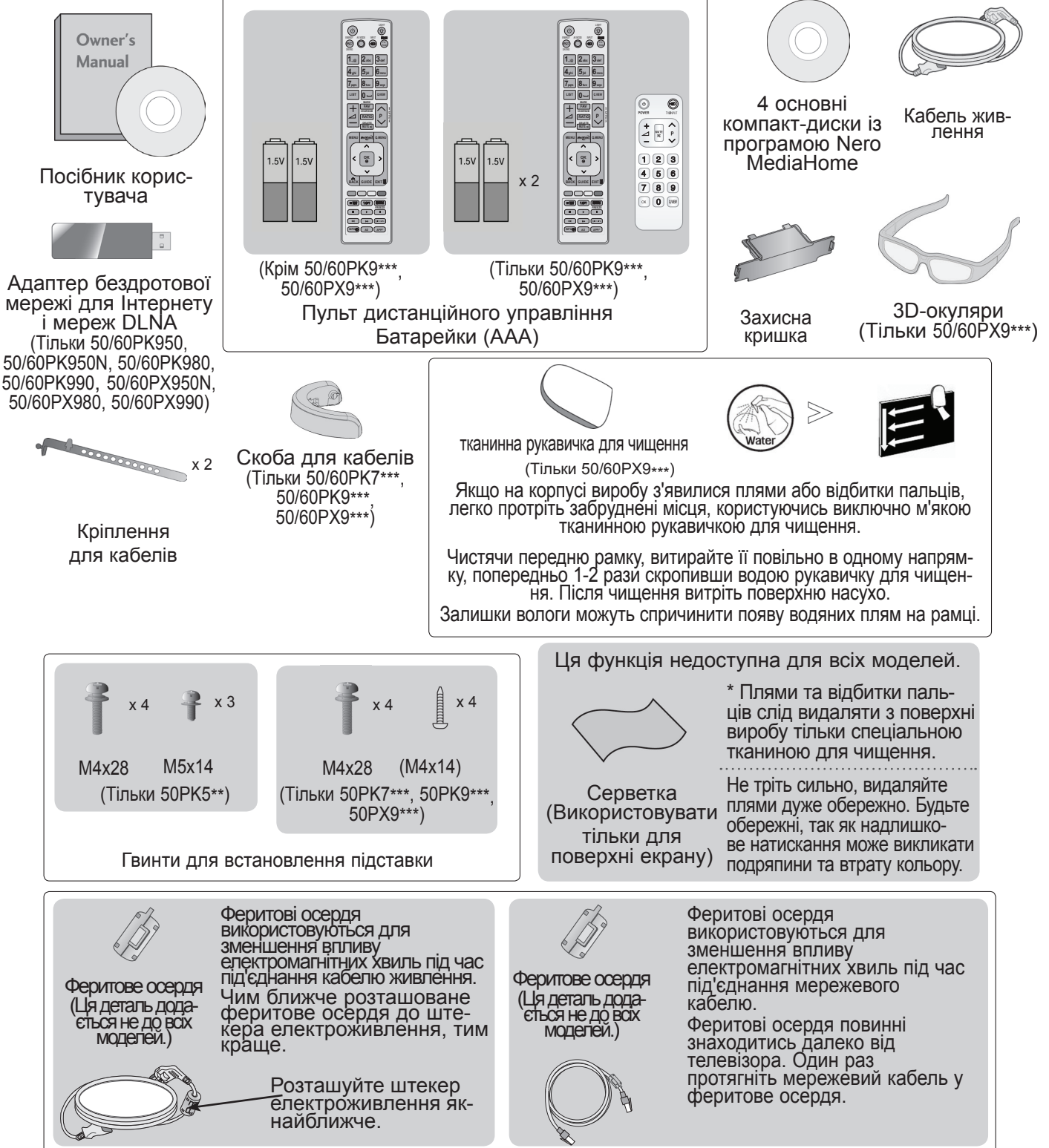

# **КЕРУВАННЯ З ПЕРЕДНЬОЇ ПАНЕЛІ**

### **ПРИМІТКА**

►Телевізор можна залишити в режимі очікування, щоб зменшити споживання енергії. Також рекомендується вимикати телевізор кнопкою живлення, якщо ви не плануєте переглядати його деякий час, оскільки це також дозволяє зекономити споживання енергії. За рахунок зниження рівня яскравості зображення під час перегляду телепрограм можна значно зменшити споживання електроенергії та експлуатаційні витрати.

### **УВАГА**

- ► Не наступайте на скляну підставку та бережіть її від ударів і зіткнень. Вона може розбитися, що може спричинити травми від уламків скла, або телевізор може впасти.
- ► Не переміщайте телевізор, перетаскуючи його. Це може призвести до пошкодження підлоги або виробу.
- Зображення на ілюстрації можуть не співпадати з виглядом вашого телевізора.

### **Тільки 50/60PK5\*\***

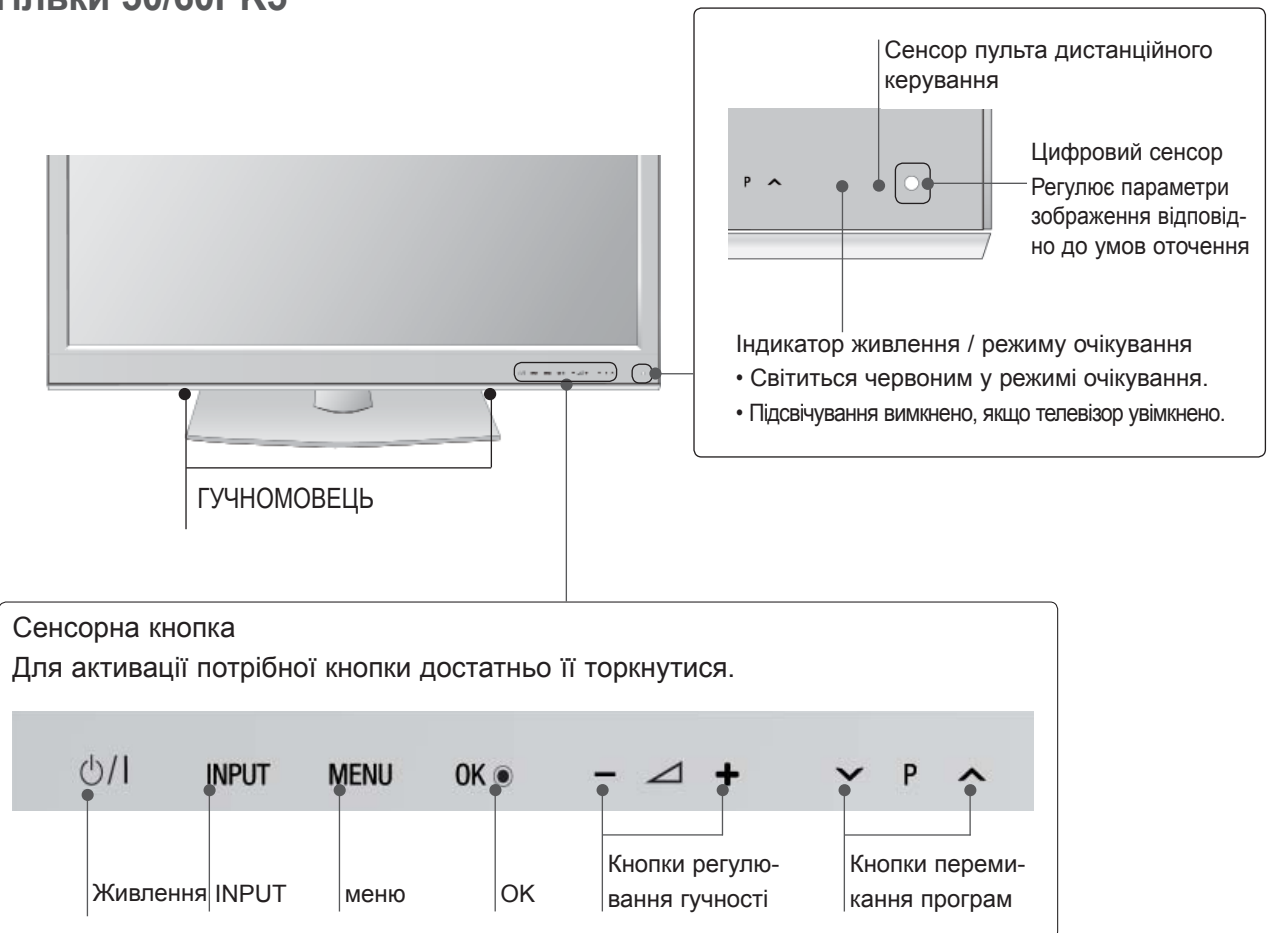

### **Тільки 50/60PK7\*\*\*, 50/60PK9\*\*\*, 50/60PX9\*\*\***

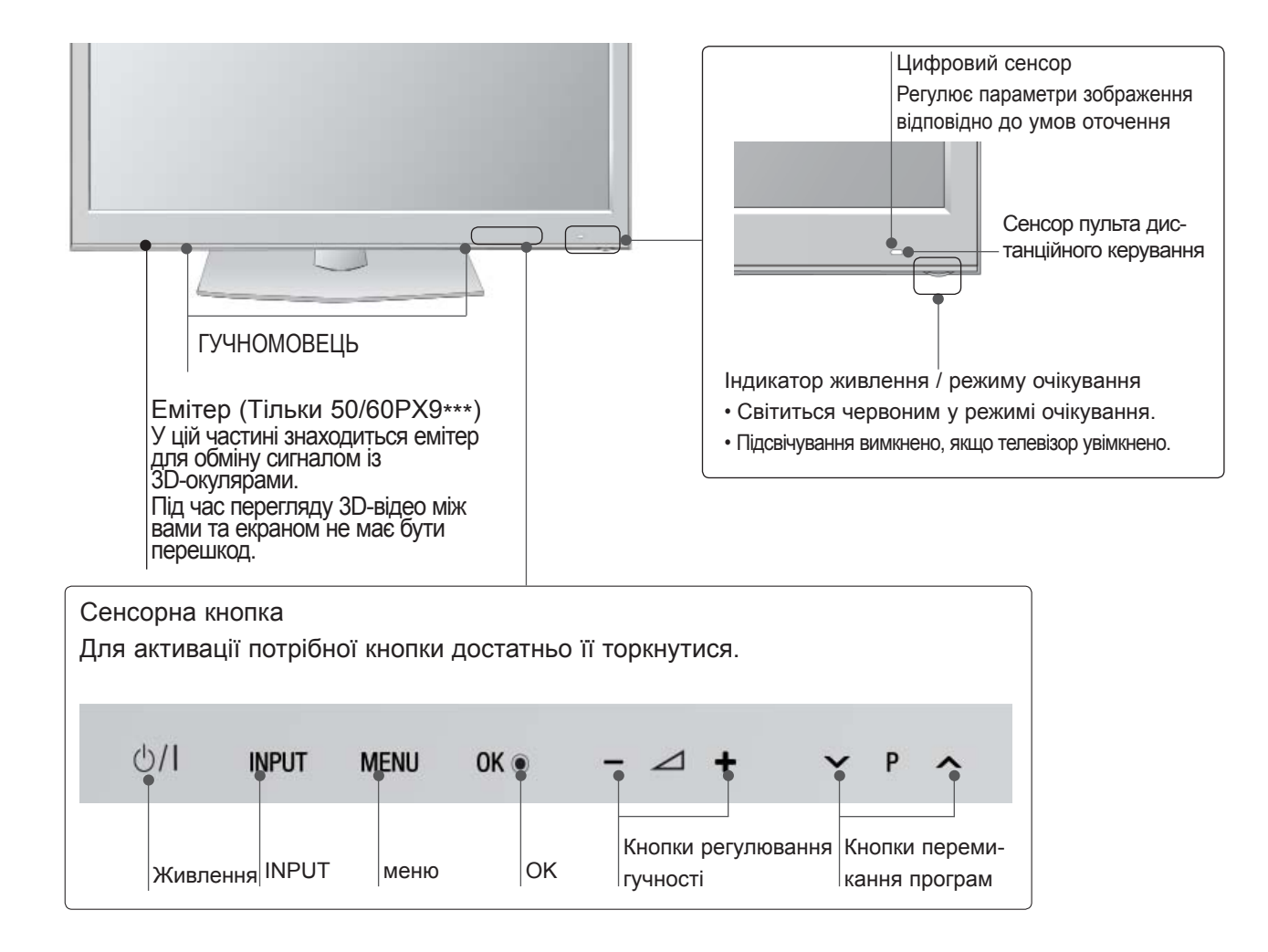

# **ІНФОРМАЦІЯ ПРО ЗАДНЮ ПАНЕЛЬ**

■ Зображення на ілюстрації можуть не співпадати з виглядом вашого телевізора.

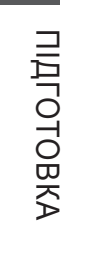

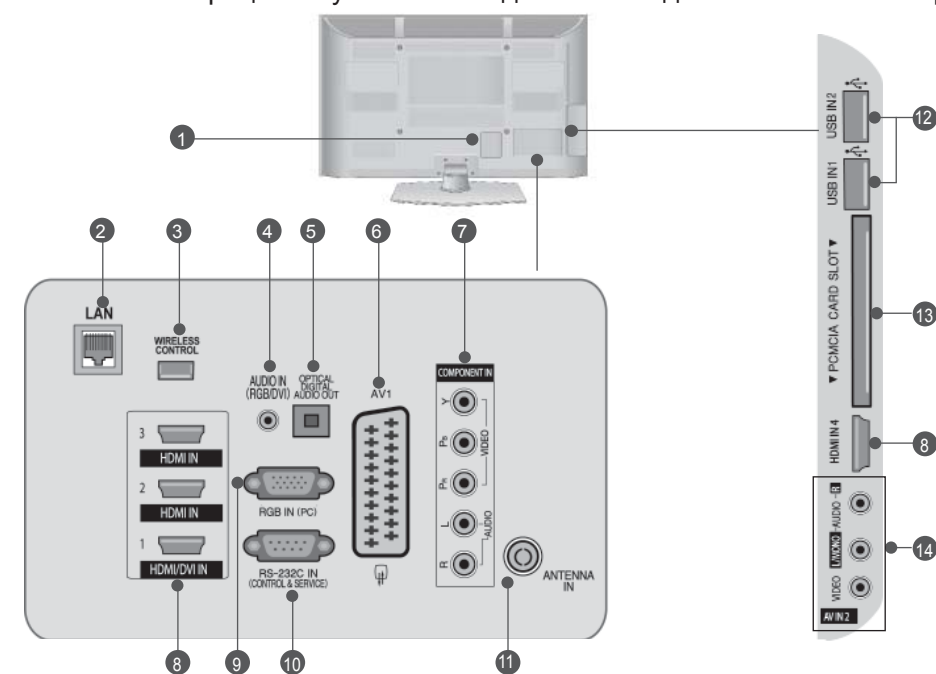

- **Роз'єм для підключення шнура живлення** 1 Цей телевізор працює від джерела змінно- го струму. Не намагайтеся підключати теле- візор до джерела постійного струму.
- **LAN** 2

Мережевий порт для підключення телеві- зора до Інтернет-сайтів – AccuWeather, Picasa, YouTube, та інших. Також застосовується для доступу до<br>файлів відео, фотографій та музики в локальній мережі.

- **WIRELESS Control** 3 Під'єднайте блок бездротового зв'язку до телевізора, щоб керувати зовнішніми при- строями, підключеними до бездротового медіабоксу.
- **Аудіо вхід RGB/DVI** 4 Вхід для прийому аудіосигналу від комп'ютера або цифрового телебачення.
- **G** OPTICAL DIGITAL AUDIO OUT **(Цифровий оптичний аудіовихід)**  Підключіть цифровий звук до різних типів обладнання. Підключіть компонент цифрового звуку. Використовуйте оптичний аудіокабель.
- **Роз'єми євро-скарт (AV1)**  <sup>З</sup>'єднуйте ці роз'єми із входом або вихо- дом зовнішнього пристрою. 6
- **Компонентний вхід** З'єднуйте ці гнізда із виходами компонентного відео- /аудіосигналу зовнішнього пристрою. 6
- **HDMI/DVI IN (Мультимедійний інтер- фейс високої чіткості)** Подайте сигнал HDMI до входу HDM IN. Або сигнал DVI(VIDEO) до порту HDMI/DVI за допомогою кабелю DVI або HDMI. 8
- **Вхідний порт RGB IN** 9 Для прийому відеосигналу з комп'ютера.
- **ГНІЗДО ВХОДУ RS-232C (CONTROL&SERVICE)** Підключайте серійний порт контрольних<br>пристроїв до роз'єму RS-232C.<br>Цей порт використовується для режимів Service або Hotel (сервісний чи готельний режим). 10
- **<sup>1</sup>** Антенний вхід Підключіть антену або кабель до цього роз'єму.
- **USB-порт** 12 Підключіть антену або кабель до цього роз'єму.
- **Гніздо для карт PCMCIA (Міжнародна асоціація комп'ютерних карт пам'яті).** Вставте модуль СІ <sup>у</sup> **гніздо для карт PCMCIA**. (Ця функція доступна не <sup>в</sup> усіх країнах.) 13
- **Аудіо /відеовхід** 14 <sup>З</sup>'єднуйте ці гнізда із аудіо- /відеовиходом зовнішнього пристрою.

# **ВСТАНОВЛЕННЯ ПІДСТАВКИ**

■ Зображення на ілюстрації можуть не співпадати з виглядом вашого телевізора.

Під час монтажу настільної підставки, переконайтесь, що болт повністю затягнутий. (Якщо його не затягнути як слід, після встановлення пристрій може нахилитись уперед). У разі затягнення болта з надмірною силою, він може відхилитися внаслідок стирання різьбової частини.

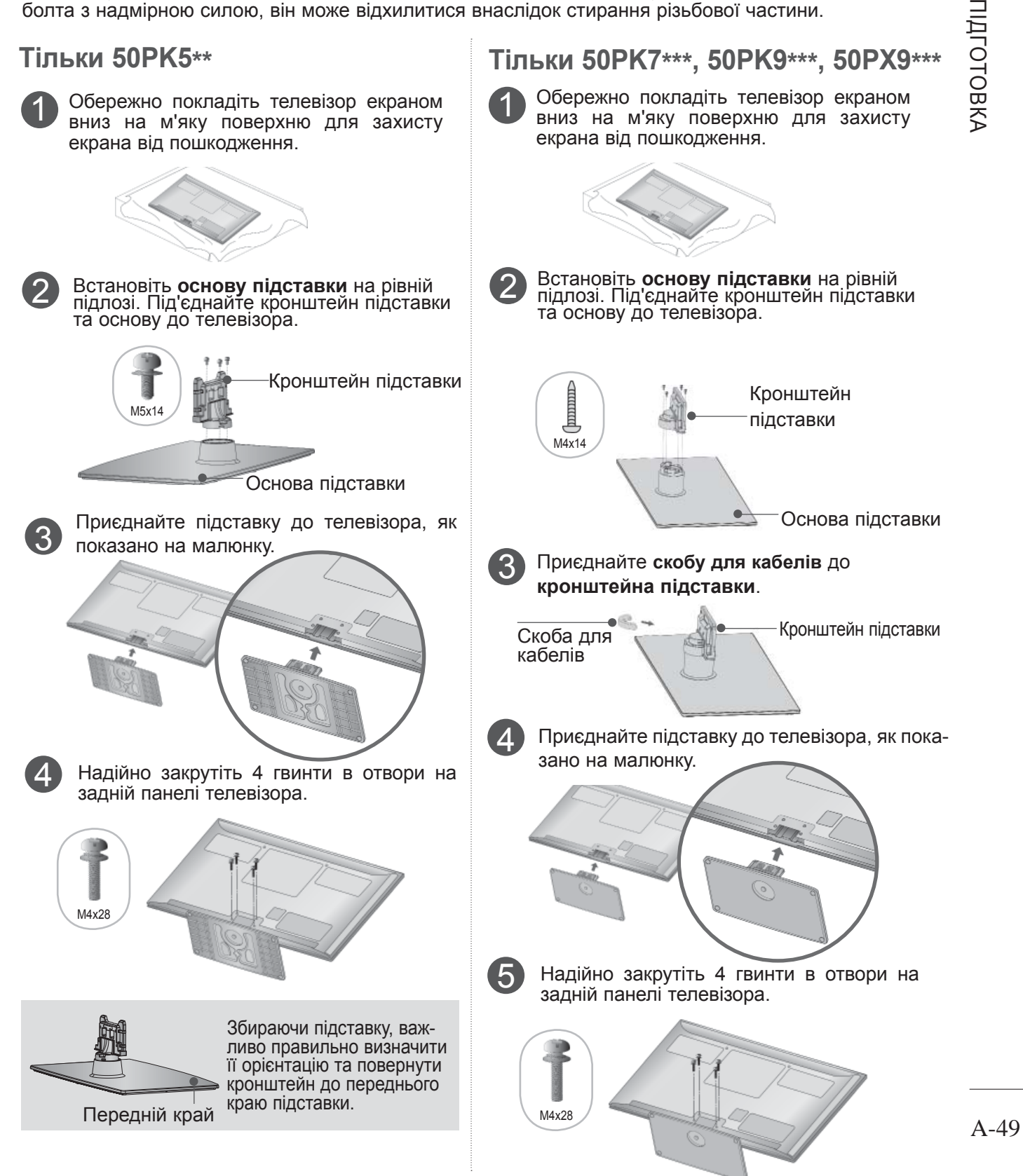

### **ЗАДНЯ КРИШКА ДЛЯ РОЗ-ЯК ЗНЯТИ СКОБУ ДЛЯ ТАШУВАННЯ ДРОТІВ КАБЕЛІВ**

■ Зображення на ілюстрації можуть не співпадати з виглядом вашого телевізора.

Після підключення кабелів належним чином **установіть** ТРИМАЧ КАБЕЛІВ, як показано на рисунку, та об'єднайте кабелі.

суйте його так, як це показано на малюнку, щоб зменшити вплив електромагнітних хвиль.

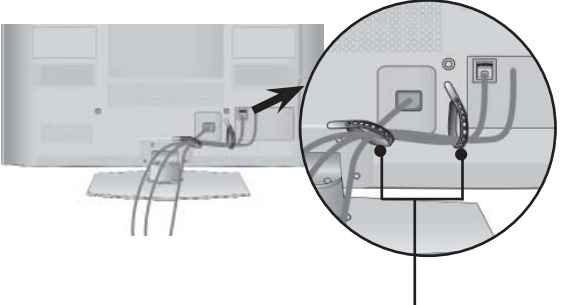

**КРІПЛЕННЯ ДЛЯ КАБЕЛІВ**

**Тільки 50/60PK7\*\*\*, 50/60PK9\*\*\*, 50/60PX9\*\*\***

1 Підключіть необхідні кабелі. Інструкції <sup>з</sup> підключення зовнішнього обладнання див. <sup>у</sup> розділі **"Підключення зовніш- нього обладнання"**.

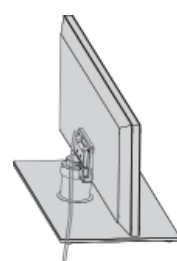

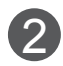

2 Вставте **скобу для кабелів** на місце до фіксації з легким клацанням.

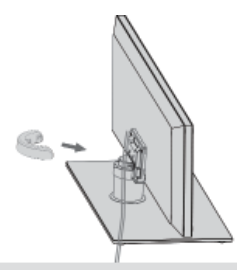

### **ПРИМІТКА**

- ►Не використовуйте **КОРОБ ДлЯ КАБЕлІВ** для піднімання телевізора.
- Падіння телевізора загрожує йому пошкодженням, а Вам травмуванням.

**Тільки 50/60PK7\*\*\*, 50/60PK9\*\*\*, 50/60PX9\*\*\***

■ Зображення на ілюстрації можуть не співпадати з виглядом вашого телевізора.

Тримаючи **скобу для кабелів**, як показано на малюнку, потягніть її на себе.

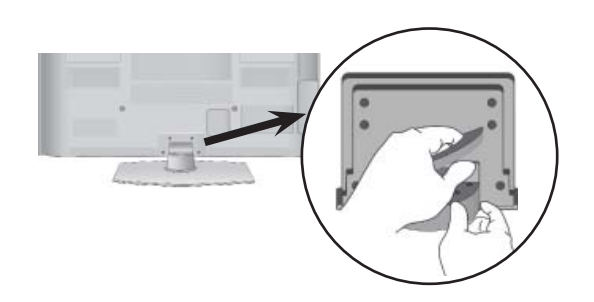

# **ВСТАНОВЛЕННЯ БЕЗ НАСТІЛЬНОЇ ПІДСТАВКИ**

■ Зображення на ілюстрації можуть не співпадати з виглядом вашого телевізора.

Під час установлення настінного блоку використовуйте захисну кришку.

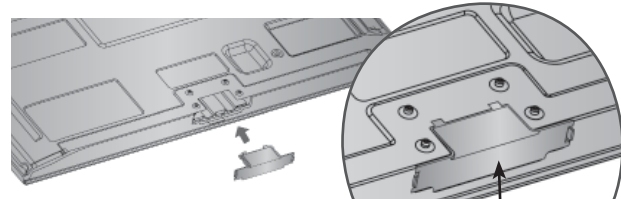

Установіть **Захисну Кришку** та легко натисніть на неї до клацання.<br>Захисна Кришка

(встановлюйте клапанами назовні)

# **ПОВОРОТНА ПIДСТAВКA**

■ Зображення на ілюстрації можуть не співпадати з виглядом вашого телевізора.

Після встановлення телевізора ви можете вручну повернути екран на 20 градусів вліво або вправо щоб підібрати найбільш зручне для вас положення екрану.

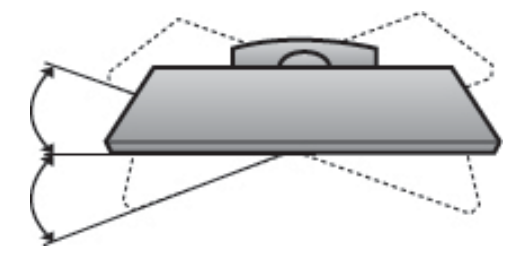

# **ПОРАДИ ЩОДО ОБЕРЕЖ-НОСТИ ПІД ЧАС УСТАНОВКИ**

- Щоб надійно та безпечно прикріпити телеві-<br>зор до стіни, потрібно придбати необхідні елементи кріплення в магазині.
- Встановлюйте телевізор ближче до стіни,<br>щоб він не впав від випадкового поштовху.
- Нижче наведено деякі вказівки для безпеч- ного кріплення телевізора до стіни, щоб він не впав, якщо його потягнути до себе. Це виключить можливість падіння телевізора і травмування людей, а також ушкодження пристрою. Не дозволяйте дітям забиратися на телевізор і висіти на ньому.

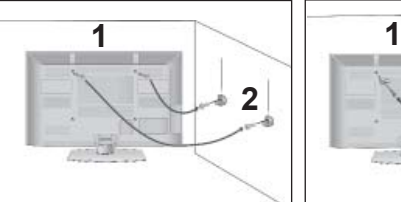

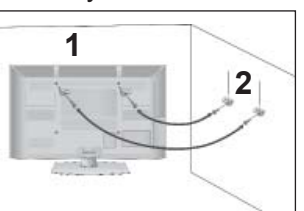

1

2

3

Використайте гвинти з кільцями або кронштейни з гвинтами, щоб закріпити телевізор на стіні, як пока зано на малюнку.

(Якщо на телевізорі у гвинти з кільцями вставлені болти, викрутіть їх.)

- \* У верхні отвори на телевізорі вкрутіть гвинти з кіль цями або гвинти, що триматимуть кронштейни телевізора, і надійно затягніть їх.
- Зафіксуйте кронштейни на стіні за допомогою шуру пів або анкерних гвинтів. Висота кріплення кронш тейнів на стіні має відповідати висоті кронштейнів на телевізорі.

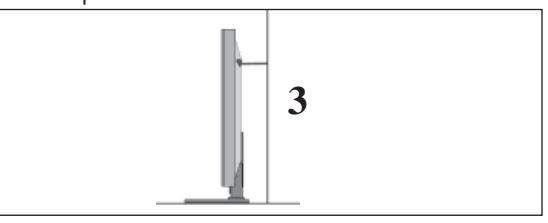

Під час вирівнювання використовуйте міцну мотузку. Задля більшої безпеки рекоменду ється прив'язати мотузку таким чином, щоб вона знаходилась в горизонтальному поло женні між стіною та телевізором.

### **• ПРИМІТКА**

- ► Якщо необхідно перенести телевізор у інше місце, спершу розв'яжіть мотузки.
- ► Використовуйте відповідний тримач для телевізора або комод, який достатньо великий і міцний, щоб витримати вагу телевізора.
- ► Задля безпечного використання телевізора впевніться, що висота кронштейна, прикріпленого до стіни, відповідає висоті телевізора.

- Телевізор можна встановлювати різними спо-<br>собами, наприклад на стіні чи на столі.
- Телевізор розроблений для розміщення в горизонтальному положенні.

# **ЗАЗЕМЛННЯ**

Обов'язково заземліть телевізор для попередження ураження електричним струмом. Якщо заземлити телевізор неможливо, зверніться до кваліфікованого електрика з проханням встановити окремий автоматичний запобіжник.

Не заземлюйте пристрій шляхом під'єднання до телефонних ліній, громовідводів чи газових труб.

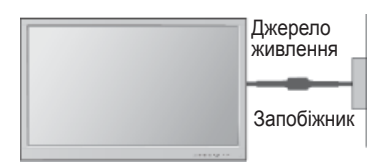

# **ВСТАНОВЛЕННЯ НА ПІД-СТАВЦІ НА ГОРИЗОНТАЛЬ-НІЙ ПОВЕРХНІ.**

■ Зображення на ілюстрації можуть не співпа-<br>дати з виглядом вашого телевізора.

Для забезпечення належної вентиляції потрібно залишити по 10 см вільного місця з кожного боку телевізора.

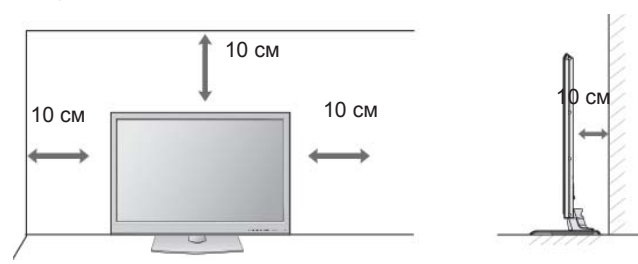

# **ЗАКРІПЛЕННЯ НА СТІНІ В ГОРИЗОНТАЛЬНОМУ ПОЛОЖЕННІ**

- Для настінного монтажу телевізора рекомендується використовувати стінний кронштейн торгової марки LG.
- Радимо придбати стінний кронштейн, який підтримує стандарт VESA.
- Компанія LG рекомендує скористатися послугами професійного кваліфікованого установника для настінного монтажу телевізора.

### **ПРИМІТКА**

- ►Настінний монтаж слід здійснювати на міцній вертикальній стіні.
- ►Якщо потрібно прикріпити телевізор на стелі або скісній стіні, необхідно скористатися спеціальним настінним тримачем.
- ►Стіна, на яку монтується телевізор, має бути достатньо міцною, щоб витримати вагу телевізора – наприклад, бетонною,<br>кам'яною, цегляною або з пустотілих бло-<br>ків.
- ►Тип <sup>і</sup> довжина шурупів для монтажу зале- жить від настінного тримача, який вико- ристовується. Додаткову **<sup>і</sup>**нформацію дивіться <sup>в</sup> інструкції для настінного трима- ча.
- ►Компанія LG не несе відповідальності за будь-які нещасні випадки або пошкодження телевізора чи іншого майна внаслідок неправильного монтажу в таких випадках:
	- використання невідповідного настінного тримача VESA;
	- невідповідне кріплення шурупів або анкерних гвинтів для конкретної поверхні, що може призвести до падіння телевізора чи травмування людей;
	- недотримання рекомендацій щодо способу монтажу.

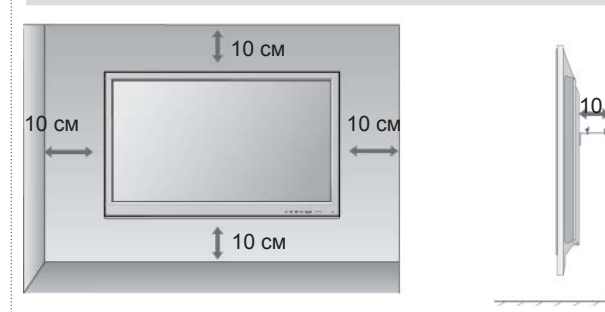

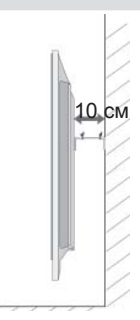

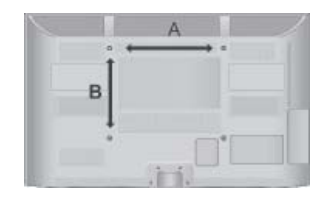

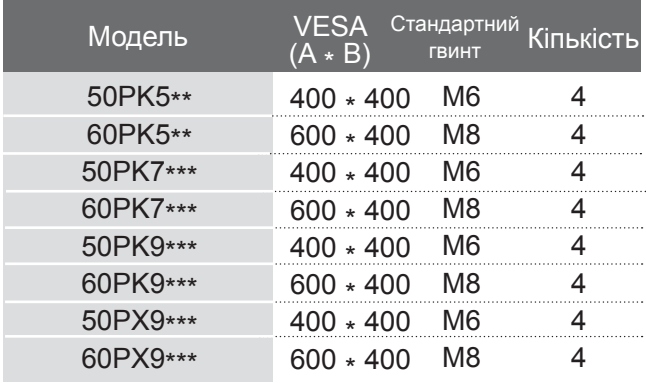

## **ФУНКЦІЇ КНОПОК ПУЛЬТА ДИСТАНЦІЙНОГО УПРАВЛІННЯ (Тільки 50/60PK5\*\*, 50/60PK7\*\*\*, 50/60PK9\*\*\*)**

Коли користуєтесь пультом дистанційного управління (ДУ), направляйте його на сенсор пульта ДУ на телевізорі.

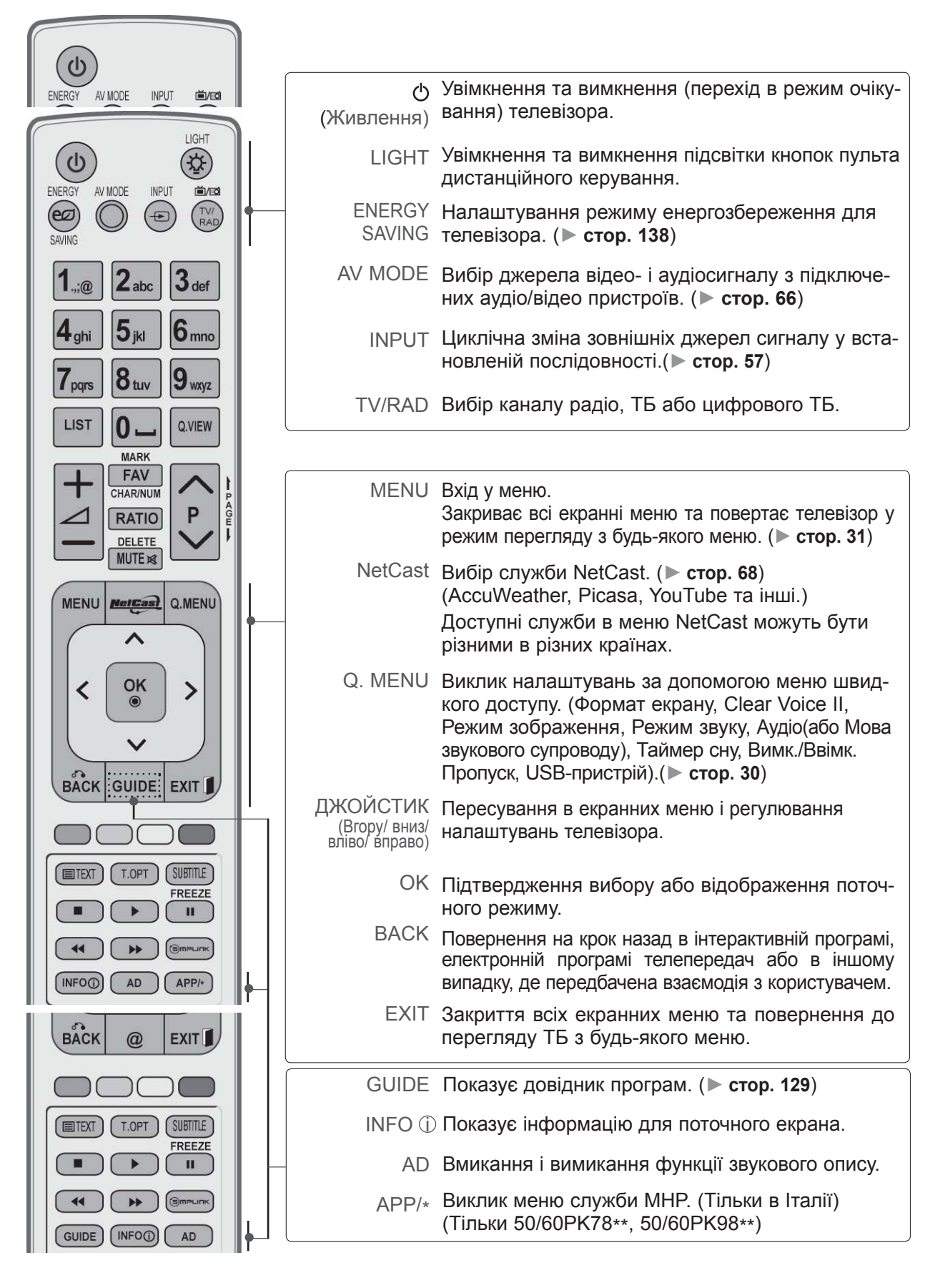

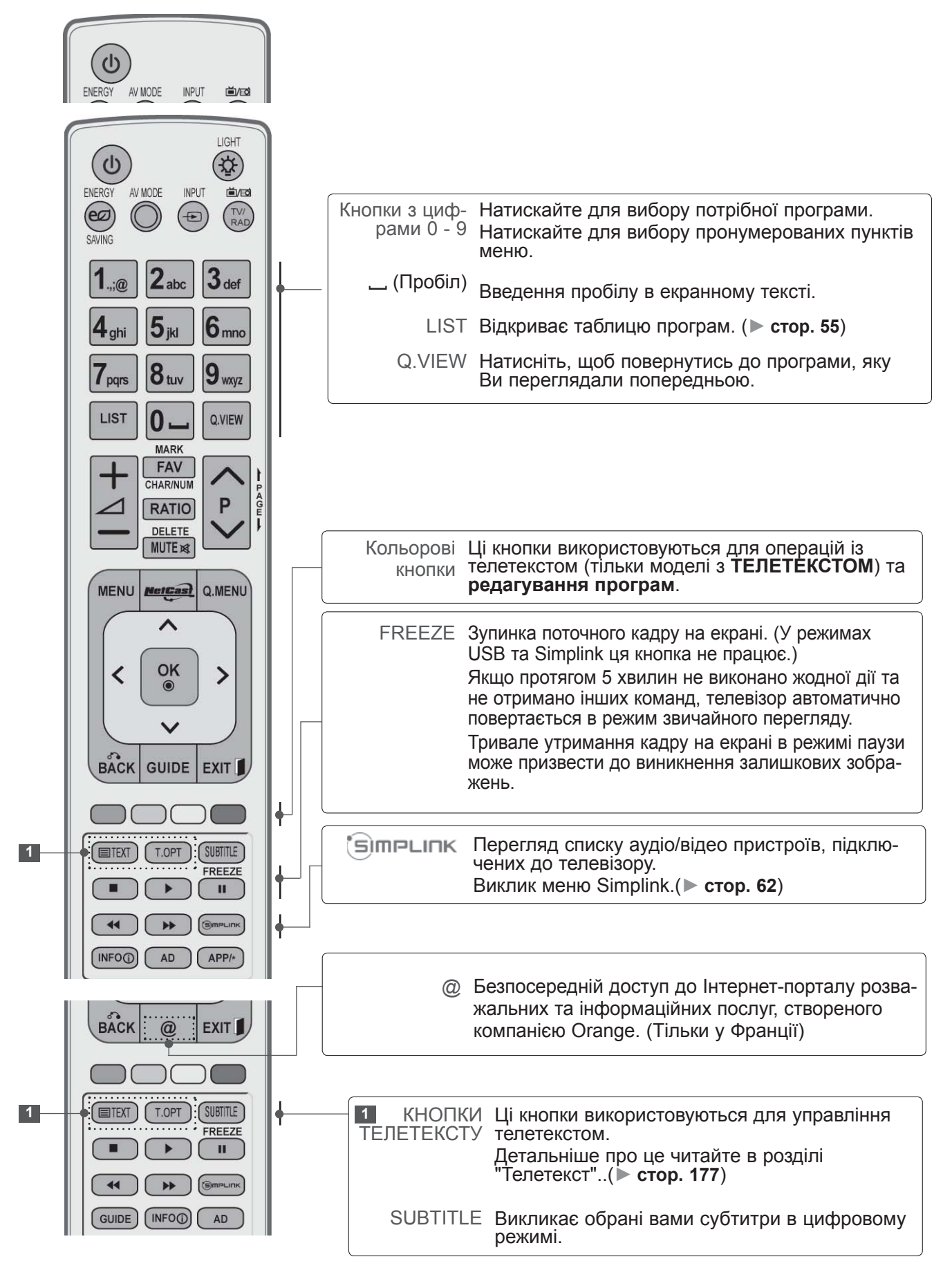

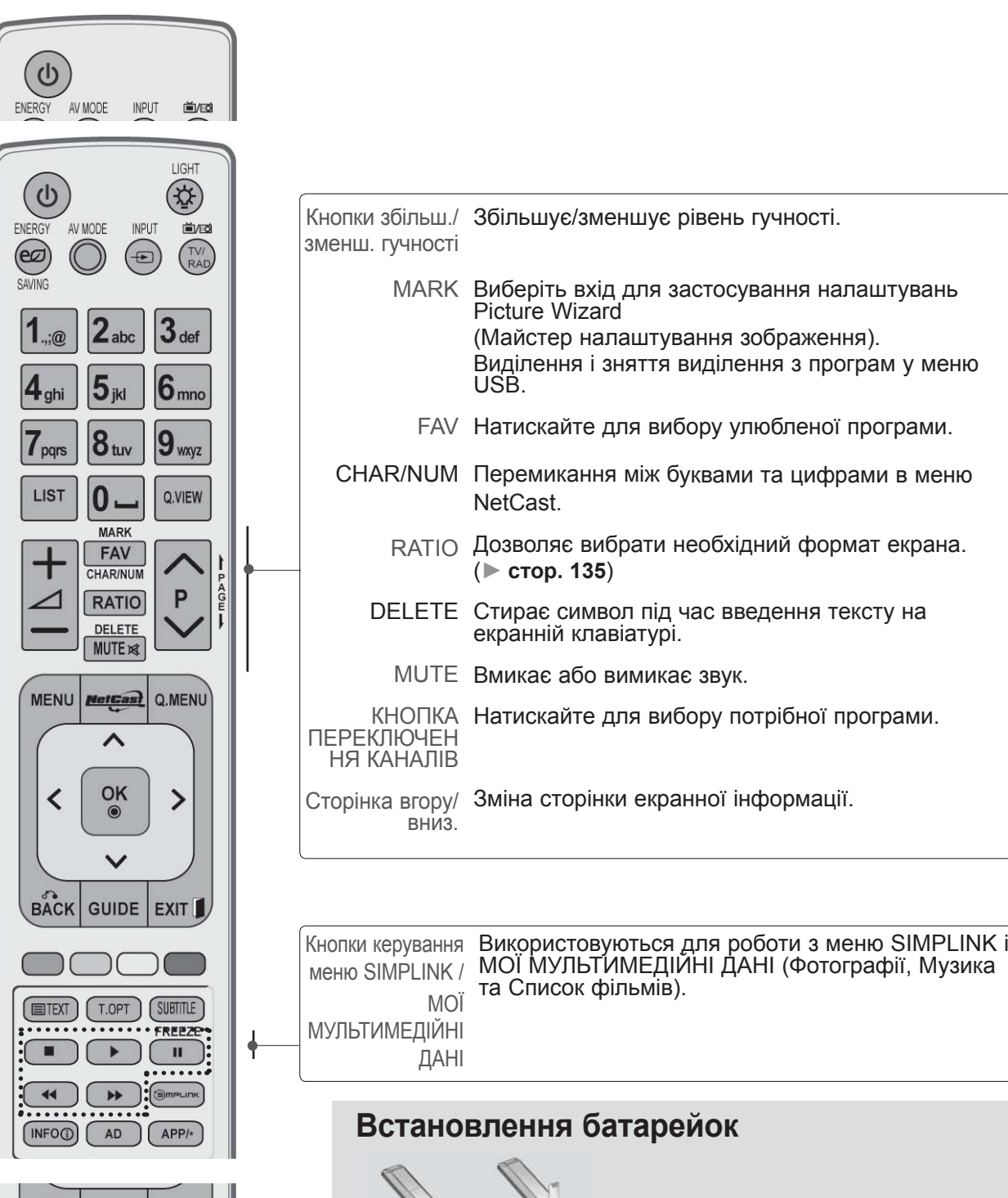

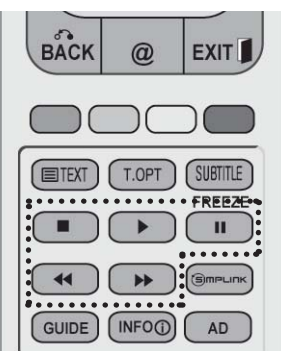

- Відкрийте кришку відсіку батарейок зі зворотнього боку пульта та вставте батарейки, правильно зіставивши полюси (+ із +, - із -).
- Вставте дві батареї типорозміру ААА, 1,5 В. Не вставляйте старі або використані батарейки з новими.
- Закрийте кришку.
- Щоб витягнути акумулятори, необхідно виконати в зворотному порядку дії, як при встановленні.

# **ФУНКЦІЇ КНОПОК ПУЛЬТА ДИСТАНЦІЙНОГО УПРАВЛІННЯ**

### **(Тільки 50/60PX9\*\*\*)**

Коли користуєтесь пультом дистанційного управління (ДУ), направляйте його на сенсор пульта ДУ на телевізорі.

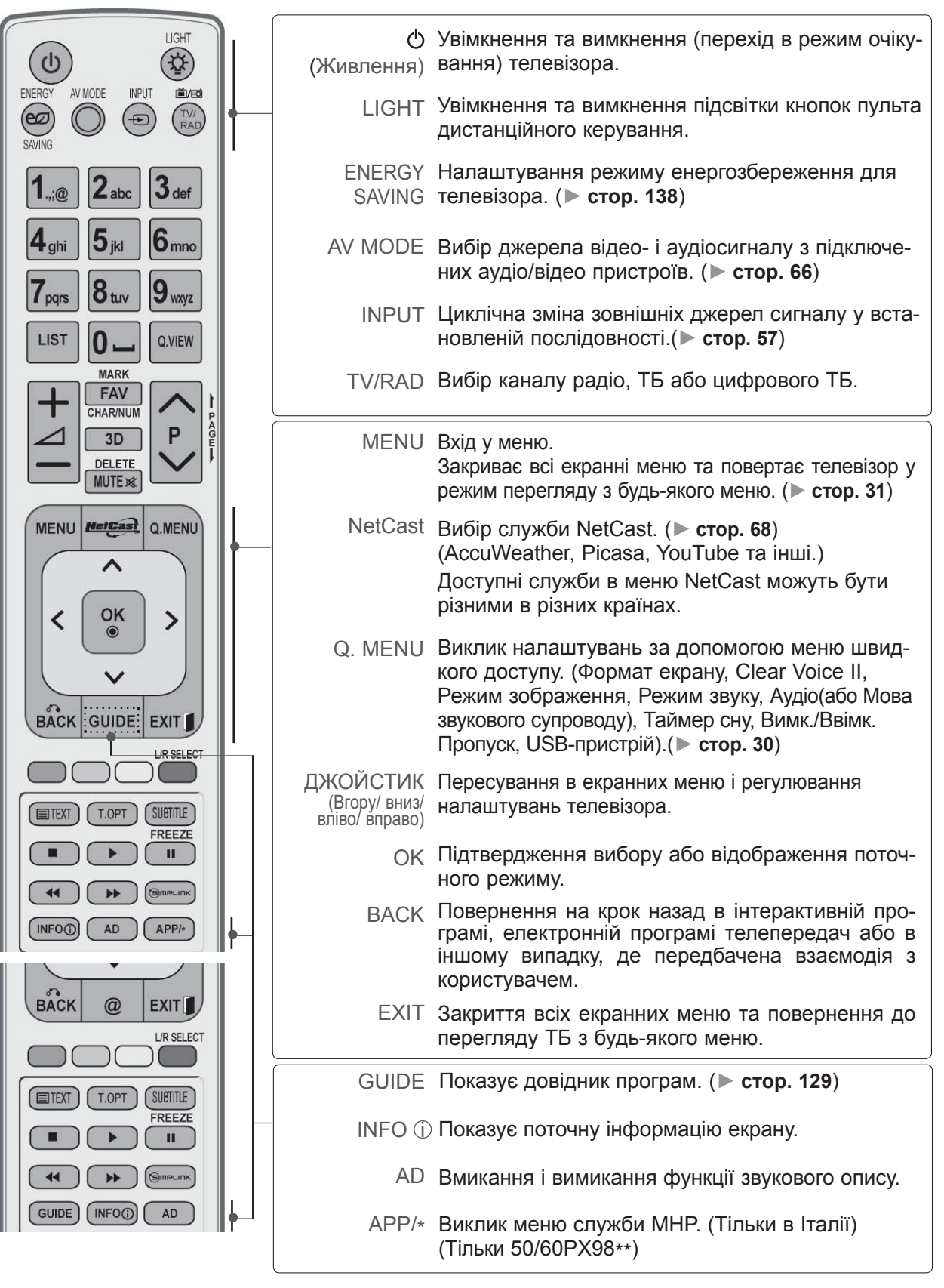

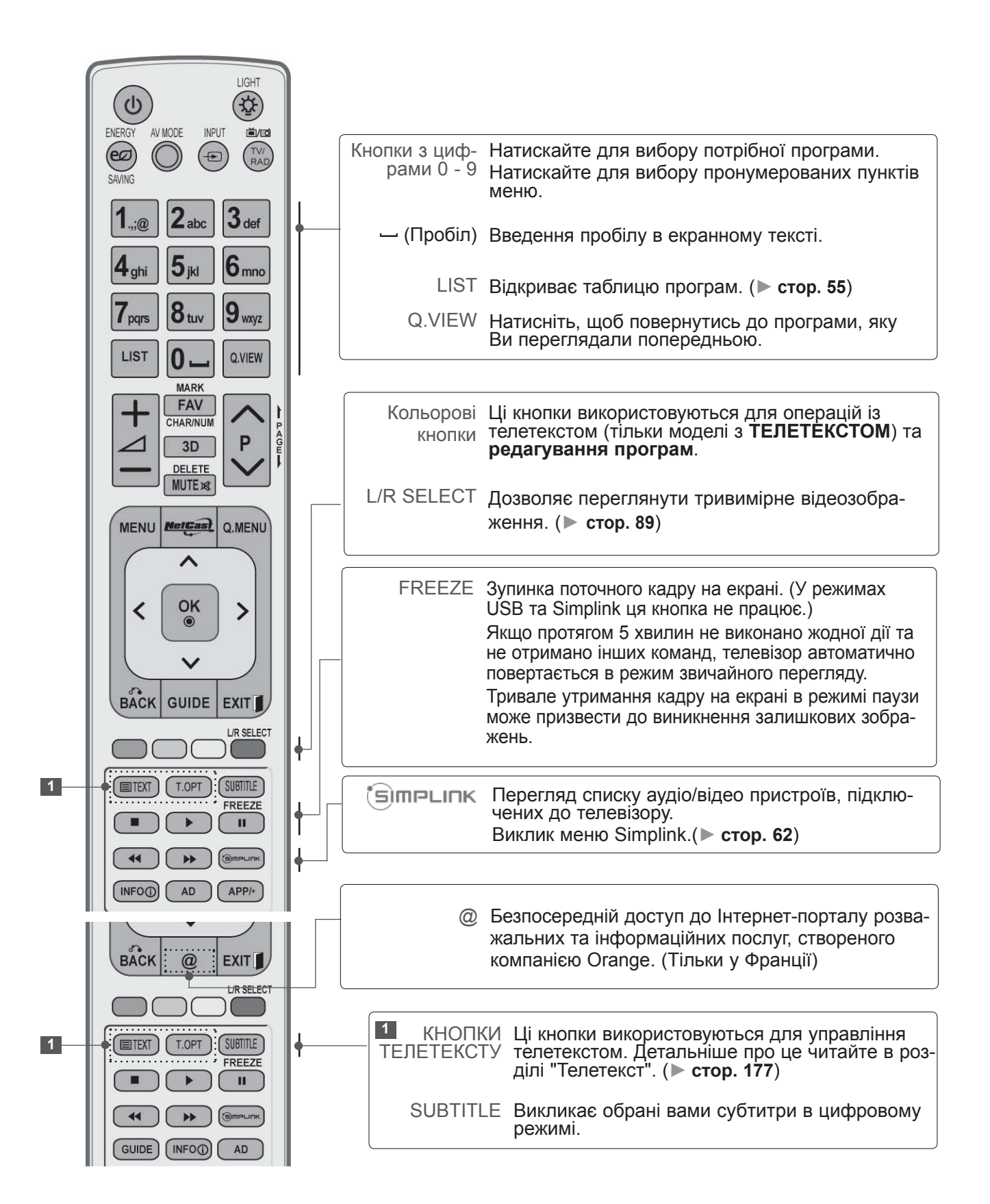

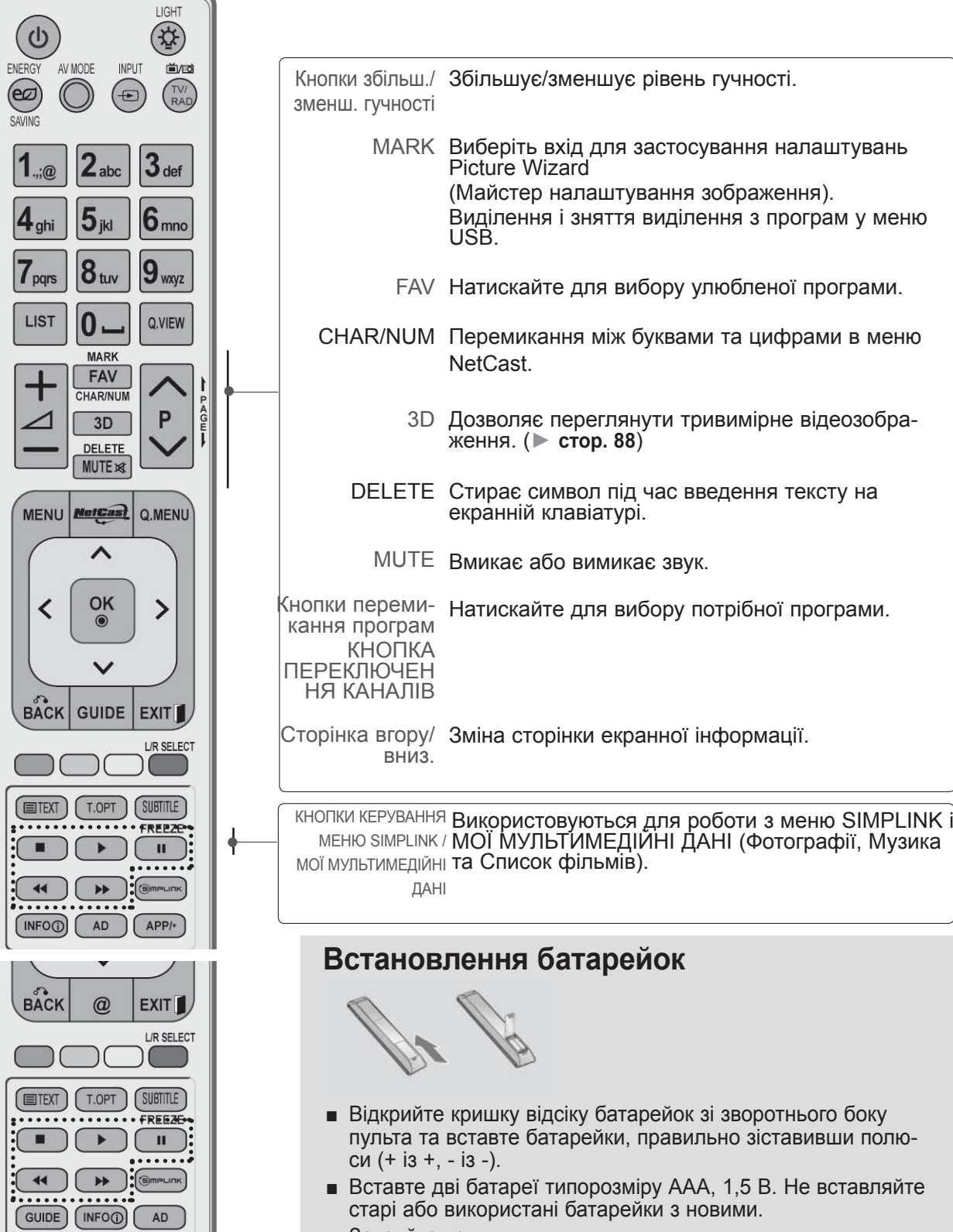

- Вставте дві батареї типорозміру ААА, 1,5 В. Не вставляйте старі або використані батарейки з новими.
- Закрийте кришку.
- Щоб витягнути акумулятори, необхідно виконати в зворотному порядку дії, як при встановленні.

### **Простий пульт ДК (Тільки 50/60PK9\*\*\*, 50/60PX9\*\*\*)**

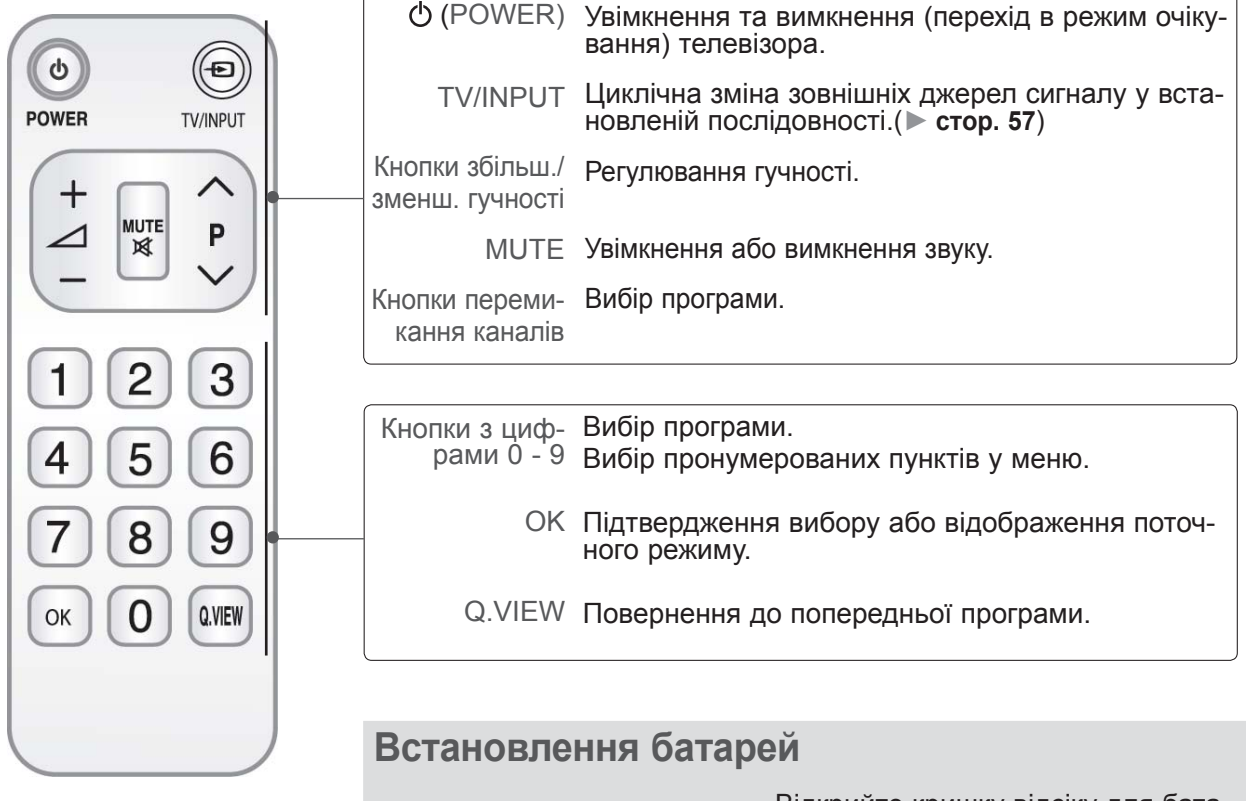

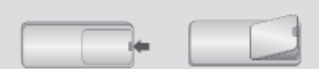

- Відкрийте кришку відсіку для батарей на задній панелі пульта і вставте батареї, дотримуючись полярності ("+" до "+", "-" до "-").
- Вставте дві батареї типорозміру ААА, 1,5 В. Не вставляйте старі або використані батареї разом із новими.
- Закрийте кришку.
- Щоб вийняти батареї, виконайте ті самі дії у зворотному порядку.

# **ПІДКЛЮЧЕННЯ ЗОВНІШНЬОГО ОБЛАД-НАННЯ**

■ Для запобігання пошкодженню обладнання, ніколи не вставляйте кабелі живлення до завершення підключення всього обладнання.

# **ПІДКЛЮЧЕННЯ АНТЕНИ**

- Для оптимальної якості зображення, налаштуйте напрямок антени.
- Кабель та конвертер антени не входять в комплект.

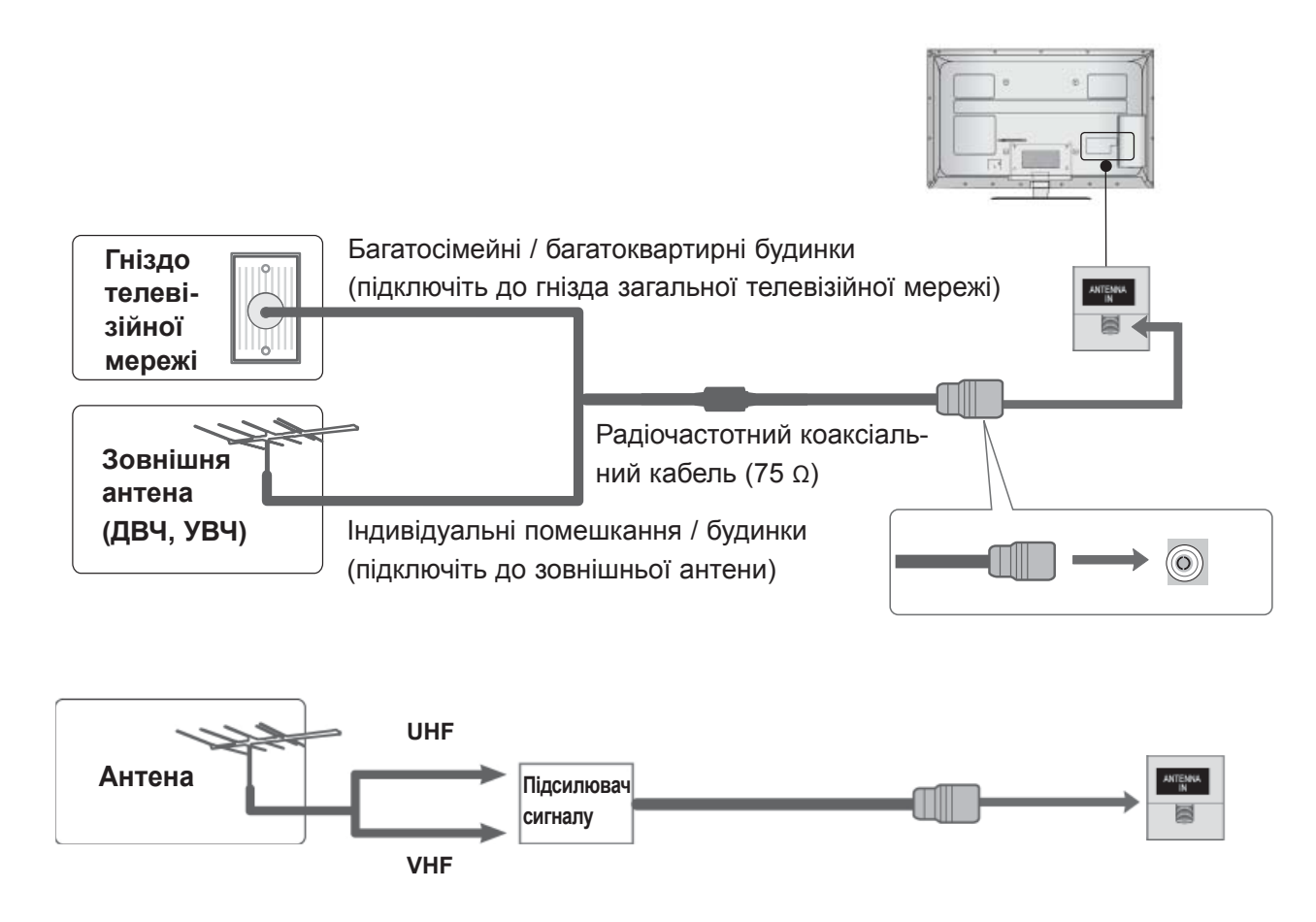

- В місцях з поганим сигналом, для покращення якості зображення, підключіть до антени підсилювач сигналу, як показано праворуч.
- Якщо вам потрібно розділити сигнал для двох телевізорів, використовуйте для підключення розгалужувач сигналу антени.

# **ПІДКЛЮЧЕННЯ ЗОВНІШНЬОГО ОБЛАДНАННЯ**

- Для запобігання пошкодження обладнання ніколи не вставляйте кабелі живлення до завер-<br>шення підключення всього ообладнання.
- У цьому розділі про **налаштування зовнішнього обладнання** використано головним чином зображення моделей 32/37/42/47/55LE7\*\*\*.
- Зображення на ілюстрації можуть не співпадати з виглядом вашого телевізора.

# **ПРИ ПІДКЛЮЧЕННІ ЗА ДОПОМОГОЮ КОМПО-НЕНТНОГО КАБЕЛЮ**

Даний телевізор забезпечує прийом сигналів цифрового ефірного/кабельного телебачення без використання зовнішніх цифрових приставок. Однак, якщо для прийому сигналів цифрового телебачення використовується приставка або інший зовнішній цифровий пристрій, скористайте- ся нижченаведеною схемою підключення.

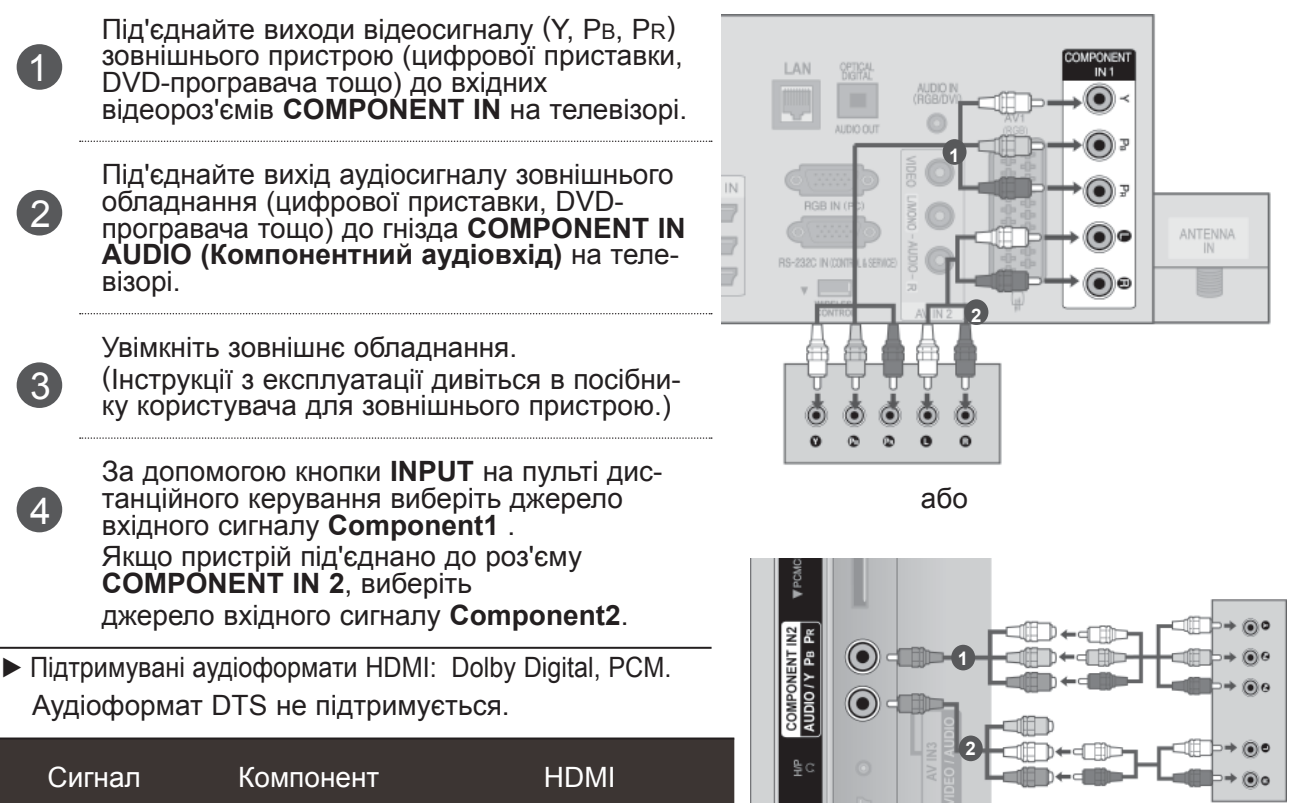

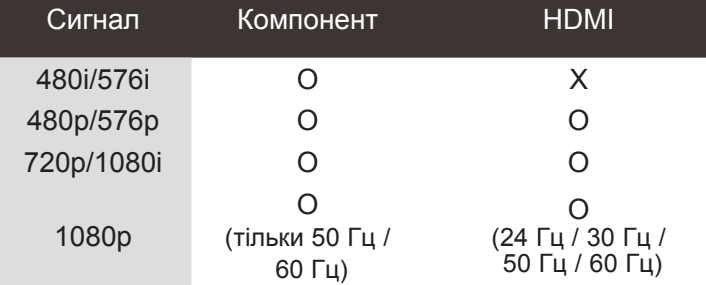

### **Гнізда компонентного вхідного сигналу**

Для отримання вищої якості зображення підключіть DVD-програвач до гнізд компонентного вхідного сигналу, як показано на малюнку.

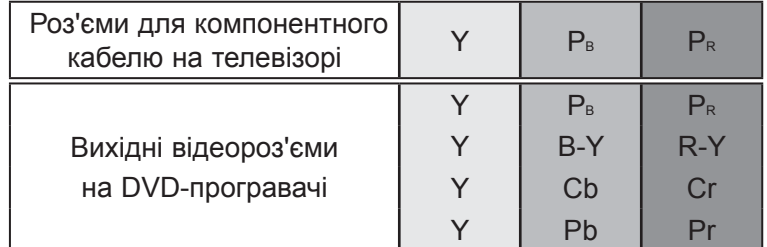

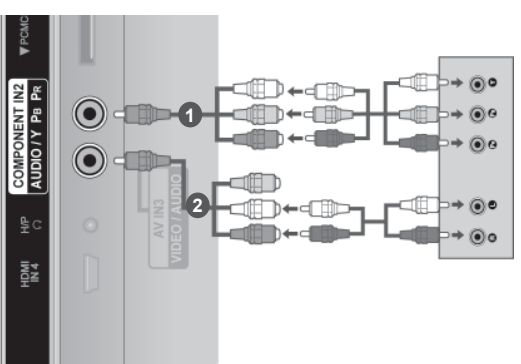

# **ПІДКЛЮЧЕННЯ ЗА ДОПОМОГОЮ HDMI-КАБЕЛЮ**

Під'єднайте вихід HDMI зовнішнього обладнання (цифрової приставки, DVD-програвача тощо) до роз'єму **HDMI/DVI IN 1(DVI)**, **HDMI/DVI IN 2**, **HDMI/DVI IN 3** або **HDMI IN 4** (крім 32/37/42LD4\*\*\*, 32/37/42/47/55LD6\*\*\*, 32/42/47LD7\*\*\*, 32/37/42LD8\*\*\*) на телевізорі.

Увімкніть зовнішнє обладнання.

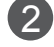

3

1

(Інструкції з експлуатації дивіться в посібнику користувача для зовнішнього

пристрою.)

За допомогою кнопки **INPUT** на пульті дистанційного керування виберіть джерело вхідного сигналу **HDMI1, HDMI2, HDMI3** або **HDMI4** (крім 32/37/42LD4\*\*\*, 32/37/42/47/55LD6\*\*\*, 32/42/47LD7\*\*\*, 32/37/42LD8\*\*\*).

### **ПРИМІТКА**

- ► Телевізор може одночасно отримувати аудіо- та відеосигнал за допомогою кабелю HDMI (Мультимедійний інтерфейс високої чіткості).
- ► Якщо DVD-програвач не підтримує функцію Auto HDMI, необхідно настроїти розподільчу здатність вихідного сигналу вручну.
- ►Перевірте, чи кабель HDMI є високошвидкісним. Якщо кабелі HDMI не є високошвидкісні, зображення може мерехтіти або не відображатися. Використовуйте високошвидкісний кабель HDMI.

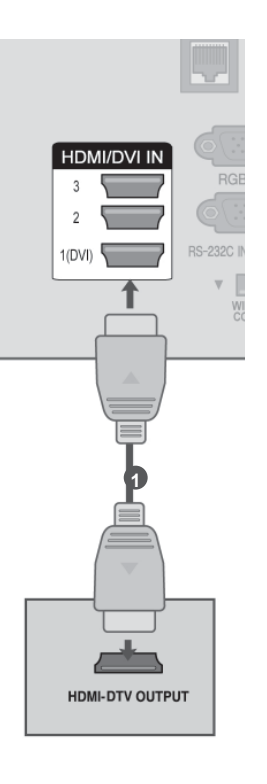

# **ПІДКЛЮЧЕННЯ ЗОВНІШНЬОГО ОБЛАДНАННЯ**

# **ПРИ З'ЄДНАННІ РОЗ'ЄМУ HDMI З РОЗ'ЄМОМ DVI**

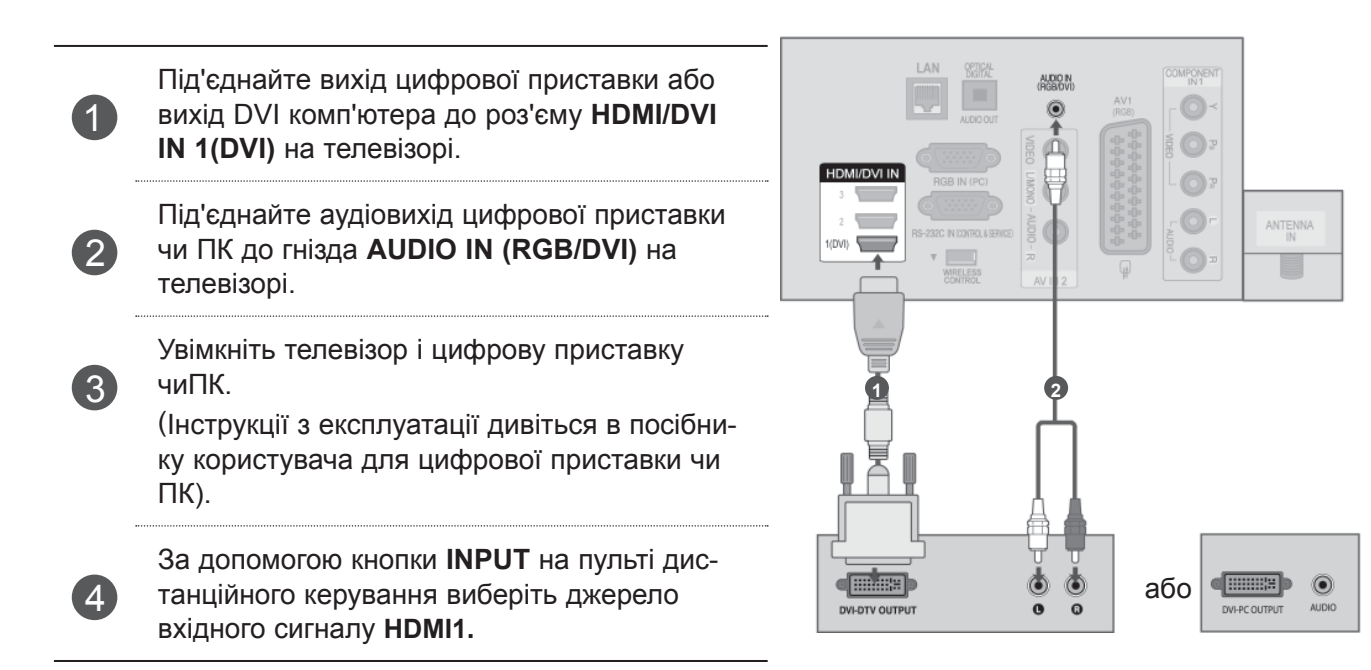

### **ПРИ ПІДКЛЮЧЕННІ ЗА ДОПОМОГОЮ КАБЕЛЮ ЄВРО-СКАРТ (SCART)** AUDIO OUT

Під'єднайте гніздо Euro scart зовнішнього обладнання (DVD-програвача, відеомагнітофона тощо) до гнізда **AV1** Euro scart на телевізорі.

Увімкніть зовнішнє обладнання.

1

 $\mathcal{P}$ 

3

(Див. інструкції з експлуатації в посібнику користувача зовнішнього обладнання.)

За допомогою кнопки **INPUT** на пульті дистанційного керування виберіть джерело вхідного сигналу **АВ1.**

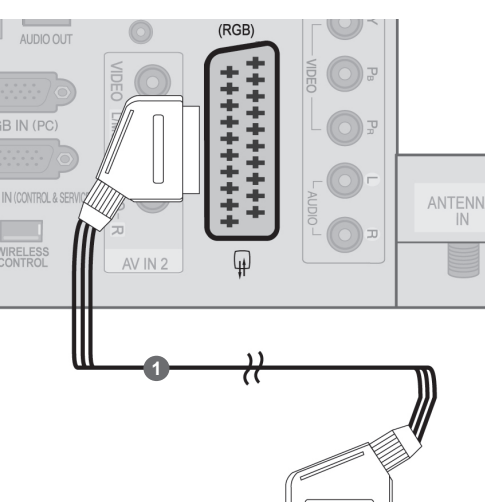

........... AUDIO/<br>VIDEO

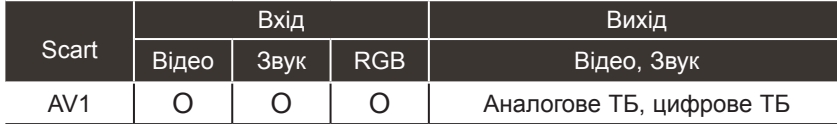

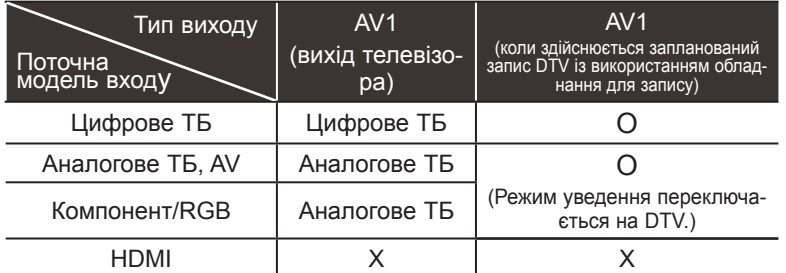

►Вихід телевізора : Вибір виводу сигналу аналогового або цифрового ТБ.

### **ПРИМІТКА**

- ► Використовуйте роз'єми євро-скарт(SCART) із екранованим кабелем "євро-скарт"(SCART).
- ►Під час перегляду цифрового телебачення в режимі 3D-зображення, вихідні сигнали монітора неможливо передати через кабель SCART. (Тільки 42/47LX6\*\*\*, 47/55LX9\*\*\*, 50/60PX9\*\*\*)
- ►Якщо ви перемикаєте режим 3D в позицію "Увімк." під час запису за розкладом цифрового телебачення, вихідні сигнали монітора неможливо передати через кабель SCART та запис не може бути здійснений. (Тільки 42/47LX6\*\*\*, 47/55LX9\*\*\*, 50/60PX9\*\*\*)

# **ПІДКЛЮЧЕННЯ ЗОВНІШНЬОГО ОБЛАДНАННЯ**

# **НАЛАШТУВАННЯ USB-ПРИСТРОЇВ**

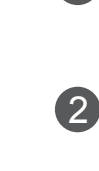

<sup>1</sup> Під'єднайте USB-пристрій до роз'єму **USB IN 1** або **USB IN 2** на телевізорі. Коли до роз'єму **USB IN 1** чи **USB IN 2**

під'єднано сумісний пристрій, можна використовувати функції меню **USB**. (► **стор. 90**)

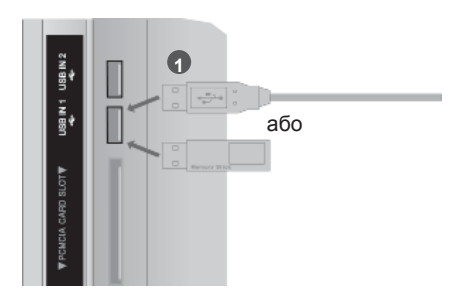

# **ПІДКЛЮЧЕННЯ ЗА ДОПОМОГОЮ РАДІОЧАСТОТНОГО КАБЕЛЮ**

Щоб уникнути спотворення зображення внаслідок перешкод, розмістіть відеомагнітофон на достатній відстані від телевізора.

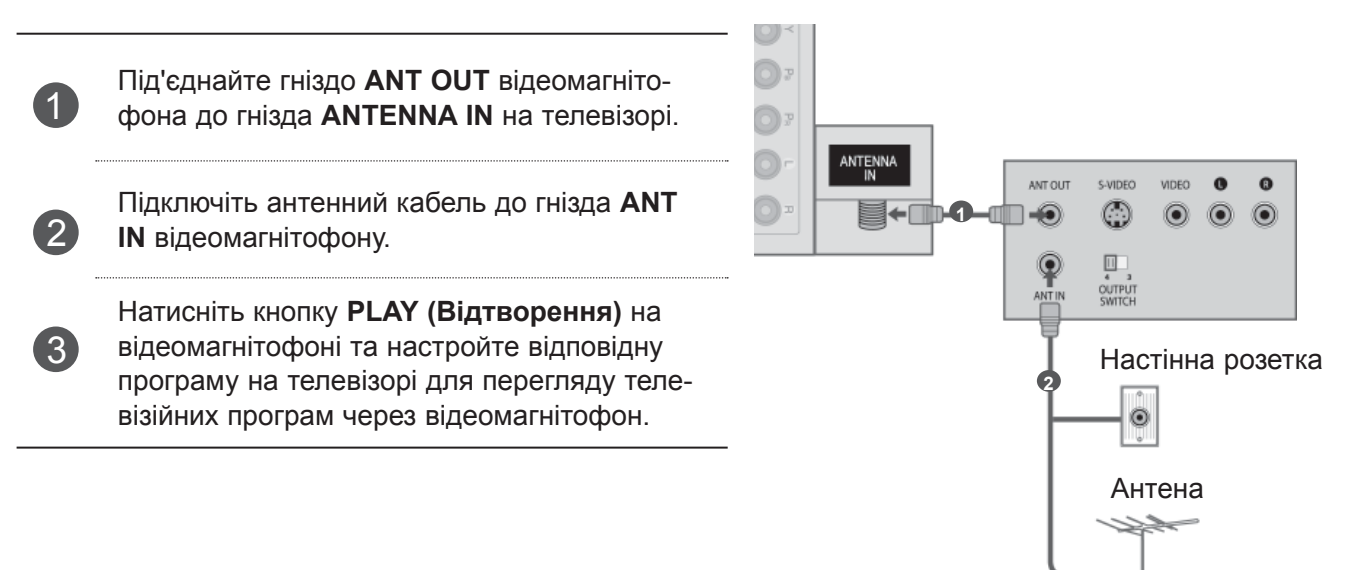

# **ПІДКЛЮЧЕННЯ ЗА ДОПОМОГОю КАБЕЛЮ RCA**

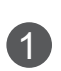

 $\mathcal{P}$ 

3

З'єднайте роз'єми **аудіо/відео** на телевізорі та відеомагнітофоні чи зовнішньому пристрої. Кольори штекерів і гнізд повинні співпадати (Відео = жовтий, звук лівий канал = білий, звук правий канал = червоний)

Вставте відеокасету у відеомагнітофон та натисніть PLAY (Відтворення) на відеомагнітофоні (див. (Дивіться посібник користувача для відеомагнітофона.)

Або скористайтеся відповідним зовнішнім обладнанням.

(Див. посібник відповідного зовнішнього пристрою.)

За допомогою кнопки **INPUT (Вхідний сигнал)** на пульті дистанційного управління виберіть джерело вхідного сигналу **AV2**. Якщо пристрій під'єднано до роз'єму **AV IN 3**, виберіть джерело вхідного сигналу **АВ3**.

### **ПРИМІТКА**

► Якщо у Вас відеомагнітофон формату моно, підключіть звуковий кабель відеомагнітофона до гнізда **AUDIO L/MONO**.

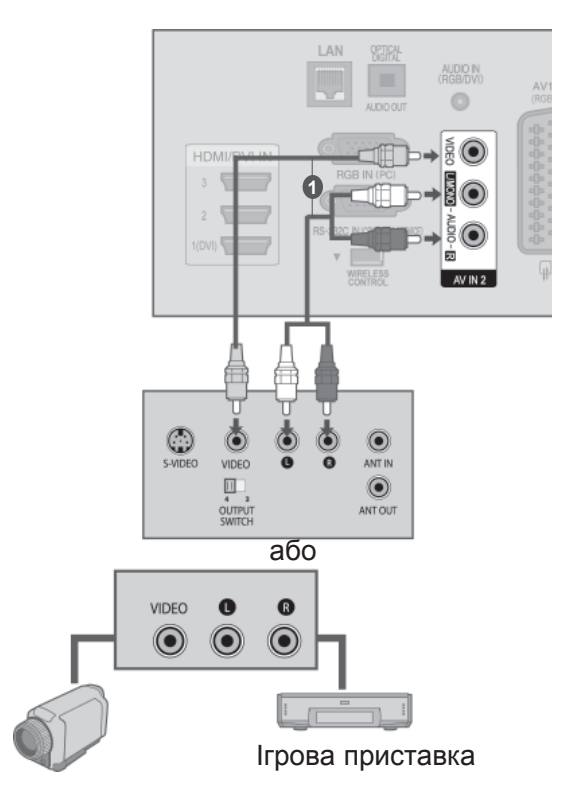

Пишуча відеокамера

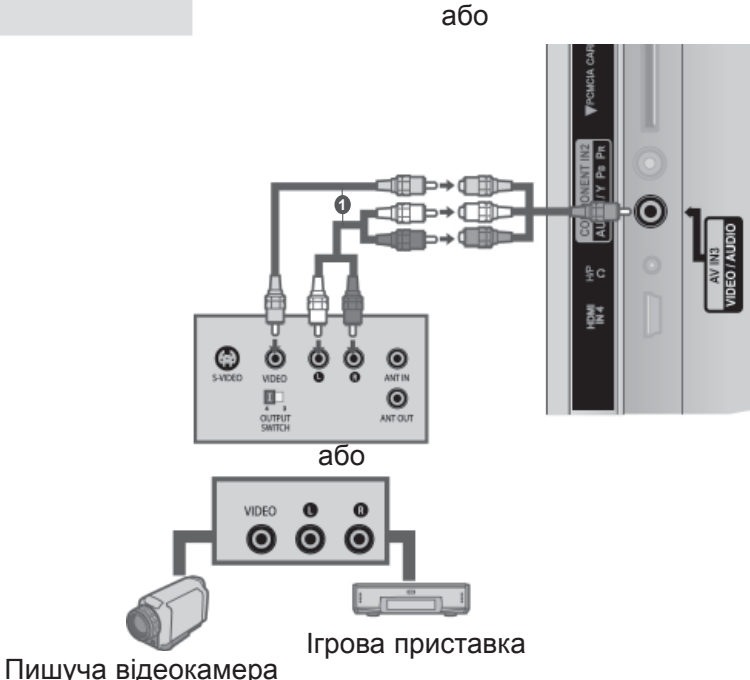

# **ПІДКЛЮЧЕННЯ ЗОВНІШНЬОГО ОБЛАДНАННЯ**

# **ПРИ ПІДКЛЮЧЕННІ ЗА ДОПОМОГОЮ КОМПОНЕНТ-НОГО КАБЕЛЮ**

Цей телевізор підтримує режим автоматичної настройки "підключи і працюй" (Plug and Play), а тому комп'ютер автоматично настроюється відповідно до настройок телевізора.

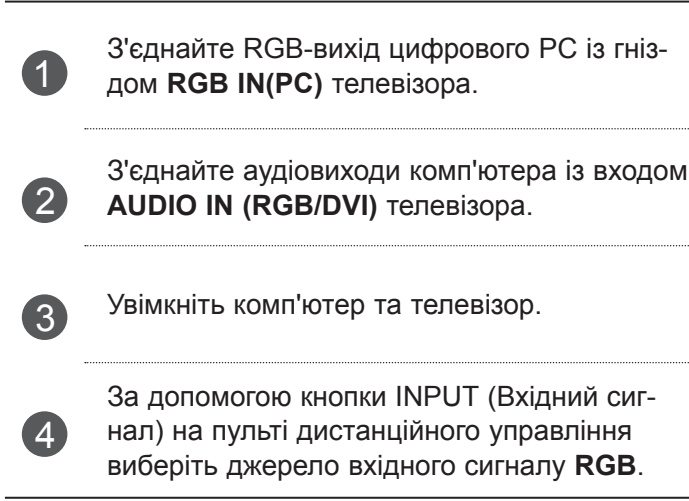

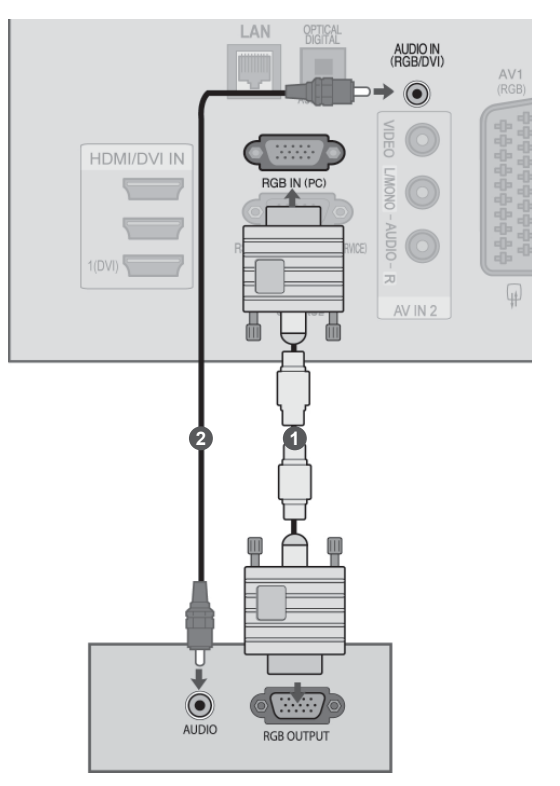
# **ПІДКЛЮЧЕННЯ МОДУЛЯ СOMMON ІNTERFACE**

Для перегляду платних послуг в режимі цифрового телебачення. Ця функція доступна не в усіх країнах.

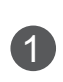

Вставте модуль СІ у **роз'єм для карти PCMCIA** (Personal Computer Memory Card International Association – Міжнародна асоціація виробників комп'ютерних карт пам'яті) на телевізорі, як показано на малюнку.

Докладнішу інформацію дивіться на cтор. 48.

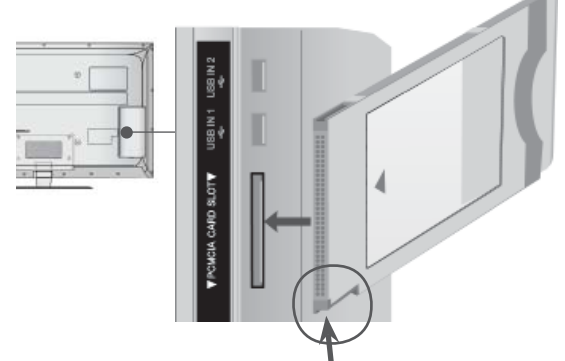

 Перевірте це гніздо, як показано на рисунку, та вставте модуль CI.

#### **• ПРИМІТКА**

► Переконайтеся, що модуль CI розміщено у гнізді для карт PCMCIA (Міжнародна асоціація комп'ютерних карт пам'яті) у правильному напрямку. Якщо модуль розміщено неналежним чином, це може призвести до пошкодження телевізора чи гнізда для карт PCMCIA.

### **УСТАНОВКА НАВУШНИКІВ**

(Крім 50/60PK5\*\*, 50/60PK7\*\*\*, 50/60PK9\*\*\*, 50/60PX9\*\*\*, 42/47LX6\*\*\*, 47/55LX9\*\*\*)

Ви можете прослуховувати звук через навушники.

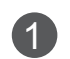

1 Підключіть навушники <sup>в</sup> гніздо для навушників.

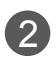

Для регулювання гучності у навушниках натисніть кнопку  $\angle$  + або -. Якщо натиснути кнопку MUTE (Вимкнення звуку), звук у навушниках вимикається.

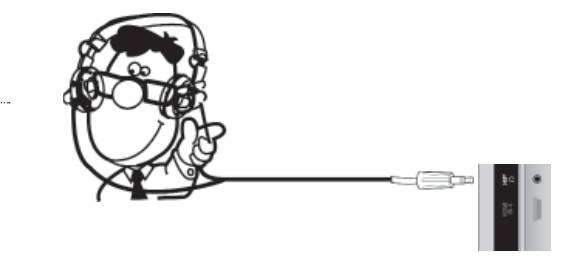

#### **ПРИМІТКА**

- ► Під час підключення навушників елементи меню AUDIO (Звук) відключені.
- ► Якщо при підключених навушниках змінити режим AV, ці зміни буде застосовано лише до відео, але не до звуку.
- ► Під час підключення навушників оптичний цифровий аудіовихід недоступний.
- ►Опір навушників: 16 Ом
- ►Максимальна потужність звуку в навушниках: 10 мВт 15 мВт

# **НАСТРОЙКА ЦИФРОВОГО ЗВУКУ**

Спрямуйте звук з телевізору на зовнішнє аудіо-обладнання, за допомогою порту Цифрового аудіо-виходу (оптичного).

Якщо ви хочете насолодитися цифровою трансляцією за допомогою 5.1-канальних динаміків, підключіть рознімання OPTICAL DIGITAL AUDIO OUT (Оптичний цифровий аудіовихід) на задній панелі телевізора до домашнього кінотеатру DVD (або підсилювача).

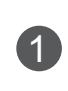

Під'єднайте один кінець оптичного кабелю до цифрового вихідного аудіороз'єму (оптичного) на телевізорі.

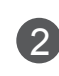

Під'єднайте інший кінець оптичного кабелю до цифрового вхідного аудіороз'єму (оптичного) на аудіопристрої.

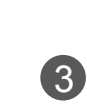

У меню ЗВУК встановіть параметр "Динамік телевізора - Вимк." (►**стор..159**). Перед роботою, прочитайте керівництво з експлуатації зовнішнього аудіо-обладнання.

### **УВАГА**

► Не дивіться в оптичний вихідний порт. Погляд на лазерний промінь може пошкодити ваш зір.

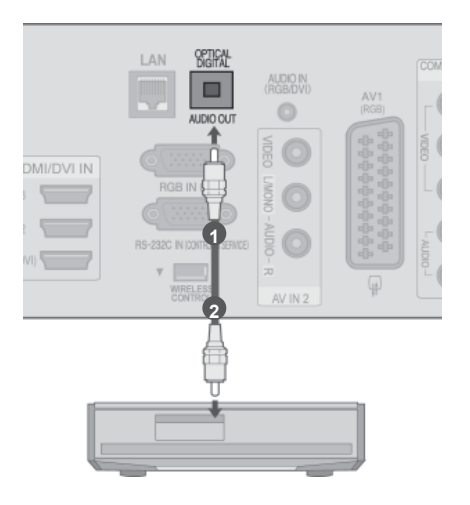

### **БЕЗДРОТОВЕ ПІДКЛЮЧЕННЯ ЗОВНІШНІХ ПРИСТРОЇВ**(Крім 32/37/42LD4\*\*\*)

До телевізорів LG, обладнаних портом бездротового керування, можна підключити бездротовий медіабокс LG, який продається

окремо. Підключивши блок бездротового доступу (який входить у комплект бездротового медіа-<br>боксу) до телевізора, Ви зможете під'єднувати зовнішні пристрої до бездротового медіабоксу LG, і відео та звук будуть передаватися на телевізор через бездротове з'єднання.

Після того, як бездротовий зв'язок буде встановлено, натисніть кнопку **INPUT**, щоб перемкнути телевізор на вхідний сигнал бездротового з'єднання.

Інструкції з експлуатації дивіться в посібнику користувача для бездротового медіабоксу.

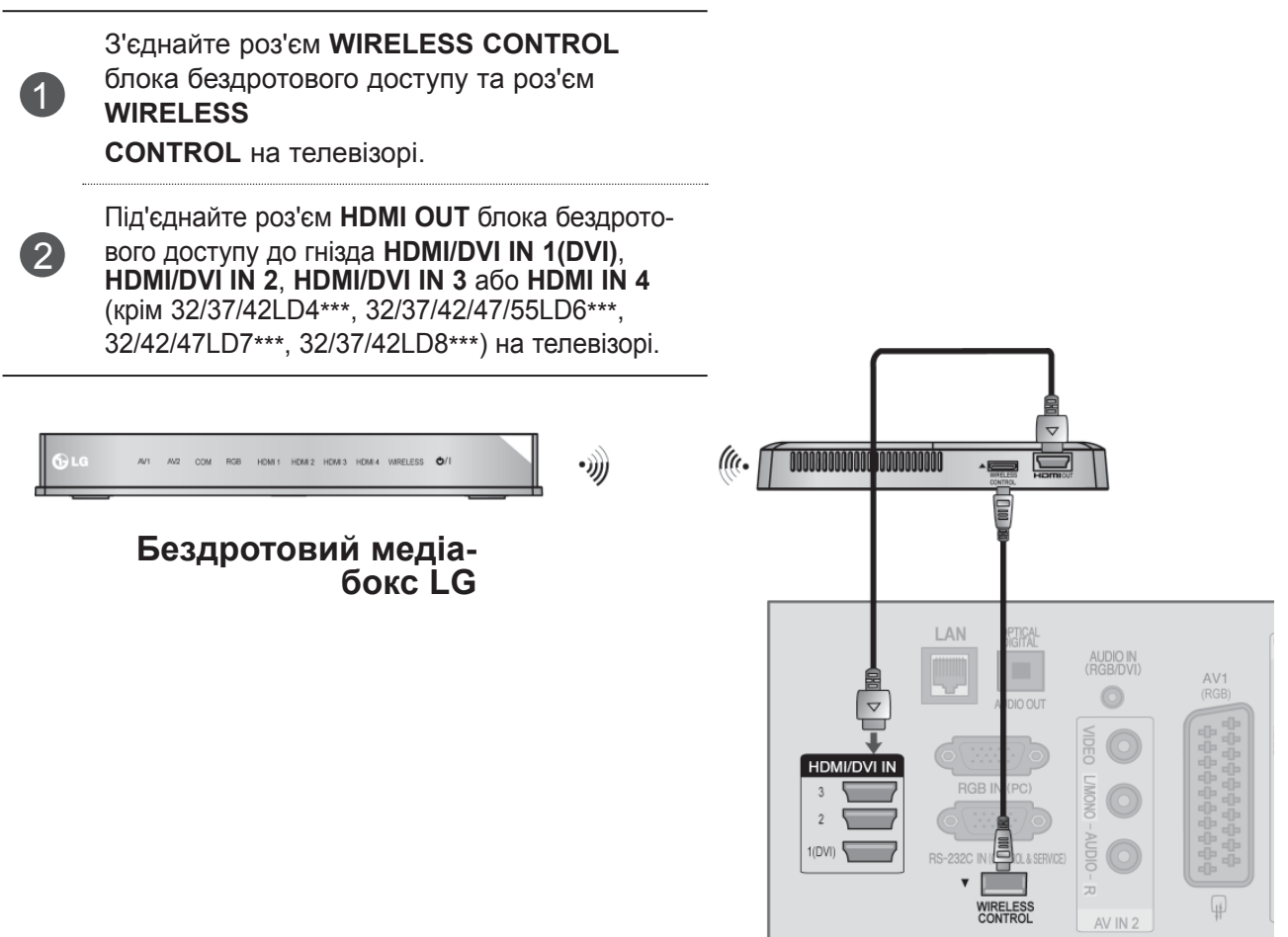

#### **ПРИМІТКА**

- ►**WIRELESS CONTROL**: цей роз'єм забезпечує живлення блока бездротового доступу та передачу сигналів керування.
- ►**HDMI** : за допомогою цього кабелю відео- та аудіосигнал передається з блока бездротового доступу на телевізор.
- ► У разі підключення до бездротового медіабоксу (продається окремо) можна переглядати<br>зображення із зовнішнього пристрою, підключеного до бездротового медіабоксу бездрото-<br>вим способом.
- ► Під час відтворення відео із зовнішніх пристроїв, підключених до бездротового медіабокса, деякі пункти меню телевізора можуть бути недоступні.
- ► У випадку використання бездротового виходу для зовнішнього джерела функції "Real Cinema" та "Цифр.зменш.шумів" не працюватимуть.

### **РОЗПОДІЛЬЧА ЗДАТНІСТЬ, ЯКА ПІДТРИМУЄТЬСЯ**

#### **Моделі плазмових телевізорів**

Режим RGB-PC, HDMI/DVI-PC Режим HDMI/DVI-DTV

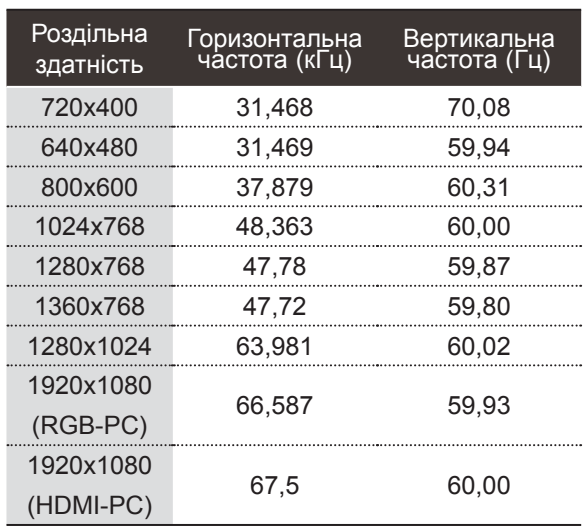

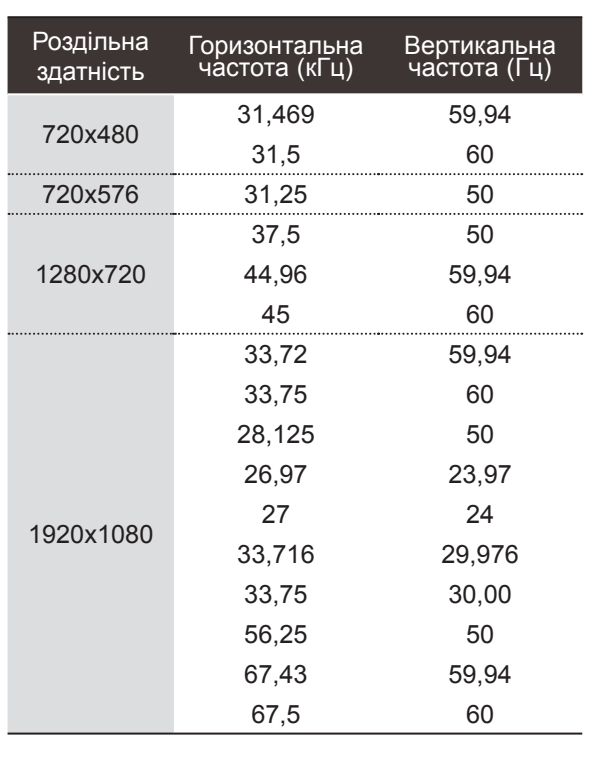

#### **Моделі РК телевізорів / моделі РК телевізорів зі світлодіодною підсвіткою**

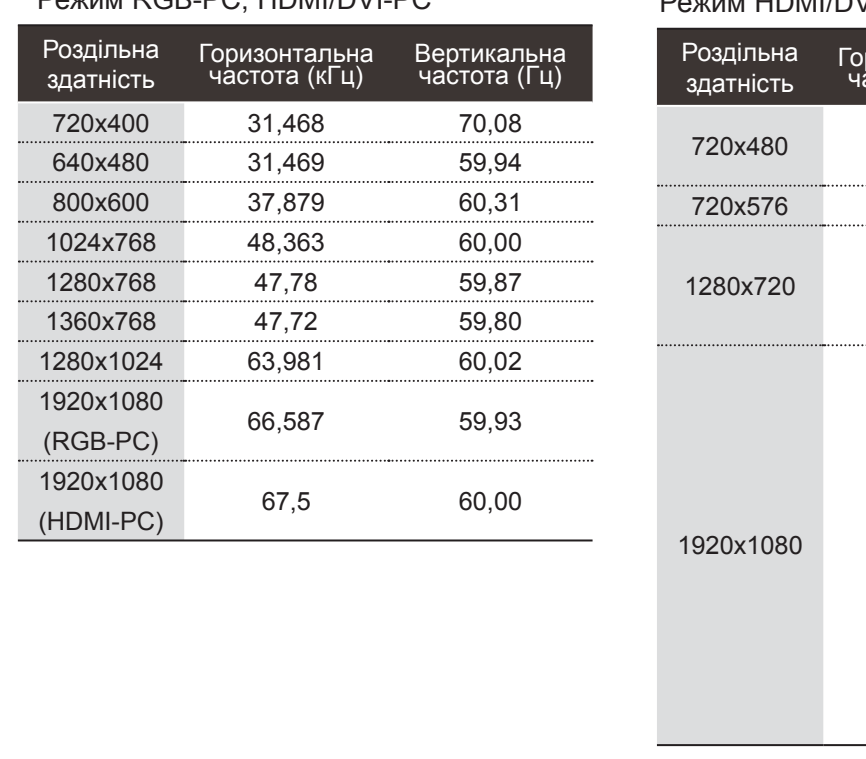

#### Режим RGB-PC, HDMI/DVI-PC Режим HDMI/DVI-DTV

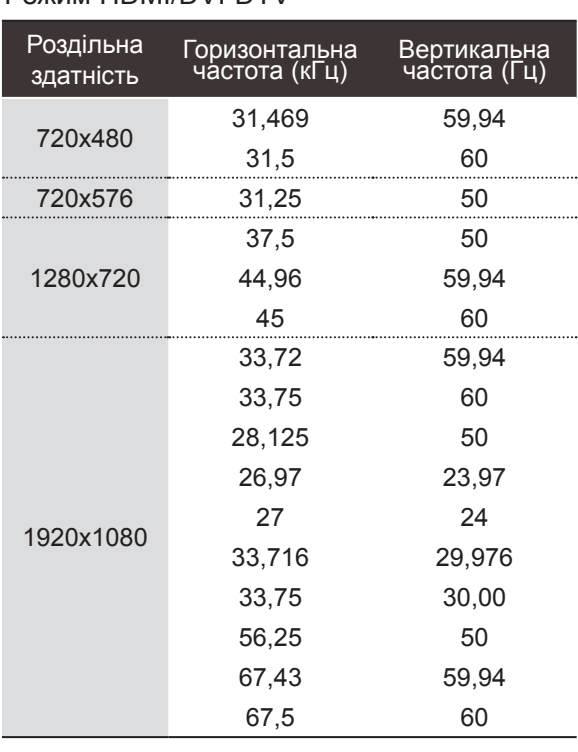

#### **• ПРИМІТКА**

- ► Уникайте відображення нерухомих зображень на екрані протягом довгого часу. Нерухоме зображення може залишити постійний слід на екрані. По можливості використовуйте екранну заставку.
- ► Можливі спотворення зображення, якщо в режимі підключення комп'ютера вибрати певну розподільчу здатність, вертикальну частоту, контрастність чи яскравість. В такому разі виберіть для режиму підключення комп'ютера іншу розподільчу здатність або змініть частоту оновлення чи відрегулюйте яскравість або контрастність в меню, щоб зробити зображення чистим. Якщо відеокарта комп'ютера не дозволяє змінити частоту оновлення, замініть відеокарту або зверніться за порадою до виробника відеокарти комп'ютера.
- ► Вхідні сигнали синхронізації є окремими для горизонтальної та вертикальної частот.
- ► У режимі ПК рекомендуємо використовувати відеорежим 1920x1080, 60 Гц, щоб забезпечити найкращу якість зображення.
- ► Підключіть сигнальний кабель від вихідного порту для монітору, на комп'ютері, до порту RGB (PC) на телевізорі або сигнальний кабель вихідного HDMI-порту комп'ютеру до порту HDMI IN (або HDMI/DVI IN) на телевізорі.
- ► З'єднайте комп'ютер з аудіовходом телевізора за допомогою аудіокабелю. (Аудіокабелі не входять в комплект телевізора).
- ► Якщо ви користуєтесь звуковою картою, налаштуйте звук комп'ютеру відповідним чином.
- ► Якщо відео карта комп'ютеру не виводить аналоговий та цифровий сигнал RGB одночасно, підключіть тільки вхід RGB або HDMI IN (або HDMI/ DVI IN) для відображення сигналу комп'ютеру на екрані телевізору.
- ► Якщо відео карта комп'ютеру виводить аналоговий та цифровий сигнал RGB Одночасно, встановіть телевізор в режим RGB або HDMI; (інший режим автоматично встановлюється телевізором для Plug and Play).
- ► Режим DOS може не працювати, в залежності від відео карти, якщо ви користуєтесь кабелем HDMI або DVI.
- ► Використання занадто довгого кабелю RGB-PC може спричинити перешкоди на екрані. Рекомендуємо використовувати кабель, довжина якого не перевищує 5 метрів. Це забезпечить найвищу якість зображення.

### **НАЛАШТУВАННЯ ЕКРАНУ В РЕЖИМІ ПК**

#### **Ініціалізація налаштувань дисплею**

Повертає Положення, Розмір та Фазу до стандартних заводських установок.

Ця функція працює лише в наступних режимах: RGB[PC].

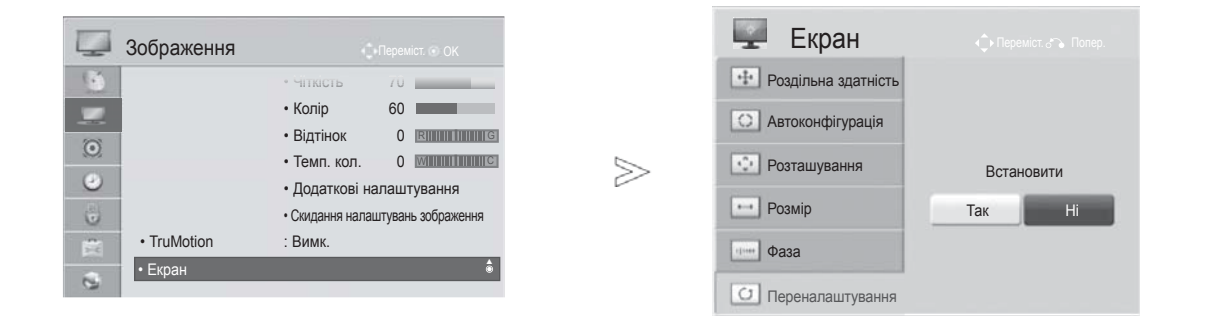

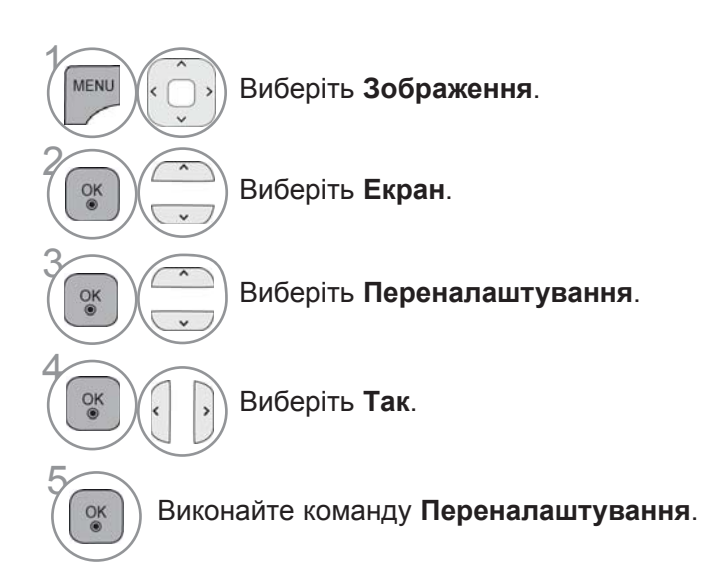

- Щоб повернутися до нормального перегляду телепрограм, натисніть кнопку **MENU/EXIT**.
- Щоб повернутися до попереднього меню, натисніть кнопку **BACK**.

#### **Автоматичне регулювання (лише в режимі RGB [ПК])**

Автоматично регулює розташування ображення та знижує миготіння. Хоч зображення все ще не ідеальне, Ваш телевізор справний, але ще потребує проведення додаткової настройки.

#### **Aвтоконфiгурація**

Ця функція призначається для автоматичного налаштування положення екрану, розміру та фази. Упродовж кількох секунд відображена картинка буде нестійкою, оскільки триватиме процес автоматичного налаштування.

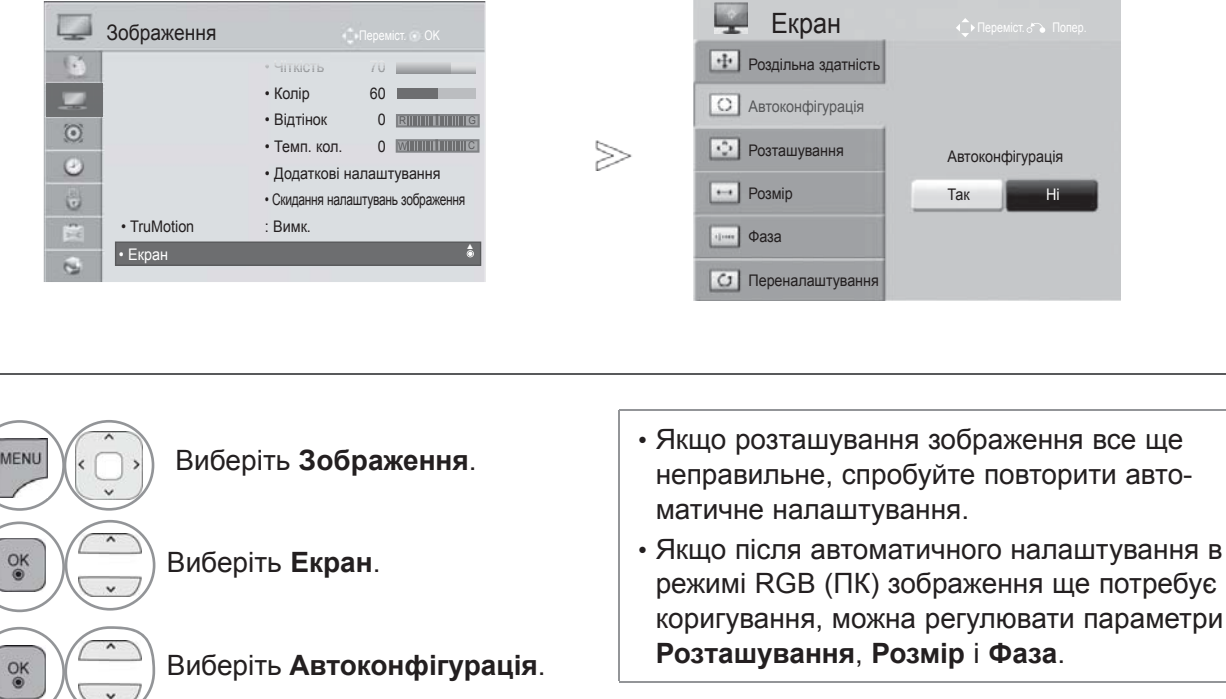

Виконайте команду **Aвтоконфiгурація**.

Виберіть **Tак**.

- Щоб повернутися до нормального перегляду телепрограм, натисніть кнопку **MENU/EXIT**.
- Щоб повернутися до попереднього меню, натисніть кнопку **BACK**.

 $\gamma$ 

2

3

4

 $\frac{OK}{2}$ 

 $\frac{OK}{2}$ 

5

#### **Установка роздільної здатності**

Для отримання якісного зображення роздільна здатність режиму RGB повинна співпадати з величиною роздільної здатності, установленої на комп'ютері.

Ця функція працює лише в наступних режимах: RGB[PC].

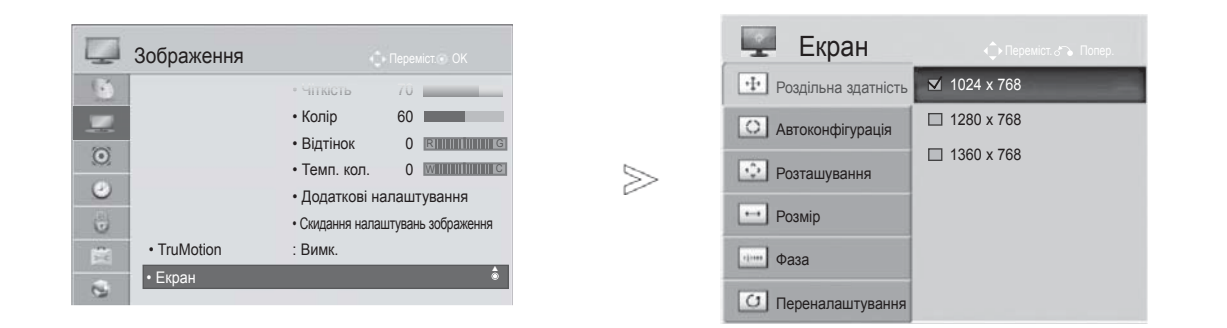

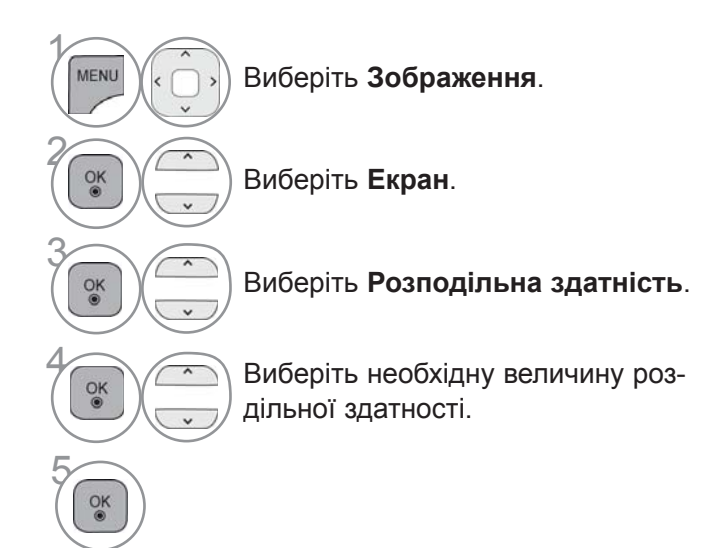

• Щоб повернутися до нормального перегляду телепрограм, натисніть кнопку **MENU/EXIT**.

• Щоб повернутися до попереднього меню, натисніть кнопку **BACK**.

#### **Регулювання установок Розташування, Розмір і Фаза зображення**

Якщо після автоматичного налаштування зображення нечітке, зокрема, тремтять літери, відрегулюйте розташування зображення вручну.

Ця функція працює лише в наступних режимах: RGB[PC].

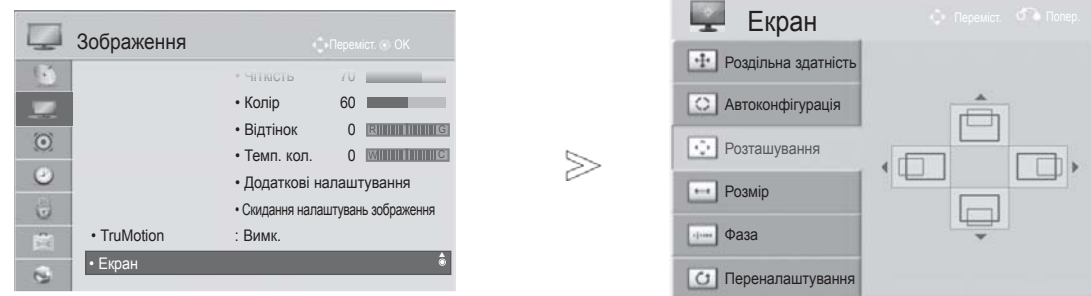

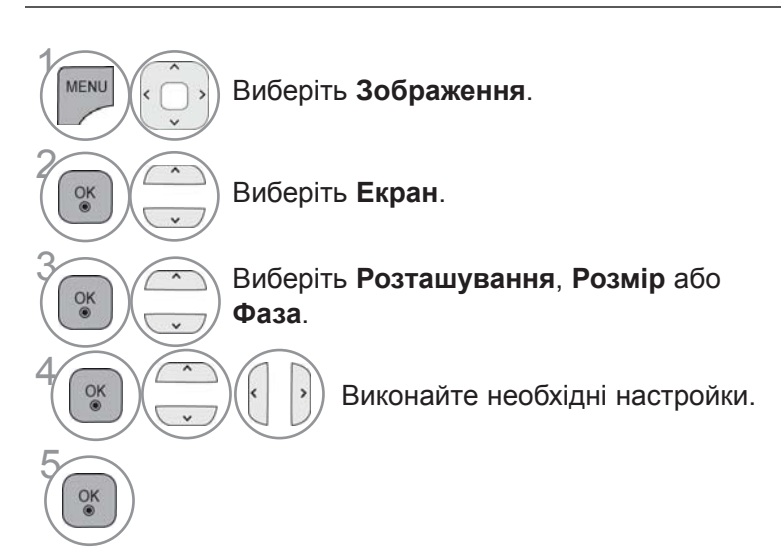

- Щоб повернутися до нормального перегляду телепрограм, натисніть кнопку **MENU/EXIT**.
- Щоб повернутися до попереднього меню, натисніть кнопку **BACK**.

### **НАЛАШТУВАННЯ МЕРЕЖІ**

#### **Підключення кабельної мережі**

Цей телевізор можна під'єднати до локальної комп'ютерної мережі (LAN) через мережевий порт LAN. Після фізичного під'єднання телевізор необхідно налаштувати для встановлення мережевого зв'язку.

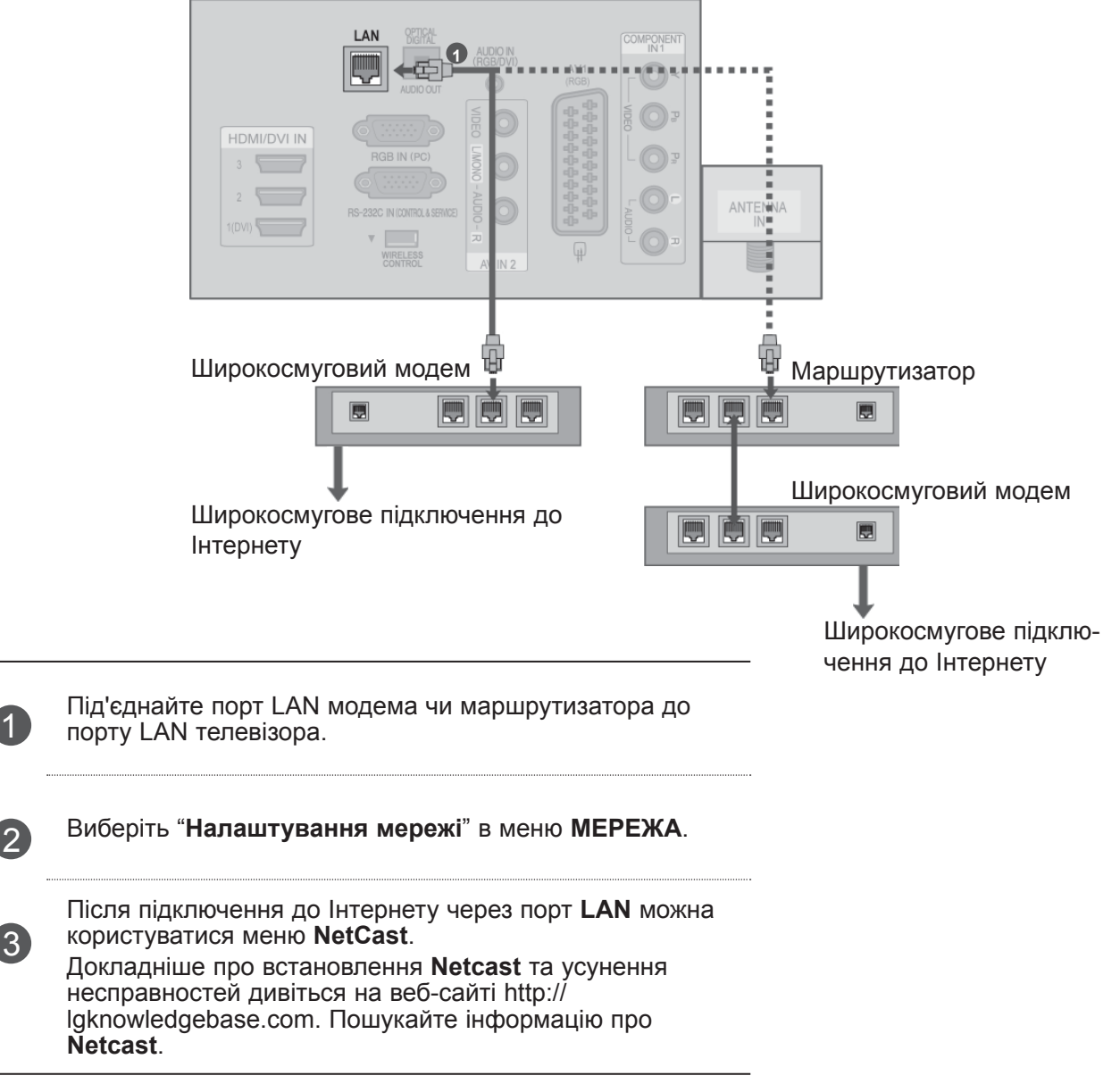

#### **УВАГА**

3

- ►Не вставляйте модульний телефонний кабель у порт LAN.
- ►Існують різні методи підключення, тому просимо дотримуватися технічних вимог телекомунікаційної компанії чи постачальника послуг Інтернет.

### **Налаштування кабельної мережі**

Якщо доступні обидва типи під'єднання, бездротове і кабельне, перевага надається кабельному. Деякі домашні мережі можуть потребувати налаштування мережі на телевізорі після завершення фізичного підключення.

Для отримання докладнішої інформації зверніться до постачальника послуг Інтернету або дивіться посібник користувача для маршрутизатора.

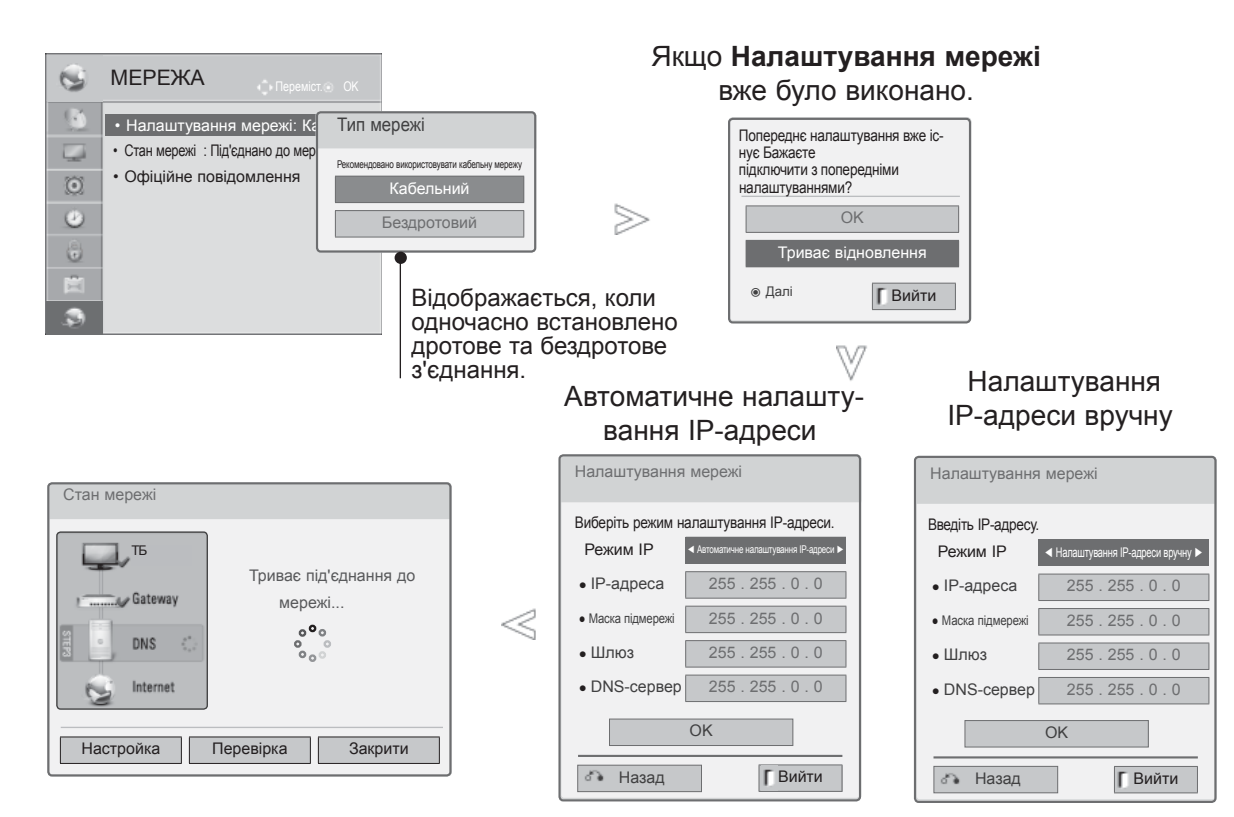

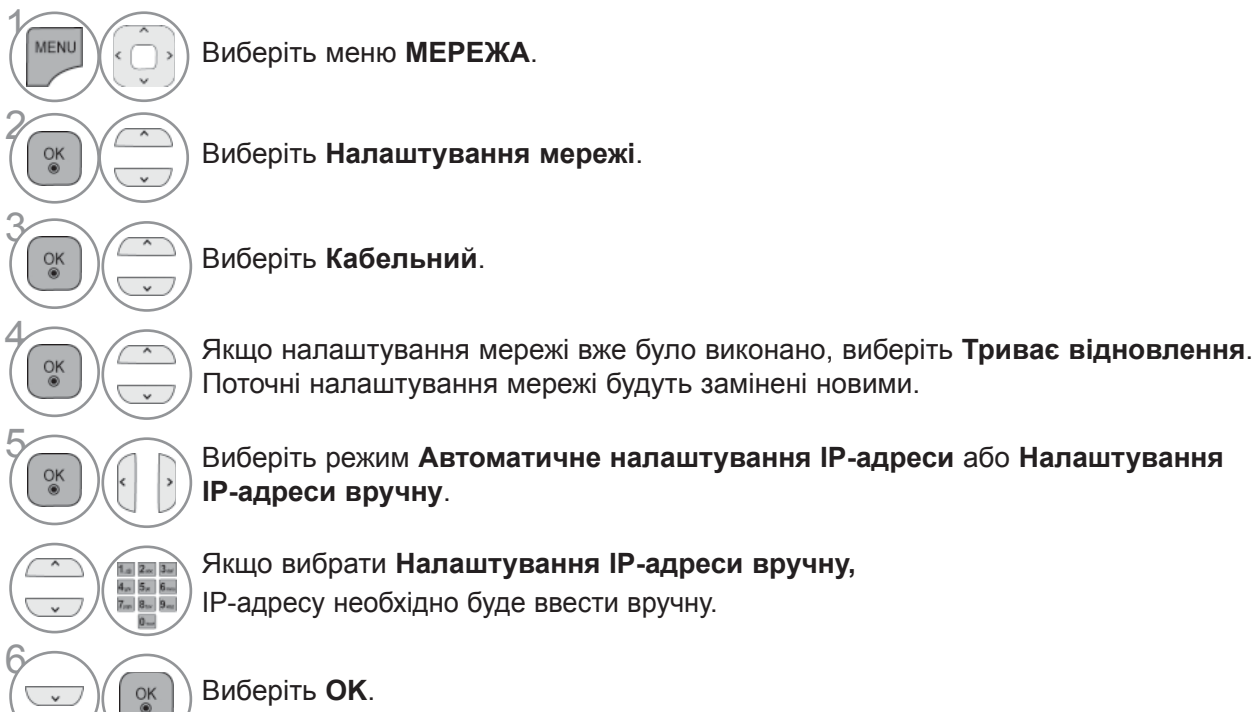

 $\checkmark$ 

Виберіть **OK**.

**20**

- Ця функція вимагає постійно діючого широкосмугового підключення до Інтернету.
- Для використання цієї функції не потрібне підключення до комп'ютера
- Якщо меню **Налаштування мережі** не працює, перевірте стан мережі. Якщо ви бажаєте налаштувати мережу автоматично, перевірте підключення мережевого кабелю та з'ясуйте, чи увімкнено в маршрутизаторі протокол DHCP.
- Якщо **Налаштування мережі** не завершено, мережа може працювати несправно.
- **Автоматичне налаштування ІР-адреси**: виберіть цю функцію, якщо в кабельній локальній мережі працює сервер DHCP; телевізору буде автоматично присвоєно IP-адресу. Якщо Ви використовуєте широкосмуговий маршрутизатор або широкосмуговий модем, який має функцію сервера DHCP (Dynamic Host Configuration Protocol – протокол динамічного налаштування доступу), IP-адресу буде визначено автоматично.
- **Налаштування ІР-адреси вручну**: виберіть цю функцію, якщо в мережі немає сервера DHCP, і потрібно встановити IP-адресу вручну.

#### **• ПРИМІТКА**

- ► Для отримання детальнішої інформації про налаштування та усунення проблем, пов'язаних із функцією Netcast, відвідайте веб-сайт **http:// lgknowledgebase.com**. Пошукайте інформа- цію про Netcast.
- ►Для підключення телевізора використовуйте стандартний кабель локальної мережі. Cat5 або кращий, із роз'ємом RJ45.
- ►Чимало проблем, які виникають під час вста- новлення мережевого зв'язку, можна вирішити шляхом перезавантаження маршрутизатора чи модема. Після підключення пристрою до домашньої мережі вимкніть і/або від'єднайте кабель живлення маршрутизатора домашньої мкніть маршрутизатор або модем і/або<br>під'єднайте кабельживлення.
- ▶ Залежно від умов договору з постачальником інтернет-послуг кількість пристроїв, які можуть отримувати доступ до Інтернету, може бути обмежена. Для отримання детальнішої інфор- мації зверніться до постачальника послуг Інтернету. ►Компанія LG не несе відповідальності за будь- які порушення <sup>в</sup> роботі телевізора та/або
- функцій підключення до Інтернету, спричинені помилками/збоями зв'язку, що пов'язані з вашим широкосмуговим підключенням чи
- іншим обладнанням, під'єднаним до телевізо-<br>ра. ► Компанія LG не несе відповідальності за про-<br>блеми з підключенням до Інтернету.
- → Деякі види вмісту, доступні в мережі, можуть<br>не підтримуватися на цьому телевізорі. Якщо<br>у вас виникають питання щодо такого вмісту,
- зверніться до його автора.<br>
 Якщо швидкість зв'язку з Інтернетом не відповідає вимогам для відтворюваного вмісту,<br>
якість відображення може бути незадовіль-<br>
 Деякі дії в Інтернеті можуть бути неможливими<br>
через обмежен
- 
- ком інтернет-послуг, який забезпечує широ-<br>космугове підключення до мережі.<br>► Будь-які витрати на користування послугами,<br>що надаються постачальником інтернет-<br>послуг, включення до цього телевізора потрібний<br>му обсязі ва
- бачає такого з'єднання, ви не зможете підключи-<br>ти телевізор.<br>▶ Для DSL-підключення потрібен DSL-модем, а
- для підключення за допомогою кабельного модема потрібен кабельний модем. Залежно від типу підключення і умов абонентського договору з постачальником послуг Інтернет, функція доступу до Інтернету з телевізора може бути<br>недоступною, або кількість пристроїв для одночасного підключення може бути обмежена.<br>(Якщо постачальник послуг Інтернет обмежує доступ одним пристроєм, телевізор не зможе підключитися до Інтернету, коли підключено

- комп'ютер.)<br>► Використання маршрутизатора може бути не<br>дозволене або його використання може бути обмежено відповідно до правил та обмежень<br>постачальника інтернет-послуг. Для отримання
- детальнішої інформації зверніться безпосеред-<br>ньо до постачальника інтернет-послуг.<br>> Бездротова мережа функціонує у радіочастот-<br>ному діапазоні 2,4 ГГц, що також використову-<br>сться іншими побутовими пристроями, напри-<br>кл робота цих пристроїв може впливати на стан<br>мережі. На роботу мережі можуть також впливамережить також в роботу також в радіочастотний<br>діапазон 5 ГГц. Це такий самий пристрій, як і<br>бездротовий пристрій відтворення мультимедійних файлів, бездротовий телефон чи інший при-<br>стрій Wi-Fi.
- ► Залежно від бездротових пристроїв поблизу швидкість роботи <sup>в</sup> бездротовій мережі може
- ► Вимкніть усе мережеве обладнання в локальній домашній мережі, яке не використовується. Деякі пристрої можуть створювати мережевий<br>трафік.<br>У деяких випадках можна покращити прийом
- сигналу, перемістивши точку доступу або без- дротовий маршрутизатор <sup>з</sup> підлоги на вищий
- рівень.<br>► Якість сигналу в бездротовій мережі залежить від багатьох ́факторів, наприклад типу точки<br>доступу, відстані між телевізором і точкою досту-
- достани миж телевізора.<br>У разі під'єднання до мережі Інтернет за допо-<br>могою дротового/бездротового пристрою обміну даними зв'язок може бути перервано через обмеження використання та на вимогу компанії, що надає цю послугу.
- ► Для під'єднання бездротової точки доступу<br>потрібна точка доступу, яка підтримує без-<br>дротове з'єднання, а також потрібно увімкну-<br>ти функцію бездротового з'єднання точки доступу. Дізнайтеся в постачальника точки доступу про можливість бездротового з'єднання для точки доступу.
- ► Перевірте параметри безпеки точки доступу<br>SSID для бездротового з'єднання точки доступу і дізнайтесь у постачальника точки доступу про параметри безпеки точки досту- пу SSID.
- ► Через неправильне налаштування мереже-<br>вого обладнання (дротовий/бездротовий<br>маршрутизатор, концентратор тощо) телевізор може працювати повільніше або виника-<br>тимуть помилки в його роботі. Встановіть обладнання належним чином відповідно до вказівок у посібнику і налаштуйте мережу.
- ► З'єднання неможливе, якщо налаштування точки доступу включає значення 802.11 n(за винятком Росії) і якщо встановлено кодуван-<br>ня WEP(64/128 біт) або WPA(TKIP/AES).<br>Залежно від виробника точки доступу можуть<br>існувати різні способи під'єднання.

#### **Бездротове мережеве з'єднання**

За допомогою адаптера для бездротової локальної мережі LG Broadband/DLNA можна під'єднати телевізор до бездротової локальної мережі.

Налаштування мережі і спосіб під'єднання можуть відрізнятися, залежно від пристрою, який використовується, та мережевого оточення. Для отримання додаткових відомостей щодо під'єднання до мережі та її налаштування читайте інструкції зі встановлення, які додаються до точки доступу або бездротового маршрутизатора.

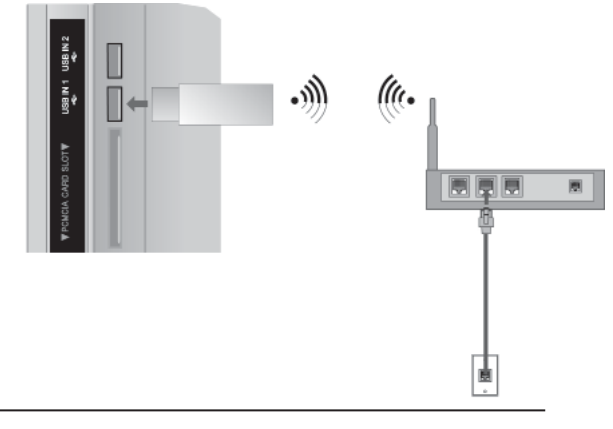

Підключіть **Адаптер бездротової мережі для Інтернету і мереж DLNA** до роз'єму **USB IN 1** або **USB IN 2** на телевізорі.

Виберіть "**Налаштування мережі**" в меню **МЕРЕЖА**. Після підключення можна використовувати меню **NetCast**.

#### **ПРИМІТКА**

1

2

- ►Для відтворення зображень, музики або відео, що збережені на комп'ютері, рекомендується використовувати роз'єм для дротового з'єднання маршрутизатора.
- ►Якщо використовується роз'єм для бездротового з'єднання маршрутизатора, можливі обмеження у використанні деяких функцій.

### **Налаштування бездротової мережі**

Перед під'єднанням телевізора до мережі необхідно налаштувати точку доступу або бездротовий маршрутизатор.

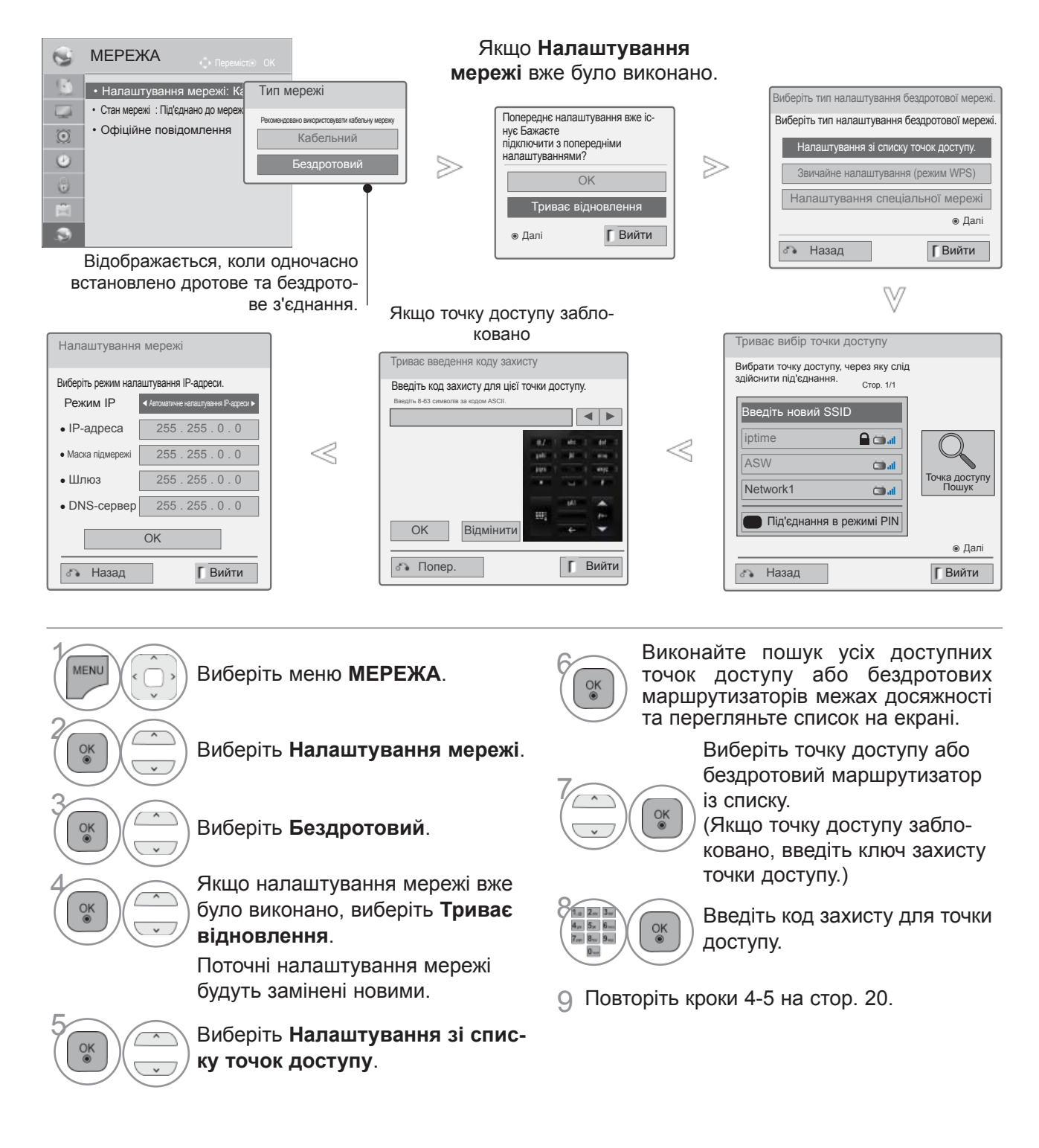

### **Якщо код безпеки вже встановлено**

#### **PIN (особистий ідентифікаційний номер)**

Використовуйте цю функцію, якщо потрібно під'єднатися до точки доступу або маршрутизатора з PIN-кодом.

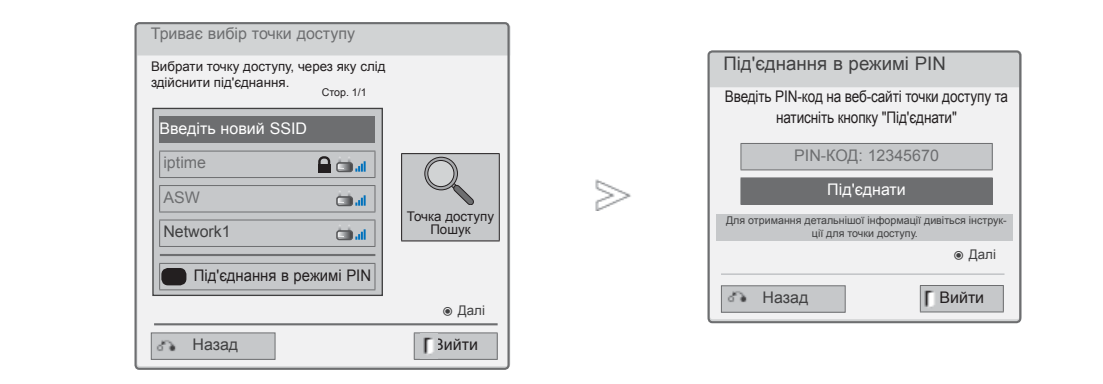

1 Повторіть кроки 1-6 на <sup>c</sup>тор. 24.

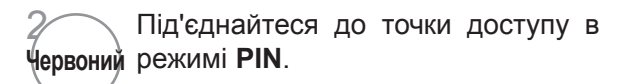

3 Ідентифікатор мережі та ключ захисту відображаються на екрані телевізора. Введіть номер PIN на пристрої.

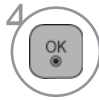

Виберіть **Під'єднати**.

5 Повторіть кроки 4-5 на <sup>c</sup>тор. 20.

■ Номер PIN – це унікальний електронний ключ, що складається з 8 цифр.

### **Звичайне налаштування (режим WPS)**

Якщо точка доступу або бездротовий маршрутизатор підтримує PIN або WPS (налаштування Wi-Fi із захистом), потрібно ввести код протягом 120 секунд. Ім'я точки доступу (SSID: стандартний ідентифікатор мережі) і код безпеки точки доступу чи бездротового маршрутизатора знати не потрібно.

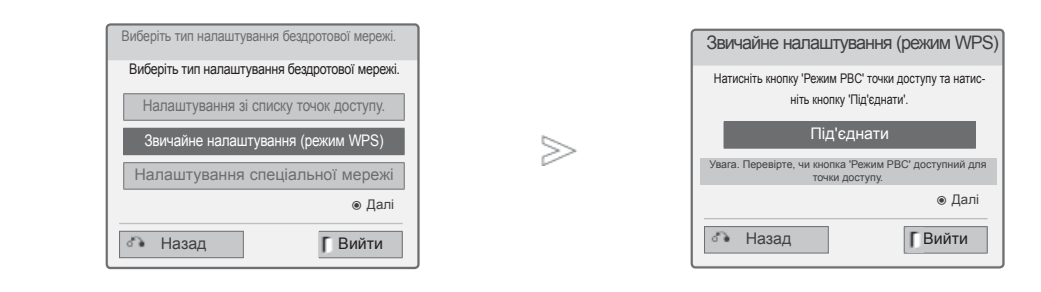

1 Повторіть кроки 1-4 на <sup>c</sup>тор. 24.

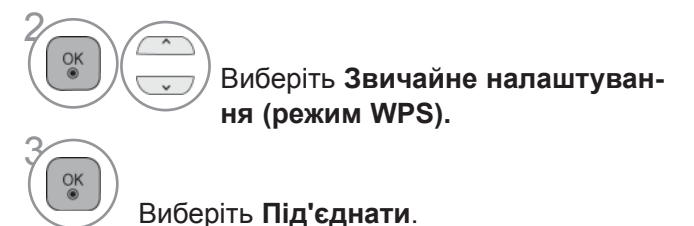

- 
- 4 Повторіть кроки 4-5 на <sup>c</sup>тор. 20.

#### **Режим AD-hoc**

 $\alpha$ 

Це спосіб безпосереднього під'єднання до комп'ютера без точки доступу. Це під'єднання аналогічне з'єднанню двох комп'ютерів за допомогою перехресного кабелю.

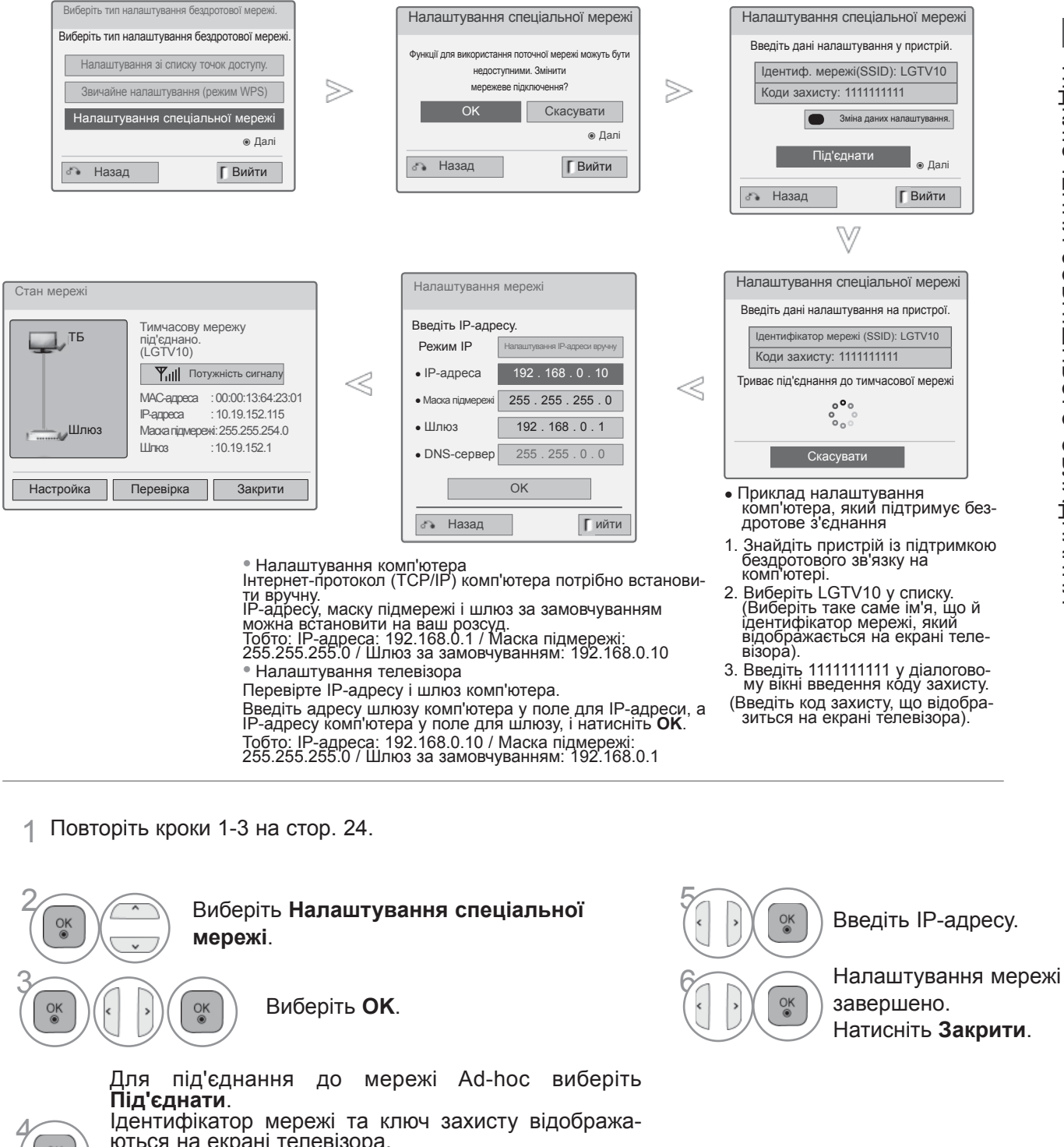

Ідентифікатор мережі та ключ захисту відобража-<br>ються на екрані телевізора.<br>Введіть для пристрою цей ідентифікатор мережі та<br>код безпеки.

Якщо мережа не запрацює, змініть дані налашту-<br>вання за допомогою ЧЕРВОНОЇ кнопки.

### **Стан мережі**

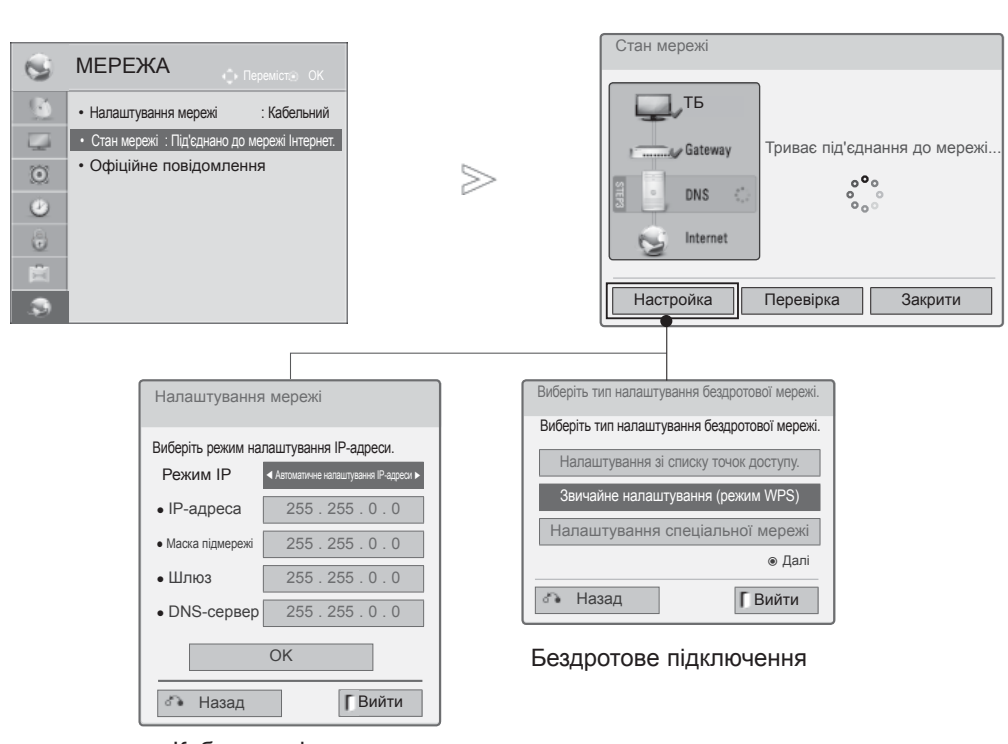

Кабельне підключення

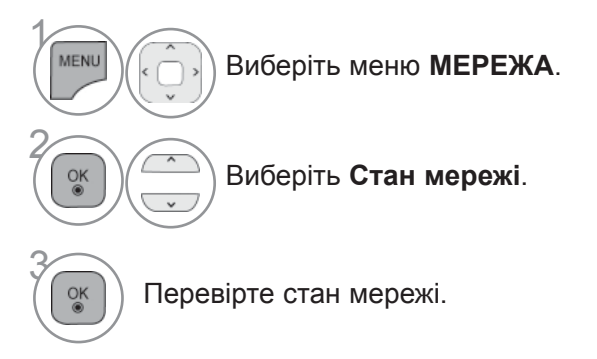

- **Настройка**: повернення до меню налаштування мережі або меню налаштування типу бездротової мережі.
- **Перевірка**: перевірка поточного стану мережі після налаштування.
- **Закрити:** повернення до попереднього меню.

### **УВІМКНЕННЯ ТЕЛЕВІЗОРА**

Функції телевізора можна використовувати, коли він увімкнений.

**1** Спершу підключіть дріт живлення.

В цей момент телевізор увімкнеться в режимі очікування.

 $\gamma$  Щоб увімкнути телевізор у режимі очікування, натисніть кнопку  $\circ$  / **I, INPUT** або P  $\sim$ на телевізорі або кнопку ЖИВЛЕННЯ, INPUT,  $P \sim \check{P}$  або кнопку з цифрою на пульті дистанційного керування.

### **ЗАПУСК ПРОГРАМИ УСТАНОВКИ**

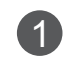

<sup>1</sup> Якщо після ввімкнення телевізора на екрані відображається екранне меню, <sup>в</sup> ньому можна налаштувати такі параметри: **Мова**, **Режим налаштування, Індикатор живлення** (якщо вибрати **Режим для дому** в меню **Режим налаштування** - тільки РК моделі зі світлодіодною підсвіткою), **Країна**(Крім 32/37/42LE49\*\*, 32/37/42/47/55LE59\*\*, 42/47LE7390, 32/37/42/47/55LE79\*\*, 42/47/55LE89\*\*, 32/37/42LD49\*\*, 32/37/42/47/55LD69\*\*, 32/42/47LD79\*\*, 32/37/42LD89\*\*, 42/47LX69\*\*, 50/60PK59\*, 50/60PK79\*\*, 50/60PK99\*\*, 50/60PX99\*\*) або **Часовий пояс** (Якщо в пункті "Країна" вибрано Росія) або **Введіть пароль** (якщо вибрано країну Франція), **АВТОПОШУК**.

#### *ПРИМІТКИ:*

- *a. Якщо закрити вікно, не завершивши початкове налаштування, це меню може відо- бражатися знову.*
- *b. Щоб повернутися з поточної сторінки меню до попередньої, натисніть кнопку BACK (НАЗАД).*
- с. У країнах, де відсутні єдині стандарти цифрового телебачення, деякі функції цифро-<br>вого телебачення можуть бути недоступні, в залежності від характеристик циф-<br>рового телемовлення.
- d. Режим "Режим для дому" є оптимальним для дому; у телевізорі цей режим установ-<br>лено за замовчуванням.
- *e. Режим "Режим для магазину" є оптимальним для магазинів. Після того як користувач змінить якість зображення у режимі "Режим для магазину", через певний проміжок часу відновлюється якість зображення, установлена нами.*
- *f. Режим (Режим для дому, Режим для магазину) можна змінити, вибравши відповідний режим у розділі Pежим настроювання в меню Додаткові.*
- *g. Якщо в меню вибору країни вибрано Францію, буде встановлено пароль не "0", "0", "0", "0", а "1", "2", "3", "4".*

### **ПЕРЕМИКАННЯ ПРОГРАМ**

**1** Натискайте кнопки **P**  $\sim$  або кнопки з цифрами, щоб вибрати номер каналу.

### **РЕГУЛЮВАННЯ ГУЧНОСТІ**

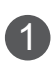

1 Натискайте кнопку **<sup>+</sup>**або **-**, щоб регулювати гучність.

2 Якщо потрібно вимкнути звук, натисніть кнопку MUTE.

### **ВИГЛЯД ЕКРАННИХ МЕНЮ ВАШОГО ТЕЛЕВІЗОРА МОЖЕ НЕСУТТЄВО ВІДРІЗНЯТИСЬ ВІД МАЛЮНКІВ У ЦЬОМУ ПОСІБНИКУ.**

Q.Menu (швидке меню) - це меню функцій, якими користувач користується найбільш часто. Натисніть кнопку Q.MENU/EXIT (ШВ.

- **Формат екрану**: Вибір формату зображення. Для установки Zoom Setting (Mасштаб) в опції Формат екрану виберіть значення 14:9, Zoom та Cinema Zoom. Чистий голос II : Виділяючи звук голосу людини серед інших звуків, телевізор забезпечує покращене відтворення звуку голосу.
- **Clear Voice II**: за допомогою вирізнення діапазону людського голосу покращує якість звучання голосів.
- **Режим звуку (Hастройка звуку)** : Ця функція автоматично вибирає настройку звуку, що найбільш підходить до відтворюваного зображення.
- **Режим звуку:** ця функція автоматично налаштовує звук таким чином, щоб він найкраще відповідала відтворюваному зобра-

женню. Мова звукового супроводу : Вибір режиму виводу звуку.

- **Аудіо** або **Мова звукового супроводу**: вибір мови звуку.
- **Таймер сну**: увімкнення таймера сну.
- **Вимк./Ввімк. Пропуск**: увімкнення або вимкнення функції пропускання реклами.
- **USB-пристрій**: виберіть "Вилучити" для відключення USB-пристрою.

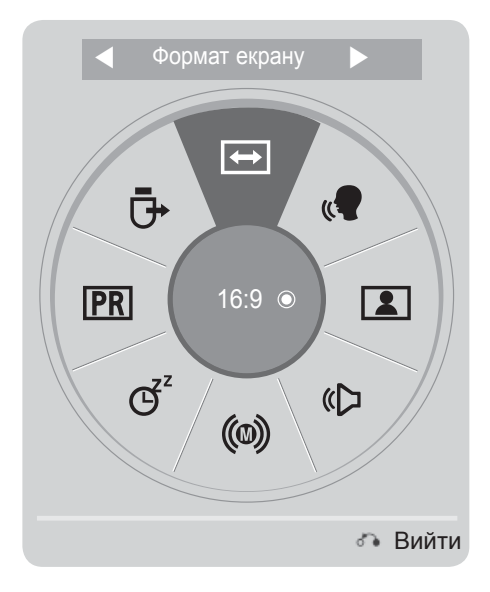

**• • • Відкрийте меню з потрібними настрой-**

Виберіть джерело сигналу.

ками.

 $\overline{OK}$ 

- Натисніть кнопку **Q.MENU/EXIT**, щоб повернутися до нормального перегляду ТБ.
- Щоб повернутися до попереднього меню, натисніть кнопку **BACK**.

2

3

### **ВИБІР ЕКРАННИХ МЕНЮ І РЕГУЛЮВАННЯ ПАРАМЕ-ТРІВ**

Q.Menu (швидке меню) - це меню функцій, якими користувач користується найбільш часто.

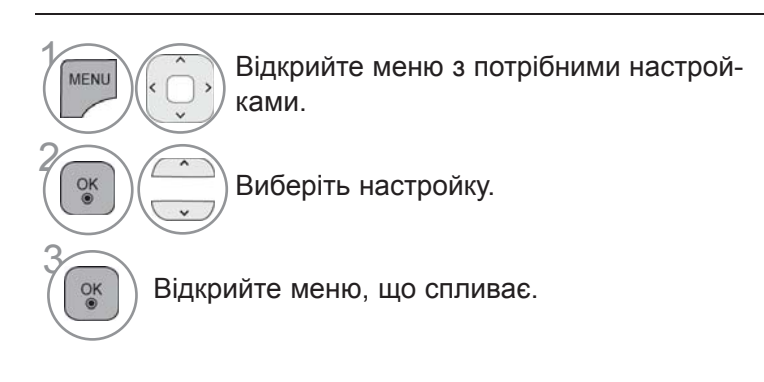

- Натисніть **ЧЕРВОНУ** кнопку, щоб відкрити меню **Підтримка користувача**.
- Натисніть **ЗЕЛЕНУ** кнопку, щоб відкрити меню **Простий посібник**.
- Натисніть кнопку **MENU/EXIT**, щоб повернутися до нормального перегляду ТБ.
- Натисніть кнопку **BACK**, щоб повернутися до попереднього меню.

#### **• ПРИМІТКА**

►**Метод ISM** можна використовувати лише у плазмових телевізорах.

• Високі частоти50 • Низькі частоти50

 $\overline{\phantom{a}}$ 

 $\ddot{\circ}$ 

曲

 $\overline{\alpha}$ 

- ►Функції **Підсвічування, Індикатор живлення** доступні лише в РК телевізорах та РК телевізорах зі світлодіодною підсвіткою.
- ►Функція **Дані СІ** не доступна в аналоговому режимі.

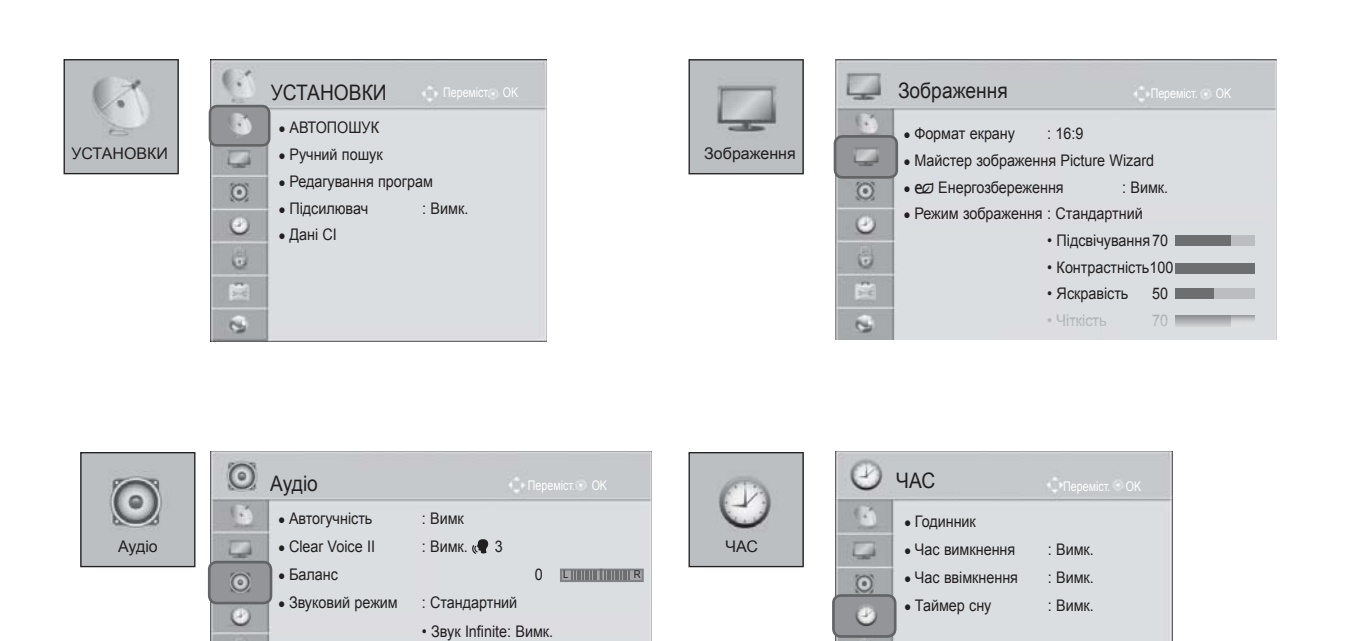

 $\bullet$ 

圖

 $\overline{q}$ 

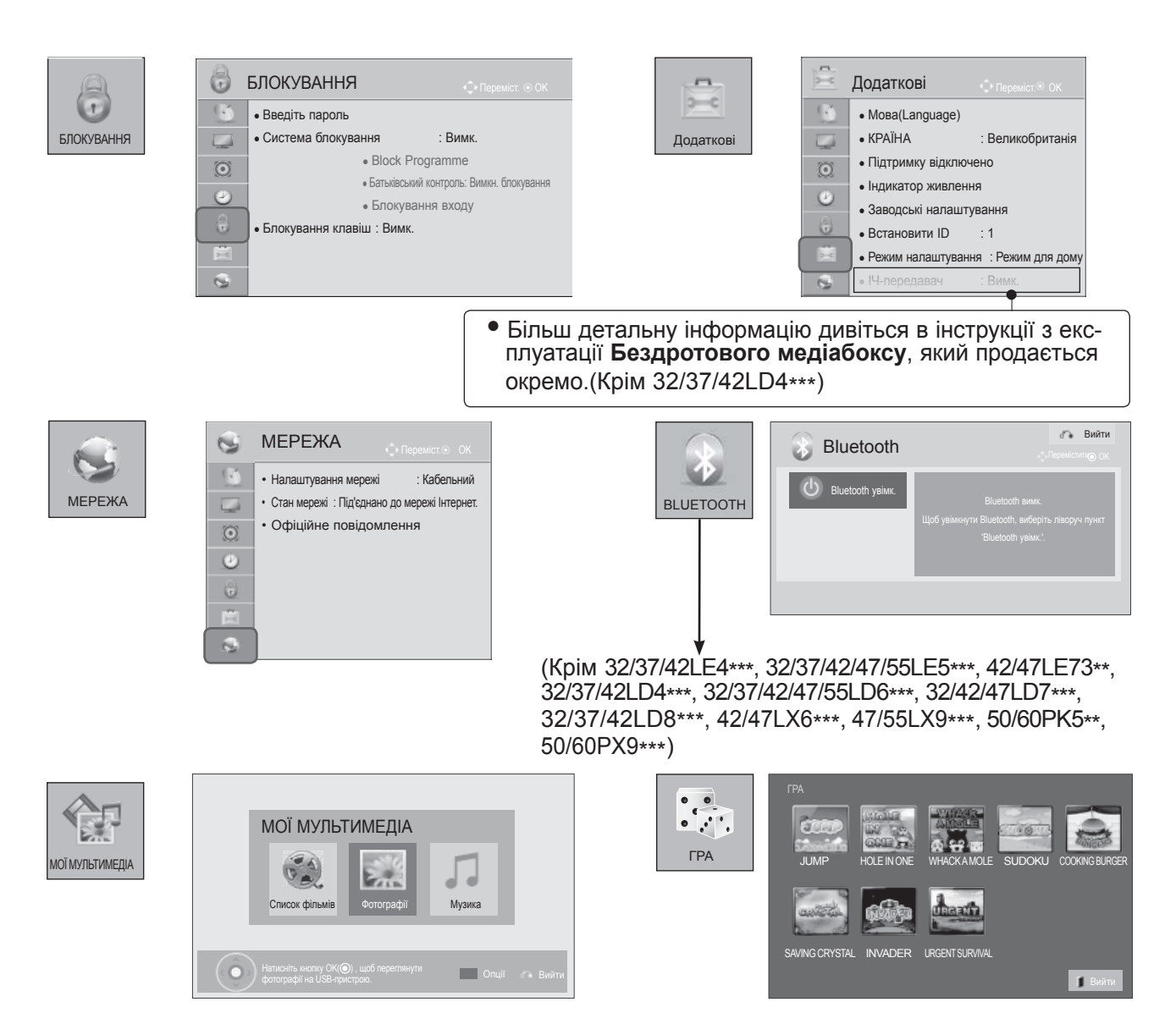

■ Подані в цьому документі зображення можуть дещо відрізнятися від вигляду вашого телевізора.

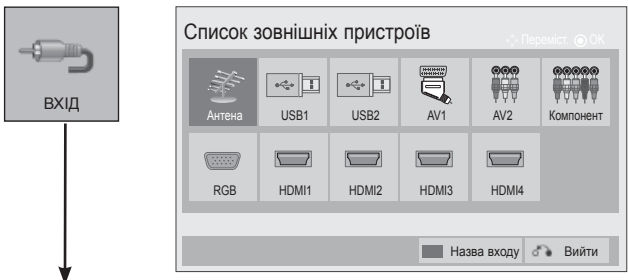

(лише 32/37/42LE4\*\*\*, 32/37/42/47/55LE5\*\*\*, 42/47LE73\*\*, 32/37/42LD4\*\*\*, 32/37/42/47/55LD6\*\*\*, 32/42/47LD7\*\*\*, 32/37/42LD8\*\*\*, 42/47LX6\*\*\*, 47/55LX9\*\*\*, 50/60PK5\*\*, 50/60PX9\*\*\*)

## **АВТОМАТИЧНЕ НАЛАШТУВАННЯ ПРОГРАМ**

Користуйтесь цим для автоматичного пошуку і збереження всіх програм.

При автоматичному програмуванні каналів уся попередньо збережена сервісна інформаціябуде видалена.

Максимальна кількість програм, що можна зберегти - 1000. Проте кількість може дещо змінюватися залежно від сигналу, що транслюється.

Меню DVB-T, DVB-C Auto Tuning призначене для користувачів у країнах, де підтримується кабельне мовлення у форматі DVB.

#### Якщо ви хочете обрати **Антенну**,

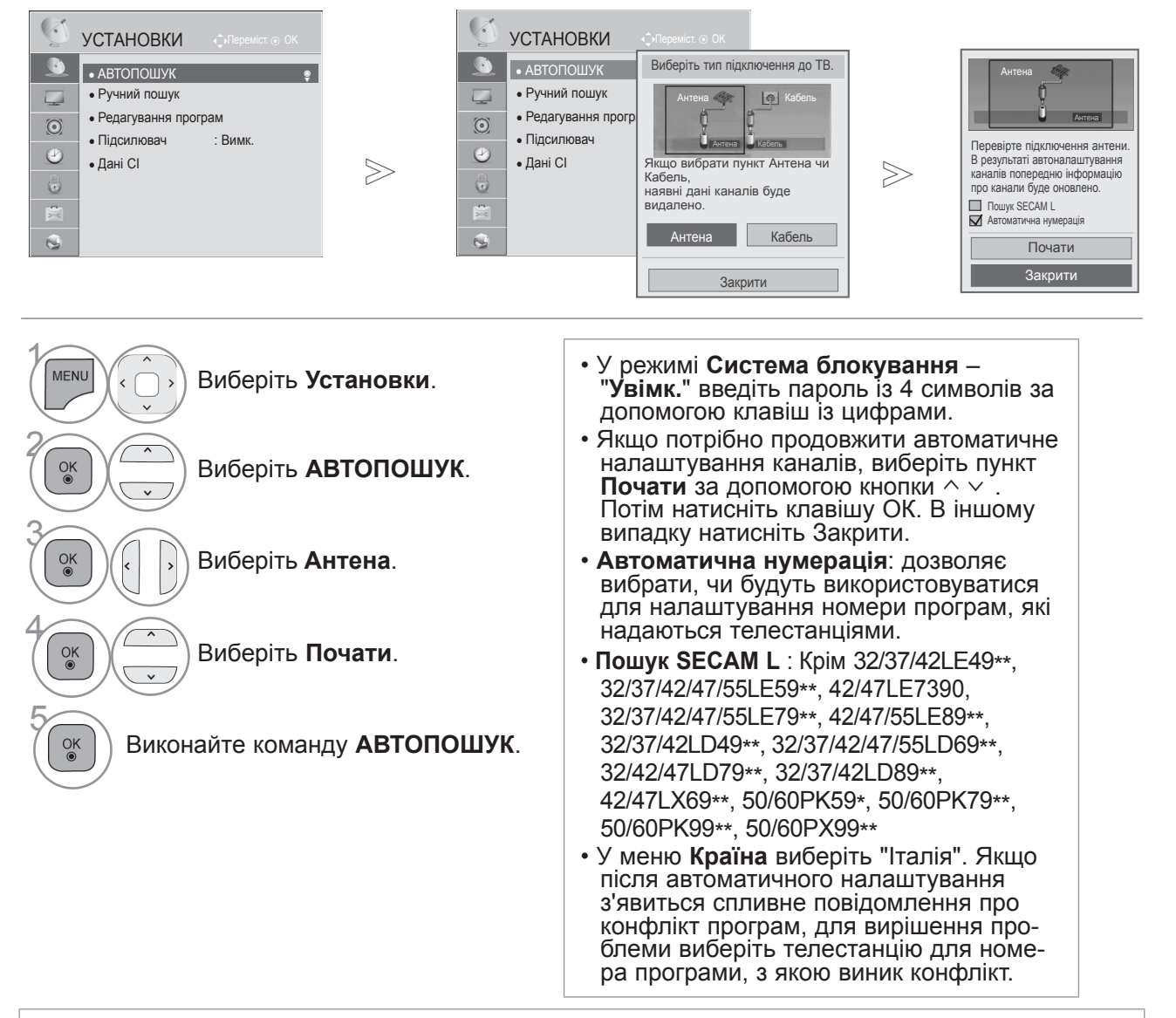

- Кабельне телебачення DVB доступне в таких країнах: Німеччина, Голландія, Швеція, Швейцарія, Данія, Австрія, Фінляндія, Норвегія, Словенія, Угорщина, Україна(окрім моделей 42/47LX6\*\*\*, 47/55LX9\*\*\*, 50/60PX9\*\*\*). (Перелік країн може бути розширено).
- Цифрове телебачення не працюватиме в таких країнах: Словаччина, Боснія, Сербія, Болгарія, Албанія, Казахстан
	- Щоб повернутися до нормального перегляду телепрограм, натисніть кнопку **MENU/EXIT**.
	- Щоб повернутися до попереднього меню, натисніть кнопку **BACK**.

### Якщо ви хочете обрати **Кабель**,

Виберіть **Кабель**.

4 Виберіть **Comhem** або **Інші оператори**.

**ек Держаний в Полиций в Полиций и проти**матива в Полиций и Станций и або **Повний**.

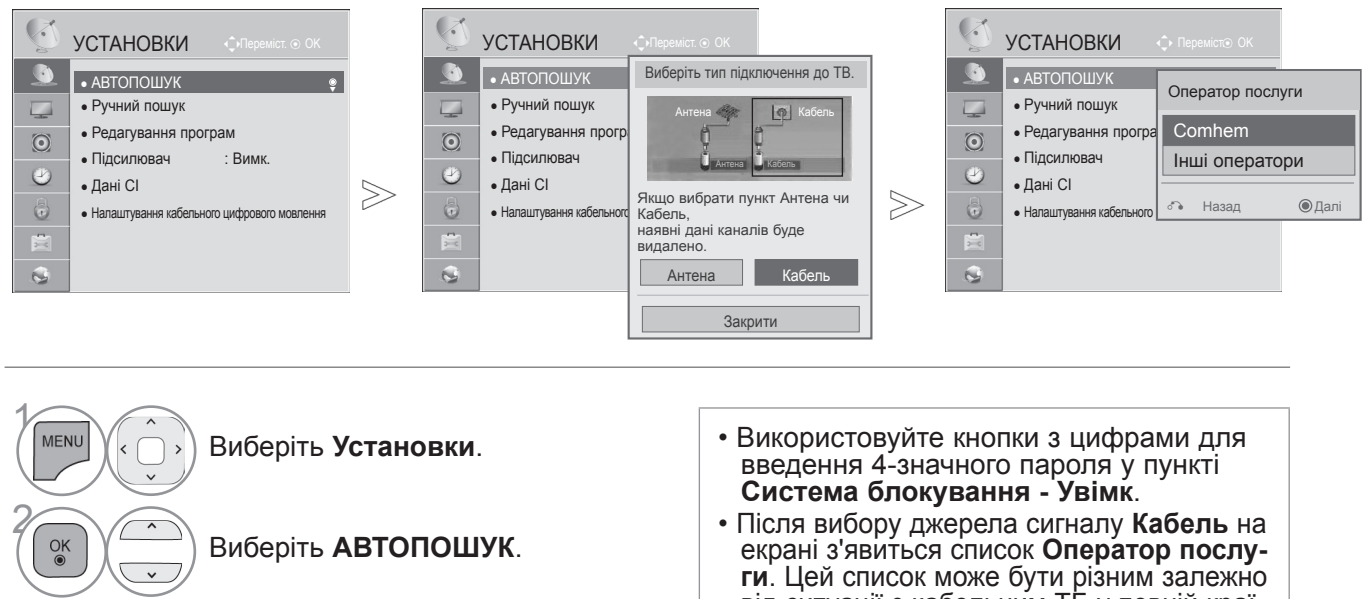

- ги. Цей список може бути різним залежно від ситуації з кабельним ТБ у певній краї-<br>ні, або взагалі може бути недоступним для неї.
- Спливаюче вікно вибору між **Оператор послуги** виводиться тільки в трьох<br>випадках: у меню Заводські налаштування, під час перемикання сигналу з **Антени** на **Кабель** або під час входу в меню після зміни **Країни**.
- Якщо потрібно вибрати між **Оператор**  чено вище, це можна зробити таким чином: **Налаштування->Налаштування кабельного цифрового мовлення- >Оператор послуги**.
- Сертифіковано для таких операторів: Швеція(Comhem, Canal Digital), Данія(YouSee, Canal Digital, Stofa), Норвегія(Canal Digital), Голландія(Ziggo) (окрім моделей 42/47LX6\*\*\*, 47/55LX9\*\*\*, 50/60PX9\*\*\*), Україна(Volia-Cable) (окрім моделей 42/47LX6\*\*\*, 47/55LX9\*\*\*, 50/60PX9\*\*\*).
- Якщо потрібний оператор відсутній у списку, виберіть **Інші оператори**.
- Якщо ви вибрали пункт "**Інші оператори**", або це єдиний пункт у списку для обраної країни, пошук каналів може тривати досить довго і можливо, каналів не буде знайдено. Якщо деякі канали не з'явилися, виконайте наведені нижче вказівки:

#### 1. **НАЛАШТУВАННЯ** -> **АВТОПОШУК** -> **Кабель** -> **Настройка**

2. **Змініть значення параметру Домашнє налаштування** з "**Вимк.**" на "**Увімк.**"

 3. Введіть додаткові значення – частоту, швидкість передачі даних, модуляцію та ідентифікатор мережі. (Наведену вище інформацію можна дізнатись у постачальника послуг кабельного телебачення).

- Щоб повернутися до нормального перегляду телепрограм, натисніть кнопку **MENU/EXIT**.
- Щоб повернутися до попереднього меню, натисніть кнопку **BACK**.

3

 $\frac{OK}{2}$ 

#### ■ **Якщо ви вибираєте Quick (Швидко),**

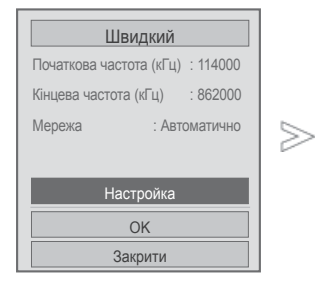

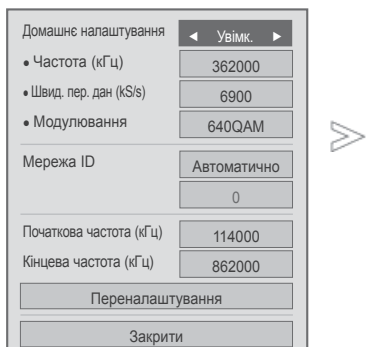

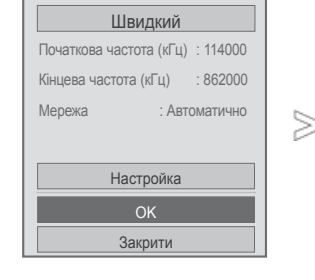

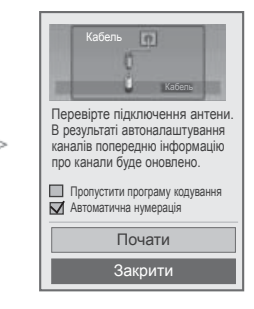

#### 6 Виберіть **Quick (Швидко)**.  $\frac{OK}{\circledast}$ 7 Виберіть **Setting (Установка)**.  $\begin{pmatrix} 6 & 1 \end{pmatrix}$   $\begin{pmatrix} 6 & 1 \end{pmatrix}$   $\begin{pmatrix} 6 & 1 \end{pmatrix}$   $\begin{pmatrix} 6 & 1 \end{pmatrix}$   $\begin{pmatrix} 6 & 1 \end{pmatrix}$   $\begin{pmatrix} 6 & 1 \end{pmatrix}$   $\begin{pmatrix} 6 & 1 \end{pmatrix}$   $\begin{pmatrix} 6 & 1 \end{pmatrix}$   $\begin{pmatrix} 6 & 1 \end{pmatrix}$   $\begin{pmatrix} 6 & 1 \end{pmatrix}$   $\begin{pmatrix} 6 & 1 \end{pmatrix}$  номер каналу. 9 Виберіть **Закрити**. 10 Виберіть **OK**.  $\frac{OK}{@}$ 11  $\frac{OK}{@}$ Виберіть **Почати**. 12  $\frac{OK}{a}$ Виконайте команду **АВТОПОШУК**.

- Якщо потрібно продовжити автоналаштування каналів, виберіть **Почати** за допомогою кнопки  $\sim$   $\vee$ . Потім натисніть клавішу ОК. В іншому випадку натисніть Закрити.
- **Автоматична нумерація**: дозволяє вибрати, чи будуть використовуватися для налаштування номери програм, які надаються телестанціями.
- **Пропустити програму кодування**: під час **АВТОПОШУК** та **Ручного пошуку** закодовані канали буде пропущено

- Щоб повернутися до нормального перегляду телепрограм, натисніть кнопку **MENU/EXIT**.
- Щоб повернутися до попереднього меню, натисніть кнопку **BACK**.

 $\gg$ 

#### ■ **Якщо ви вибираєте Full (Повне),**

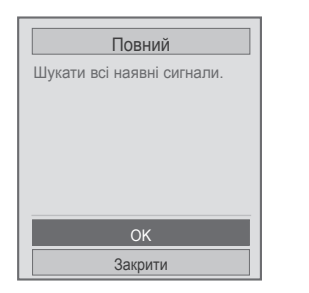

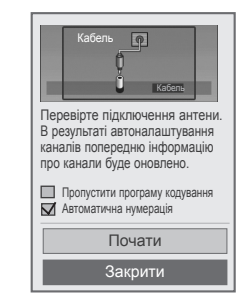

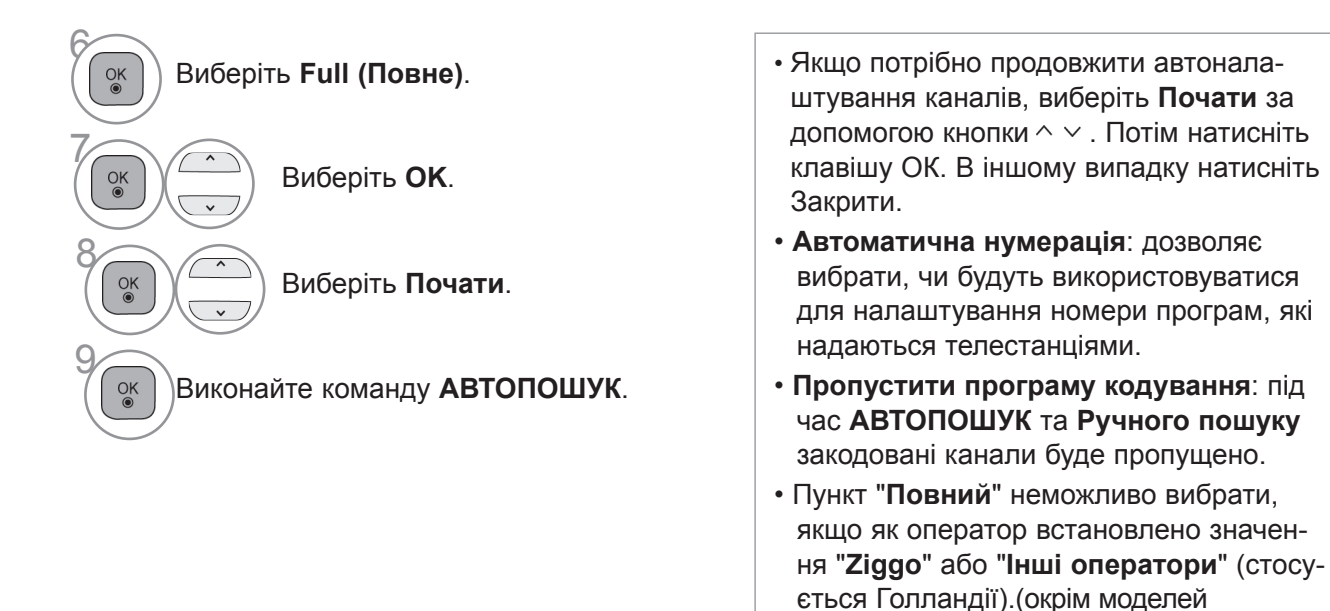

• Щоб повернутися до нормального перегляду телепрограм, натисніть кнопку **MENU/EXIT**.

42/47LX6\*\*\*, 47/55LX9\*\*\*, 50/60PX9\*\*\*)

• Щоб повернутися до попереднього меню, натисніть кнопку **BACK**.

Для швидкого та правильного пошуку всіх доступних програм необхідні такі значення. Найпоширеніші значення представлено в якості значень за умовчанням.

Проте для отримання вірних налаштувань рекомендується звернутися до постачальника послуг кабельного телебачення.

Якщо під час автоналаштування в режимі кабельного цифрового мовлення вибрати режим "Повний", пошук доступних каналів буде здійснюватися по всьому діапазону частот.

Акщо при виборі параметра Default (За замовчуванням) пошук програми не відбувається, запустіть пошук, вибравши параметр Full (Повний).

Проте, коли пошуку програми передував вибір параметра Full (Повний), на автоналаштування може знадобитися набагато більше часу.

- **Частота:** дозволяє ввести частоту, визначену користувачем.
- **Швид. пер. дан:** дозволяє ввести швидкість передачі даних, визначену користувачем, тобто швидкість, із якою такий пристрій, як модем, передає символи каналу.
- **Модулювання:** дозволяє ввести значення модуляції, визначене користувачем. (Модуляція -завантаження аудіо- або відеосигналів на носій).
- **Ідентиф. мережі:** індивідуальний ідентифікатор, що присвоюється кожному користувачеві.
- **Початкова частота:** дозволяє ввести початкову частоту діапазону пошуку, визначену користувачем.
- **Кінцева частота**: дозволяє ввести кінцеву частоту діапазону пошуку, визначену користувачем.

### **УСТАНОВКИ ЦИФРОВОГО КАБЕЛЬНОГО ТБ**

#### **(ТІЛЬКИ В РЕЖИМІ КАБЕЛЬНОГО ТБ)**

Вибір в меню Service Operator (Постачальник послуг) залежить від кількості постачальників послуг кабельного ТБ в кожній країні, та якщо в країні підтримується тільки один постачальник послуг, відповідна функція буде деактивована.

Якщо після зміни постачальника послуг кабельного ТБ натиснути кнопку **OK** або вибрати Close (Закрити), з'явиться віконце попередження про те, що карта каналів буде видалена, а після вибору **YES** (ТАК) з'явиться спливаюче віконце автоматичного налаштування каналів.

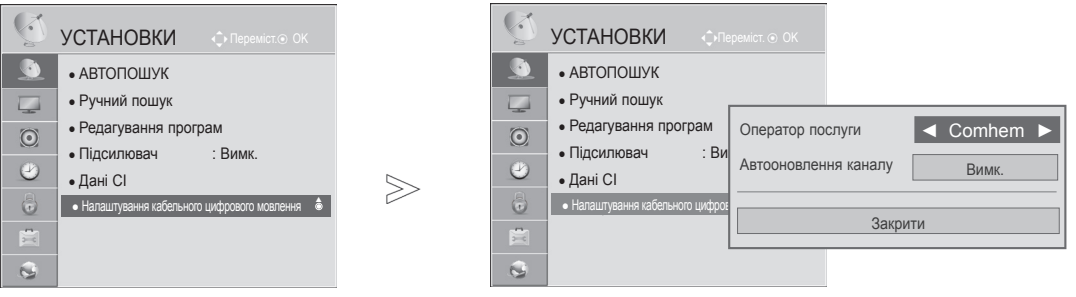

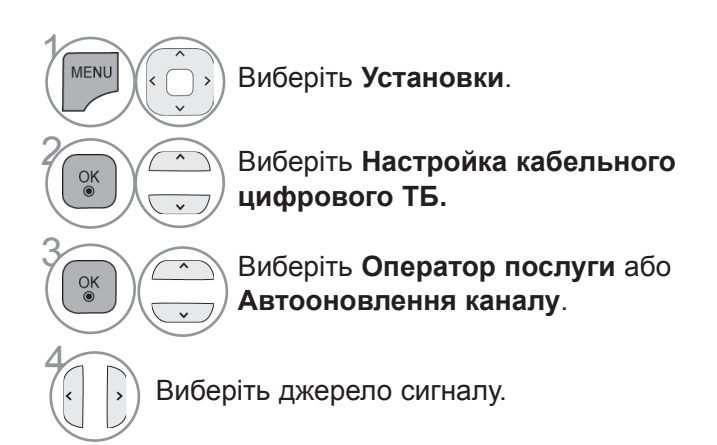

- Якщо вибрано **Кабель**, з'явиться меню **Налаштування кабельного цифрового мовлення**.
- Якщо для параметра **Автооновлення каналу** встановлено значення **Увімк.**, можна оновити інформацію для всіх програм, які можна оновити, включно з програмою, що переглядається.
- Якщо для параметра **Автооновлення каналу** встановлено значення **Вимк.**, можна оновити лише інформацію для програми, що переглядається.
- Пункт **Налаштування кабельного цифрового мовлення** недоступний, якщо як оператор встановлено значення "**Ziggo**".(окрім моделей 42/47LX6\*\*\*, 47/55LX9\*\*\*, 50/60PX9\*\*\*)
- Щоб повернутися до нормального перегляду телепрограм, натисніть кнопку **MENU/EXIT**.
- Щоб повернутися до попереднього меню, натисніть кнопку **BACK**.

### **РУЧНЕ НАЛАШТУВАННЯ ПРОГРАМ (В ЦИФРОВОМУ РЕЖИМІ)**

**Ручне налаштувaння дозволяє вам додавати програми до вашого списку програм в ручному режимі.**

Якщо ви хочете обрати **Антенну**,

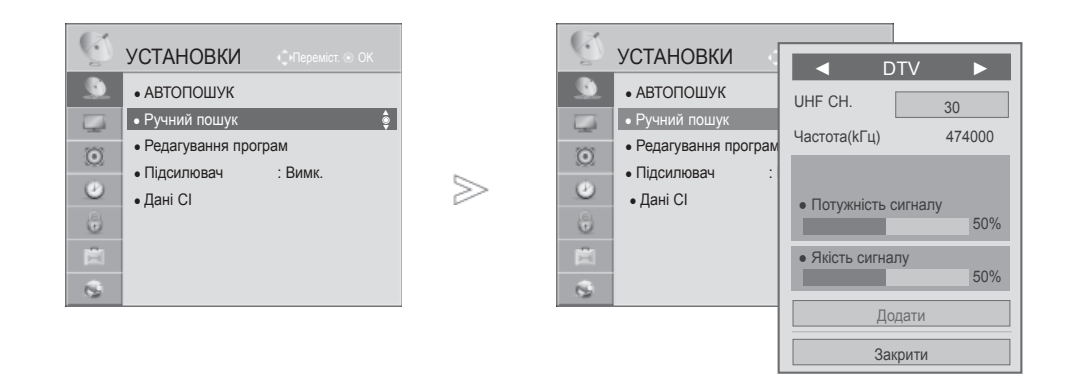

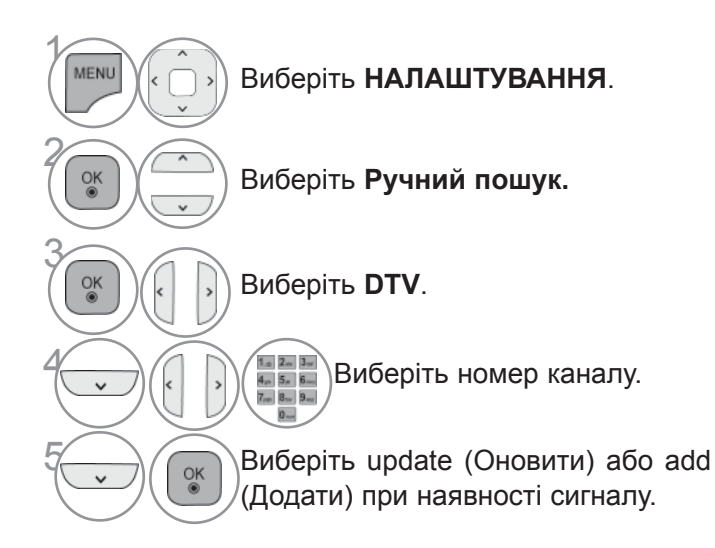

- Використовуйте ЦИФРОВІ кнопки для введення 4-значного пароля у пункті **Система блокування**-"**Увімк.**".
- Можна вибрати параметр **S-діапазон**, якщо вибрано країни "Норвегія, Латвія".

- Щоб повернутися до нормального перегляду телепрограм, натисніть кнопку **MENU/EXIT**.
- Щоб повернутися до попереднього меню, натисніть кнопку **BACK**.

Якщо ви хочете обрати **Кабель**,

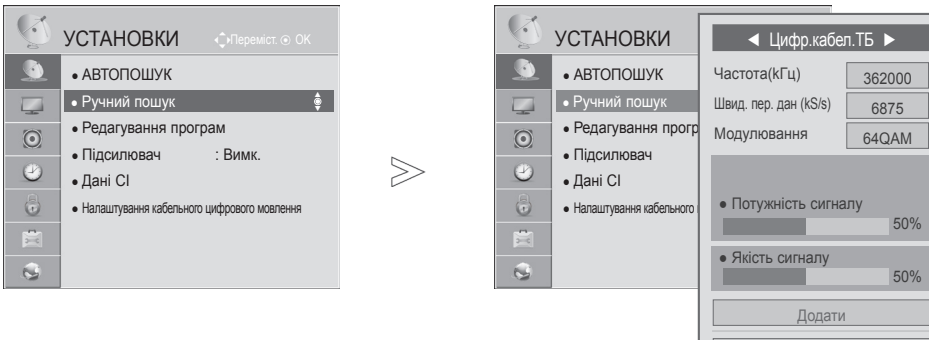

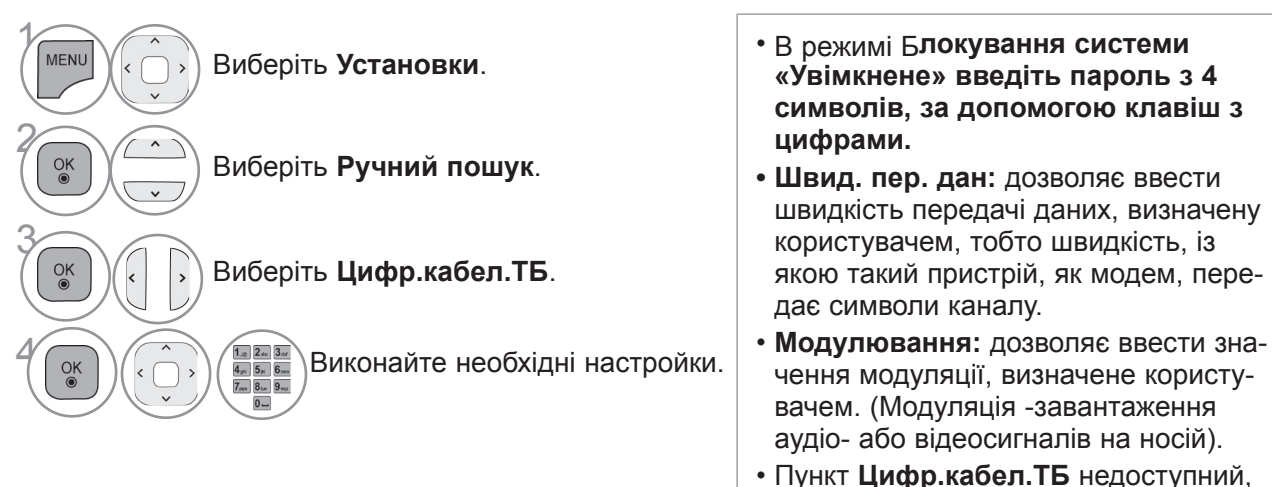

якщо як оператор встановлено значення "**Ziggo**" чи "**Інші оператори**" (стосується Голландії).(окрім моделей 42/47LX6\*\*\*, 47/55LX9\*\*\*, 50/60PX9\*\*\*)

Закрити

• Щоб повернутися до нормального перегляду телепрограм, натисніть кнопку **MENU/EXIT**.

• Щоб повернутися до попереднього меню, натисніть кнопку **BACK**.

## **РУЧНЕ НАЛАШТУВАННЯ ПРОГРАМ**

### **(В АНАЛОГОВОМУ РЕЖИМІ)**

Функція ручної настройки програм дозволяє запрограмувати і розмістити канали в будь-якій послідовності на свій смак.

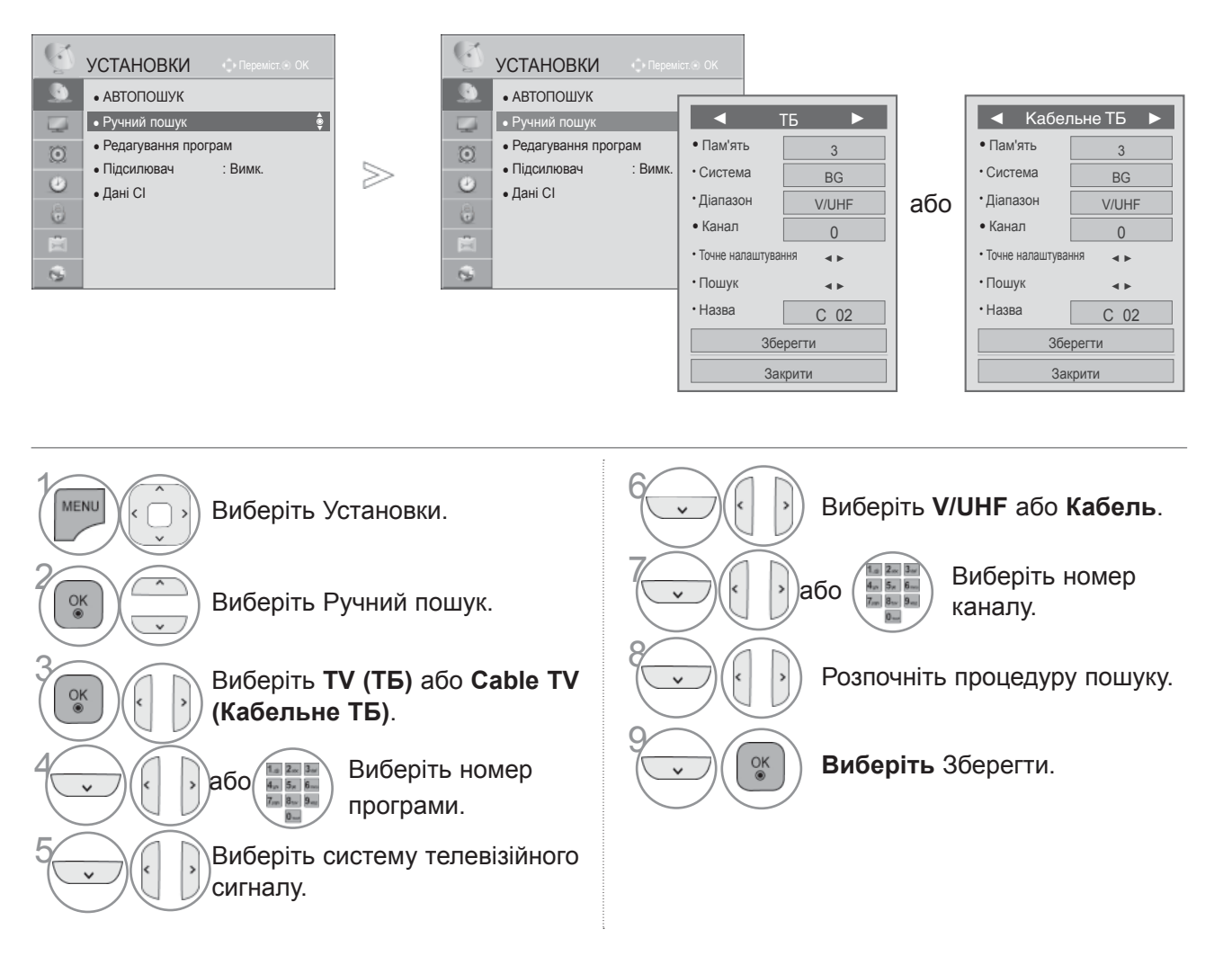

- Щоб повернутися до нормального перегляду телепрограм, натисніть кнопку **MENU/EXIT**.
- Щоб повернутися до попереднього меню, натисніть кнопку **BACK**.
- У режимі **Система блокування** "**Увімк.**" введіть пароль із 4 символів за допомогою клавіш із цифрами.
- **L** : SECAM L/L' (Франція) **BG** : PAL B/G, SECAM B/G (Європа / Східна Європа / Азія / Нова Зеландія / Близький Схід / Африка) **І** : PAL I (Об'єднане Королівство Великобританії і Північної Ірландії / Ірландія / Гонконг / ПАР)
	- **DK** : PAL D/К, SECAM D/К (Східна Європа / Китай / Африка / СНД)
- Для програмування іншого каналу, повторіть кроки від 4 до 9.

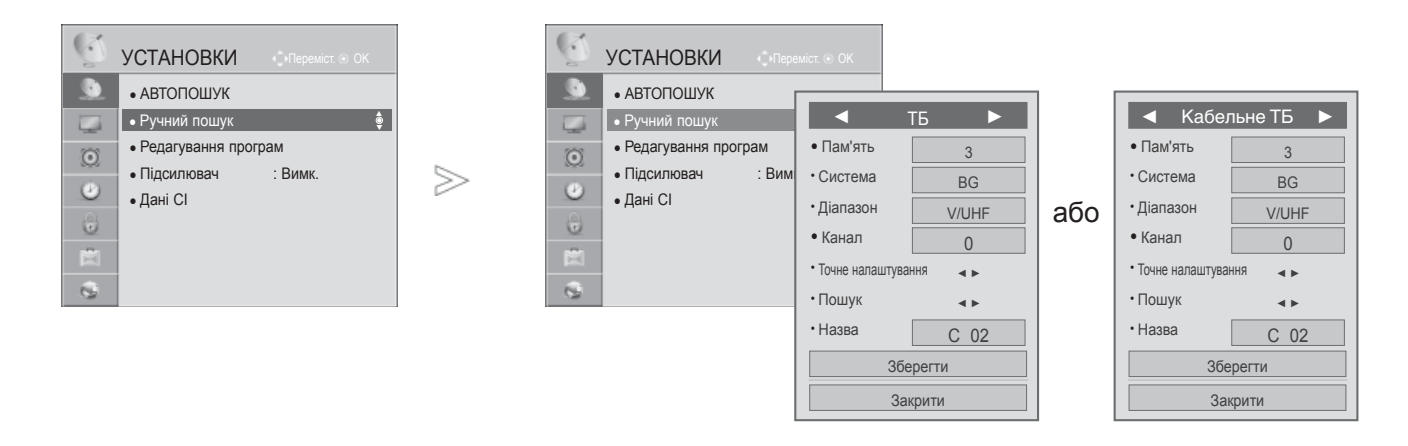

#### ■ **Призначення назв каналам**

Для кожного номеру програми можна зберегти назву каналу довжиною до п'яти символів.

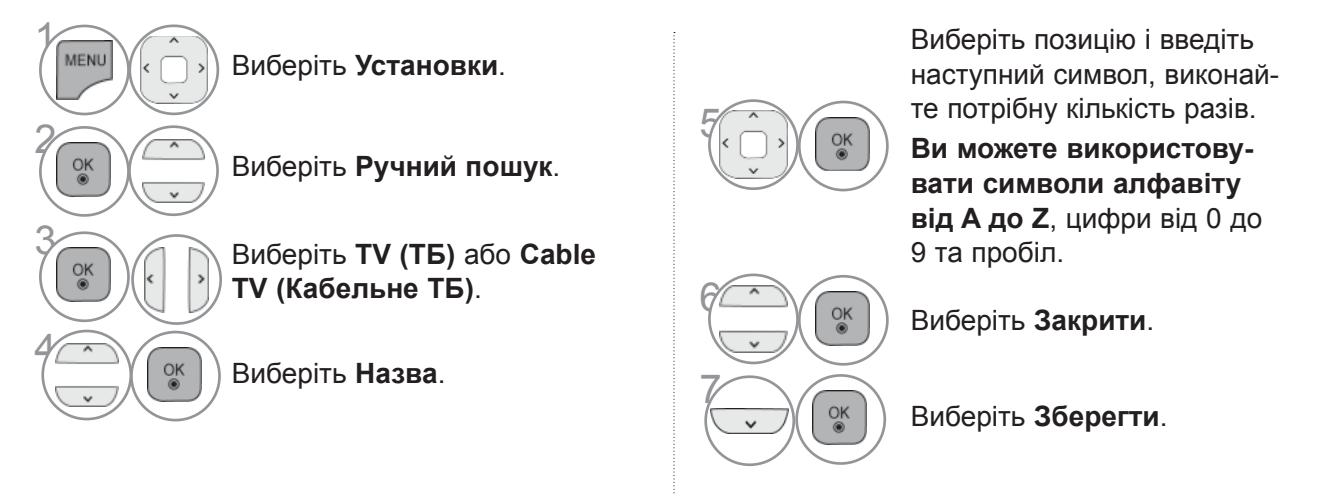

#### ■ **Точна настройка**

Зазвичай, точна настройка є необхідною, коли прийом телевізійного каналу дуже слабкий.

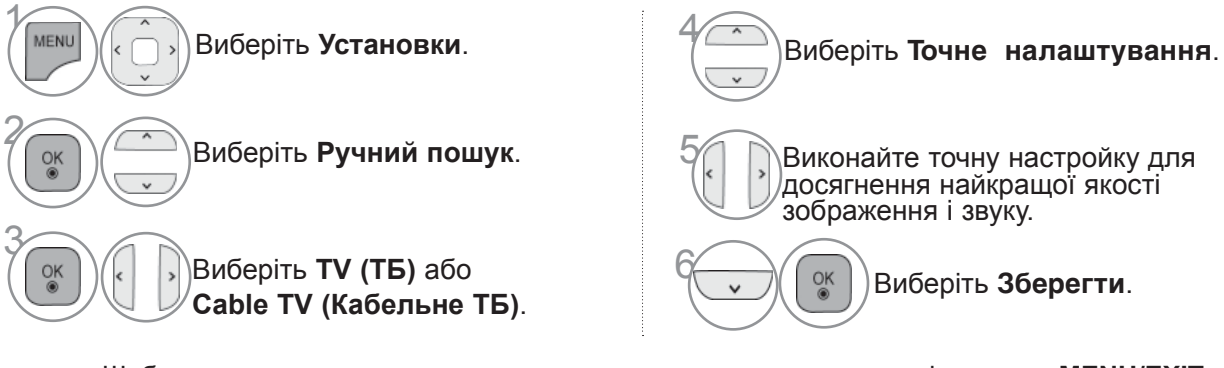

- Щоб повернутися до нормального перегляду телепрограм, натисніть кнопку **MENU/EXIT**.
- Щоб повернутися до попереднього меню, натисніть кнопку **BACK**.

### **РЕДАГУВАННЯ ПРОГРАМ**

Якщо ви пропускаєте номер програми, це означає, що ви не зможете обрати її за допомогою клавіші Р $\wedge$   $\vee$  або, під час перегляду телебачення.

Якщо ви хочете обрати пропущену програму, введіть номер програми напряму, за допомогою клавіш з ЦИФРАМИ, або оберіть її в меню редагування програм.

Ця функція дозволяє вам пропускати збережені програми.

Номер програми можна змінити за допомогою функції Move (Переміщення), якщо під час запуску Auto Tuning (АВТОПОШУК) функцію Automatic Numbering (Автоматична нумерація) не було вибрано.

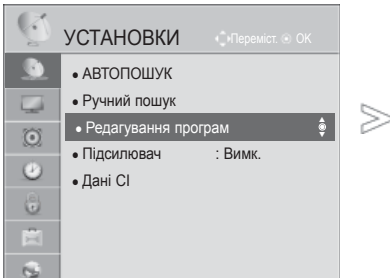

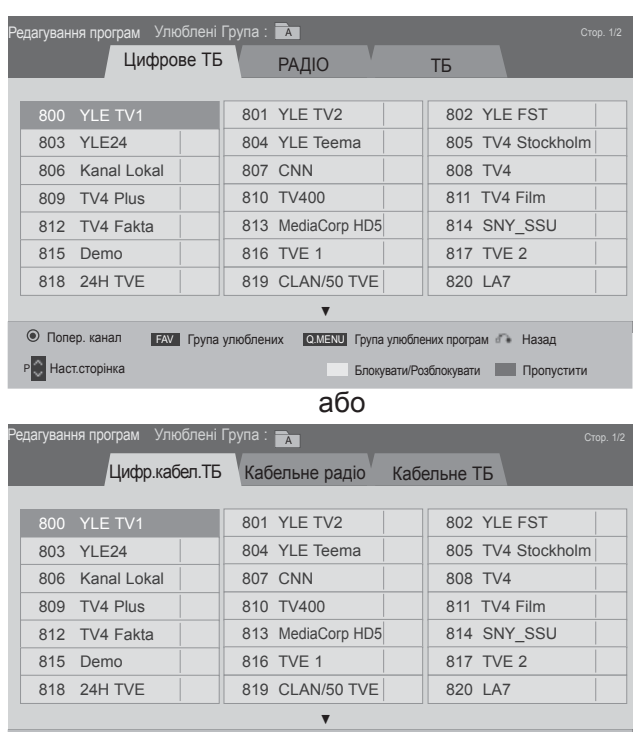

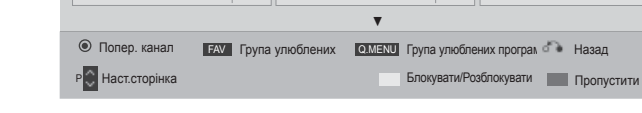

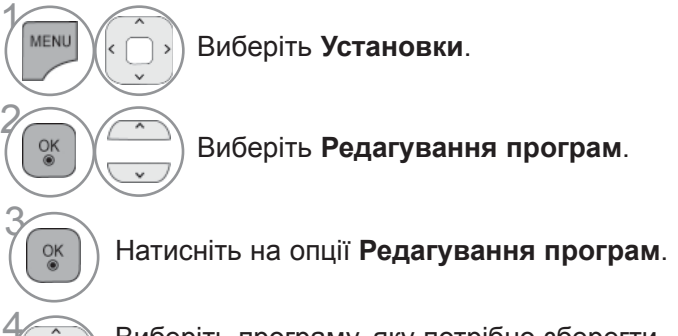

4 Виберіть програму, яку потрібно зберегти або пропустити.

- Щоб повернутися до нормального перегляду телепрограм, натисніть кнопку **MENU/EXIT**.
- Щоб повернутися до попереднього меню, натисніть кнопку **BACK**.

### **ПЕРЕГЛЯД ТБ / КЕРУВАННЯ ПРОГРАМАМИ В**

#### ■ **Пропускання програми під певним номером**

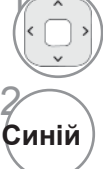

Виберіть номер програми, яку потрібно пропустити.

**Синій** Номер програми стає синього кольору.

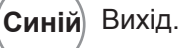

- **п**рограма під певним номером пропус- кається, це означає, що Ви не зможете її вибрати за допомогою кнопки Р $\land\lor$ або під час звичайного перегляду теле- візора.
- Якщо потрібно вибрати пропущену про- граму, безпосередньо введіть її номер за допомогою кнопок з ЦИФРАМ» або виберіть її у меню редагування програм чи таблиці програм.

#### ■ **Блокування номеру програми**

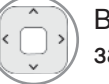

Виберіть номер програми, яку потрібно заблокувати.

ЖОВТИЙ

**ЖОВТИЙ** Установіть для номера програми жовтий колір.

• Програма буде помічена як заблокована, навіть якщо Lock System (Система блокування) буде відключена (установлена в Off (Вимкн.)).

3 **ЖОВТИЙ** Вихід.

### **В РЕЖИMІ TV**

Ця функція дозволяє стирати або пропускати збережені програми. Можна також перемістити деякі канали та використовувати інші номери програм.

#### ■ **Стирання програми**

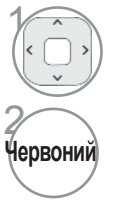

1 Виберіть номер програми, яку потрібно перемістити.

Номер програми стає червоного кольору.

• Вибрана програма буде стерта, а програми, які слідують за нею, посунуться вгору на одну позицію.

#### ■ **Переміщення програми**

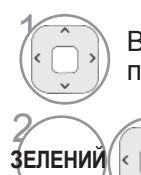

1 Виберіть номер програми, яку потрібно перемістити.

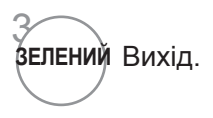
#### ■ **Пропускання програми під певним номером**

Виберіть номер програми, яку потрібно

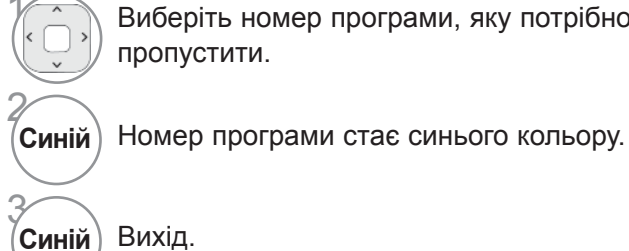

пропустити.

• **п**рограма під певним номером пропус- кається, це означає, що Ви не зможете її вибрати за допомогою кнопки  $P \sim \check{P}$ або під час звичайного перегляду теле- візора.

• Якщо потрібно вибрати пропущену про- граму, безпосередньо введіть її номер за допомогою кнопок з ЦИФРАМ» або виберіть її у меню редагування програм чи таблиці програм.

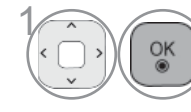

Натисніть Auto Sort.

**• Автоматичне сортування • Після увімкнення функції автосортуван 1 ня редагування програм неможливе.**<br> **1 ня редагування програм неможливе.** 

#### ■ **Блокування номеру програми**

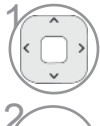

жовтий

Виберіть номер програми, яку потрібно заблокувати.

**ЖОВТИЙ** Установіть для номера програми жовтий колір.

ЖОВТИЙ

**ЖОВТИЙ** Установіть для номера програми жовтий колір.

• Програма буде помічена як заблокована, навіть якщо Lock System (Система блокування) буде відключена (установлена в Off (Вимкн.)).

#### ■ **Вибір улюбленої програми**

"Улюблені програми" - це зручна функція, яка дозволяє швидко перейти до програм за вашим вибором, не переглядаючи усі програми, що знаходяться між ними.

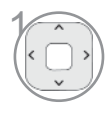

MARK **HAR/NUM** 

2

Оберіть потрібну програму.

Add corr Додати відповідну програму до списку Список улюблених програм (Улюблені програми) в поточній групі улюблених програм Улюблені Група. esponding programme to Favourite list of current Улюблені Група.

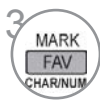

Вихід.

## ■ **Вибір групи улюблених програм**

1

Оберіть потрібну програму.

Виклик спливаючого віконця, де можна змінити групу улюблених програм Улюблені Група.

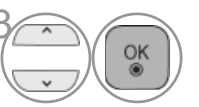

 $\widehat{\mathcal{O}_{\mathsf{K}}}$  Вибрати групу улюблених програм Улюблені Група.

## **ПІДСИЛЮВАЧ**

Якщо сигнал слабкий, для параметра Підсилювач виберіть значення Увімк. Якщо сигнал сильний, виберіть значення Вимк.

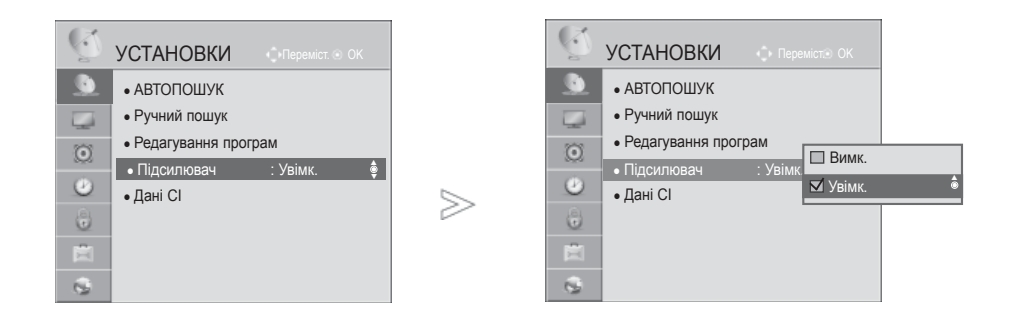

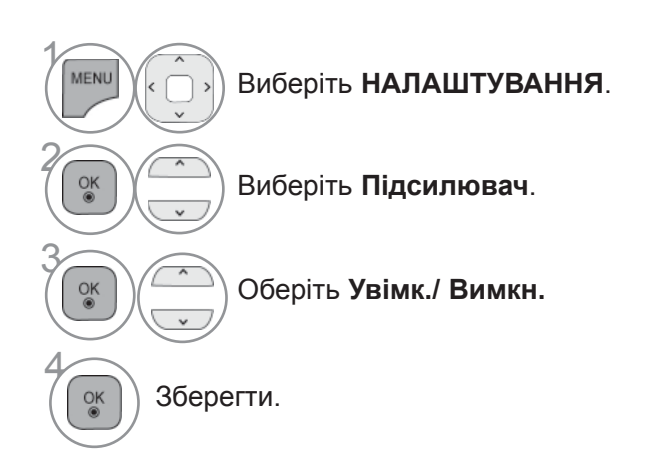

• Щоб повернутися до нормального перегляду телепрограм, натисніть кнопку **MENU/EXIT**.

# **ІНФОРМАЦІЯ ПРО СІ [ЗВИЧАЙНИЙ ІНТЕРФЕЙС]**

Ця функція дозволяє вам переглядати деякі зашифровані послуги (платні). Якщо ви видалите модуль СІ, ви не зможете переглядати платні послуги.

Якщо модуль вставлений в гніздо СІ, ви можете отримати доступ до меню модулю. Для придбання модулю та старт-карти, зверніться до вашого постачальника Не вставляйте та витягайте модуль САМ <sup>з</sup> телевізору надто часто. Це може призвести до проблем. Якщо телеві- зор увімкнути, вставивши модуль СІ, ви часто можете не почути звук.

Можливо, цей телевізор несумісний із модулем CI і смарт-картою.

Функція CI (Загальний інтерфейс) може бути незадiяною в залежності від умов телемовлення країни.

Якщо використовується функція CAM (Conditional Access Module (Модуль обумовленого досту- пу)), переконайтесь <sup>в</sup> тому, що вона відповідає вимогам DVB-CI або CI plus.

Ненормальна робота модуля умовного доступу CAM може спричинити погіршення якості зобра-<br>ження.

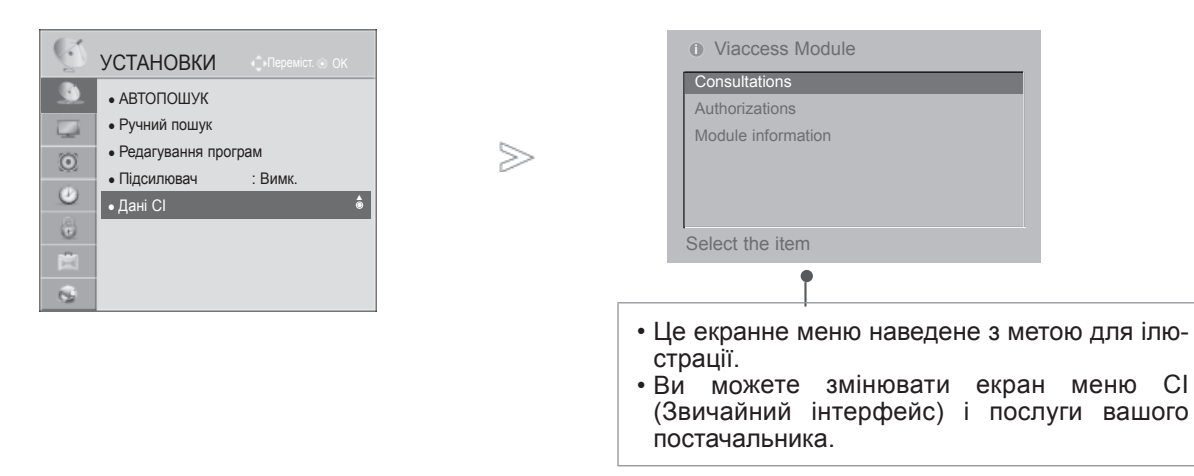

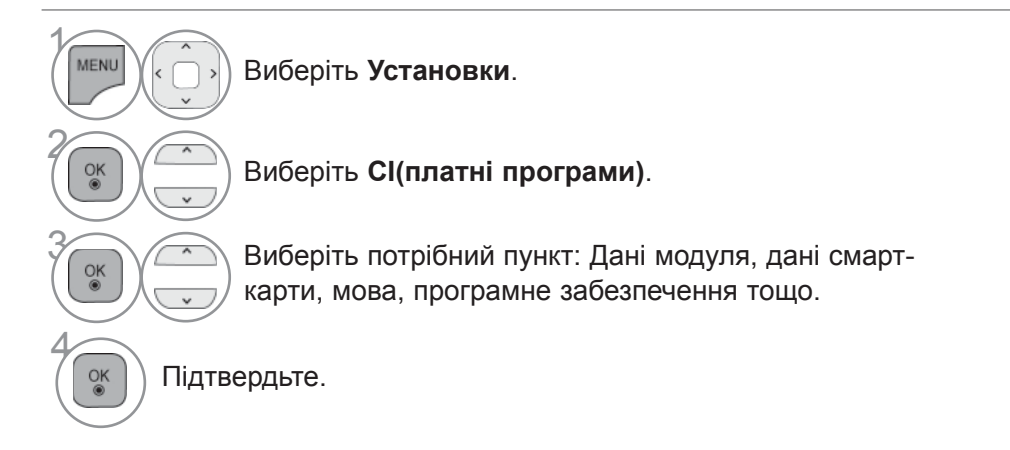

## **ОНОВЛЕННЯ ПРОГРАМНОГО ЗАБЕЗПЕЧЕННЯ**

Оновивши програмне забезпечення телевізора, можна покращити його функціональність і/або додати нові функції.

Програмне забезпечення можна оновити, під'єднавши телевізор безпосередньо до сервера оновлення про грамного забезпечення.

Функція оновлення програмного забезпечення залежить від підключення до Інтернету і тому може не пра цювати належним чином. В такому випадку можна отримати останню версію програмного забезпечення в авторизованому сервісному центрі LG Electronics і потім оновити ПЗ телевізора.

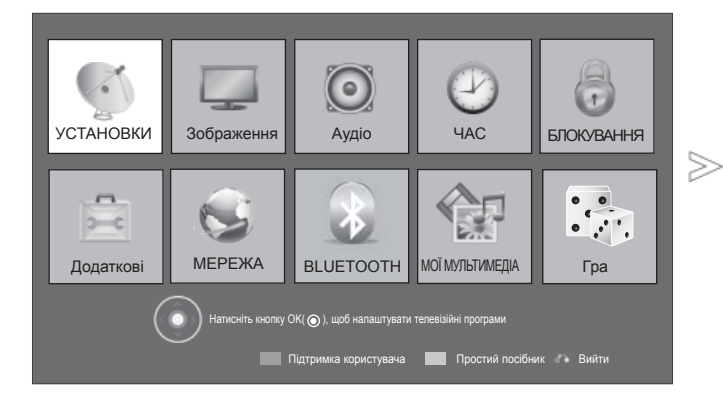

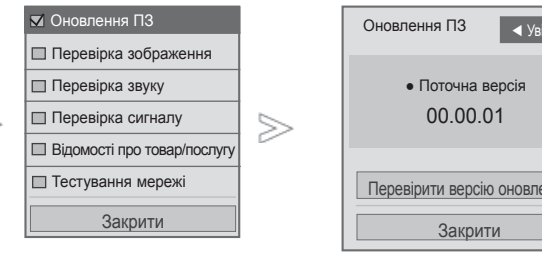

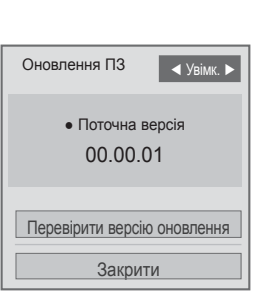

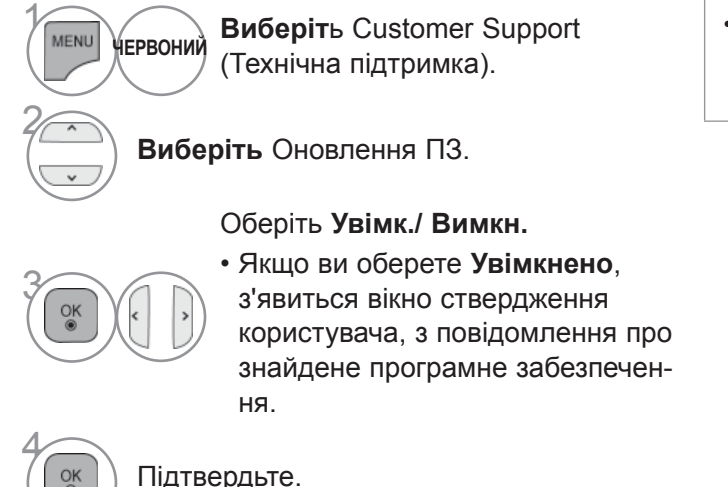

• Щоб оновити програмне забезпечення на мережевому сервері вручну, скористайтеся функцією **Перевірити версію оновлення**.

- Щоб повернутися до нормального перегляду телепрограм, натисніть кнопку **MENU/EXIT**.
- Щоб повернутися до попереднього меню, натисніть кнопку **BACK**.

#### ■ **Якщо ви обираєте «Оновлення програмного забезпечення»**

Час від часу, передача інформації про оновлення цифрового програмного забезпечення призводить до виведення наступного меню на екран телевізору.

Завантаження розпочинається при виборі Yes (Так). Стан ходу завантаження можна перевірити в меню Software Update (Оновлення ПЗ).

◄ Увімк. ►

4% ення Після завершення завантаження телевізор необхідно вимкнути та увімкнути знову.

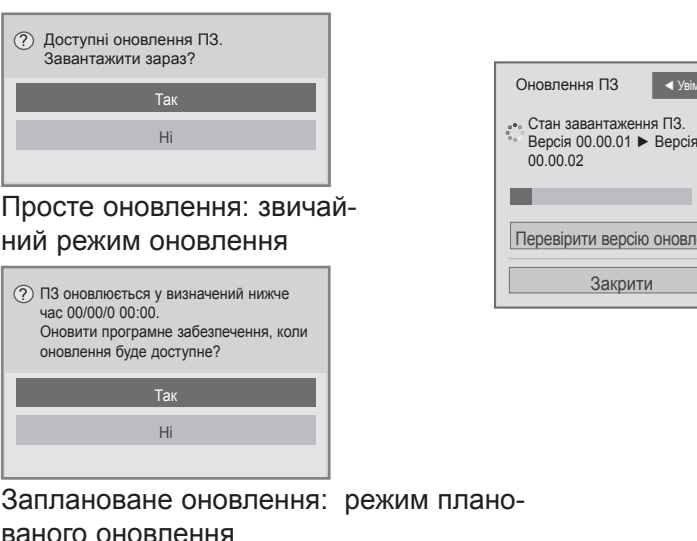

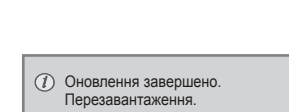

ваного оновлення Якщо меню Оновлення програмного забезпечення вимкнене (l'Bимк."), з'являється повідомлення увімкнути його ("Bвiмк."). Коли після підключення до Інтернету пристрій виявить нову версію програмного забезпечення, на екрані з'явиться таке повідомлення.

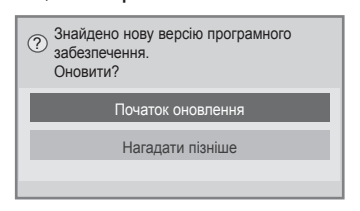

- Під час виконання оновлення програмного забезпечення, зверніть увагу на наступне:
- Живлення телевізору не повинно перериватися.
- Після оновлення ПЗ можна перевірити версію завантаженого ПЗ в меню Software Update<br>(Оновлення ПЗ).
- Завантаження ПЗ може тривати до декількох годин, тому забезпечте безперебійне живлення на протязі завантаження.
- <Звичайне оновлення, оновлення розкладу>
- Антену не можна від'єднувати.
- Програмне забезпечення завантажується тільки в режимі очікування або в режимі MUX зі службою оновлення ПЗ, завантаження припиняється при відключенні шнура живлення або при перегляді в режимі MUX без служби оновлення ПЗ.
- При поверненні <sup>в</sup> режим очікування або <sup>в</sup> режим MUX зі службою оновлення ПЗ завантажен- ня продовжується <sup>з</sup> місця зупинки.
- <Мережеві оновлення>
- Не від'єднуйте мережу під час оновлення програмного забезпечення.
- Якщо з'явилося нове оновлення програмного забезпечення після відкривання NetCast, програмне забезпечення необхідно оновити, перш ніж ви зможете використовувати NetCast. • Неможливо відкрити NetCast під час оновлення програмного забезпечення.
- 

## **ПЕРЕВІРКА ЗОБРАЖЕННЯ/ЗВУКУ**

Ця функція призначена для технічного обслуговування і дозволяє виконати перевірку зображення та звуку.

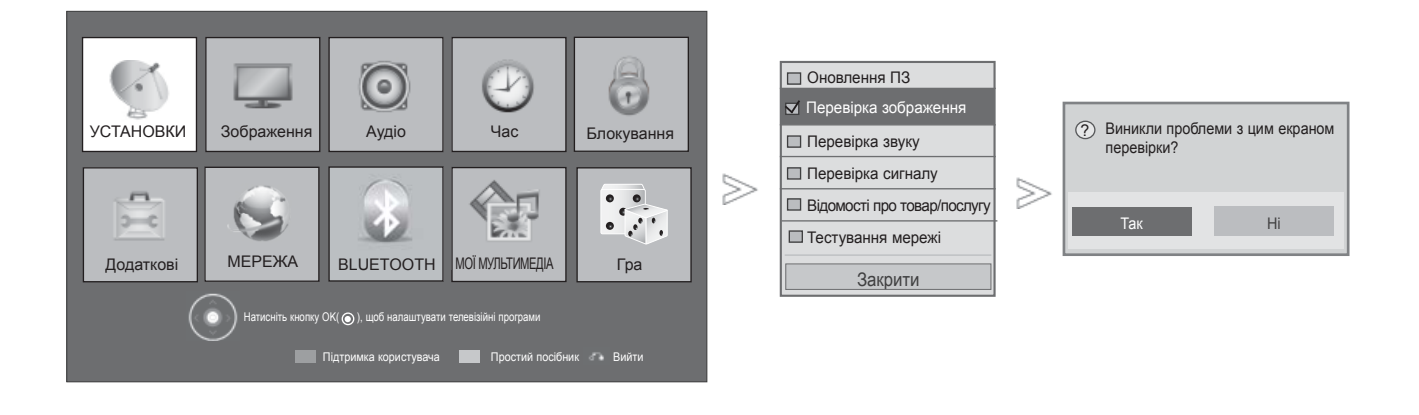

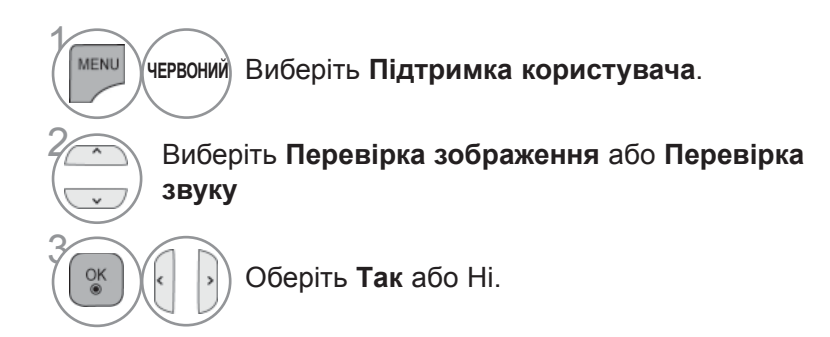

• Щоб повернутися до нормального перегляду телепрограм, натисніть кнопку **MENU/EXIT**.

## **ПЕРЕВІРКА СИГНАЛУ**

Ця функція дозволяє вам переглядати інформацію про виробника, модель/тип, серійний номер і версію програмного забезпечення телевізору.

Відображується інформація і сила сигналу увімкненого мультиплексору. Відображується інформація сигналу та назва послуги обраного мультиплексору. (\*МУЛЬТИПЛЕКСОР: Розміщений вище каталог каналів у цифровій трансляції (один МУЛЬТИПЛЕКСОР містить численні канали.))

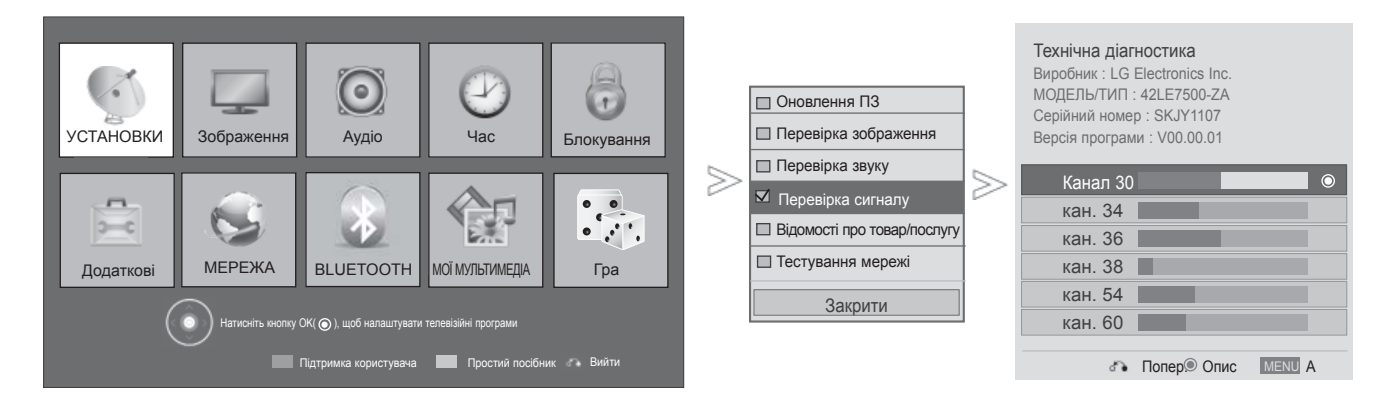

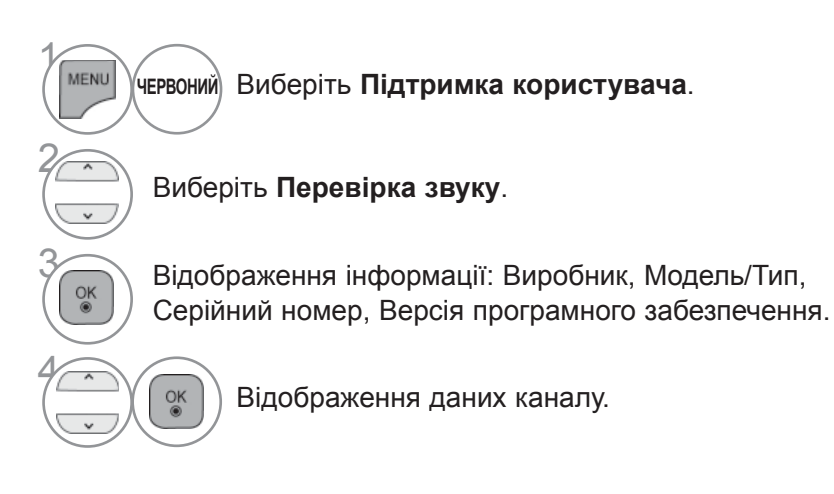

- Щоб повернутися до нормального перегляду телепрограм, натисніть кнопку **MENU/EXIT**.
- Щоб повернутися до попереднього меню, натисніть кнопку **BACK**.

## **ІНФОРМАЦІЯ ПРО ВИРІБ/СЛУЖБОВА ІНФОРМАЦІЯ**

Ця функція призначена для технічного обслуговування, що дозволяє переглянути інформацію про виріб / службову інформацію та інформацію про центри технічної підтримки.

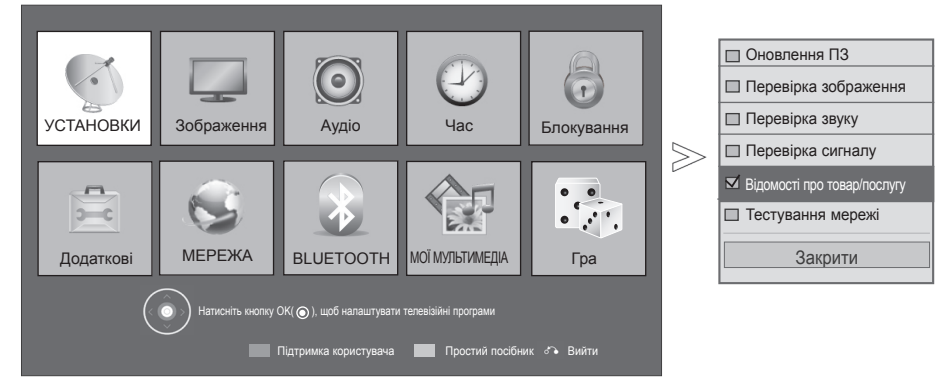

Виберіть **Підтримка користувача**. **ЧЕРВОНИЙ**

#### 2 Виберіть **Product/Service Info (Інформація про виріб/службова інформація)**.

 $\widehat{\mathbb{R}}$  Модель/тип дисплея, версія П3, серійний<br> $\widehat{\mathbb{R}}$  номер, центр обслуговування клієнтів та номер, центр обслуговування клієнтів та домашня сторінка.

• Щоб повернутися до нормального перегляду телепрограм, натисніть кнопку **MENU/EXIT**.

• Щоб повернутися до попереднього меню, натисніть кнопку **BACK**.

## **ПЕРЕВІРКА МЕРЕЖІ**

Перевірка стану мережі.

 $\gamma$ 

**MENU** 

 $\checkmark$ 

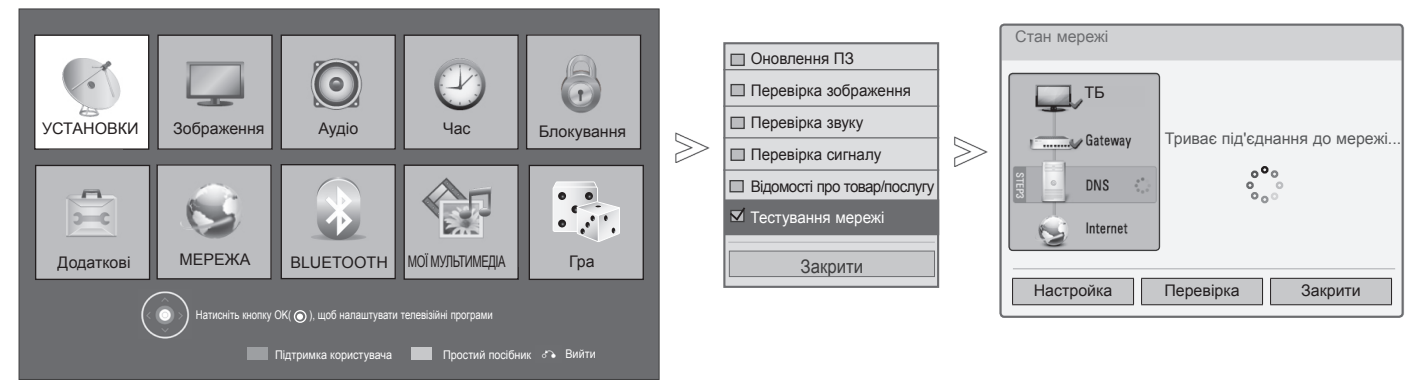

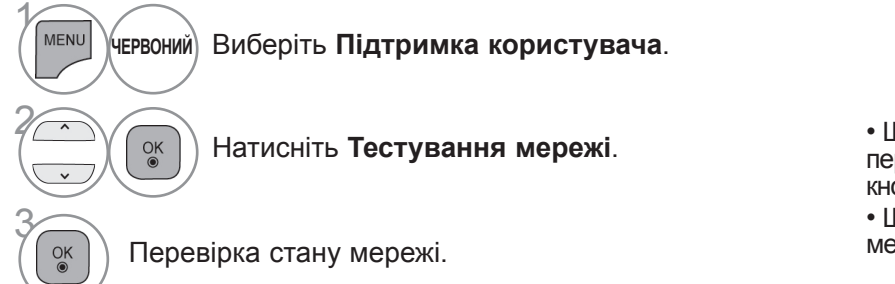

• Щоб повернутися до нормального перегляду телепрограм, натисніть кнопку **MENU/EXIT**.

## **ПОСІБНИК КОРИСТУВАЧА**

Для простішого й ефективнішого доступу до інформації про телевізор можна скористатися простим посібником до телевізора.

Під час відображення Посібник користувача звук буде вимкнено.

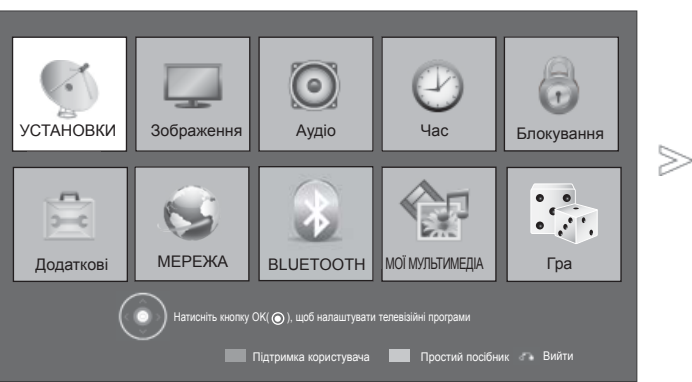

■ Подані в цьому документі зображення можуть дещо відрізнятися від вигляду вашого телевізора.

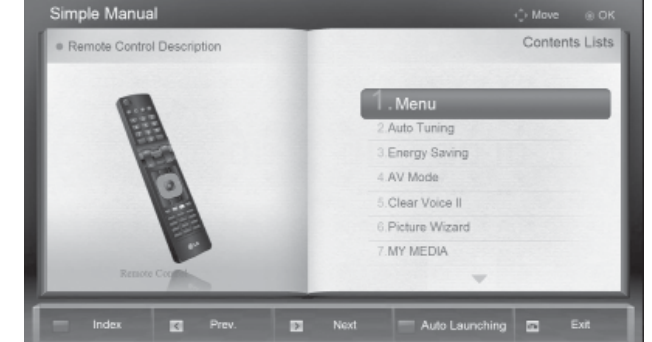

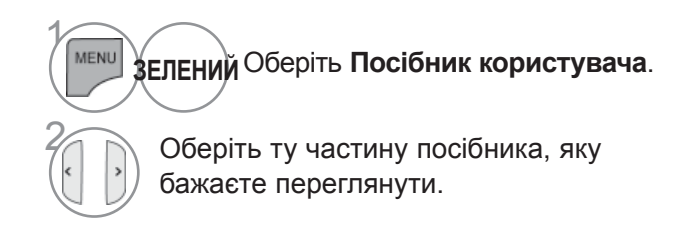

- **ЧЕРВОНА** : дозволяє перейти до сторінки **Показник**.
- **СИНЯ** : дозволяє автоматично або вручну відтворити **Посібник користувача**.

• Натисніть кнопку **EXIT**, щоб повернутися до нормального перегляду ТБ.

## **ВІДКРИВАННЯ ТАБЛИЦІ ПРОГРАМ**

Програми, збережені в пам'яті, можна переглянути в таблиці програм.

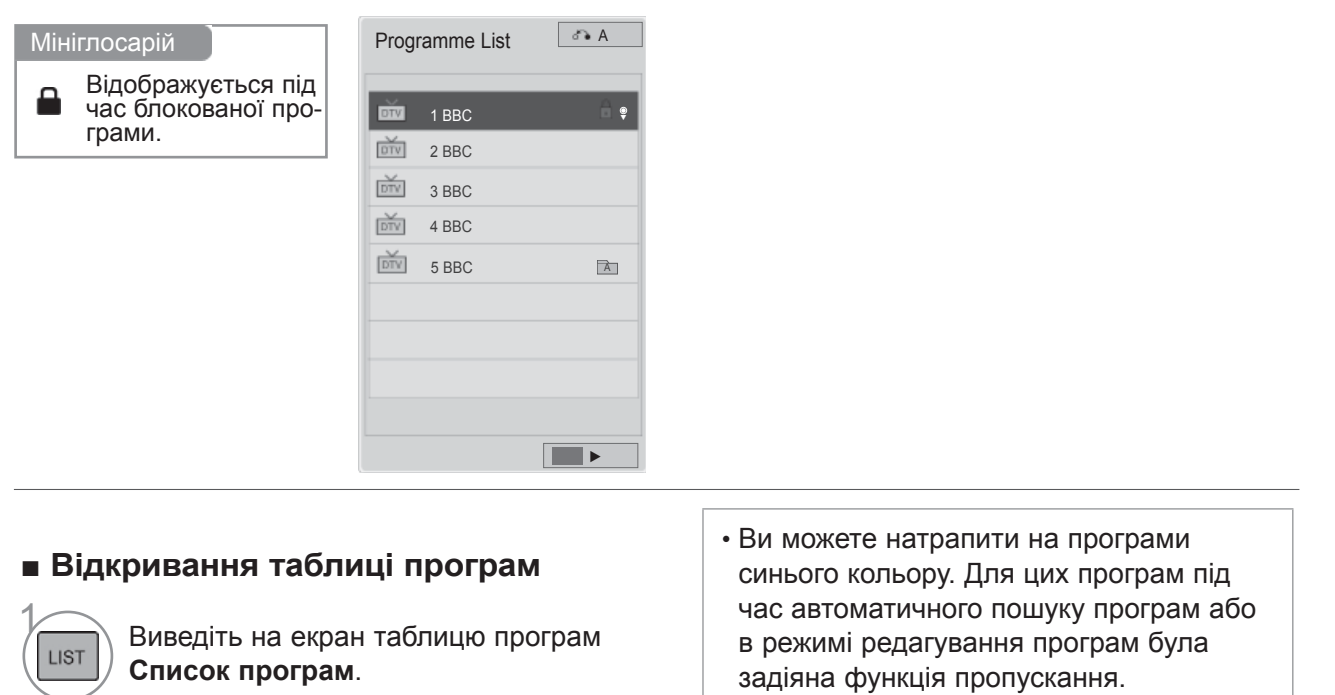

• Для деяких пронумерованих програм в таблиці програм не було збережено назв каналів.

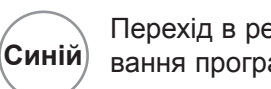

Перехід в режим редагування програм.

#### ■ **Вибір програми в таблиці програм**

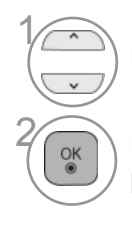

Виберіть програму.

 $\overline{\mathbb{R}}$  Перейдіть до програми з вибраним номером.

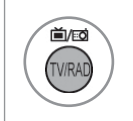

Режим переключиться з програми, яку ви дивитесь у даний момент, на TV, DTV або Радіо.

### ■ **Переміщення по сторінкам таблиці програм**

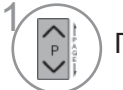

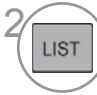

Перегортання сторінки.  $\frac{2}{\sqrt{N}}\sqrt{N}\cos\theta$  повернення до нормального режиму перегляду ТБ.

#### ■ **Перегляд списку улюблених програм**

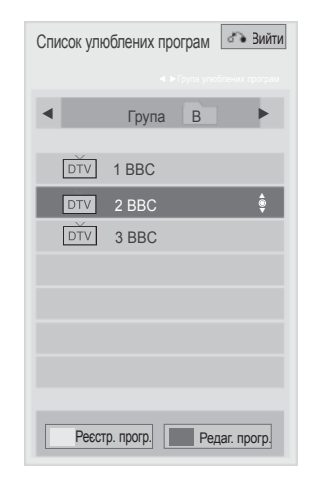

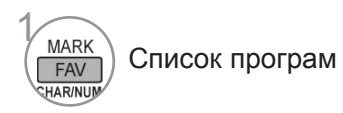

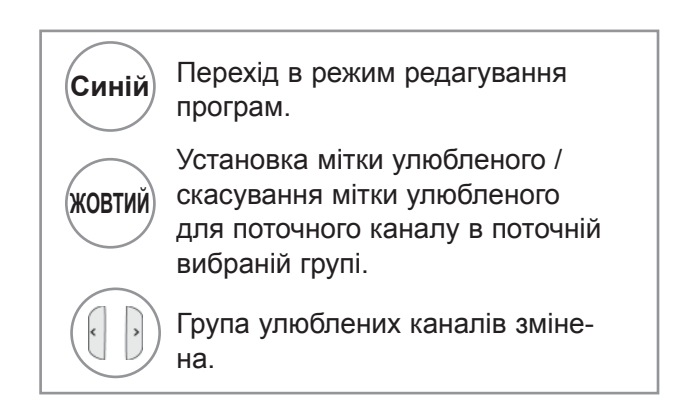

## **СПИСОК ВХОДІВ «INPUT LIST»**

Підключення через HDMI і AV1 (SCART) розпізнається за допомогою контрольного контакту та активується тільки після того, як на зовнішній пристрій буде подана напруга.

За допомогою кнопки **TV/RAD** ви можете перемикатися із зовнішнього входу на ВЧ (антенний) вхід, а також на останню програму, що приймалася, в режимі Цифpoвe TБ/ Aудio/ Аналогове TБ.

- Подані в цьому документі зображення можуть дещо відрізнятися від вигляду вашого телевізора. Список зовнішніх пристроїв
	- $\frac{1}{\sqrt{2}}$  $\begin{tabular}{|c|c|c|c|} \hline \multicolumn{3}{|c|}{\textbf{1}} & \multicolumn{3}{|c|}{\textbf{1}}\\ \hline \multicolumn{3}{|c|}{\textbf{1}} & \multicolumn{3}{|c|}{\textbf{1}}\\ \hline \multicolumn{3}{|c|}{\textbf{1}} & \multicolumn{3}{|c|}{\textbf{1}}\\ \hline \multicolumn{3}{|c|}{\textbf{1}} & \multicolumn{3}{|c|}{\textbf{1}}\\ \hline \multicolumn{3}{|c|}{\textbf{1}} & \multicolumn{3}{|c|}{\textbf{1}}\\ \hline \multicolumn{3$  $\begin{tabular}{|c|c|} \hline \multicolumn{3}{|c|}{\textbf{$\sim$}}\hline \multicolumn{3}{|c|}{\textbf{$\sim$}}\hline \multicolumn{3}{|c|}{\textbf{$\sim$}}\hline \multicolumn{3}{|c|}{\textbf{$\sim$}}\hline \multicolumn{3}{|c|}{\textbf{$\sim$}}\hline \multicolumn{3}{|c|}{\textbf{$\sim$}}\hline \multicolumn{3}{|c|}{\textbf{$\sim$}}\hline \multicolumn{3}{|c|}{\textbf{$\sim$}}\hline \multicolumn{3}{|c|}{\textbf{$\sim$}}\hline \multicolumn{3}{$ 買 **ൈര**<br>1991  $USB1$  USB2 AV1 AV2 Компонент  $\qquad \qquad \Box$  $\qquad \qquad \Box$  $\Box$  $\Box$ RGB HDMI1 HDMI2 HDMI3 HDMI4 Назва входу Вийти
- 1 Виберіть джерело сигналу.
- **Антена** або **Кабель**: дозволяє вибрати антену або кабель для перегляду цифрового/аналогового телебачення/ прослуховування радіо.
- **USB:** вибирайте для використання USBпристроїв.
- **АВ**: виберіть для підключення відеомагнітофона або іншого зовнішнього пристрою.
- **Компонент:** виберіть для використання DVD-програвача або цифрової приставки з відповідним кабелем.
- **RGB** : Виберіть для підключення комп'ютера через вхід RGB.
- **HDMI** : Виберіть для підключення DVD, комп'ютера або цифрової приставки через вхід HDMI.

## **ПОЗНАЧЕННЯ ДЖЕРЕЛА ВХІДНОГО СИГНАЛУ**

Виберіть ярлик для кожного джерела вхідного сигналу.

■ Подані в цьому документі зображення можуть дещо відрізнятися від вигляду вашого телевізора.

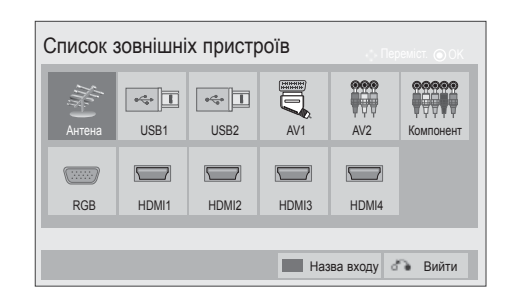

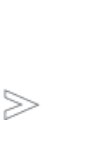

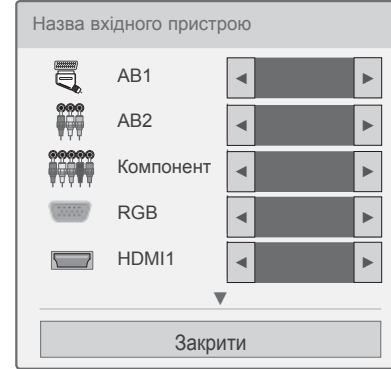

**INPUT Виберіть** Позначка вхідного иристрою. **Синій**  $\bigoplus$ 2 Виберіть Позначка вхідного иристрою. 3

Виберіть позначення.

• Щоб повернутися до нормального перегляду телепрограм, натисніть кнопку **MENU/EXIT**.

## **ПЕРЕДАЧА ДАНИХ**

(Це меню доступне лише в Ірландії. )

Ця функція дозволяє користувачам вибирати між функцією **MHEG (Цифровий телетекст)** та функцією **Телетекст** якщо обидва варіанти доступні.

Якщо існує лише один варіант, тоді доступно **MHEG** або **Teletext**, незалежно від вибраної опції.

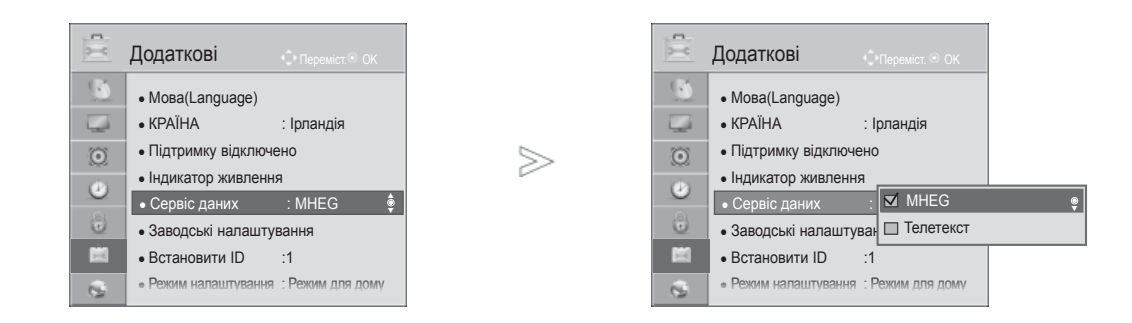

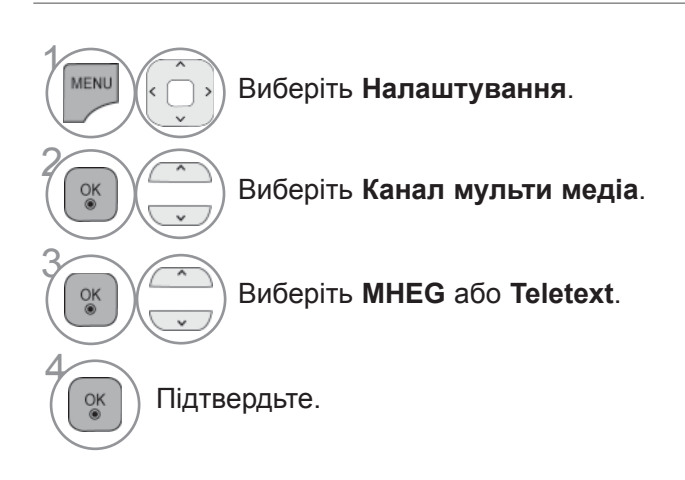

• Щоб повернутися до нормального перегляду телепрограм, натисніть кнопку **MENU/EXIT**.

## **MHP SERVICE**

**(Тільки 32/37/42LE48\*\*, 32/37/42/47/55LE58\*\*, 32/37/42/47/55LE78\*\*, 42/47LE7380, 42/47/55LE88\*\*, 32/37/42LD48\*\*, 32/37/42/47/55LD68\*\*, 32/42/47LD78\*\*, 32/37/42LD88\*\*, 42/47LX68\*\*, 47/55LX98\*\*, 50/60PK78\*\*, 50/60PK98\*\*, 50/60PX98\*\*)**

(Це меню працює лише в Італії; послуги MHP інших країн можуть не працювати належним чином).

Ця функція автоматично вмикає MHP, трансляція даних з Італії. Використовуйте її на каналі з сигналом MHP. Функція трансляції даних може мати перешкоди, залежно від умов на станції передавання.

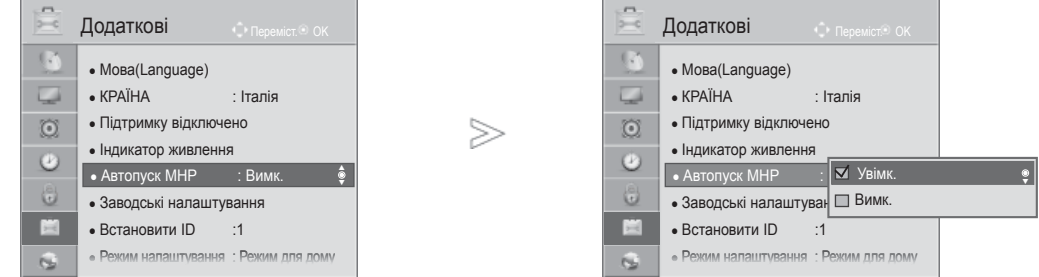

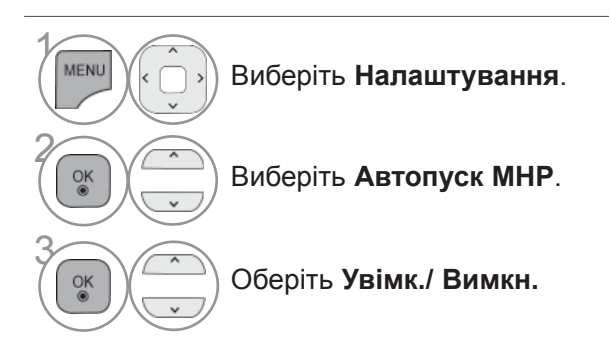

• Щоб повернутися до нормального перегляду телепрограм, натисніть кнопку **MENU/EXIT**.

■ **Якщо увімкнено автозапуск MHP**

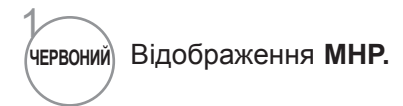

#### ■ **Якщо вимкнено автозапуск MHP**

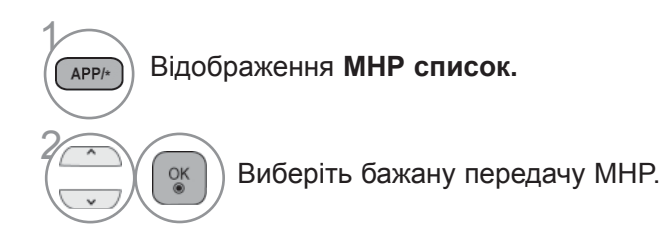

- Щоб повернутися до нормального перегляду телепрограм, натисніть кнопку **EXIT**.
- Щоб повернутися до попереднього меню, натисніть кнопку **BACK**.

## **SIMPLINK**

Телевізор працює тільки з пристроями, що мають позначку SIMPLINK. Перевіряйте наявність позначки SIMPLINK.

Продукт може працювати неправильно у разі його використання разом з іншими продуктами, які мають функцію HDMI-CEC.

Це дозволяє вам керувати та відтворювати сигнал інших аудіо/відео пристроїв, підключених до телевізора за допомогою кабелю HDMI без додаткових кабелів та установок.

Якщо вам не потрібно меню SIMPLINK оберіть **BИMK**.

У випадку використання зовнішнього пристрою із підтримкою бездротового зв'язку, функція SIMPLINK не підтримуватиметься.

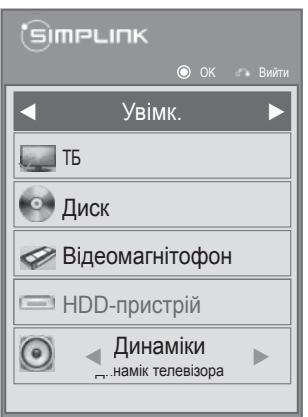

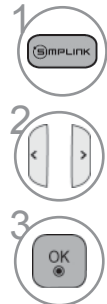

Викликати **SIMPLINK**.

2 Виберіть **Увімк.** або **Вимк.**

Підтвердьте.

- Щоб повернутися до нормального перегляду телепрограм, натисніть кнопку **MENU/EXIT**.
- Щоб повернутися до попереднього меню, натисніть кнопку **BACK**.

## **Підключення до домашнього кінотеатру з логотипом SIMPLINK.**

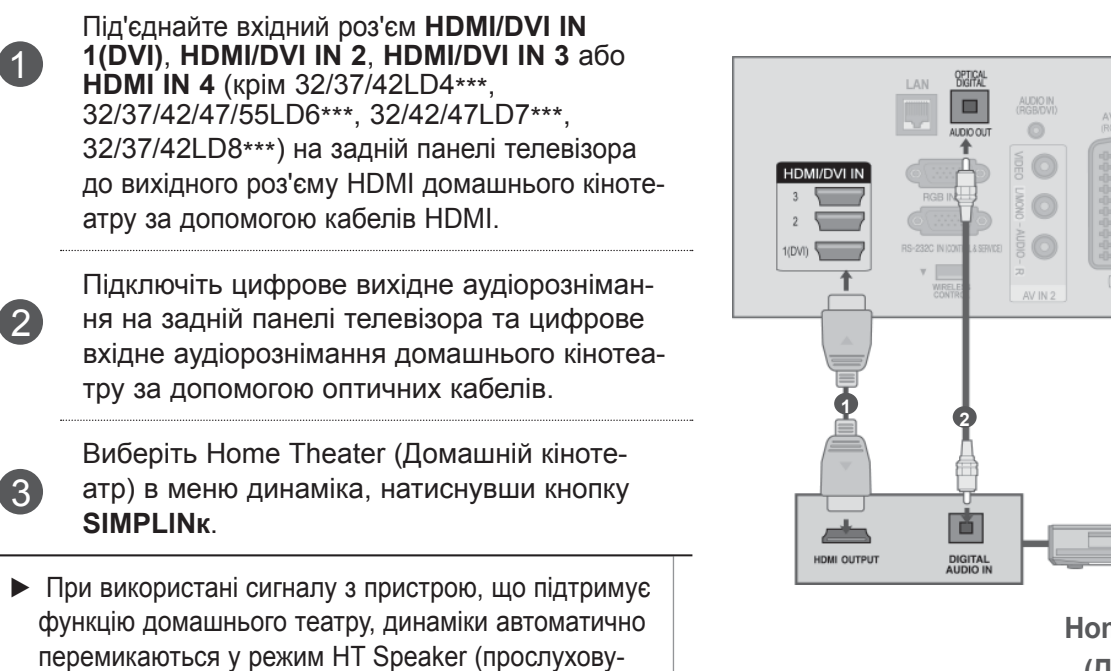

**Home Theater (Домашній кінотеатр)**

OMPONE!

 $\odot$ 

 $\odot$ 

 $\odot$ 

 $\odot$ 

 $\circ$ 

## **ПРИМІТКА**

вання у режимі домашнього театру).

- ► З'єднайте вхідне рознімання HDMI/DVI IN чи HDMI IN на телевізорі з розніманням (HDMI) пристрою SIMPLINK за допомогою HDMI-кабелю.
- ► При виборі іншого джерела вхідного сигналу за допомогою кнопки INPUT на пульті дистанційного керування або іншим способом, пристрій, керований через SIMPLINK припиняє роботу.

## **Функції SIMPLINK**

#### **Відтворення диску**

Ви можете керувати аудіо та відео пристроями за допомогою  $\land \lor \leq \geq$ , ОК, ►, ■, II, ◀◀ та ► ► кнопок.

#### **Пряме відтворення**

Після підключення аудіо/відео пристроїв до телевізору, ви можете напряму керувати цими пристроями та відтворювати дані без додаткових установок.

#### **Оберіть аудіо/відео пристрій**

Дозволяє вам обирати один з аудіо/відео пристроїв, підключених до телевізору і відтворювати сигнал з нього.

#### **Вимкнення живлення всіх пристроїв**

Якщо ви вимикаєте живлення телевізору, вимикаються всі підключені до нього пристрої.

#### **Переключення аудіо-виходу**

Надає простий засіб переключення аудіо-виходу.

#### **Синх. Power on (Одночасне ввімкнення)**

Коли підключене до рознімання HDMI обладнання з функцією Simplink починає відтворення, телевізор автоматично переходить до увімкненого режиму.

**\*** Пристрої, підключені до телевізору за допомогою кабелю HDMI, але не підтримують функцію Simplink, цю функцію не надають.

Примітка: для роботи з функцією SIMPLINK слід використовувати високошвидкісний кабель HDMI з функцією \*CEC. (\*CEC: Consumer Electronics Control (Орган керування побутовими пристроями).

## **Меню SIMPLINK**

Натисніть кнопку  $\sim$   $\lt$   $\sim$  a потім "ОК", щоб вибрати потрібне джерело SIMPLINK.

- Перегляд ТБ **: Переключення до попере-**1 **днього каналу ТБ, незалежно від поточного режиму.**
- **Відтворення диску:** обирання та відтво-2 рення підключених дисків.

Якщо доступно декілька дисків, для зручності диски відображаються за типом внизу екрана.

#### **Відтворення з** 3

**відеомагнітофону:**відтворення та керування функціями підключеного відеомагнітофону.

- **Відтворення записів із жорсткого диску:**  4 відтворення та керування записами, що збережені на жорсткому диску.
- **Аудіовихід до домашнього кінотеатру/** 5 **Аудіовихід до телевізора:** дозволяє обрати за аудіовихід домашній кінотеатр або динаміки телевізора.

• Домашній кінотеатр: одночасно підтримується лише один.

• DVD-програвач та записуючий пристрій: підтримується до трьох (тільки 32/37/42LD4\*\*\*, 32/37/42/47/55LD6\*\*\*, 32/42/47LD7\*\*\*, 32/37/42LD8\*\*\*), чотирьох(тільки 32/37/42LE4\*\*\*, 32/37/42/47/55LE5\*\*\*, 32/37/42/47/55LE7\*\*\*, 42/47/55LE8\*\*\*, 42/47LX6\*\*\*, 47/55LX9\*\*\*, 50/60PK5\*\*, 50/60PK7\*\*\*, 50/60PK9\*\*\*, 50/60PX9\*\*\*) одночасно.

• Відеомагнітофон: одночасно підтримується лише один.

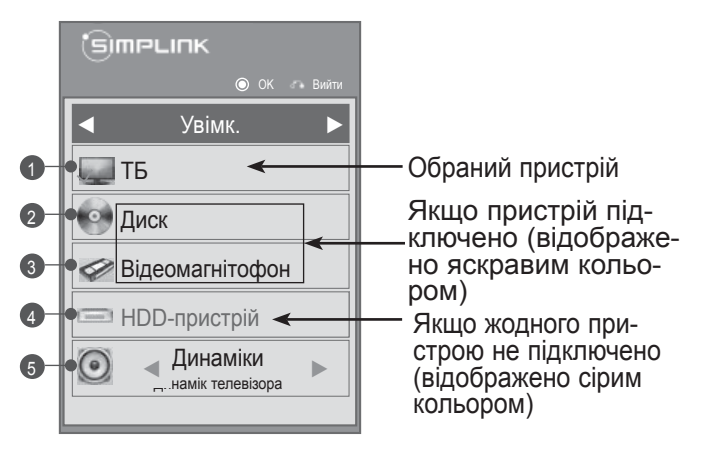

## **РЕЖИM AB**

Ви можете вибрати оптимальні настройки зображення і звуку при підключенні зовнішніх аудіо/ відео пристроїв.

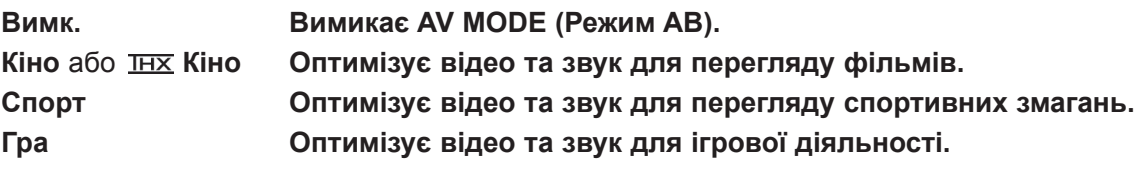

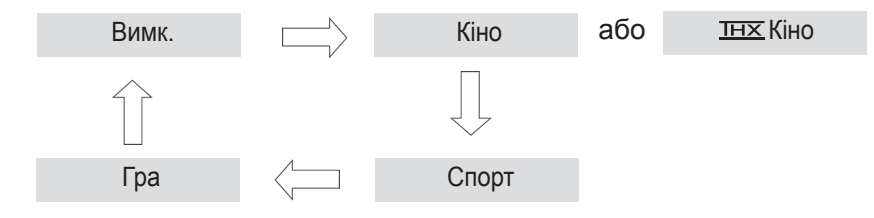

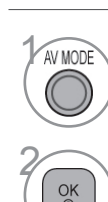

**AV MODE** | Щоб вибрати потрібний варіант, натискайте кнопку **AV MODE** потрібну кількість разів.

- Якщо вибрати в режимі AV налаштування Кіно або **THX Кіно**, то і для **Pежиму зображення**, і для **Режиму звуку** в меню **ЗОБРАЖЕННЯ** і **ЗВУК** відповідно теж буде обрано налаштування **Кіно**.
- Якщо в режимі AB вибрати «**Bимк.**», будуть установлені попередньо задані настройки зображення і звуку.
- Під час гри у відеогру через PlayStation або Xbox радимо використовувати режим **Гра**.
- У режимі **Гра** функції, пов'язані із якістю зображення, буде оптимізовано.

# **МЕНЮ ЕКРАНА (ПОВЕРНЕННЯ ДО ПОЧАТКОВИХ**<br>ЗАВОДСЬКИХ НАСТРОЙОК)<br>Ця функція повертає всі вихідні налаштування.<br>Проте налаштування Ша день та Ша Ніч Режиму зображення неможливо повернути.<br>Ця функція стає у пригоді для поверне **ЗАВОДСЬКИХ НАСТРОЙОК)**

Ця функція повертає всі вихідні налаштування.

Проте налаштування  $\overline{w}$  День та  $\overline{w}$ . Ніч Режиму зображення неможливо повернути.

Ця функція стає у пригоді для повернення продукту до вихідних налаштувань, наприклад, під час переїзду до іншого міста чи країни.

Після завершення дії Завод. попер. налашт. (Повернення до налаштувань виробника) необхідно перезапустити налаштування ініціалізації.

Коли меню **Система Блокування** увімкнене ("**Bвiмк.**"), з'являється запрошення ввести пароль.

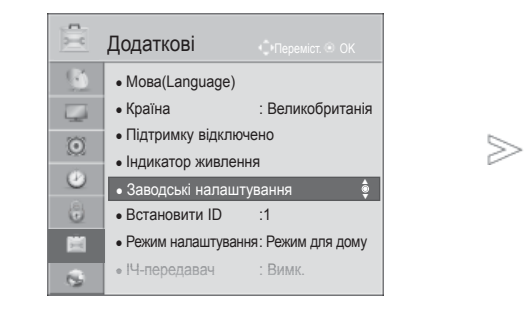

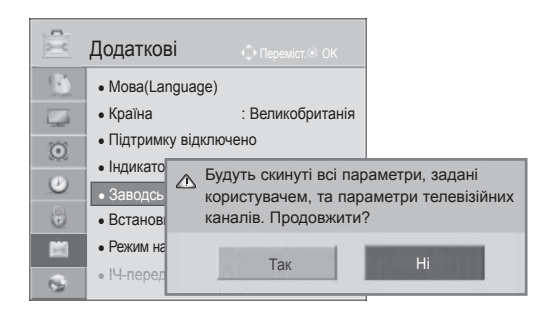

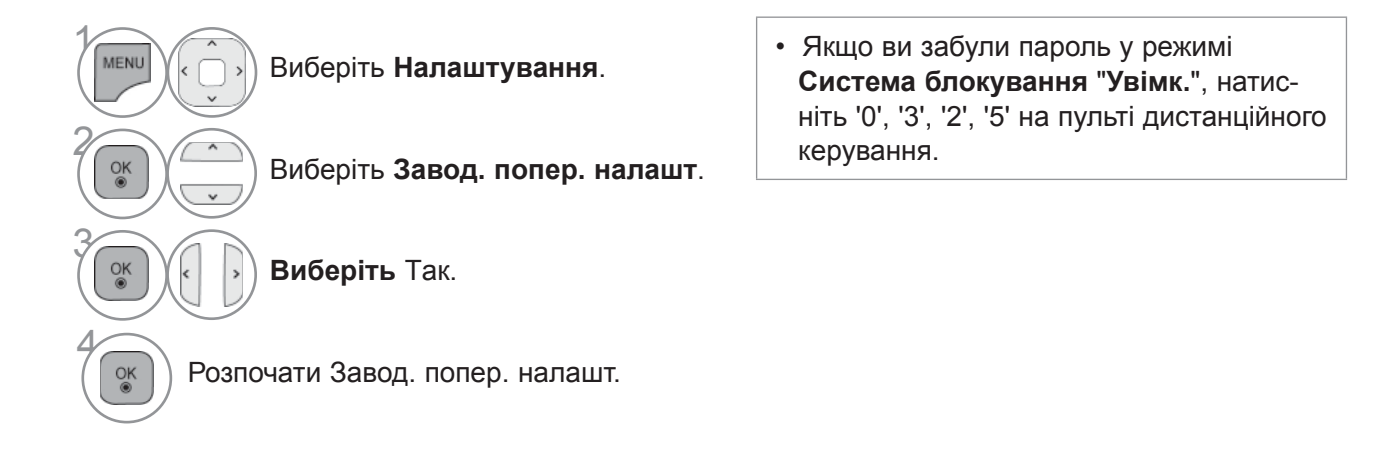

- Щоб повернутися до нормального перегляду телепрограм, натисніть кнопку **MENU/EXIT**.
- Щоб повернутися до попереднього меню, натисніть кнопку **BACK**.

# **NETCAST**

# **ОФІЦІЙНЕ ПОВІДОМЛЕННЯ**

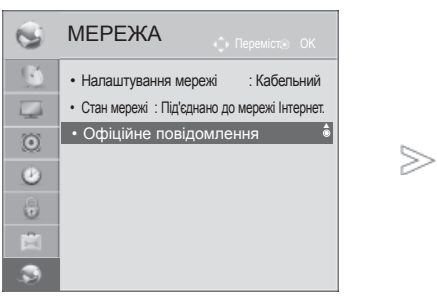

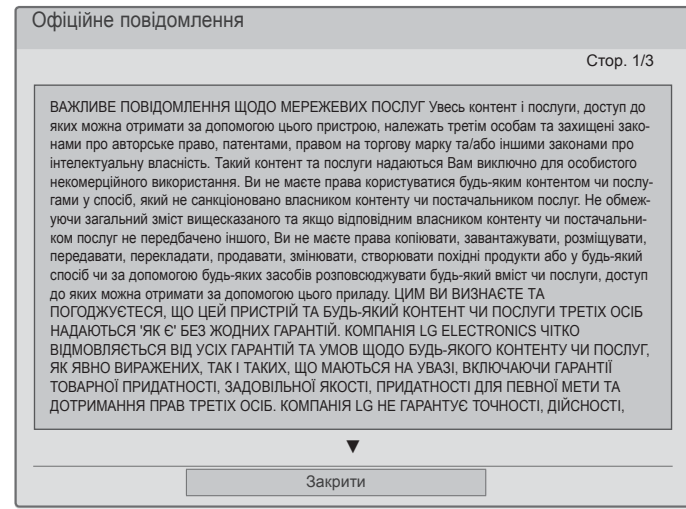

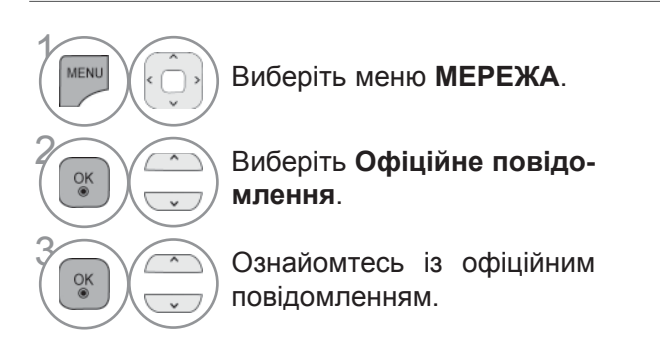

• Щоб повернутися до нормального перегляду телепрограм, натисніть кнопку **MENU/EXIT**.

## **ВАЖЛИВА ВАЖЛИВЕ ПОВІДОМЛЕННЯ ІНФОРМАЦІЯ ЩОДОЩОДОПСЛУГ МЕРЕЖЕВИХ МЕРЕЖІ ПОСЛУГ**

Увесь контент і послуги, доступ до яких можна отримати за допомогою цього пристрою, належать третім особам та захищені законами про авторське право, патентами, правом на торгову марку та/або іншими законами про інтелектуальну власність. Такий контент та послуги надаються Вам виключно для особистого некомерційного використання. Ви не маєте права користуватися будь-яким контентом чи послугами у спосіб, який не санкціоновано власником контенту чи постачальником послуг. Не обмежуючи загальний зміст вищесказаного та якщо відповідним власником контенту чи постачальником послуг не передбачено іншого, Ви не маєте права копіювати, завантажувати, розміщувати, передавати, перекладати, продавати, змінювати, створювати похідні продукти або у будь-який спосіб чи за допомогою будь-яких засобів розповсюджувати будь-який вміст чи послуги, доступ до яких можна отримати за допомогою цього приладу.

ЦИМ ВИ ВИЗНАЄТЕ ТА ПОГОДЖУЄТЕСЯ, ЩО ЦЕЙ ПРИСТРІЙ ТА БУДЬ-ЯКИЙ КОНТЕНТ ЧИ ПОСЛУГИ ТРЕТІХ ОСІБ НАДАЮТЬСЯ 'ЯК Є' БЕЗ ЖОДНИХ ГАРАНТІЙ. КОМПАНІЯ LG ELECTRONICS ЧІТКО ВІДМОВЛЯЄТЬСЯ ВІД УСІХ ГАРАНТІЙ ТА УМОВ ЩОДО БУДЬ-ЯКОГО КОНТЕНТУ ЧИ ПОСЛУГ, ЯК ЯВНО ВИРАЖЕНИХ, ТАК І ТАКИХ, ЩО МАЮТЬСЯ НА УВАЗІ, ВКЛЮЧАЮЧИ ГАРАНТІЇ ТОВАРНОЇ ПРИДАТНОСТІ, ЗАДОВІЛЬНОЇ ЯКОСТІ, ПРИДАТНОСТІ ДЛЯ ПЕВНОЇ МЕТИ ТА ДОТРИМАННЯ ПРАВ ТРЕТІХ ОСІБ. КОМПАНІЯ LG НЕ ГАРАНТУЄ ТОЧНОСТІ, ДІЙСНОСТІ, СВОЄЧАСНОСТІ, ЗАКОННОСТІ ЧИ ПОВНОТИ БУДЬ-ЯКОГО КОНТЕНТУ ЧИ ПОСЛУГИ, ДОСТУП ДО ЯКИХ НАДАЄТЬСЯ ЗА ДОПОМОГОЮ ЦЬОГО ПРИСТРОЮ, А ТАКОЖ НЕ ГАРАНТУЄ, ЩО ПРИСТРІЙ ЧИ ПОСЛУГИ ВІДПОВІДАТИМУТЬ ВАШИМ ВИМОГАМ, ЩО РОБОТА ПРИСТРОЮ ЧИ ПОСЛУГ БУДЕ БЕЗПЕРЕРВНОЮ АБО БЕЗПОМИЛКОВОЮ. КОМПАНІЯ LG ЗА ЖОДНИХ ОБСТАВИН, У ТОМУ ЧИСЛІ ВНАСЛІДОК НЕДБАЛОСТІ, НЕ НЕСЕ ВІДПОВІДАЛЬНОСТІ В СИЛУ ДОГОВОРУ ЗА БУДЬ-ЯКІ ПРЯМІ, НЕПРЯМІ, ВИПАДКОВІ, НАВМИСНІ ЧИ БУДЬ-ЯКІ ІНШІ ЗБИТИ, ЯКІ ВИНИКЛИ У ЗВ'ЯЗКУ З БУДЬ-ЯКИМ ВИКОРИСТАННЯМ КОНТЕНТУ ЧИ ПОСЛУГ, ДОСТУП ДО ЯКИХ ОТРИМАЛИ ВИ ЧИ ІНША ТРЕТЯ ОСОБА, НАВІТЬ ЯКЩО ПРО ЙМОВІРНІСТЬ ТАКИХ ЗБИТКІВ БУЛО ПОПЕРЕДЖЕНО.

У будь-який момент послуги третіх осіб можуть бути змінені, їх надання може бути призупинено, зупинено, перервано, послугу може бути видалено або доступ до неї вимкнено без попередження, і компанія LG не робить жодних заяв та не надає жодних гарантій щодо доступності контенту чи послуг у будь-який момент. Вміст та послуги надаються третіми особами за допомогою мереж та засобів передачі інформації, які перебувають поза контролем компанії LG. У будь-який момент без попередження і не несучи за це відповідальності, компанія LG може встановити обмеження на використання чи доступ до певних послуг або вмісту. Компанія LG чітко відмовляється від усієї відповідальності за будь-які зміни, перерви, вимикання, видалення чи призупинення надання доступу до будь-якого контенту чи послуг, який забезпечується за допомогою цього пристрою.

Компанія LG не несе відповідальності за обслуговування клієнтів з питань контенту та послуг. Усі питання та запити щодо обслуговування, які стосуються контенту чи послуг, потрібно надсилати безпосередньо їх відповідним постачальникам.

## **NETCAST**

## **МЕНЮ NETCAST**

Ці послуги надаються окремими постачальниками інформації.<br>Для отримання детальної інформації щодо цих послуг відвідайте веб-сайти постачальників. ́ (Однак, вказівки щодо використання деякої інформації можуть бути не доступні залежно від поста-<br>чальника інформації).

**Пункти меню NetCast** можуть відрізнятися в кожній країні.

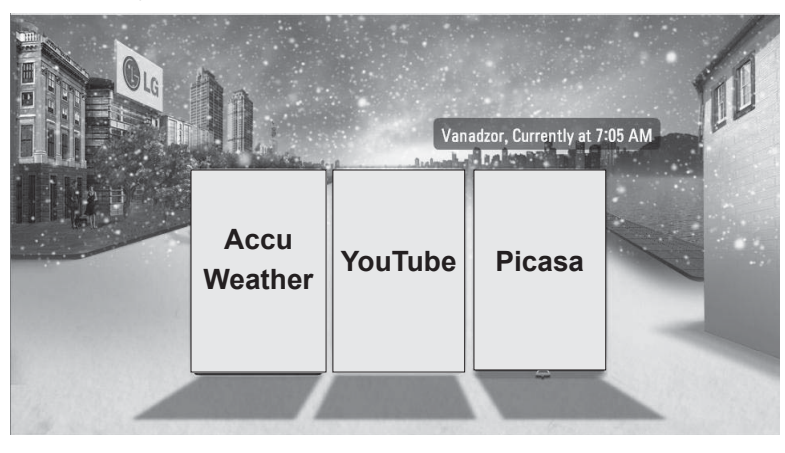

Виберіть пункт меню **NETCAST** .

**EXECUTE HACOЛОДЖУЙТЕСЬ ПОСЛУГАМИ AccuWeather, Picasa** чи **YouTube**.

## **ПРИМІТКА**

- ►Список відеокліпів, отриманий за допомогою пошуку на телевізорі, може відрізнятися від списку відео, отриманого через пошук у веб-браузері комп'ютера.
- ►Налаштування телевізора не впливають на якість зображення, відтворюваного <sup>з</sup> сервера YouTube.
- ►Під час відтворення відеокліпів можуть виникати паузи, затримки чи буферизація; це часто стається і залежить від швидкості інтернет-зв'язку. Мінімальна рекомендована швидкість з'єднання становить 1,5 Мбіт/с. Для найкращої якості відтворення необхідна швидкість зв'язку 4,0 Мбіт/с. Деколи швидкість Інтернет-зв'язку може коливатися залежно від стану мережі постачальника послуг Інтернету. Якщо у вас виникли проблеми з підтриманням швидкого та надійного зв'язку, чи потрібно збільшити швидкість з'єднання, зверніться до постачальника послуг Інтернету. Часто постачальники послуг<br>Інтернету пропонують різні варіанти швидкості з'єднання.
- ► Щоб переглянути посібник користувача, наданий постачальником вмісту, відвідайте наш веб-сайт за адресою http://www.lg.com.
- ► Щоб ознайомитися зі способом підключення Orange або maxdome, натисніть кнопку Orange, maxdome в програмі на компакт-диску з інструкцією (тільки французькою або німецькою).
- ► Щоб користуватися послугами, які вимагають входу в систему, вкажіть з комп'ю́тера необхідну інфор- мацію на веб-сайті та через телевізор увійдіть у систему, щоб скористатися численними додатковими можливостями.
- ► Коли ви встановлюєте місто в меню Налаштування, натискаючи на червону кнопку, на фоні екрану<br>NetCast буде показано поточну погоду у вказаному місті.
- ► Якщо впродовж 2 хвилин після того, як зображення чи відео було переведено в режим паузи, не було введено жодної команди, з'явиться екранна заставка, щоб запобігти появі на екрані фіксованого зображення. (тільки для телевізорів із плазмовим екраном)
	- Щоб переглянути погоду на вибраній місцевості, натисніть **ЧЕРВОНУ** кнопку.
- **NETCAST 70**NETCAST

 $\gamma$ 

• Натисніть кнопку **EXIT**, щоб повернутися до нормального перегляду ТБ.

## **YOUTUBE**

YouTube – це веб-сайт, на якому діляться відеороликами, де користувачі можуть завантажувати, переглядати та показувати свої відеокліпи іншим.

## **Елементи екрану YouTube**

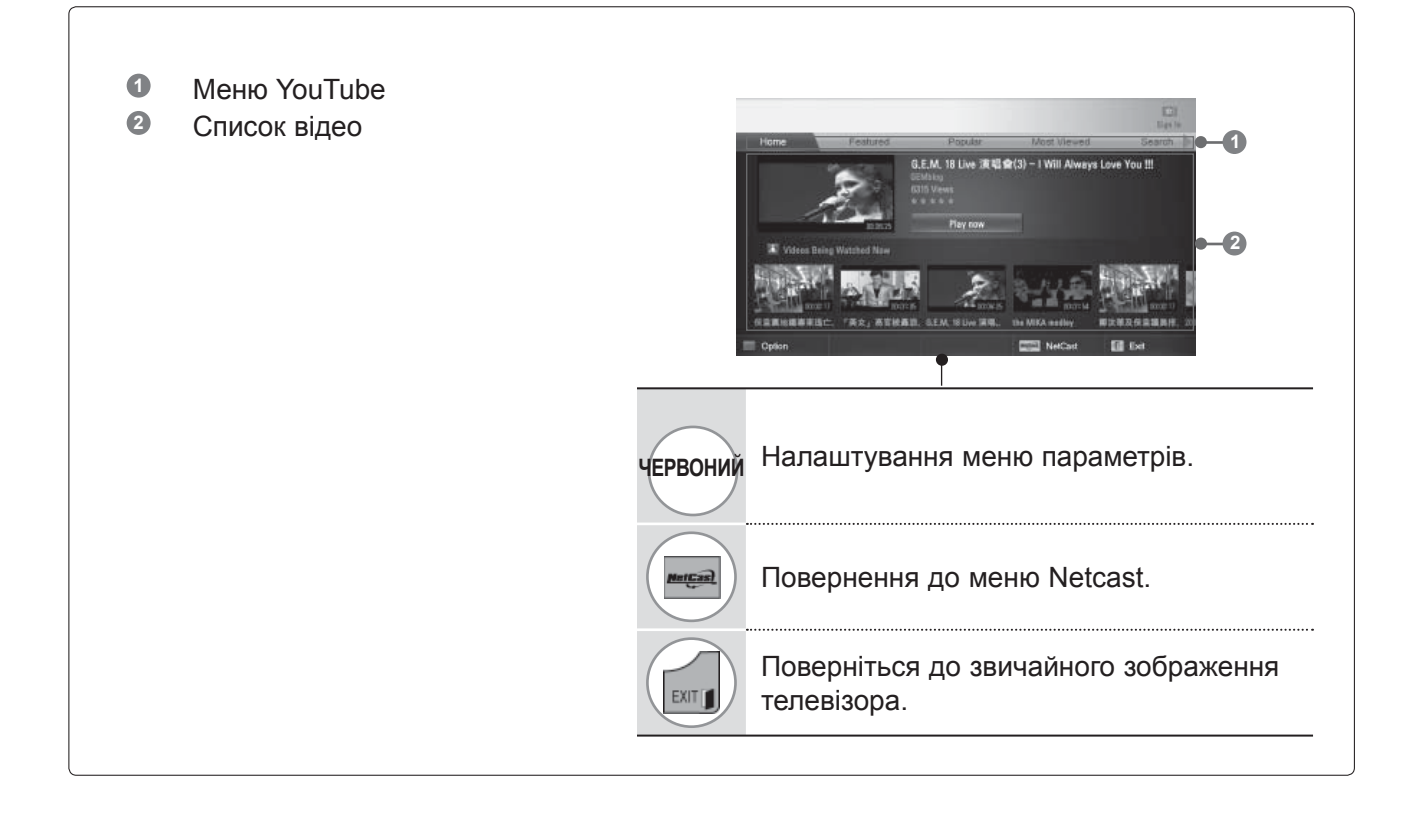

## **ПРИМІТКА**

► Натиснувши кнопку в Q.меню під час відображення відео на весь екран через Youtube, ви можете змінювати налаштування відео.

# **NETCAST**

## **Меню послуг YouTube**

- **● Home**: Популярні відео можна переглядати в режимі реального часу.
- **● Найпопулярніші**: відображає список найпопулярнішого відео.
- **● Популярні**: відображає список відео з найкращим рейтингом на сервері YouTube.
- **● З найбільшою кількістю переглядів**: відображає список відео з найбільшою кількістю переглядів.
- **● Пошук**: На дисплеї з'явиться меню сенсорної клавіатури.
- **● Історія**: відображає список нещодавно переглянутих відеокліпів. Зберегти можна не більше 20 відеокліпів.
- **● Вибране**: ця функція меню відображає після реєстрації та входу на сайт список відеокліпів, які знаходяться на сервері YouTube із Вашим обліковим записом (деякі відеокліпи можуть бути відсутні у списку **Вибране**, навіть якщо це відео знаходиться на сервері.
- **● Увійти (вийти)**: Відображення сенсорної клавіатури для входу в систему або повернення в статус "не в системі".

## **Використання пульта дистанційного керування (ДК)**

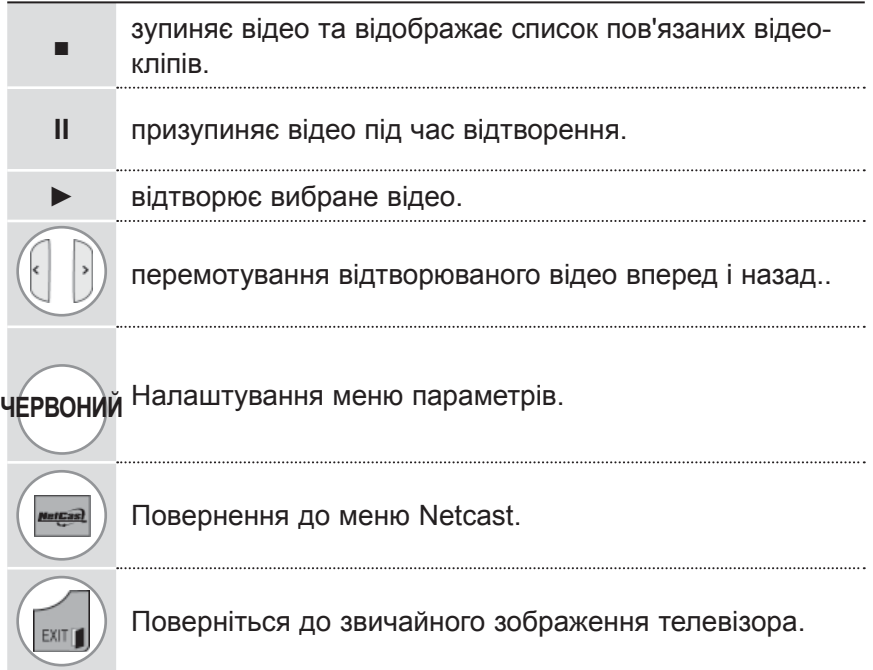

## **ACCUWEATHER**

**Accuweather** - це програма, призначена для перегляду погоди у будь-якому місті за бажанням користувача.

## **Елементи екрану AccuWeather**

- **<sup>1</sup>** Меню AccuWeather
- **<sup>2</sup>** Прогноз погоди за містом
- **<sup>3</sup>** Відповідні кнопки на пульті дистанційного керування

**Меню послуг AccuWeather**

- **● Home**: відображає погоду вибраного міста.
- **● Favorite City:** дозволяє створити список міст, які Ви часто відкриваєте для перегляду погоди.

## **ПРИМІТКА**

- ►Нью-Йорк, Лондон і Париж занесено до списку за замовчуванням, також користувач може додавати/видаляти міста зі списку **Favorite City**.
- ►LG не несе відповідальності за точність прогнозу погоди.
- ►Відображений прогноз погоди може відрізнятись від поточної погоди, адже це залежить від інформації, наданої сервісом Accuweather.

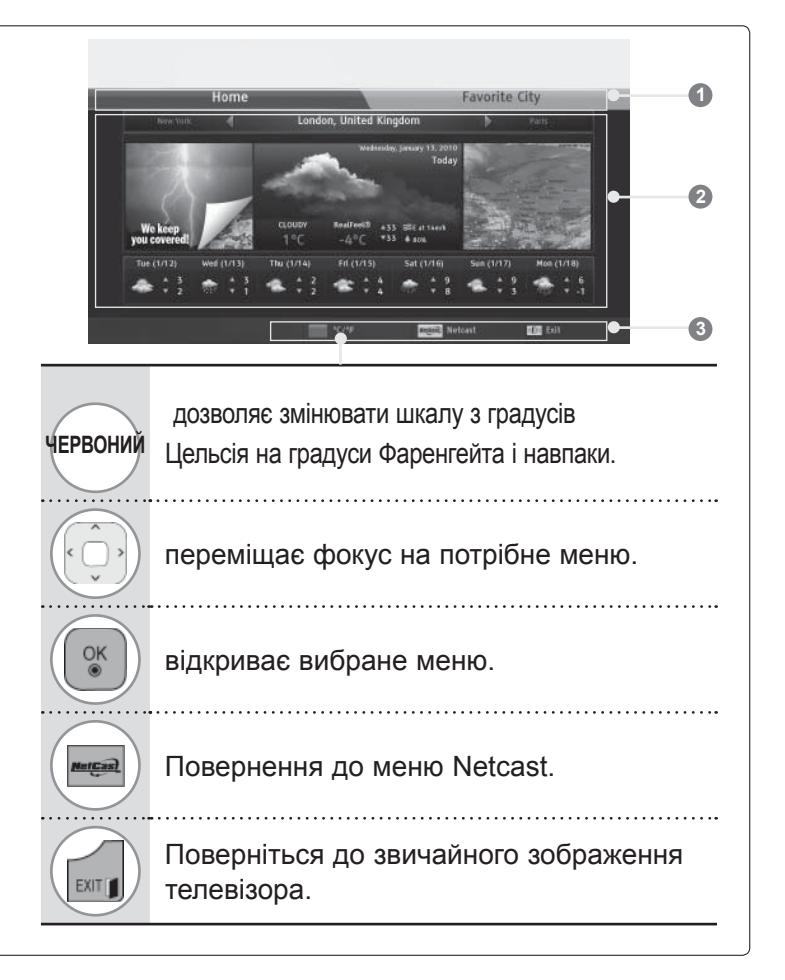

## **NETCAST**

## **PICASA**

**Picasa** - програма від компанії Google, яка розпізнає файли з цифровими зображеннями.

## **Елементи екрану Picasa**

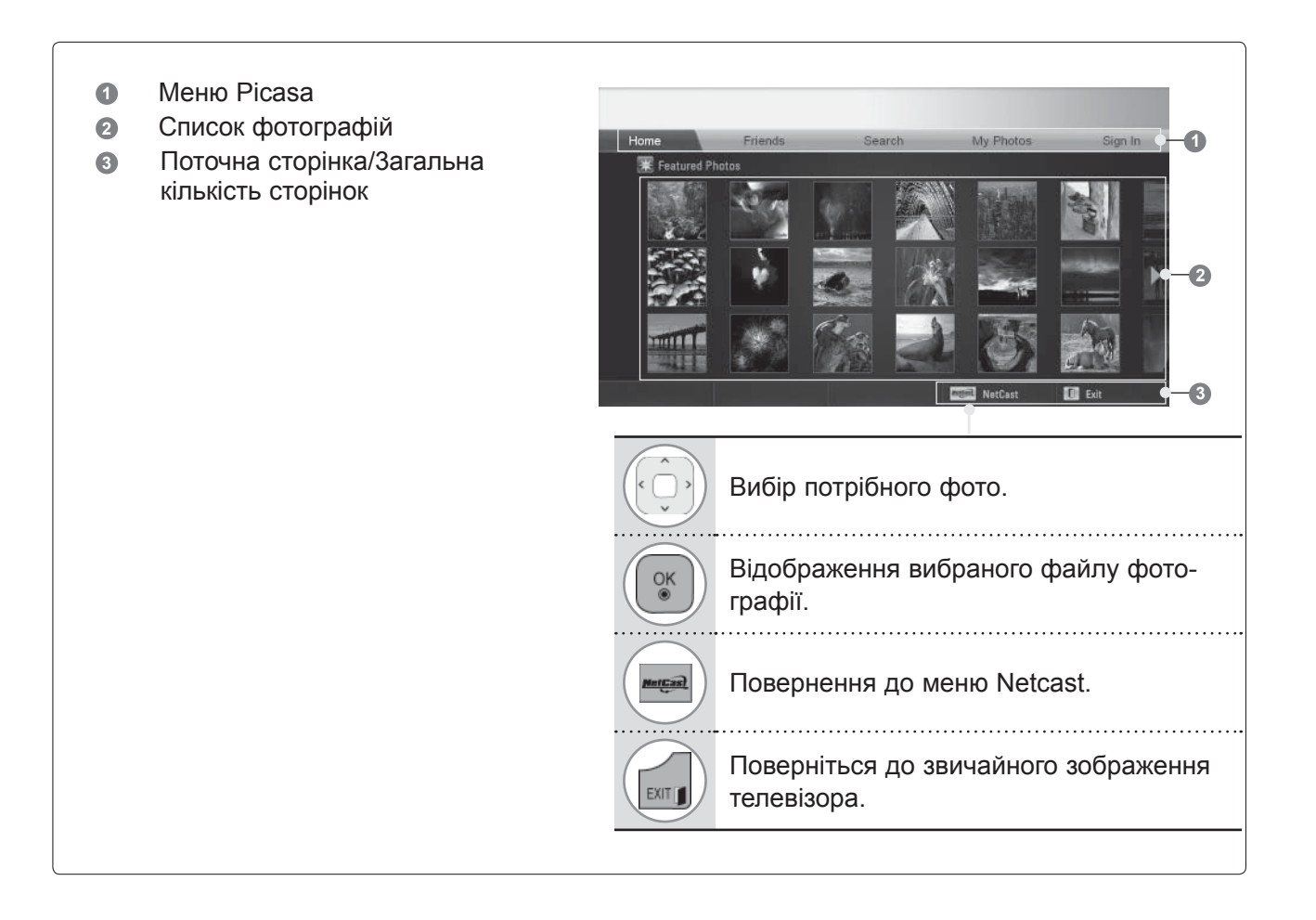

## **Меню послуг Picasa**

- **● Home**: відображає список найпопулярніших фотографій.
- **●** Friends: користувачів із фотографіями, які Вам сподобалися, можна додати до друзів. Всього можна додавати не більше 10 друзів.
- **● Search**: На дисплеї з'явиться меню сенсорної клавіатури.
- **●** My Photos: дозволяє переглянути завантажені на сайт зображення. Цю функцію можна використовувати лише після входу на сайт.
- **● Увійти (вийти)**: Відображення сенсорної клавіатури для входу в систему або повернення в статус "не в системі".

# **ВИКОРИСТАННЯ BLUETOOTH**

(Крім 32/37/42LE4\*\*\*, 32/37/42/47/55LE5\*\*\*, 42/47LE73\*\*, 32/37/42LD4\*\*\*, 32/37/42/47/55LD6\*\*\*, 32/42/47LD7\*\*\*, 32/37/42LD8\*\*\*, 42/47LX6\*\*\*, 47/55LX9\*\*\*, 50/60PK5\*\*, 50/60PX9\*\*\*)

## **BLUETOOTH?**

Bluetooth - це технологія мережевого зв'язку на короткій відстані, що використовує частоту 2,4 ГГц і застосовується для з'єднання різних типів інформаційних пристроїв, таких як комп'ютери, мобільні телефони і КПК, а також інші цифрові прилади, за допомогою бездротового підключення для забезпечення обміну інформацією без кабелів.

За допомогою функції передачі даних Bluetooth можна під'єднувати до телевізора бездротові навушники, що підтримують технологію Bluetooth, чи отримувати зображення (лише формату JPEG), прослуховувати музику з мобільного телефону, в якому увімкнено функцію Bluetooth, використовуючи гучномовці телевізора.

- Характеристики щодо передачі даних: характеристика Bluetooth, версія 2.0 + EDR (система швидкісної передачі даних)
- Вихід: Специфікація Bluetooth Power Class 2
- Максимальний радіус зв'язку: лінія прямої видимості приблизно на 10 м (30 футів)
- Діапазон частот: діапазон 2,4 ГГц (від 2,4 ГГц to 2,4835 ГГц)
- Модуль Bluetooth: RBFS-B921A (плазмові телевізори), RBFS-B721A (рідкокристалічні та світлодіодні телевізори) (LG Electronics)
- Сумісні профілі Bluetooth: GAVDP (загальний профіль розповсюдження аудіо/відео)

A2DP (розширений профіль поширення аудіо)

 HSP (профіль використання гарнітури) OPP (профіль активного об'єкта)

BIP (базовий профіль передачі зображень)

FTP (профіль передачі даних)

 $CE0700$ 

#### **Застереження щодо використання функції Bluetooth**

- ► Використовуйте в радіусі 7 м (від -45° дo 45°).
- ► У разі застосування пристрою поза зазначеними межами або у встановлених межах із перешкодами можливі помилки зв'язку.
- ► Пристрої, які знаходяться неподалік, можуть викликати збої зв'язку.
- ► Прилади, що працюють на тій самій частоті 2,4 ГГц (бездротова локальна мережа, мікрохвильова піч тощо), можуть спричинити помилку зв'язку через використання одної смуги частот.
- ► Час пошуку пристрою може бути різним залежно від кількості пристроїв Bluetooth і робочої ситуації.
- ► Можливість знайти пристрій зростає зі зменшенням кількості пристроїв.
- ► На потік електромагнітних хвиль можуть впливати відповідні бездротові пристрої.
- ► Оскільки бездротові пристрої вразливі до електромагнітних перешкод, вони не можуть використовува тися для надання послуг, пов'язаних із людським життям.
- ► Одночасно можна під'єднати тільки один пристрій Bluetooth.
- ► Під час використання Bluetooth-гарнітури не можна отримувати фотографії (тільки формат JPEG) або прослуховувати музику з інших пристроїв Bluetooth.
- ► Для отримання детальнішої інформації щодо Bluetooth дивіться посібник користувача пристрою Bluetooth.
- ► На функціонування пристрою розповсюджуються дві умови: (1) цей пристрій не здійснює шкідливого впливу і (2) пристрій витримує вплив будь-яких перешкод, в тому числі перешкоди, що можуть спри чинити небажану якість роботи.
- ► Функцію Bluetooth можна почати використовувати вже через 30 секунд після увімкнення пристрою.
- ► Залежно від способу передачі та можливостей використовуваної гарнітури, відтворення аудіофайлів може бути повністю зупинено.

QDID (Qualified Design Identity): B015199

## **НАЛАШТУВАННЯ BLUETOOTH**

Якщо Ви бажаєте прослухати звук за допомогою Bluetooth-гарнітури або отримати зображення з зовнішнього пристрою і переглянути їх на телевізорі, прослуховувати музику з мобільного телефону (пристрою Bluetooth), скористайтеся бездротовим зв'язком, щоб не доводилося підключати кабелів.

Меню BLUETOOTH можна використовувати, активувавши функцію "**Bluetooth увімк.**". Якщо використовувати функцію Bluetooth більше не потрібно, виберіть "**Bluetooth вимк.**".

Якщо телевізор було підключено до зовнішнього пристрою, після від'єднання цього пристрою можна натиснути "**Bluetooth вимк.**".

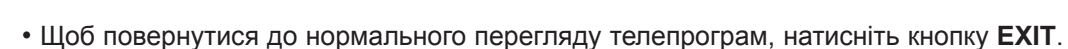

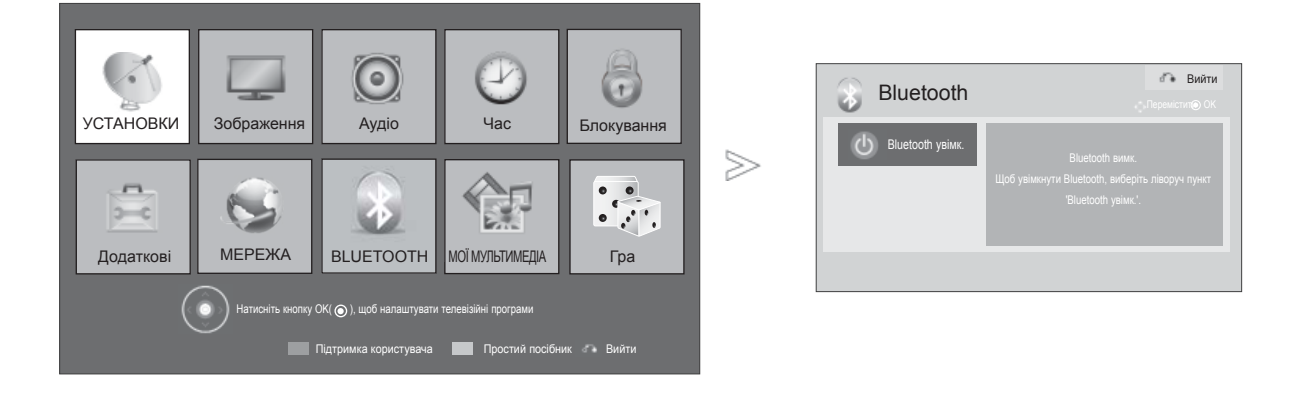

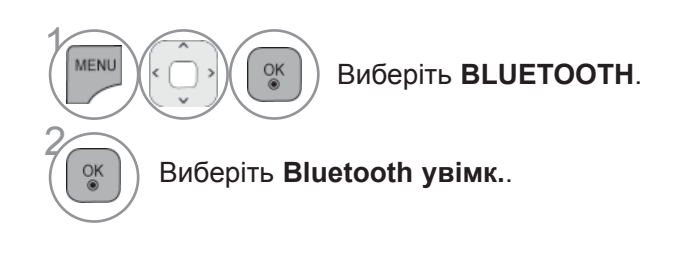

# **ВИКОРИСТАННЯ BLUETOOTH**

## **ГАРНІТУРА BLUETOOTH**

Вибравши Bluetooth-гарнітуру, ви можете прослуховувати звук телевізора у Bluetooth-гарнітурі за допомогою бездротового зв'язку.

Телевізор необхідно з'єднувати з кожним новим пристроєм Bluetooth перед першим використанням. Для отримання детальнішої інформації дивіться посібник користувача відповідного пристрою.

Всього можна з'єднати з телевізором не більше 12 пристроїв.

В той час, коли блок зв'язку здійснює пошук Bluetooth-гарнітури, інші кнопки, крім "Стоп" (клавіша "ОК") не працюють.

## **Під'єднання нової Bluetooth-гарнітури**

Здійснити пошук нової Bluetooth-гарнітури можна лише в режимі **Від'єднаний**.

Після виконання пошуку ви побачите перелік усіх доступних навушників Bluetooth.

Після знаходження нового пристрою необхідно підтвердити з'єднання за допомогою номеру PIN, щоб під'єднати пристрій. Для отримання детальнішої інформації дивіться посібник користувача відповідного пристрою.

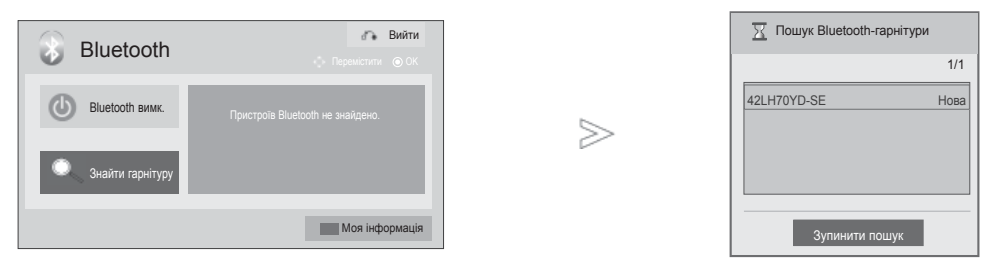

Виберіть **BLUETOOTH**.

Виберіть **Знайти гарнітуру**.

 $\alpha$ 

 $\left(\begin{matrix} 36 \\ 8 \end{matrix}\right)$  Дозволяє вибрати потрібну<br> $\left(\begin{matrix} 36 \\ 8 \end{matrix}\right)$  Rivetooth-гарнітуру Bluetooth-гарнітуру.

Дозволяє ввести номер PIN до потріб-<br>
ної Bluetooth-гарнітури. Для отриманної Bluetooth-гарнітури. Для отримання номера PIN відповідного пристрою дивіться посібник користувача.

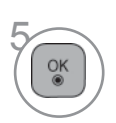

2

1

**MENI** 

 $\frac{OK}{9}$ 

Під'єднання Bluetooth-гарнітури

- Щоб повернутися до нормального перегляду телепрограм, натисніть кнопку **EXIT**.
- Щоб повернутися до попереднього меню, натисніть кнопку **BACK**.

## **Під'єднання до зареєстрованої Bluetooth-гарнітури**

Гарнітури Bluetooth виводяться у списку, впорядкованому за часом використання, гарнітура, яка використовується в цей час, знаходиться перша у списку.

Для того, щоб під'єднатися до пристрою Bluetooth, який вже занесено до списку, цей пристрій можна одразу вибрати і під'єднати без підтвердження номером PIN.

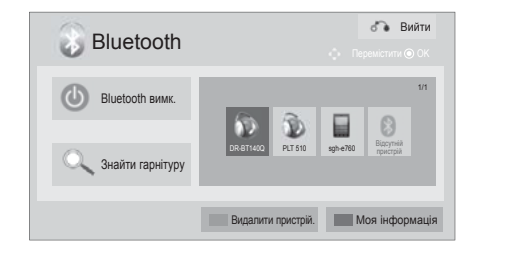

 $>\n$ 

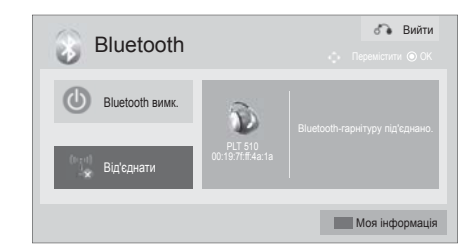

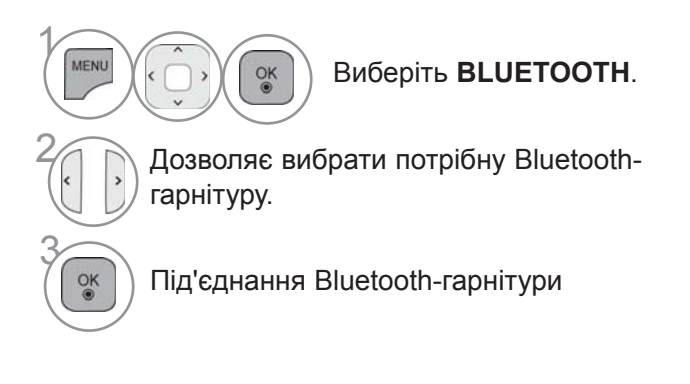

- Після під'єднання/використання Bluetooth-гарнітури налаштування гарнітури буде автоматично встановлено на режим **Від'єднаний**, якщо вимкнути живлення телевізора і знову ввімкнути.
- Після під'єднання Bluetooth-гарнітури динаміки телевізора перемикаються на режим вимкнення звуку, і звук буде надходити лише з гарнітури.
	- Щоб повернутися до нормального перегляду телепрограм, натисніть кнопку **EXIT**.
	- Щоб повернутися до попереднього меню, натисніть кнопку **BACK**.

# **ВИКОРИСТАННЯ BLUETOOTH**

## **Від'єднання Bluetooth-гарнітури під час використання**

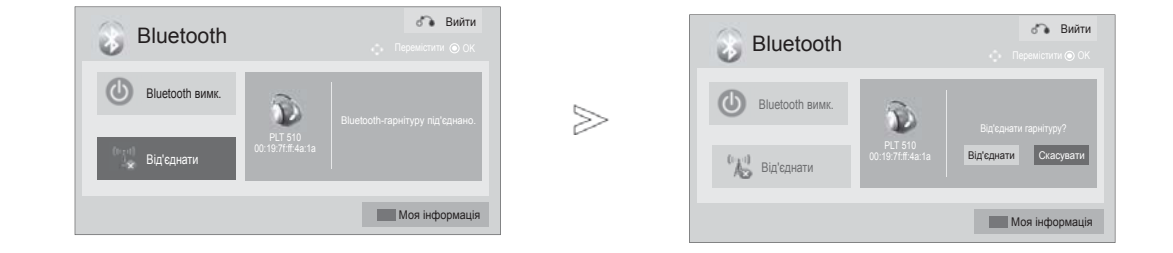

1 Виберіть **BLUETOOTH**. MENU  $\frac{OK}{2}$ 2 Виберіть **Від'єднати**. 3 Виберіть **Від'єднати**.  $\frac{OK}{2}$ **<sup>OK</sup>** Від'єднання Bluetooth-гарнітури.

• Щоб повернутися до нормального перегляду телепрограм, натисніть кнопку **EXIT**.
#### **У випадку отримання запиту на під'єднання до телевізора за допомогою Bluetooth-гарнітури**

Коли Bluetooth меню Увімк. і гарнітура подає запит на з'єднання, з'являється наступне повідомлення.

Не всі гарнітури підтримують цю функцію. (Зверніться до Інструкції користувача Bluetooth гарнітури, яка є в наявності) Деякі типи гарнітур можуть робити спробу під'єднатися коли вони у Вимк./Увімк. стані, навіть якщо вони не включені у список Перевірених пристроїв.

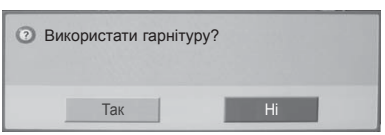

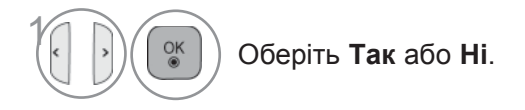

#### **ПРИМІТКА**

►Компанія LG рекомендує такі моделі гарнітур.

 -Plantronics VOYAGER-855 / SONY HBH-DS970, HBH-DS980 / Motorola S605 Залежно від об'єму буферної пам'яті гарнітури може виникати затримка звуку.

- ►Стерео/моно-гарнітуру, яка отримала офіційний сертифікат сумісності з Bluetooth, можна знайти і під'єднати.
- ►Стерео/моно-гарнітуру, яка підтримує функцію A2DP або HSP з-поміж пристроїв Bluetooth, можна під'єднати.
- ►Якщо телевізор знаходиться в таких умовах, як наведено далі, пристрій неможливо знайти і під'єднати належним чином.
	- Якщо діють сильні електромагнітні хвилі.
	- Якщо навколо багато пристроїв Bluetooth.

 - Якщо гарнітуру вимкнено, встановлено неналежним чином, або виникла помилка під час її роботи.

 - Оскільки такі речі, як мікрохвильова піч, бездротова локальна мережа, плазмова лампа, газова плита тощо, використовують той самий діапазон частот, це може спричинити помилку зв'язку.

►Одночасно можна під'єднати лише одну Bluetooth-гарнітуру.

- ►Зв'язок, який було втрачено через вимкнення телевізора тощо, автоматично не відновлюється. Спробуйте під'єднати відповідний пристрій знову.
- ►Деякі дії можуть виконуватися повільніше під час роботи гарнітури.
- ►Навіть якщо вибрати домашній кінотеатр simplink Home Theater після використання гарнітури під час роботи Simplink, пристрій не перейде автоматично на роботу динаміків домашнього кінотеатру.
- ►Якщо помилки зв'язку з гарнітурою виникають кілька разів поспіль, виконайте парування з пристроєм іще раз.
- ►Якість звучання моно-гарнітури буде не настільки хорошою, як якість стереогарнітури.
- ►Зі збільшенням відстані від телевізора звучання моно-гарнітури може страждати від шуму, оскільки вона використовує інший метод пропускання звуку порівняно зі стерео-гарнітурою.
- ►Під час використання Bluetooth-гарнітури кнопки "Гучність +/-" і "Вимк. Звук" не працюють, налаштування меню "Звук" повертаються до стандартних значень, і меню "Звук" деактивується.
- ►В режимі функції Bluetooth "Увімк.", якщо будь-який зареєстрований пристрій увімкнено, телевізор автоматично перейде в режим "Bluetooth", навіть якщо Ви переглядаєте телевізор в іншому режимі вхідного сигналу. В такому випадку встановіть налаштування Bluetooth на "Вимк.".

# **ВИКОРИСТАННЯ BLUETOOTH**

# **ВИДАЛИТИ ПРИСТРІЙ BLUETOOTH**

Якщо вже було зареєстровано 12 пристроїв, більше зареєструвати Ви не зможете, і жоден зовнішній пристрій вже не можна буде спарувати з телевізором. В такому випадку слід видалити зі списку один із пристроїв (якщо пристрій під'єднано до телевізора, спершу від'єднайте його), а потім можна буде зареєструвати інший пристрій.

Функція "Видалити пристрій" стане доступна, якщо виділити пристрій, який не під'єднано до телевізора.

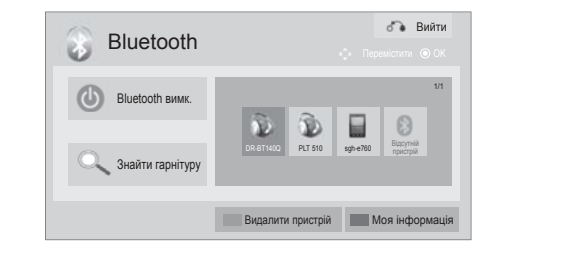

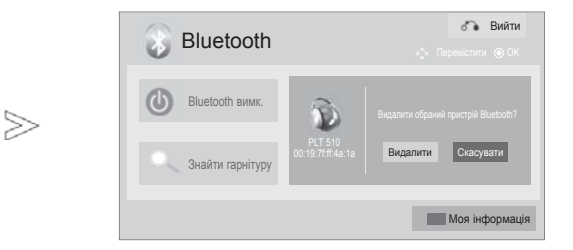

1 MENU Виберіть **BLUETOOTH**.  $\alpha$ 2 Виберіть функцію **Видалити пристрій**. **ЧЕРВОНИЙ** 3 Виберіть **Видалити**. 4  $\frac{0}{x}$ Видалити пристрій bluetooth

- Щоб повернутися до нормального перегляду телепрограм, натисніть кнопку **EXIT**.
- Щоб повернутися до попереднього меню, натисніть кнопку **BACK**.

# **ІНФОРМАЦІЯ ПРО НАЛАШТУВАННЯ BLUETOOTH**

Ця функція надає користувачеві інформацію про налаштування Bluetooth. Функція "Редагувати" буде доступна, коли телевізор не буде під'єднано до жодного пристрою.

Налаштування "PIN-код ТВ" і "Установка назви телевізора" можна редагувати. Можна подивитися адресу телевізора.

Щоб дозволити під'єднання зовнішнього пристрою Bluetooth або щоб самому під'єднатися до зовнішнього пристрою Bluetooth, потрібно ввести PIN.

Для отримання детальнішої інформації щодо встановлення PIN-коду зовнішнього пристрою Bluetooth дивіться посібник користувача відповідного пристрою.

PIN-код ТВ складається з чисел, які не перевищують 16 цифр. PIN-код ТВ повинен містити більше 1 символа.

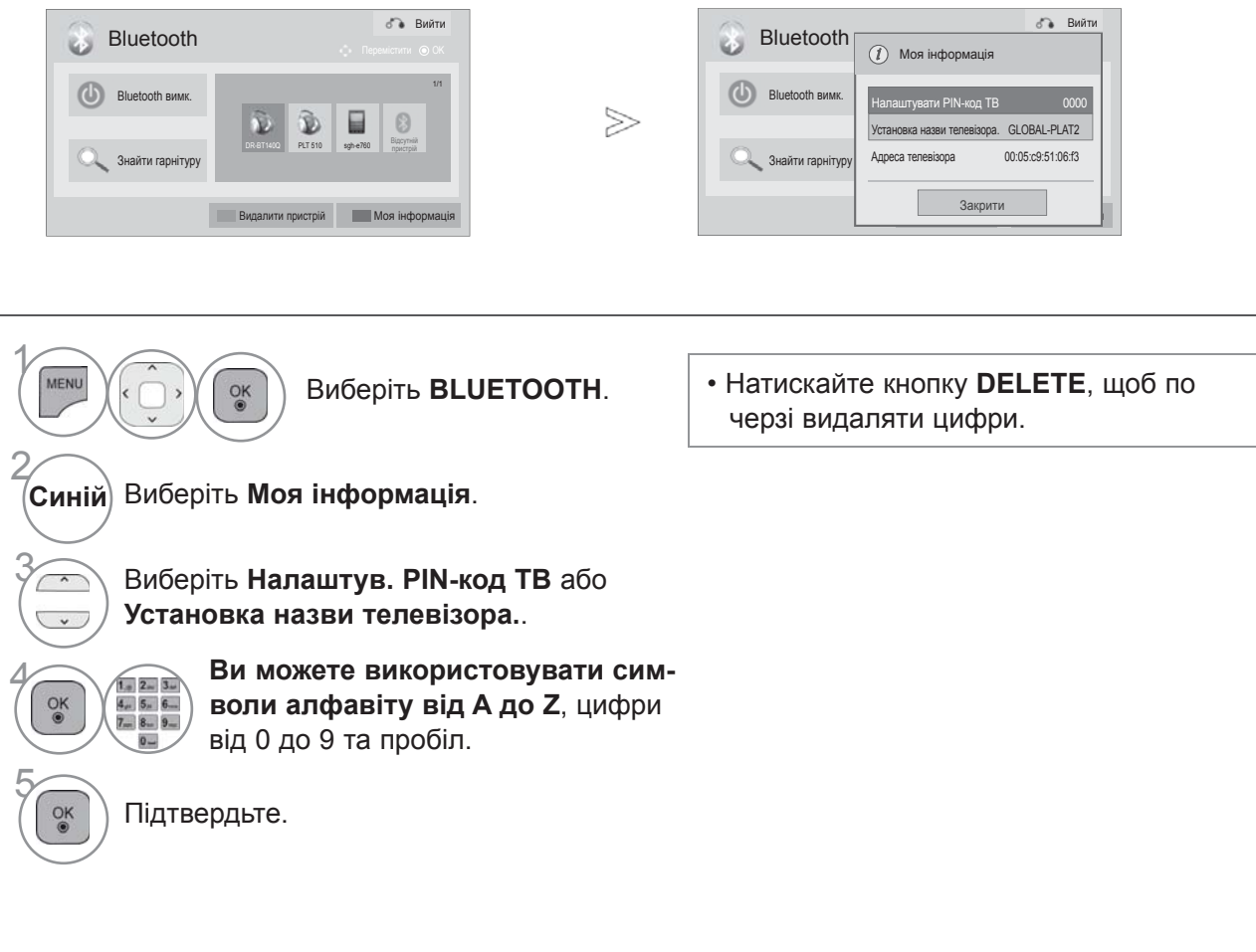

- Щоб повернутися до нормального перегляду телепрограм, натисніть кнопку **EXIT**.
- Щоб повернутися до попереднього меню, натисніть кнопку **BACK**.

# **ВИКОРИСТАННЯ BLUETOOTH**

≫

### **ОТРИМАННЯ ФОТОГРАФІЙ ІЗ ЗОВНІШНЬОГО ПРИ-СТРОЮ BLUETOOTH**

Для отримання детальнішої інформації про те, як надсилати фотографії (тільки JPEG), з зовнішнього пристрою Bluetooth на телевізор, дивіться посібник користувача відповідного пристрою.

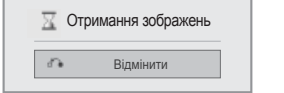

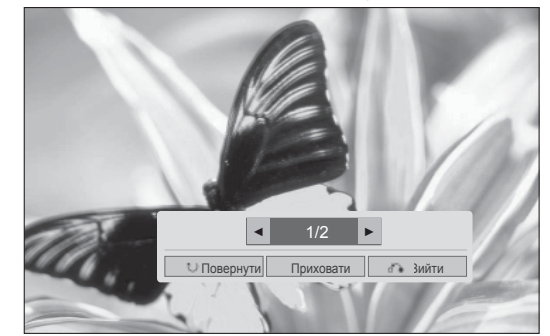

Якщо вибрати **Приховати** за допомогою кнопки  $\wedge \vee \leq \geq$ , меню зникне.

Якщо ще раз натиснути кнопку **OK**, воно з'явиться знову.

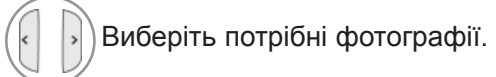

**(Повернути):** обертання зображень.

- Повертає фотографію на 90 градусів за годинниковою стрілкою натисненням **OK** на кнопці **(Rotate)**.
- Максимальний сумарний об'єм зображення(-ь), який можна отримати, 10 MБ.
- Це(ці) зображення неможливо отримати під час використання Bluetooth-гарнітури.
- Це(ці) зображення неможливо отримати під час прослуховування музики з пристрою Bluetooth.
- Якщо зовнішній пристрій Bluetooth у цей момент надсилає фотографію, натисніть кнопку **BACK,** щоб зупинити отримання фото. Як результат, фотографії, які вже отримано, буде видалено.
- Деякі пристрої Bluetooth не дозволяють пересилати зображення (JPEG) на телевізор.

# **СЛУХАЄМО МУЗИКУ ЗА ДОПОМОГОЮ ЗОВНІШНЬОГО ПРИСТРОЮ BLUETOOTH.**

Для детальнішої інформації про те, як слухати музику за допомогою зовнішнього Bluetooth пристрою під'єднаного до телевізора, проконсультуйтесь із Інструкцією користувача даного зовнішнього пристрою.

Ви потрібен Bluetooth пристрій, що підтримує A2DP (як зовнішній пристрій).

- Деякі Bluetooth пристрої не дають можливості слухати музику за допомогою динаміків телевізора.
- Під час роботи з деякими пристроями Bluetooth, звук може запізнюватися або час від часу зникати.

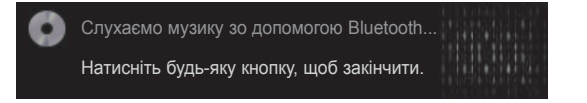

- Натискайте кнопку  $\angle$  + або щоб відрегулювати гучність.
- Якщо потрібно вимкнути звук, натисніть кнопку Вимк. Звук.
- Натисніть кнопку **BACK**, щоб повернутись до перегляду ТБ.

#### **ПРИМІТКА**

- ► Ви не можете слухати музику поки користуєтесь Bluetooth гарнітурою.
- ► Ви не можете слухати музику поки отримуєте зображення.

# **3D-ЗОБРАЖЕННЯ**

(Тільки 42/47LX6\*\*\*, 47/55LX9\*\*\*, 50/60PX9\*\*\*)

### **ТЕХНОЛОГІЯ 3D**

Цей телевізор може відображати зображення у 3D-форматі за умови 3D-трансляції або тоді, коли телевізор підключено до сумісного пристрою (наприклад, 3D-програвача Blu-ray). Для перегляду телепрограм у форматі 3D вам потрібен такий пристрій. 3D-телевізор відображає два окремі зображення, підлаштовані для кожного ока. Глядачеві потрібні 3D-окуляри, щоб побачити це зображення у форматі 3D.

### **Перегляд 3D-зображення**

### **ПOПEPEДЖEHHЯ**

►Під час перегляду 3D-зображення слід дотримуватись відповідного кута зору та правильної відстані. Кут зору повинен становити 120° (якщо відстань до телевізора становить 2 м), а відстань – 2-7 м. Якщо змінювати рекомендований кут зору чи відстань до телевізора, можна не побачити 3D-зображення.

Також ви не побачите 3D-зображення, якщо лежатимете. (Тільки для РК-телевізорів/РК-телевізорів зі світлодіодною підсвіткою)

- ►Перегляд 3D-зображення з надто близької відстані протягом тривалого часу може пошкодити зір. Якщо ви відчули найменше напруження зору під час перегляду 3D-зображення, зніміть 3D-окуляри та відпочиньте.
- ►Тривалий перегляд телепрограм або гра у відеоігри, у яких є 3D-зображення та потрібні 3D-окуляри, може викликати сонливість, головний біль або загальну втому та/або втому очей. У разі виникнення цих симптомів припиніть перегляд 3D-телепрограм, зніміть 3D-окуляри та відпочиньте.
- ►Вагітним жінкам, пенсіонерам, людям, у яких хворе серце та людям, які часто відчувають сонливість, слід утриматись від перегляду 3D-телепрограм.
- ►Не переглядайте 3D-зображення та не використовуйте 3D-окуляри під час руху чи ходьби. Переглядаючи 3D-зображення або використовуючи 3D-окуляри під час руху, ви можете травмуватись, вдарившись чи перечепившись через щось або впасти.
- ►Іноді під час перегляду 3D-вмісту у вас може виникнути рефлекторне бажання ухилитися від зображення. Тому не слід переглядати телевізійний 3D-вміст поблизу предметів, які легко розбити або зламати.
- ►Не дозволяйте дітям віком до 5 років переглядати телевізійний 3D-вміст. Це може вплинути на розвиток їхнього зору.
- ►**Попередження про приступи підвищення чутливості до світла:**

### **ПРИМІТКА**

- ►Для перегляду телепрограм у форматі 3D потрібно одягнути 3D-окуляри. Для кращої якості зображення слід одягати 3D-окуляри марки LG. Якщо користуватись 3D-окулярами іншої марки, 3D-зображення може не відображатись належним чином. Детальніші вказівки щодо використання<br>3D-окулярів читайте в інструкції з їх використання.
- > Увімкнувши телевізор, зачекайте декілька секунд,<br>• щоб відбулось калібрування телевізора.
- ▶ Якщо відвести погляд від телевізора, а потім знову почати перегляд 3D-програми, то потрібно трохи
- ▶ Телевізор може трохи блимати під час перегляду 3D-зображення поблизу трихвильових ламп люмінесцентного світла (50-60 Гц) або магнітної лампи денного світла (50-60 Гц). У такому разі
- радимо вимкнути світло. ►Якщо між телевізором та 3D-окулярами є перешкода, 3D-зображення може не відображатись

Деякі глядачі можуть мати епілептичні або інші приступи під час дії певних факторів, зокрема блимання світла, телевізійного зображення чи відеоігор. Якщо ви або будь-хто з вашої сім'ї мали епілептичні або інші приступи, перед переглядом телевізійного 3D-вмісту проконсультуйтеся з лікарем.

Якщо ви відчуваєте головокружіння або легкий головний біль, запаморочення чи погіршення зору, самовільні рухи очей чи шкіри лиця (наприклад, сіпання ока чи м'яза), несвідомі дії, конвульсії, втрату свідомості, спантеличення чи дезорієнтацію, втрату відчуття напряму, судороги або нудоту, негайно припиніть перегляд 3D-зображення та зверніться до лікаря. Батьки повинні слідкувати за дітьми, зокрема за підлітками, на предмет виникнення цих симптомів, адже вони можуть бути більш чутливими до ефектів від перегляду телевізійного 3D-вмісту.

Знизити ризик виникнення приступів підвищення<br>чутливості до світла можна таким чином:

- робити часті перерви під час перегляду телевізійного 3D-вмісту;
- глядачі, у яких гострота зору в різних очах різна, повинні переглядати телевізійний вміст після
	- корекції зору;<br>- переглядати телепрограми так, щоб рівень очей співпадав із рівнем 3D-екрана, та уникати надто малих відстаней до телевізора;
	- не переглядати 3D-зображення втомленому та хворому, уникати тривалого перегляду 3D-зображення;
	- не одягати 3D-окуляри з іншою метою, окрім перегляду 3D-зображення на 3D-телевізорі;
	- після перегляду телевізійного 3D-вмісту деякі глядачі можуть відчувати дезорієнтацію. Тому після перегляду телевізійного 3D-вмісту слід зробити перерву, щоб отямитись, і лише тоді рухатись.

належним чином.

- ►Не вмикайте телевізор поблизу інших електронних<br>та IЧ пристроїв.
- ►На аналоговому телевізорі 3D-зображення<br>відобразити неможливо.
- відобразити неможливо.<br>▶Під час перегляду двовимі<u>рн</u>ого зображення радимо знімати 3D-окуляри. Якщо переглядати двовимірне зображення в 3D-окулярах,<br>двовимірне зображення в 3D-окулярах,
- зображення буде спотвореним.<br>► Під час перегляду цифрового телебачення в режимі 3D-зображення, вихідні сигнали монітора неможливо передати через кабель SCART.

Якщо ви перемикаєте режим 3D в позицію "Увімк." під час запису за розкладом цифрового телебачення, вихідні сигнали монітора телебачення, вихідні сигнали монітора<br>неможливо передати через кабель SCART та запис не може бути здійснений.

# **КОРИСТУВАННЯ 3D-ОКУЛЯРАМИ**

- ►3D-окуляри продаються окремо. Дивіться інструкцію з використання 3D-окулярів, щоб детальніше дізнатись про їх використання.
- ►Не використовуйте 3D-окуляри замість окулярів для корекції зору, сонячних окулярів чи захисних окулярів.
- ►Не зберігайте 3D-окуляри в гарячому чи холодному місці.
- ►Не кидайте на 3D-окуляри інші предмети. Не кидайте та не згинайте окуляри.
- ►Чистіть лінзи окулярів лише м'якою тканиною, адже їх легко подряпати. Струсіть пилюку з тканини перед її використанням, щоб не подряпати окуляри.

# **ДІАПАЗОН ПЕРЕГЛЯДУ 3D-ЗОБРАЖЕНЬ**

Відстань і кут для перегляду залежать від розміру екрана телевізора, кута перегляду та інших обставин.

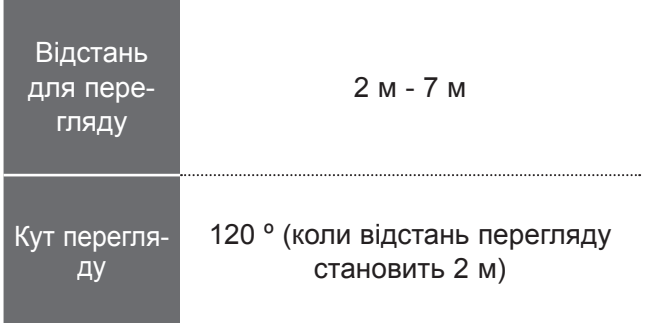

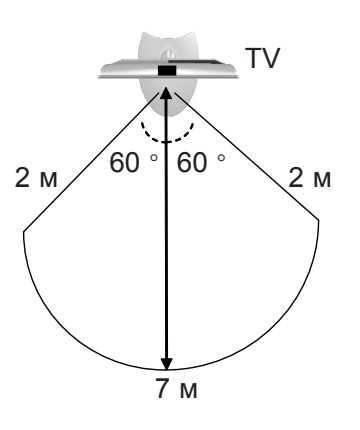

# **3D-ЗОБРАЖЕННЯ ПЕРЕГЛЯД 3D-ЗОБРАЖЕННЯ**

**1** Запустіть відтворення відеовмісту у форматі 3D. Враховуйте наступні дані для перегляду підтримуваного зображення.

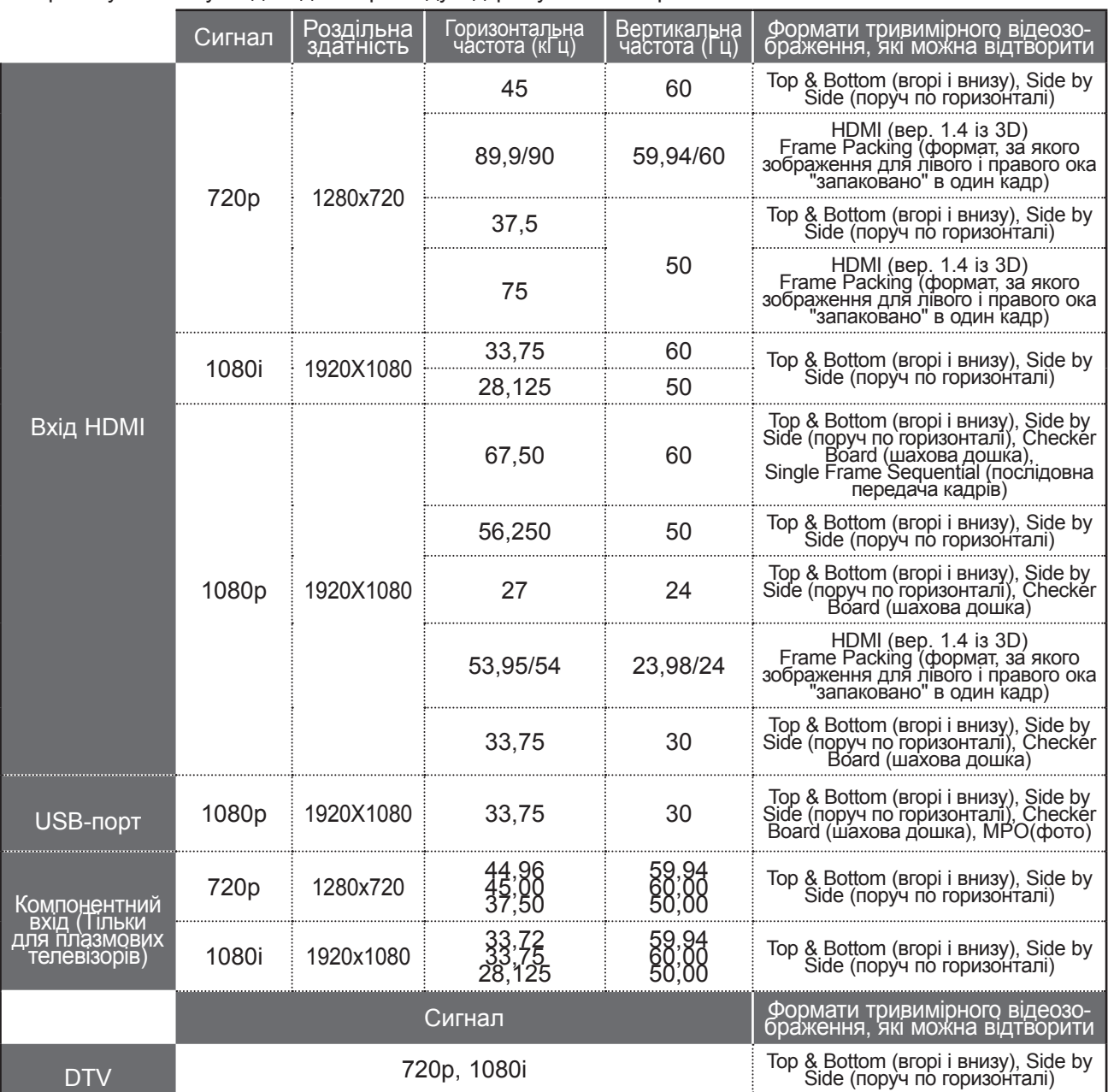

Для сигналу тривимірного відеозображення, який надходить у режимі HDMI (вер. 1.4 із 3D) Frame Packing (формат, за якого зображення для лівого і правого ока "запаковано" в один кадр), автоматично вмикається тривимірний режим. Медіавміст та програвач повинні підтримувати формат "Пакету кадрів" HDMI (V. 1.4 із 3D) для належного відтворення у форматі 3D.

Вхідний відеосигнал у форматі "Пакету кадрів" HDMI (V. 1.4 із 3D) автоматично відтворюється як 3D-зображення.

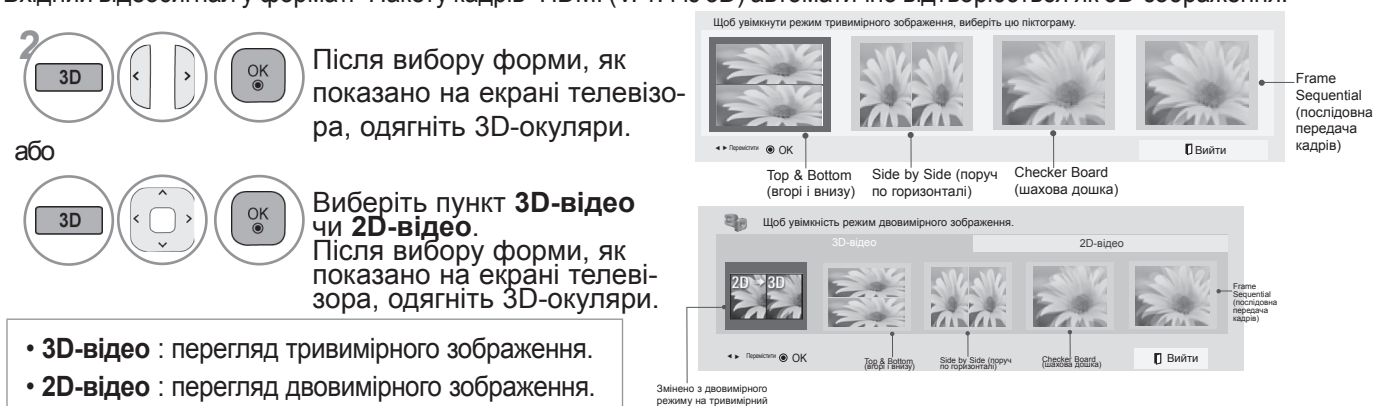

режим

3D-3OEPAXKEHHR 3D-ЗОБРАЖЕННЯ

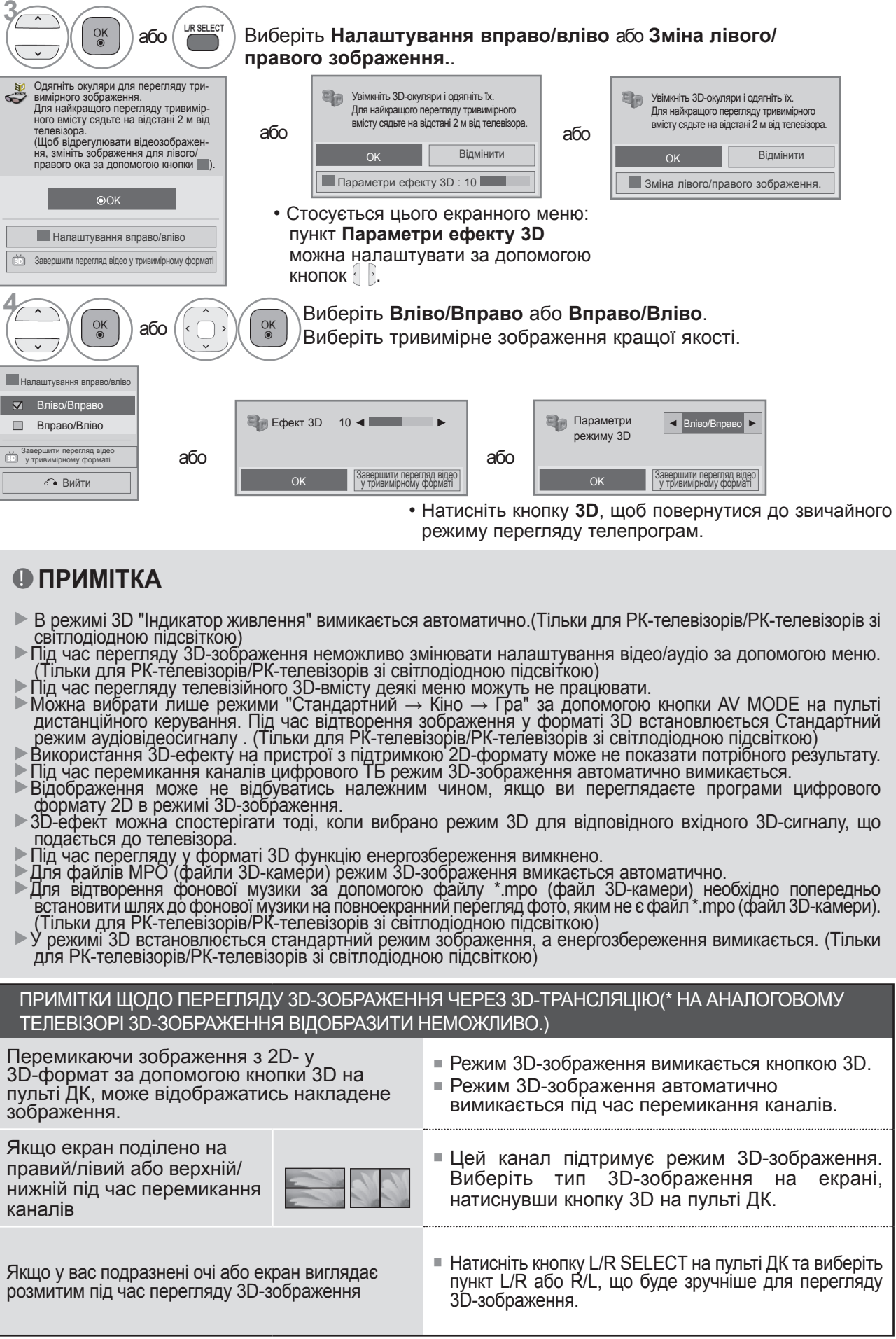

# **ПРИ ПІДКЛЮЧЕННІ USB-ПРИСТРОЮ**

Це спливаюче меню автоматично відображається після приєднання пристрою USB.

Спливаюче меню не з'являтиметься, доки не буде активовано екранне меню, електронний довід-<br>ник програм (ЕДП) або розклад програм, і в той час як до телевізора під'єднано Bluetoothгарнітуру.

Коли з'явиться спливаюче меню, Ви можете вибрати "Музику", "Фотографії" або "Список фільмів" у меню МОЇ МУЛЬТИМЕДІЙНІ ДАНІ.

У USB-пристрої неможливо створювати нові або видаляти існуючі папки.

Після того, як потрібний тип носія даних буде обрано, виберіть пристрій, з якого потрібно відкри-<br>ти файли. Серед можливих варіантів: USB-пристрій, чи DLNA.

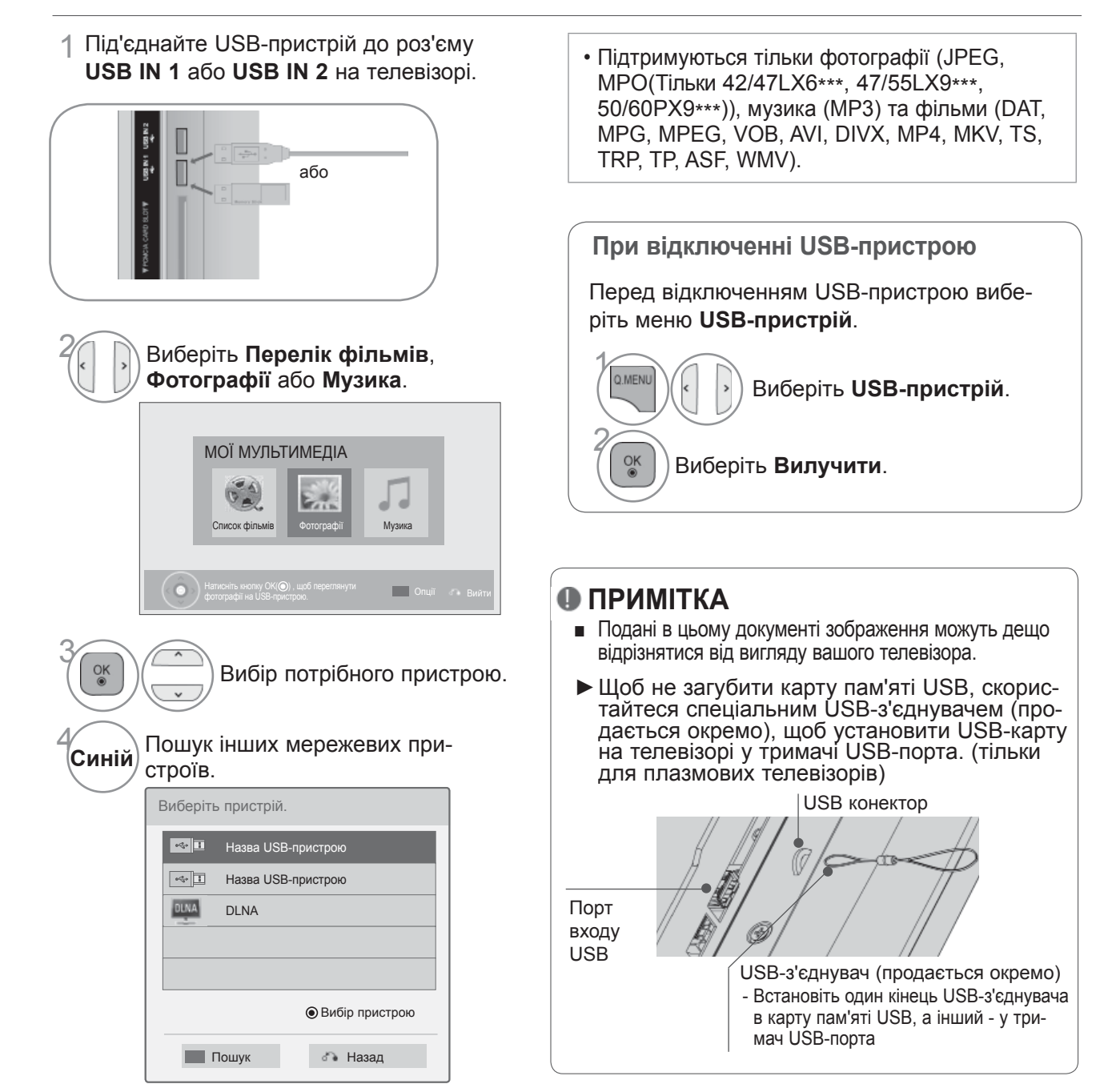

#### **Bимоги до USB-пристроїв, що підключаються до телевізора**

- ►Pозпiзнаються тільки USB-пристрої типу накопичувачів даних.
- ► При підключенні USB-накопичувача через USB-концентратор пристрій не розпізнається.
- ►USB-накопичувачі, для яких використовується програмне забезпечення автоматичного розпізнавання, можуть бути нерозпізнані.
- ►USB-накопичувачі, для яких потрібен спеціальний драйвер, можуть бути нерозпізнані.
- ► швидкість розпізнавання USB-накопичувача залежить від конструкції накопичувача.
- ► Не вимикайте телевізор і не від'єднуйте USB-накопичувач під час роботи під'єднаного USBнакопичувача. Якщо такий пристрій раптово вийняти чи від'єднати, можна пошкодити файли на пристрої або сам USB-накопичувач.
- ► Не підключайте USB-накопичувачі із зміненою за допомогою комп'ютера мікропрограмою. Такі пристрої можуть привести до збоїв у роботі телевізора або до неможливості відтворення файлів. Використовуйте лише USB-накопичувач зі стандартними музичними файлами, файлами зображень або відеофайлами.
- ► Використовуйте лише USB-накопичувач, відформатований у файловій системі FAT32 або файловій системі NTFS, сумісними з операційною системою Windows. Якщо накопичувач відформатовано як іншу сервісну програму, яка не підтримується Windows, можливо, його не вдасться розпізнати.
- ► Під'єднайте живлення до USB-накопичувача (понад 0,5 А), який потребує зовнішнього джерела живлення. Якщо живлення відсутнє, пристрій може не розпізнаватись.
- ► Підключайте USB-накопичувач за допомогою кабелю, що надається виробником пристрою USB.
- ► Деякі USB-накопичувачі можуть не розпізнаватися або працювати повільно.
- ► Спосіб розташування файлів пристрою збереження USB подібний до Windows XP, а ім'я файлу розпізнає до 100 латинських символів.
- ►Робіть резервні копії важливих файлів, бо дані, що зберігаються на USB-накопичувачі, можуть бути пошкоджені. Ми не нестимемо відповідальності за будь-яку втрату даних.
- ►Якщо USB-накопичувач на жорсткому диску (USB HDD) не має зовнішнього джерела живлення, пристрій USB може бути незнайдений. Обов'язково підключіть зовнішнє джерело живлення. - Для зовнішнього джерела живлення застосовуйте адаптер живлення. USB-кабель для зовнішнього джерела живлення не забезпечується.
- ► Якщо ваш USB-накопичувач має кілька секцій або ви використовуєте пристрій USB для зчитування карт різних форматів, ви можете використовувати до чотирьох секцій або USB-накопичувачів.
- ► Якщо USB-накопичувач підключений до пристрою USB для зчитування карт різних форматів, дані про його ємність можуть бути недоступні.
- ► Якщо USB-накопичувач не працює належним чином, відключіть та підключіть його знов.
- ► Швидкість виявлення USB-накопичувача може бути різною в різних випадках.
- ► Якщо USB-пристрій під'єднано в режимі очікування, то відповідний жорсткий диск буде автоматично завантажено, коли телевізор увімкнеться.
- ► Рекомендована ємність зовнішнього жорсткого диску USB не більше 1 ТБ, USB-накопичувача не більше 32 ГБ.
- ► Пристрої більшої ємності, ніж рекомендовано, можуть не функціонувати належним чином.
- ► Якщо зовнішній жорсткий диск USB з функцією збереження енергії не функціонує, відключіть і знов увімкніть його, щоб поновити нормальну роботу.
- ►USB-накопичувачі версії, ранньої за USB 2.0, також підтримуються. Проте вони можуть працювати неналежним чином у списку фільмів.
- ► В одній папці можна розпізнати максимум 999 папок або файлів.
- ► Якщо в одній папці занадто багато папок або файлів, вони можуть не працювати належним чином.

# **DLNA**

### **Про DLNA**

Цей телевізор може відображати безліч типів відеозображення, фотографій та музичних файлів з вашого сервера DLNA та має сертифікат на фотографії DLNA.

Digital Living Network Alliance (альянс цифрових домашніх мереж) - це міжгалузева організація, до якої належать компанії-виробників побутової електроніки, комп'ютерної техніки та мобільних вими медіафайлами, перебуваючи в себе вдома, за допомогою кабельної чи бездротової мере-<br>жі.

Логотип сертифікації DLNA дозволяє легко знайти продукти, які відповідають нормам функціо-<br>нальної сумісності DLNA. Цей пристрій відповідає нормам функціональної сумісності версії 1.5 (DLNA Intéroperability Guidelines v1.5). Якщо комп'ютер, на якому встановлено програмне забез-<br>печення серверу DLNA, чи інший пристрій, що підтримує DLNA, під'єднати до телевізора, можуть знадобитися деякі зміни налаштування програмного забезпечення чи інших пристроїв. Для отри-<br>мання детальної інформації дивіться інструкції з використання програмного забезпечення чи мання детальної інформації ди́віться інструкції з використання програмного забезпечення чи<br>пристрою.

Детальніше про підтримувані типи файлів та інші вказівки читайте на сторінках 93 - 127.

#### **ПРИМІТКА**

- ► Компакт-диск Nero MediaHome 4 Essentials, що надається у комплекті, це спеціальна вер-<br>сія програмного забезпечення, яка призначена тільки для обміну файлами та папками з телевізором.<br>▶ Програмне забезпечення Nero MediaHome 4 Essentials, що надається у комплекті, не під-
- тримує наступні функції: перекодуван<u>ня,</u> віддалений користувацький інтерфейс, керування телевізором, послуги Інтернет і Apple iTunes
- $\blacktriangleright$ Цей посібник використовує для опису дій у програмі англійську версію Nero MediaHome 4 Essentials. Дотримуйтеся цих вказівок, посилаючись на актуальні для Вашої мовної версії програми операції.
- ►Якщо в одній папці занадто багато папок або файлів, вони можуть не працювати належним чином.
- ►У середовищі DLNA використовуйте програму Nero MediaHome, яка надається з телевізором. Однак ми не можемо гарантувати, що програми третіх сторін працюватимуть належним чином.
- ►Канал можна вибрати під час перегляду невеликого списку попереднього перегляду каналів на екрані телевізора.
- ►Якщо налаштування DLNA не працює належним чином, перевірте мережеві налаштування.
- ►Якщо виникають несправності в роботі чи стається помилка у програмі Nero Media Home, режим DLNA може не працювати належним чином. У такому разі закрийте Nero Media Home і перезапустіть програму. Останню версію Nero Media Home можна завантажити, клацнувши знак питання внизу ліворуч вікна програми.
- ►Якщо з'єднання з мережею нестабільне, пристрій може працювати повільніше або може виникнути потреба у завантаженні під час відтворення.
- ►У разі відтворення відео в режимі DLNA функції відтворення кількох звукових доріжок і при- хованих субтитрів не підтримуються.
- ►У разі вибору відображення на весь екран у режимі DLNA співвідношення сторін вихідного екрана може відрізнятися від оригінального.
- ►Якщо до одного сервера в режимі DLNA під'єднано кілька телевізорів, файл може не відтво-<br>рюватися належним чином залежно від роботи сервера.
- ►Якщо сервером не надається інформація по час відтворення, відображатиметься індикація "--:--:--."
- ►У разі використання пункту "Список відео" файли DRM/\*.tp /\*.trp на сервері DLNA не вдасть- ся відтворити.
- ►Файл MPO на сервері DLNA не відтворюється, поки використовується список фотографій.
- ►Функція DLNA може не працювати належним чином, залежно від виробника точки доступу.

#### **Встановлення програми Nero MediaHome 4 Essentials**

Nero MediaHome 4 Essentials - це легка у використанні програма серверу DLNA для Windows.

#### **Системні вимоги ПК перед встановленням програми Nero MediaHome 4 Essentials**

- Windows® XP (Service Pack 2 або вище), Windows Vista® (наявність Service Pack не обов'язкова), Windows® XP Media Center Edition 2005 (Service Pack 2 або вище), Windows Server® 2003
- $\blacksquare$  Windows Vista® 64-розрядний випуск (програма працює в режимі 32 біт)
- Вільне місце на жорсткому диску: для типової інсталяції програми Nero MediaHome потрібно 200 MБ автономного місця на жорсткому диску.
- Процесор 1,2 ГГц Intel® Pentium® III або AMD Sempron<sup>™</sup> 2200+
- Пам'ять: 256 МБ RAM
- Відеокарта з відеопам'яттю не менше 32 MБ, мінімальною роздільною здатністю 800 x 600 пікселів і налаштуваннями кольору 16 біт
- Windows<sup>®</sup> Internet Explorer<sup>®</sup> 6.0 або вище
- DirectX® 9.0с редакція 30 (серпень 2006) або вище
- Мережеве середовище: 100 МБ Ethernet, WLAN (IEEE 802.11 b/g/n) (IEEE 802.11 n: крім Росії)
- 1 Запустіть комп'ютер <sup>і</sup> вставте компакт-диск Nero MediaHome 4 Essentials <sup>у</sup> пристрій читання компакт-дисків. Майстер встановлення супроводжуватиме Вас протягом швидкого та нескладного процесу інсталяції.
- 2 Закрийте всі програми Microsoft Windows <sup>і</sup> вийдіть із усіх антивірусних програм, які можуть працювати на комп'ютері .
- 3 Вставте компакт-диск Nero MediaHome 4 Essentials <sup>у</sup> пристрій читання компакт-дисків комп'ютера.
- 4 Натисніть **Nero MediaHome 4 Essentials**. Програма готова до інсталяції, <sup>і</sup> <sup>з</sup>'являється майстер встановлення.
- 5 Натисніть кнопку **Далі**, щоб відкрити вікно для введення серійного номера. Натисніть **Далі**, щоб перейти до наступного етапу.
- 6 Якщо Ви приймаєте всі умови договору, встановіть позначку **<sup>Я</sup> приймаю умови ліцензійного договору** і натисніть **Далі**. Інсталяція програми не відбудеться без прийняття цього договору.
- 7 Натисніть **Типова** <sup>і</sup> потім **Далі**. Розпочато процес установлення.
- 8 Якщо Ви бажаєте взяти участь <sup>в</sup> анонімному зборі інформації, позначте відповідне віконце прапорцем і натисніть кнопку **Далі**.
- 9 Натисніть кнопку **Вийти** для завершення інсталяції.

#### **Файли та папки спільного доступу**

Після інсталяції Nero MediaHome, потрібно додати папки спільного доступу.

- 1 Двічі клацніть на піктограмі **Nero MediaHome 4 Essential** на Робочому столі.
- 2 Клацніть на піктограмі **Мережа**, що знаходиться зліва та вкажіть ім'<sup>я</sup> мережі <sup>у</sup> полі **Ім'<sup>я</sup> мережі**. Телевізор розпізнає ім'я мережі, яке ви вказали.
- 3 Клацніть на піктограмі **Спільне**, що знаходиться зліва.
- 4 Клацніть на вкладці **Локальні папки**, що знаходиться <sup>в</sup> меню **Спільне**.
- 5 Клацніть на піктограмі **Додати**, щоб відкрити вікно **Пошук папки**.
- 6 Оберіть папку <sup>з</sup> файлами, які ви бажаєте зробити спільними. Обрану папку буде додано до списку спільних папок.
- 7 Клацніть на піктограму **Запуст. сервер** для того, щоб запустити сервер.

#### **ПРИМІТКА**

- ► Якщо спільні папки чи файли не відображаються на екрані телевізора, клацніть на потрібній папці у вкладі **Локальні папки** і натисніть на опцію **Повторне сканування**, що знаходиться у опціях кнопки **Ще**.
- ► Відвідайте сайт **www.nero.com**, щоб отримати більше інформації та програмних додатків.

#### **Відтворення спільного контенту.**

Ви можете відтворити на екрані та подивитись фільми, фотографії чи послухати музику, що розміщена на вашому комп'ютері чи на інших DLNA медіа серверах.

1 Запустіть сервер на вашому комп'ютері чи іншому пристрої, який під'єднаний до вашої мережі вдома.

#### <sup>2</sup> Виберіть **МОЇ МУЛЬТИМЕДІЙНІ ДАНІ**.

Виберіть **Список фільмів**, **Фотографії** або **Музика**.

**Bиберіть DLNA.**<br>3 Залежно від мед Залежно від медіасерверу цей телевізор може потребувати дозвіл від сервера.

> Якщо потрібно проглянути доступний медіасервер повторно, натисніть кнопку синього кольору.

#### **ПРИМІТКА**

3

 $QK$ 

- ►Щоб відтворити файл, що знаходиться на медіа сервері, потрібно, щоб телевізор та медіа сервер були під'єднані до однієї точки доступу.
- ► У зв'язку з тим, що сумісність та доступні функції відтворення файлів в меню **МОЇ МУЛЬТИМЕДІА** тестуються у середовищі групи DLNA серверів (Nero MediaHome 4 Essentials), характеристики файлів та функції їх відтворення в меню **МОЇ МУЛЬТИМЕДІА** можуть відрізнятися залежно від типу медіа сервера.
- ►Файлові характеристики у цьому розділі можуть бути не сумісними. Можлива наявність деяких обмежень через функції файлу та можливість їх підтримки медіа сервером.
- ► Навіть файли, які не підтримуються, можуть бути відображені у вигляді фотопіктограми або музичної піктограми.
- ►Можливість перегляду мініатюр фільмів не підтримується DLNA сервером.
- ►Якщо в меню **МОЇ МУЛЬТИМЕДІА** є музичний файл, що не програється, телевізор пропустить його і програватиме наступний.
- ► Інформація про файл, що відображається на екрані, не завжди відповідає музичним і відеофайлам у меню **МОЇ МУЛЬТИМЕДІА**.
- ► Ця модель телевізора підтримує тільки файли з субтитрами від Nero MediaHome 4.
- ►Файл з субтитрами та відеофайл повинні мати одинакові файлові імена та бути розміщеними в одній папці.
- ►Якщо файл з субтитрами було додано після класифікації каталогу, користувачеві потрібно видалити і знову додати папку у список спільних файлів.
- ►Характеристики вашої домашньої мережі можуть впливати на якість відтворення файлів та використання функції **МОЇ МУЛЬТИМЕДІА**.
- ►Дані, розміщені на зовнішніх медіа носіях, таких як карта пам'яті USB, DVD привід та ін. можуть важко зчитуватись іншими пристроями.
- ►Під час відтворення файлів через DLNA зв'язок не підтримуватиметься відтворення файлів DivX, захищених DRM.
- ►Може розпізнаватись до 200 папок в одній папці та 999 включених папок і файлів.
- ►Якщо в одній папці занадто багато папок або файлів, вони можуть не працювати належним чином.

# **СПИСОК ФІЛЬМІВ**

Можна відтворювати відеофайли, збережені на пристрої USB або на комп'ютері.

Список фільмів активується після того, як виявлено USB. Використовується для програвання фільмів на телевізорі.

Відображає фільми папки USB і підтримує відтворення.

Дозволяє програвати всі фільми папки та інші бажані файли користувача.

Являє собою список фільмів, де відображається інформація про папку та фільм.

<sup>E</sup>кранне меню на вашому телевізорі може бути іншим. Дані ілюстрації <sup>є</sup> лише прикладом, наве- деним для полегшення користування телевізором.

Підтримуються відеофайли форматів (\*.mpg/\*.mpeg/\*.dat/\*.ts/\*.trp/\*.tp/\*.vob/\*.mp4/\*.mov/\*.mkv/\*.dvix/\*.avi/\*.asf/\*. wmv/\*.avi(motion-jpeg)/\*.mp4(motion-jpeg)/\*.mkv(motion-jpeg))

Відеоформат : DivX3.11, DivX4.12, DivX5.x, DivX6, Xvid1.00, Xvid1.01, Xvid1.02, Xvid1.03, Xvid1.10 beta-1/beta-2, Mpeg-1, Mpeg-2, Mpeg-4, H.264/AVC, VC1, JPEG, Sorenson H.263

Аудіоформат: Dolby Digital, AAC, Mpeg, MP3, LPCM, HE-AAC, ADPCM, WMA

Швидкість передачі: в діапазоні від 32 кбіт/с до 320 кбіт/с(MP3)

Формат зовнішніх субтитрів : \*.smi/\*.srt/\*.sub(MicroDVD,Subviewer1.0/2.0)/\*.ass/\*.ssa/\*.txt(TMPlayer)/\*. psb(PowerDivX)

Формат зовнішніх субтитрів : тільки XSUB (формат субтитрів, що використовується у файлах DivX6)

- Деякі субтитри, створені користувачем, можуть функціонувати неналежним чином.
- Деякі спеціальні символи в субтитрах не підтримуються.
- Теги HTML у субтитрах не підтримуються.
- Субтитри доступні лише мовами, переліченими у відповідному списку.
- Зміна шрифту і кольору субтитрів не підтримується.
- Субтитри мовами, які не вказані, не підтримуються.
- Відеофайли, які містять файли із субтитрами розміром 1 МБ і більше, можуть не відтворюватись належним чином.
- Під час зміни мови для відтворення звуку на дисплеї можуть відбуватися деякі перебої (зупинення зображення, прискорене відтворення тощо).
- Пошкоджений файл із фільмом може відтворюватися неналежним чином, або можуть бути недоступними деякі функції програвача.
- Відеофайли, вироблені за допомогою деяких кодувань, можуть відтворюватися неналежним чином.
- Якщо відео- чи аудіоструктура записаного файла не має внутрішніх розділень, може виводитися або відео або звук.
- Підтримуються відеофайли HD з максимальною роздільною здатністю 1920x1080@25/30P або 1280x720@50/60P, залежно від кадру.
- Відеофайли, що мають більшу роздільну здатність, ніж 1920X1080@25/30P або 1280x720@50/60P, можуть працювати неналежним чином, залежно від кадру.
- Відеофайли, які мають інший тип або формат, окрім зазначених, можуть відтворюватися неналежним чином.
- **Максимальна швидкість передачі відеофайлу, що відтворюється, складає 20 Mбіт/с .**
- Ми не гарантуємо рівного відтворення файлів з кодування рівня 4.1 або пізнішої версії в H.264/AVC.
- Аудіокодек DTS не підтримується.
- Відеофайл розміром понад 30 ГБ не може бути відтворено.
- Відеофайл DivX і файл із субтитрами мусять розташовуватися в одній папці.
- Назва відеофайла має збігатися з назвою файла субтитрів, щоб субтитри відображалися.
- Програвання відеофайла за допомогою USB-підключення, яке не підтримує високу швидкість, може відбуватися неналежним чином.
- Відеофайли, закодовані у форматі GMC (Global Motion Compensation) і Qpel (Quarterpel Motion Estimation), не підтримуються.
- Під час перегляду фільму за допомогою функції Movie List (Список фільмів), зображення можна налаштувати, натиснувши клавішу **Energy Saving (Збереження енергії)** та **AV Mode (Режим AV)** на пульті ДК. Не працює налаштування користувача для кожного режиму
- Якщо у відеофайлу відсутня індексна інформація, режим "трюк" (Trick Mode) не підтримуватиме інших функцій, окрім ►►.
- Якщо відтворювати відеофайл через мережу, режим "трюк" (Trick Mode) буде обмежено до швидкості х2.
- Відеофайли, які містять у своїй назві спеціальні символи, можуть не відтворюватись.

### **Підтримувані формати файлів DivX.**

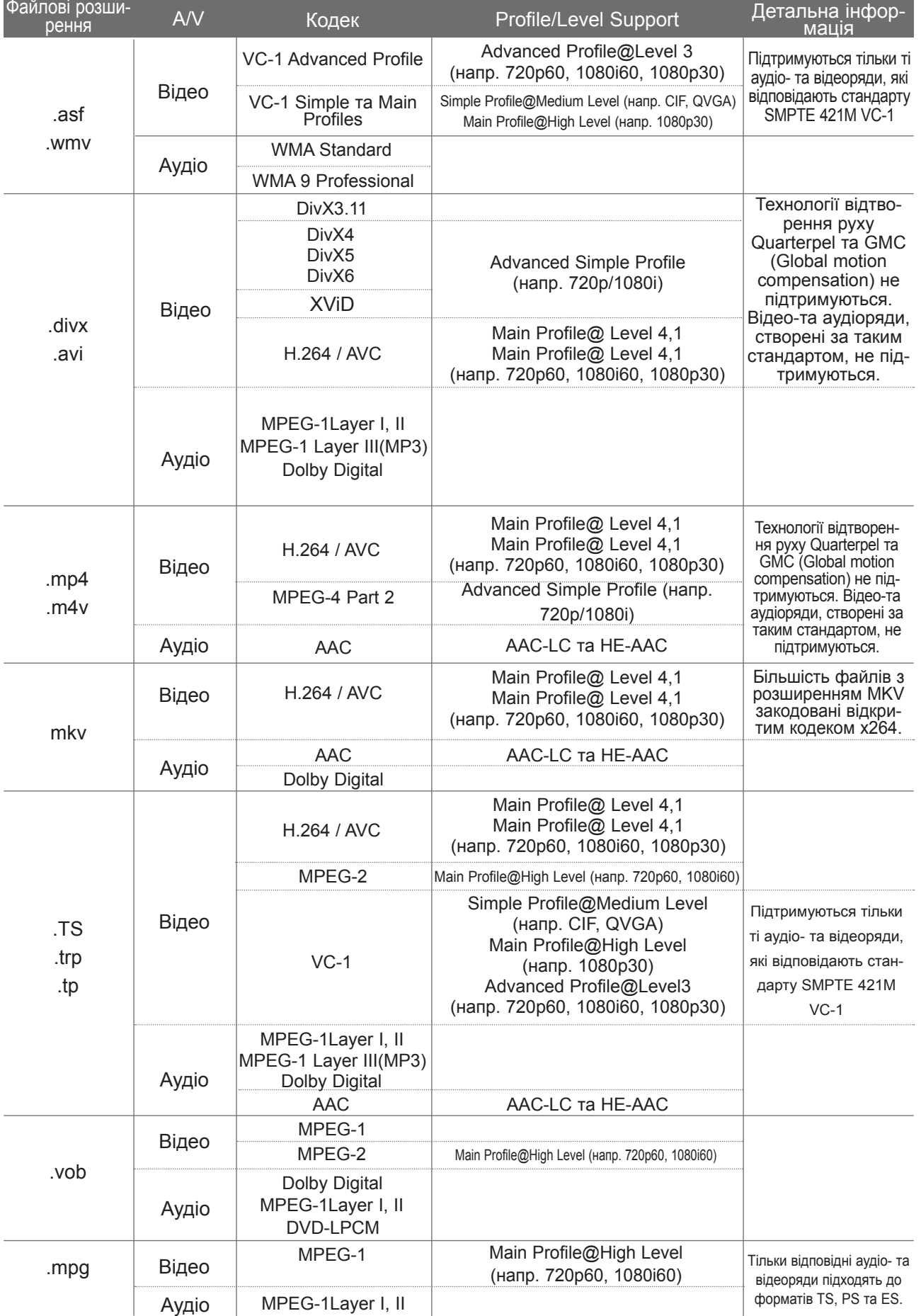

### **Eлементи екрану**

Параметри **USB** також можна налаштувати в меню **ВХІД**.

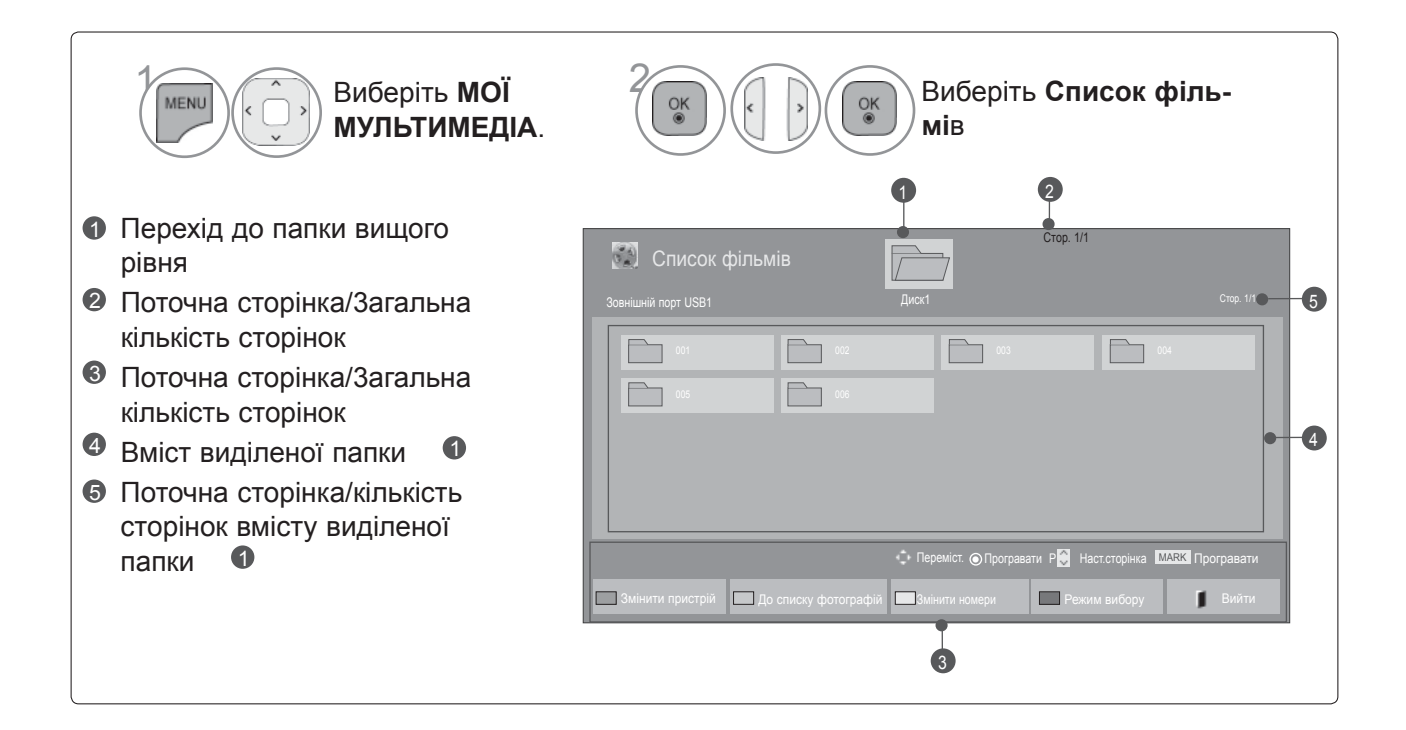

• ДЕЯКІ ФАЙЛИ МОЖУТЬ НЕ ВІДО- БРАЖАТИСЯ ЯК ЗОБРАЖЕННЯ ПОПЕРЕДНЬОГО ПЕРЕГЛЯДУ, НАТОМІСТЬ ВІДОБРАЖАТИМЕТЬСЯ ЛИШЕ ПІКТОГРАМА.

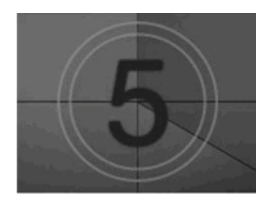

• НЕПІДТРИМУВАНІ ФАЙЛИ НЕ ВІДОБРАЖАТИМУТЬСЯ ЯК ЗОБРАЖЕННЯ ПОПЕРЕДНЬО- ГО ПЕРЕГЛЯДУ, НАТОМІСТЬ ВІДОБРАЖАТИМЕТЬСЯ ЛИШЕ ПІКТОГРАМА.

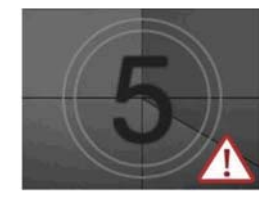

• ФАЙЛИ НЕВІДОМОГО ФОРМАТУ ВІДОБРАЖА- ЮТЬСЯ У ВИГЛЯДІ РАСТРОВОГО ЗОБРА- ЖЕННЯ.

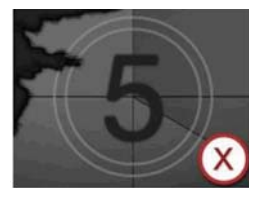

### **Вибір фільмів**

#### ■ **Під час відтворення відеофайлів**

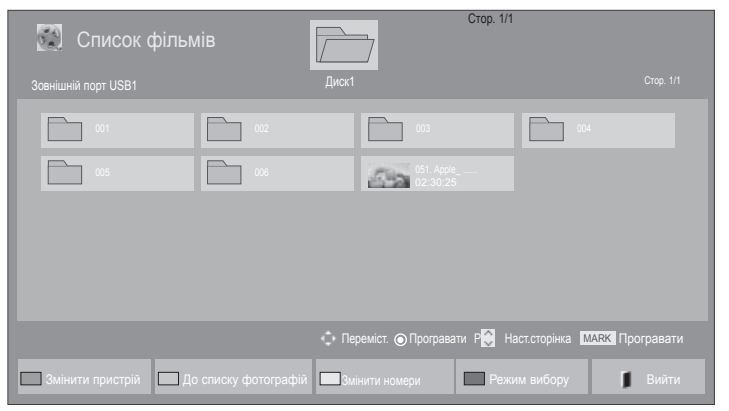

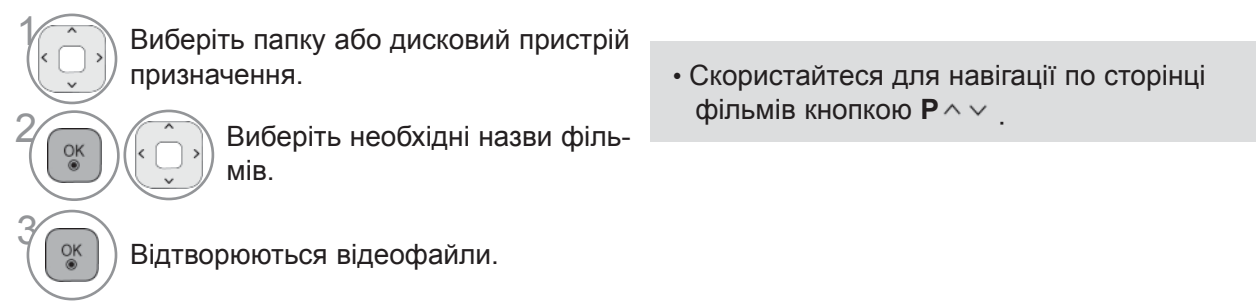

### **Використання пульта дистанційного керування (ДК)**

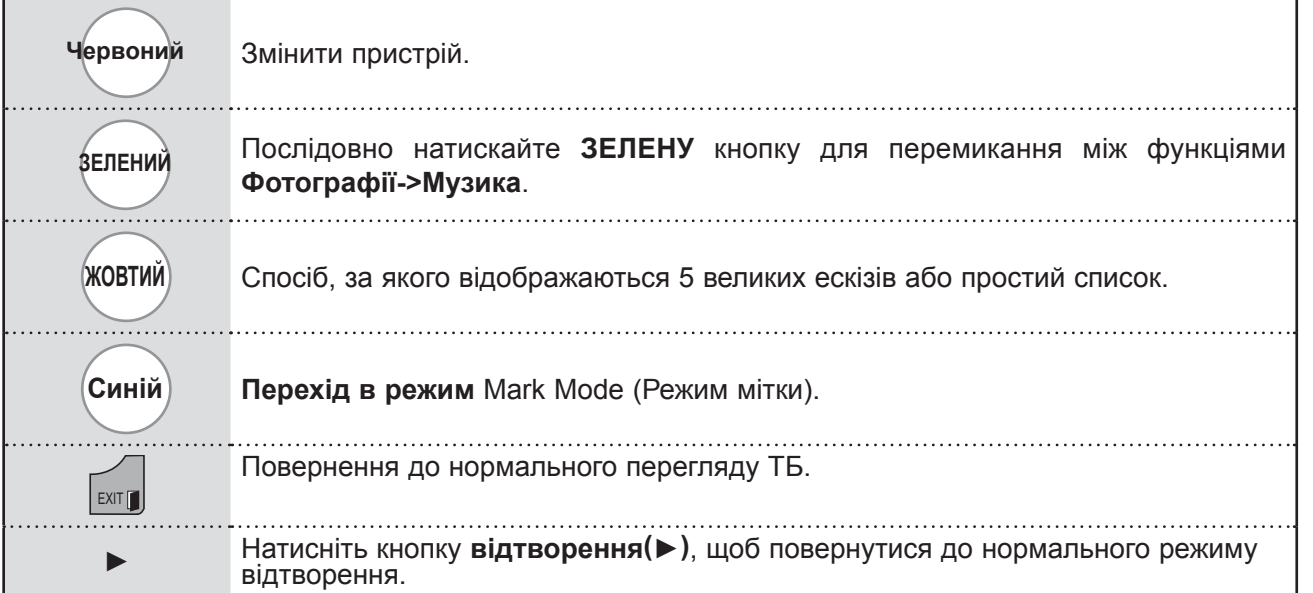

#### ■ **Під час відтворення вибраного відеофайлу**

Стор. 1/1 Список фільмів диска и порт из стор. 1/1 дека и стор. 1/1 дека и стор. 1/1 дека и стор. 1/1 дека и стор. 1/1 дека и стор. 1/1<br>Вовнішній порт USB1 дека и стор. 1/1 дека и стор. 1/1 дека и стор. 1/1 дека и стор. 1/1 дека и стор. 1/1 дека  $\Box$ 001 **002 002 003 004 1 003 004**  $\Box$  $\Box$ E<sup>1</sup>2 • Переміст. • Програвати Р .: Наст.сторінка МАRK Програ Програвати позначені **Позначити всі Ви**зняти всі позначення Вийти з Режиму вибору Вийти в Ди

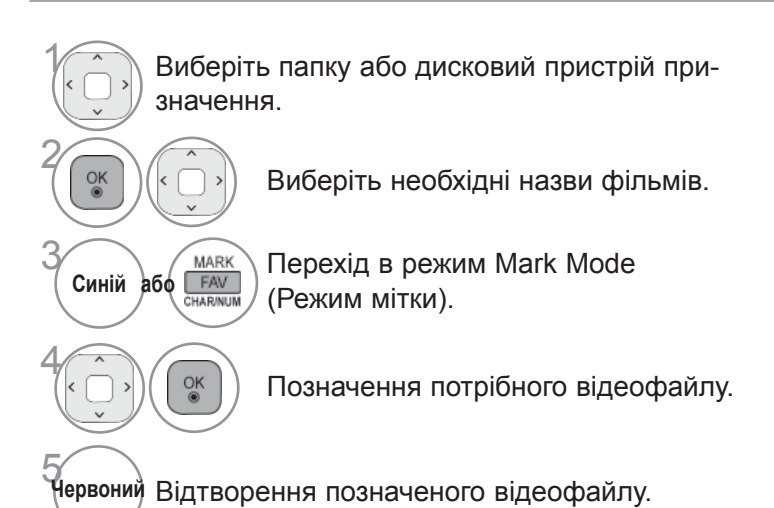

• Коли позначено один або більше фільмів, вибрані фільми програватимуться послідовно.

#### **ПРИМІТКА**

► Якщо файли не підтримуються, з'явиться повідомлення стосовно відповідного файла.

### **Використання пульта дистанційного керування (ДК)**

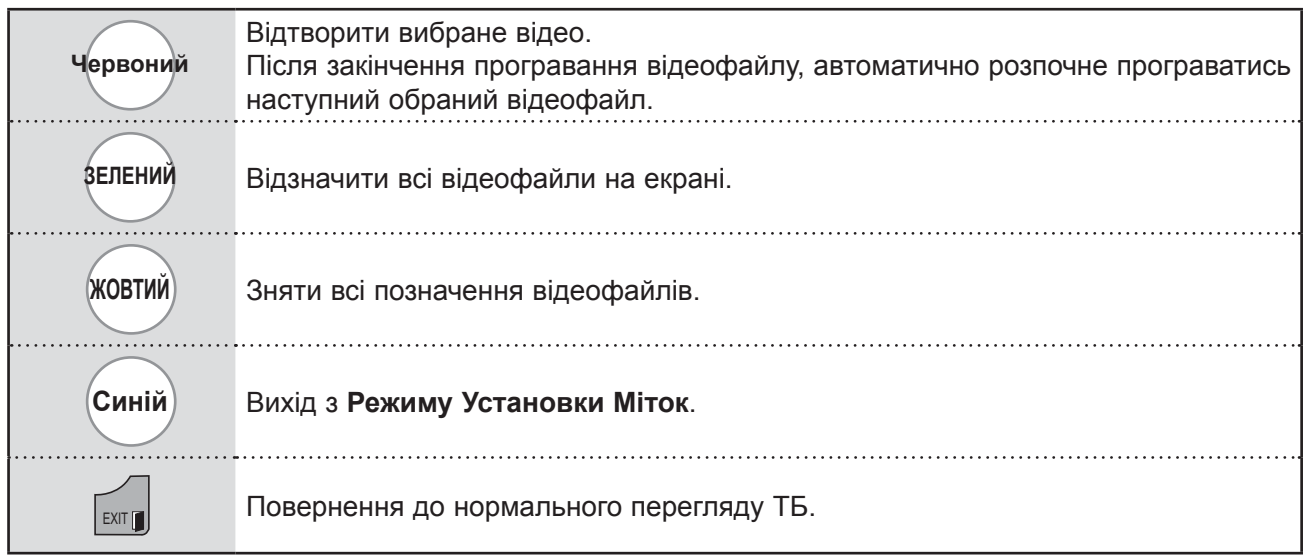

#### **ПРИМІТКА**

- ►Якщо на екранному меню вибрати «Так» і відкрити той самий файл фільму, який було зупинено під час попереднього перегляду, він почне відтворюватися знову з місця попередньої зупинки.
- ►Якщо в папці міститься цілий ряд файлів, наступний файл буде відтворюватись автоматично. Але це не стосується випадків, коли в меню Список фільмів функцію **Повтор** налаштовано на "**Увімк.**" (дивіться ст. 104), або встановлено для Відтворення позначених.

### **Використання функції Movie List (Список фільмів)**

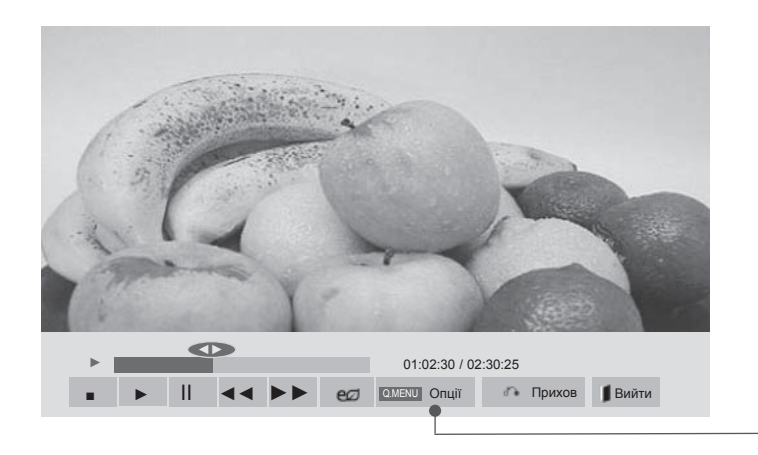

■ Подані в цьому документі зображення можуть дещо відрізнятися від вигляду вашого телевізора.

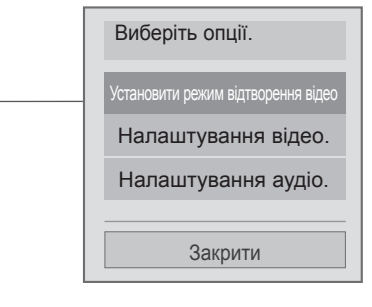

# **Q.MENU a GO** MENU **BI** BI BI BI MENU **Option**.

Виберіть **Налаштування відтворення відео.**, **Налаштування відео., Налаштування аудіо.** або **Налаштувати перегляд відео у тривимірному форматі.**(Тільки 42/47LX6\*\*\*, 47/55LX9\*\*\*, 50/60PX9\*\*\*)**.**

### **ПРИМІТКА**

- ► Зміна значення параметрів у меню **Список фільмів** не впливає на налаштування функцій **Фотографії** та **Музика**.
- ► Значення параметрів, які було змінено в меню **Фотографії** та **Музика**, аналогічно змінюються і в меню **Фотографії** та **Музика**, крім меню **Список фільмів**.
- ► Під час повторного відтворення відеофайлу після його зупинення перегляд відео можна продовжити з місця зупинки.

2

### **Використання пульта дистанційного керування (ДК)**

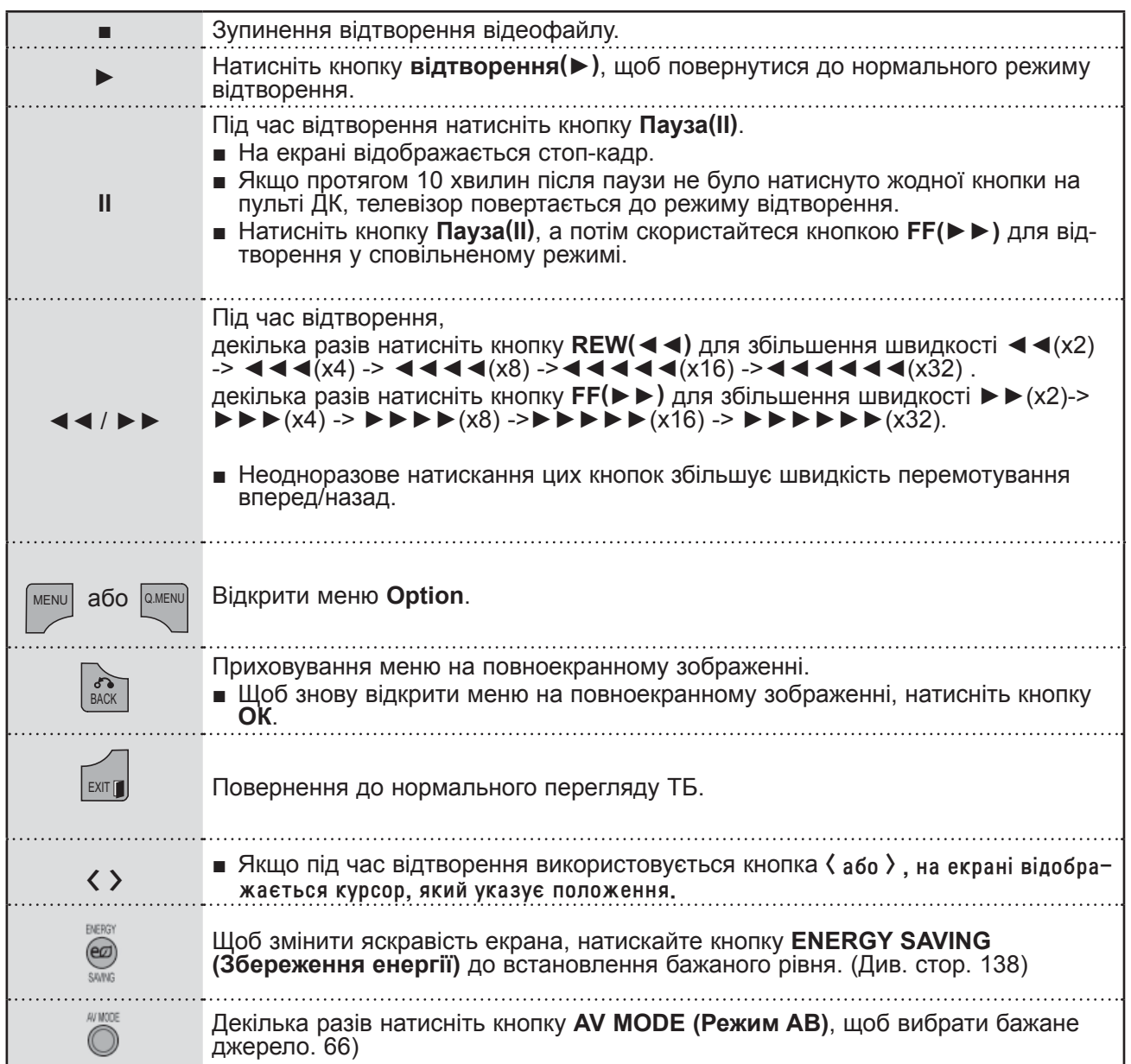

■ **Вибираючи меню Налаштування відтворення відео.**

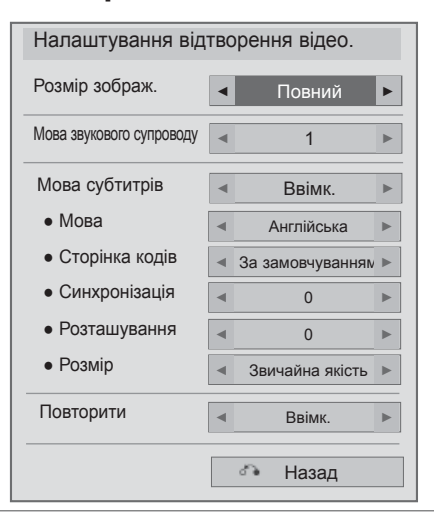

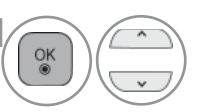

2

#### **1 Виберіть Розмір зображення, Мова**<br>**1 вне** звикового супроводу. Мова субти**звукового супроводу, Мова субтитрів** або **Повтор**.

Виконайте необхідні настройки.

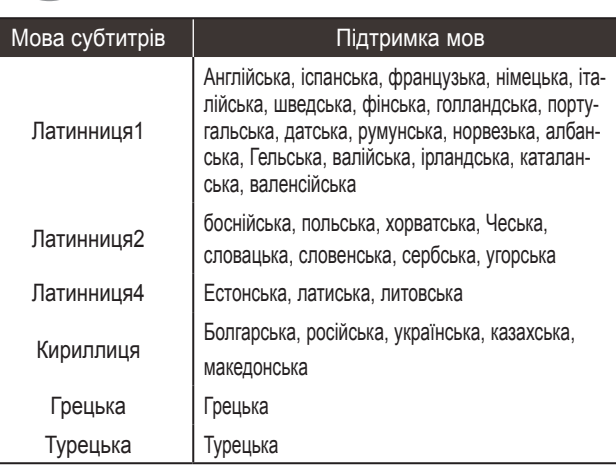

- ►Розмір зображ. **: Вибирає бажаний формат зображення під час програ- вання фільму.**
- ►**Mова звукового супроводу** : Зміна творення відео.Неможливо вибрати для<br>файлів з однією звуковою доріжкою.
- ►**Мова субтитрів :** увімкнення/вимкнення субтитрів.
- ►**Мова** : Активується для субтитрів SMI та дозволяє вибирати мову субтитрів.
- ►**Сторінка кодів** : Можна вибрати шрифт для відображення субтитрів. При виборі установки за умовчанням буде викорис-<br>товуватися шрифт, як у головному меню.
- ►**Синх.** : дозволяє налаштувати синхроні- зацію часу субтитрів від -10 секунд до +10 секунд із проміжками <sup>в</sup> 0,5 секунд під час відтворення фільму.
- ►Розташування **: Змінює положення субтитрів угору або вниз під час про- гравання фільму.**
- ►**Розмір** : дозволяє вибрати потрібний розмір субтитрів під час відтворення фільму.
- ►**Повтор** : Ввімкнення/вимкнення функції кненні функції файли в папці будуть від-<br>творюватися в режимі повтору. Навіть якщо режим повторюваного відтворення вимкнено, ця функція відтворить файл,<br>якщо його назва схожа на назву попере-<br>днього файлу.

### **ПРИМІТКА**

► У файлі субтитрів підтримується лише 10 000 синхр. блоків.

►Під час перегляду відео можна налаштувати розмір зображення, натиснувши кнопку **RATIO**.

#### ■ **Вибираючи меню "Налаштування відтворення відео",**

■ Подані в цьому документі зображення можуть дещо відрізнятися від вигляду вашого телевізора.

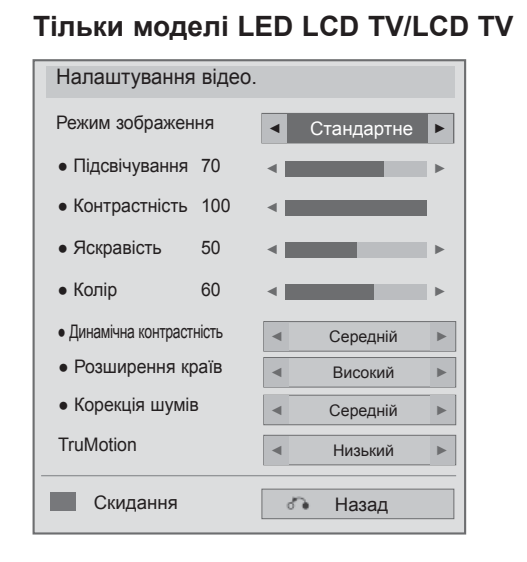

1

 $\frac{6}{9}$ 

#### **Тільки для плазмових телевізорів**

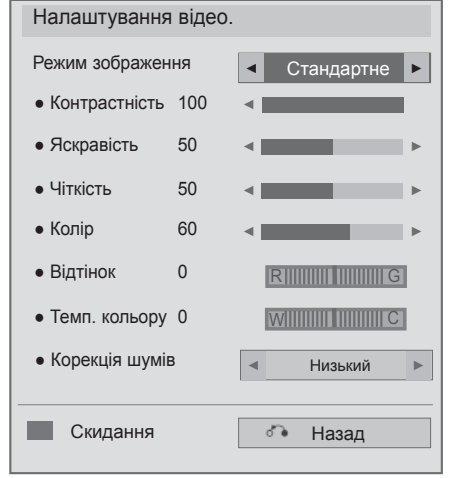

Виберіть **Режим зображення** або **TruMotion**.

Виконайте необхідні настройки. (Див. стор. від 139 до 148)

■ **Вибираючи "Налаштування відео",**

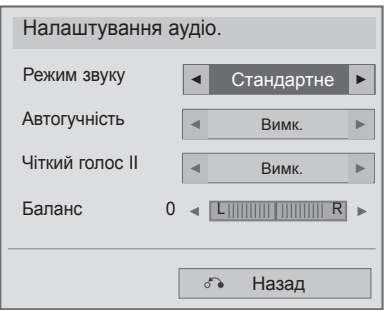

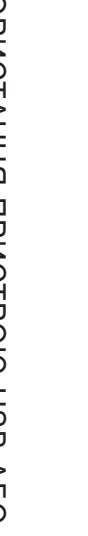

**1 Виберіть Sound Mode (Настройки звуку), Auto Volume (Авто. Гучність)**, Clear Voice II або Balance (Баланс).  $\checkmark$ 

2 Виконайте необхідні настройки. (Див. стор. від 154 до 158)

■ Вибираючи меню "Налаштування 3D-відео", (Тільки 42/47LX6\*\*\*, 47/55LX9\*\*\*, 50/60PX9\*\*\*)

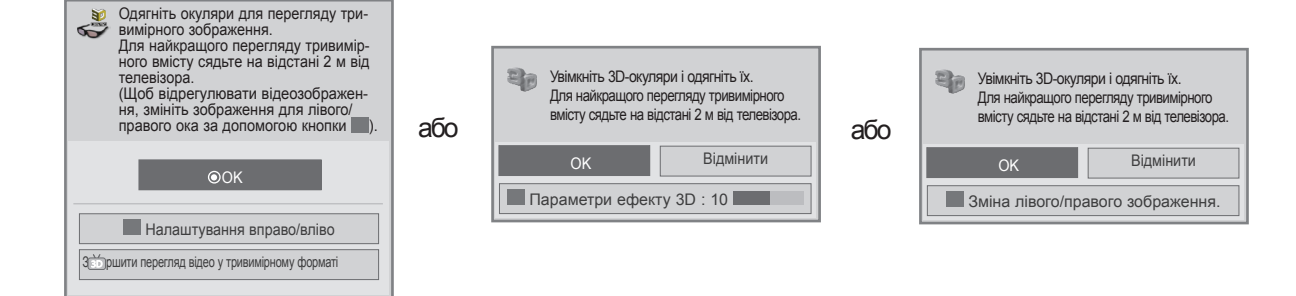

Детальніше читайте у розділі "3D-зображення" в посібнику користувача.

# **CПИCOK ГPAФІЧНИX ФAЙЛІВ**

Можна переглядати фотографії, збережені на пристрої USB або на комп'ютері.

Екранне меню на вашому телевізорі може бути іншим. Дані ілюстрації є лише прикладом, наве-<br>деним для полегшення користування телевізором.

Під час перегляду фотографії за допомогою функції Photo List (Список фотографій), неможливо змінити режим зображення.

Bимоги сумісності графічних (\*.JPEG) файлів

Базовий : від 64 x 64 до 15360 x 8640 Пропорційний : від 64 x 64 до 1920 x 1440

- Підтримуються тільки файли формату JPEG.
- Файли у форматі, що не підтримується, відображаються у вигляді стандартної піктограми.
- Якщо файли пошкоджено або збережено <sup>у</sup> форматі, який не підтримується, з'явиться повідо- млення про помилку.
- Пошкоджені зображення можуть не відображатись належним чином.
- Для відтворення файлів із високою роздільною здатністю на весь екран може знадобитись деякий час.

j102

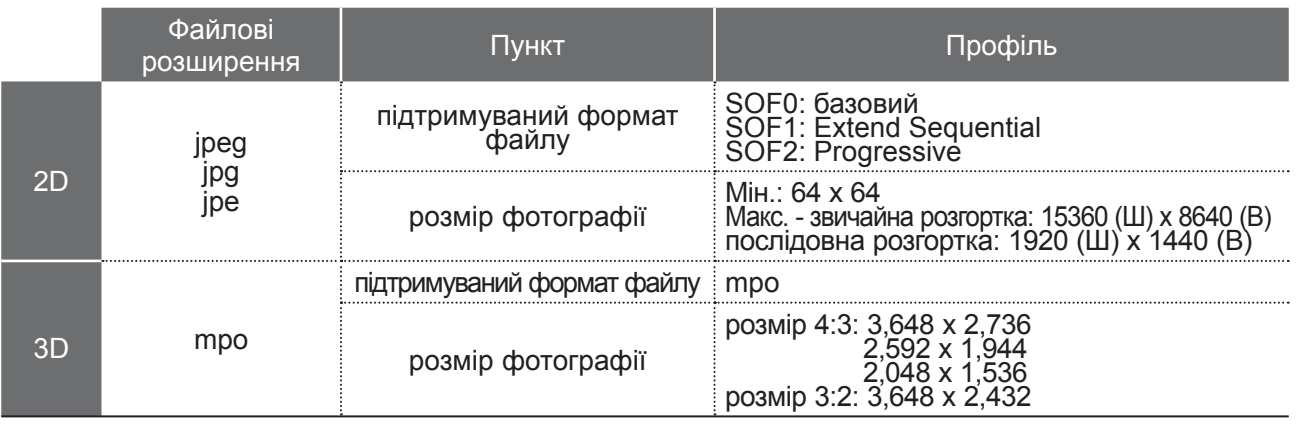

#### **Eлементи екрану**

Параметри **USB** також можна налаштувати в меню **ВХІД**.

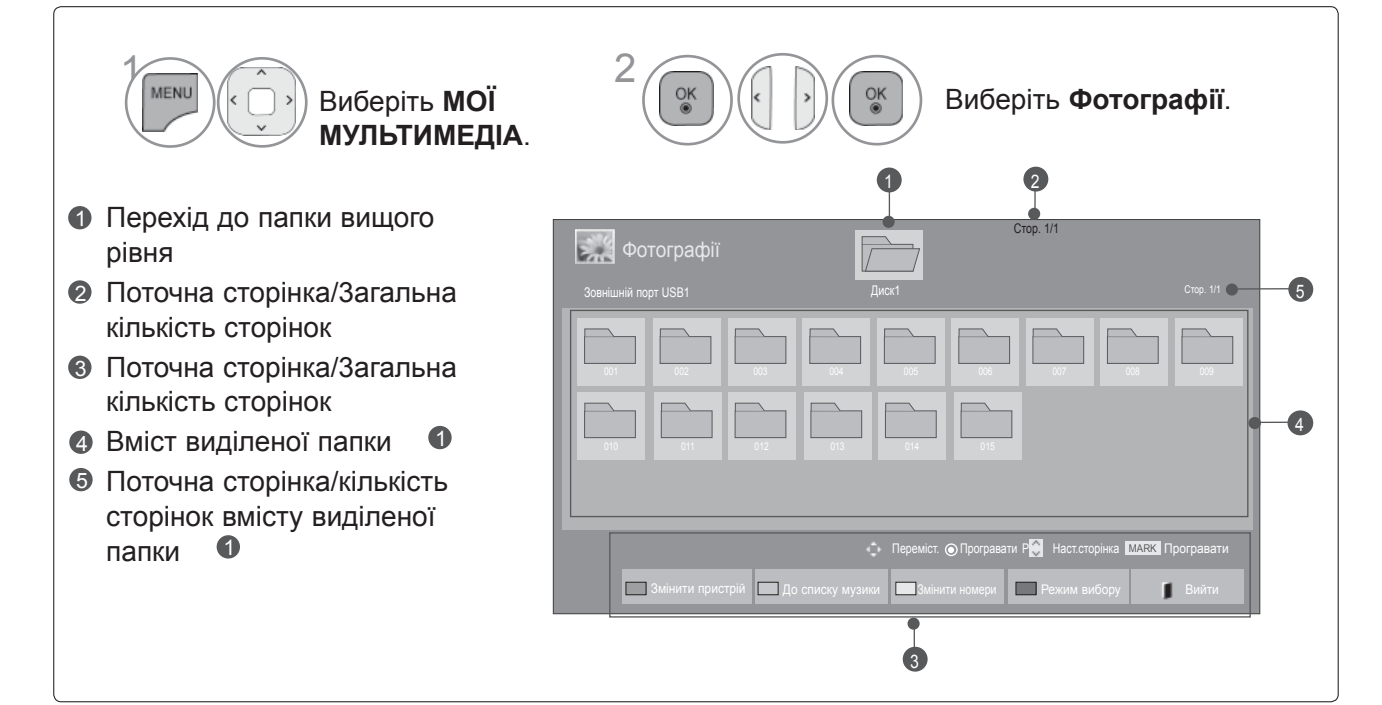

### **Вибір фотографій**

#### ■ **Під час перегляду фотографій**

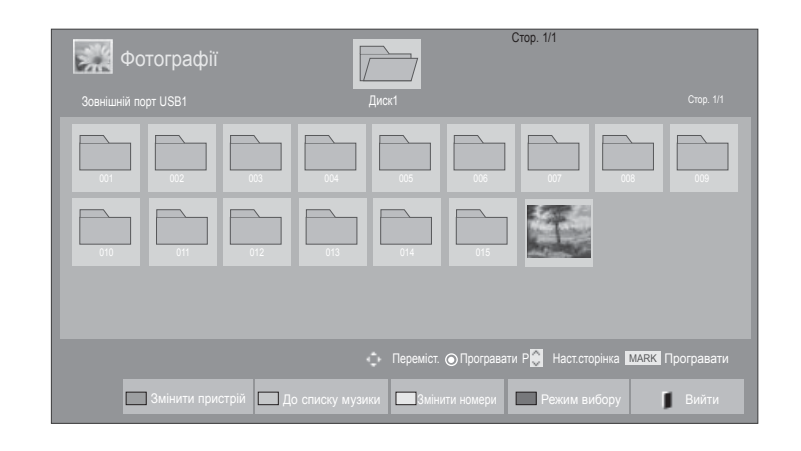

1 Виберіть папку або дисковий пристрій призначення.

• Використовуйте кнопки  $P \sim \vee$  для пересування по сторінці з фотографіями.

Виберіть потрібні фотографії.

**•• | Відображення файлів фотографій.** 

### **Використання пульта дистанційного керування (ДК)**

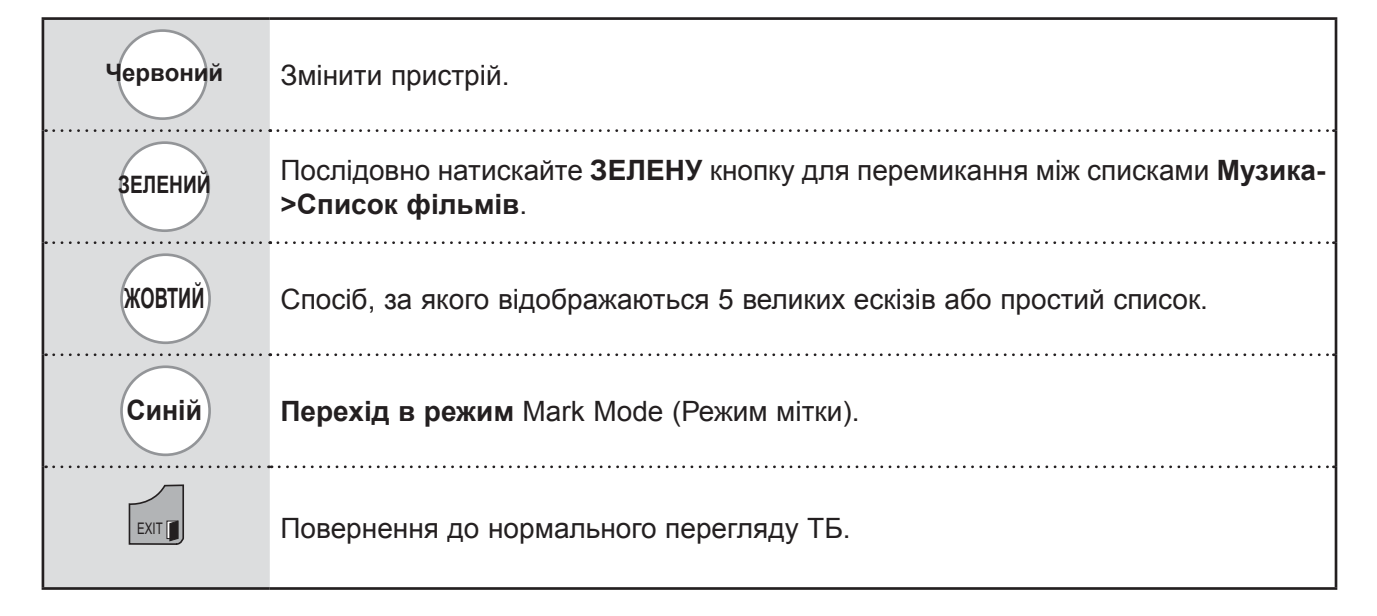

2

#### ■ **Під час перегляду вибраних фотографій**

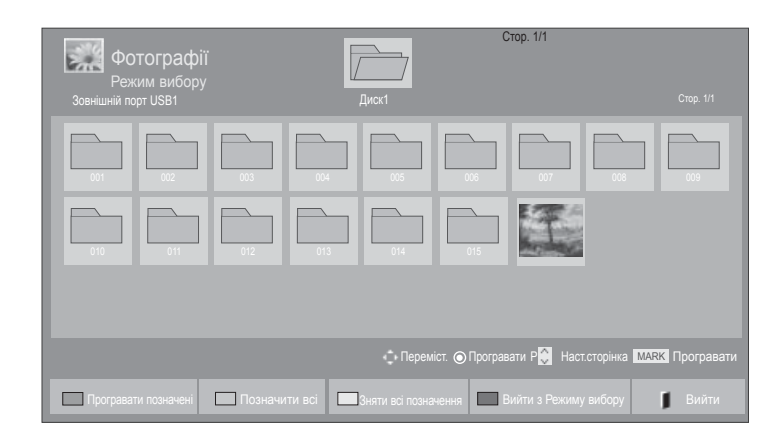

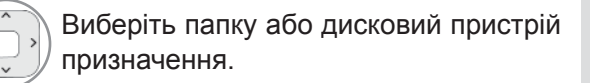

2

 $\frac{OK}{\odot}$ 

3

Виберіть потрібні фотографії.

 $\overline{\text{C}}$ иній або $\overline{\text{FAN}}$  Перехід в режим **Mark Mode (Режим мітки).**

> 4 Позначення потрібного файлу фотографії.

Бирвоний Відображення позначеного файлу фотографії.

• Якщо відмічена одна або більше фотографій, можна переглянути кожну відмічену фотографію або слайд-шоу з відмічених фотографій. Якщо жодна фотографія не відмічена, можна переглянути кожне фото окремо або слайд-шоу з усіх фотографій у теці.

### **Використання пульта дистанційного керування (ДК)**

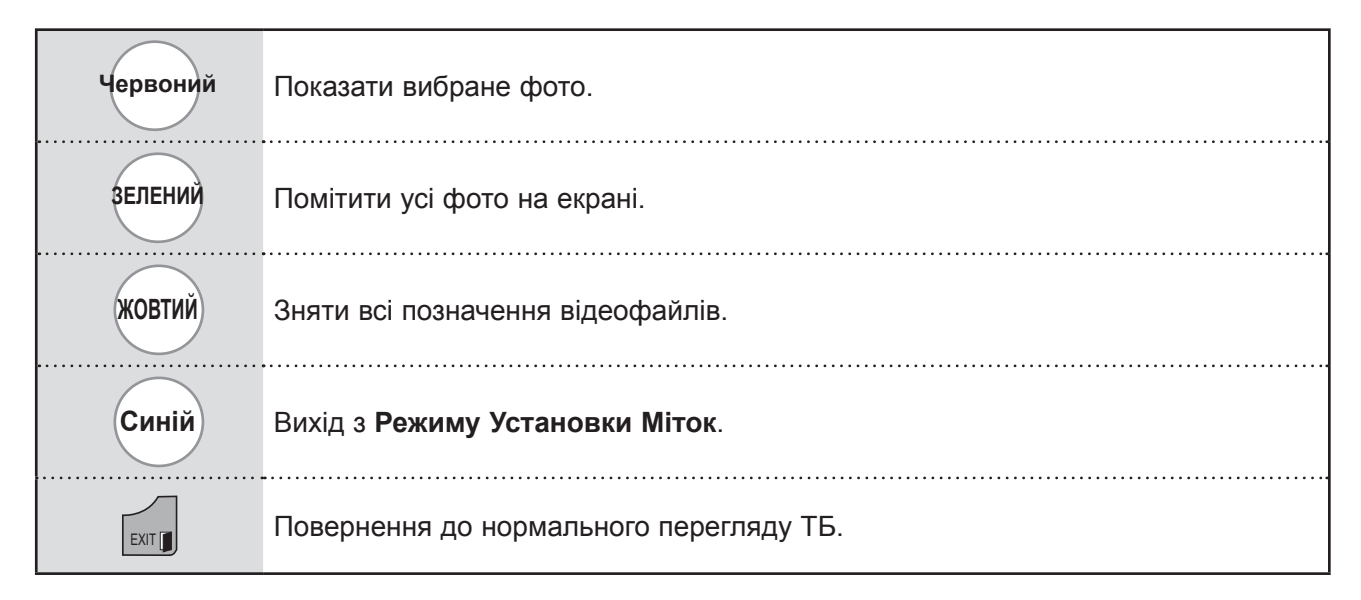

### **Перегляд фотографій**

Повний список операцій доступний у повноекранному режимі перегляду фотографії.

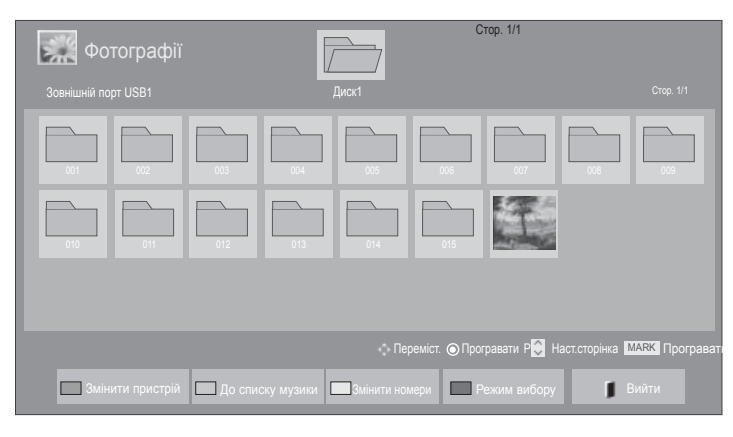

V

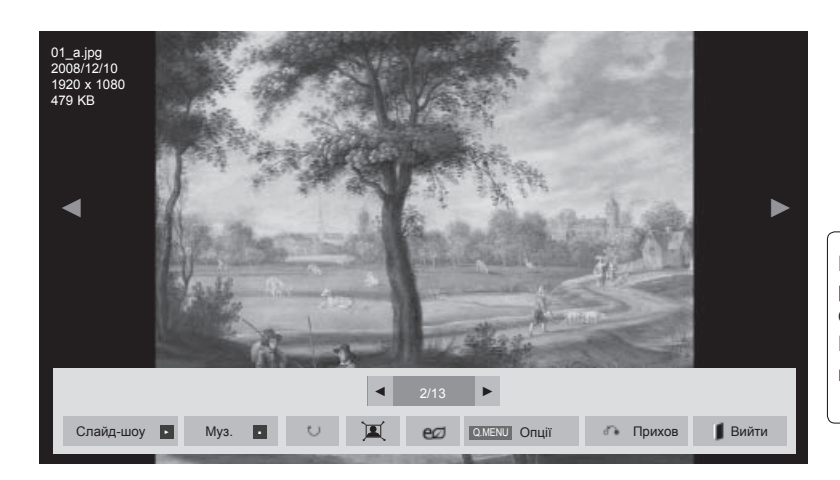

При перегляді зображення у повноекранному режимі пропорції зображення можуть змінитися.

Щоб повернутися до попереднього меню, натисніть кнопку **EXIT**.

1 Виберіть папку або дисковий пристрій призначення.

2

 $\frac{OK}{2}$ 

Виберіть потрібні фотографії.

 $\overline{\mathbb{R}}$  Вибрану фотографію буде відображено в повноекранному режимі.

• Скористайтеся для навігації по сторінці з фотографіями кнопкою  $P \sim$ .

- Натисніть кнопку **EXIT**, щоб повернутися до списку фотографій.
- Натисніть кнопку **НАЗАД**, щоб закрити вікно допомоги.

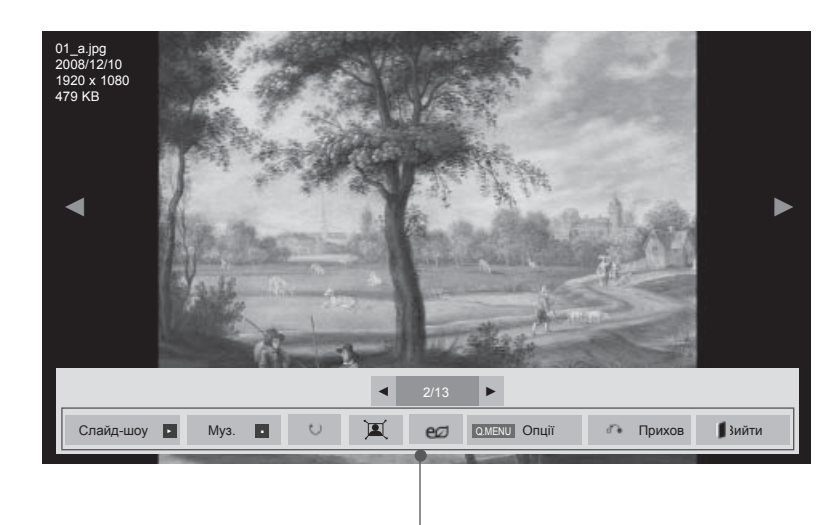

- ► **Слайд-шоу** : якщо не вибрано жодного зображення, під час слайд-шоу будуть показані всі зображення у поточній папці. Якщо вибрано кілька фотографій, вони відображаються у режимі слайд-шоу.
	- У меню **Опції (Додаткові)** задайте часовий інтервал для слайд-шоу.
- ► **Фонова музика** : прослуховування музики під час перегляду зображень у повноекранному режимі.
- Перш ніж використовувати цю функцію, встановіть пристрій для прослуховування фонової музики і аль-<br>бом у пункті "Параметри".
- **Параметри** можна налаштувати за допомогою кнопок **Q.MENU** або **MENU** на пульті дистанційного керування.
- ► ꘤ (Повернути) : обертання зображень.
- Обертання фотографії на 90°, 180°, 270°, 360° за годинниковою стрілкою.
- Обертання неможливе, якщо ширина зображення більша за висоту, що підтримується.
- ▶ Д/ : Зображення можна переглянути в повноекранному режимі або в оригінальному розмірі.
- **► е** $\oslash$ : Щоб збільшити яскравість екрану, декілька разів послідовно натискайте кнопку **ЕНЕРГОЗБЕРЕЖЕННЯ**. (дивіться ст.). 138)
- ► **Опції :** встановіть значення для пунктів **Тривалість показу** і **Фонова музика**.
- Для встановлення значень параметрів скористайтеся кнопками  $\wedge \vee \wedge \vee$ і OK. Щоб зберегти налаштування, натисніть OK.
- Поки відтворюється фонова музика, налаштування пункту **Фонова музика** змінити неможливо.
- Вибрати можна лише папку MP3, збережену на при- строї, який показує цю фотографію.
- ► **Приховати** : приховування меню на повноекранному зображенні.
	- Щоб знову відобразити меню, натисніть кнопку **OK**.

Натисніть кнопку **EXIT**, щоб повернутися до списку **Фотографії.** 

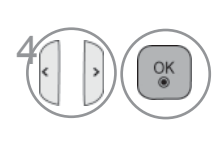

#### Виберіть **Слайдшоу**, **Фонова**

**музика**, ꘤ (Повернути), **)** , **p**, **e**, Параметри, Приховати або Вийти.

- За допомогою кнопок < > виберіть попереднє або наступне зображення.
- Щоб відкрити та керувати функціями меню в режимі повноекранного перегляду, скористайтеся кнопкою  $\langle \rangle$ .

### **Використання функції "Фотографії"**

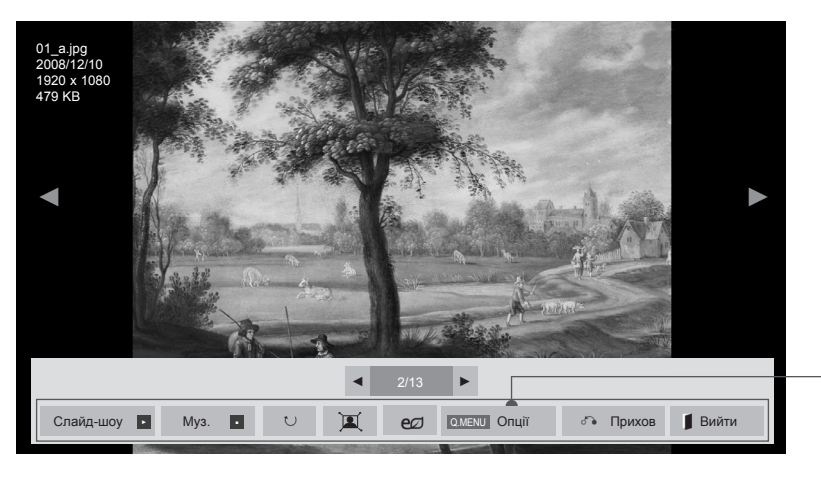

■ Подані в цьому документі зображення можуть дещо відрізнятися від вигляду вашого телевізора.

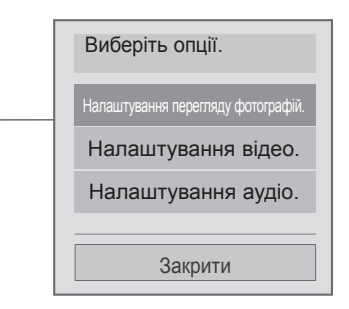

 $\frac{1}{2}$   $\frac{1}{2}$   $\frac{1}{2}$ 

<sup>2</sup> Виберіть **Налаштування відтворення відео.**, **Налаштування відео., Налаштування аудіо.** або **Налаштувати перегляд відео у тривимірному форматі.** (Тільки 42/47LX6\*\*\*, 47/55LX9\*\*\*, 50/60PX9\*\*\*)**.**

### **ПРИМІТКА**

- ► Зміна значення параметрів у меню **Список фільмів** не впливає на налаштування функцій **Фотографії** та **Музика**.
- ► Значення параметрів, які було змінено в меню **Фотографії** та **Музика**, аналогічно змінюються і в меню **Фотографії** та **Музика**, крім меню **Список фільмів**.
- ► В режимі 3D-зображення неможливо вибрати "Параметри". (Тільки 42/47LX6\*\*\*, 47/55LX9\*\*\*)
- ► Якщо ви хочете слухати фонову музику під час перегляду файлів із зображеннями \*mpo, відкрийте файл \*jpg та виберіть папку фонової музики в "Параметри - Налаштування перегляду фотографій". Тоді можна вибирати та слухати фонову музику під час перегляду файлів \*mpo. (Тільки 42/47LX6\*\*\*, 47/55LX9\*\*\*)

■ **Вибираючи меню Налаштування відтворення відео,**

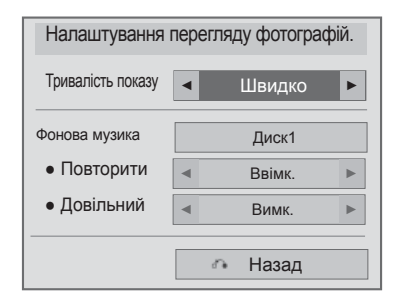

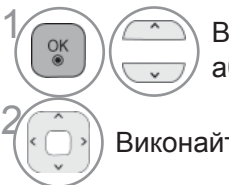

**1 Виберіть Тривалість показу**<br>260 **Фонова музика** або **Фонова музика.**

<sup>2</sup> Виконайте необхідні настройки.

#### ■ **Вибираючи меню "Налаштування відтворення відео",**

■ Подані в цьому документі зображення можуть дещо відрізнятися від вигляду вашого телевізора.

#### **Тільки моделі LED LCD TV/LCD TV**

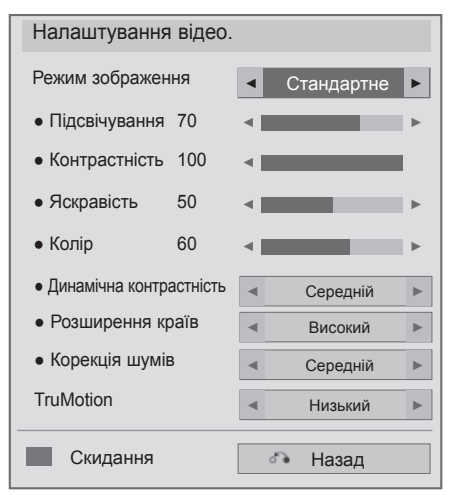

1

 $\frac{OK}{2}$ 

#### **Тільки для плазмових телевізорів**

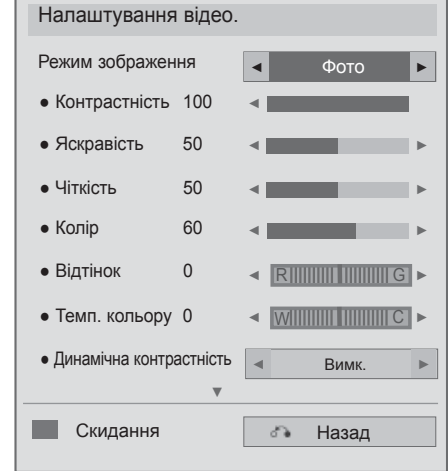

Виберіть **Режим зображення** або **TruMotion**.

2 Виконайте необхідні настройки. (Див. стор. від 139 до 148)

■ **Вибираючи "Налаштування відео",**

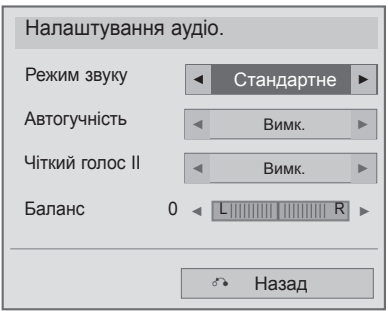

 $\overline{\mathcal{C}_{\kappa}}$   $\left(\frac{\mathcal{C}_{\kappa}}{\mathcal{C}_{\kappa}}\right)$  Виберіть **Sound Mode (Настройки звуку)**, Auto Volume (Авто. Гучність), Clear Voice II або Balance (Баланс).

2 Виконайте необхідні настройки. (Див. стор. від 154 до 158)

■ Вибираючи меню "Налаштування 3D-відео", (Тільки 42/47LX6\*\*\*, 47/55LX9\*\*\*, 50/60PX9\*\*\*)

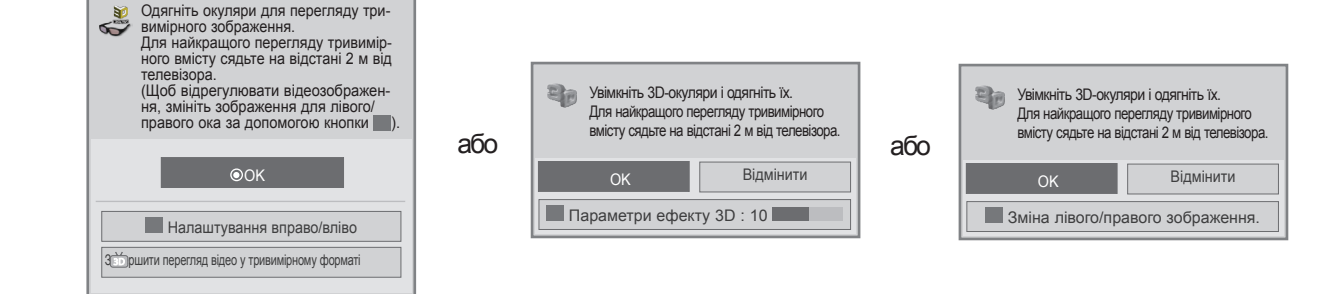

Детальніше читайте у розділі "3D-зображення" в посібнику користувача.
### **KAТAЛOГ МУЗИЧНИХ ФAЙЛІВ**

Можна відтворювати музичні файли, збережені на USB-накопичувачі чи комп'ютері. Придбані музичні файли (\*.MP3) можуть мати обмеження, пов'язані із захистом авторських прав. Tакі файли можуть не відтворюватися на даній моделі телевізора.

Даний пристрій може відтворювати музичні файли із USB-пристрою.

Eкранне меню на вашому телевізорі може бути іншим. Дані ілюстрації є лише прикладом, наведеним для полегшення користування телевізором.

Підтримка файлів Mузика (\*.МР3)

Швидкість передачі від 32 до 320 кбіт/с

- Частота дискретизації MPEG1 рівня 3: 32 кГц, 44,1 кГц, 48 кГц.
- Частота дискретизації MPEG2 рівня 3: 16 кГц, 22,05 кГц, 24 кГц

#### **Eлементи екрану**

Параметри **USB** також можна налаштувати в меню **ВХІД**.

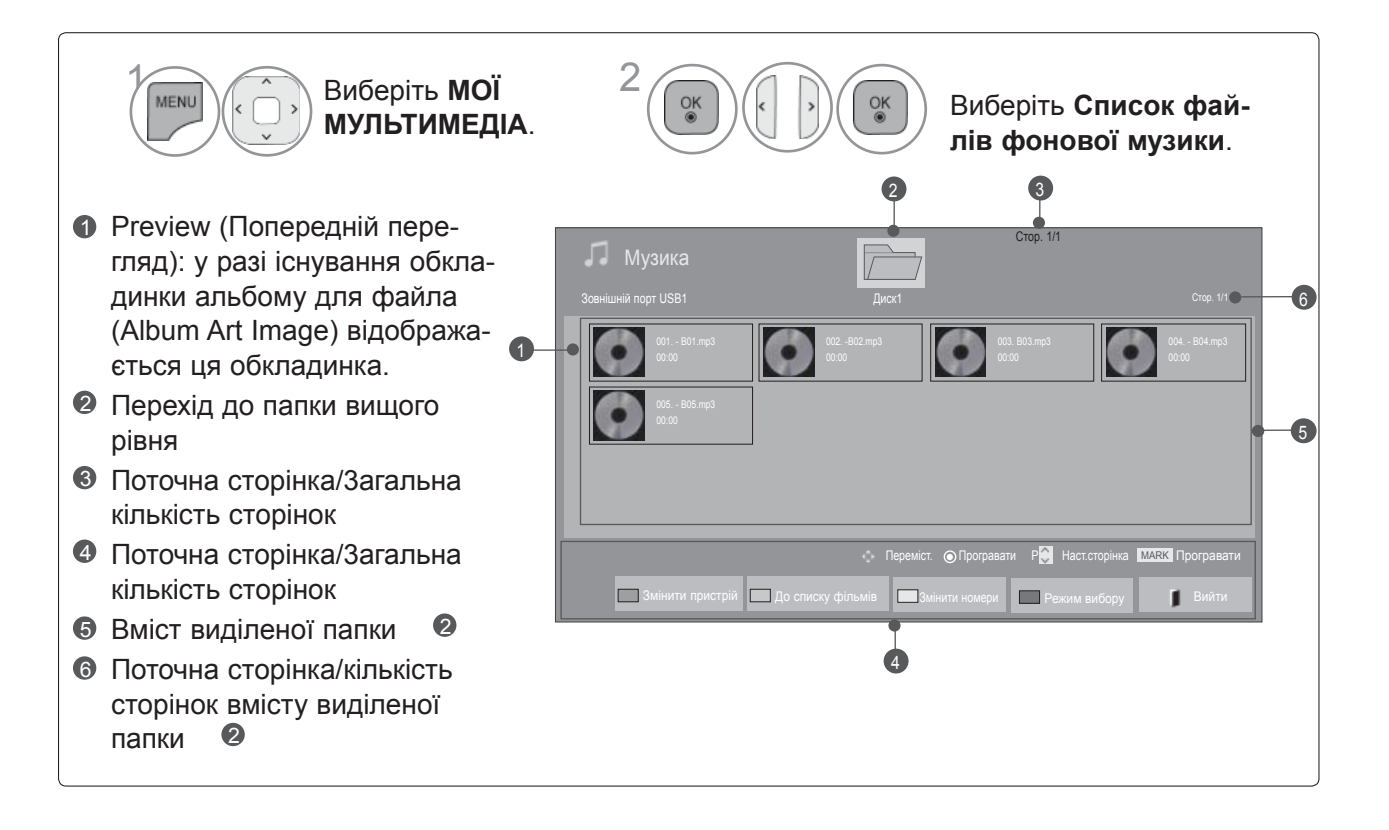

### **ВИКОРИСТАННЯ ПРИСТРОЮ USB АБО КОМП'ЮТЕРА**

### **Вибір музичних файлів**

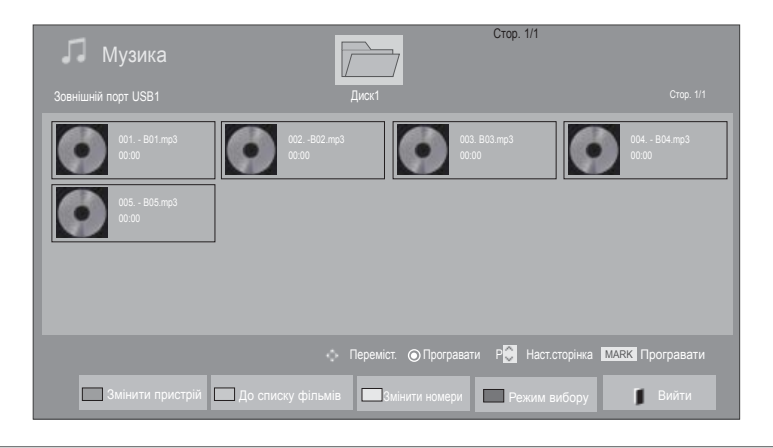

#### ■ **Під час відтворення музичних файлів**

- 1 Виберіть папку або дисковий пристрій призначення.
- Скористайтеся кнопкою **Р**  $\sim$  для навігації вгору/вниз по сторінці з музикою.
- **ОК ДОСТОВИ ВИберіть потрібні музичні** файли.
	- Відтворення музичних файлів.

### **Використання пульта дистанційного керування (ДК)**

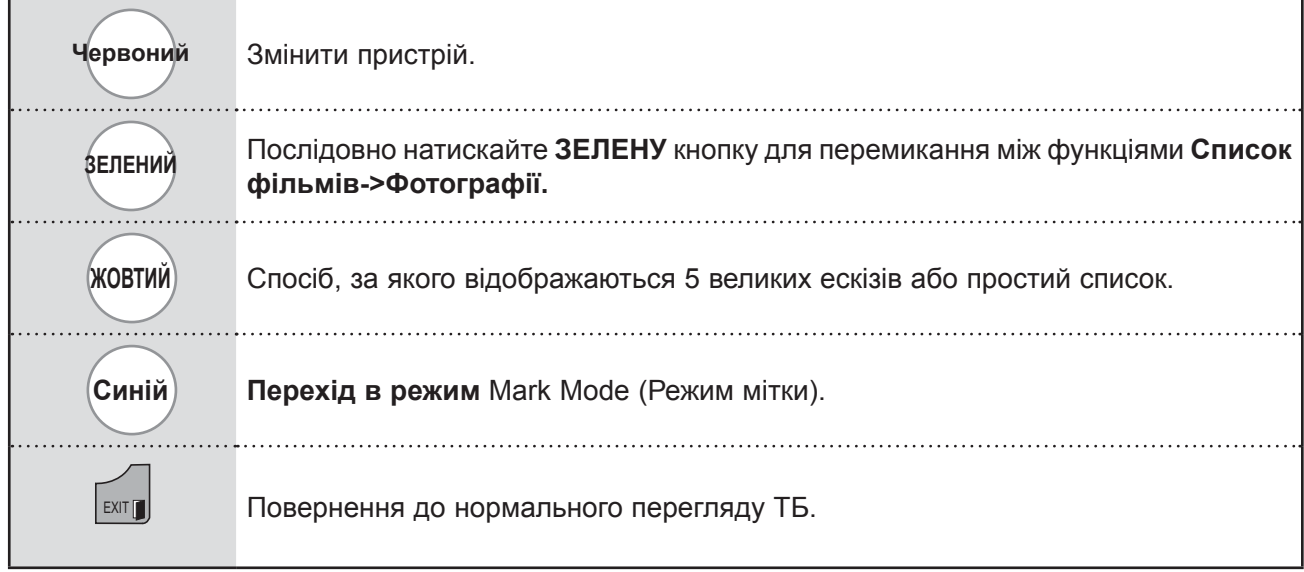

3

 $\frac{OK}{\odot}$ 

#### ■ **Під час прослуховування вибраних музичних файлів**

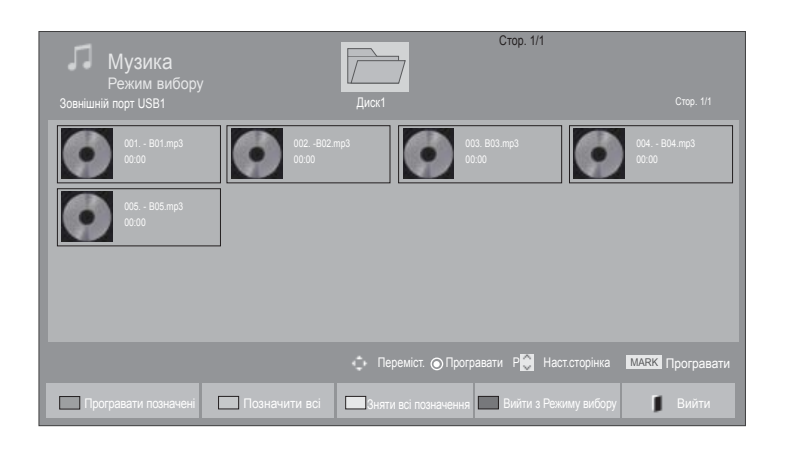

1 Виберіть папку або дисковий пристрій призначення.

3

Виберіть потрібні музичні файли.

**Синій або Перехід <sup>в</sup> режим** Mark Mode (Режим мітки).

> $\overline{\mathbb{R}}$  Позначення потрібного музичного файлу.

Нервоний Відтворення позначеного музичного файлу.

- Якщо виділено один або більше музичних файлів, виділені файли будуть програватися по черзі. Наприклад, якщо ви хочете багато разів прослухати один із музичних файлів, просто виділіть цей файл і запустіть програвання. Якщо не виділено жодного музичного файлу, будуть по черзі програватися усі музичні файли у папці.
- Якщо потрібно увімкнути довільний порядок відтворення, встановіть функцію **Параметри->Налаштування відтворення аудіо->Довільний** на **Увімк**.

### **ВИКОРИСТАННЯ ПРИСТРОЮ USB АБО КОМП'ЮТЕРА**

### **Використання пульта дистанційного керування (ДК)**

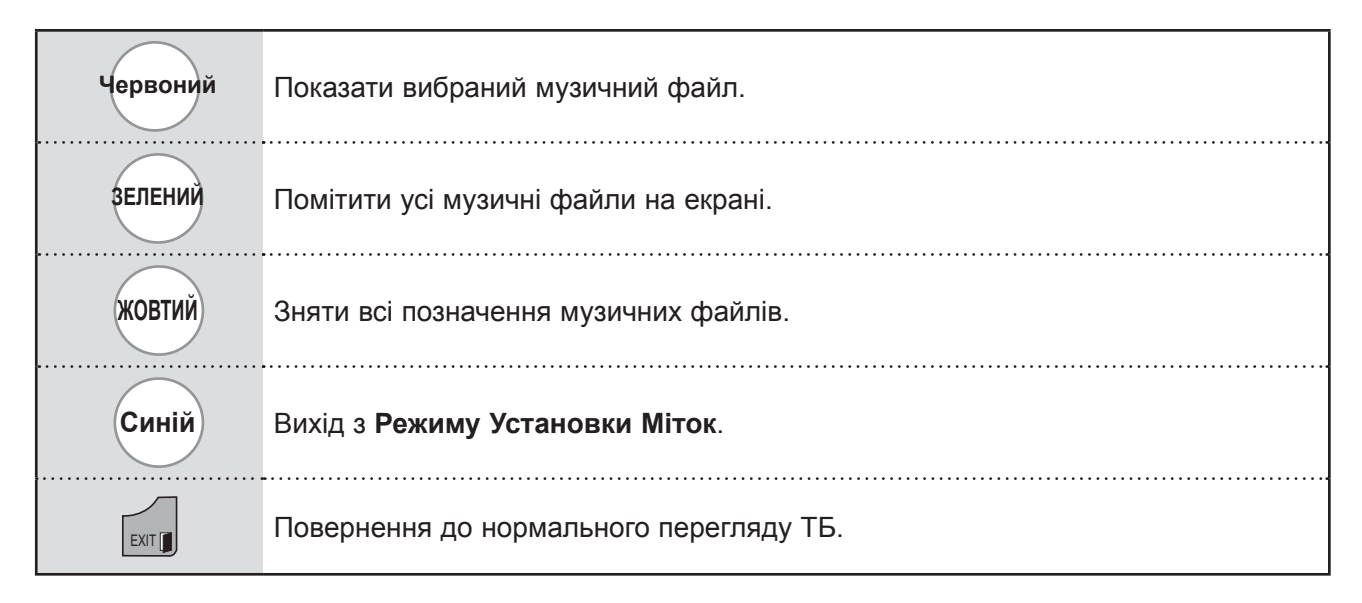

### **Використання функції "Музика", відтворення музики**

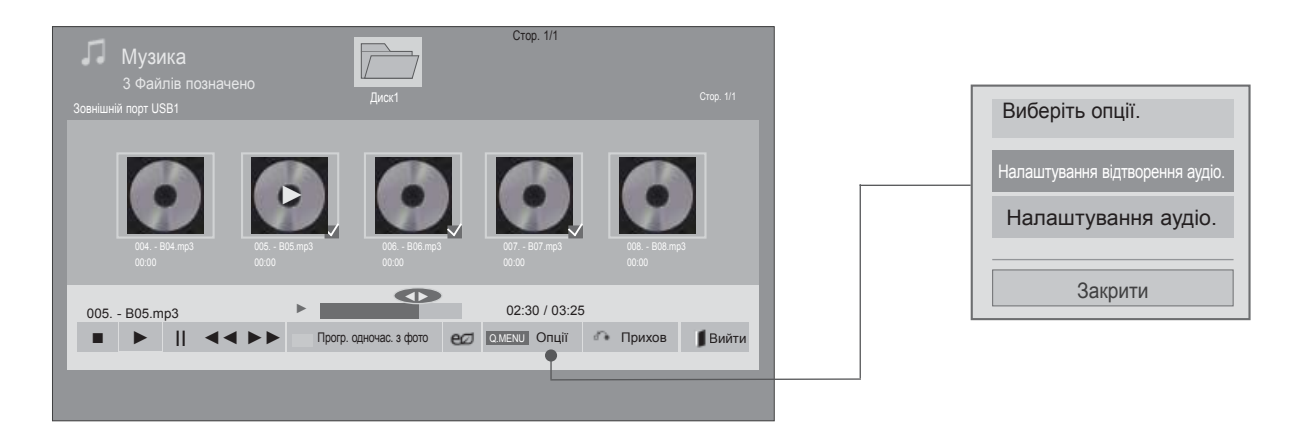

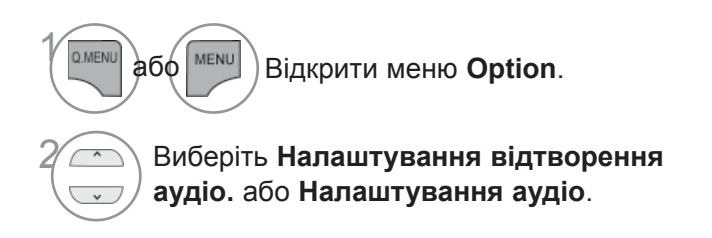

#### **ПРИМІТКА**

- ► Зміна значення параметрів у меню "Список фільмів" не впливає на налаштування функцій "Фотографії" та "Музика".
- ► Значення параметрів, які було змінено в меню "Фотографії" та "Музика", аналогічно змінюються і в меню "Фотографії" та "Музика", крім меню "Список фільмів".
- ► Прослуховувати музику можна лише з пристрою, який у цей момент працює.

### **ВИКОРИСТАННЯ ПРИСТРОЮ USB АБО КОМП'ЮТЕРА**

### **Використання пульта дистанційного керування (ДК)**

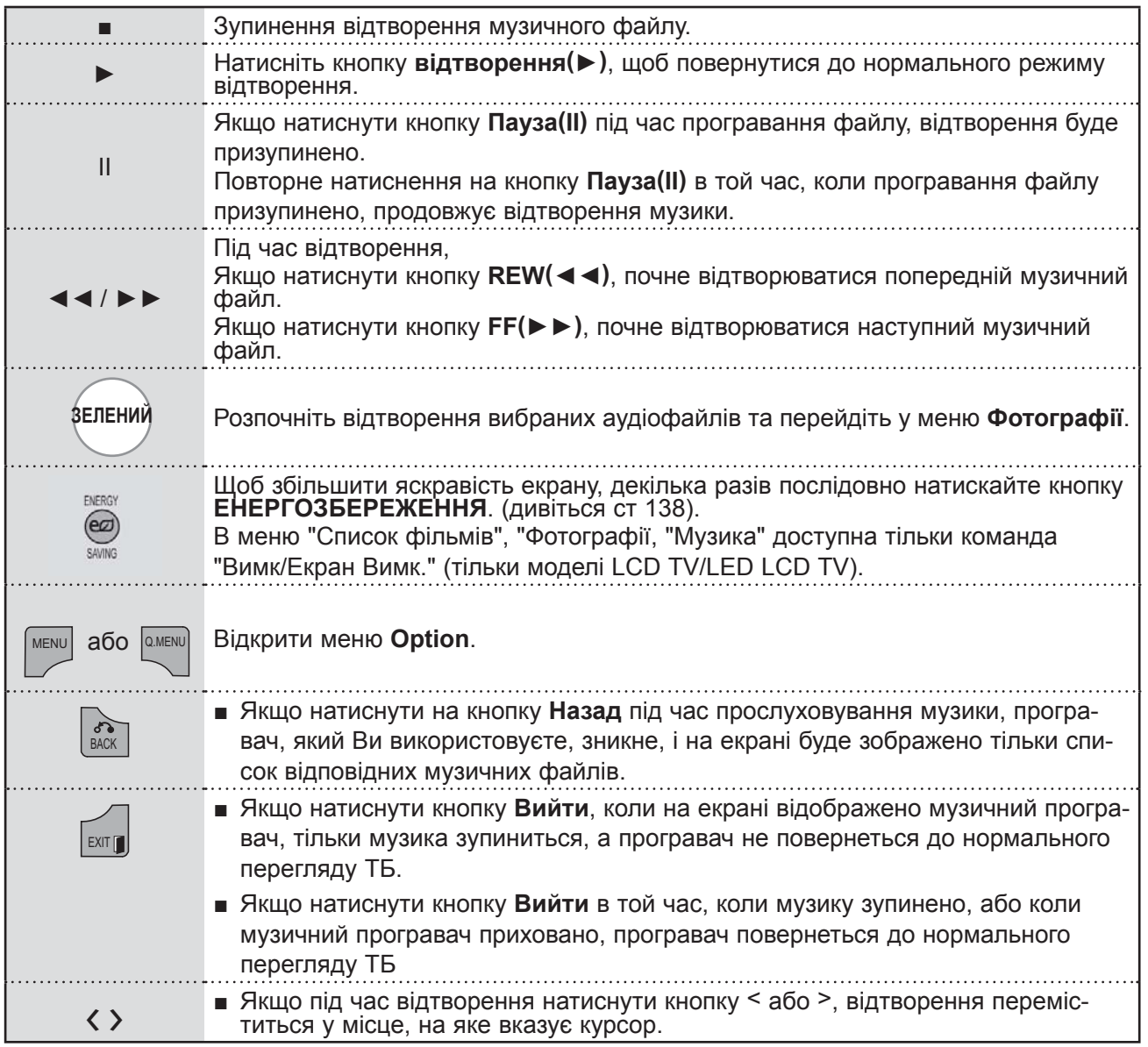

### ■ **Вибираючи "Налаштування відтворення аудіо",**

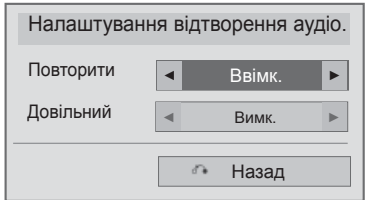

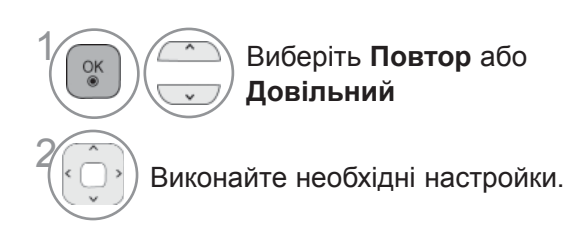

### **ВИКОРИСТАННЯ ПРИСТРОЮ USB АБО КОМП'ЮТЕРА**

■ **Вибираючи "Налаштування відео",**

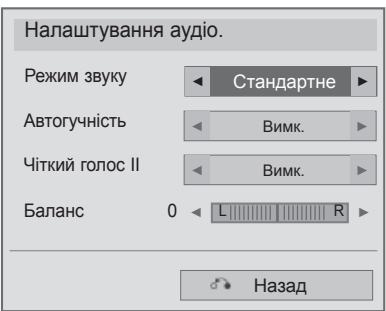

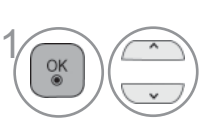

**Виберіть Sound Mode**<br> **(Настройки звуку), А**ц **(Настройки звуку)**, **Auto Volume (Авто. Гучність)**, Clear Voice II або Balance (Баланс). 2

> Виконайте необхідні настройки. (Див. стор. від 154 до 158)

BUKOPUCTAHHA IPPOCTPOKO USB AEO KOMITIOTEPA **125** ВУКОРУСТАННЯ ПРИСТРОЮ USB АБО КОМП'ЮТЕРА ПРИСТРОВО С И ВОЛЬСТРОЮ И ПРИСТРОВО С КОМП'ЮТЕРА

- Якщо протягом деякого часу від початку програвання не буде натиснута жодна кнопка, на екрані з'явиться інформаційне вікно програвання (як показано нижче), що буде пересуватися по екрану у якості екранної заставки.
- Що таке екранна заставка (скрінсейвер)? Скрінсейвер призначений для запобігання пошкодженню пікселів через тривале відображення на екрані статичного зображення.

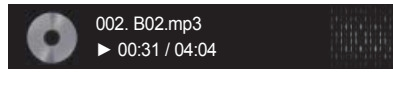

#### **ПРИМІТКА**

- ► Пошкоджені або дефектні музичні файли не програються і для них показується тривалість 00:00.
- ► Mузичні файли, завантажені з платних вебсайтів із захистом авторських прав, не програються, і для них виводиться невірна інформація про тривалість.
- ► При натисканні кнопок ОК, скрінсейвер зникає з екрану.
- ► У цьому режимі також доступні кнопки ПPOГPABAHHЯ (►), ПAУ3A(II), , ►►, ◄◄ на пульті дистанційного керування.
- ► Користуйтесь кнопкою ►► для вибору наступної музики та кнопкою ◄◄ для вибору попередньої музики.

### **ВИКОРИСТАННЯ ПРИСТРОЮ USB АБО КОМП'ЮТЕРА**

# **РЕЄСТРАЦІЙНИЙ КОД DIVX**

Підтвердьте код реєстрації DivX телевізора. За допомогою номера реєстрації фільми можна взяти напрокат або придбати на www.divx.com/vod.

Якщо код реєстрації DivX належить іншому телевізору, відтворення взятого напрокат або придбаного файла DivX не дозволено. (Файли DivX можуть відтворюватися лише за умов збігання коду реєстрації придбаного телевізора.)

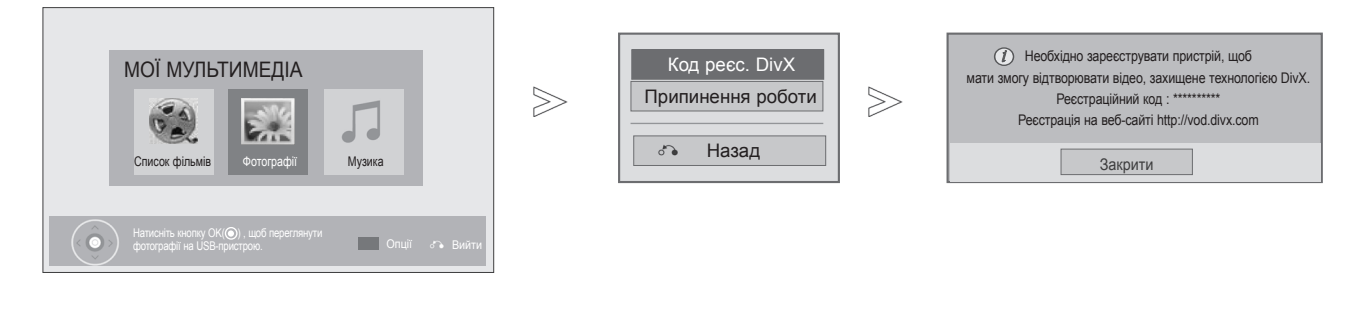

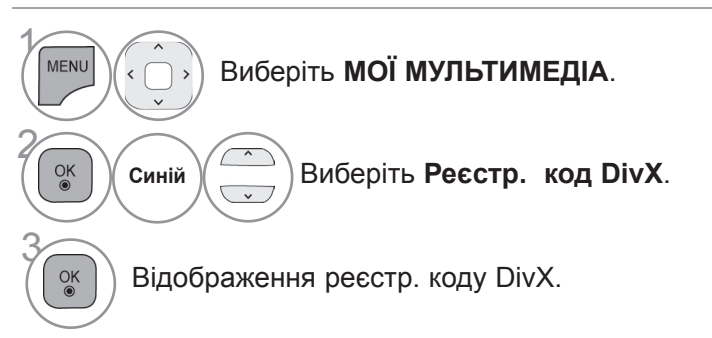

• Щоб повернутися до нормального перегляду телепрограм, натисніть кнопку **MENU/EXIT**.

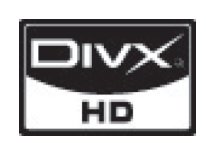

ПРО ВІДЕОФАЙЛИ СТАНДАРТУ DIVX: DivX<sup>®</sup> - це цифровий відеоформат, який створено корпорацією DivX, Inc. Це пристрій, призначений для відтворення відеофайлів стандарту DivX, що отримав офіційну сертифікацію DivX. Відвідайте веб-сайт www.divx.com, щоб отримати детальну інформа- цію та програмне забезпечення для конвертації файлів у формат DivX.

ПРО ВІДЕО НА ВИМОГУ DIVX : цей пристрій, що отримав сертифікацію<br>DivX Certified®, необхідно зареєструвати, щоб мати змогу відтворювати DivX Certified<sup>®</sup>, необхідно зареєструвати, щоб мати змогу відтворювати<br>інформацію DivX Video-on-Demand (VOD) - відео на вимогу. Щоб отримати реєстраційний код, зайдіть до розділу DivX VOD в установочному меню пристрою. Отримавши код, перейдіть на веб-сторінку vod.divx.com, щоб завершити процес реєстрації та дізнатися більше про DivX VOD.

"Пристрій DivX Certified для відтворення відеофайлів стандарту DivX, включаючи контент преміум-класу"

"Панент 7,295,673; 7,460,668;7,515,710;7,519,274"

#### **Ф ПРИМІТКА**

► Фільми підтримуються наступним чином

Роздільна здатність: до 1920x1080 (ШхВ) пікселів

Частота зміни кадрів: до 30 кадр/с (1920x1080), до 60 кадр/с (до 1280x720)

- ► Відеокодек : MPEG 1, MPEG 2, MPEG 4, H.264/AVC, DivX 3.11, DivX 4.12, DivX 5.x, DivX 6, Xvid 1.00, Xvid 1.01, Xvid 1.02, Xvid 1.03, Xvid 1.10-beta1, Xvid 1.10-beta2, JPEG, VC1, Sorenson H.263/H.264.
- ►Файл DRM/\*.tp /\*.trp на сервері DLNA не відтворюється, поки відображається список відео.

# **ДЕАКТИВАЦІЯ**

Деактивація дозволяє деактивувати пристрої тим користувачам, які активували всі доступні пристрої за допомогою веб-сервера та не можуть активувати додаткові пристрої. DivX VOD дозволив користувачу активувати до 6 пристроїв під одним обліковим записом, але для заміни або деактивації будь-якого з цих пристроїв користувач мусив зв'язатися DivX Support і зробити запит на видалення. Нова функція дозволяє користувачам деактивувати пристрій самостійно та, таким чином, забезпечує краще керування пристроями DivX VOD.

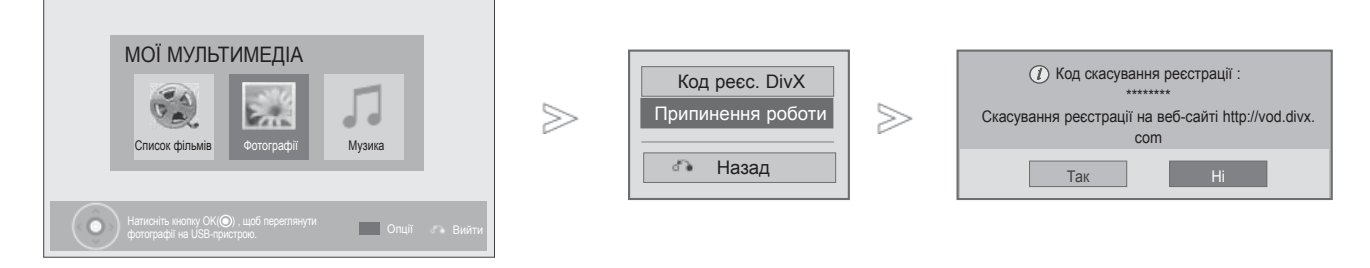

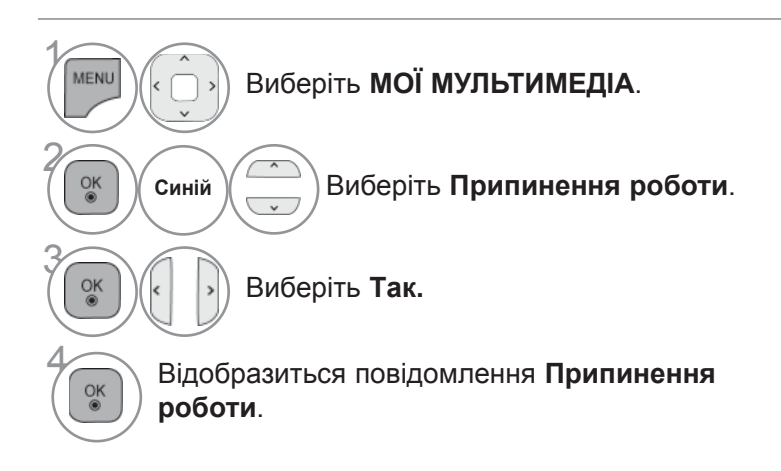

• Щоб повернутися до нормального перегляду телепрограм, натисніть кнопку **MENU/EXIT**.

# **ГРА**

# **ГРА**

Ця функція дозволяє насолоджуватися іграми, які встановлено на телевізорі.

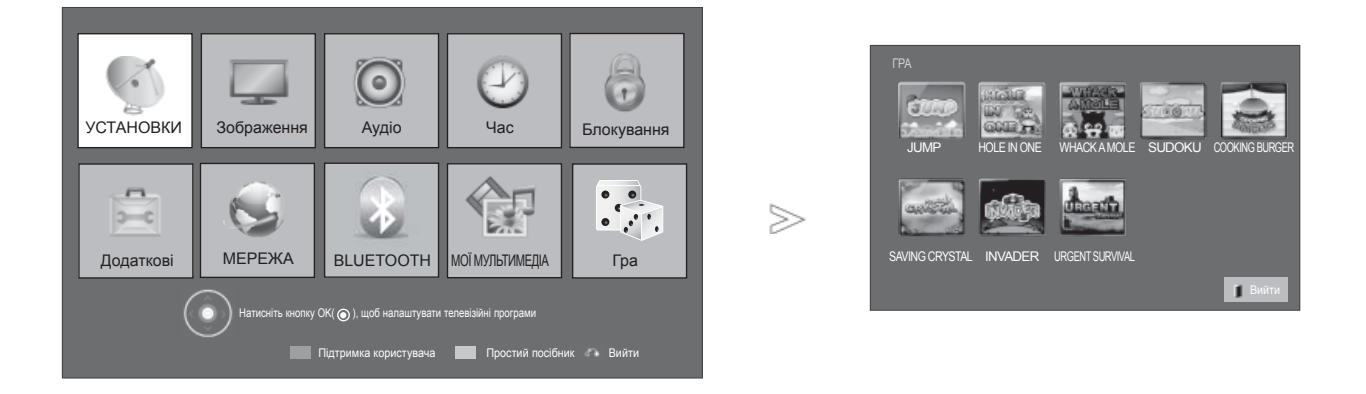

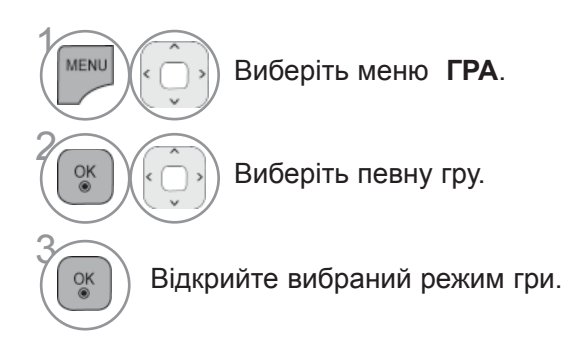

• Натисніть кнопку **EXIT**, щоб повернутися до нормального перегляду ТБ.

# **ЕКП (ЕЛЕКТРОННЕ КЕРІВНИЦТВО ПРОГРАМ)(<sup>В</sup> ЦИФРОВОМУ РЕЖИМІ)**

Ця система має Електронне керівництво програм (ЕКП), що допомагає вам обирати опції перегляду.

ЕКП надає інформацію, наприклад списки програм, час запуску та припинення доступних послуг.<br>Крім того, детальна інформація про програму часто доступна в ЕКП (доступність та об'єм дета-<br>лей програм може змінюватися, в зале

Цю функцію можна використовувати лише, коли інформація ЕДП транслюється телекомунікацій-<br>ними компаніями.

Перед використанням функції ЕДП потрібно налаштувати годинник в меню **Час**.

ЕДП показує детальний розклад телепередач на 8 днів уперед.

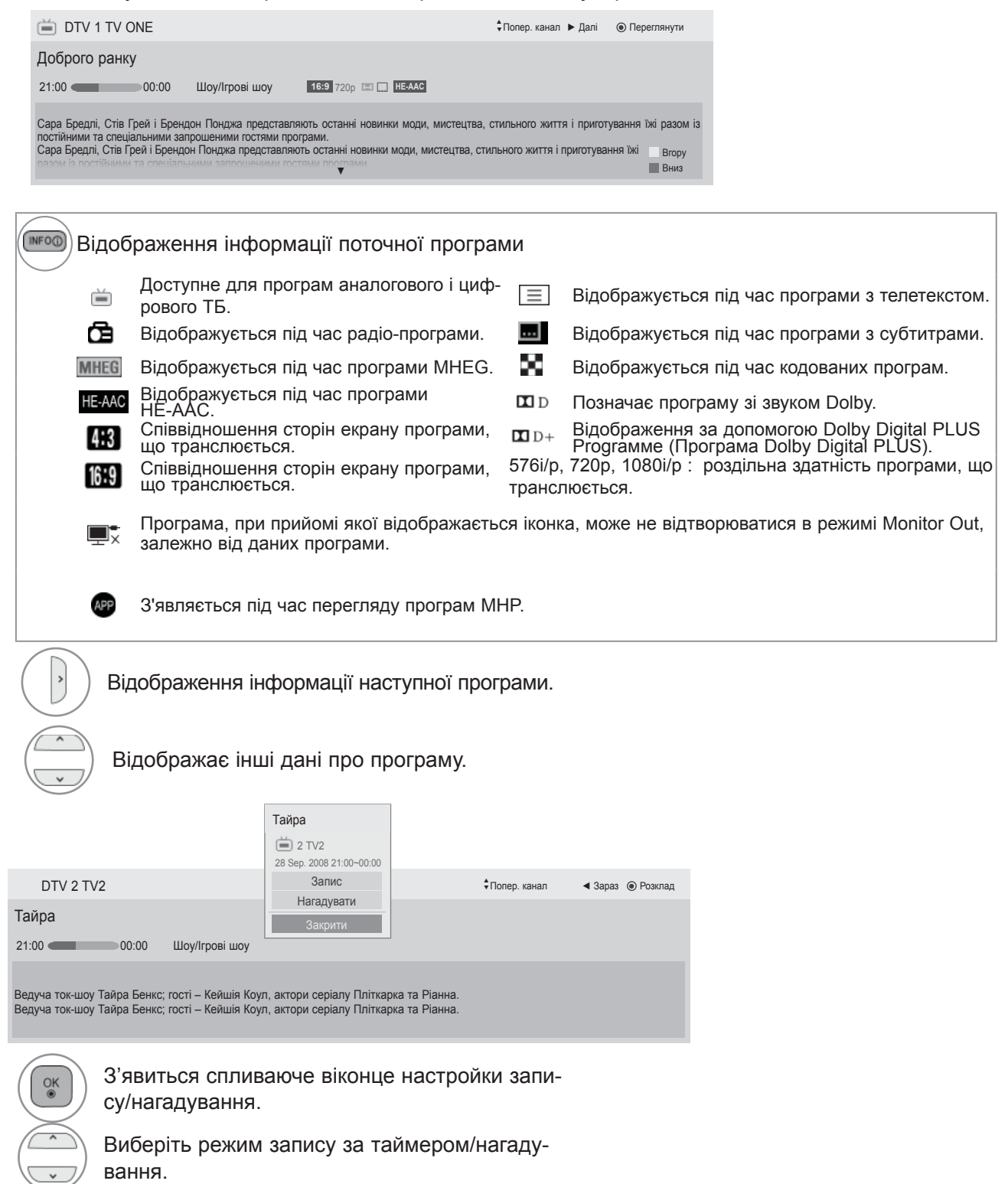

# **ЕКП (ЕЛЕКТРОННЕ КЕРІВНИЦТВО ПРОГРАМ)**

### **Увімкнення/вимкнення ЕКП**

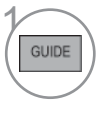

Увімкнення/вимкнення ЕДП

### **Оберіть програму**

новка таймера).

Якщо вибрано Зараз, відбувається перехід до вибраної програми, а вікно Електронного керування програмами

Якщо вибрано Наступна, з'являється спливаюче віконце для налаштування

Вибір програми ЗАРАЗ або ДАЛІ.

Виберіть трансльовану програму.

Сторінка вгору/вниз.

програм).

зникає.

програм.

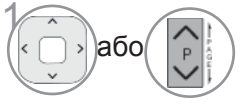

Виберіть потрібну програму.

### **Функції клавіш в режимі керівництва ЗАРАЗ/ДААІ**

Ви можете переглянути програму, що транслюється на даний момент або програму, яка буде транслюватися наступною.

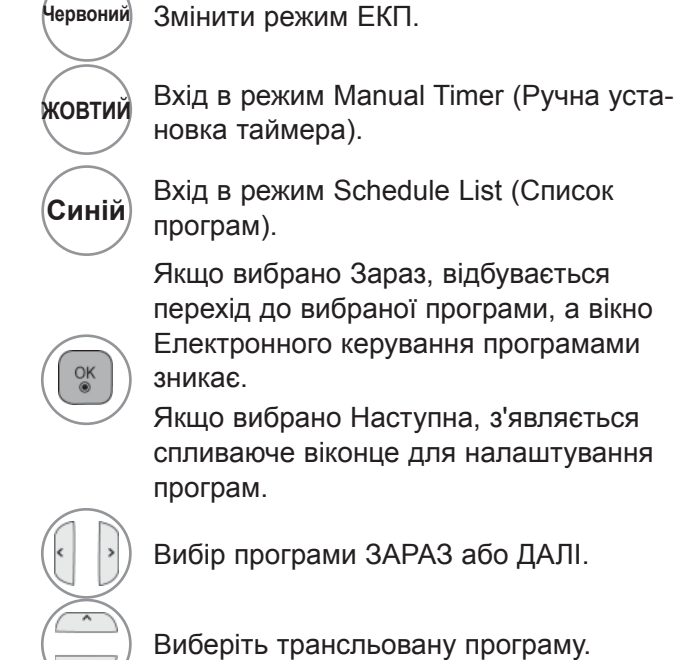

▲ 1 YLE TV1 25 Лис. 2008 09:45~10:15 ВСІ ЗАРАЗ ДАЛІ 1 YLE TV1 That '70s show Show Keно 2 YLE TV2 Your World Today **CBITOBIN** 6 CHO  $\overline{000}$  4 TV. Legenen om Den.... | Fantomen **ODD** 5 YLE FST Naturtimmen Kritiskt  $\overset{\sim}{0}$   $\overset{\sim}{0}$   $\overset{\sim}{6}$  CNN Lyssna <br>
ABC  $\overline{00}$  8 YLE24 Glamour Tänään otsikoissa ▼ FAV Улюблені INFO U Інформація © Перегляд/До розкладу TV/RAD РАДІС Режим Розклад **Розклад Петер** GUIDE або $\left(\begin{array}{c} \circ \\ \circ \\ \circ \circ \\ \circ \end{array}\right)$ або $\left(\begin{array}{c} \circ \\ \circ \\ \circ \circ \\ \circ \end{array}\right)$  Вимкнути ЕКП. 首题 Вибір програми Цифрового ТБ або TV/RAD радіо. Увімкнути/вимкнути детальну інфор-INFO<sub>(D</sub> мацію.

Керування програмами

ед<br>Ед  $\overline{\phantom{0}}$ ЕЛЕКТРОННИЙ ДОВІДНИК ПРОГРАМЕДП (ЕЛЕКТРОННИИ ДОВІДНИК ПРОГРАМ)<br>(У ЦИФРОВОМУ РЕЖИМІ)<br>(У ЦИФРОВОМУ РЕЖИМІ)

P

### **Функції клавіш в режимі керівництва на 8 днів**

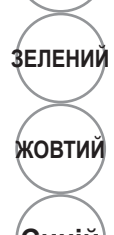

**Червоний** Змінити режим ЕКП.

**ЗЕЛЕНИЙ** Вхід до режиму встановлення дати.

**ЖОВТИЙ** Вхід <sup>в</sup> режим Manual Timer (Ручна установка таймера).

**Синій** Вхід <sup>в</sup> режим Schedule List (Список програм).

> Якщо вибрано "Програма, що транслюється зараз", відбувається перехід до вибраної програми, а вікно

Електронного керування програмами зникає.

Якщо вибрано "Програма, що транслюватиметься наступною", з'являється спливаюче віконце для налаштування програм.

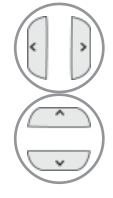

 $\frac{\mathsf{OK}}{\mathsf{O}}$ 

Виберіть програму.

Виберіть трансльовану програму.

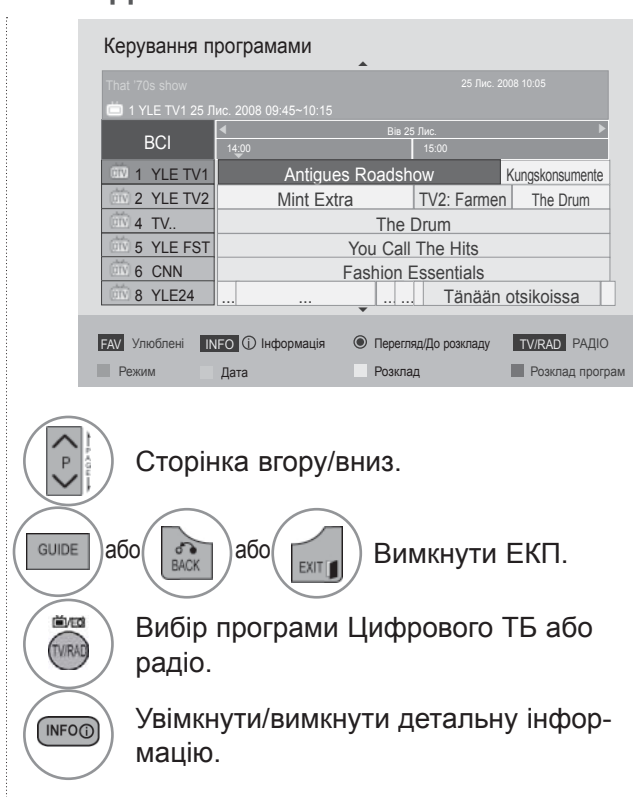

# **ЕКП (ЕЛЕКТРОННЕ КЕРІВНИЦТВО ПРОГРАМ)**

### **Функції клавіш в режимі зміни дати**

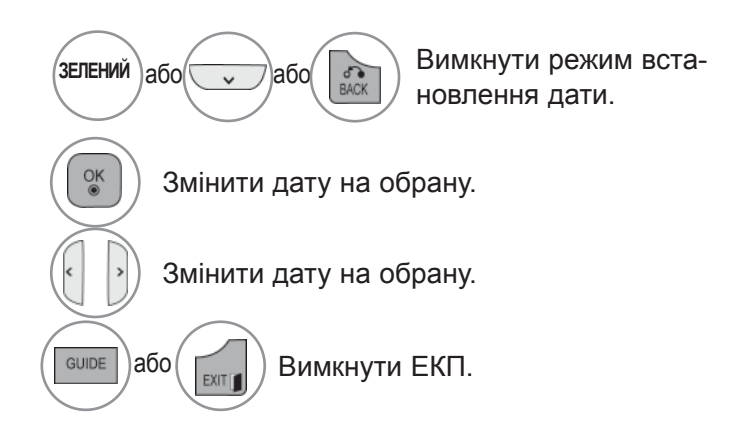

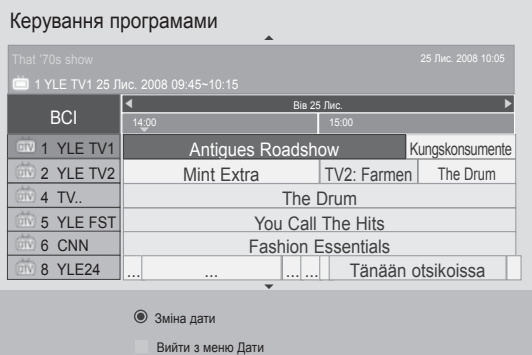

### **Функції клавіш в полі додаткової інформації**

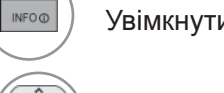

Увімкнути/вимкнути детальну інформацію.

Текст вгору/вниз.

Виберіть режим запису за таймером/нагадування.

 $\cos(\sqrt{m}$  Вимкнути ЕКП.

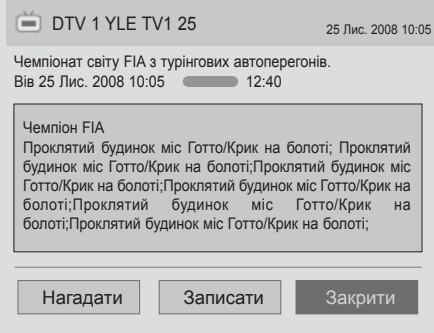

 $\ddot{\phantom{0}}$ 

GUIDE

### **Функції клавіш в режимі встановлення таймера запису/нагадування**

Дозволяє встановити час початку і завершення та програму для запису, а також встановити час початку запису і програму для нагадування, без можливості встановлення часу закінчення. Ця функція доступна тільки якщо до гнізда TV-OUT(AV1) за допомогою SCART-кабелю підключена записуюча апаратура, у якій для сигналу запису використовується контакт 8 (pin8). Функція запису працює тільки в цифровому режимі, в аналоговому режимі ця функція недоступна.

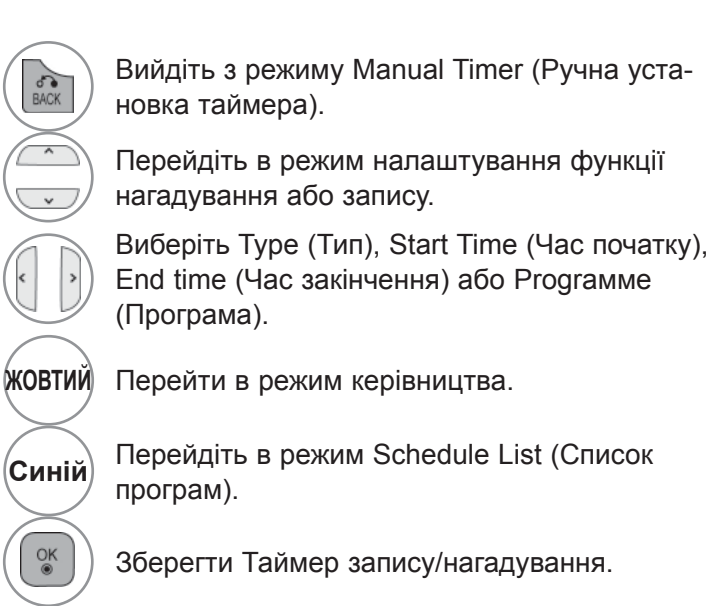

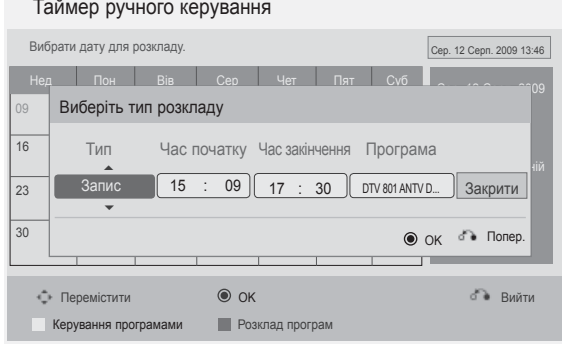

# **ЕКП (ЕЛЕКТРОННЕ КЕРІВНИЦТВО ПРОГРАМ)**

### **Функції кнопок у режимі Розклад програм (Таблиця розкладу)**

Якщо ви створили розклад, трансляція заданої програми розпочнеться в заданий час, навіть якщо ви переглядаєте іншу програму в цей момент.

Файл, що записується зараз, не можна змінити чи видалити.

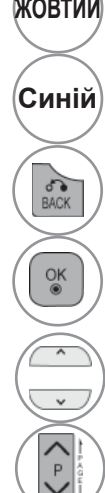

**ЖОВТИЙ** Перейдіть <sup>в</sup> режим Manual Timer (Ручна установка таймера).

 $\left[\mathsf{C}\mathsf{u}\mathsf{H}\mathsf{u}\right]$ або $\left(\left[\begin{smallmatrix}\mathsf{G}\mathsf{u}\mathsf{D}\mathsf{E}\end{smallmatrix}\right]\right)$  Перейти в режим керівництва.

Вийдіть із **Schedule List (Список програм)**.

Виберіть необхідну опцію (Змінити/ Видалити/Видалити всі).

Виберіть програму.

Сторінка вгору/вниз.

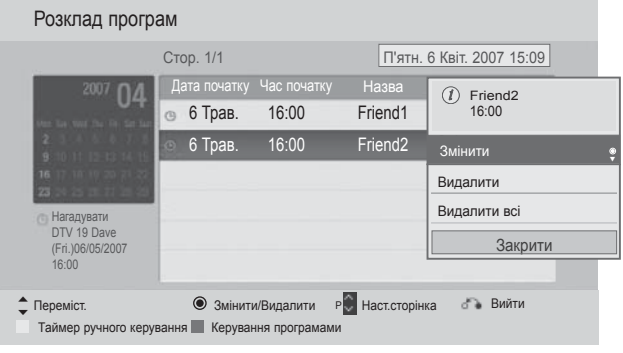

### **КЕРУВАННЯ РОЗМІРОМ ЗОБРАЖЕННЯ (ПРОПОРЦІЇ)**

При перегляді можна вибирати різні формати зображення: 16:9, Сканування, Оригінальний, Широкий еран, 4:3, 14:9, Mасштаб i Масштаб екрану.

Якщо на екрані протягом довгого часу відображається нерухоме зображення, воно може відбитись на екрані і залишити видимий слід.

Формат зображення на екрані можна регулювати за допомогою кнопки  $\sim$   $\sim$ 

Нижче за текстом наведені типи сигналів, з якими працює ця функція.

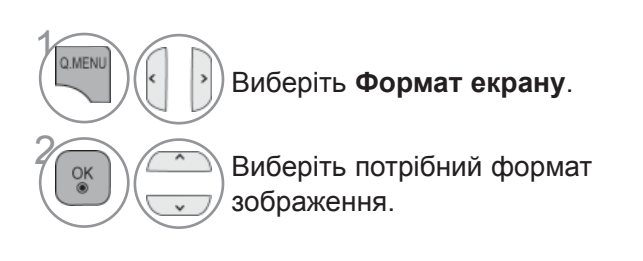

#### **• 16:9**

Цей формат регулює зображення по горизонталі, в лінійному співвідношенні, щоб заповнити увесь екран (цей формат корисний для перегляду DVDдисків, що були переформатовані у формат 4:3).

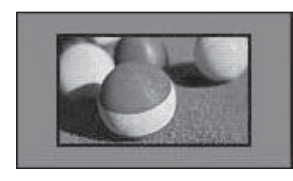

#### • **Сканування**

Дана опція забезпечить відтворення зображення найвищої якості без втрати оригінального зображення у режимі високої роздільної здатності.

Примітка: Якщо на вихідному зображенні присутня зернистість чи спотворення зображення, то такі спотворення також можуть бути помітні по боках зображення при застосуванні даної функції.

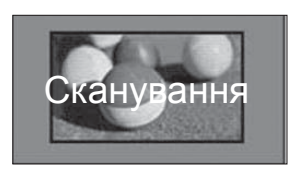

- Функцію **Формат екрану**можна налаштувати в меню **Зображення.**
- **Для налаштування Масштаб в опції Формат екрану оберіть опції 14:9**, **Масштаб**та **Масштабекрану.** Після закінчення налаштувань масштабу, дисплей знову відображатиме Меню швидкого доступу.

#### **• Оригінальний**

Коли Ваш телевізор отримує широкоекранний сигнал і якщо вибраний цей формат, він автоматично змінюватиме розмір екрану відповідно до формату зображення.

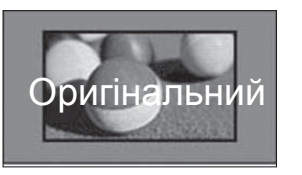

#### **• Широкий еран**

Якщо аудіо-\відеовхід отримує широкоекранний сигнал, це може привести до необхідності регулювання зображення по горизонталі або по вертикалі, в лінійній пропорції, для заповнення всього екрану. Відео 4:3 та 14:9 може відтворюватись на весь екран без жодних перешкод через підключення DTV.

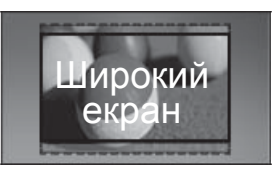

#### • **4:3**

Поданий далі вибір дозволить переглянути зображення у форматі 4:3.

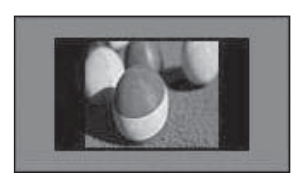

#### • **14:9**

Режим 14 : 9 дозволить Вам насолодитись зображенням формату 14 : 9 або звичайною телевізійною програмою. Зображення формату 14:9 відтворюється так само, як зображення формату 4:3, але зсунуте вгору або вниз.

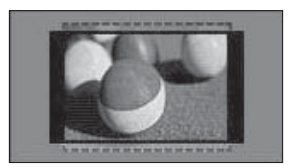

#### • **Mасштаб**

Цей формат дозволить Вам переглянути зображення без жодних змін, але на весь екран. Однак верхня і нижня частини зображення будуть обрізані.

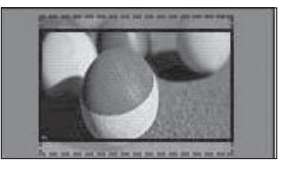

#### **• Масштаб екрану**

Виберіть Cinema Zoom (Збільшення в режимі кіно), якщо ви хочете збільшити зображення в належних пропорціях.

Примітка: Під час збільшення або зменшення картинки зображення може деформуватися.

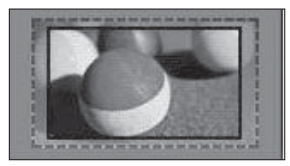

Кнопка ◄ або : Налаштовує пропорційне збільшення в режимі Збільшення в форматі кіно. Діапазон налаштування складає від 1 до 16.

Кнопка ▼ або ▲ : Переміщує екран.

#### **• ПРИМІТКА**

- ► Ви можете обрати один з таких режимів - **4:3**, **16:9** (широкий), **14:9**, **Mасштаб / Масштаб екрану** Компонентний.
- ► Ви можете обрати один з таких режимів - **4:3**, Оригінальний, **16:9** (широкий), **14:9**, **Mасштаб / Масштаб екрану** HDMI.
- ► Ви можете вибрати лише параметри **4:3**, **16:9** (Широкий) лише в режимі RGB-PC, HDMI-PC.
- ► Функція **Сканування** доступна в режимах DTV/HDMI/Компонент (більше 720р).
- ► Режим Full Wide доступний при відтворенні аналогового сигналу або сигналу зі входів DTVAV/Scart.

# **МАЙСТЕР НАЛАШТУВАННЯ ЗОБРАЖЕННЯ**

Ця функція дозволяє налаштувати якість зображення вихідної картинки.

Скористайтеся цією функцією, щоб калібрувати якість екрану, налаштувавши рівень білого та чорного тощо.

Під час налаштування параметрів зображення та вибору низького, рекомендованого або високого рівня можна побачити результат змін в якості прикладу.

Якщо використовується режим RGB-PC/HDMI-PC/DVI-PC, зміни в параметрах Colour (Колір), Tint (Відтінок) і H/V Sharpness (Різкість по горизонталі/вертикалі) не застосовуються.

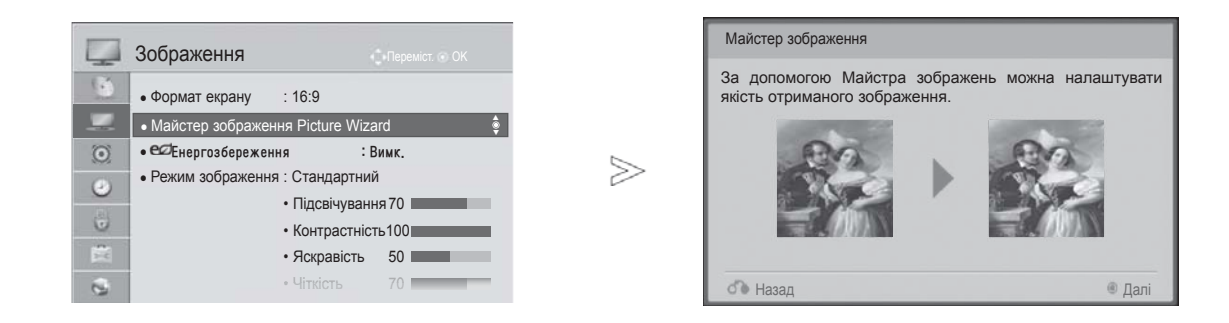

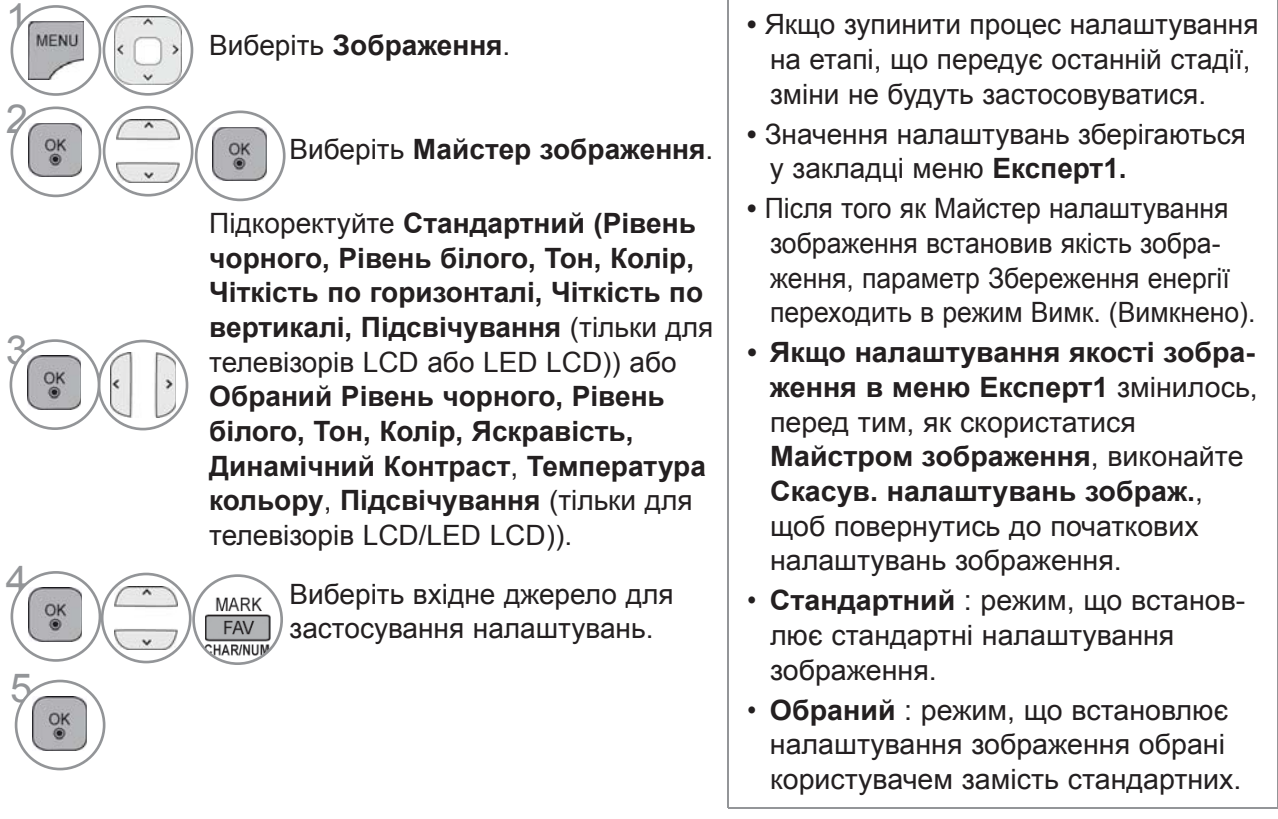

• Щоб повернутися до нормального перегляду телепрограм, натисніть кнопку **MENU/EXIT**.

# **ЗБЕРЕЖЕННЯ ЕНЕРГІЇ**

В цьому випадку споживання електpoенергії телевiзoрoм змeншуєтьcя.

Заводське налаштування змінено для забезпечення зручного перегляду вдома.

Можна збільшити рівень яскравості екрана, встановивши **Рівень енергозбереження** або **Режим зображення**.

Під час налаштування параметра енергозбереження <sup>в</sup> режимі MHEG/MHP, налаштування енер- гозбереження буде застосовано після вимкнення режиму MHEG/MHP.

Якщо вибрати режим **Вимк. звук (Відключення екрану)** при налаштованій радіостанції, це дозволить зменшити споживання енергії.

#### **Тільки для РК-телевізорів/РК-телевізорів зі світлодіодною підсвіткою**

#### E de Зображення  $\left\{ \cdot \right\}$ • Формат екрану :  $16:9$ • Майстер зображення Picture Wizard | В Автоматично  $\odot$ • С $\emptyset$ Енергозбереження : Вим Вимк. Вимк. ► ► • Режим зображення : Стандартний  $\odot$  $\Box$  Мін • Підсвічування 7 Середній  $\ddot{\omega}$ • Контрастність1 **Make.** Макс. 豊 • Яскравість Екран Вимк.  $\overline{a}$ • Чіткість 70

#### **Тільки для плазмових телевізорів**

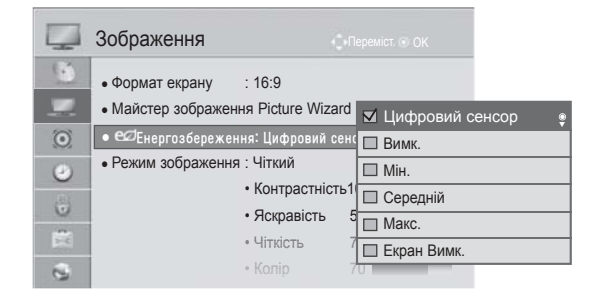

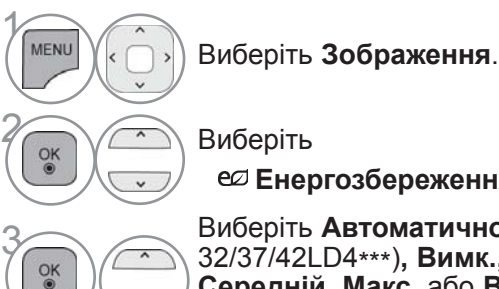

 **Енергозбереження**. Виберіть **Автоматично**(крім<br>32/37/42LD4\*\*\*), **Вимк., Мін.**<br>Середній Макс або Вимк 32/37/42LD4\*\*\*)**, Вимк., Мін., Середній, Макс.** або **Вимк. екрана**.

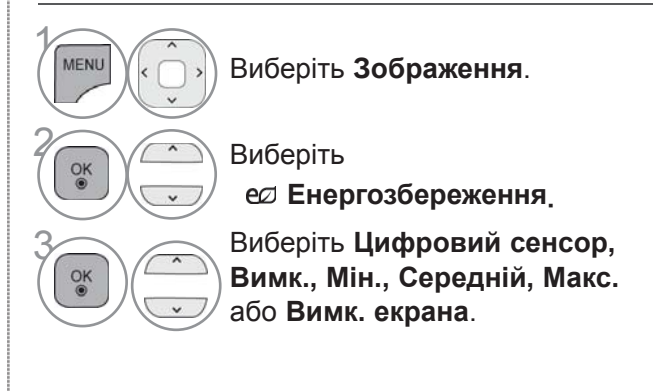

- Щоб повернутися до нормального перегляду телепрограм, натисніть кнопку **MENU/EXIT**.
- Щоб повернутися до попереднього меню, натисніть кнопку **BACK**.
- При виборі опції Екран вимкн., екран буде вимкнений через 3 секунди і телевізор перейде в режим Екран вимкн.
- Під час налаштування параметра **Енергозбереження-Авто**(крім 32/37/42LD4\*\*\*), **Mакс.** функція **Підсвічування** недоступна. (тільки для РК-телевізорів/РК-телевізорів зі світлодіодною підсвіткою)
- Якщо ви підключите опцію "**Енергозбереження Цифровий сенсор** ", то функції **Чіткість, Колір, Температура кольору** не працюватимуть. (тільки для плазмових телевізорів)
- Цю функцію також можна налаштувати, натиснувши кнопку **Збереження енергії** на пульті ДК.
- Коли вибрано автоматичний режим, підсвічування налаштовується автоматично за допомогою Цифрового сенсора відповідно до оточуючих умов, якщо телевізор обладнано цифровим сенсором. (тільки для РК-телевізорів/РК-телевізорів зі світлодіодною підсвіткою) (крім 32/37/42LD4\*\*\*)

# **ПОПЕРЕДНІ УСТАНОВКИ ЗОБРАЖЕННЯ**

# **Режим зображення - Попередня установка**

**Чіткий** Підсильте контрастність, яскравість, колір і чіткість для яскравого зображення.<br>**Стандартний** Райбільш поширений режим зображення на екрані. **Стандартний** Найбільш поширений режим зображення на екрані. Оптимізує використання електроенергії. (Тільки для плазмових телевізорів) **Кіно** або **Кіно** Оптимізує відео зображення для перегляду фільмів. **Bright Room** Це спеціальна опція для налаштування оптимального перегляду ТБ у світло му приміщенні. (Тільки для плазмових телевізорів, 42/47/55LE8\*\*\*)<br>Спорт спимізує відео для перегляду спортивних телепрограм. **Спорт** оптимізує відео для перегляду спортивних телепрограм. **Гра** оптимізує відео для ігрової діяльності.

**Тільки для плазмових телевізорів**

#### **Тільки для РК-телевізорів/РК-телевізорів зі світлодіодною підсвіткою**

#### В Зображення Зображення  $\sqrt{2}$  $\mathbb{R}$ • Формат екрану : 16:9 • Формат екрану : 16:9 • Майстер зображення Picture Wizard • Майстер зображення Picture Wiza I Чіткий • ЄДЕнергозбереження : Вимк  $\odot$  $\odot$ • е $\varnothing$  Енергозбереження: Цифровий  $\Box$  Стандартний • Режим зображення : АР  $\overline{c}$ • Режим зображення : Стандартний ● Режим зображення : Стандартний  $\bigcirc$ **M** APS ►► • Підсвічування 70 • Контрастніс  $\Box$  ТНХ Кіно  $\ddot{\bullet}$ 6 • Контрастність 100 • Яскравість **Bright Room** E 震 • Яскравість 50 • Чіткість Спорт  $\mathfrak{S}$  $\mathfrak{S}$ Гра ꕋЕксперт1 Цифровий сенсор Цифровий сенсор ꕋЕксперт2 Чіткий Чіткий Стандартний • Стандартний ∳ **IHX**Кіно  $\Box$  Кіно **Bright Room** Спорт П Гра Спорт **□ ЕСС** Експерт1 Гра **□ EXA** Eксперт1 **□ EST** Експерт2 ꕋЕксперт2 **(Тільки 42/47/55LE8\*\*\*)(Крім 42/47/55LE8\*\*\*)**  $\gamma$  $\gamma$ **MENU** Виберіть **Зображення**. MENU Виберіть **Зображення**. **ОК ВИБеріть Режим зображен-ОК ВИБЕРІТЬ Режим зображення**. **ня**. Виберіть **Цифровий Виберіть Чіткий,**<br>Стандартний, де**з**, **сенсор**(крім 32/37/42LD4\*\*\*), **THX Чіткий**, **Стандартний**, **Кіно, <b>IHX** Bright Room, 3 **Кіно(Крім 42/47/55LE8\*\*\*)**, **Спорт** або **Гра**.  $\frac{OK}{2}$ **Кіно(Тільки 42/47/55LE8\*\*\*)**, **Bright Room (Тільки 42/47/55LE8\*\*\*)**, **Спорт** або **Гра**.

• Щоб повернутися до нормального перегляду телепрограм, натисніть кнопку **MENU/EXIT**.

- **Режим зображення** налаштовує максимально якісне зображення телевізору. Виберіть попередньо задане значення в меню **Режим зображення** на основі категорії програми.
- При ввімкненні функції Цифровий сенсор налаштування зображення встановлюються автоматично відповідно до умов у приміщенні.(крім 32/37/42LD4\*\*\*)
- Налаштування **Pежим зображення** можна також відрегулювати в Меню шв. доступу **меню.**
- **Цифровий сенсор** : Регулює параметри зображення відповідно до оточуючого середовища. (крім 32/37/42LD4\*\*\*)
- <del>ДРЕ</del> (Автоматичне збереження енергії) : Максимально зменшує використання електроенергії, що не понижуючи якість зображення. (Тільки для плазмових телевізорів)
- Якщо ви увімкнете опцію "Режим зображення**- Кіно, Bright Room**", то функції "**Економія електроен. - Цифровий сенсор, Мін. (Мінімальний)**, **Середній**, **Макс. (Максимальний)**" не працюватимуть. (тільки для плазмових телевізорів)
- Якщо ви увімкнете опцію "Режим зображення-**IHX Кіно**, IHX Bright Room", то функції "**Економія електроен. - Автоматично, Мін. (Мінімальний)**, **Середній**, **Макс. (Максимальний)**" не працюватимуть. (тільки 42/47/55LE8\*\*\*)
- Якщо ви увімкнете опцію "Режим зображення де<sup>й</sup>", то функції Економія електроен. -**Вимк . ( Вимкнено ) , Мін . (Мінімальний)**,**Середній**,**Макс. (Максимальний)**" не працюватимуть. (тільки для плазмових телевізорів)
- **Кіно(**Тільки для плазмових телевізорів, 42/47/55LE8\*\*\***)** : Це Режим зображення у кіноякості, що надає можливість перегляду фільму вдома. Глядач зможе насолодитись найкращою якістю зображення будь-якого фільму без додаткових налаштувань. Оптимальну якість зображення Режим кіно відтворює в темноті.

При виборі режиму **Кіно, Bright Room**, Формат екрану змінюється на Сканування.

• **Кіно** (Thomlinson Holman 's Experiment) це сертифікований аудіо- та відеостандарт THX, встановлений Джорджем Лукасом, який був режисером Зоряних війн, та Томільсоном. Це продукт для сертифікації у сфері THX зображення, який гарантує якість зображення, що перевищує стандартні вимоги за матеріальною та програмною складовою.

# **РУЧНА НАСТРОЙКА ЗОБРАЖЕННЯ**

#### **Режим зображення - Опція користувача**

**Підсвічування** (Тільки для телевізорів LCD/LED LCD)

Для регулювання яскравості зображення настройте величину яскравості РК-панелі.

Під час установлення яскравості телевізора рекомендується налаштувати підсвічування. **Контрастність**

Налаштовує рівень сигналу між чорним і білим на картинці. Якщо яскрава частина зображення<br>дуже насичена, налаштуйте контрастність.

#### **Яскравість**

Налаштовує базовий рівень сигналу зображення.

**Чіткість**

Регулює рівень чіткості країв між світлими і темними областями зображення.

Чим нижчий цей рівень, тим м'якше зображення.

**Колір**

Регулює інтенсивність всіх кольорів.

**Відтінок**

Регулює баланс між червоним та зеленим відтінками зображення. **Колірна темп.**

Посувайте вліво, щоб додати червоного, та вправо, щоб додати синього.

Ця функція недоступна при використанні "**Цифровий сенсор**".(крім 32/37/42LD4\*\*\*)

#### **Тільки для РК-телевізорів/РК-телевізорів**

#### **зі світлодіодною підсвіткою**

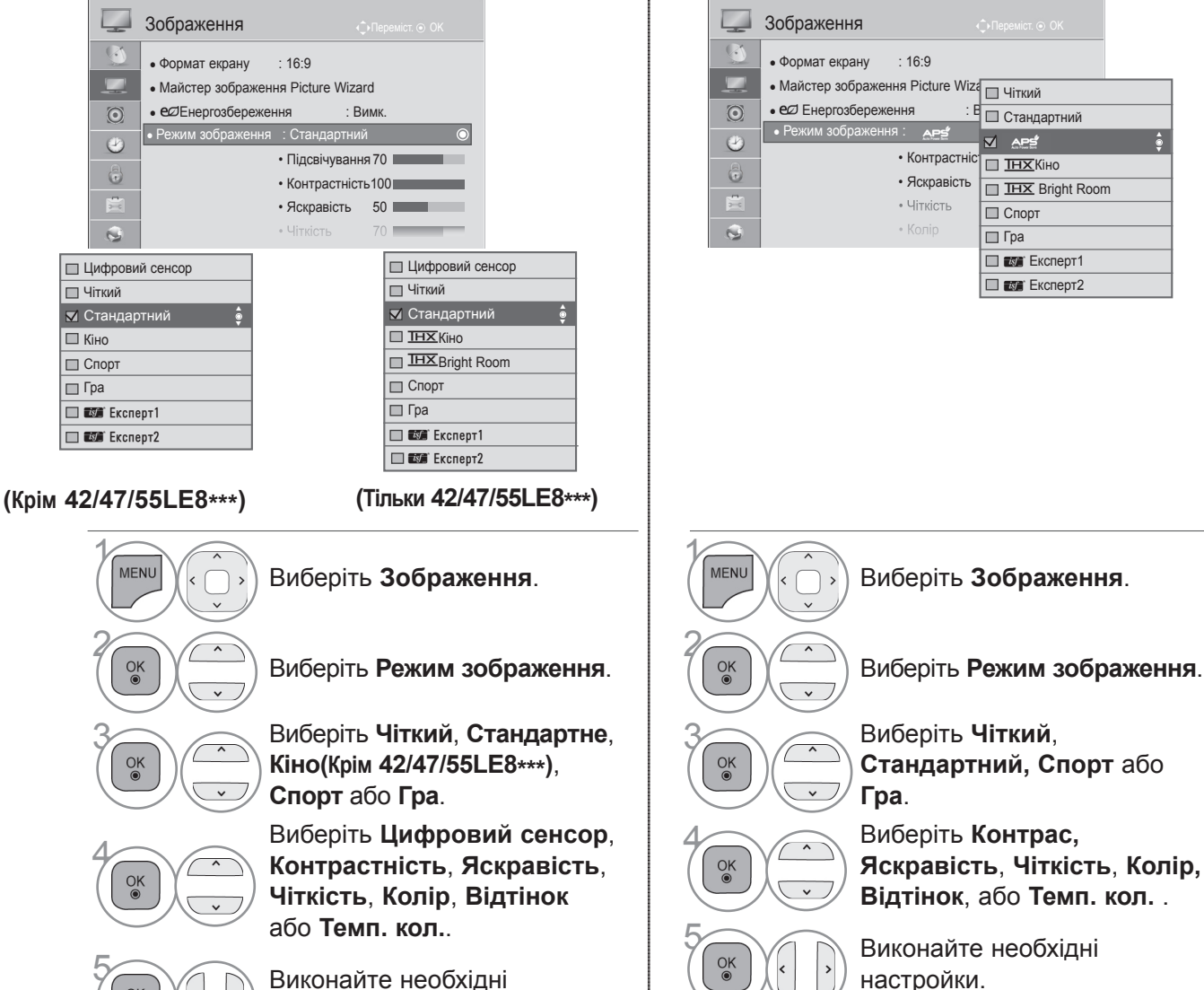

**ОК ХАЛИЗ ВИКОНАЙТЕ НЕОбХІДНІ**<br>• Виконайте необхідні настройки.

**Тільки для плазмових телевізорів**

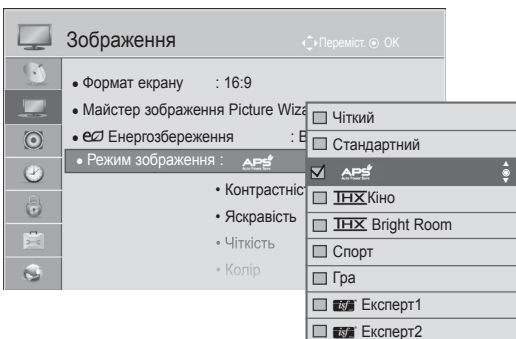

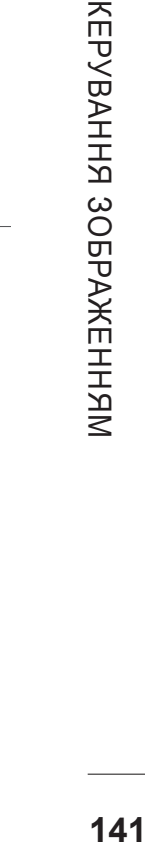

• Щоб повернутися до нормального перегляду телепрограм, натисніть кнопку **MENU/EXIT**.

#### • **Переваги використання заднього освітлення**

(тільки для РК-телевізорів/РК-телевізорів зі світлодіодною підсвіткою)

- Зменшення споживання електроенергії до 60 %.
- Зменшення яскравості чорного. (Оскільки чорний колір має більшу глибину, ви маєте можливість насолоджуватися кращою якістю кольорів.)
- Можливість налаштування яскравості з підтримкою роздільної здатності вихідного сигналу.

#### **• ПРИМІТКА**

- ►В режимі RGB/HDMI[PC] неможливо відрегулювати колір, чіткість та відтінок на свій смак.
- ►Якщо вибрано **Експерт 1/2**, ви можете вибирати **Цифровий сенсор**, **Контрастність**, **Яскравість**, **Чіткість по гориз., Чіткість по верт.**, **Колір** або **Відтінок**.

# **ПОКРАЩЕННЯ ЯКОСТІ ЗОБРАЖЕННЯ**

Ви можете калібрувати екран для кожного параметра зображення або задати значення для відео відповідно до конкретного відеоекрану.

Ви можете задавати кожен раз інше значення для відео.

Щоб відновити заводські параметри екрану за умовчанням після здійснення налаштувань кожного параметра відео, скористайтеся функцією Переналаштування (Повернення до налаштувань виробника) для кожного параметра зображення.

Подані в цьому документі зображення можуть дещо відрізнятися від вигляду вашого телевізора.

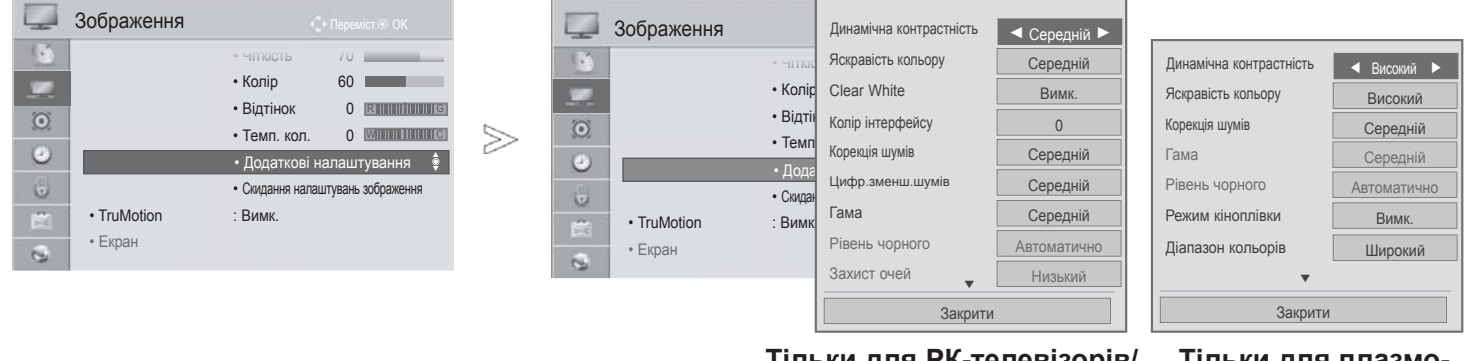

**Тільки для РК-телевізорів/ РК-телевізорів зі світлодіодною підсвіткою**

```
Тільки для плазмо-
вих телевізорів
```
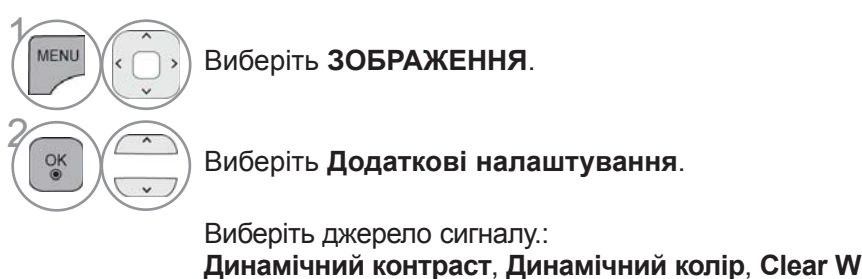

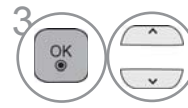

**Динамічний контраст**, **Динамічний колір**, **Clear White** (Тільки для телевізорів Зменшення зернистості/спотворень, Цифр.зменш.шумів (Тільки для телевізорів LCD/LED LCD), **Гамма**, **Рівень чорного**, **Захист очей** ( Тільки для телевізорів LCD/ LED LCD), **Кіно** (Тільки для телевізорів LCD/LED LCD), **Режим кіноплівки (Тільки для плазмових телевізорів), Діапазон кольорів**, **Підсилення боків екрану (Тільки для плазмових телевізорів)** або **xvYCC.** (Див. стор. 145 -146)

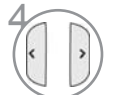

Виконайте необхідні настройки.

- Щоб повернутися до нормального перегляду телепрограм, натисніть кнопку **MENU/EXIT**.
- Щоб повернутися до попереднього меню, натисніть кнопку **BACK**.

### **ЕКСПЕРТНЕ РЕГУЛЮВАННЯ ЗОБРАЖЕННЯ**

Два окремих розділи експертних настройок **Експерті** і **Експерт2** містять додаткові тонкі настройки, за допомогою яких користувач має можливість отримати найкращу якість зображення за своїм смаком.

Це також може стати у нагоді для допомоги спеціалістам під час здійснення оптимізації роботи телевізора з використанням спеціального відео.

Подані в цьому документі зображення можуть дещо відрізнятися від вигляду вашого телевізора.

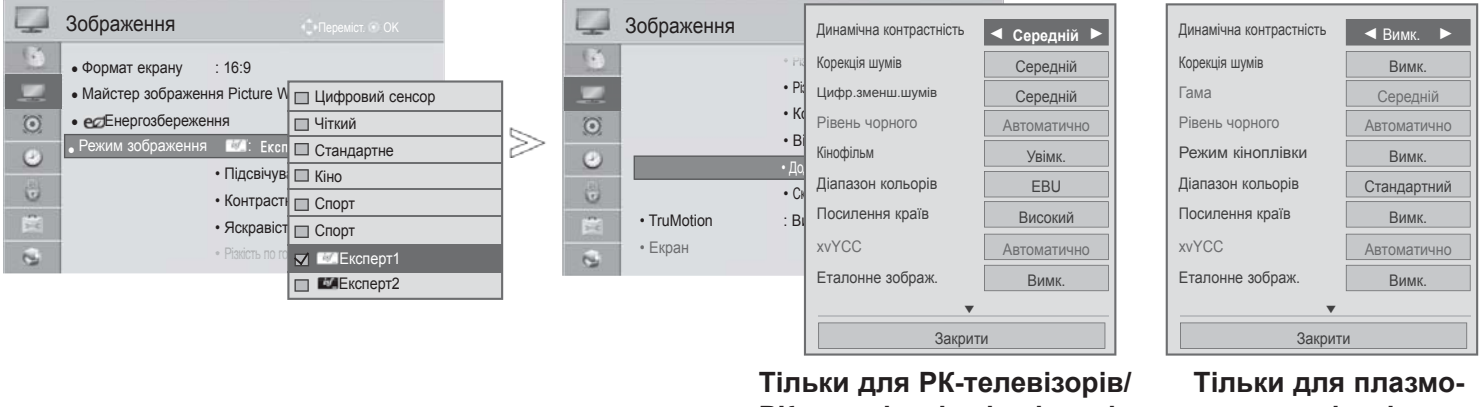

**РК-телевізорів зі світлодіодною підсвіткою**

**вих телевізорів**

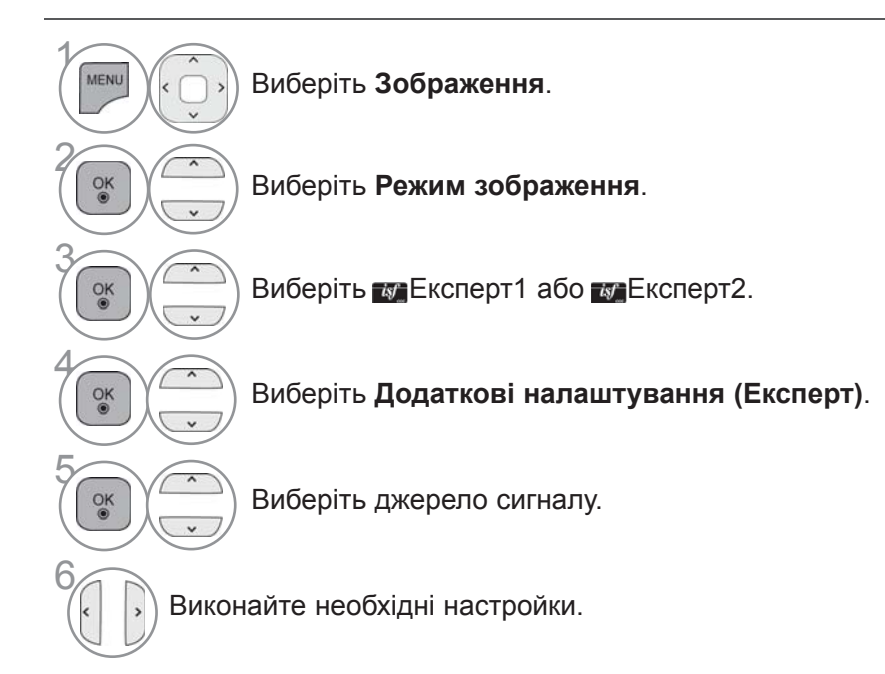

- Щоб повернутися до нормального перегляду телепрограм, натисніть кнопку **MENU/EXIT**.
- Щоб повернутися до попереднього меню, натисніть кнопку **BACK**.

\*Ця функція доступна не для всіх моделей.

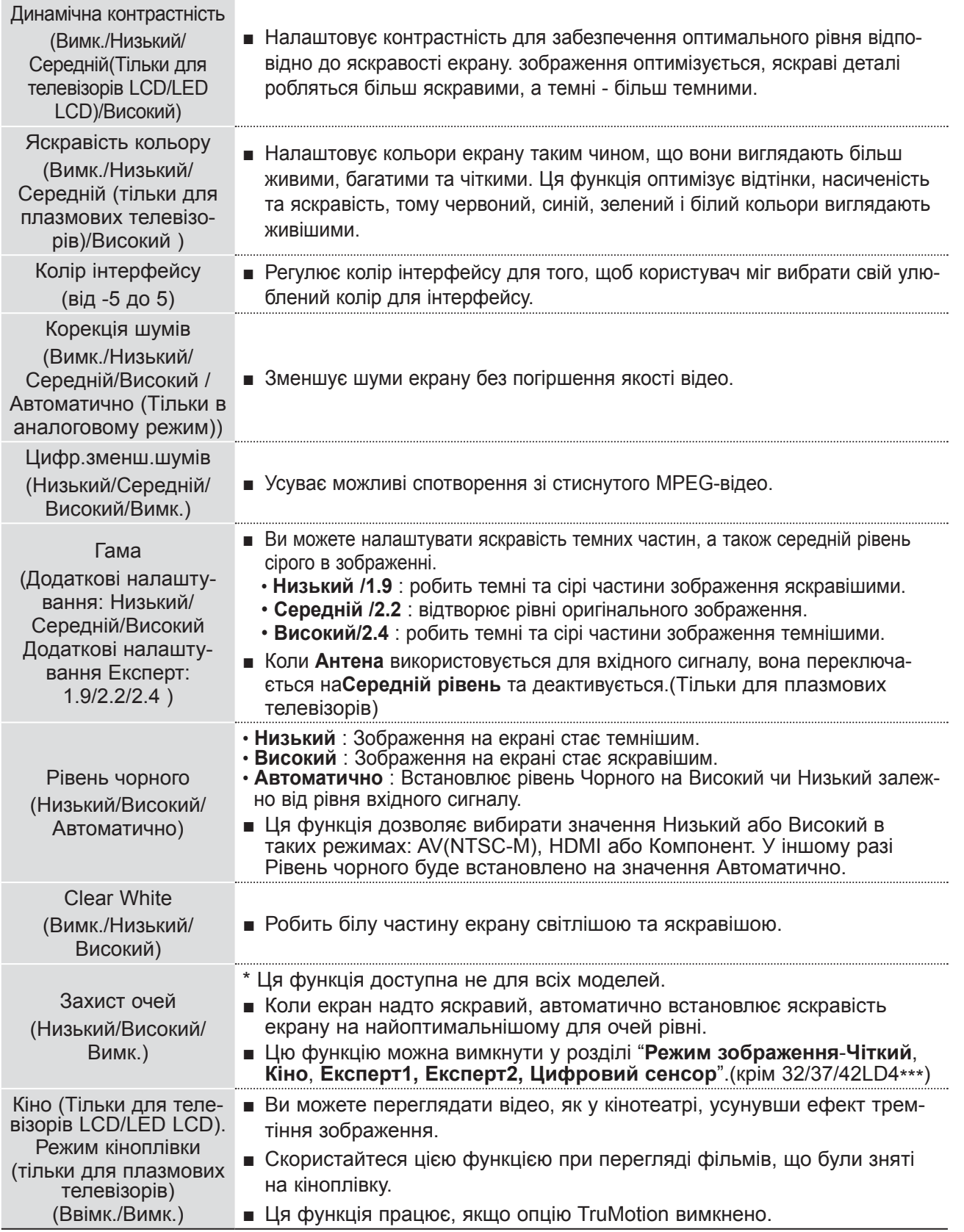

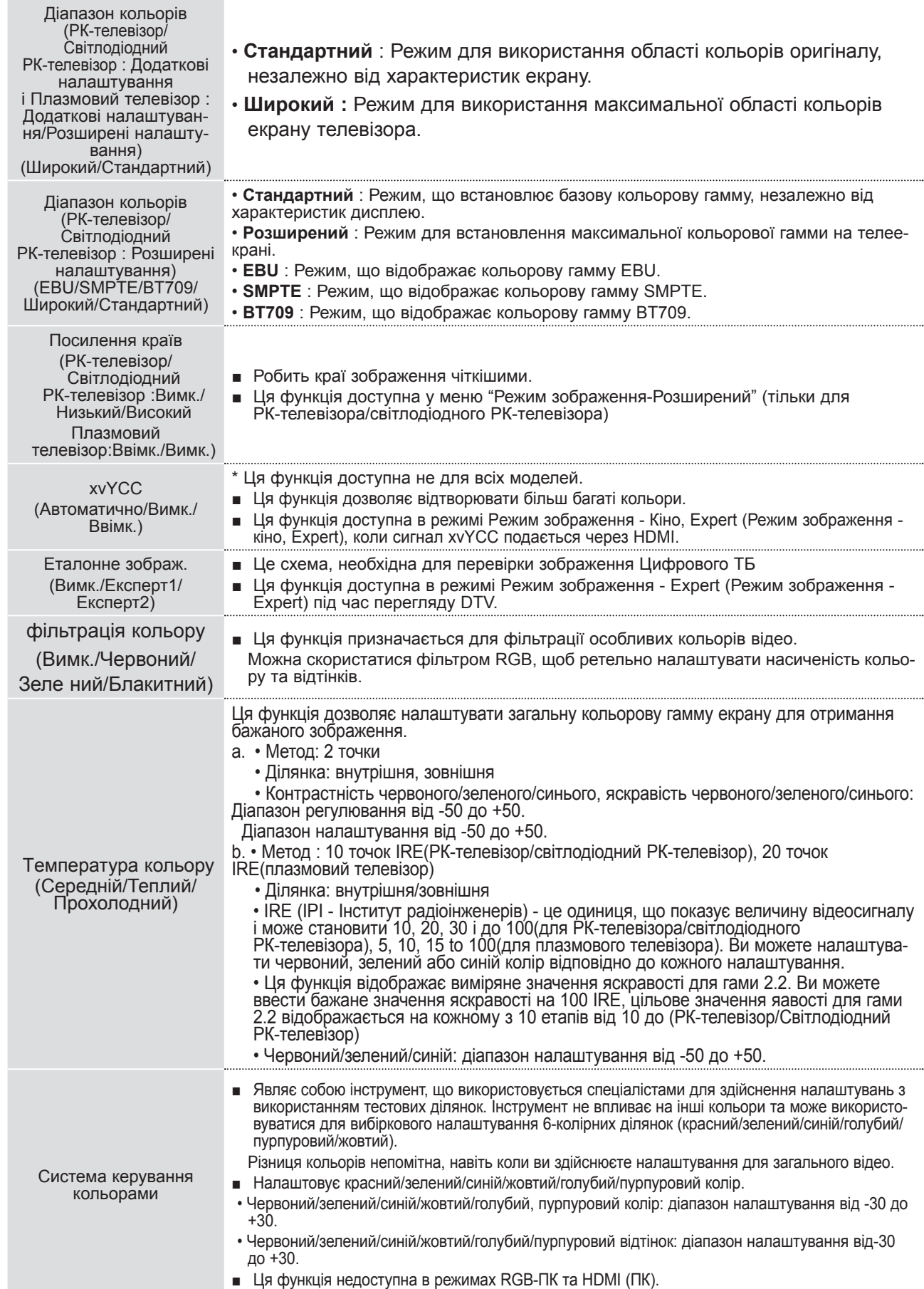

# **СКИДАННЯ ЗОБРАЖЕННЯ**

Відновлення заводських настройок зображення.

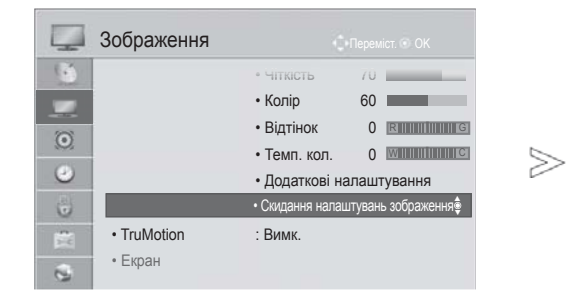

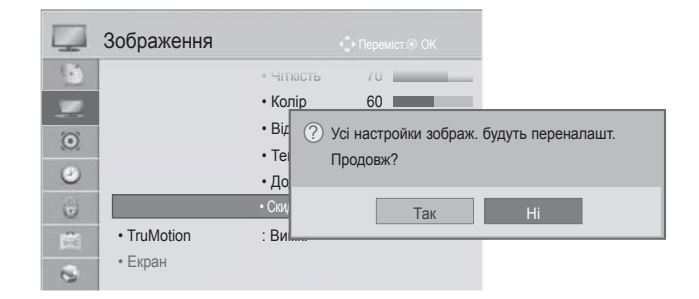

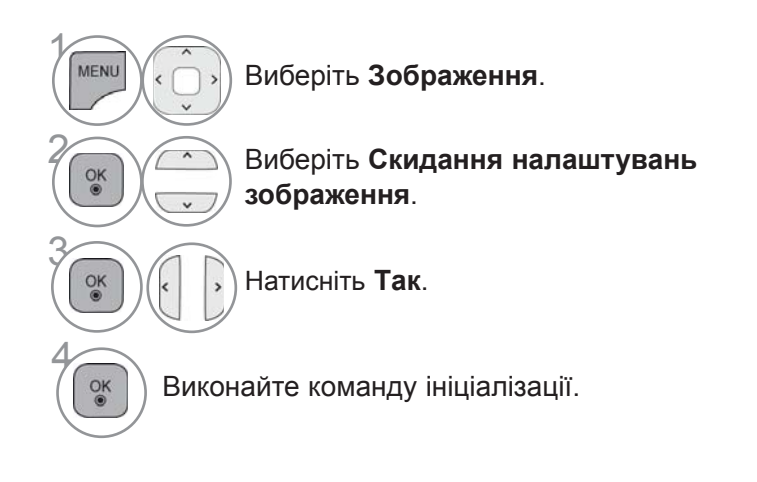

• Щоб повернутися до нормального перегляду телепрограм, натисніть кнопку **MENU/EXIT**.

### **TRUMOTION (ТІЛЬКИ ДЛЯ РК-ТЕЛЕВІЗОРІВ/РК-ТЕЛЕВІЗОРІВ ЗІ СВІТЛОДІОДНОЮ ПІД-СВІТКОЮ)**

Використовується для отримання найкращої якості зображення без розмитості та тремтіння, якщо ви вводите швидке зображення або Джерело фільму.

#### Високий **: Згладжує переміщення зображення.**

**Низький** : Забезпечує згладжений рух зображення. Застосовуйте ці установки для стандартного використання.

#### Вимкнути **: Вимкніть функцію TruMotion.**

**Користувач** : Користувач може окремо налаштувати рівень **Judder** та **Розмитості** для функції TruMotion.

- **Judder** : Регулювання шумів на екрані.
- **Blur** : Регулювання залишкового зображення на екрані.

Дана функція недоступна у режимах RGB-PC i HDMI-PC.

При вмиканні "TruMotion", на екрані може з'явитися шум.

У цьому випадку встановіть "TruMotion" у положення "Вимк.".

Якщо вибрано "**Режим зображення**-**Гра**", встановіть "**TruMotion"** у положення "**Вимк."**.

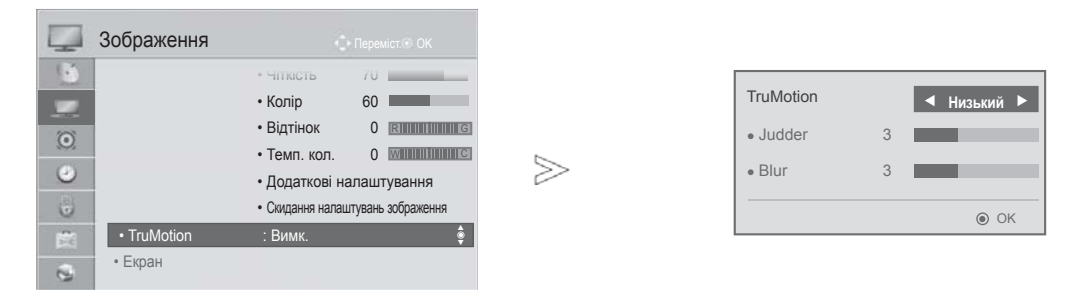

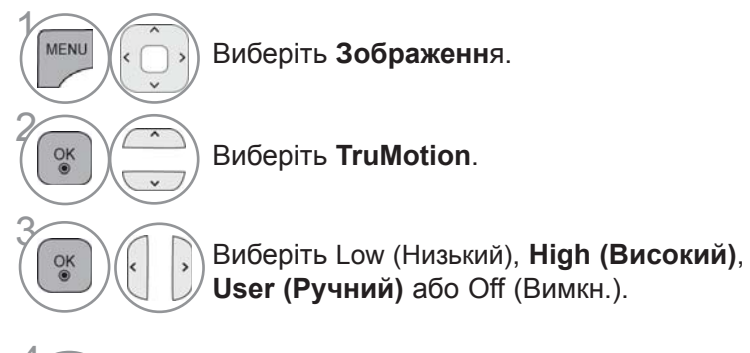

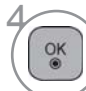

Виконайте необхідні настройки.

- Щоб повернутися до нормального перегляду телепрограм, натисніть кнопку **MENU/EXIT**.
- Щоб повернутися до попереднього меню, натисніть кнопку **BACK**.

### **ЛОКАЛЬНЕ ЗАТЕМНЕННЯ РК-ЕКРАНА**

**(Тільки для 32/37/42LE4\*\*\*, 42/47/55LE5\*\*\*, 42/47/55LE75\*\*, 42/47/55LE78\*\*, 42/47/55LE79\*\*, 42/47/55LE8\*\*\*, 42/47LX6\*\*\*, 47/55LX9\*\*\*)**

Проаналізувавши вхідний відеосигнал за зонами екрану, ця функція регулює підсвітку таким чином, щоб покращити рівень контрастності.

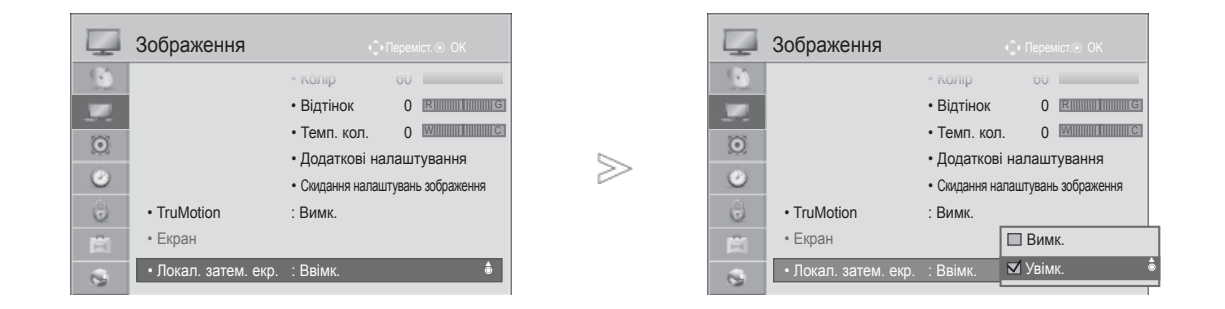

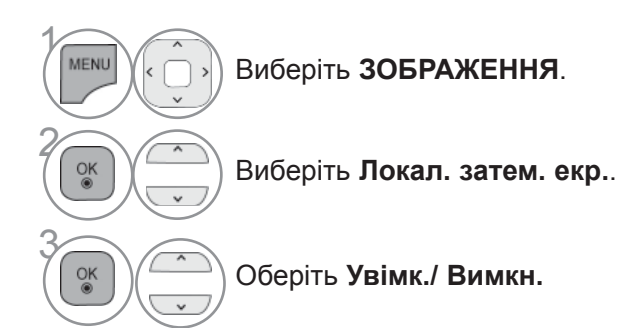

• Щоб повернутися до нормального перегляду телепрограм, натисніть кнопку **MENU/EXIT**.

### **ІНДИКАТОР ЖИВЛЕННЯ (ТІЛЬКИ ДЛЯ РК-ТЕЛЕВІЗОРІВ/РК-ТЕЛЕВІЗОРІВ ЗІ СВІТЛОДІОДНОЮ ПІД-СВІТКОЮ)**

Налаштування світла індикатора увімкнення/очікування на передній панелі телевізора.

#### **Індикатор очікування**

Визначає необхідну інтенсивність світла індикатора на передній панелі телевізора - Ввімк.<br>(Увімкнено) або Вимк. (Вимкнено) для режиму очікування.

#### **Індикатор при перегляді**

Визначає необхідність ввімкнення світла індикатора на передній панелі телевізора - Ввімк.<br>(Увімкнено) або Вимк. (Вимкнено) під час підключеного живлення.

Якщо вибрано режим 3D, **Індикатор живнення** вимикається автоматично.

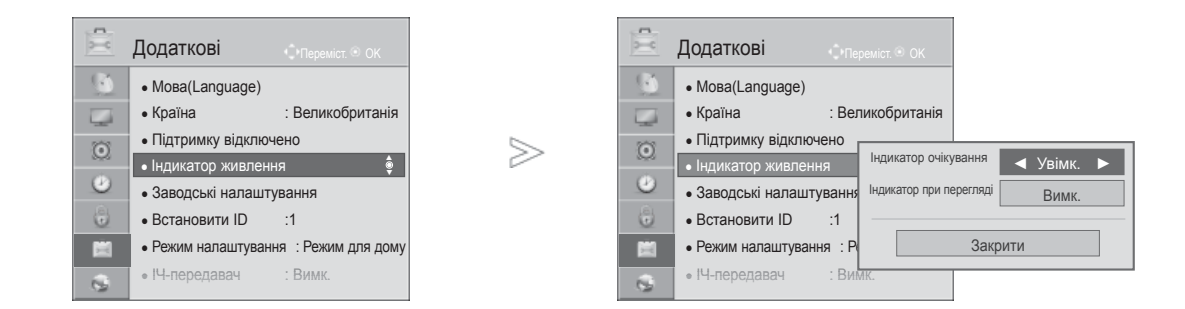

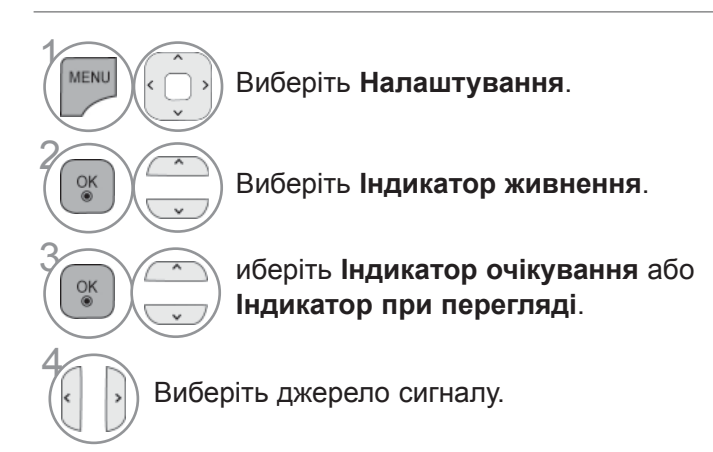

• Щоб повернутися до нормального перегляду телепрограм, натисніть кнопку **MENU/EXIT**.

# **МЕТОД МІНІМІЗАЦІЇ НАКЛАДАННЯ ЗОБРАЖЕНЬ (ISM)**

#### **(ТІЛЬКИ ДЛЯ ПЛАЗМОВИХ ТЕЛЕВІЗОРІВ)**

Зображення, що залишаються незмінними на екрані протягом певного часу можуть залишатись помітними на екрані навіть після зміни зображення. Уникайте того, щоб фіксовані зображення залишались на екрані протягом довгого часу.

#### **Усування зображ.**

Функція Усування зображ. повністю стирає сталі зображення з екрану.

 Примітка: Надмірно яскраве стале зображення може бути неможливо стерти функцією Усування зображ. повністю.

#### **Орбітер**

 Функція Орбітер допомагає запобігти помітним вторинним зображенням. Проте, краще уникати того, щоб фіксовані зображення залишались на екрані протягом довгого часу. Щоб уникнути сталих зображень на екрані, зображення екрану буде змінюватись кожні 2 хвилини.

#### **Стирання кольору**

 Колір фіксується із зображенням коли воно змінюється і на екрані з'являється біле зображення. Важко помітити зміну зорових образів коли тимчасовий зоровий образ змінюється кольоровим зображенням.

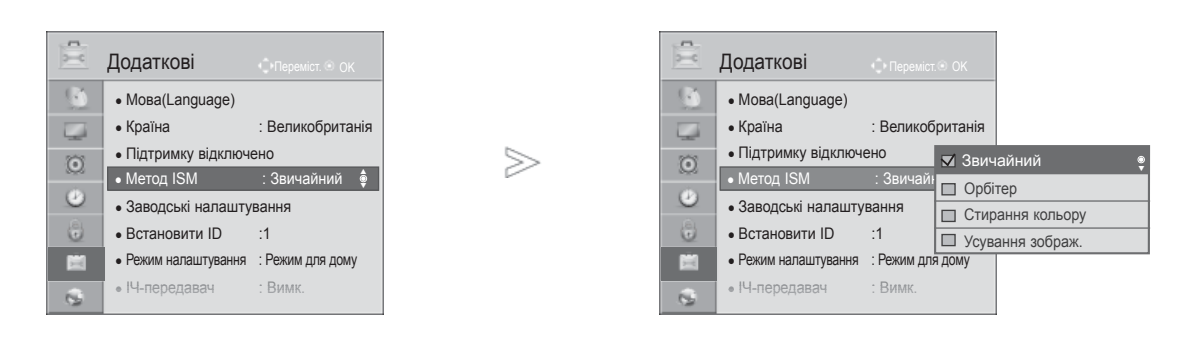

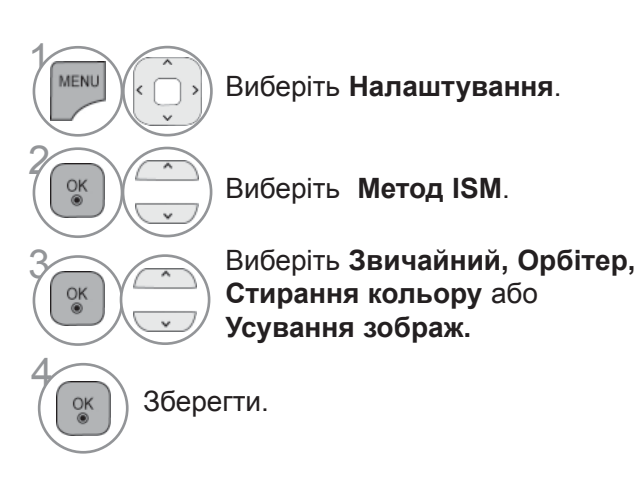

• Якщо ви не бажаєте підключити цю функцію, встановіть **Звичайний.**

- Щоб повернутися до нормального перегляду телепрограм, натисніть кнопку **MENU/EXIT**.
- Щоб повернутися до попереднього меню, натисніть кнопку **BACK**.

### **РЕЖИМ НАЛАШТУВАННЯ**

Рекомендується поставити телевізор у режим **Режим для дому**, щоб отримати оптимальне зображення для ваших домашніх умов.

Режим **Режим для магазину** є оптимальним для відтворення в умовах магазину.

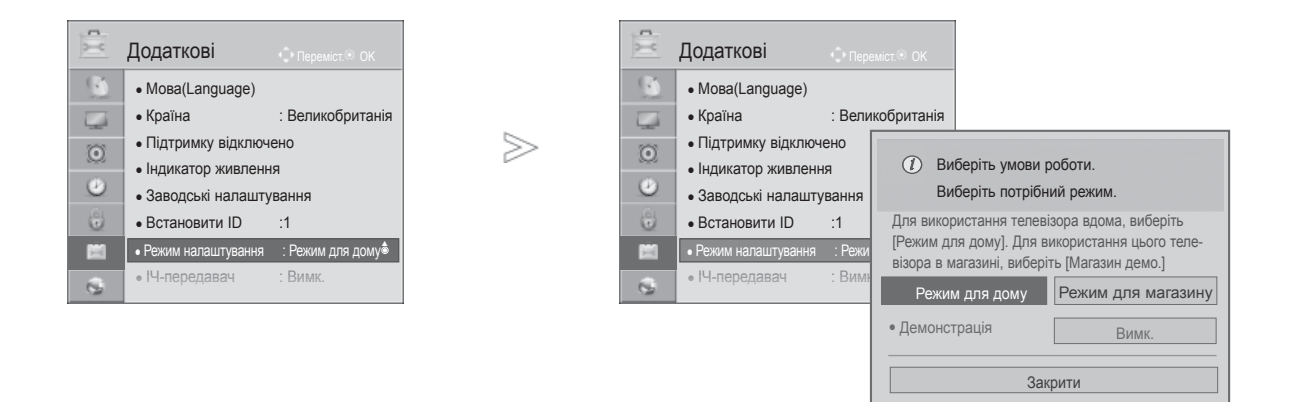

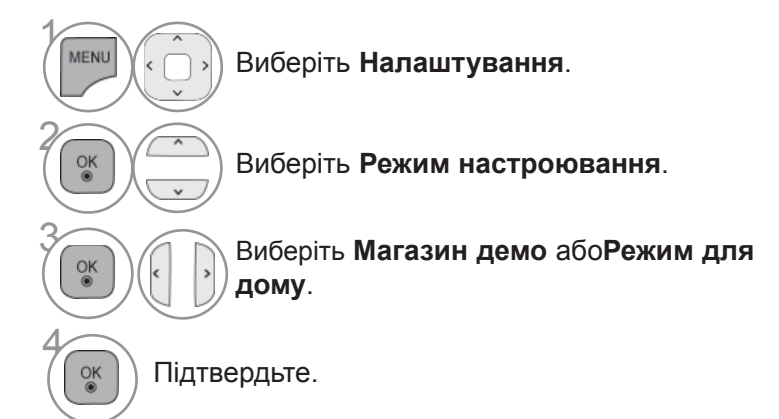

• Щоб повернутися до нормального перегляду телепрограм, натисніть кнопку **MENU/EXIT**.
# **РЕЖИМ ДЕМОНСТРАЦІЯ**

Неможливо використовувати **Демонстрація** в режимі **Режим для дому**.

В режимі **Магазин демо Демонстрація** автоматично встановлюється в положення **Ввімк.**.

Якщо **Демонстрація** встановлено на **Вимк.** в режимі **Магазин демо**, **Демонстрація** не працює і змінюються лише налаштування екрана.

Дисплей автоматично повертається до вихідного стану після 5 хвилин роботи в режимі **Demo mode (Демонстрація)**.

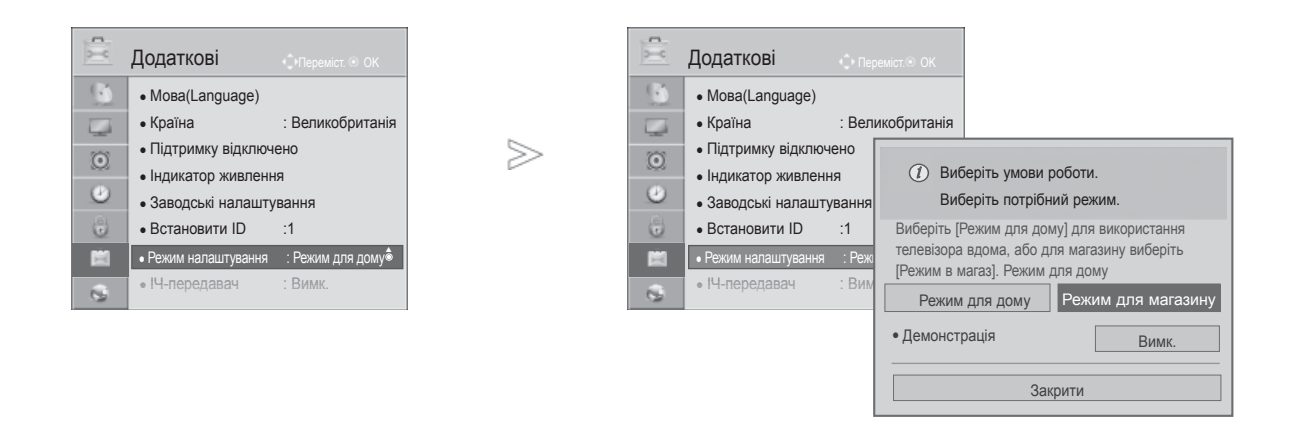

 $\gamma$ **MENL** Виберіть **Налаштування**. 2  $\frac{OK}{2}$ Виберіть **Режим настроювання**. 3  $\frac{OK}{@}$ Виберіть **Режим в магаз**.  $\overline{\mathcal{L}}$  ) $\left(\left|\cdot\right|\right)$  Виберіть **Увімк.**. Буде виконано повернення до попереднього меню.<br>
• Якщо ви бажаєте припинити демонстрацію,<br>
— натисніть будь яку кнопку (32 виключенням Якщо ви бажаєте припинити демонстрацію, натисніть будь-яку кнопку. (За виключенням

кнопок MUTE (Вимкнення звуку) та  $\angle$ +, -)

- Щоб повернутися до нормального перегляду телепрограм, натисніть кнопку **MENU/EXIT**.
- Щоб повернутися до попереднього меню, натисніть кнопку **BACK**.

# **АВТОМАТИЧНИЙ РІВЕНЬ ГУЧНОСТІ**

**Автогучність** автоматично залишається на тому ж рівні під час перемикання каналів.

Оскільки кожна трансляційна станція має свої умови передачі сигналу, може знадобитися регулювання гучності після кожного перемикання каналу. Ця функція дозволяє користувачам насолоджуватися стабільним рівнем гучності, зробивши автоматичне регулювання для кожної програми.

Якщо якість чи гучність звуку знаходиться не на бажаному рівні, рекомендується використовувати окрему систему домашнього кінотеатру або підсилювач, який в змозі впоратися з різними навколишніми умовами користувача.

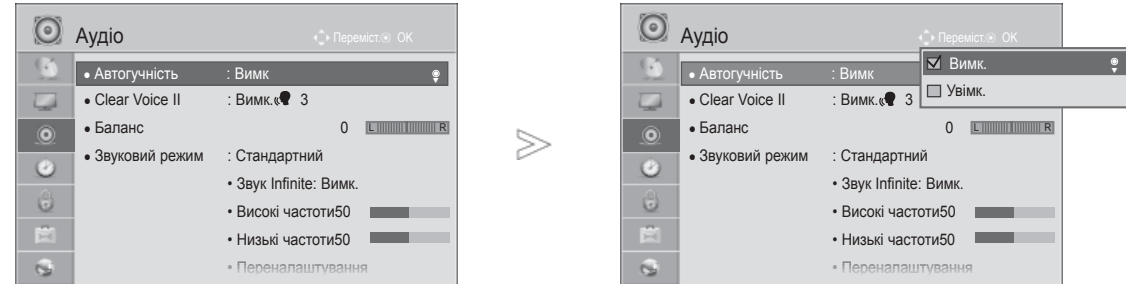

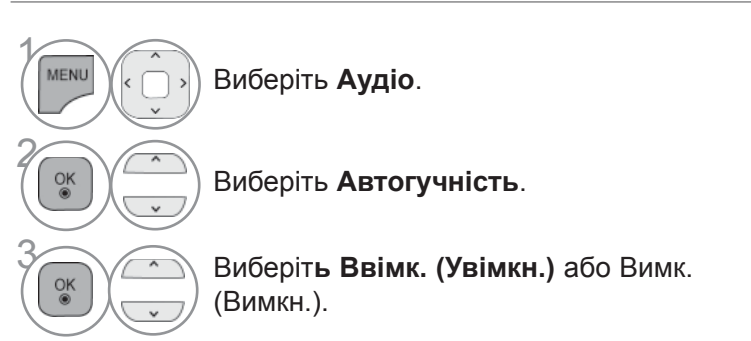

- Щоб повернутися до нормального перегляду телепрограм, натисніть кнопку **MENU/EXIT**.
- Щоб повернутися до попереднього меню, натисніть кнопку **BACK**.

# **ЧИСТИЙ ГОЛОС II**

Ця функція забезпечує більш чітке відтворення звуку голосу людини, виокремлюючи його серед інших звуків.

#### Аудіо Аудіо ● Автогучність : Вимк ● Автогучність : Вимк • Clear Voice II  $\overline{\text{H}}$  Вимк.  $\blacktriangleright$ **Clear Vo**  $\overline{\phantom{a}}$ ►• Clear Voice II : Вимк. 3 • Баланс • PiseHE  $\sqrt{2}$  3 - + ● Баланс 0 **L ROOM DIRECT**  $>\,$ • Звуковий режим : Стандартний • Звуковий режим : Стандартний  $\odot$  $\odot$ • Звук Infinite:  $B$ Закрити • Звук Infinite: Вимк.  $\ddot{\mathbf{C}}$  • Високі частоти50 O • Високі частоти50 E 自 • Низькі частоти50 • Низькі частоти50  $\overline{a}$  $\epsilon$ • Переналаштування • Переналаштування

**голос II**, функція **Звук Infinite** не працюватиме. • Виберіть рівень від "-6" до "+6". Виберіть **Чистий голос II**.

### **Налаштування рівня чистого звуку за допомогою відповідного вибору**

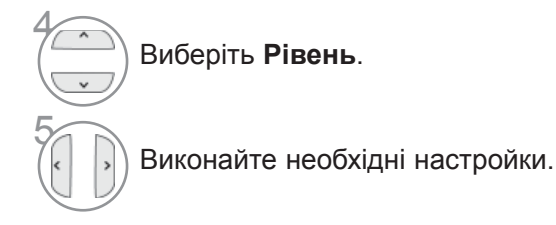

- Щоб повернутися до нормального перегляду телепрограм, натисніть кнопку **MENU/EXIT**.
- Щоб повернутися до попереднього меню, натисніть кнопку **BACK**.

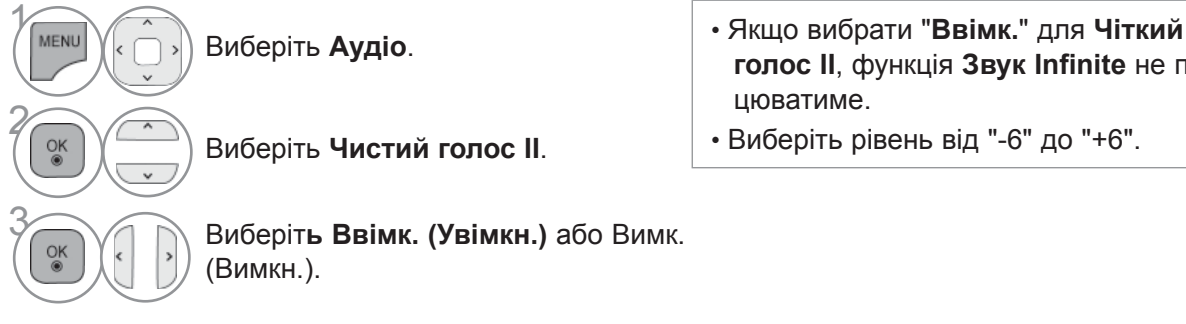

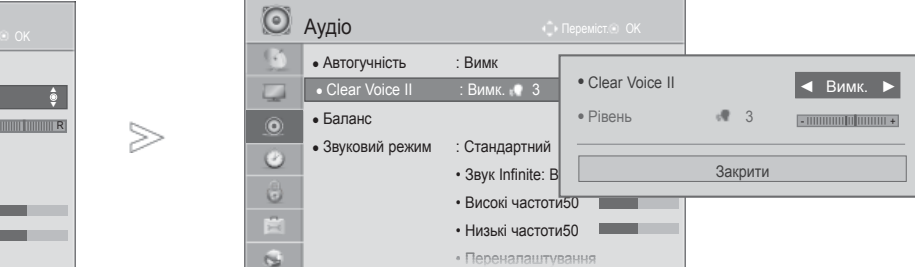

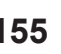

### **ПОПЕРЕДНЬО ВСТАНОВЛЕНІ НАЛАШТУВАННЯ ЗВУКУ - РЕЖИМ ЗВУКУ**

Ви можете вибрати бажані налаштування звуку; Стандартне, Mузика, Кіно, Спорт або Гра, а також можна налаштувати Вис. частоти (Високі частоти) та Низ. частоти (Низькі частоти). Режим звуку дозволяє вам насолоджуватися найкращою якістю звуку без будь-яких додаткових установок, оскільки телевізор встановлює відповідні опції звуку, згідно із змістом програми. Для режимів Стандартний, Музика, Кіно, Спорт та Ігри встановлена оптимальна якість звуку на заводі.

**Стандартне** пропонує звук стандартної якості.

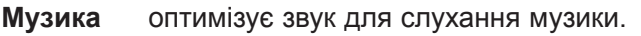

- **Кіно** оптимізує звук для перегляду фільмів.
- **Спорт** оптимізує звук для перегляду спортивних змагань.

**Гра** оптимізує звук для ігрової діяльності.

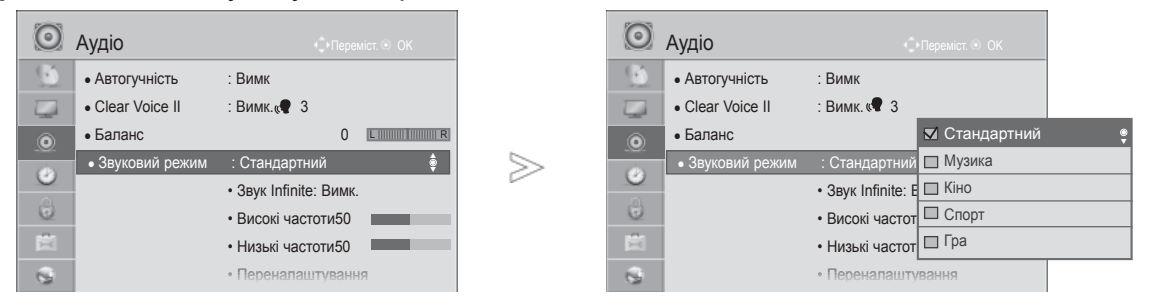

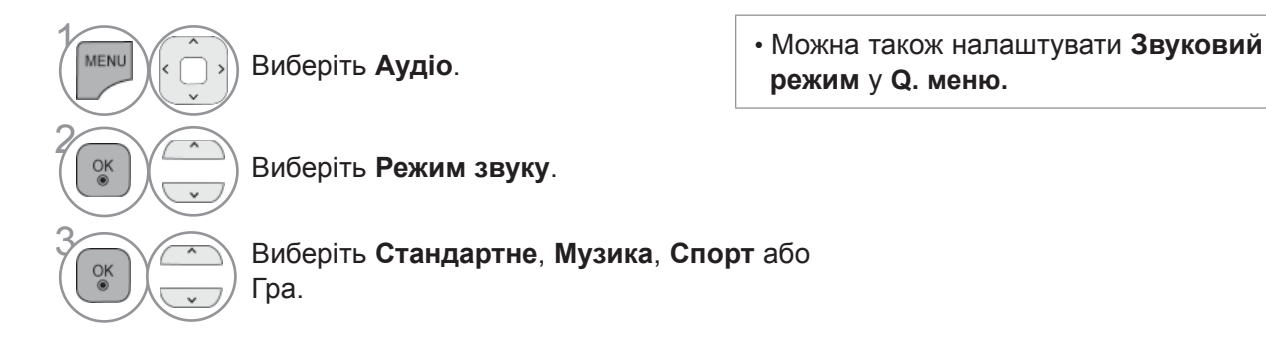

- Щоб повернутися до нормального перегляду телепрограм, натисніть кнопку **MENU/EXIT**.
- Щоб повернутися до попереднього меню, натисніть кнопку **BACK**.

### **УПPAВЛIННЯ НАЛАШТУВАННЯМИ ЗВУКУ - РЕЖИМ КОРИСТУВАЧА**

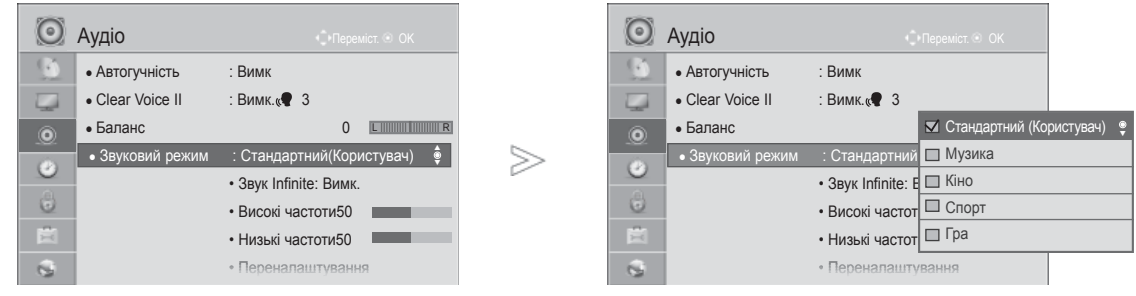

 $\gamma$ MENU Виберіть **Аудіо**. 2  $\frac{OK}{\odot}$ Виберіть **Режим звуку**.  $\begin{bmatrix} 1 & 1 \end{bmatrix}$  Виберіть **Стандартне**, **Музика**, Спорт або Гра.  $\begin{bmatrix} 0 & 0 \\ 0 & 0 \end{bmatrix}$  Виберіть **Вис. частоти** (**Високі частоти**) або **Низ. частоти (Низькі частоти)**. 5  $\frac{OK}{@}$ Установіть потрібний рівень звуку.

- Щоб повернутися до нормального перегляду телепрограм, натисніть кнопку **MENU/EXIT**.
- Щоб повернутися до попереднього меню, натисніть кнопку **BACK**.

## **INFINITE SOUND**

Виберіть цю опцію для отримання реалістичного звуку.

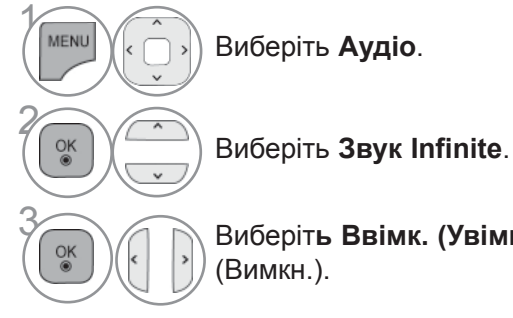

**Звук Infinite :** Infinite Sound це розроблена і запатентована компанією LG технологія обробки звуку, що імітує звук 5.1-канальної акустичної системи за допомогою двох фронтальних динаміків.

3 Виберіт**<sup>ь</sup> Ввімк. (Увімкн.)** або Вимк.

- Щоб повернутися до нормального перегляду телепрограм, натисніть кнопку **MENU/EXIT**.
- Щоб повернутися до попереднього меню, натисніть кнопку **BACK**.

# **БАЛАНС**

Можна відрегулювати баланс звучання гучномовців до бажаного рівня.

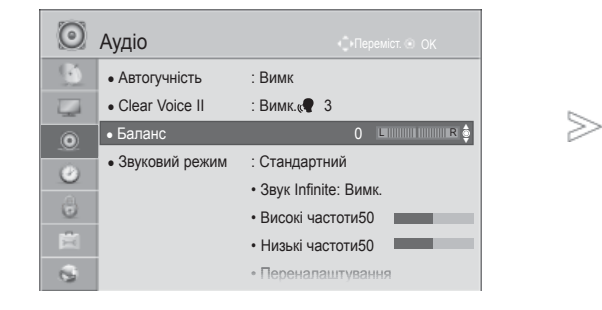

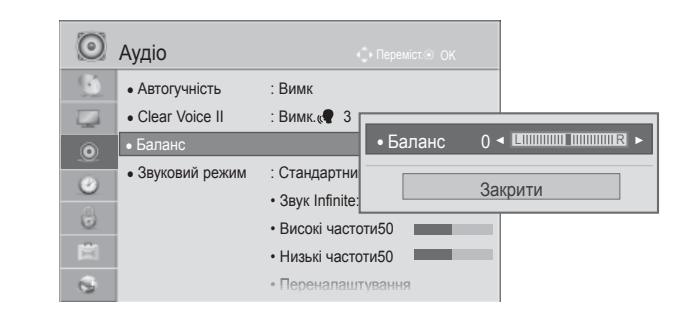

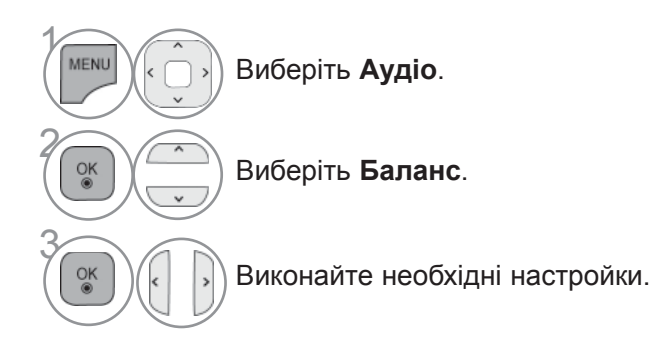

• Щоб повернутися до нормального перегляду телепрограм, натисніть кнопку **MENU/EXIT**.

• Щоб повернутися до попереднього меню, натисніть кнопку **BACK**.

### **НАЛАШТУВАННЯ УВІМКНЕННЯ/ВИМКНЕННЯ ДИНА-МІКІВ ТЕЛЕВІЗОРУ**

Регулювання внутрішнього гучномовця.

При роботі через входи **AV**, **COMPONENT**, **RGB** і **HDMI1** з кабелем HDMI-DVI динамік телевізора може працювати навіть за відсутності відеосигналу.

Якщо Ви хочете використовувати свою стереосистему, вимкніть внутрішні гучномовці телевізора.

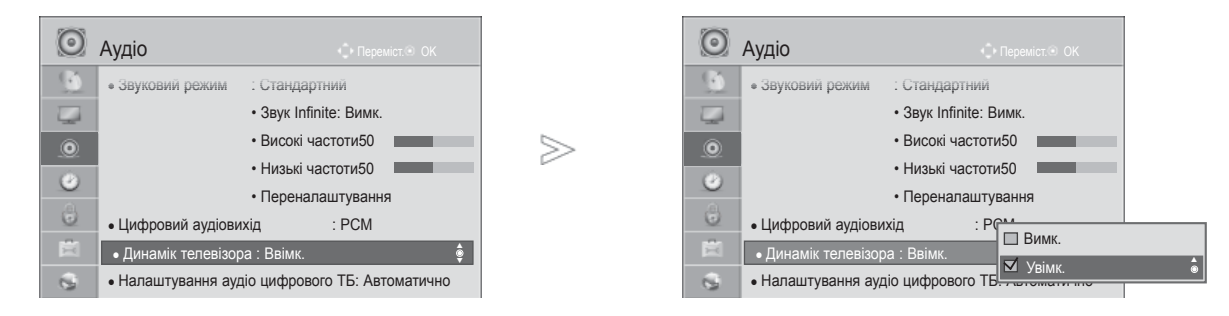

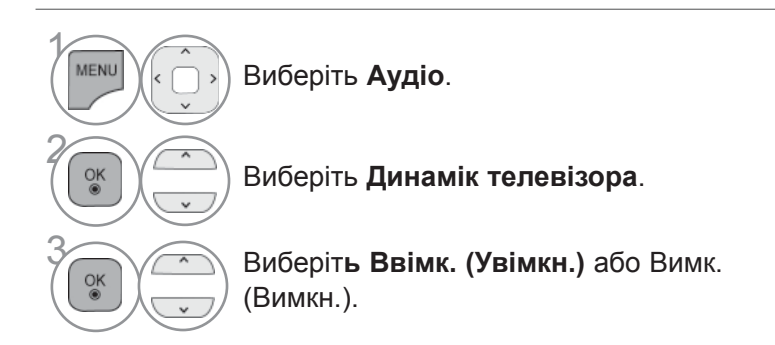

- Щоб повернутися до нормального перегляду телепрограм, натисніть кнопку **MENU/EXIT**.
- Щоб повернутися до попереднього меню, натисніть кнопку **BACK**.

### **• ПРИМІТКА**

- ► Коли під час роботи домашнього кінотеатру Simplink динамік телевізора вимкнений, вихід звуку автоматично переключається на динамік домашнього кінотеатру, але коли динамік телевізора ввімкнений, звук виводиться саме через нього.
- ► Деякі меню в параметрі **AUDIO (Звук)** відключено, якщо TV Speaker (Динамік телевізора) вимкнено.

### **НАЛАШТУВАННЯ АУДІО ЦИФРОВОГО ТБ(ТІЛЬКИ В ЦИФРОВОМУ РЕЖИМІ)**

За наявності різних типів вхідного аудіосигналу ця функція дозволяє вибрати бажаний тип звуку.

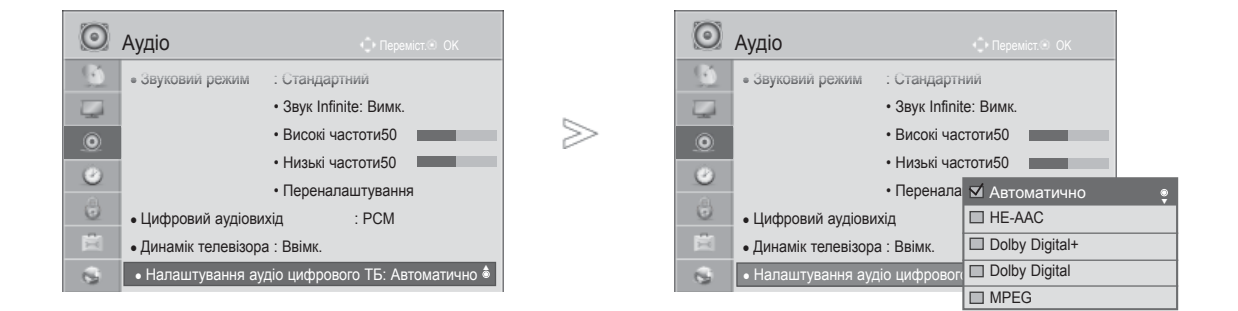

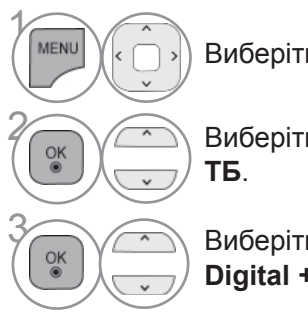

Виберіть **Аудіо**.

 $\overline{R}$   $($   $\overline{R}$   $)$  Виберіть **Налаштування аудіо** цифрового

**<u>SK ABTOMATIVHO, HE-AAC, Dolby</u><br>
Digital + Dolby Digital and BEC</u> Digital +, Dolby Digital** або **MPEG**.

- Щоб повернутися до нормального перегляду телепрограм, натисніть кнопку **MENU/EXIT**.
- Щоб повернутися до попереднього меню, натисніть кнопку **BACK**.
- **Автоматично** : Автоматично виводить у порядку **HE-AAC** > **Dolby Digital+** > **Dolby Digital** > **MPEG**. (Крім Італії)

**Автоматично**: автоматично виводить послідовність **HE-AAC** > **Dolby Digital+** > **MPEG** > **Dolby Digital**. (Тільки в Італії)

• **HE-AAC, Dolby Digital+, Dolby Digital, MPEG** : Дозволяє користувачам вибрати бажаний тип звуку.

Напр., якщо вибрано **MPEG**, зажди виводитиметься **MPEG**.

Якщо формат MPEG не підтримується, буде вибрано інший тип звуку у заданому порядку.

• Див. стор. 167-168 (Вибір мови аудіо)

# **ВИБІР ЦИФРОВОГО АУДІО ВИХОДУ**

#### Ця функція дозволяє вам обирати вихід цифрового звуку.

Якщо доступний цифровий звук у форматі Dolby, ви можете вибрати опцію Auto (Автоматично) в меню Digital Audio Out (Вихід цифрового звуку), і SPDIF(Sony Philips Digital InterFace, цифровий інтерфейс Sony Philips) буде переключено на формат Dolby Digital (Цифровий звук Dolby).

Якщо опцію Auto (Автоматично) вибрано в меню виходу цифрового звуку, але цифровий звук не доступний, вихід SPDIF буде встановлено на PCM (Pulse-code modulation, кодово-імпульсна модуляція).

Навіть якщо ви встановили Dolby Digital і мову звукової доріжки в каналі, що передає звук в форматі Dolby Digital, відтворюватись буде тільки Dolby Digital.

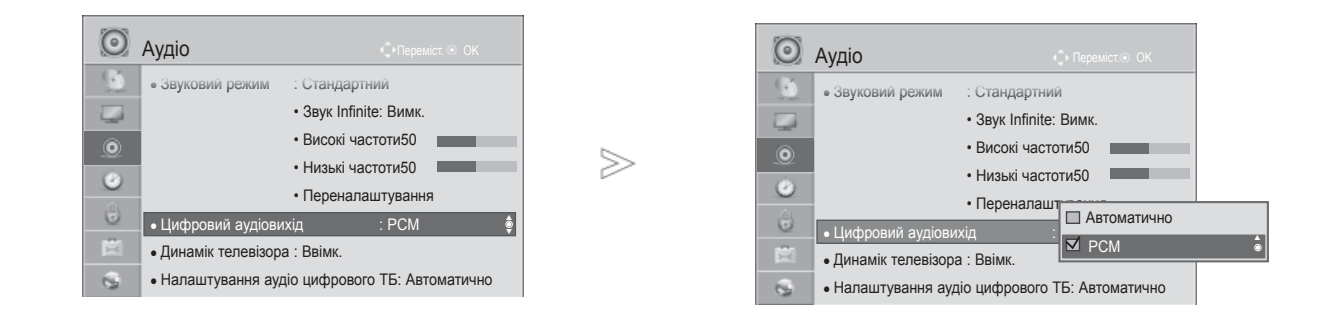

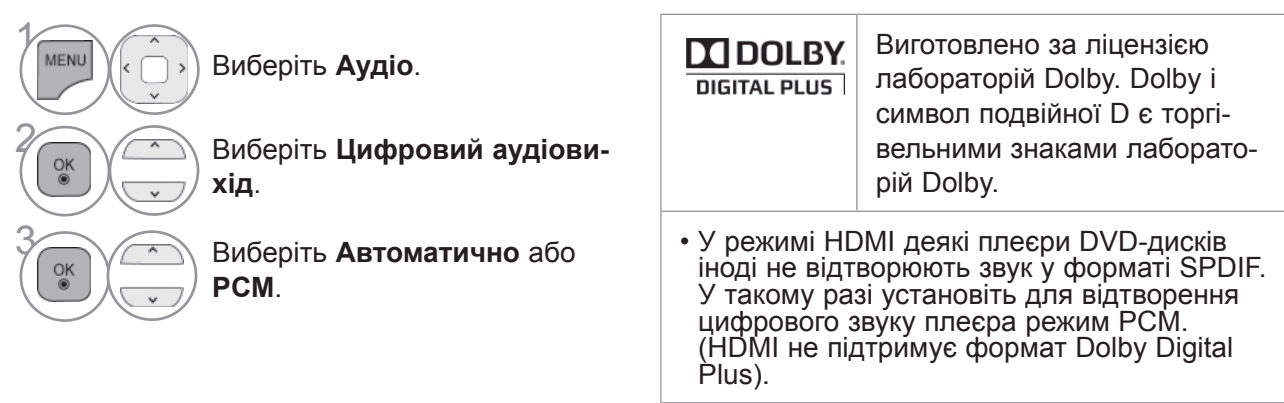

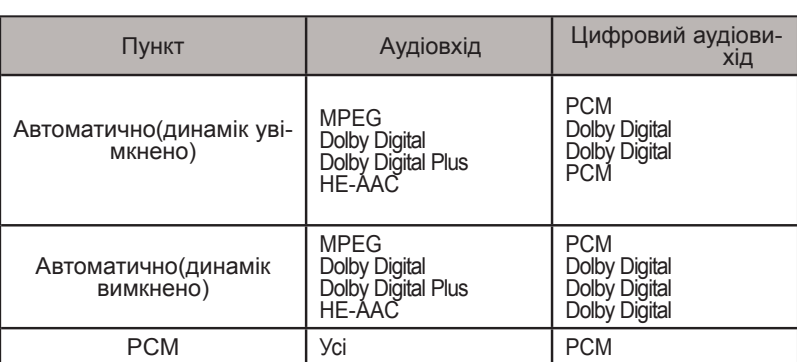

- Щоб повернутися до нормального перегляду телепрограм, натисніть кнопку **MENU/EXIT**.
- Щоб повернутися до попереднього меню, натисніть кнопку **BACK**.

### **ІНІЦІАЛІЗАЦІЯ ЗВУКОВИХ НАЛАШТУВАНЬ**

Відновлення заводських настройок відтворення звуку.

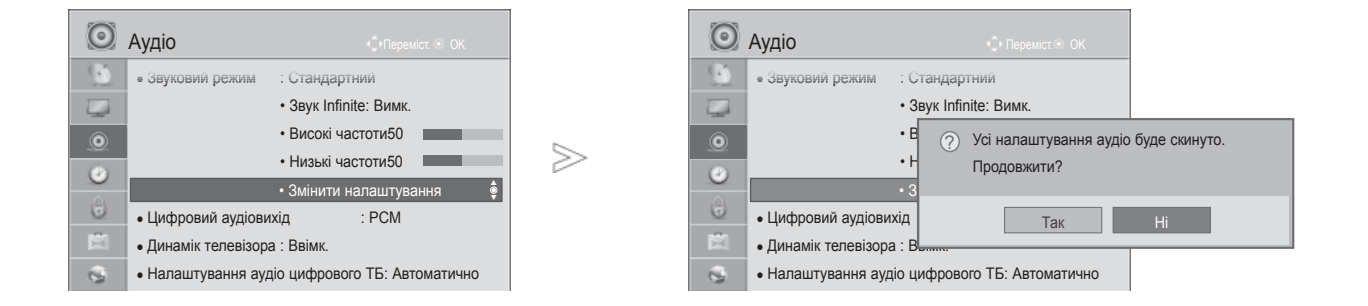

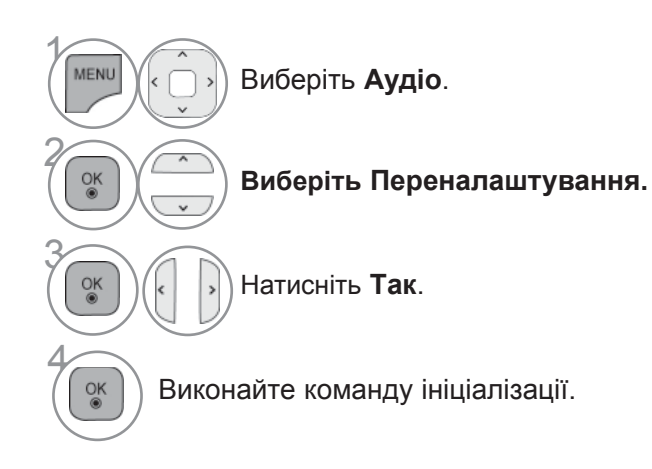

• Щоб повернутися до нормального перегляду телепрограм, натисніть кнопку **MENU/EXIT**.

• Щоб повернутися до попереднього меню, натисніть кнопку **BACK**.

### **ХАР-КА АУДІО (ХАРАКТЕРИСТИКИ ЗВУКУ) (ТІЛЬКИ В ЦИФРОВОМУ РЕЖИМІ)**

Ця функція призначається для осіб із поганим зором і надає пояснювальний звуковий опис поточної ситуації в програмі телевізора додатково до основного звуку.

Якщоувімкнено голосовий супровід, звичайний звук та голосовий супровід відтворюватимуться лише в програмах, що підтримують цю функцію.

**Гучність** дозволяє змінити гучність функції звукового опису

**Сигнал** подає сигнал, коли вибрано програму, що підтримує функцію звукового опису

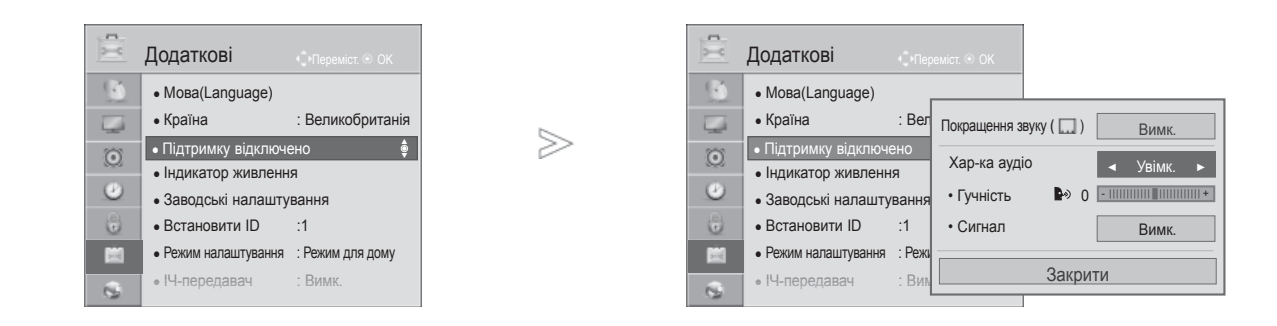

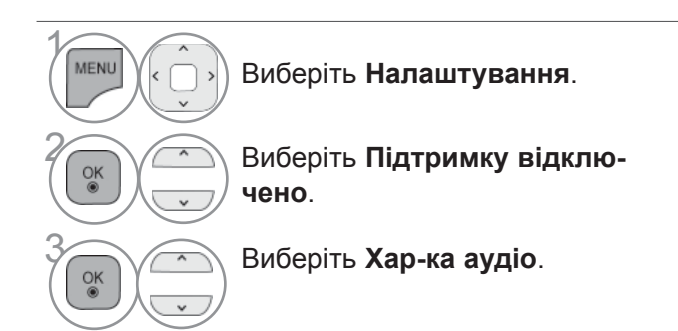

**Налаштування гучності звукового опису за допомогою відповідного вибору**

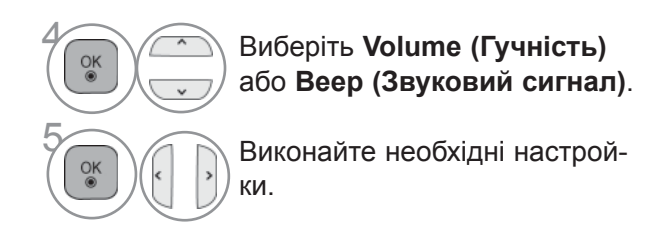

- Щоб повернутися до нормального перегляду телепрограм, натисніть кнопку **MENU/EXIT**.
- Щоб повернутися до попереднього меню, натисніть кнопку **BACK**.

## **I/II**

### **ПРИЙОМ СТЕРЕО/ПОДВІЙНОГО СИГНАЛУ (ТІЛЬКИ В АНАЛОГОВОМУ РЕЖИМІ)**

Коли вибрана програма, інформація про характеристики трансляції звуку станцією виводиться поряд із номером програми і назвою станції.

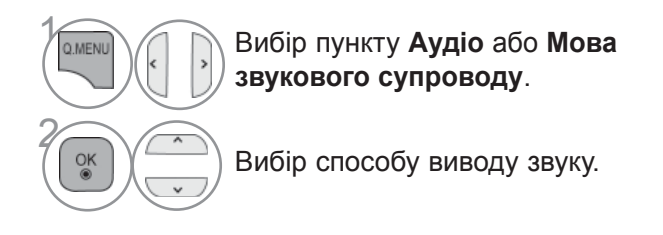

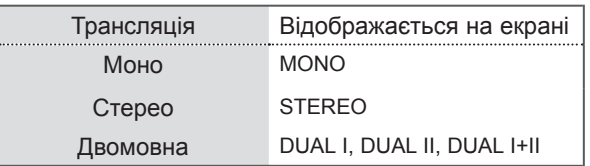

#### ■ **Вибір монозвуку**

При слабкому стереосигналі можна вибрати режим моно. В режимі моно чіткість звуку покращується.

#### ■ **Вибір мови двомовної трансляції.**

Якщо програма транслюється на двох мовах (двомовна програма), ви можете вибрати режим DUAL I, DUAL II або DUAL I+II.

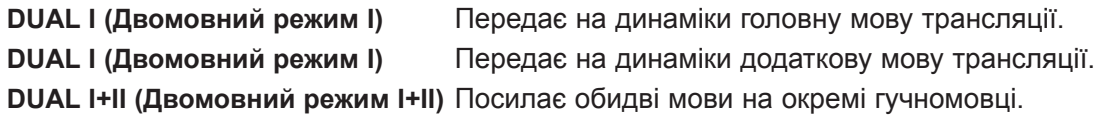

### **ПРИЙОМ NICAM (ТІЛЬКИ В АНАЛОГОВОМУ РЕЖИМІ)**

Якщо телевізор обладнаний приймачем для прийому сигналу NICAM, можна отримувати високоякісний цифровий звук NICAM (Near Instantaneous Companding Audio Multiplex - Майже миттєве компандування і звукове мультиплексування).

Mожна вибрати формат виводу звуку у відповідності з типом трансляції.

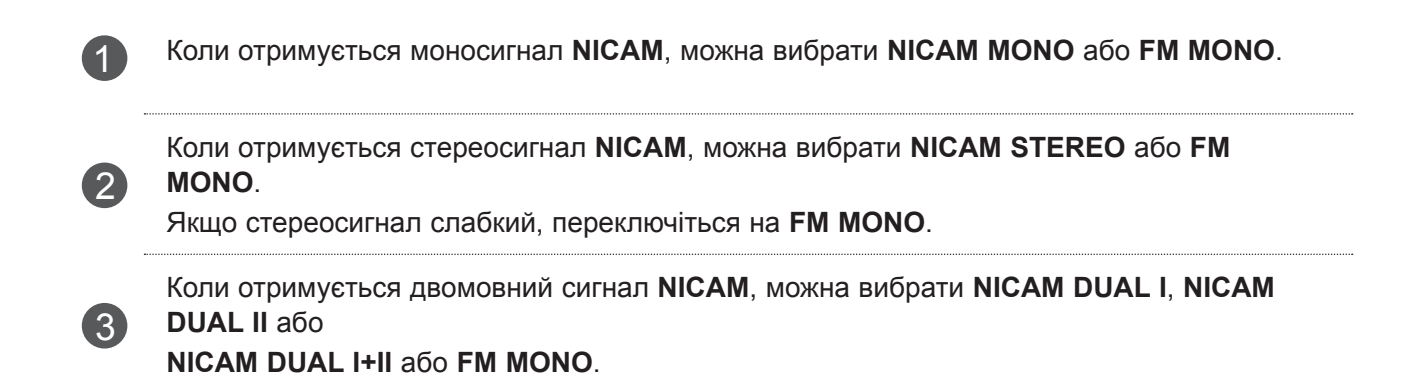

### **ВИБІР ЗВУКОВОГО СИГНАЛУ ДЛЯ ДИНАМІКА**

В режимах AV, Компонент, RGB та HDMI можна вибрати звуковий сигнал для лівого і правого гучномовця.

Вибір способу виводу звуку.

- **L+R** : Звуковий сигнал з аудіовходу L посилається у лівий гучномовець, а звуковий сигнал з аудіовходу L посилається у правий гучномовець.
- **L+L:** Звуковий сигнал з аудіовходу L передається на лівий та правий динаміки.
- **R+R:** Звуковий сигнал з аудіовходу R передається на лівий та правий динаміки.

# **МОВА ЕКРАННОГО МЕНЮ/ ВИБІР КРАЇНИ (ДОДАТКОВО)**

Меню керівництва по встановленню з'являється на екрані телевізора під час першого вмикання.

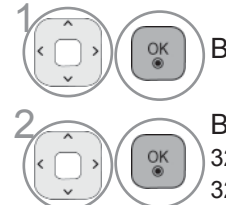

Виберіть потрібну мову.

**Виберіть свою країну.** (Крім 32/37/42LE49\*\*, 32/37/42/47/55LE59\*\*, 42/47LE7390, 2/37/42/47/55LE79\*\*, 42/47/55LE79\*\*, 42/47/55LE89\*\*, 32/37/42LD49\*\*, 32/37/42/47/55LD69\*\*, 32/42 32/37/42/47/55LE79\*\*, 42/47/55LE89\*\*, 32/37/42LD49\*\*, 32/37/42/47/55LD69\*\*, 32/42/47LD79\*\*, 32/37/42LD89\*\*, 42/47LX69\*\*, 50/60PK59\*, 50/60PK79\*\*, 50/60PK99\*\*, 50/60PX99\*\*)

Якщо ви хочете змінити Установки Мови/Країни

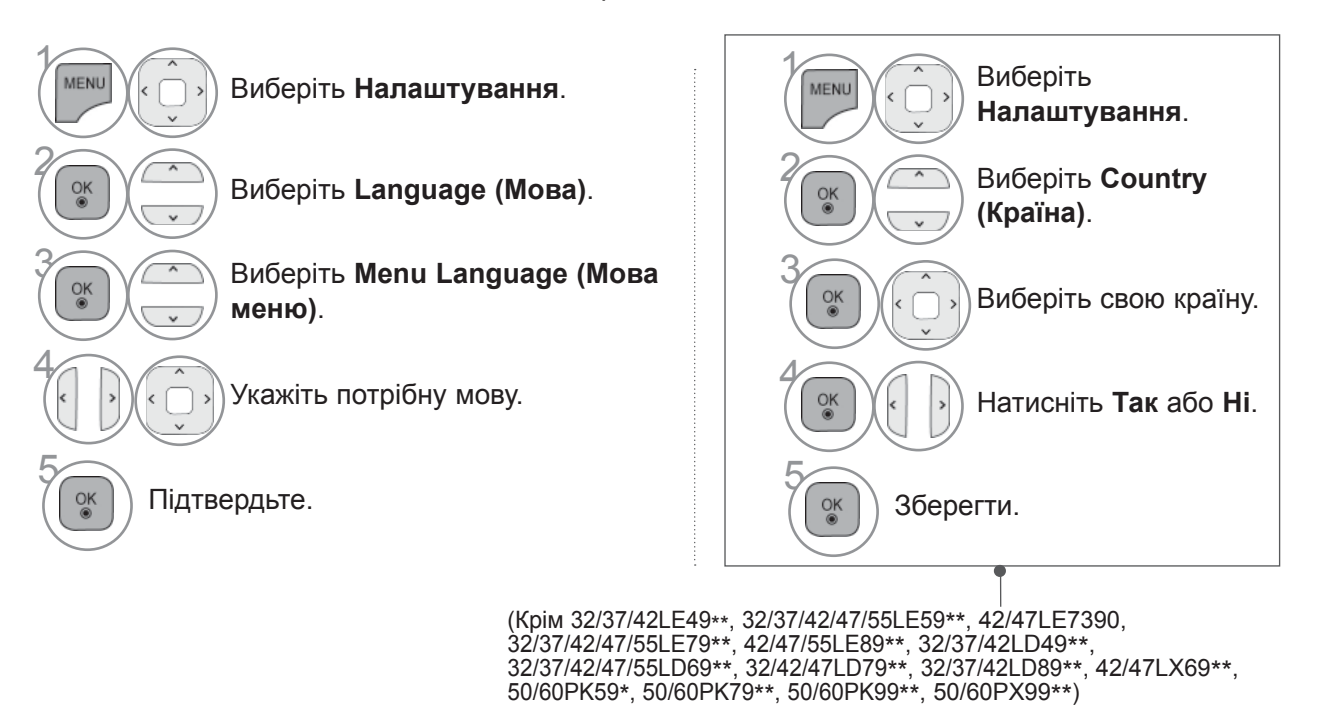

- Щоб повернутися до нормального перегляду телепрограм, натисніть кнопку **MENU/EXIT**.
- Щоб повернутися до попереднього меню, натисніть кнопку **BACK**.

### **ПРИМІТКА**

- ► Якщо перервати налаштування в меню **Installation Guide (Первісна настройка)**, натиснувши кнопку **BACK (НАЗАД)**, або якщо налаштування припиняється через перевищення періоду очікування, то при кожному вмиканні телевізора буде виводитись меню первісної настройки, аж поки налаштування не буде завершене.
- ► У разі неправильного вибору країни телетекст може неправильно виводитись на екран, і можуть виникнути інші проблеми під час роботи з телетекстом.
- ► Функція СІ (Загальний інтерфейс) може бути незадіяною в залежності від умов телемовлення країни.
- ► Елементи керування режиму DTV можуть бути неробочими, якщо цей режим не підтримується телемовленням регіону.
- ► У країнах, де відсутні єдині стандарти цифрового телебачення, деякі функції цифрового телебачення можуть бути недоступні, в залежності від характеристик цифрового телемовлення.
- 
- ► Параметр країни "UK" слід вмикати лише у відповідній країні (Великобританії).<br>► Якщо для налаштування країни встановлено значення "--", будуть доступними програми з європей-- Акци наземним цифровим стандартом телебачення, але деякі функції цифрового телебачення можуть не працювати належним чином.

### **ВИБІР МОВИ**

Функція Аудіо дозволяє обирати бажану мову.

Якщо звук вибраною мовою не транслюється, звук буде відтворюватися мовою, заданою за замовчуванням.

Якщо субтитри транслюються двома або більше мовами, скористайтеся функцією Субтитри. Якщо субтитри вибраною мовою не транслюється, вони будуть відображатись мовою, заданою за замовчуванням.

Якщо мова, яку вибрано основною для мови звукового супроводу, мови субтитрів та мови телетексту, не підтримується, виберіть додаткову мову.

Якщо у цифровому режимі телетекст транслюється двома або більше мовами, скористайтеся функцією вибору мови телетексту.Якщо телетекст не транслюється вибраною мовою, буде відображатись сторінка телетексту мовою, заданою за замовчуванням.

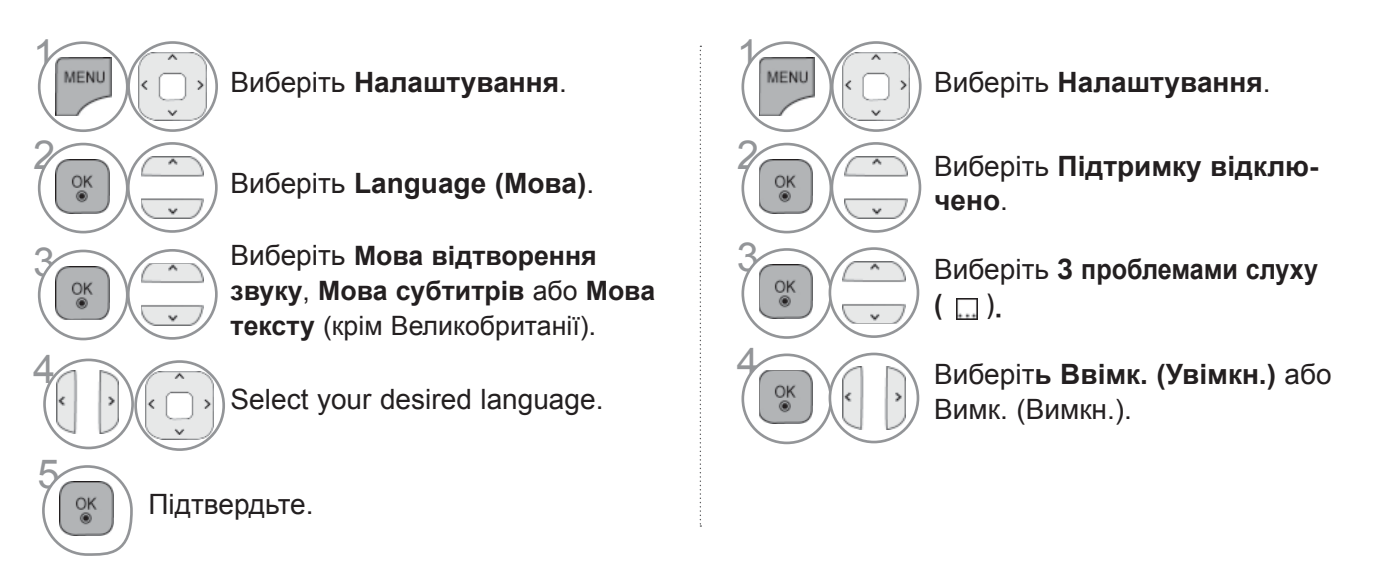

• **Щоб повернутися до попереднього меню, натисніть кнопку** BACK.

### **< Bибір мови аудіо >**

► При прийомі трансляції з двома або більше мовами звукового супроводу, ви можете вибрати мову звукового супроводу.

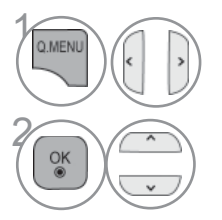

#### **<u>Q.MENU</u>** (1 ) Вибір пункту **Аудіо** або Мова **звукового супроводу**.

 Виберіть мову звукового супроводу.

- **< Bибiр мови субтитрів >** ► Якщо транслюються субтитри двома або більше мовами, ви можете вибрати мову субтитрів за допомогою кнопки **SUBTITLE** на пульті дистанційного керування.
- $\triangleright$  За допомогою кнопок  $\sim$  виберіть мову субтитрів.

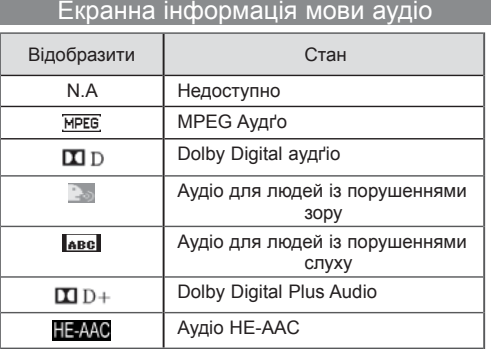

Інформація на екрані щодо мови субтитрів

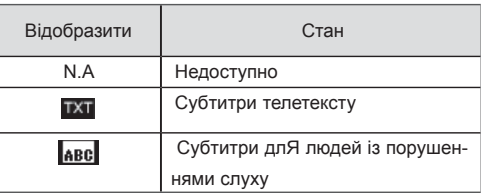

- Aудiо/субтитри можуть відображатися у спрощеній формі від 1 до 3 символів, які транслюються провайдером послуги.
- Коли ви вибираєте додаткові можливості аудіо (аудіо для людей з порушеннями зору/слуху) можуть звучати частини основного аудіо.

# **ВСТАНОВЛЕННЯ ЧАСУ**

## **НАЛАШТУВАННЯ ГОДИННИКА**

<sup>У</sup> режимі **Автоматично** годинник налаштовується автоматично під час прийому цифрового сиг- налу. Налаштувати годинник можна вручну за допомогою режиму **Вручну**. Перед використанням функції увімкнення/вимкнення необхідно ввести правильний час.

Час на телевізорі встановлюється автоматично на основі даних про часову компенсацію для вказаного часового поясу та точного часу за Гринвічем (GMT), що надходить разом із цифровим телесигналом.

Якщо вимкнено назву міста в параметрі **Часовий пояс**, час можна змінювати на 1 годину.

Меню **Часовий пояс** можна змінювати в режимі **Автоматично** режим.

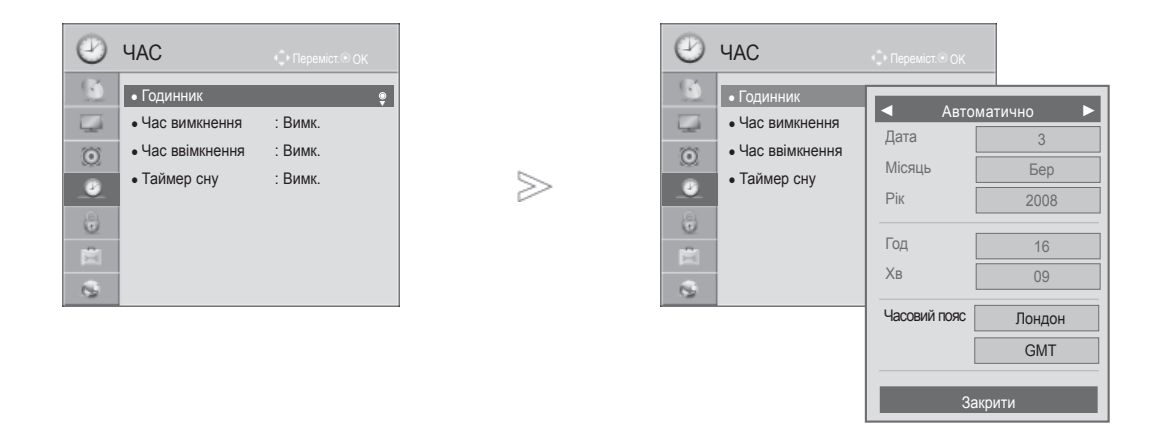

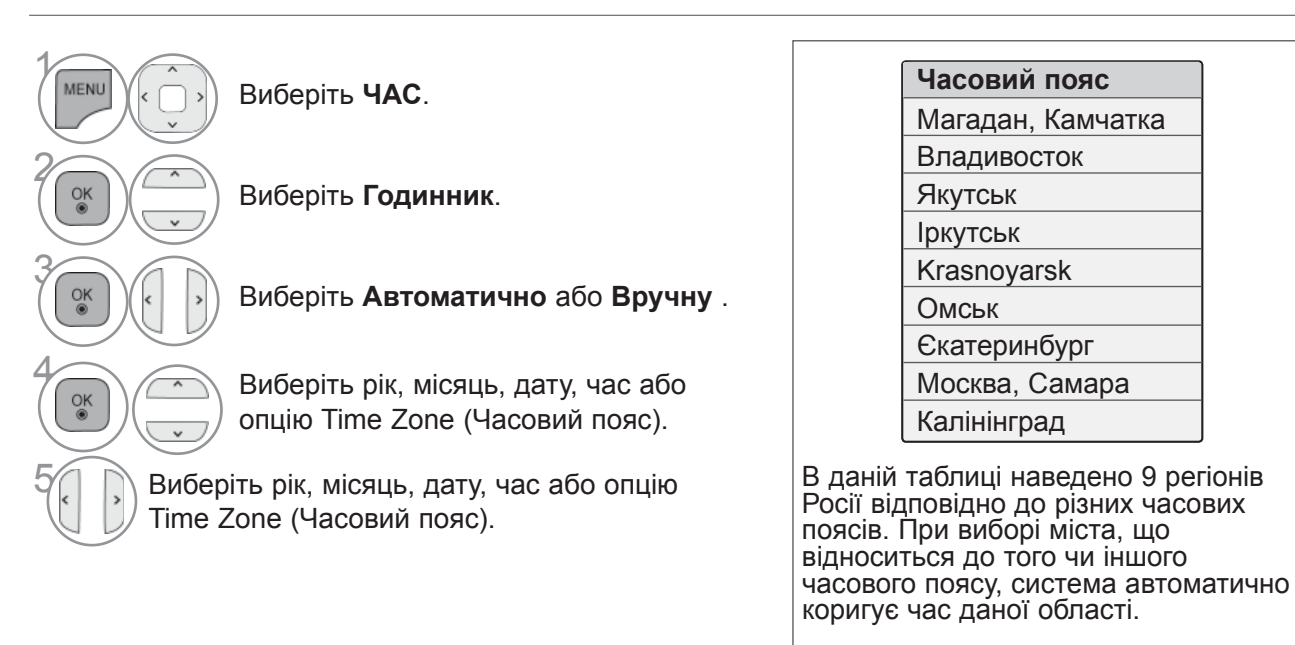

Якщо при виборі потрібного часового поясу зміна часу не відбулась або якщо з'явилась необхідність зафіксувати інший часовий пояс, користувач може здійснити необхідні часові налаштування в ручному режимі.

• Щоб повернутися до нормального перегляду телепрограм, натисніть кнопку **MENU/EXIT**.

• Щоб повернутися до попереднього меню, натисніть кнопку **BACK**.

# **ВСТАНОВЛЕННЯ ЧАСУ**

### **ВСТАНОВЛЕННЯ ТАЙМЕРУ АВТОМАТИЧНОГО УВІ-МКНЕННЯ/ВИМКНЕННЯ**

Функція Час вимикання (Час автоматичного вимкнення) вимикає телевізор у режим очікування у заздалегідь запрограмований час.

Дві години після того, як телевізор був увімкнений за допомогою функції Час вмикання (Час автоматичного увімкнення), він автоматично перейде у режим очікування, якщо за цей час не було натиснуто жодної кнопки.

Функція Час вимикання (Час автоматичного вимкнення) має перевагу над функцією Час вмикання (Час автоматичного увімкнення), якщо обидві функції запрограмовані на один і той же час. Щоб функція Час вмикання спрацювала, телевізор повинен перебувати в режимі очікування.

 $>$ 

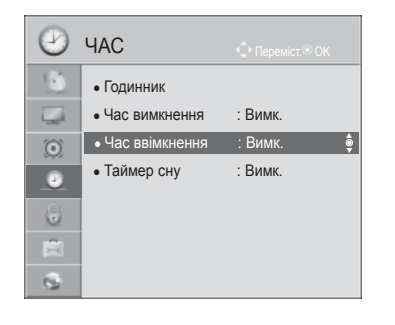

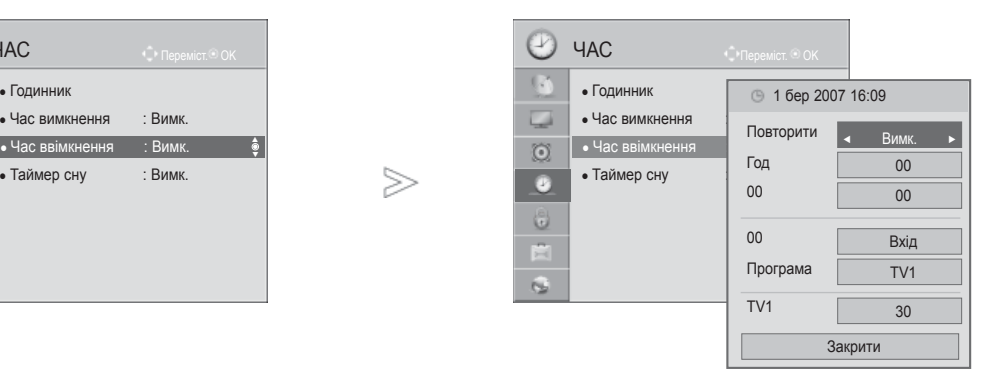

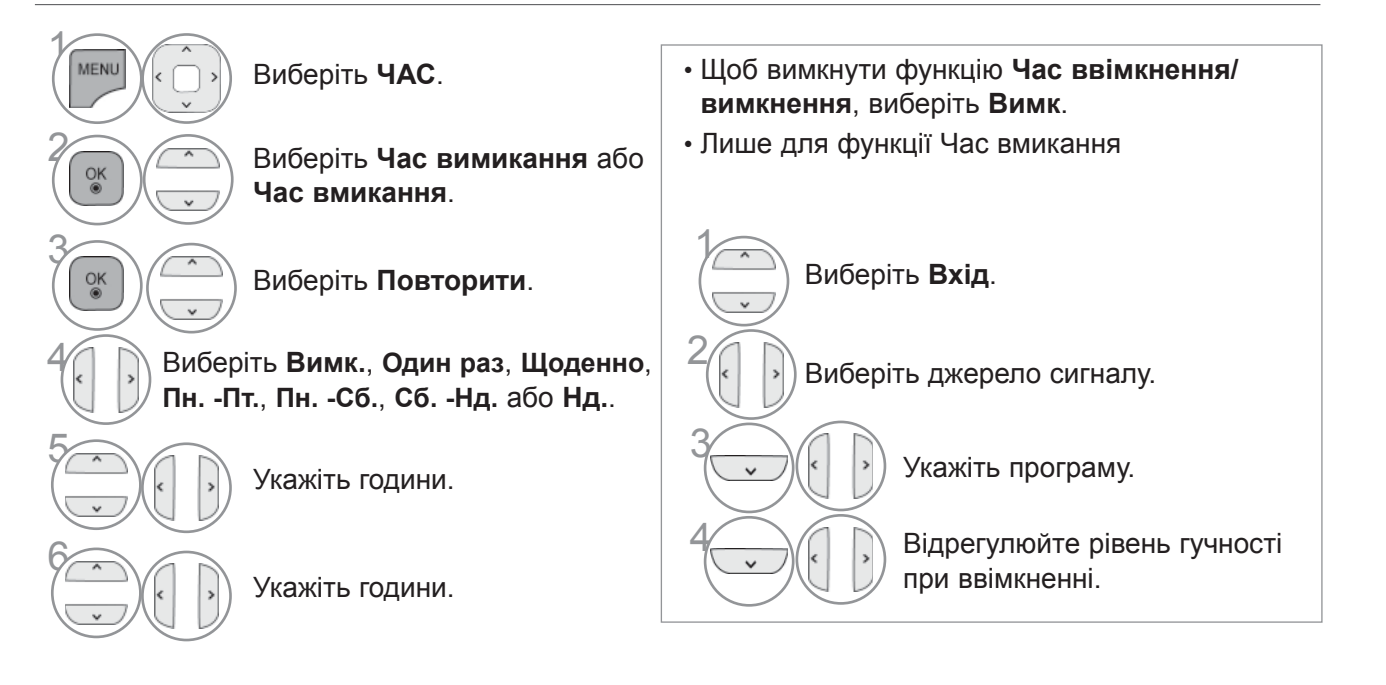

- Щоб повернутися до нормального перегляду телепрограм, натисніть кнопку **MENU/EXIT**.
- Щоб повернутися до попереднього меню, натисніть кнопку **BACK**.

## **РЕЖИМУ ОЧІКУВАННЯ**

Вам не треба пам'ятати про вимкнення телевізора перед сном.

Таймер вимкнення автоматично вимкне телевізор у режим очікування, після того як сплине попередньо заданий час.

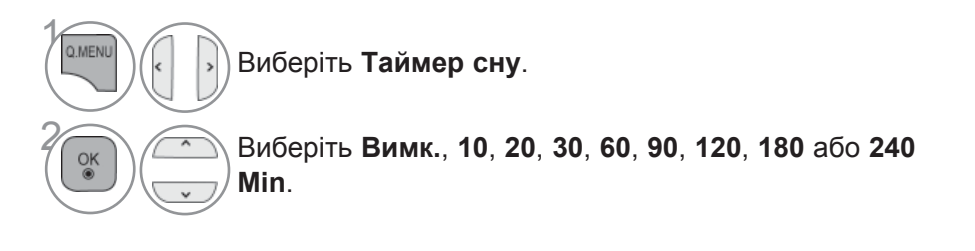

• Якщо вимкнути телевізор до того, як таймер закінчить зворотній відлік, заданий час вимкнення скасовується.

• Налаштувати **Таймер сну** можна також у меню **Час**.

# **БАТЬКІВСЬКИЙ КОНТРОЛЬ/РЕЙТИНГИ**

### **ВСТАНОВЛЕННЯ ПАРОЛЮ ТА СИСТЕМИ БЛОКУВАННЯ**

Для введення пароля на пульті дистанційного керування натисніть "0", "0", "0", "0".

Якщо в меню вибору країни вибрана Франція, для введення пароля натискайте "1", "2", "3", "4", а не "0", "0","0","0".

Якщо в меню вибору країни вибрана Франція, встановити пароль "0", "0","0","0" неможливо.

Якщо канал заблоковано, уведіть пароль, щоб тимчасово його розблокувати.

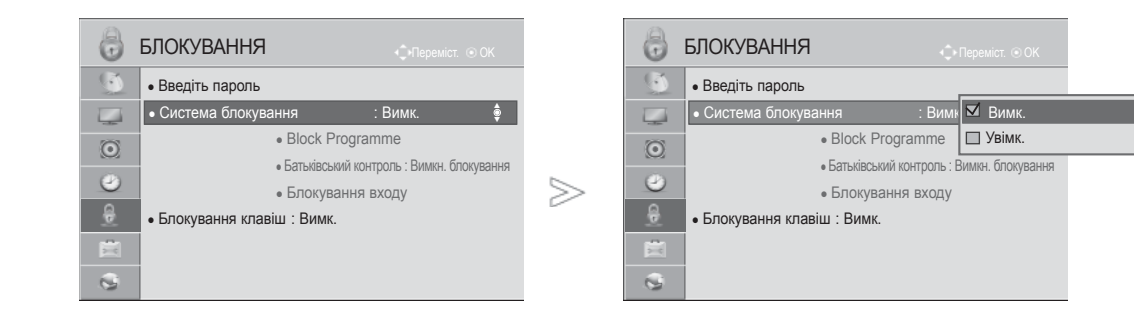

►

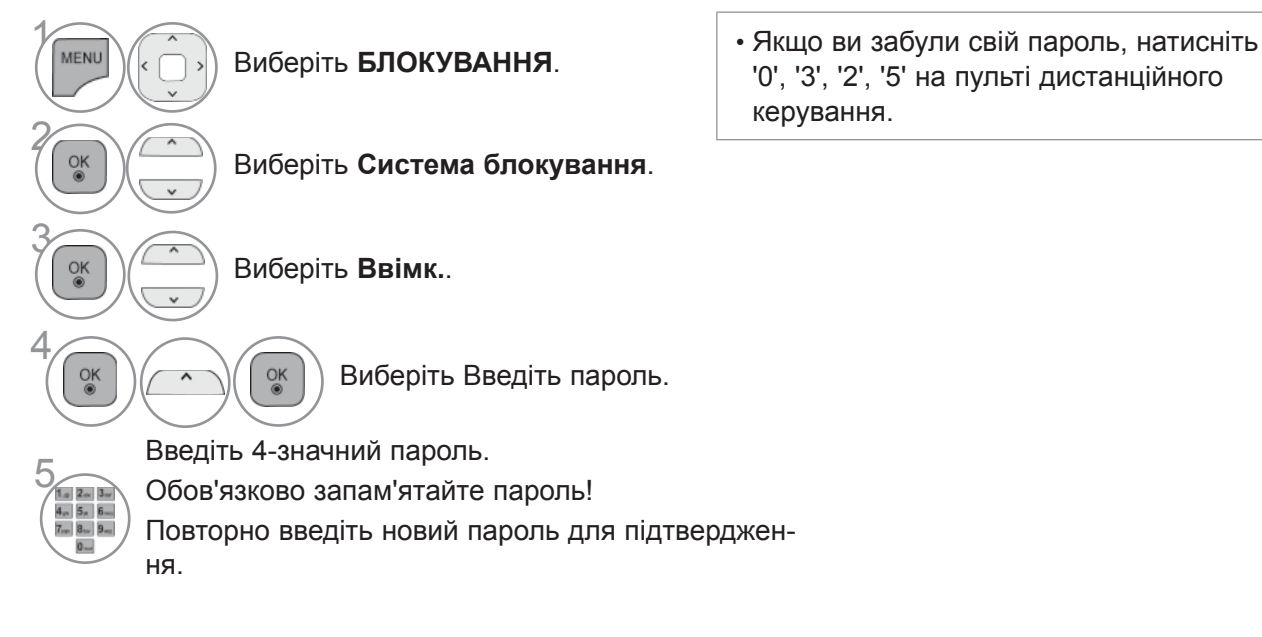

- Щоб повернутися до нормального перегляду телепрограм, натисніть кнопку **MENU/EXIT**.
- Щоб повернутися до попереднього меню, натисніть кнопку **BACK**.

## **БЛОКУВАННЯ ПРОГРАМ**

Заблокуйте програми, які ви не бажаєте дивитись або які ви вважаєте непридатними для перегляду вашими дітьми.

Цю функцію можна використовувати, коли для опції **Система блокування** установлено «**Ввімк.**».

Уведіть пароль, щоб переглянути заблоковану програму.

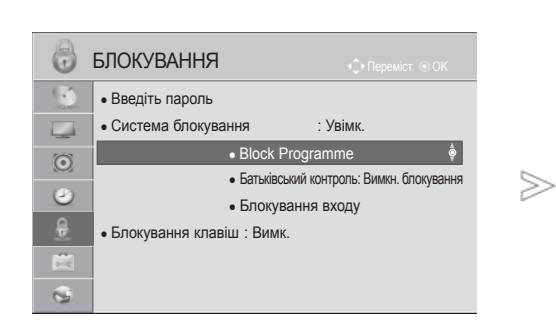

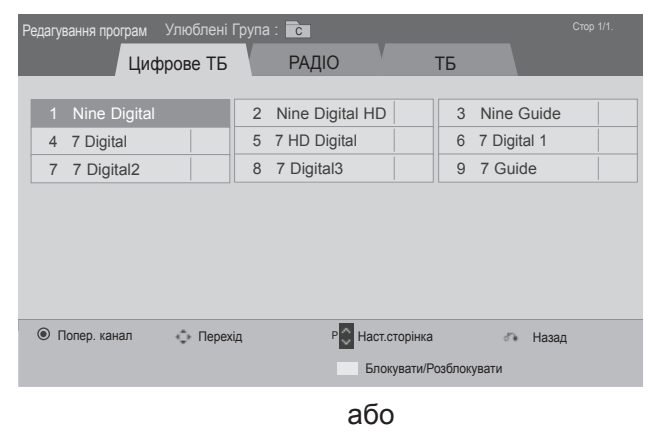

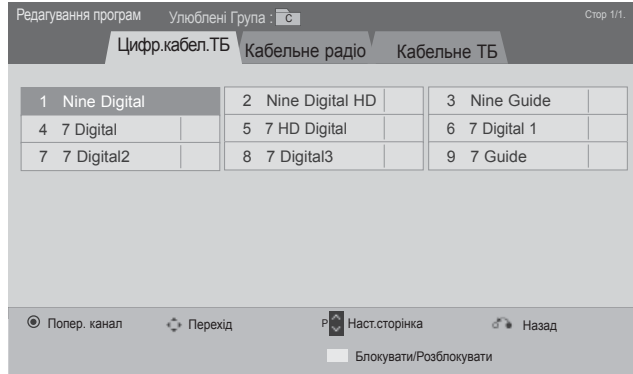

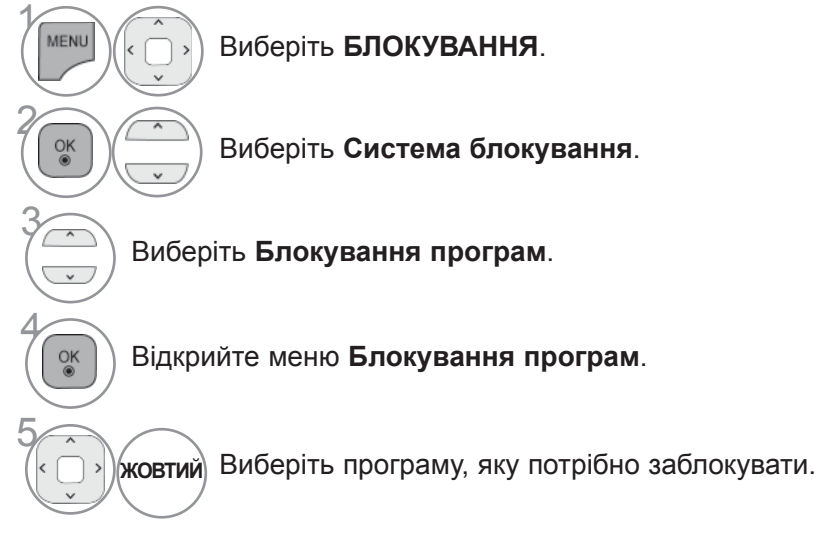

- Щоб повернутися до нормального перегляду телепрограм, натисніть кнопку **MENU/EXIT**.
- Щоб повернутися до попереднього меню, натисніть кнопку **BACK**.

# **БАТЬКІВСЬКИЙ КОНТРОЛЬ/РЕЙТИНГИ**

### **БЛОКУВАННЯ ВІД ДІТЕЙ (ТІЛЬКИ В ЦИФРОВОМУ РЕЖИМІ)**

Ця функція працює згідно з інформацією, що отримана зі станції трансляції. Тому, якщо сигнал містить невірну інформацію, ця функція не буде працювати.

Для отримання доступу до цього меню потрібно ввести пароль.

Цей телевізор запрограмований на запам'ятовування останньої встановленої опції перед вимкненням.

У вас є можливість запобігти перегляду дітьми ТВ-програм для дорослих згідно з установленим рейтингом.

Уведіть пароль, щоб переглянути заблоковану програму.

Тариф змінюється залежно від країни.

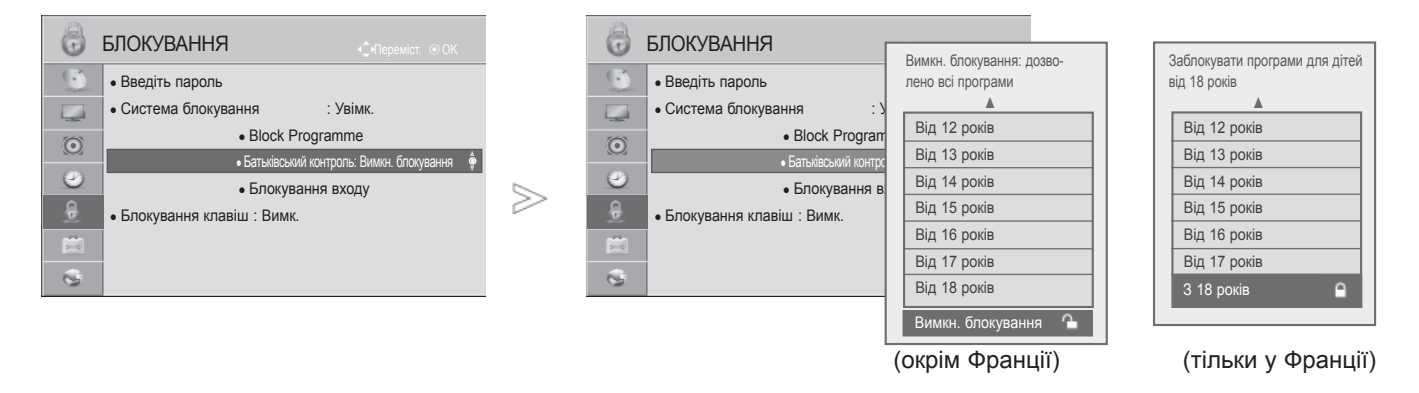

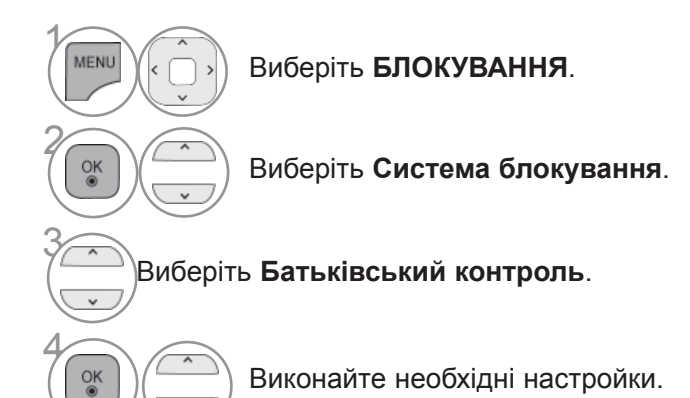

• Щоб повернутися до нормального перегляду телепрограм, натисніть кнопку **MENU/EXIT**.

• Щоб повернутися до попереднього меню, натисніть кнопку **BACK**.

## **ЗОВНІШНЬОГО РЕЖИМУ ВВЕДЕННЯ**

Дозволяє блокувати вхід.

Цю функцію можна використовувати, якщо в пункті **Система блокування** вибрано значення "**Увімк.**".

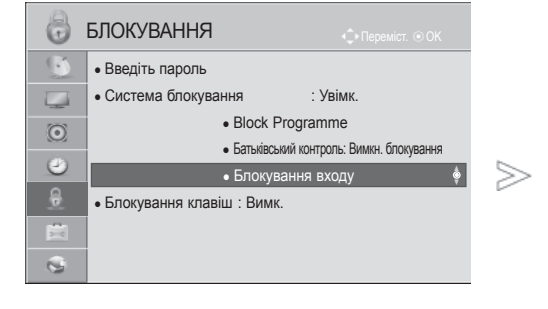

■ Подані в цьому документі зображення можуть дещо відрізнятися від вигляду вашого телевізора.

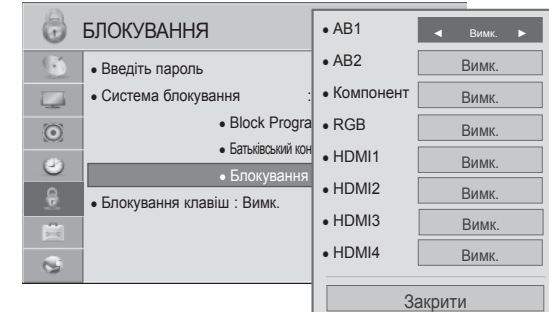

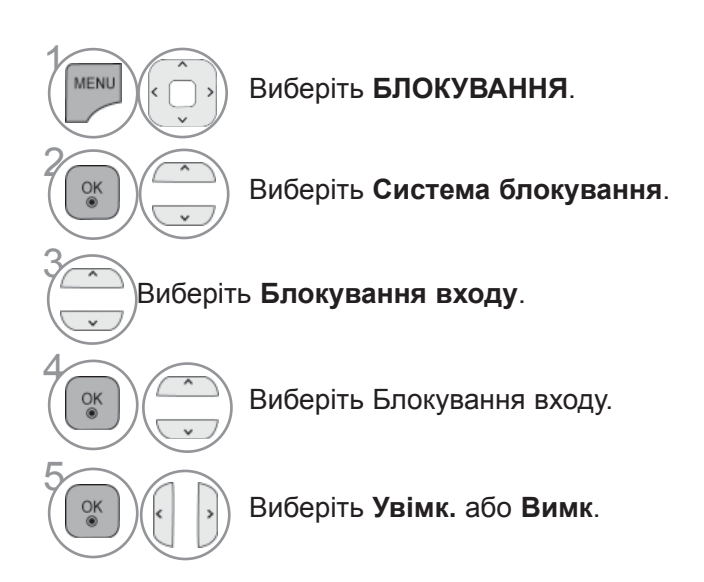

- Щоб повернутися до нормального перегляду телепрограм, натисніть кнопку **MENU/EXIT**.
- Щоб повернутися до попереднього меню, натисніть кнопку **BACK**.

# **БАТЬКІВСЬКИЙ КОНТРОЛЬ/РЕЙТИНГИ**

## **БЛОКУВАННЯ КЛАВІШ**

Ця функція використовується для попередження неавторизованого перегляду, блокуючи контрольні кнопки на передній панелі телевізора так, що телевізор керується лише пультом дистанційного керування.

Телевізор запрограмовано запам'ятовувати останні змінені параметри, навіть якщо телевізор вимкнено.

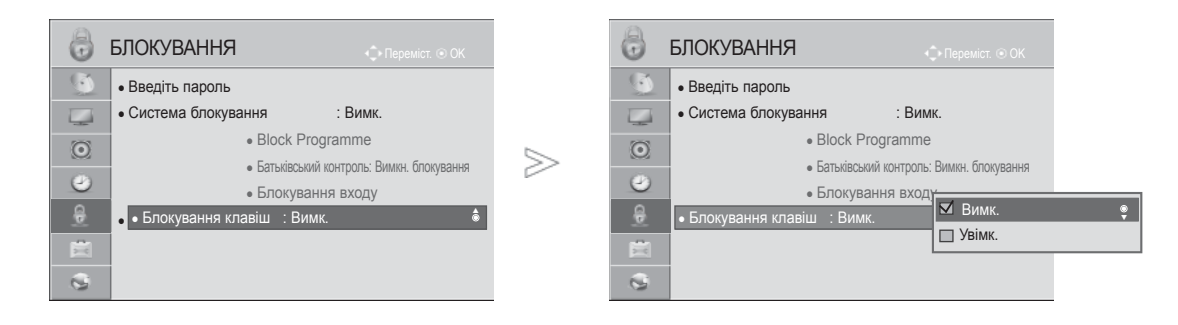

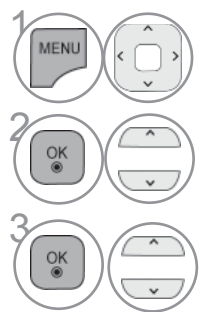

Виберіть **БЛОКУВАННЯ**.

**28 Виберіть Блокування клавіш**.

- 3 Виберіт**<sup>ь</sup> Ввімк. (Увімкн.)** або Вимк. (Вимкн.).
- Якщо в пункті **Блокування клавіш** вибрано значення "**Увімк.**", а телевізор вимкнено, натисніть кнопку  $\bigcirc$  / I, INPUT,  $P \sim \vee$  на телевізорі або кнопку живлення,  $P \sim \vee$  чи цифрові кнопки на пульті дистанційного керування, щоб увімкнути телевізор.
- Якщо **Блокування клавіш увімкнено** і під час телеперегляду натиснути будь-яку кнопку на передній панелі телевізора, на екрані з'являється напис " **Блок. клавіш ввімк.**".
- Якщо відкрито інше екранне меню, повідомлення " **Блок. клавіш ввімк.**" не з'являється.

- Щоб повернутися до нормального перегляду телепрограм, натисніть кнопку **MENU/EXIT**.
- Щоб повернутися до попереднього меню, натисніть кнопку **BACK**.

# **ТЕЛЕТЕКСТ**

### **Ця функція доступна не в усіх країнах.**

Телетекст - це безкоштовна послуга, яку надають більшість телевізійних станцій. Вони транслюють найсвіжішу інформацію про події, погоду, телевізійні програми, вартість акцій та інформацію на багато інших тем.

Декодер телетексту цього телевізора підтримує наступні системи телетексту: SIMPLE, TOP та FASTEXT. SIMPLE (стандартний телетекст) складається з кількох сторінок, які можна вибрати, безпосередньо ввівши відповідний номер сторінки. TOP та FASTEXT - це більш сучасні методи, які дозволяють швидко і легко знайти потрібну інформацію телетексту.

### **УВІМКНЕННЯ / ВИМКНЕННЯ**

Натисніть кнопку **TEXT (Телетекст)**, щоб перейти до телетексту. На екрані з'явиться початкова або остання сторінка.

Два номери сторінок, назва телевізійної станції, дата та час відображаються в заголовку екрана. Перший номер позначає Ваш вибір, а другий номер позначає сторінку, яка відображається на даний момент.

Натисніть кнопку **TEXT (Телетекст)**, щоб вимкнути телетекст. Телевізор повернеться до попереднього режиму.

### **ТЕЛЕТЕКСТ СИСТЕМИ SIMPLE**

#### ■ **Вибір сторінки**

- Введіть номер потрібної сторінки у вигляді тризначного числа за допомогою кнопок з цифра-1 ми. Якщо під час вибору сторінки Ви ввели неправильне число, необхідно спершу ввести все тризначне число, а потім повторно ввести правильний номер сторінки.
- $\bullet$  За допомогою кнопок Р $\sim \times$  можна переходити до попередньої або наступної сторінки.

■ Подані в цьому документі зображення можуть дещо відрізнятися від вигляду вашого телевізора.

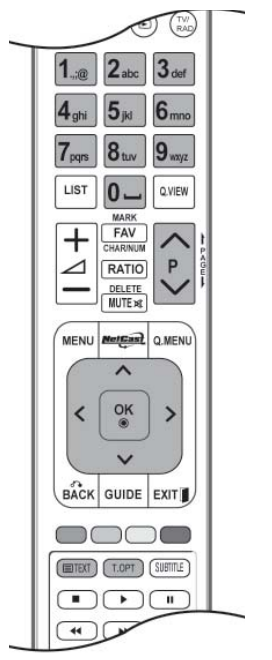

# **ТЕЛЕТЕКСТ**

## **ТЕЛЕТЕКСТ СИСТЕМИ TOP**

Провідник телетексту відображає чотири поля внизу екрана: червоне, зелене, жовте і синє. Жовте поле позначає наступну групу, а синє поле позначає наступний блок.

#### ■ **Вибір блока / групи / сторінки**

- За допомогою синьої кнопки можна переходити від блока до блока. 1
- Використовуйте жовту кнопку для переходу до наступної групи із автоматичним переходом до 2 наступного блока.
- За допомогою зеленої кнопки можна переходити до наступної існуючої сторінки з автоматич-3 ним переходом до наступної групи.
- $\bullet$  Кнопку Р  $\land$  можна використовувати в якості альтернативи.

Червона кнопка дозволяє повернутись до попереднього вибору. Кнопку  $P \vee P$  можна використовувати в якості альтернативи.

■ **Безпосередній вибір сторінки.**

 Аналогічно режиму телетексту SIMPLE, в режимі TOP можна вибрати сторінку, ввівши її номер у вигляді тризначного числа за допомогою КНОПОК З ЦИФРАМИ.

## **ТЕЛЕТЕКСТ СИСТЕМИ FASTEXT**

Сторінки телетексту мають позначені різними кольорами внизу екрана і їх можна вибрати натисканням відповідної кольорової кнопки.

### ■ **Вибір сторінки**

- $\bullet$  Натисніть кнопку Т.ОРТ, а потім за допомогою кнопки  $\,\smallfrown\,\smallsmile$ виберіть меню $\equiv\,\equiv\,$ і $\,$ . Відкриється сторінка індексу.
- Сторінки, які позначені кольором внизу екрана, можна вибрати, натиснувши відповідні кольо-2 рові кнопки.
- Аналогічно режиму телетексту SIMPLE, в режимі FASTEXT можна вибрати сторінку, ввівши її 3 номер у вигляді тризначного числа за допомогою КНОПОК З ЦИФРАМ».
- $4$  За допомогою кнопки Р $\sim$  можна перейти до попередньої або наступної за порядком сторінки.

# **СПЕЦІАЛЬНІ ФУНКЦІЇ ТЕЛЕТЕКСТУ**

- Натисніть кнопку **T. OPT** і за допомогою кнопки виберіть меню Параметри тексту.
- Для Великобританії (в цифровому режимі): кнопка T. OPT не працює.

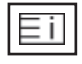

#### ■ **Показник**

Виберіть кожну сторінку покажчика.

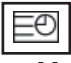

#### ■ **Час**

Під час перегляду телевізійної програми натисніть цю кнопку, щоб побачити час в верхньому правому куті екрана.

В режимі телетексту натисніть цю кнопку, щоб вибрати номер похідної сторінки.

Номер підсторінки відображається внизу екрана. Щоб утримувати цю підсторінку або перейти до іншої, натисніть ЧЕРВОНУ/ЗЕЛЕНУ кнопку, < > або цифрові кнопки.

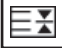

#### ■ **Затримати**

Припиняє автоматичну зміну сторінок, яка відбувається в разі, якщо сторінка телетексту складається з двох чи більше похідних сторінок. Кількість похідних сторінок та номер похідної сторінки, яка відображається, зазвичай показані на екрані під часом. Коли вибрана ця опція, у верхньому лівому куті екрана відображається знак «стоп» і автоматичне оновлення сторінки відключається.

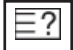

#### ■ **Показ. прихов.**

Ця опція використовується для перегляду прихованої інформації, такої як відгадки до загадок або головоломок.

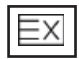

#### ■ **Оновити**

Відображає телевізійне зображення на екрані, доки Ви чекаєте появи нової сторінки телетексту. Телевізійне зображення з'явиться в верхньому лівому куті екрана. Коли оновлену сторінку буде знайдено, на місці телевізійного зображення з'явиться номер сторінки. Ця опція використовується для оновлення телетекстової сторінки.

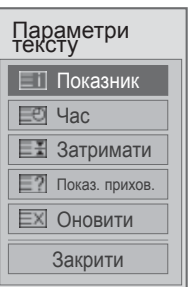

# **ЦИФРОВИЙ ТЕЛЕТЕКСТ**

#### **\* Ця функція працює лише у Великобританії та Ірландії.**

Ваш телевізор надає вам доступ до цифрового телетексту, що має суттєві переваги перед звичайним, наприклад текст, графіка і т.ін.

Доступ до цифрового телетексту можна отримати за допомогою особливої послуги цифрового телетексту і окремих послуг, що транслюють цифровий телетекст.

### **ТЕЛЕТЕКСТ В МЕЖАХ ЦИФРОВИХ СEPВICIВ**

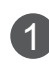

Щоб вибрати цифрову послугу з цифровим телетекстом, натискайте кнопки з цифрами або кнопку  $P \sim \cdot$ .

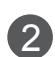

3

Слідкуйте за вказівками цифрового телетексту і переходьте до наступних кроків, натискаючи кнопки **TEXT**,  $OK$ ,  $\land \lor \lt$  >, ЧЕРВОНУ, ЗЕЛЕНУ, ЖОВТУ, СИНЮ кнопки, кнопки з цифрами тощо.

Щоб вибрати іншу послугу цифрового телетексту, натискайте кнопки з цифрами або кнопку  $P \wedge \vee$ .

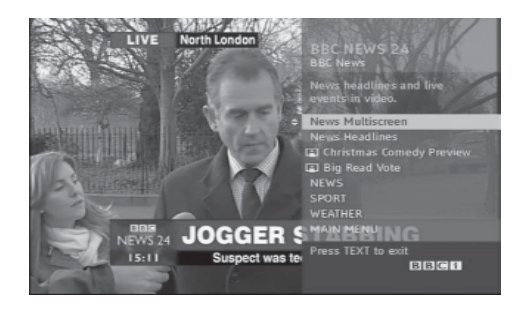

## **ТЕЛЕТЕКСТ В МЕЖАХ ЦИФРОВИХ ПОСЛУГ**

1 Щоб вибрати послугу з цифровим телетекстом, натискайте кнопки з цифрами або кнопку  $P \sim$ .

2

Натисніть клавішу **TEXT (ТЕКСТ)** або кольорову клавішу, щоб увімкнути телетекст.

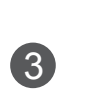

4

Слідкуйте за вказівками цифрового телетексту і переходьте до наступних кроків, натискаючи кнопки **ОК**,  $\sim$  < >, ЧЕРВОНУ, ЗЕЛЕНУ, ЖОВТУ, СИНЮ кнопки, кнопки з цифрами тощо.

Натисніть клавішу **TEXT (ТЕКСТ)** або кольорову клавішу, щоб повернутися до нормального перегляду ТБ.

Деякі послуги дозволяють вам отримувати доступ до текстових послуг, натисканням **ЧЕРВОНОЇ** клавіші.

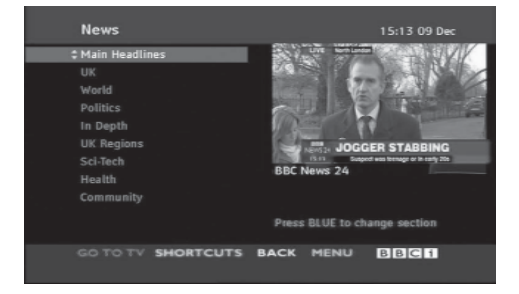

# **ДОДАТОК**

# **УСУНЕННЯ НЕCПPАВНOCТEЙ**

#### **Телевізор не працює як слід.**

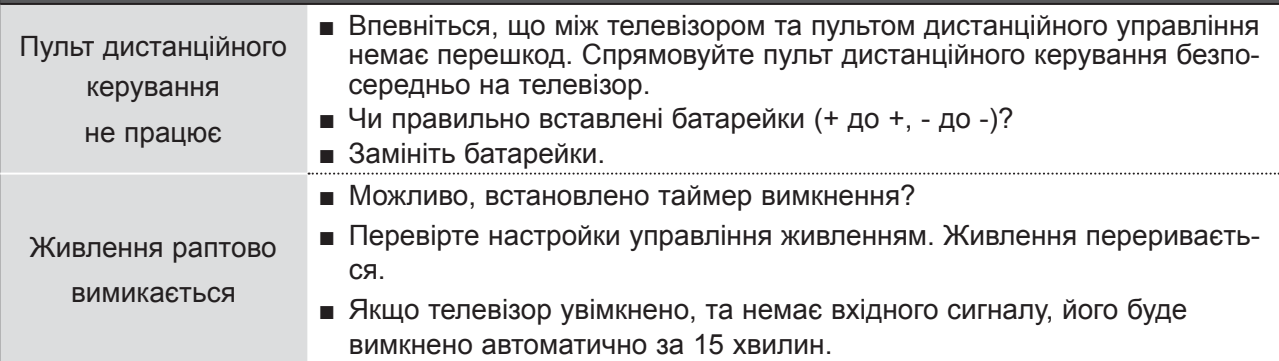

#### **Проблеми з відтворенням відео.**

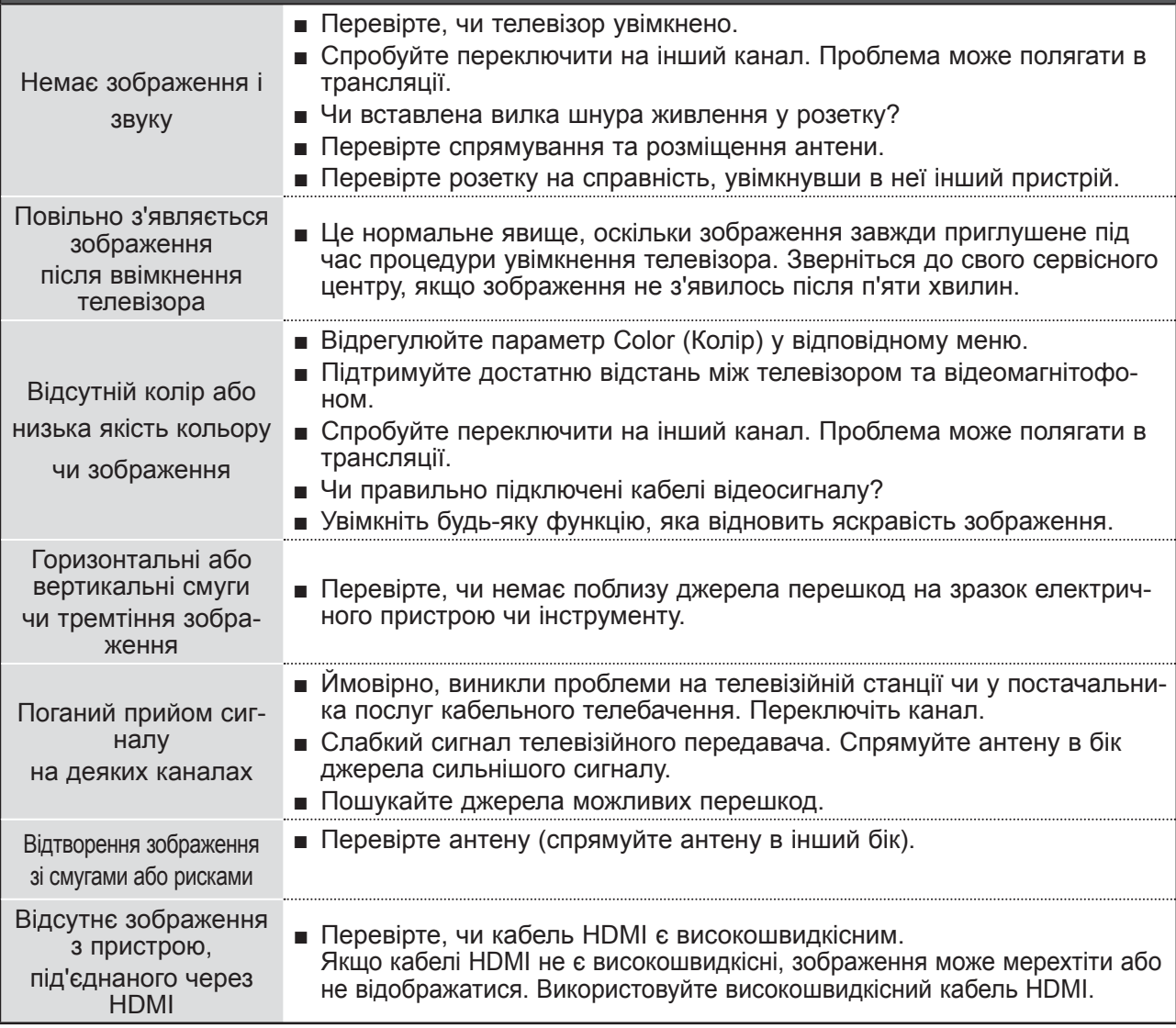

# **ДОДАТОК**

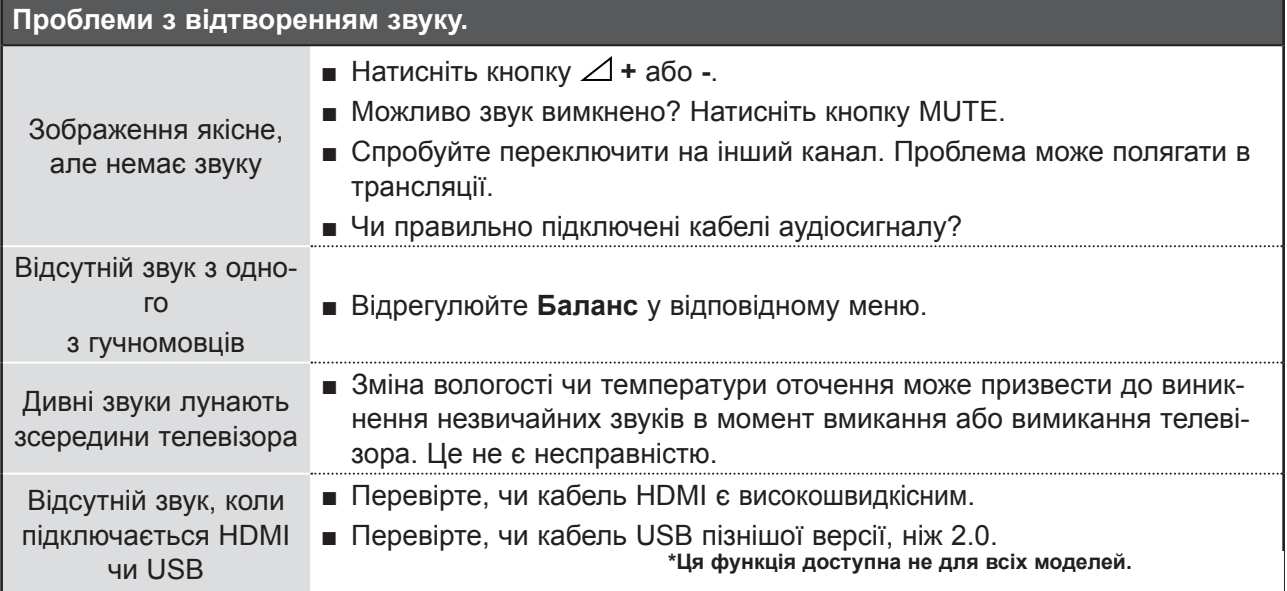

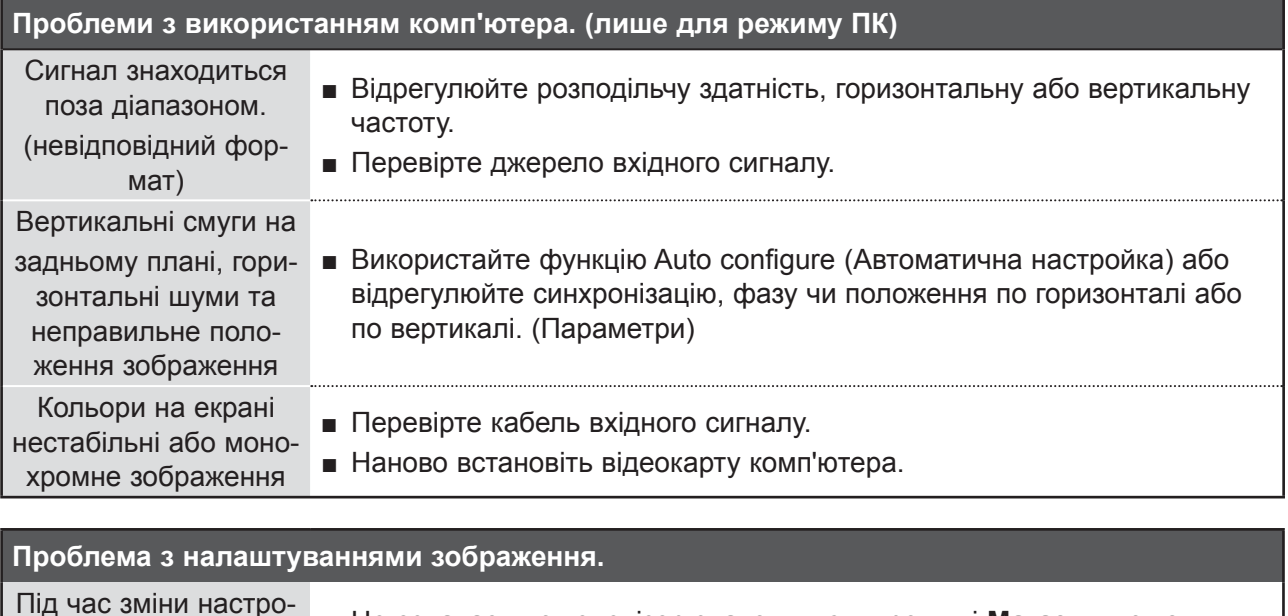

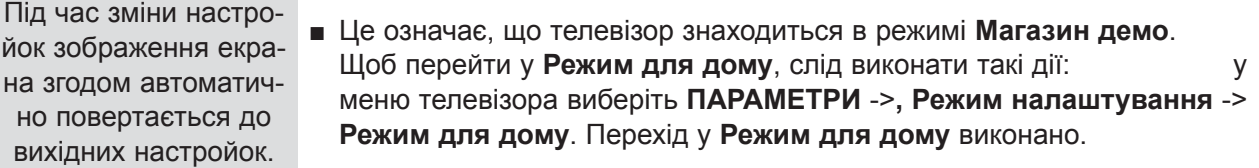

# **ОБСЛУГОВУВАННЯ**

Неполадки на ранній стадії користування можна попередити. Обережне і регулярне чищення може збільшити строк служби Вашого нового телевізора.

УВАГА: Обов'язково вимкніть живлення та вийміть вилку шнура живлення з розетки перед тим, як приступити до чищення телевізора.

#### **Чищення екрана**

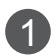

Пропонуємо спосіб чищення, який дозволить на деякий час захистити екран від пилу. Змочіть м'яку тканину в ледь теплій воді з додаванням невеликої кількості засобу для пом'якшення тканин або миючого засобу для посуду.

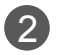

Викрутіть тканину майже насухо і протріть нею екран. Заберіть надлишок води з екрана і дозвольте йому висохнути на повітрі перед тим, як вмикати телевізор.

### **Чищення корпуса**

- Щоб почистити корпус телевізора від бруду або пилу, протріть його м'якою, сухою тканиною без ворсу.
- Забороняється використовувати мокру тканину.

### **Тривала відсутність**

### **УВАГА**

► Якщо Ви плануєте залишити телевізор без догляду на тривалий час (наприклад, під час відпустки), рекомендується вийняти вилку шнура живлення з розетки для попередження можливих пошкоджень від стрибків напруги або ударів блискавки.

# **ДОДАТОК**

# **ХАРАКТЕРИСТИКИ ВИРОБУ**

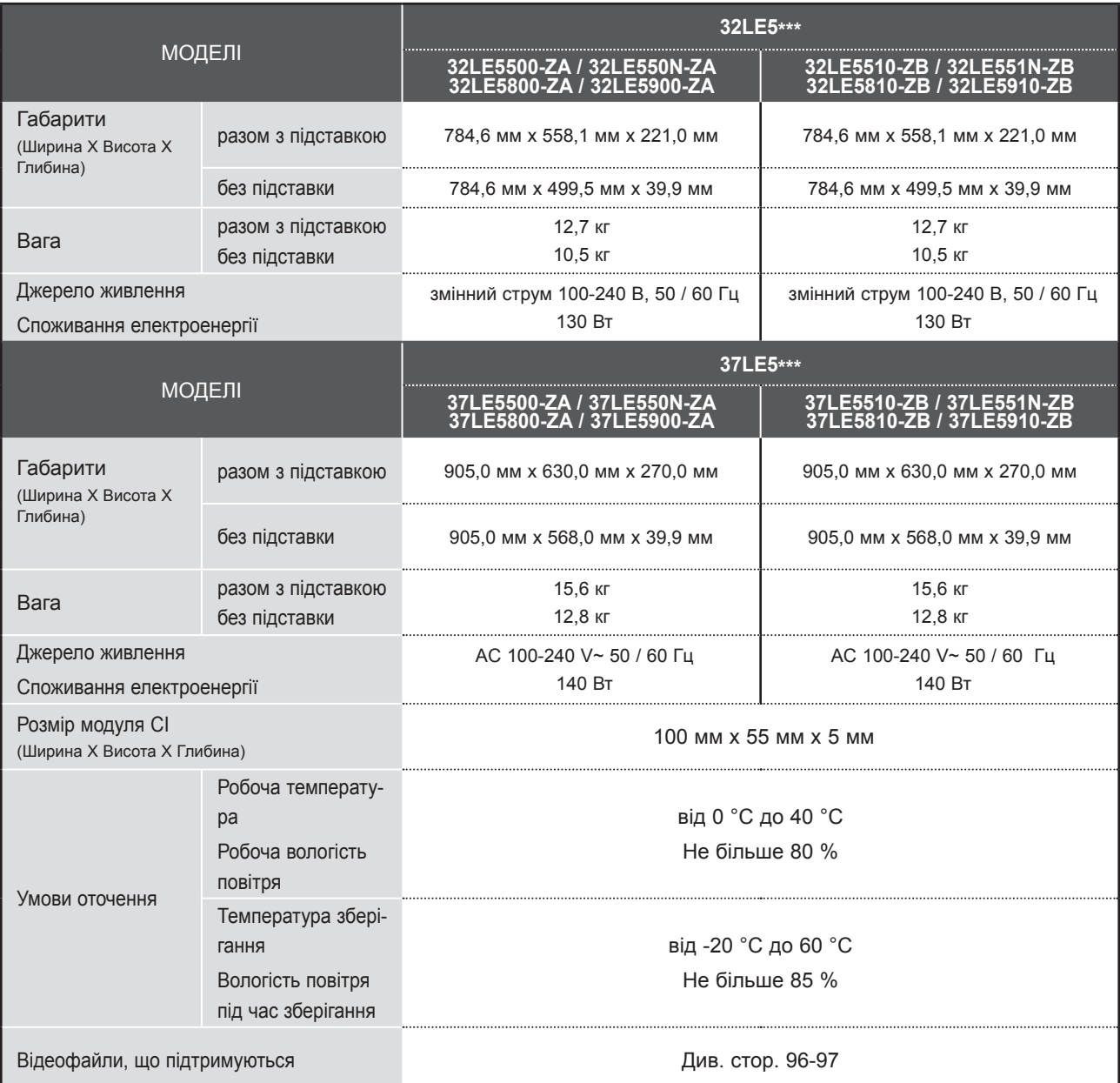

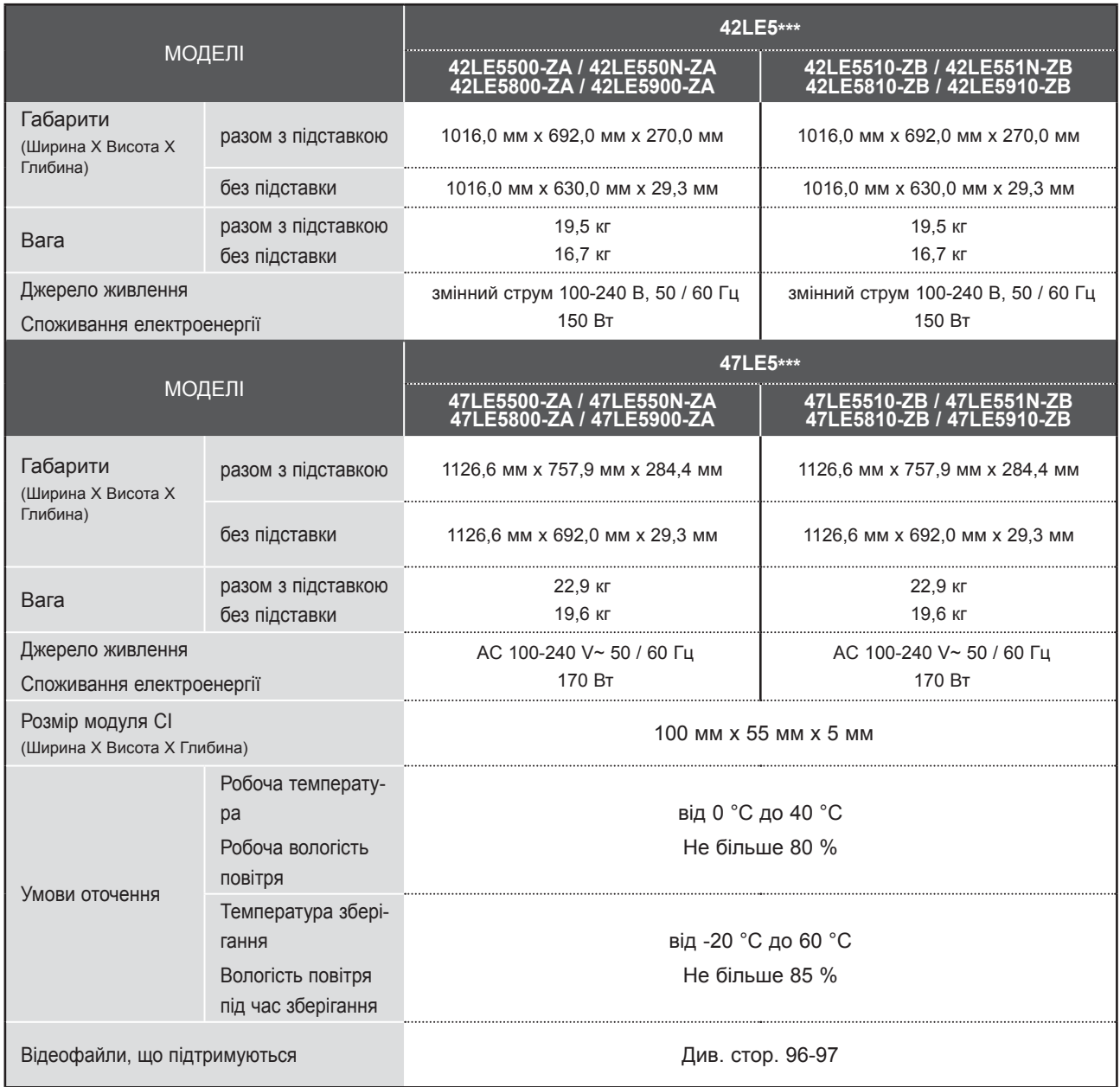

■ Вищенаведені характеристики можуть бути змінені без попереднього повідомлення з метою удосконалення.

# **ДОДАТОК**

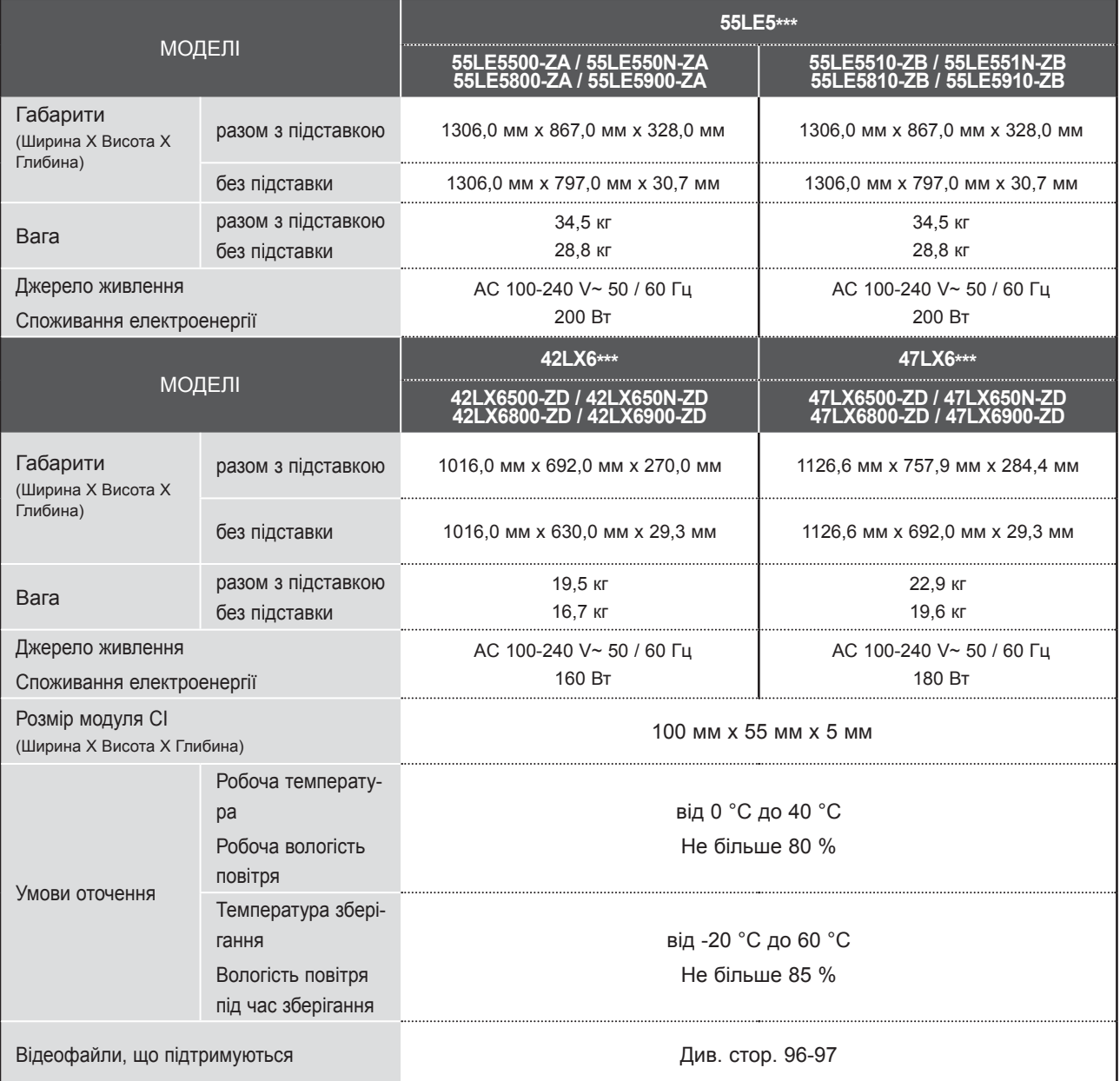

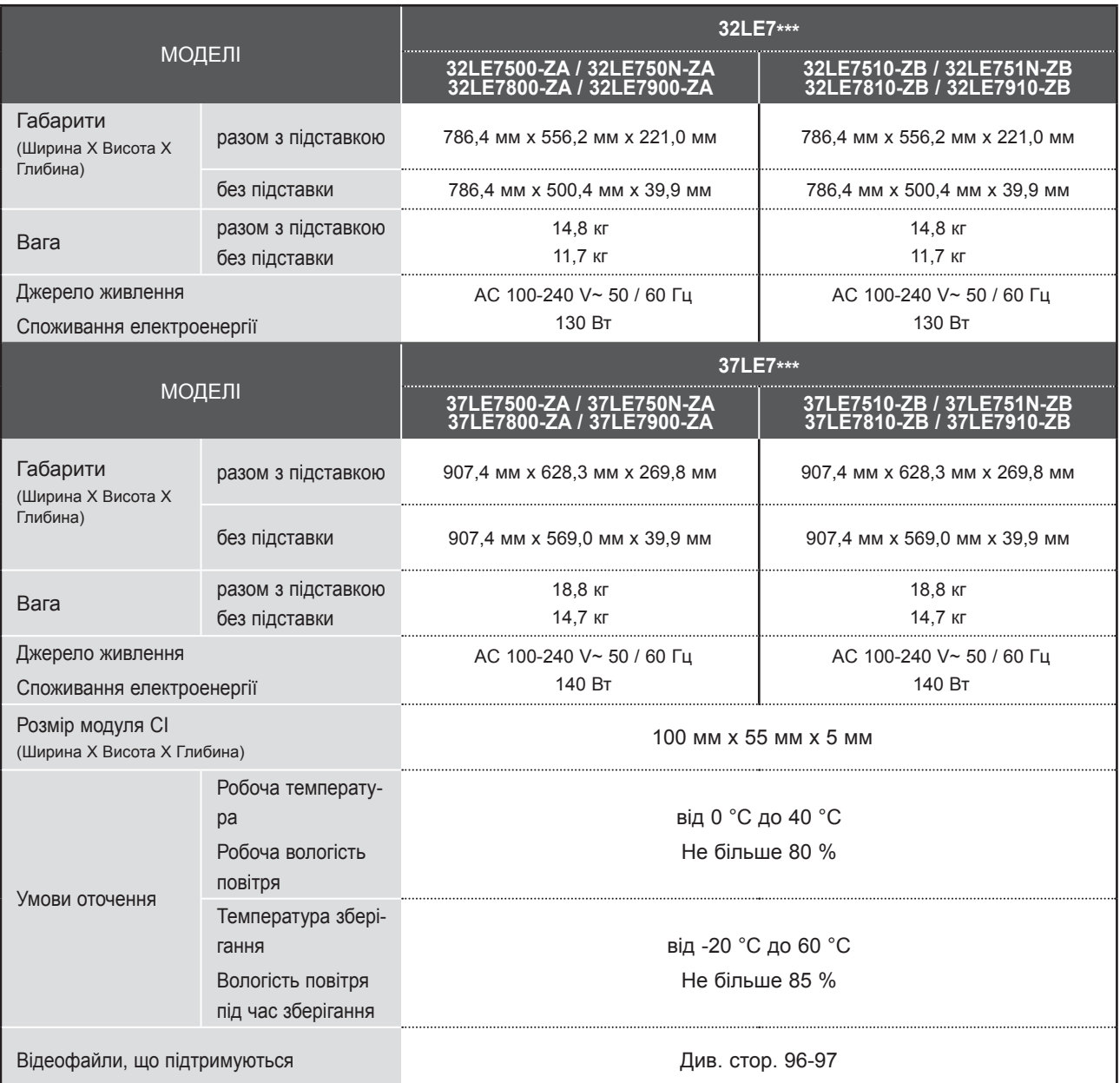

# **ДОДАТОК**

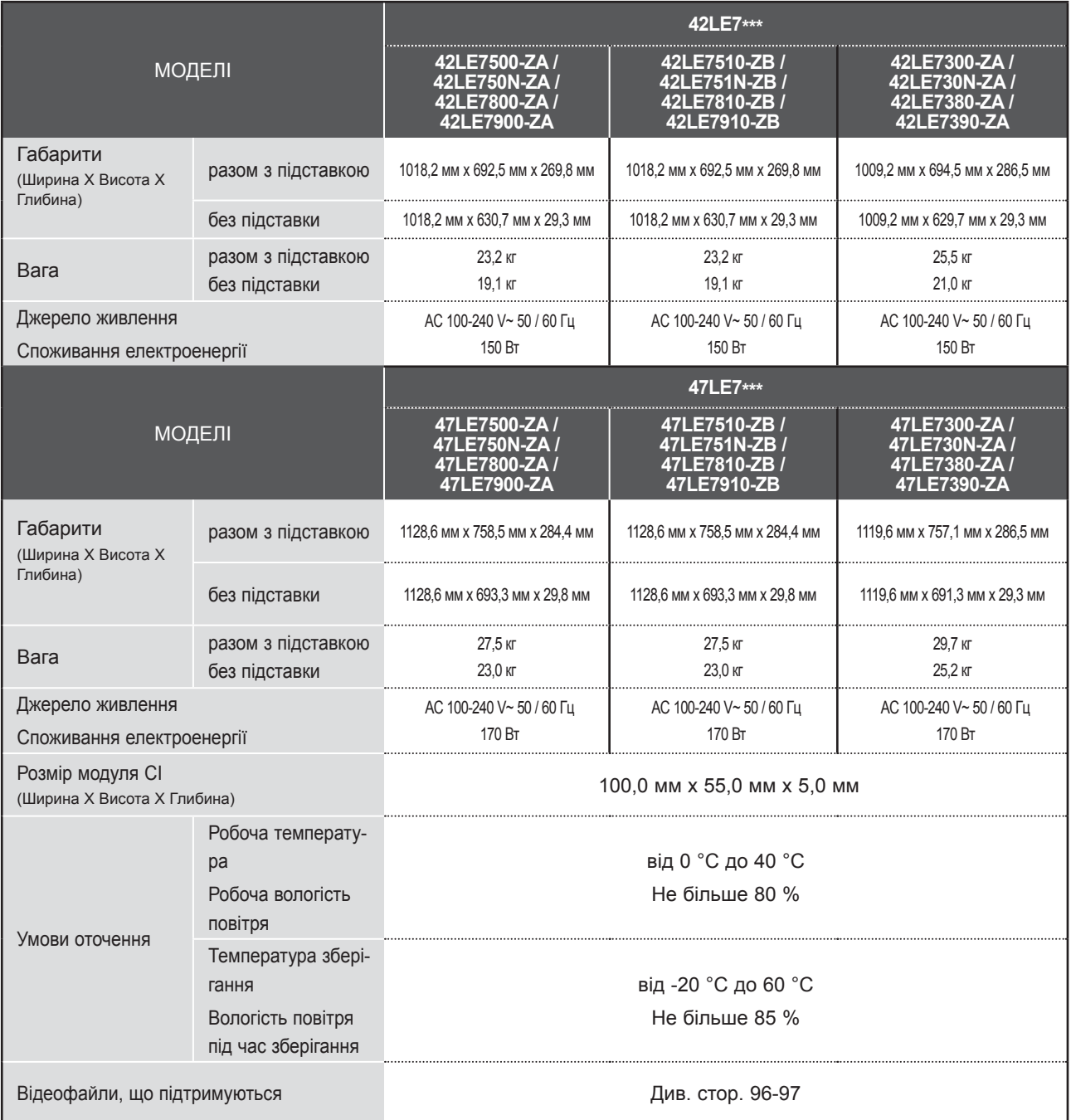
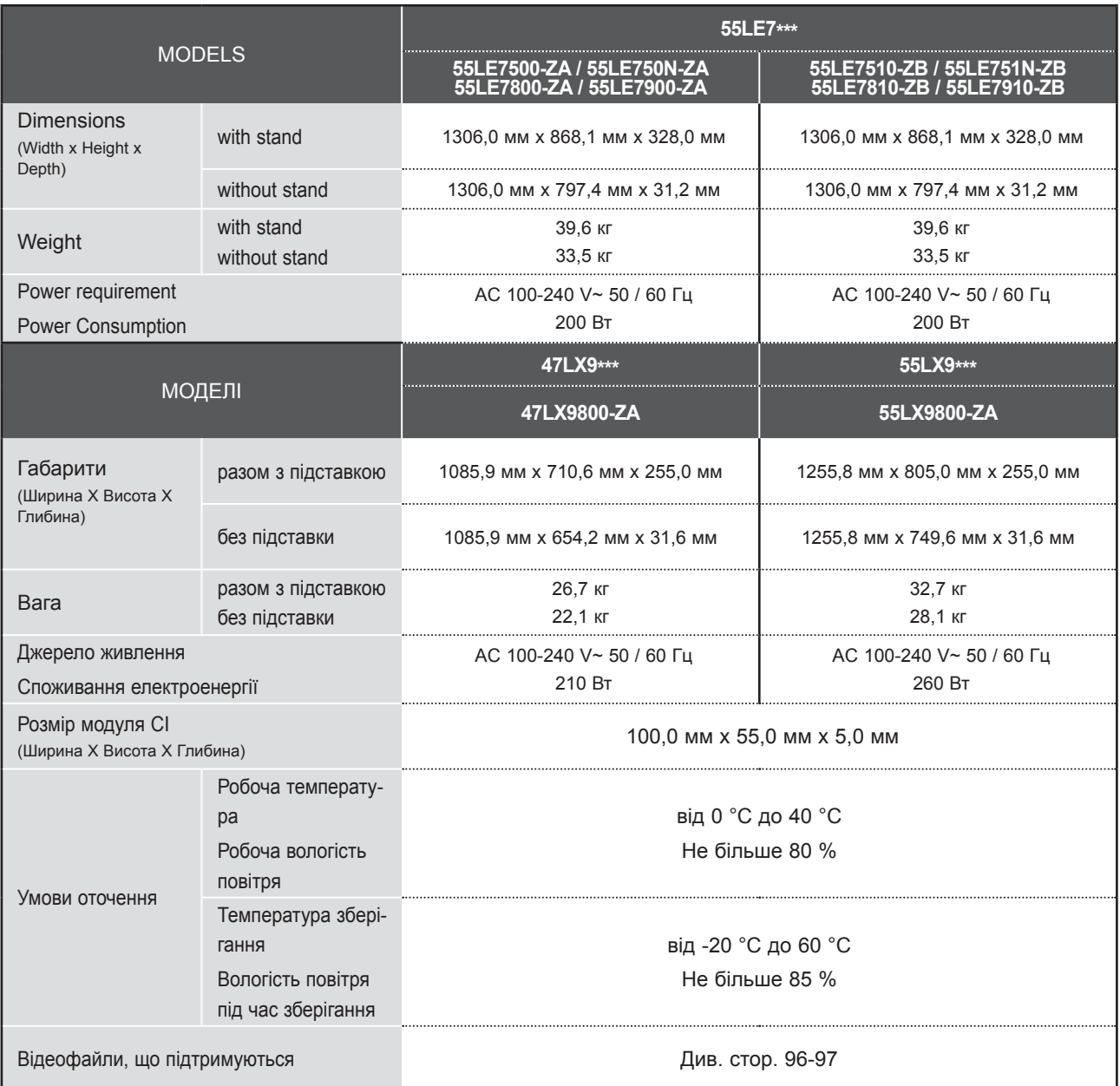

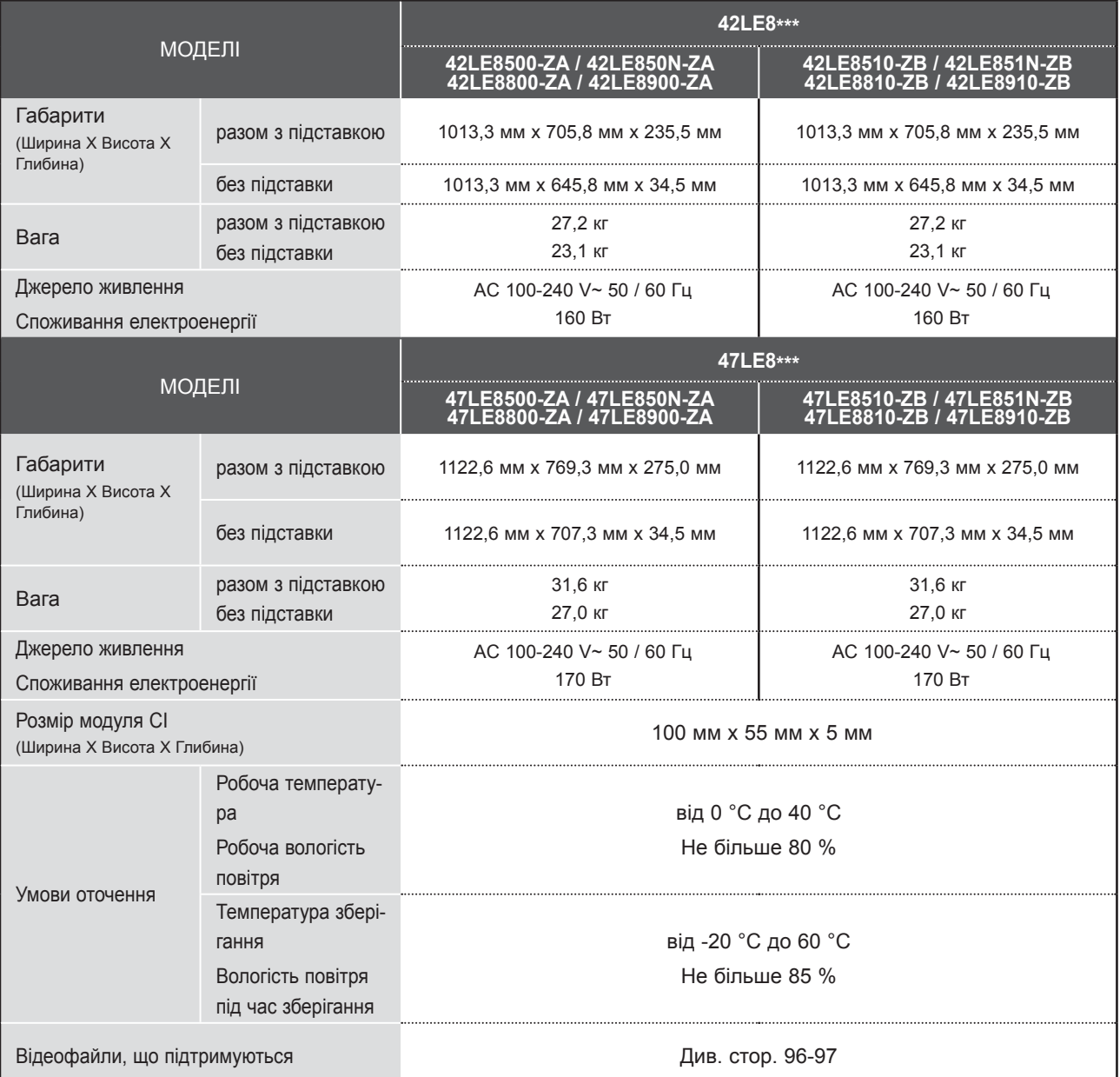

■ Вищенаведені характеристики можуть бути змінені без попереднього повідомлення з метою удосконалення.

an i

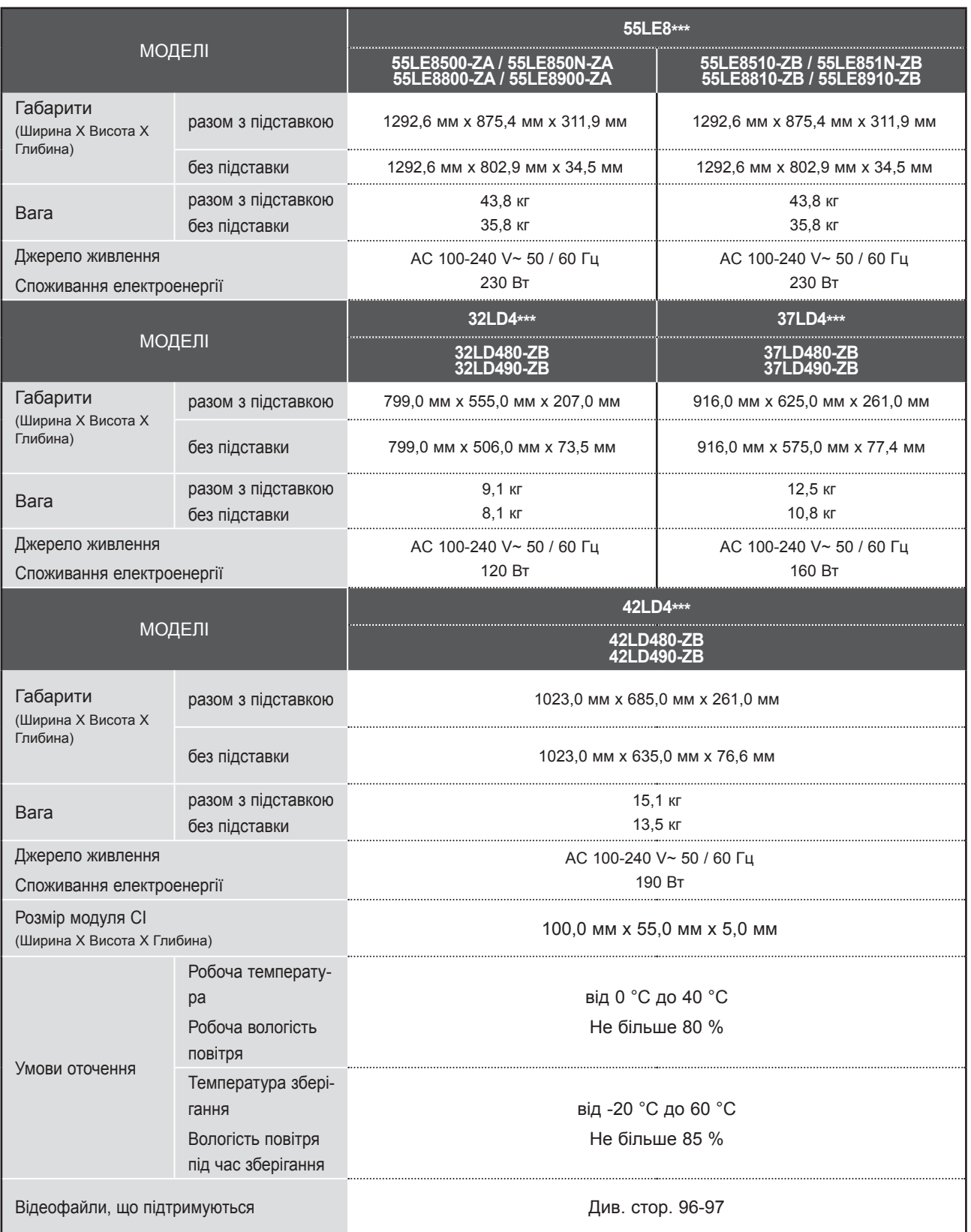

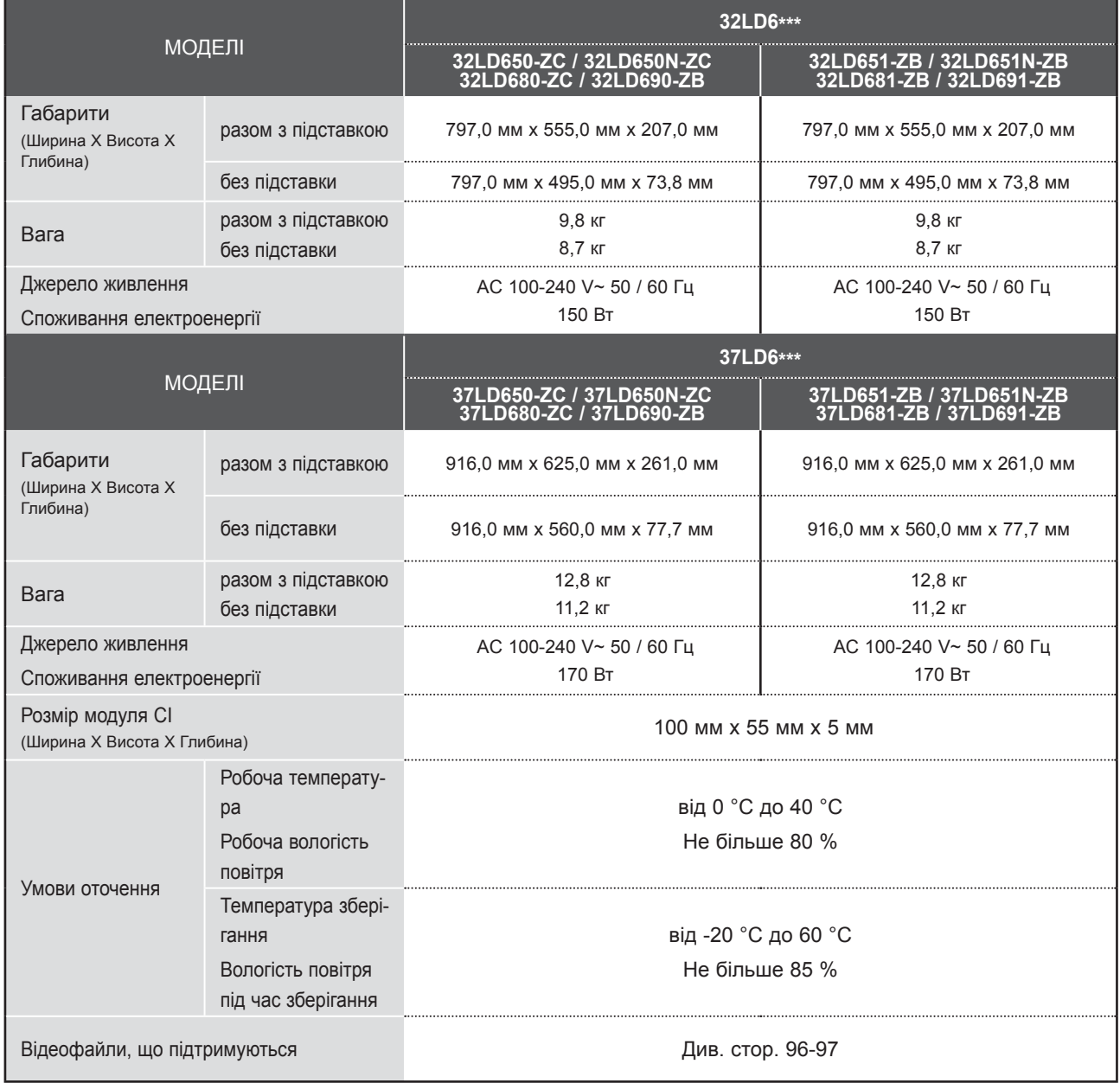

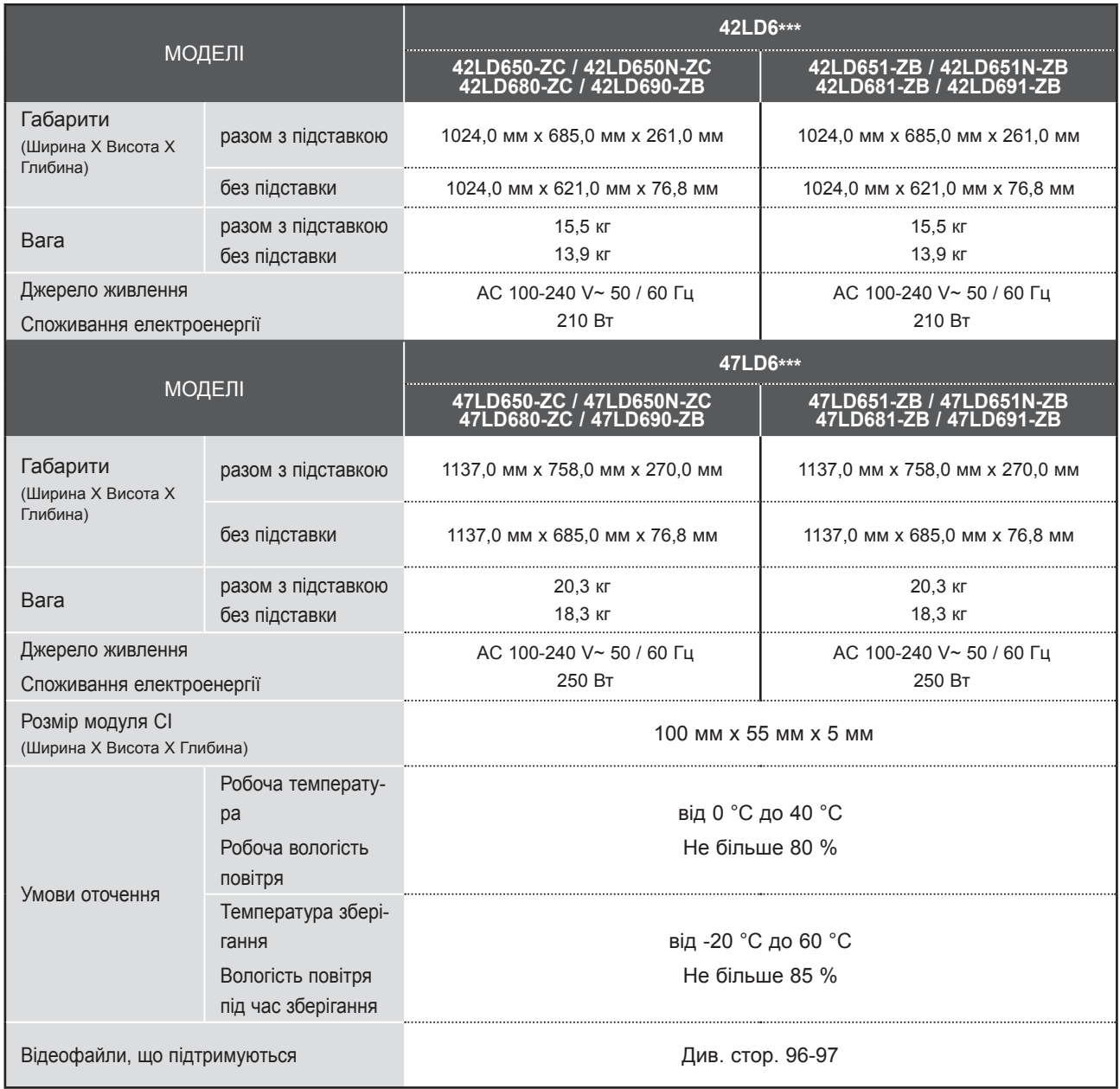

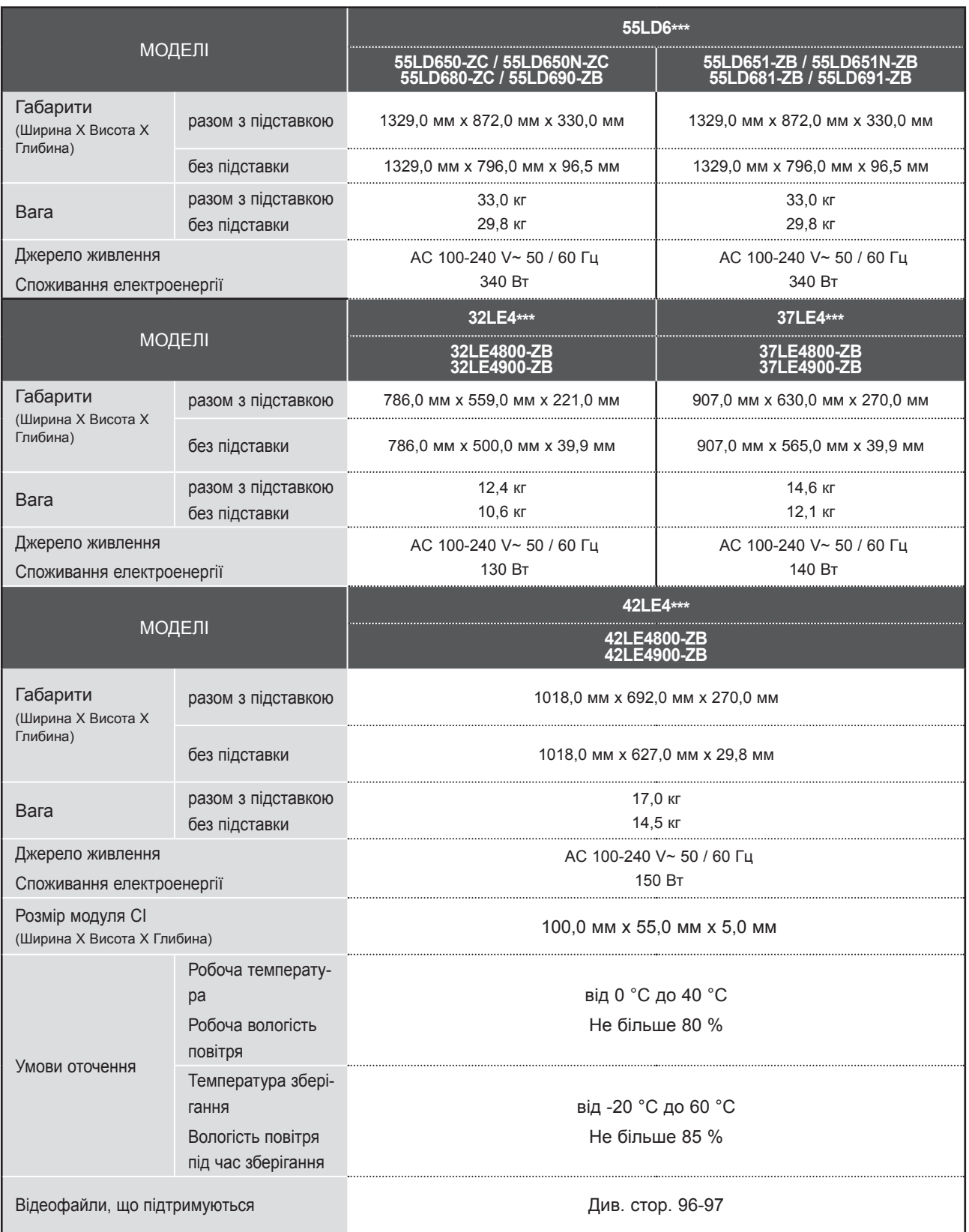

**DOTATOK** 

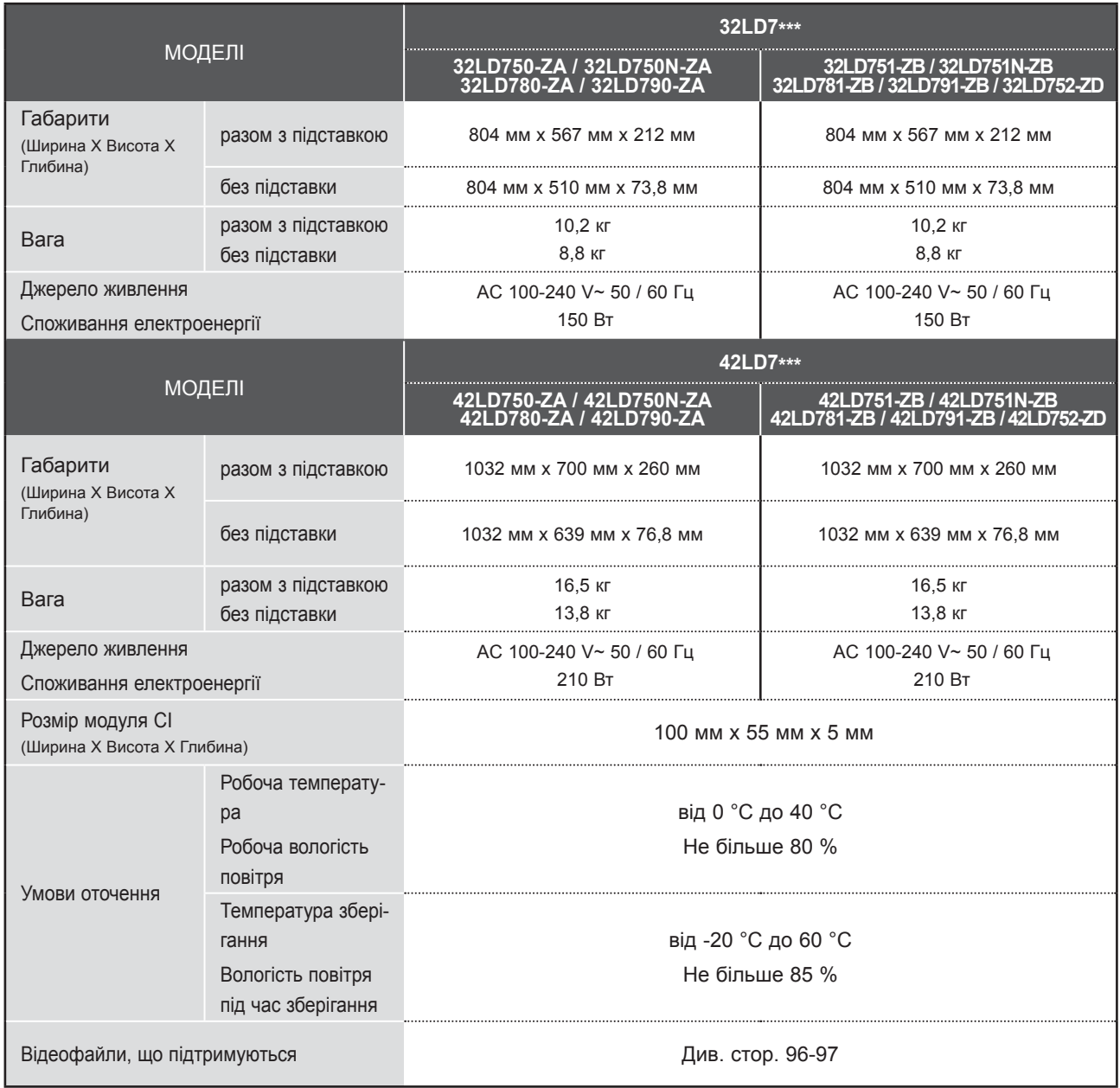

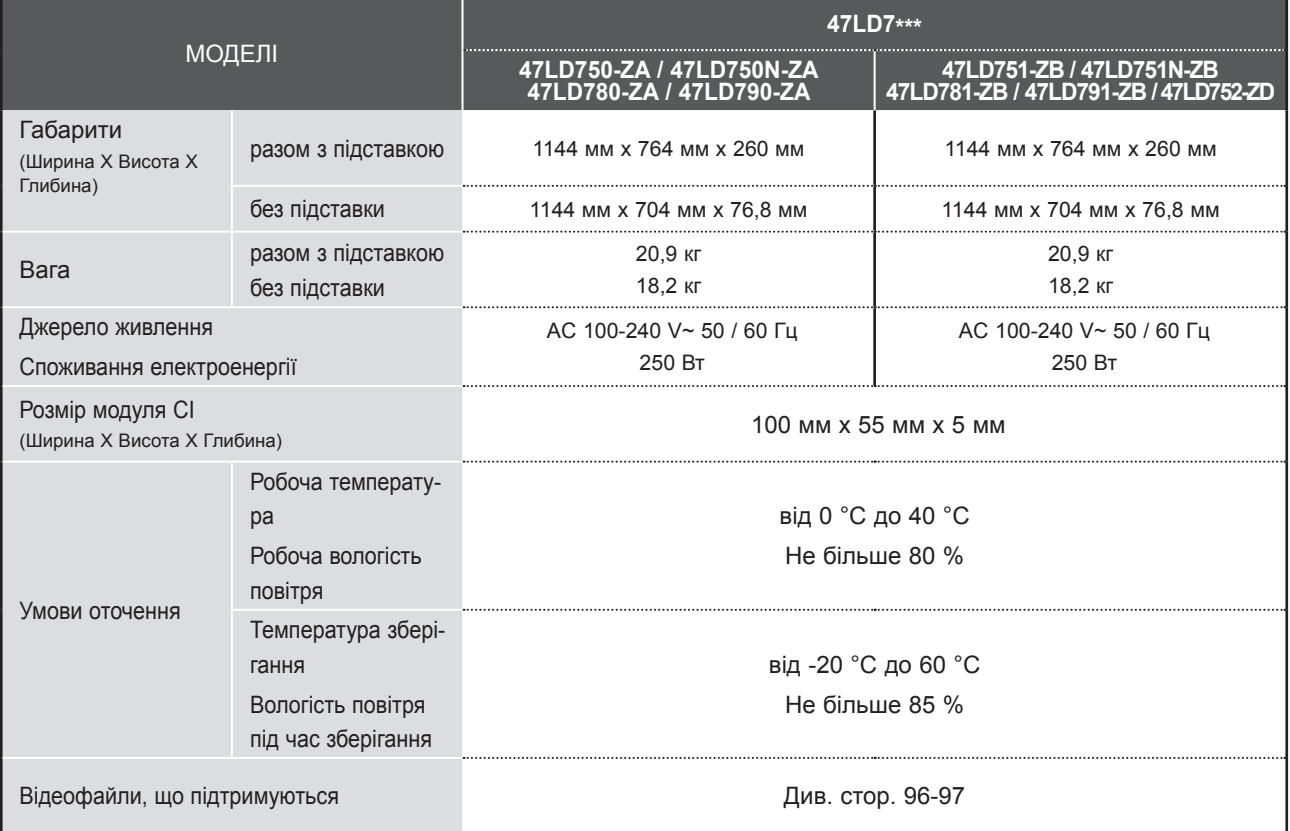

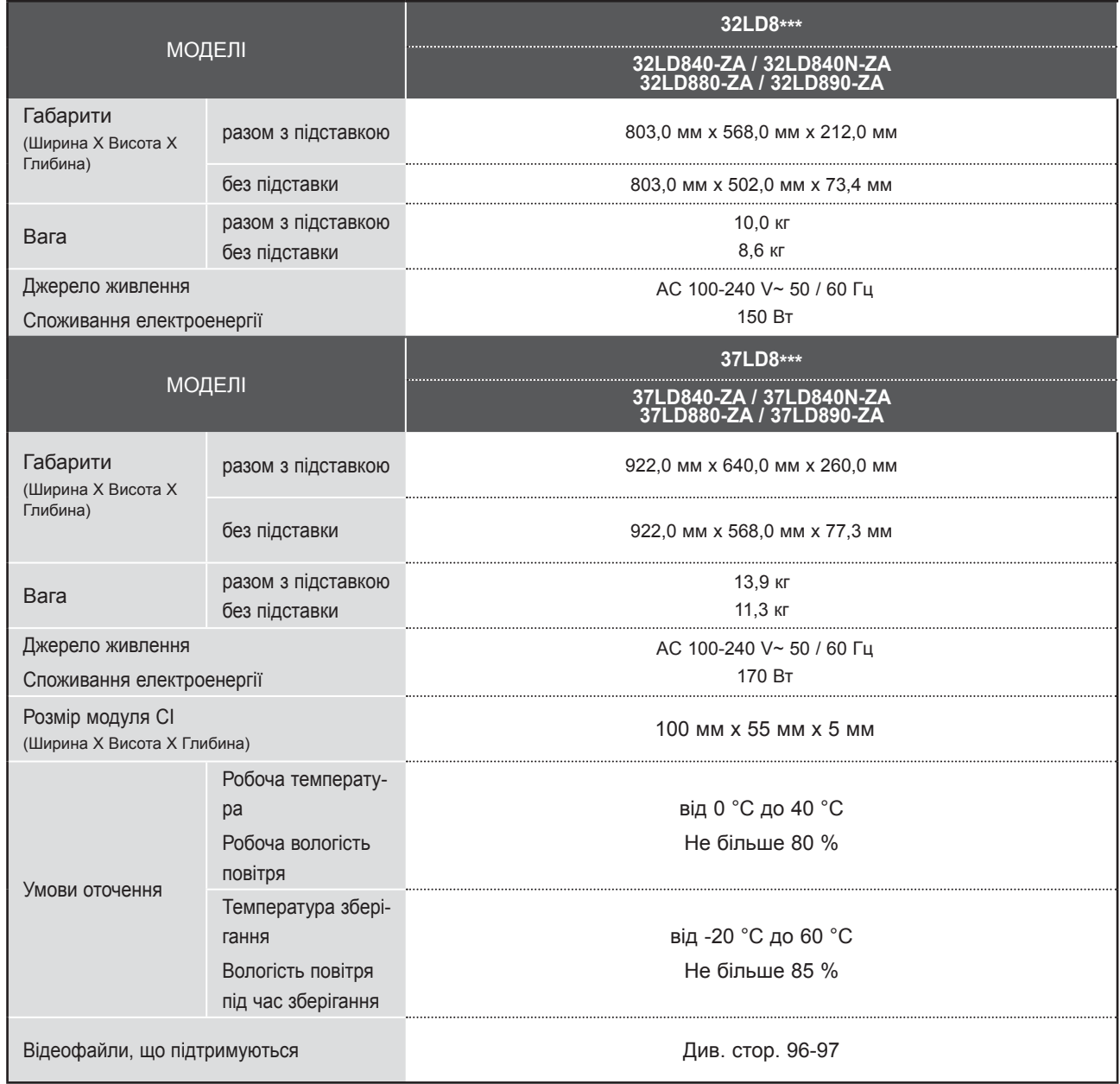

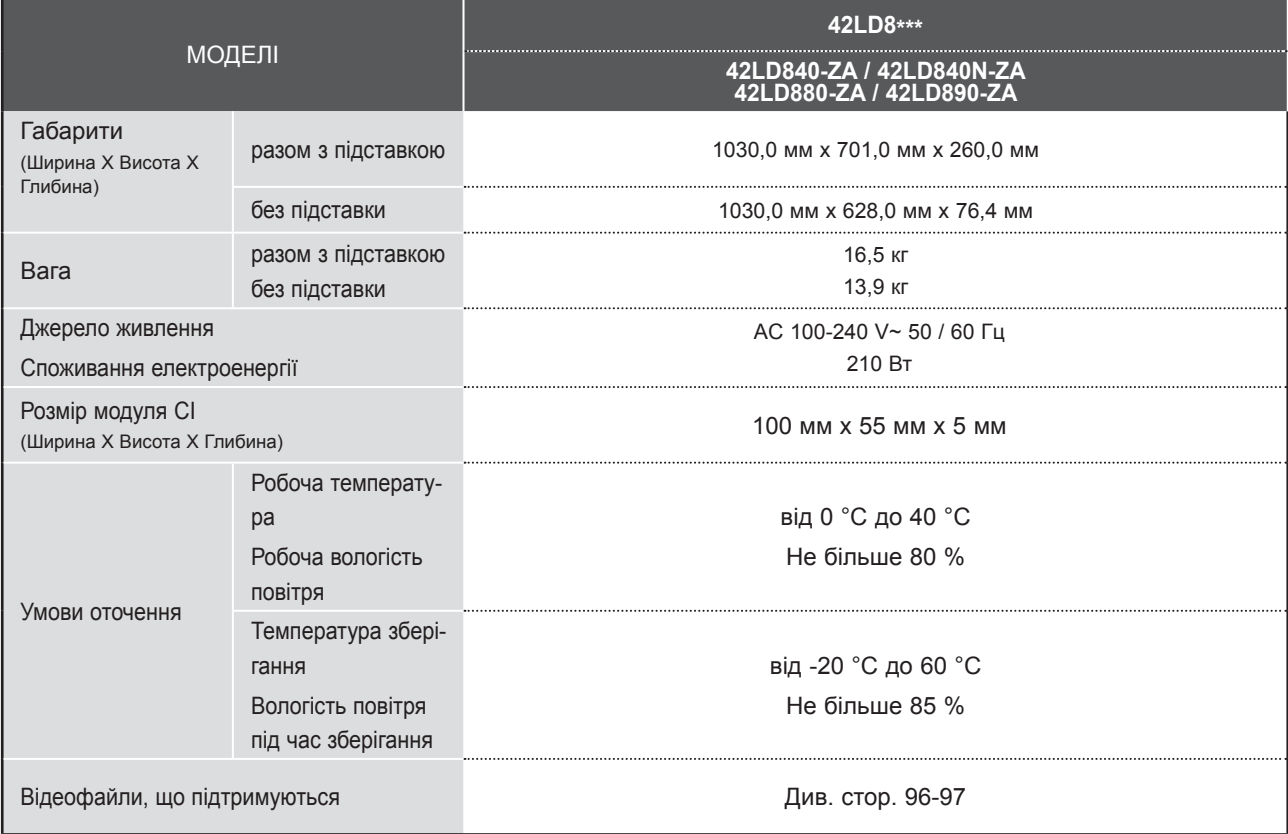

■ Вищенаведені характеристики можуть бути змінені без попереднього повідомлення з метою удосконалення.

a l

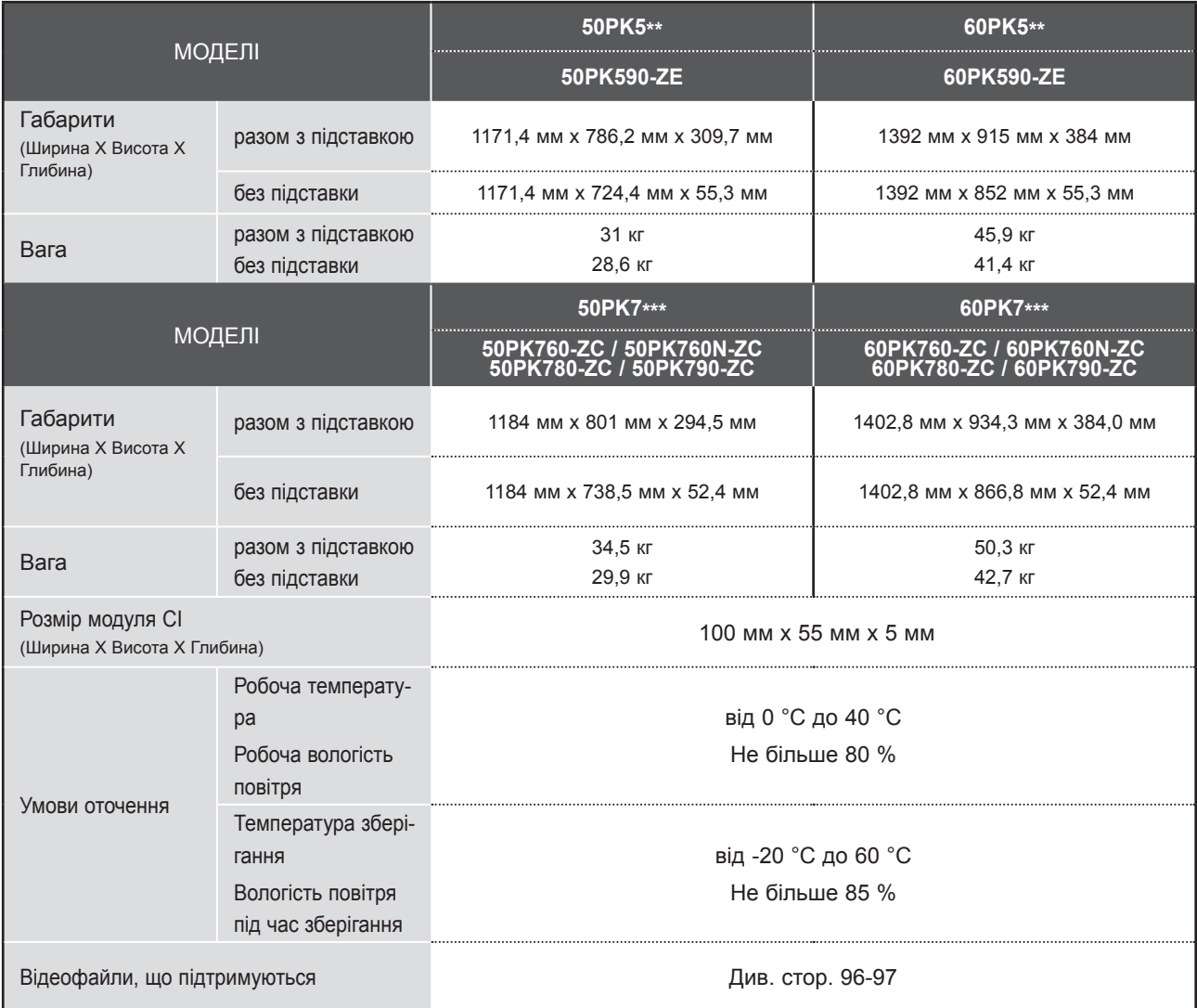

■ Інформацію про живлення та енергоспоживання, дивіться на етикетці на продукті.

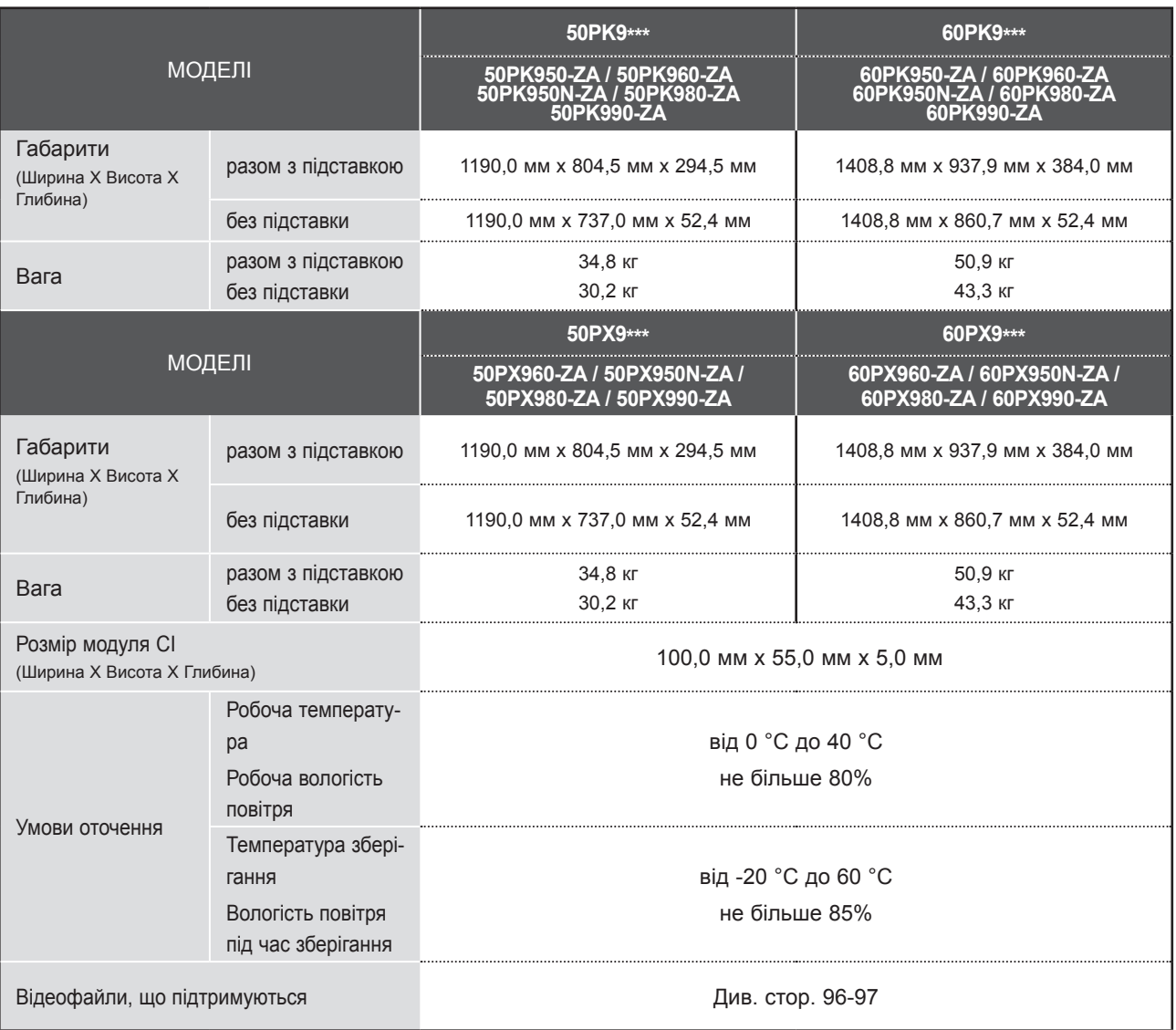

■ Вищенаведені характеристики можуть бути змінені без попереднього повідомлення з метою удосконалення.

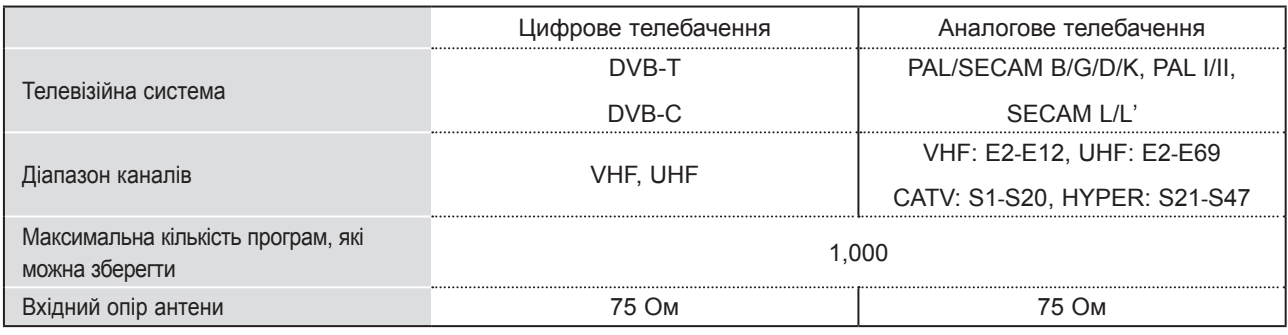

■ Вищенаведені характеристики можуть бути змінені без попереднього повідомлення з метою удосконалення.

ДОДАТОК

### **КОДИ ПУЛЬТА ДУ**

\* Ця функція доступна не для всіх моделей.

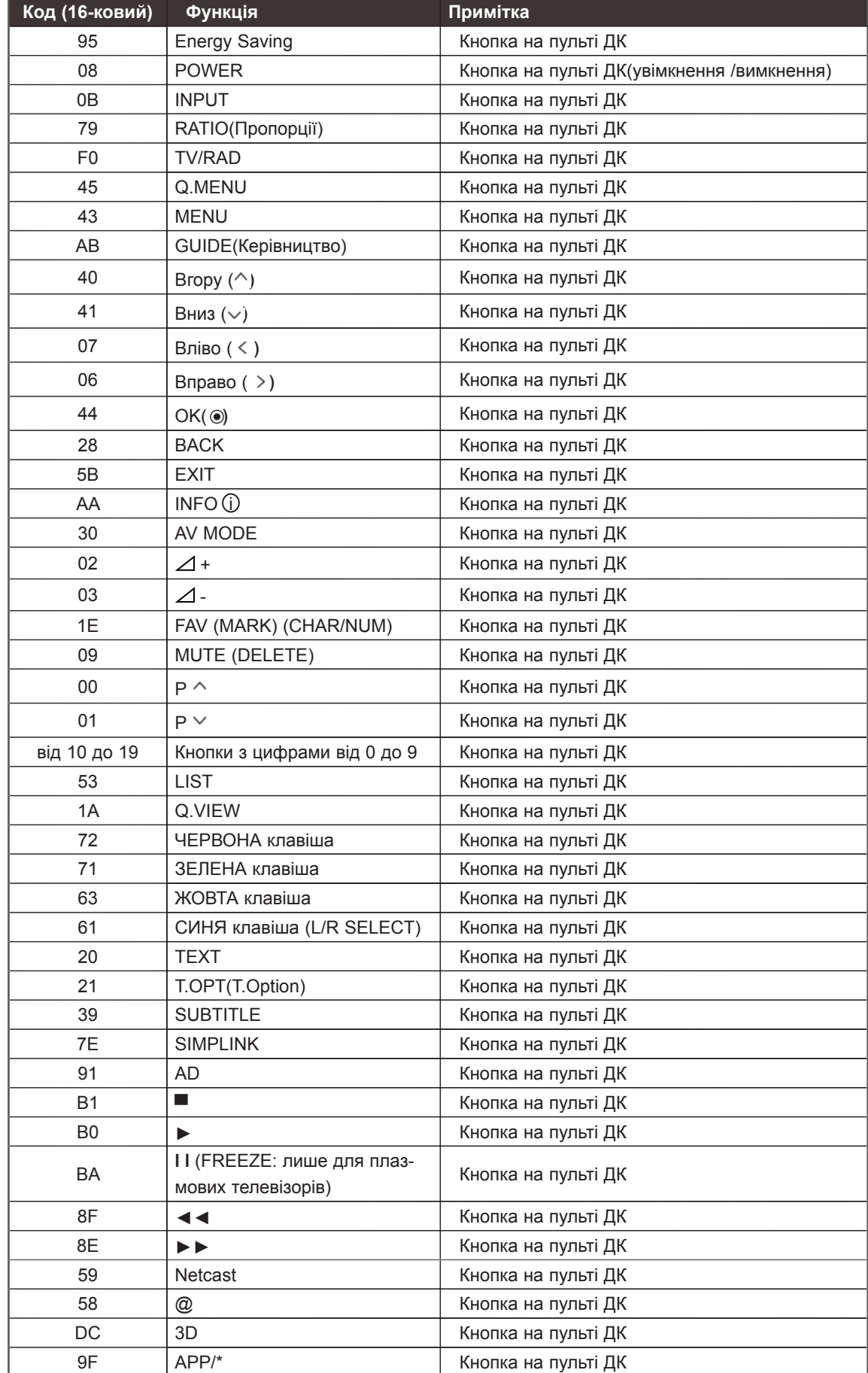

**The Co** 

### **НАСТРОЙКА ЗОВНІШНЬОГО КОНТРОЛЬНОГО ПРИ-СТРОЮ**

### **Настройка RS-232C**

З'єднайте вхідний роз'єм RS-232C із зовнішнім контрольним при строєм (наприклад, комп'ютером чи системою управління аудіо/ відео сигналами).

Підключіть серійний порт контрольного пристрою до роз'єму RS-232C на задній панелі телевізора.

ПРИМІТКА: RS-232C не постачаються в комплекті телевізора.

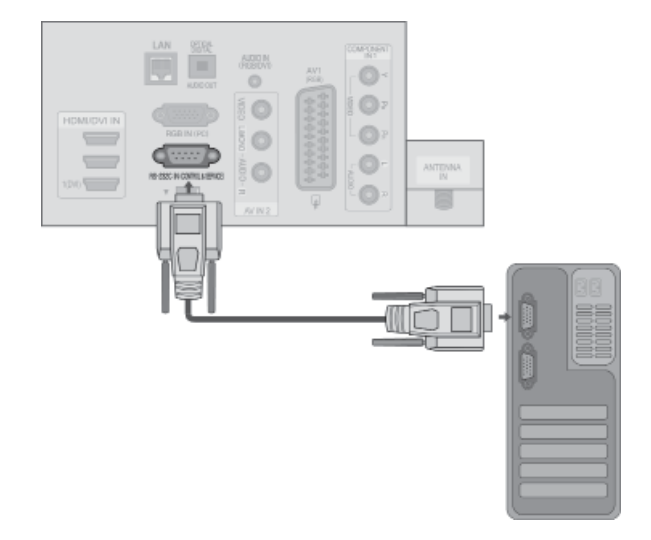

#### **Тип роз'єму: вилка D-Sub на 9 контактів**

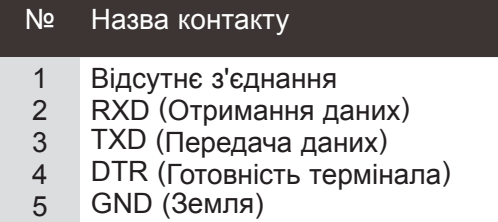

- 6 DSR (Готовність до передачі даних)
- 7 RTS (Готовність до передачі)
- 8 CTS (Готовність до прийому)
- 9 Відсутнє з'єднання

# $\overline{0}$  5 6 9

### **Конфігурації RS-232C**

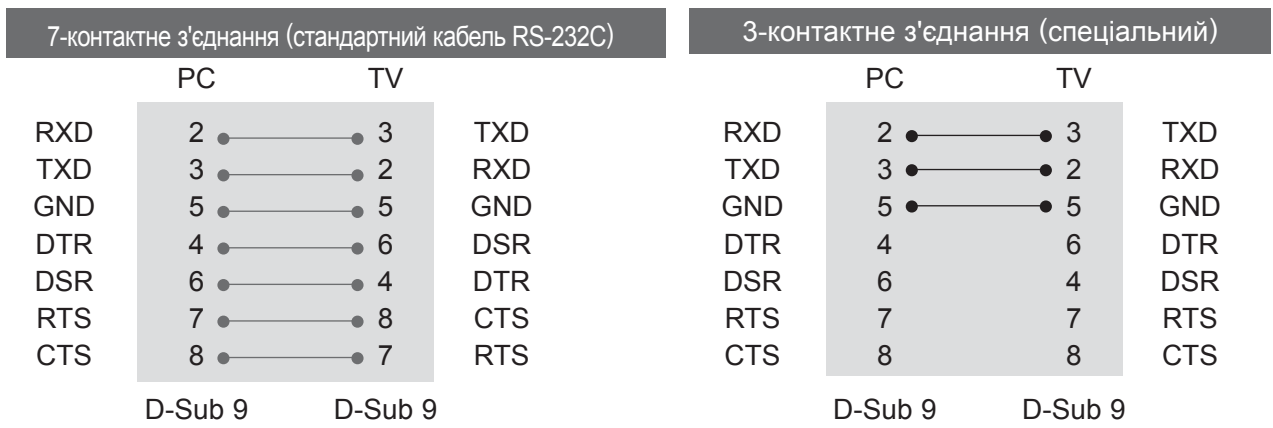

### **Вєтанов. ID (Встановити код)**

Використовуйте цю функцію для зазначення встановленого ідентифікаційного коду.

Див. "Таблиці відповідності даних". ► **стор.207**

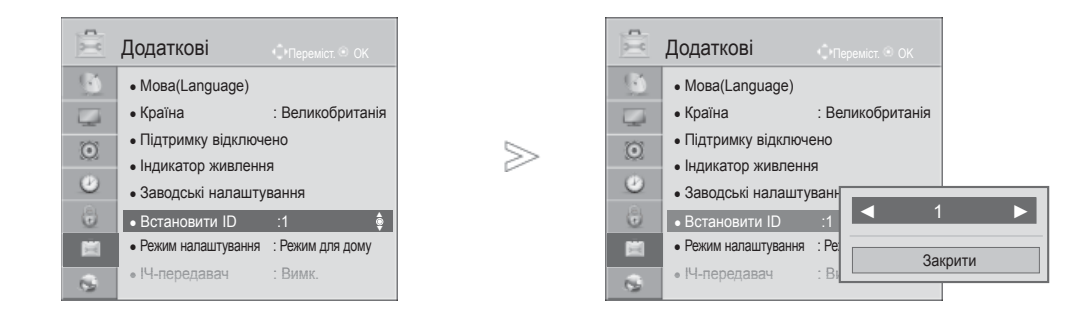

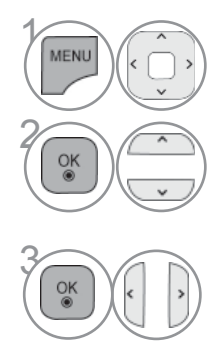

#### Виберіть **Налаштування**.

Виберіть **Встановити ID**.

**В опції** Встановити ID укажіть бажаний ідентифікаційний номер телевізора TV ID. Встановити ID для пристрою можна зі значеннями від 1 до 99.

**203** 

• Для повернення до попереднього меню натисніть кнопку **BACK**.

### **Параметри обміну даними**

- Швидкість передачі даних: 9600 біт/ сек (UART)
- Довжина даних: 8 біт
- Парність : ні
- Стоповий біт: 1 біт
- Код зв'язку : код ASCII
- Використовується перехресний кабель (кручена пара).

#### *Передача* Протокол передачі / отримання

#### [Команда1][Команда2][ ][Set ID][ ][Data][Cr]

\* [Команда 1] : Перша команда управління телевізором

Довідковий перелік команд

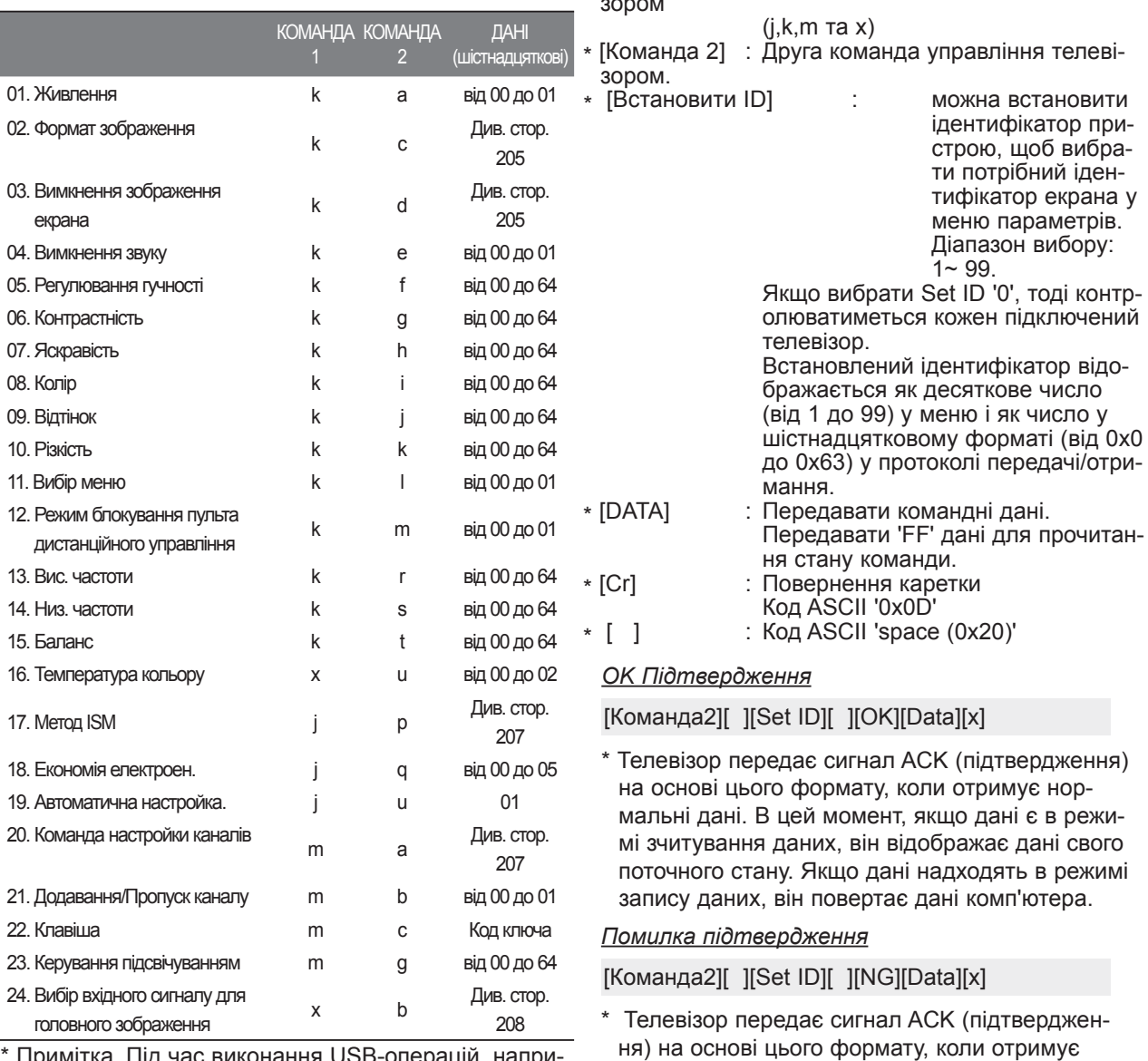

Примітка. Під час виконання USB-операцій, наприклад DivX або EMF, усі команди, окрім "живлення" (ka) та "клавіші" (mc), заблоковані та обробляються як NG.

Значення 00 : недопустимий код

разі помилки зв'язку.

неправильні дані від недіючих функцій або в

#### **01. Живлення (команда: k a)**

► Щоб контролювати увімкнення/вимкнення живлення телевізора. *Передача*

[k][a][ ][Set ID][ ][Data][Cr]

Значення00: вимкнути живлення

01: увімкнути живлення

#### *Підтвердження*

#### [a][ ][Set ID][ ][OK/NG][Data][x]

► Щоб показувати стан увімк./вимк. живлення. *Передача*

#### [k][a][ ][Set ID][ ][FF][Cr]

#### *Підтвердження*

#### [a][ ][Set ID][ ][OK/NG][Data][x]

- \* Подібним чином, якщо інші функції передають '0xFF'-дані на основі цього формату, зворотні дані підтвердження несуть інформацію про стан<br>кожної функції
- ОК Ack., Error Ack. Та інші повідомлення можуть з'являтися на екрані, коли телевізор увімкнений.

#### **02. Формат екрана (команда: k c) (розмір основного зображення)**

► Щоб відрегулювати формат екрана. (Формат голов ного зображення) Налаштувати формат можна також у пункті **Формат екрана**, натиснувши кнопку Q.MENU. Зображення. *Передача*

[k][c][ ][Set ID][ ][Data][Cr]

- Значення 01 : Звичайна (4:3)
- 07 : 14:9 09 : Сканування
- 02 : широкий (16:9) 0B : Широкий еран
	- 0B : Широкий екран
- 04 : Mасштаб
- 
- -
- 10 1F : Cinema Zoom 1 16
- 06 : Oригінальний

#### *Підтвердження*

#### [c][ ][Set ID][ ][OK/NG][Data][x]

- \* Для перегляду зображення з комп'ютера виби-<br>райте формат екрана 16:9 або 4:3.
- \* Функція "Сканування" доступна в режимі DTV/ HDMI (1080i 50 Гц / 60 Гц, 720p 50 Гц / 60 Гц,<br>1080p 24 Гц / 30 Гц / 50 Гц / 60 Гц) та режимі компонентного з'єднання (720p, 1080i, 1080p 50 Гц / 60 Гц).
- \* **Широкий екран** підгримується лише для циф- рового, аналогового та АВ режиму.

#### **03. Вимкнення екрана (команда: k d)**

► Щоб вибрати вимкнення/увімкнення зображен- ня на екрані.

#### *Передача*

#### [k][d][ ][Set ID][ ][Data][Cr]

Значення 00: Функція вимкнення зображення на<br>екрані вимкнена (Зображення не вимкнено)

Функцію вимкнення відео дезактивовано 01: Функція вимкнення зображення на екрані увімкнена (Зображення вимкнено).

10: Функцію вимкнення відео увімкнено

#### *Підтвердження*

#### [d][ ][Set ID][ ][OK/NG][Data][x]

\* Якщо увімкнено лише функцію вимкнення відео, на телевізорі відображатиметься екранне меню. Проте якщо увімкнено функцію вимкнення екрану, екранне меню на телевізорі не відображатиметься.

**04. Вимкнення звуку (команда: k e)** ► Щоб управляти увімкненням/вимкненням звуку.<br>Управляти звуком також можна за допомогою<br>кнопки MUTE на пульті дистанційного управління.

#### *Передача*

[k][e][ ][Set ID][ ][Data][Cr]

Значення 00 : функцію вимкнення звуку увімкнено (звук вимкнено) Значення 01: Функція вимкнення звуку увімкнена (Звук вимкнено)

#### *Підтвердження*

[e][ ][Set ID][ ][OK/NG][Data][x]

#### **05. Регулювання гучності (команда: k f)**

► Щоб регулювати рівень гучності. Регулювати гучність можна також за допомогою кно́пок РЕГУЛЮВАННЯ ГУЧНОСТІ на пульті дис-<br>танційного керування.

#### *Передача*

[k][f][ ][Set ID][ ][Data][Cr]

Значення від: 00 до 64

\* Див. "Таблицю відповідності даних 1". Її можна знайти на стор. 207.

*Підтвердження*

#### [f][ ][Set ID][ ][OK/NG][Data][x]

#### **06. Контрастність (команда: k g)**

► Настройка контрастності зображення. Контрастність також можна відрегулювати в меню Зображення.

*Передача*

[k][g][ ][Set ID][ ][Data][Cr]

Значення від: 00 до 64

\* Див. "Таблицю відповідності даних 1". Її можна знайти на стор. 207.

#### *Підтвердження*

#### [g][ ][Set ID][ ][OK/NG][Data][x]

#### **07. Яскравість (команда: k h)**

► Щоб регулювати яскравість екрана. Яскравість також можна відрегулювати в меню Зображення.

#### *Передача*

[k][h][ ][Set ID][ ][Data][Cr]

Значення від: 00 до 64

\* Див. "Таблицю відповідності даних 1". Її можна знайти на стор. 207.

#### *Підтвердження*

- [h][ ][Set ID][ ][OK/NG][Data][x]
- **08. Колір (команда: k i)**
- ► Настройка кольору зображення. Колір також можна відрегулювати в меню Зображення.

#### *Передача*

#### [k][i][ ][Set ID][ ][Data][Cr]

Значення від: 00 до 64

\* Див. "Таблицю відповідності даних 1". Її можна знайти на стор. 207. *Підтвердження*

[i][ ][Set ID][ ][OK/NG][Data][x]

#### **09. Відтінок (команда: k j)**

► Щоб регулювати відтінок екрана. Відтінок також можна відрегулювати в меню Зображення.

#### *Передача*

[k][j][ ][Set ID][ ][Data][Cr]

Від Мінімальне значення: 00 до максимальне значення : 64

\* Див. "Таблицю відповідності даних 1". Її можна знайти на стор. 207.

#### *Підтвердження*

[i][ ][Set ID][ ][OK/NG][Data][x]

#### **10. Чіткість (команда: k k)**

► Щоб регулювати різкість екрана. Різкість також можна відрегулювати в меню Зображення.

#### *Передача*

[k][k][ ][Set ID][ ][Data][Cr]

Значення від: 00 до 64 \* Див. "Таблицю відповідності даних 1". Її

можна знайти на стор. 207.

#### *Підтвердження*

[k][ ][Set ID][ ][OK/NG][Data][x]

#### **11. Вибір екранного меню (команда: k l)**

► Щоб вимкнути/увімкнути використання екранних меню під час віддаленого управління телевізором.

#### *Передача*

[k][l][ ][Set ID][ ][Data][Cr]

Значення 00: екранне меню не відображатиметься Значення 01: Меню увімкнені

#### *Підтвердження*

[l][ ][Set ID][ ][OK/NG][Data][x]

- **12. Режим блокування пульта дистанційного керування (команда: k m)**
- ► Щоб заблокувати пульт ДУ та кнопки управління на передній панелі телевізора.

#### *Передача*

[k][m][ ][Set ID][ ][Data][Cr]

*Підтвердження* Значення 00: вимкнути блокування Значення 01: Блокування увімкнено

#### [m][ ][Set ID][ ][OK/NG][Data][x]

- \* Якщо ви не користуєтеся пультом дистанційного
- Під час увімкнення/вимкнення основного жив-<br>лення, зовнішній замок розблоковується.<br>\* У режимі очікування, коли увімкнено блокування<br>кнопок, телевізор не вдасться увімкнути кнопкою живлення на пульті дистанційного керуван-<br>ня і локальною кнопкою.

#### **13. Високі частоти (команда: k r)**

► Налаштування високих частот. Налаштувати високі частоти можна також у меню ЗВУК.

#### *Передача*

[k][r][ ][Встановити ID][ ][Значення][Cr]

Значення від: 00 до 64 \* Див. "Таблицю відповідності даних 1". Її можна знайти на стор. 207.

#### *Підтвердження*

[r][ ][Встановити ID][ ][OK/NG][Значення][x]

#### **14. Вис. частоти (Високі частоти) (Команда: k r)**

► Для регулювання високих частот. Також високі частоти можна налаштувати за допомогою меню АудІо.

*Передача*

[k][r][ ][Set ID][ ][Data][Cr]

Значення від: 00 до 64 \* Див. "Таблицю відповідності даних 1". Її можна знайти на стор. 207.

*Підтвердження*

[r][ ][Set ID][ ][OK/NG][Data][x]

#### **15. Баланс (команда: k t)**

► Для регулювання низьких частот. Також низькі частоти можна налаштувати за допомогою меню АудІо.

#### *Передача*

#### [k][s][ ][Set ID][ ][Data][Cr]

Значення від: 00 до 64 \* Див. "Таблицю відповідності даних 1". Її

можна знайти на стор. 207. *Підтвердження*

[s][ ][Set ID][ ][OK/NG][Data][x]

#### **16. Температура кольору (Команда: x u)**

► Щоб відрегулювати температуру кольору. CSM (Пам'ять стану кольору) також можна відрегулювати в меню Зображення.

#### *Передача*

[x][u][ ][Встановити ID][ ][Значення][Cr]

Значення від: 00 до 64 \* Див. "Таблицю відповідності даних 1". Її можна знайти на стор. 207. *Підтвердження*

[u][ ][Set ID][ ][OK/NG][Data][x]

- **17. Метод ISM (Command: j p) (тільки для плазмових телевізорів)**
- ► Щоб yиpaвляти мeтoдом ISM(Mінімізaція зaлиaння зoбpaжeння). Meтoд ISM тaкoж мoднa відpeгyлювaти в <sup>м</sup>eню <sup>Д</sup>oдaткoві. *Передача*

[j][p][ ][Set ID][ ][Data][Cr]

#### Значення 02: Orbiter

- 04: White wash
- 08: Звичайний
- 20: Colour Wash

#### *Ack*

[p][ ][Set ID][ ][OK/NG][Data][x]

#### **18. Збереження енергії (Coммand: j q)**

► Для зменшення споживання живлення телевізором. Також збереження енергії можна налаштувати за допомогою меню Зображення.

#### *Передача*

#### [i][q][ ][Set ID][ ][Data][Cr]

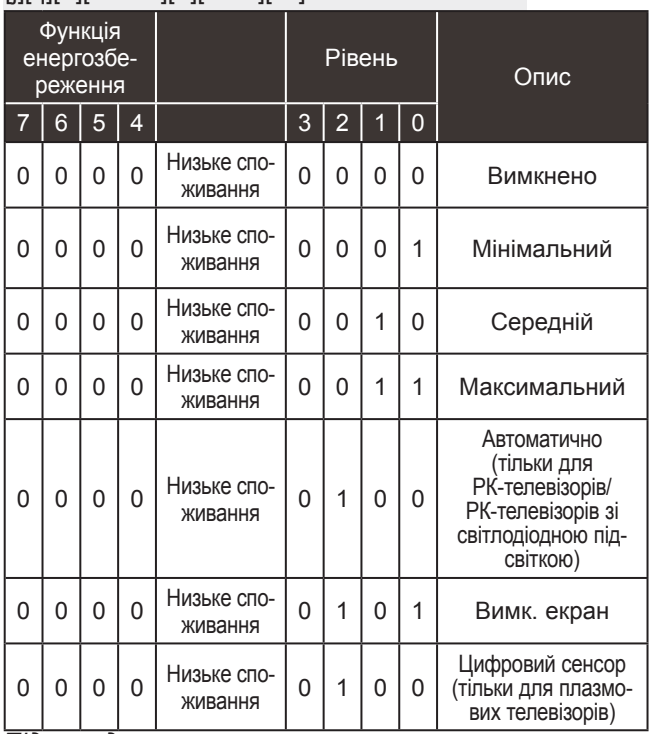

#### *Підтвердження*

[q][ ][Set ID][ ][OK/NG][Data][x]

#### **19. Автоматична настройка (Команда: j u)**

► Щоб автоматично відрегулювати положення зображення і зменшити миготіння зображення. Ця функція працює лише в режимі підключення комп'ютера (RGB).

#### *Передача*

[j][u][ ][Set ID][ ][Data][Cr]

Значення 01: Встановити

*Підтвердження*

#### [u][ ][Set ID][ ][OK/NG][Data][x]

#### **20.Tune Команда (Команда: m a)**

► Оберіть канал для наступного фізичного номеру.. *Передача*

Значення 00 : Високі дані каналів<br>Значення 01 : Низькі дані каналів<br>напр. № 47 -> 00 2F (2FH)<br>Nº 394 -> 01 8A (18AH),<br>ЦТБ № 0 -> Не брати до уваги<br>Значення02 : 0x00: аналоговий головний **Значення02: У 0х00:** аналоговий головний<br>0х10 : ЦТБ Головне 0x20: Радіо Діапазон даних каналів Аналогові - від Мін: 00 до Макс: 63 (від 0 до 99) Цифрові - від Мін: 00 до Макс: 3E7 (від 0 до 999) (39 виключенням Швеції, Фінляндії, Норвегії,<br>(За виключенням Швеції, Фінляндії, Норвегії,<br>Данії, Ірландії)<br>Чуфові - від Мін: 00 до Макс: 270F (від 0 до [m][a][ ][Set ID][ ][Data0][ ][Data1][ ][Data2][Cr]

(Лише для Швеції, Фінляндії, Норвегії, Данії,<br>Ірландії) *Підтвердження*

#### [a][ ][Set ID][ ][OK/NG][Data][x]

Мінімальне значення: 00 ~ максимальне значення 7DH

#### **21. Додавання/Пропуск каналу (Команда: m b)**

► Для встановлення стану пропускання для поточної програми.

#### *Передача*

Значення 00 : Пропустити 01 : Add(Додавання) [m][b][ ][Встановити ID][ ][Значення][Cr]

#### *Підтвердження*

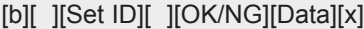

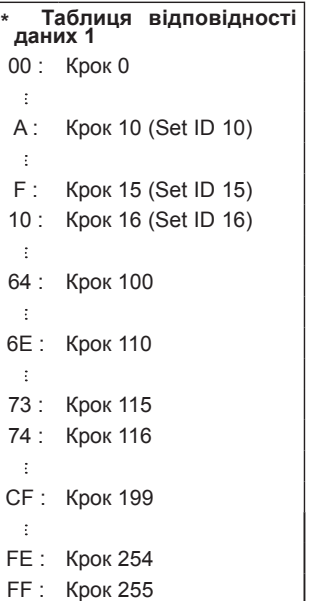

**207** додата 1

#### **22. Клавіша (Команда: m с)**

► Щоб надіслати код ключа з пульта ДУ. *Передача*

Значення Коди ключа - Див. стор. 201. [m][c][ ][Set ID][ ][Data][Cr]

#### *Підтвердження*

[c][ ][Set ID][ ][OK/NG][Data][x]

#### **23. Керування підсвічуванням (команда : m g)**

(Тільки для телевізорів LCD/LED LCD)

► Керування підсвічуванням (команда : m g) *Передача*

[m][g][ ][Set ID][ ][Data][Cr] Дані: дані Мін: 00 ~ Бакс: 64

#### *Підтвердження*

[g][ ][Set ID][ ][OK/NG][Data][x]

- **24. Вибір вхідного сигналу (Команда: x b) (Вхідний сигнал головного зображення)**
- ► Для вибору джерела введення головного зображення.

*Передача*

Значення: Структура [x][b][ ][Set ID][ ][Data][Cr]

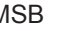

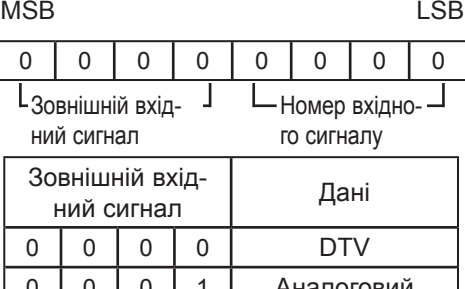

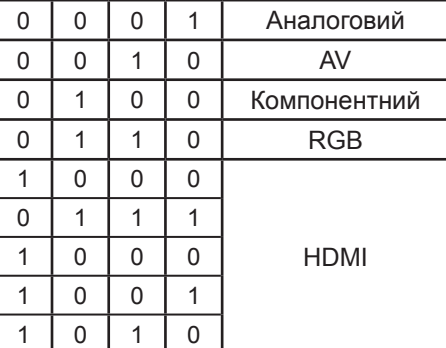

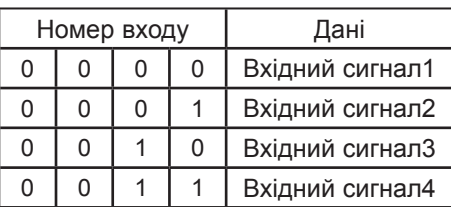

*Підтвердження*

[b][ ][Set ID][ ][OK/NG][Data][x]

### **ІНФОРМАЦІЯ ПРО ПРОГРАМНЕ ЗАБЕЗПЕЧЕННЯ З ВІДКРИТИМ КОДОМ**

Перелічені нижче робочі модулі GPL і бібліотеки LGPL та MPL використовуються в цьому виробі на підставі ліцензійних угод GPL2.0/LGPL2.1/MPL1.1.

#### **РОБОЧІ МОДУЛІ GPL:**

Linux kernel 2,6, busybox, e2fsprogs, jfsutils, lzo, msdl-1.1, mtd-utils, ntpclient, procps

#### **БІБЛІОТЕКИ LGPL:**

Atk, cairo, directFB, ffmpeg, glib, GnuTLS, gtk+, iconv, libintl, libgcrypt, libgpg-error, libsoup, libusb, pango, uClibc, webkit

#### **БІБЛІОТЕКИ MPL:**

Nanox, spidermonkey

Компанія LG Electronics пропонує вихідний код на компакт-диску за плату, що покриває фак- тичні витрати на поширення, включаючи вартість носія, доставку й обробку замовлення. Щоб отримати диск, надішліть замовлення на адресу електронної пошти opensource@lge.com.

Ця пропозиція дійсна протягом трьох (3) років від дати доставки цього виробу компанією LG Electronics.

Копію ліцензій GPL, LGPL, MPL можна знайти на компакт-диску, що постачається з виробом. Переклад ліцензій GPL та LGPL можна знайти за адресами: http://www.gnu.org/licenses/oldlicenses/gpl-2.0-translations.html, http://www.gnu.org/licenses/old-licenses/lgpl-2.1-translations.html.

Цей виріб містить інше програмне забезпечення з відкритим кодом.

- boost C++: програмне забезпечення, яке поширюється за ліцензію Boost Software License, Version 1.0
- c-ares: © 1998 Массачусетський технологічний інститут
- expat:
	- © Thai Open Source Software Center Ltd, Clark Cooper, 1998, 1999, 2000
	- © 2001-2007 команда підтримки Expat.
- fontconfig: © Keith Packard, 2001, 2003
- freetype: © The FreeType Project (www.freetype.org), 2003
- ICU: © International Business Machines Corporation та інші, 1995-2008
- libcurl: © Daniel Stenberg, 1996 2008
- libjpeg: це програмне забезпечення частково базується на роботі Independent JPEG Group; © Thomas G. Lane, 1991 – 1998 .
- libmng: © Gerard Juyn, Glenn Randers-Pehrson, 2000-2007
- libpng: © Glenn Randers-Pehrson, 1998-2008
- libupnp: © 2000-2003 Intel Corporation
- libxml2: © Daniel Veillard, 1998-2003
- libxslt: © 2001-2002 Daniel Veillard
- lua interpreter: © Lua.org, PUC-Rio, 1994-2008
- md5: © RSA Data Security, Inc, 1991-2
- openSSL:
	- криптографічне програмне забезпечення, розроблене Еріком Янґом (Eric Young)
	- програмне забезпечення, розроблене Тімом Хадсоном (Tim Hudson);

**•** програмне забезпечення, розроблене командою проекту OpenSSL Project для використання в OpenSSL Toolkit. (http://www.openssl.org)

#### ■ pixman:

- © 1987, 1988, 1989, 1998 The Open Group
- © 1987, 1988, 1989 Digital Equipment Corporation
- © 1999, 2004, 2008 Keith Packard
- © 2000 SuSE, Inc.
- © 2000 Keith Packard, член організації The XFree86 Project, Inc.
- © 2004, 2005, 2007, 2008 Red Hat, Inc.
- © 2004 Nicholas Miell
- © 2005 Lars Knoll & Zack Rusin, Trolltech
- © 2005 Trolltech AS
- © 2007 Luca Barbato
- © 2008 Aaron Plattner, NVIDIA Corporation
- © 2008 Rodrigo Kumpera
- © 2008 André Tupinambá
- © 2008 Mozilla Corporation
- © 2008 Frederic Plourde
- portmap: © The Regents of the University of California, 1983,1991
- tiff: © The Regents of the University of California, 1987, 1993, 1994
- tinyxml: © Lee Thomason, 2000-2006
- xvssl:
	- © 2006-2008 Christophe Devine
	- © 2009 Paul Bakker

zlib: © Jean-loup Gailly, Mark Adler, 1995-2005

Усі права застережено.

Цим повідомленням будь-кому, хто придбав копію цього програмного забезпечення та супро-<br>відну документацію (надалі "Програмне забезпечення"), безкоштовно надається право на необмежене використання цього Програмного забезпечення, в тому числі, але не лише, з можливістю використовувати, копіювати, змінювати, об'єднувати, публікувати, поширювати,<br>видавати субліцензію та/або продавати копії програмного забезпечення, а також надавати такі права особам, яким передається програмне забезпечення, на таких умовах:

ПРОГРАМНЕ ЗАБЕЗПЕЧЕННЯ НАДАЄТЬСЯ "ЯК Є", БЕЗ ЖОДНОЇ ГАРАНТІЇ, ЧІТКО ВКАЗАНОЇ АБО ТАКОЇ, ЩО МАЄТЬСЯ НА УВАЗІ, В ТОМУ ЧИСЛІ, АЛЕ НЕ ЛИШЕ, ГАРАНТІЙ ТОВАРНОГО СТАНУ, ПРИДАТНОСТІ ДЛЯ ДОСЯГНЕННЯ ПЕВНИХ РЕЗУЛЬТАТІВ ТА НЕПОРУШЕННЯ ПРАВ ТРЕТІХ ОСІБ. ЗА ЖОДНИХ ОБСТАВИН РОЗРОБНИКИ АБО ВЛАСНИКИ АВТОРСЬКОГО ПРАВА НЕ НЕСУТЬ ВІДПОВІДАЛЬНОСТІ ЗА БУДЬ-ЯКІ ПРЕТЕНЗІЇ, ПОШКОДЖЕННЯ АБО ІНШОЇ ВІДПОВІДАЛЬНОСТІ, НА ОСНОВІ ДІЇ ДОГОВОРУ,<br>ДЕЛІКТУ ЧИ ІНШІЙ ОСНОВІ, ВНАСЛІДОК ВИКОРИСТАННЯ ПРОГРАМНОГО ДЕЛІКТУ ЧИ ІНШІЙ ОСНОВІ, ВНАСЛІДОК ВИКОРИСТАННЯ ПРОГРАМНОГО ПАВЕЗПЕЧЕННЯМ.

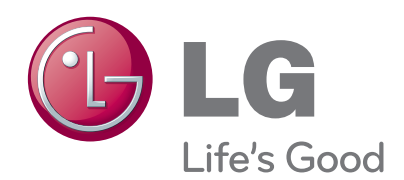

Запишіть номер моделі та серійний номер телевізора.<br>Ці дані можна знайти на наклейці на задній панелі. Їх потрібно буде подати працівникам магазину або сервісного центру, якщо виникне потреба в ремонті або обслуговуванні виробу.

<u> 1980 - Johann Barn, mars an t-Amerikaansk kommunister (</u>

Модель:

Серійний номер: